## The Hacker's Diet Online

Web-Based Computer Tools

by [John Walker](http://www.fourmilab.ch/)

August 2007

# **Contents**

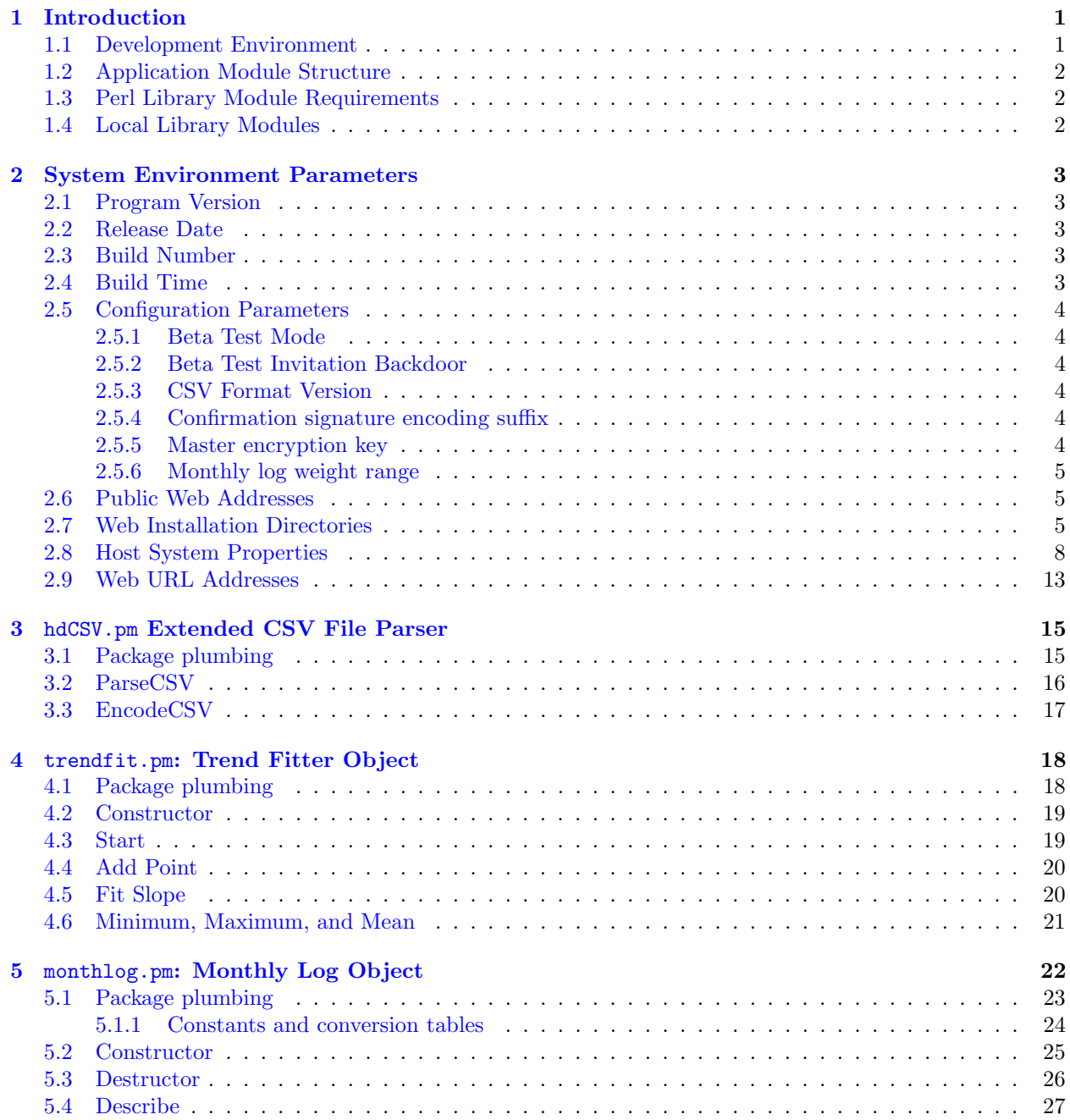

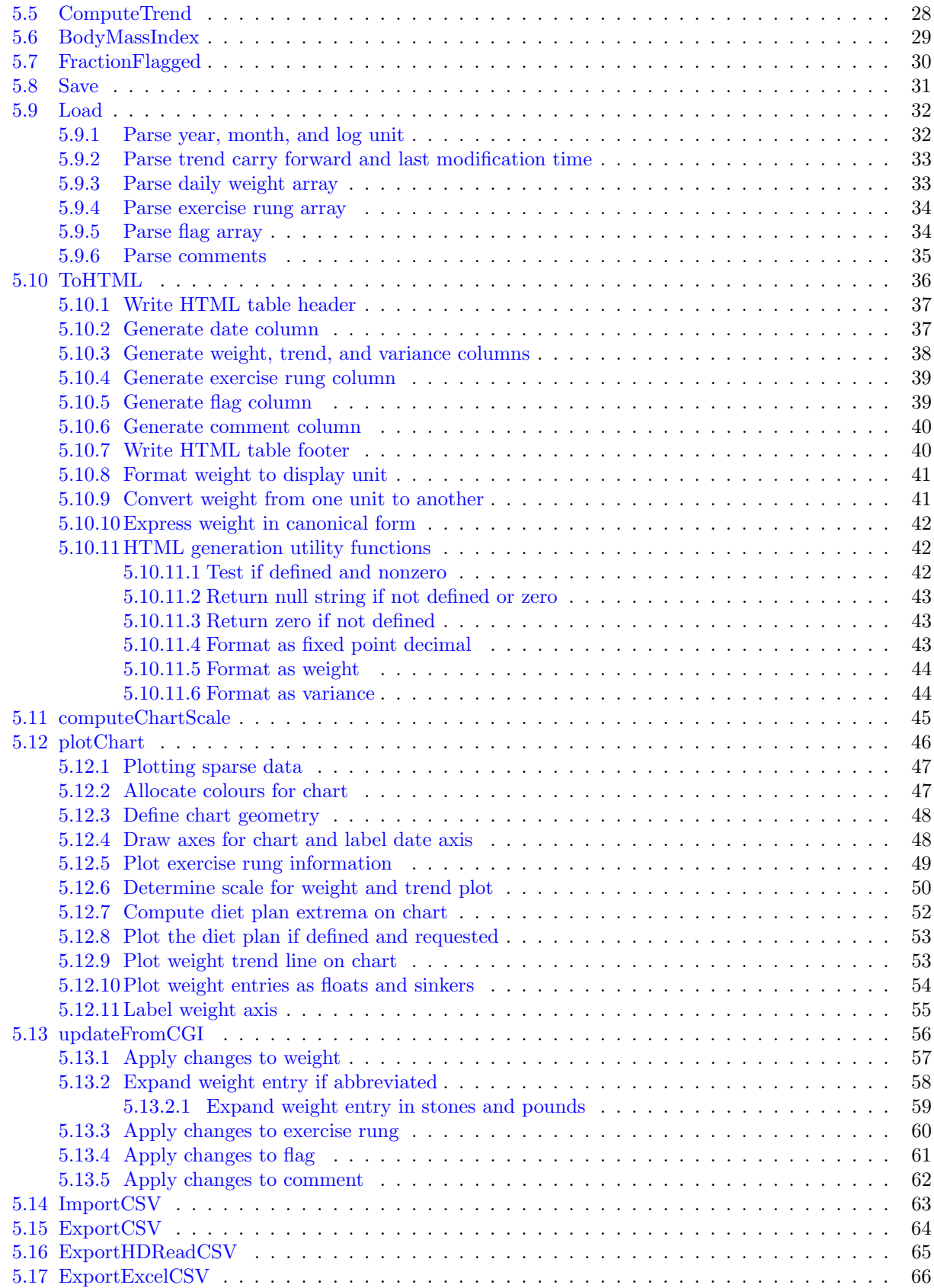

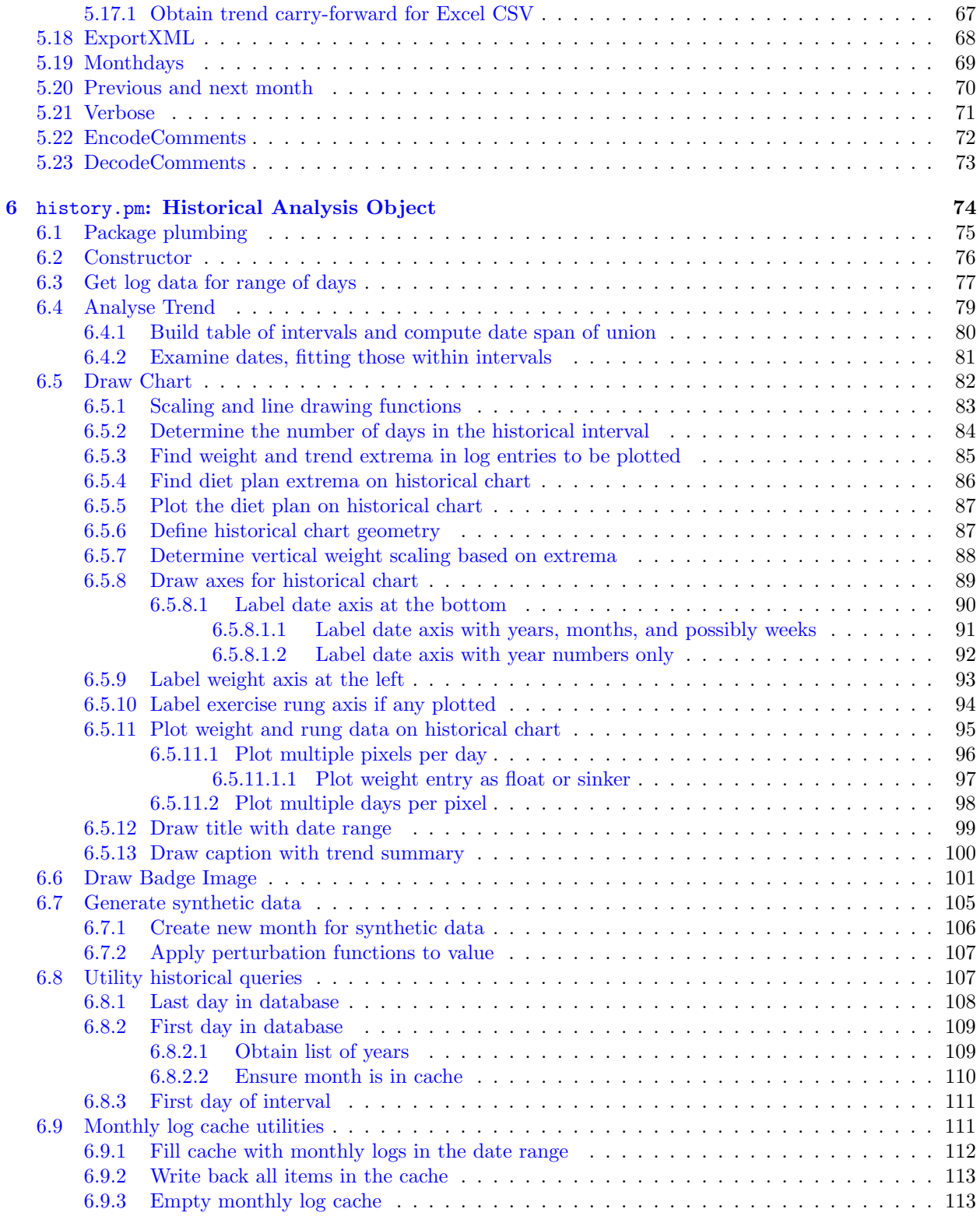

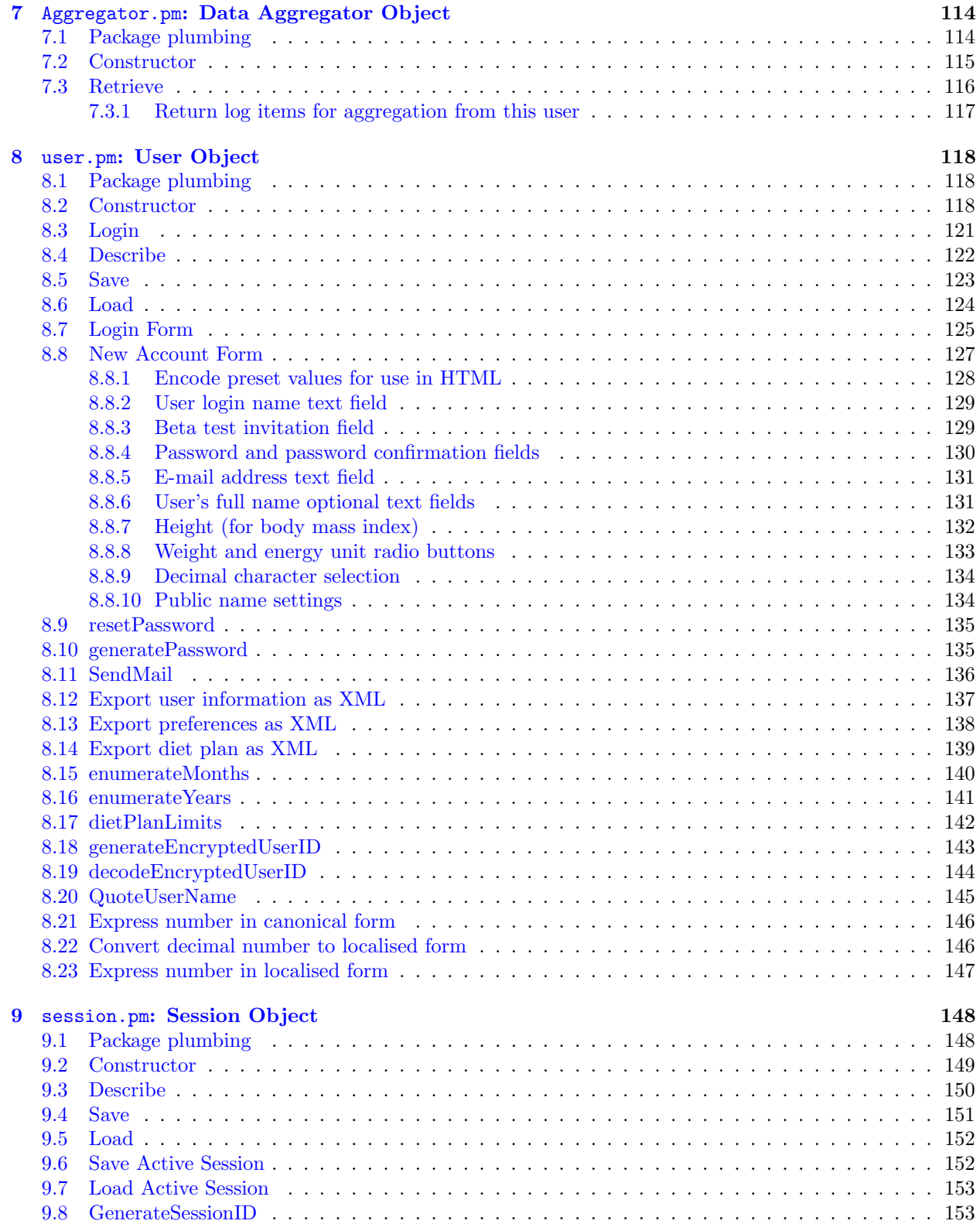

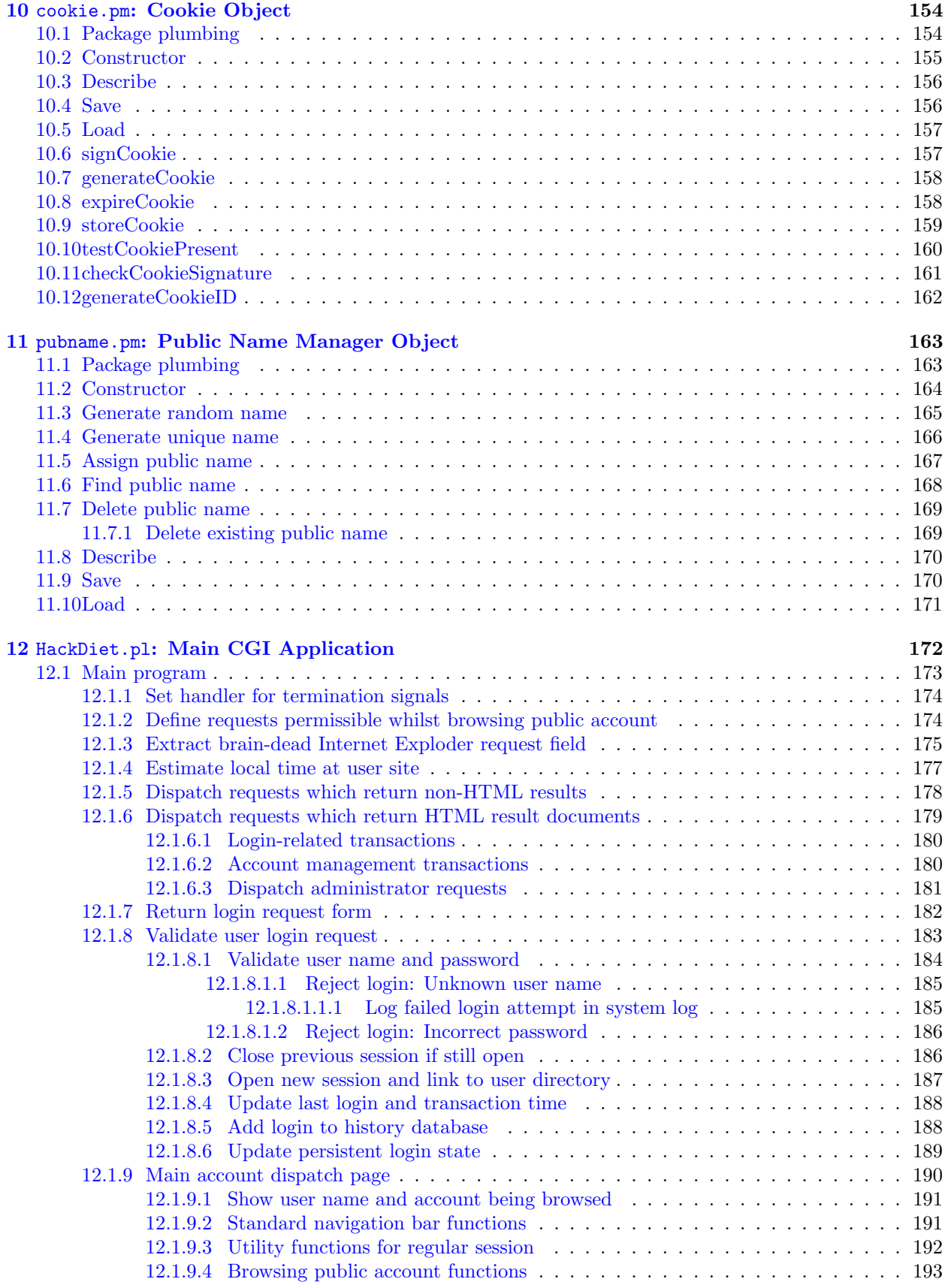

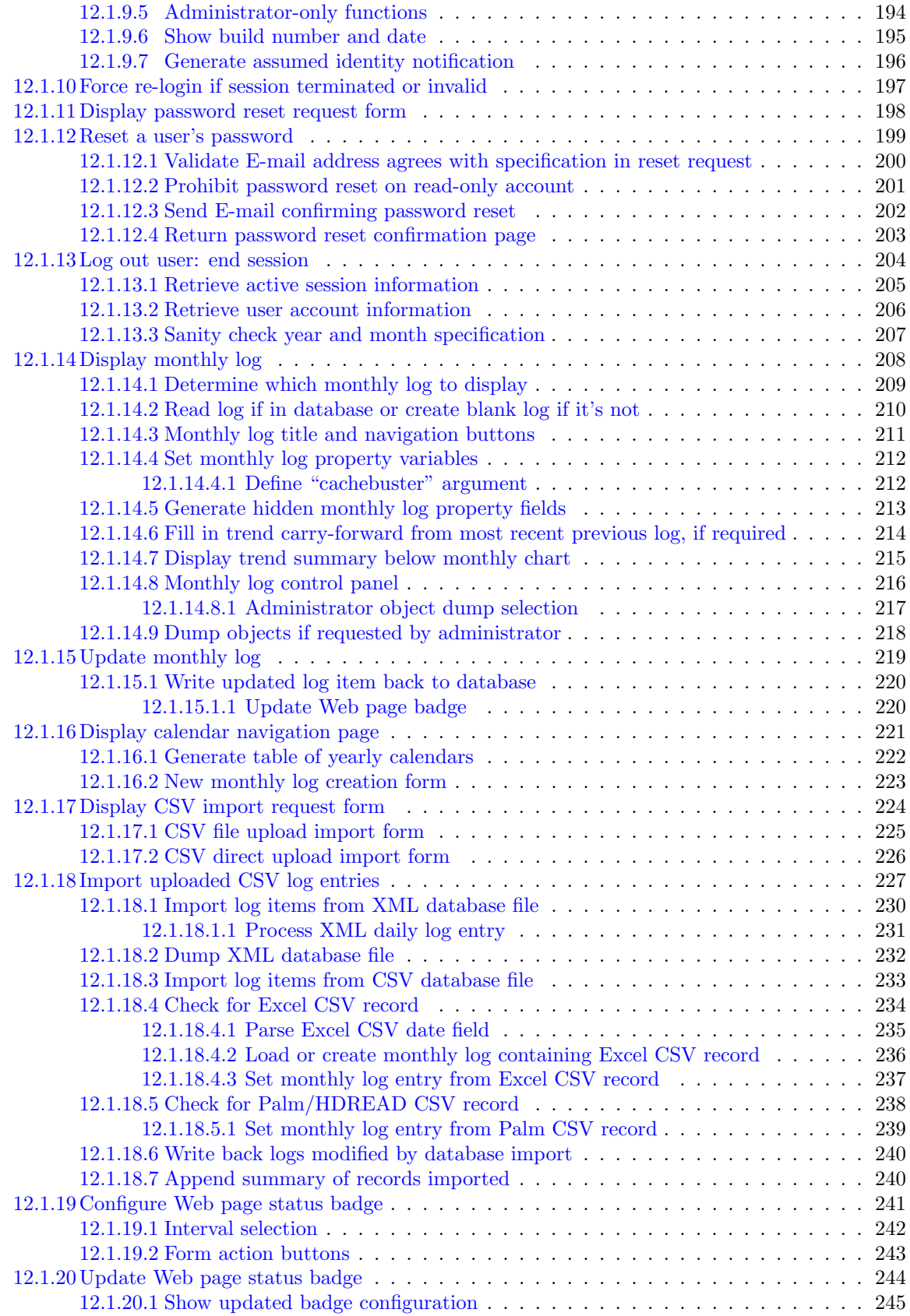

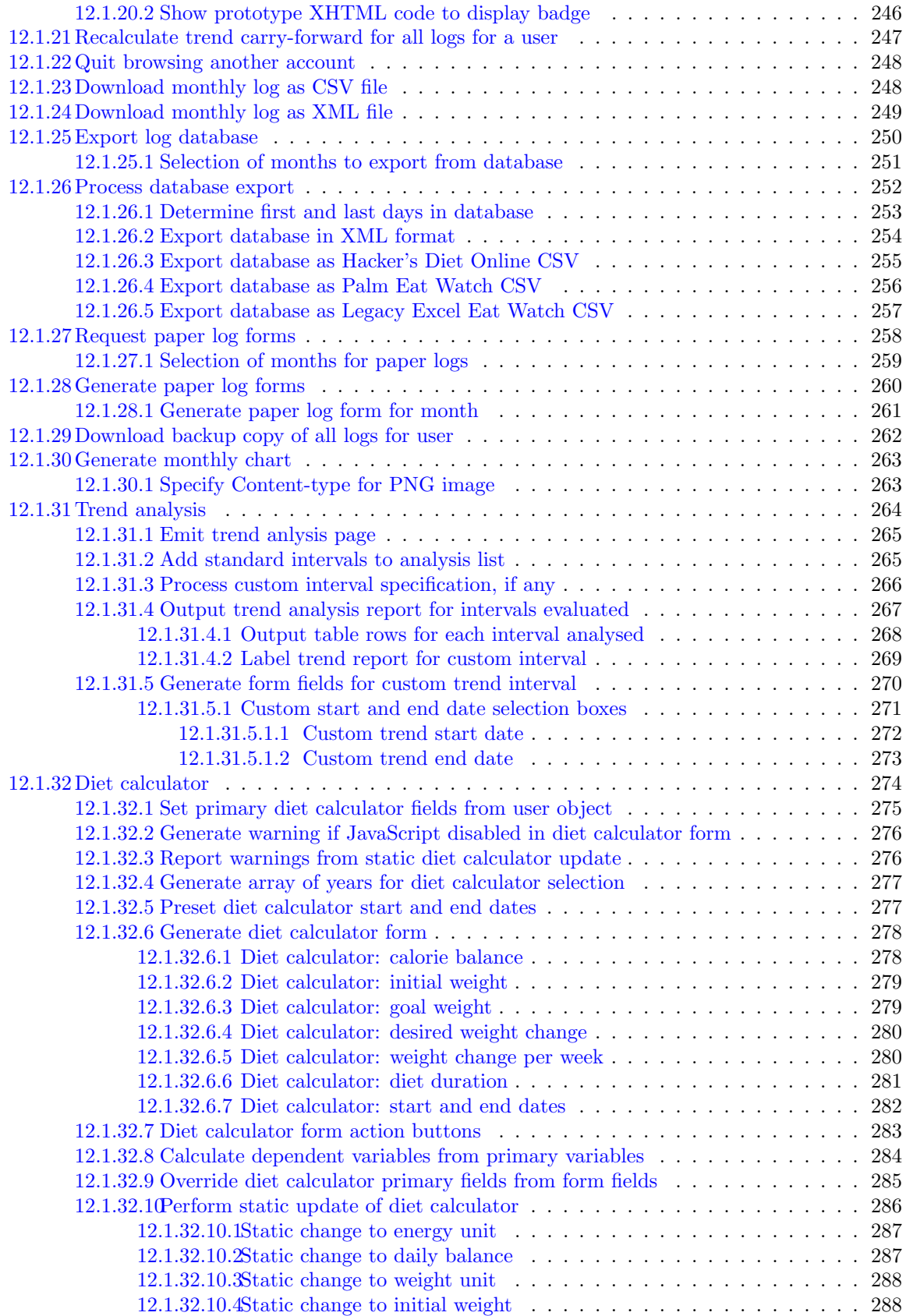

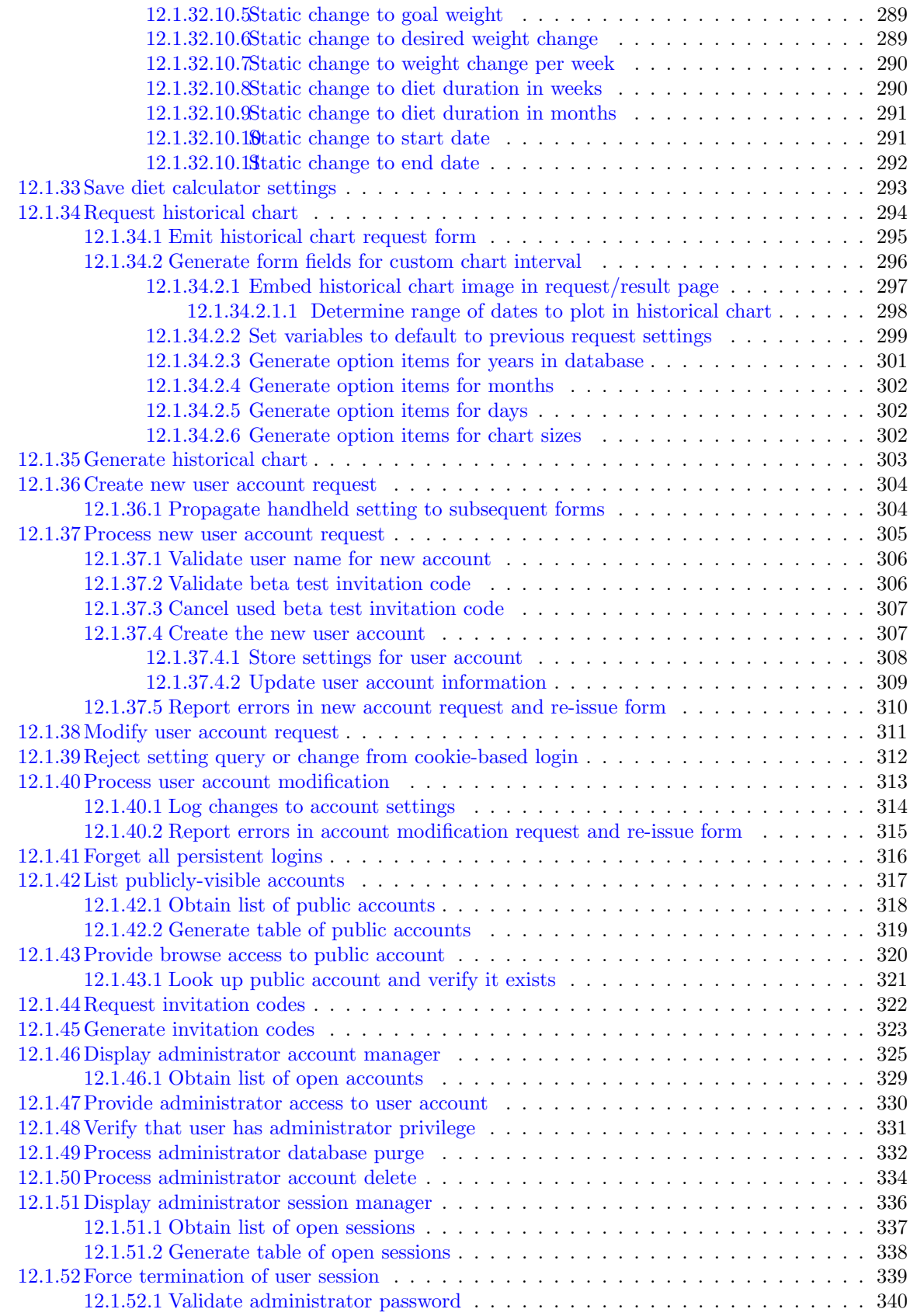

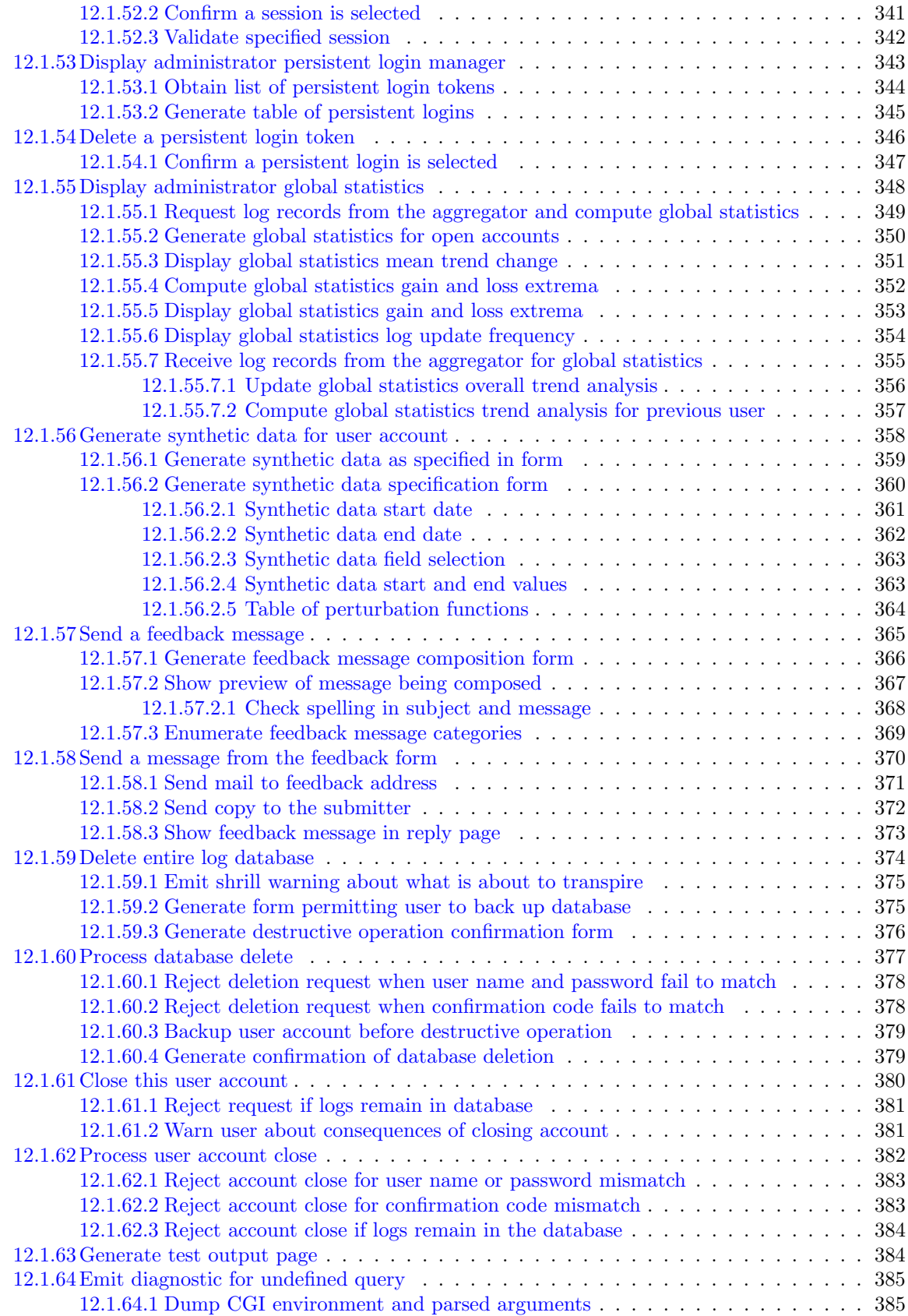

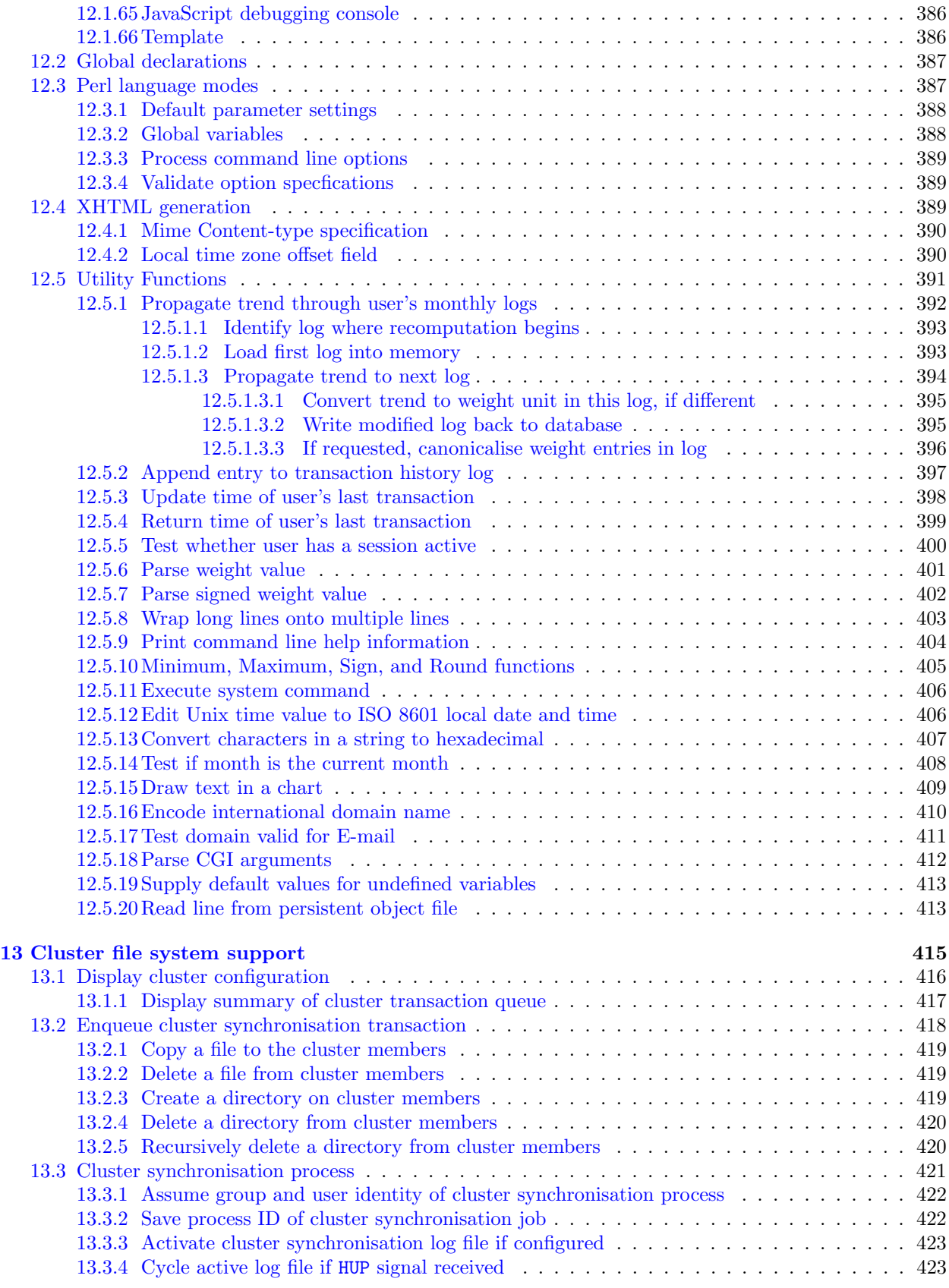

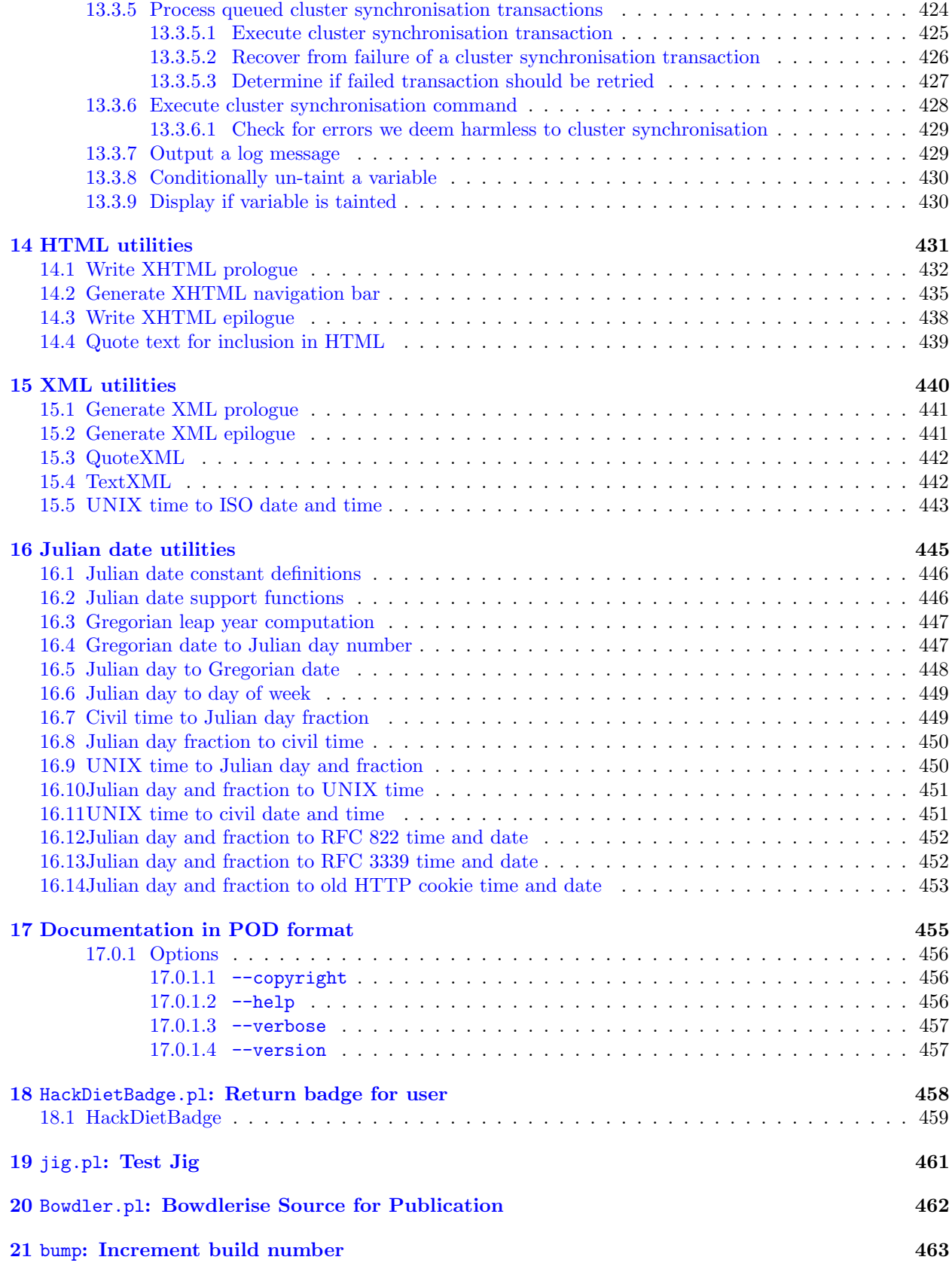

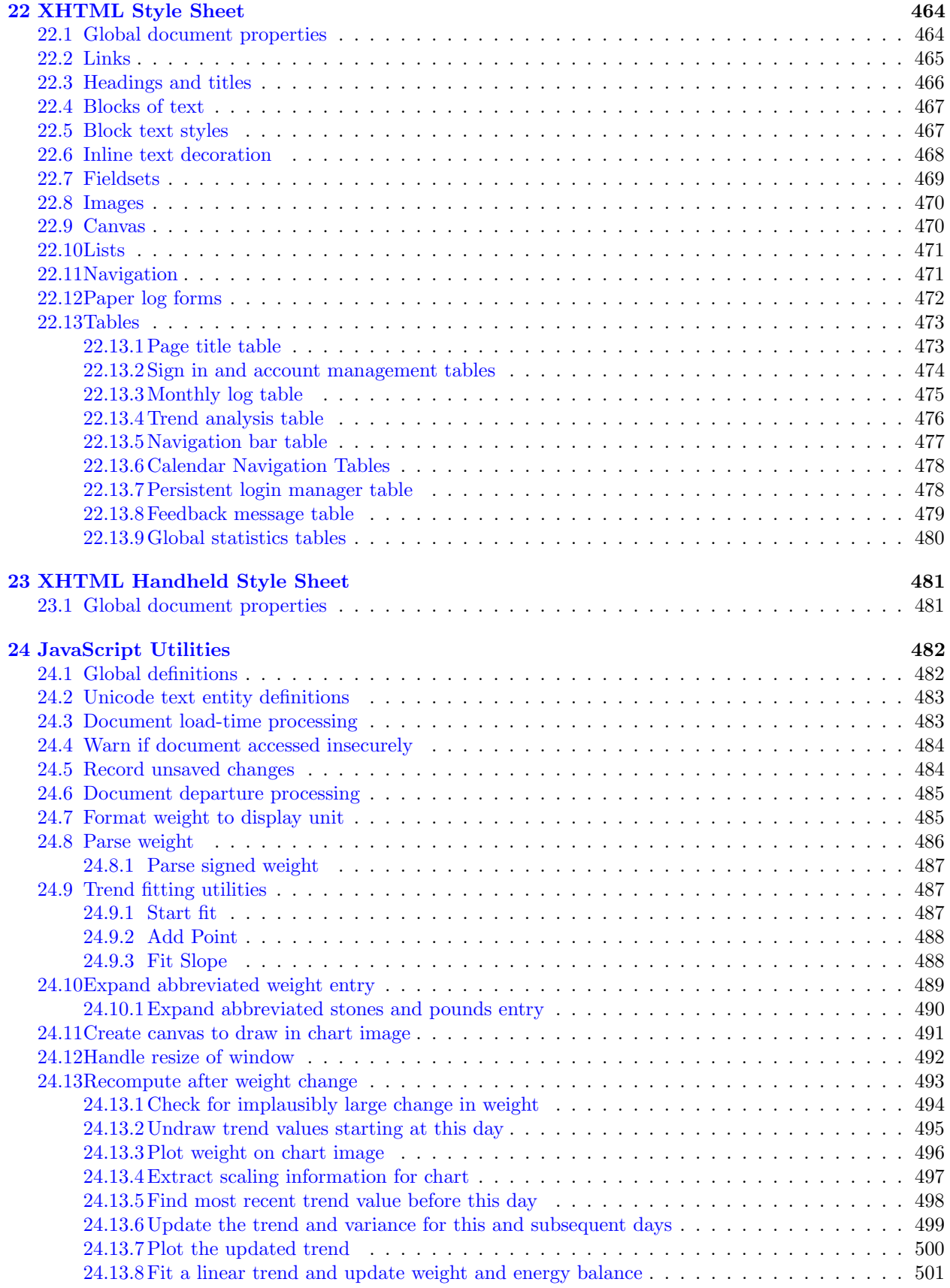

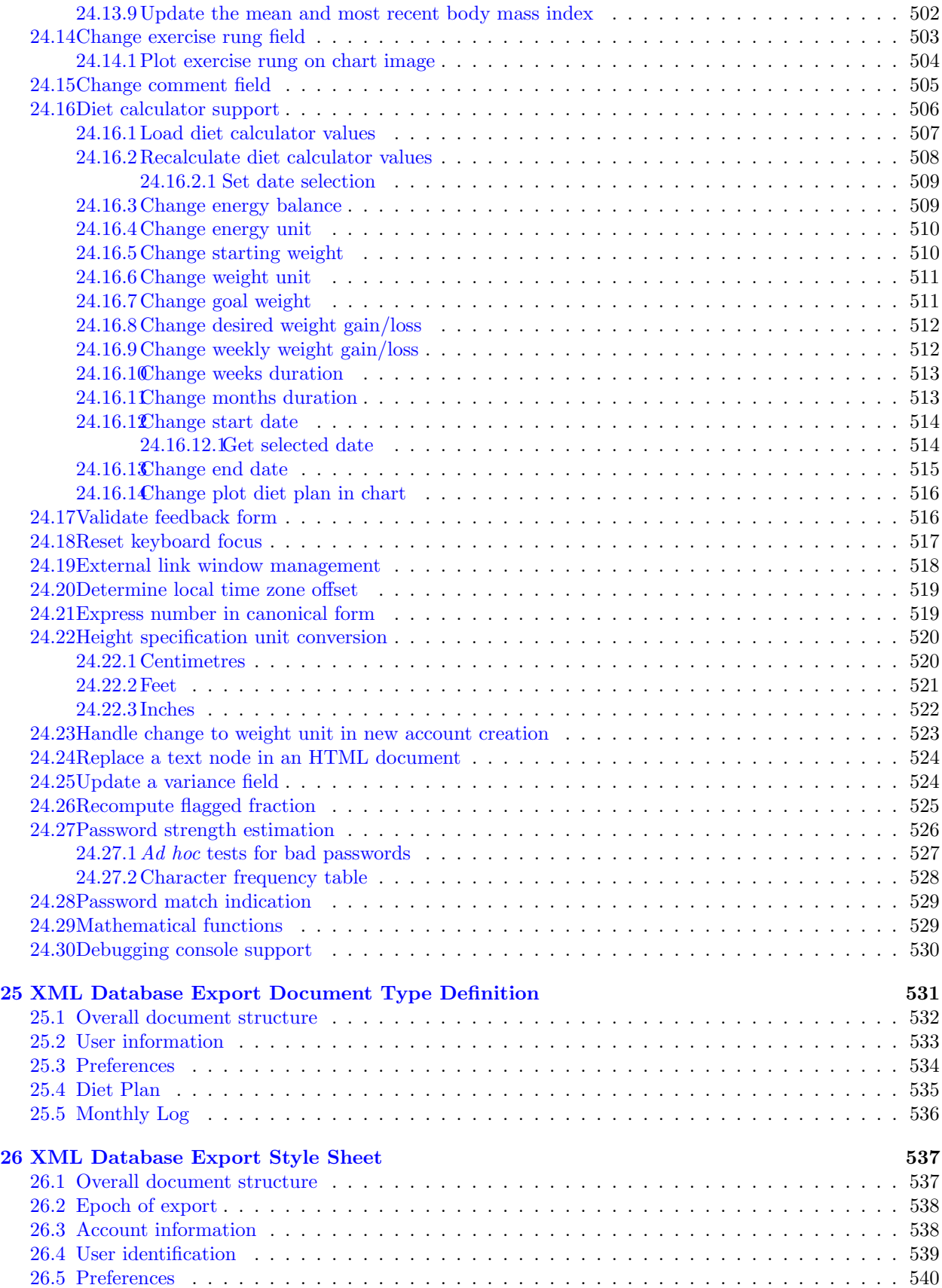

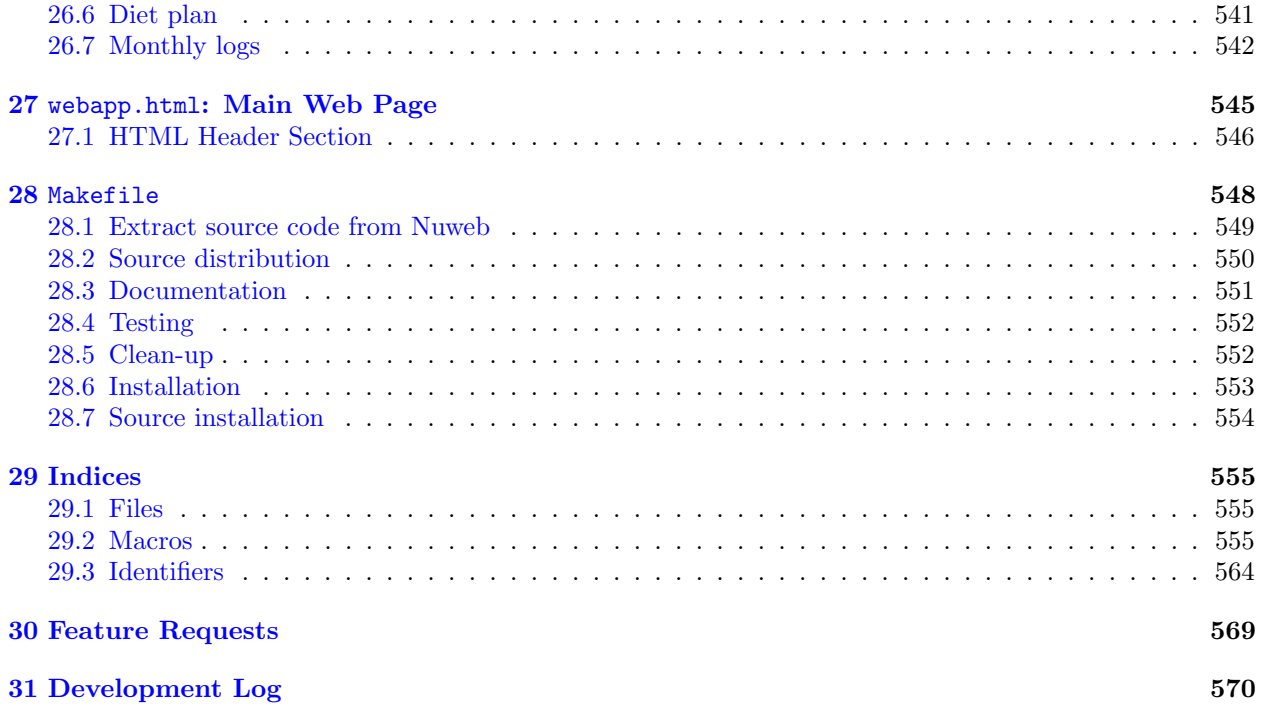

## <span id="page-15-0"></span>Chapter 1

## Introduction

[The Hacker's Diet](http://www.fourmilab.ch/hackdiet/online/) *Online* is an interactive Web application implemented as a Common Gateway Interface (CGI) application in Perl. Interactivity is enhanced by a JavaScript component which provides error-checking and real-time data entry feedback, but JavaScript is not required to use the application. The program is 100% "Unicode clean"—any Unicode character may be used in any text field.

No back-end database is required. All user data are stored in the Unix file system in flat ASCII files. Charts are generated directly from Perl using the GD module.

This program is in the public domain. It may be used by any person in any manner without any restrictions whatsoever.

## <span id="page-15-1"></span>1.1 Development Environment

This program was developed using the [Literate Programming](http://www.literateprogramming.com/) methodology with the [Nuweb](http://sourceforge.net/projects/nuweb/) programming tool. To build this program, you will need to download and install that utility on your system.

The server-side application requires a recent version of Perl with full Unicode support; this version has been developed and tested on Perl 5.8.5.

The program build process is automated using GNU/Linux make, using a Makefile defined within this program.

To view the documentation, you will need a LATEX system with the xdvi utility. To update the PDF documentation, you must also have the pdftex system; most modern T<sub>E</sub>X distributions, such as T<sub>E</sub>X Live, include these components.

The latest version of this program is always available from:

<http://www.fourmilab.ch/hackdiet/online/>

## <span id="page-16-0"></span>1.2 Application Module Structure

In addition to the HackDiet.pl main application, the following modules are defined in this program. All are kept in a HDiet subdirectory, along with other material needed by the application

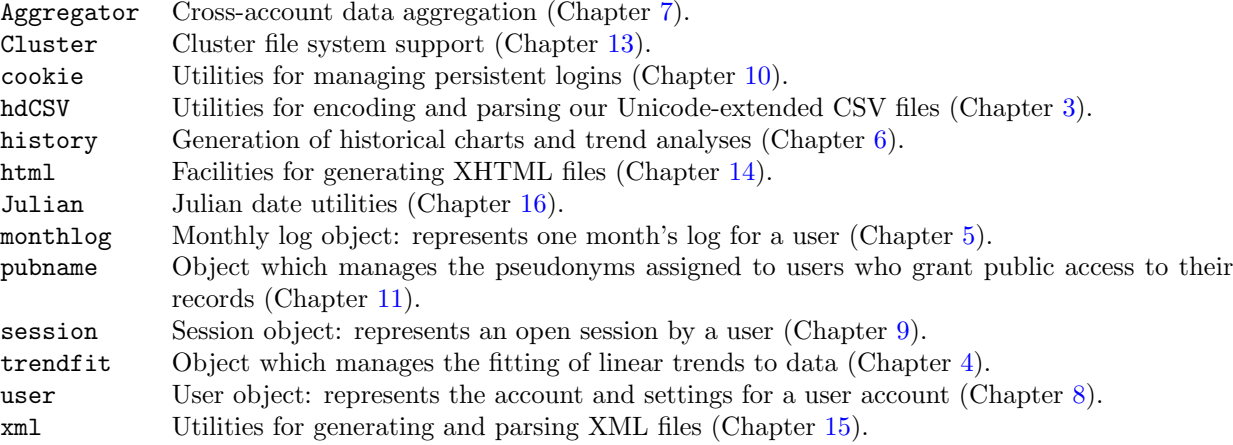

## <span id="page-16-1"></span>1.3 Perl Library Module Requirements

The following Perl modules are required by this program. If they are not present in the Perl configuration on your server, you can download and install them from [CPAN.](http://www.cpan.org/)

- [Crypt::CBC](http://search.cpan.org/~lds/Crypt-CBC-2.22/CBC.pm)
- [Crypt::OpenSSL::AES](http://search.cpan.org/~ttar/Crypt-OpenSSL-AES-0.01/lib/Crypt/OpenSSL/AES.pm)
- [Data::Dumper](http://search.cpan.org/~ilyam/Data-Dumper-2.121/Dumper.pm)
- [Digest::SHA1](http://search.cpan.org/~gaas/Digest-SHA1-2.11/SHA1.pm)
- [Encode](http://search.cpan.org/~dankogai/Encode-2.23/Encode.pm)
- [Fcntl](http://search.cpan.org/~nwclark/perl-5.8.8/ext/Fcntl/Fcntl.pm)
- [File::Temp](http://search.cpan.org/~tjenness/File-Temp-0.18/Temp.pm)
- [GD](http://search.cpan.org/~lds/GD-2.35/GD.pm)
- [Getopt::Long](http://search.cpan.org/~jv/Getopt-Long-2.36/lib/Getopt/Long.pm)
- [Socket](http://search.cpan.org/~nwclark/perl-5.8.8/ext/Socket/Socket.pm)
- [Sys::Syslog](http://search.cpan.org/~saper/Sys-Syslog-0.18/Syslog.pm)
- [Time::HiRes](http://search.cpan.org/~jhi/Time-HiRes-1.9707/HiRes.pm)
- [Time::Local](http://search.cpan.org/~drolsky/Time-Local-1.17/lib/Time/Local.pm)
- [XML::LibXML](http://search.cpan.org/~pajas/XML-LibXML-1.63/LibXML.pod)
- [XML::LibXML::Common](http://search.cpan.org/~phish/XML-LibXML-Common-0.13/Common.pm)

## <span id="page-16-2"></span>1.4 Local Library Modules

The following Perl library modules are included in the source distribution but not defined within this program. They are [CPAN.](http://www.cpan.org/) library modules which have either been specially modified for use in this application, or are included to avoid the need to install them on the Web server which runs this program. If the server's library includes the standard versions of one or more of these modules, no harm will be done—the local copies will be used in all cases.

- [CGI](http://search.cpan.org/~lds/CGI.pm-3.29/CGI.pm)
- [Digest::Crc32](http://search.cpan.org/~fays/Digest-Crc32-0.01/Crc32.pm)

```
• IDNA::Punycode
```
• [Text::CSV](http://search.cpan.org/~alancitt/Text-CSV-0.01/CSV.pm)

## <span id="page-17-0"></span>Chapter 2

# System Environment Parameters

Set the following parameters to correspond to the system on which you're installing the software.

## <span id="page-17-1"></span>2.1 Program Version

 $\langle$  *Version* 3a $\rangle \equiv$  $1.0\circ$ 

Fragment referenced in 389a, 404, 455, 550, 554.

## <span id="page-17-2"></span>2.2 Release Date

 $\langle$  Release Date 3b  $\rangle \equiv$ August 2007 Fragment referenced in 389a, 404, 455, 545.

## <span id="page-17-3"></span>2.3 Build Number

 $\langle$  Build Number 3c $\rangle \equiv$ 5226  $\Diamond$ Fragment referenced in 195, 371.

## <span id="page-17-4"></span>2.4 Build Time

```
\langle Build Time 3d \rangle \equiv2018-06-24 11:53 UTC
        \Diamond
```
Fragment referenced in 195, 371.

### <span id="page-18-0"></span>2.5 Configuration Parameters

#### <span id="page-18-1"></span>2.5.1 Beta Test Mode

If "Beta test" is set to 1, beta testing features, including the creation of new user accounts only by invitation, will be enabled. If set to 0, the system will be open to the general public and special test features will be disabled.

 $\langle$  *Beta test* 4a $\rangle \equiv$  $0<sub>0</sub>$ 

Fragment referenced in 126, 127, 181, 190, 194, 195, 306b, 307a, 322, 323.

#### <span id="page-18-2"></span>2.5.2 Beta Test Invitation Backdoor

The following magic word serves to bypass the need for a beta test invitation. It is intended purely for developer use in creating test accounts without using up invitations. It should be disabled (by being set to the null string) for production.

```
\langle Beta test backdoor 4b \rangle \equiv'Beta luck next time'
Fragment referenced in 306b.
```
#### <span id="page-18-3"></span>2.5.3 CSV Format Version

This value is included in the second line of all CSV monthly logs we export. This allows us to provide upward compatibility with logs written by earlier versions of the applications should the need arise to change the format.

 $\langle$  CSV Format version 4c  $\rangle \equiv$  $1.0\diamond$ Fragment referenced in 64.

#### <span id="page-18-4"></span>2.5.4 Confirmation signature encoding suffix

We require the user to enter a randomly-generated confirmation signature to confirm dangerous and destructive operations. The user's entry is passed to the execution transaction as a CGI argument, and the SHA1 signature of the correct confirmation code as another. To avoid its being obvious that we're passing the signature, and to deter possible attacks by signature collision, we "salt" the confirmation code by appending the following string before computing the signature for encoding and verification. You should change this suffix to a secret value which you do not disclose to users of your server.

 $\langle$  Confirmation signature encoding suffix 4d  $\rangle \equiv$ "Sodium Chloride" Fragment referenced in 157c, 161, 376, 377, 382, 418, 425.

#### <span id="page-18-5"></span>2.5.5 Master encryption key

The master encryption key is used to encrypt turn-around documents such as the opaque user name identities used in badge generation. This key is 512 bits in length and generated with Fourmilab's [HotBits](http://www.fourmilab.ch/hotbits/) radioactive random number generator. This key is replaced with a default value by the Bowdler program—be sure to insert your own randomly-generated key here and guard it against those who would compromise your site.

```
\langle Master\ encryption\ key\ 5a \rangle \equiv"Super duper top secret!"
Fragment referenced in 143, 144.
```
#### <span id="page-19-0"></span>2.5.6 Monthly log weight range

Monthly logs must be scaled to a range wider than that of the weight and trend data which appears in them to permit addition of new entries outside the extrema. The following definitions specify the minimum monthly log weight ranges for logs in kilograms and pounds, respectively. This is the range which will be used for a log in which the minimum and maximum of existing entries are equal. The range will be expanded by the difference between the minimum and maximum of existing entries.

 $\langle \text{Monthly Log Weight Range in Kilograms 5b} \rangle \equiv$  $1\diamond$ Fragment referenced in 5c, 50.

```
\langle \text{Monthly Log Weight Range in Pounds 5c} \rangle \equiv(\langle \text{Monthly Log Weight Range in Kilograms 5b} \rangle * 2)Fragment referenced in 50.
```
#### <span id="page-19-1"></span>2.6 Public Web Addresses

The following definitions specify the URLs through which the public accesses the application. They are used where we need fully-qualified cross-links.

 $\langle$  Web Document Home 5d  $\rangle \equiv$ /hackdiet/online Fragment referenced in 173, 208, 246, 468.

Web URL of the static documents for the application.

## <span id="page-19-2"></span>2.7 Web Installation Directories

 $\langle Book\ Directory\} \equiv$ DEVELOPMENT Fragment referenced in 6ac, 7b.

 $\langle$  Production Book Directory 5f $\rangle \equiv$ PRODUCTION Fragment referenced in 6bd, 7c.

This is the Web home directory for *The Hacker's Diet* book. All static documents belonging to this application are placed within the "Web Directory" defined below, which is usually a subdirectory of the Book Directory.

 $\langle$  Web Directory 6a $\rangle \equiv$  $\langle Book\ Directory\ 5e \rangle$ /Web $\diamond$ Fragment referenced in 548.

 $\langle$  Production Web Directory 6b  $\rangle \equiv$  $\langle$  Production Book Directory 5f $\rangle$ /Web $\diamond$ Fragment referenced in 548.

This is the Web directory into which the static Web documents for the application (help files, JavaScript, style sheets, images, etc.) are placed.

 $\langle \text{CGI} \text{ Instantiation} \text{ Directory} \text{ 6c} \rangle \equiv$  $\langle Book\ Directory\ 5e \rangle$ /Cgi $\diamond$ Fragment referenced in 548.

 $\langle$  Production CGI Installation Directory 6d $\rangle \equiv$  $\langle$  Production Book Directory 5f $\rangle$ /Cgi $\diamond$ Fragment referenced in 548.

The Perl application is installed in the Web server's CGI programs directory as defined above. This is the installation destination as seen from the development system on which this program is built which may not (for example, in the case of a server farm with a deployment machine or NFS mounting of the directories on a server) necessarily be the same as the directory from which the Web server executes the program.

 $\langle \text{CGI Execution Directory} 6e \rangle \equiv$ /server/bin/httpd/cgi-bin Fragment referenced in 6f.

This is the directory from which the HTTP server executes CGI programs, as seen from the server itself.

 $\langle CGI$  Support Directory 6f $\rangle \equiv$  $\langle \text{CGI Execution Directory} 6e \rangle$ /HDiet $\diamond$ Fragment referenced in 6g, 7a, 387a.

This directory, normally a subdirectory of the main "CGI Execution Directory" is where static support files used by the application (for example, Perl modules, fonts, etc.) are placed. This is independent of the database directory defined below.

```
\langle TrueTypeFont Directory 6g \rangle \equiv\langle \text{ }CGI \text{ }Support \text{ }Directory \text{ }6f \rangle/Fonts\diamondFragment referenced in 90, 409.
```
This directory contains TrueType font definitions used in plotting charts. Each font is expected to have an extension of ".ttf".

 $\langle Image \text{ and } Leon \text{ Directory } 7a \rangle \equiv$  $\langle \text{CGI Support Directory 6f}\rangle$ /Images $\diamond$ Fragment referenced in 101b, 459.

This directory contains PNG images and icons incorporated in images we generate.

 $\langle E$ xecutable Installation Directory 7b $\rangle \equiv$  $\langle \; Book \; Directory \; 5e \;\rangle /Ex$ e $\diamond$ Fragment referenced in 548.

 $\langle$  Production Executable Installation Directory 7c $\rangle \equiv$  $\langle$  Production Book Directory 5f $\rangle$ /Exe $\diamond$ Fragment referenced in 548.

 $\langle$  Database Directory 7d $\rangle \equiv$ /server/pub/hackdiet Fragment referenced in 7efg, 8abc, 13d, 173, 425.

All of the application's data are kept in this directory and its subdirectories. This directory may be located anywhere on the Web server, but must be readable and writeable by the user ID under which CGI programs run.

 $\langle$  Session Directory 7e $\rangle \equiv$  $\langle$  Database Directory 7d  $\rangle$ /Sessions $\diamond$ Fragment referenced in 186c, 187, 204, 205, 248a, 320, 330, 337, 338, 339, 342, 382, 400.

Active sessions are denoted by files in this directory. This is usually placed beneath the Database Directory, but needn't be if you wish to be eccentric.

 $\langle$  Users Directory 7f $\rangle \equiv$  $\langle$  Database Directory 7d  $\rangle$ /Users $\diamond$ 

Fragment referenced in 85, 110, 112, 113a, 116, 117, 140, 141, 183, 184, 186c, 187, 188a, 199, 204, 206, 210, 214, 220ab, 236, 240a, 244, 254, 255, 256, 257, 262, 306a, 307b, 309, 319, 327, 329, 330, 333, 335, 368, 377, 382, 392, 393b, 394, 395b, 397, 398, 399a, 400, 459, 461.

User accounts are stored as subdirectories with the encoded user's name within this directory. This is usually a subdirectory of the Database Directory, but need not be.

 $\langle Public\ Name\ Directory\ 7g \rangle \equiv$  $\langle$  Database Directory 7d  $\rangle$ /Pubname $\diamond$ Fragment referenced in 165, 166, 167, 168, 169b, 318.

Public names are generated and managed using files in this directory. This is usually a subdirectory of the Database Directory, but need not be.

 $\langle Beta Test Invitations Directory 8a \rangle \equiv$  $\langle$  Database Directory 7d  $\rangle$ /Invitations $\diamond$ Fragment referenced in 306b, 307a, 324.

Beta test invitations are stored as files in this directory. When one is used to successfully create a new user account, it is deleted.

 $\langle$  *Backups Directory* 8b $\rangle \equiv$  $\langle$  Database Directory 7d  $\rangle$ /Backups $\diamond$ Fragment referenced in 379a.

Backups of user directories before destructive operations are performed are saved in this directory. If "Backups Directory" is the null string, no backups will be made.

 $\langle$  Cluster Transaction Directory 8c  $\rangle \equiv$  $\langle$  Database Directory 7d  $\rangle$ /ClusterSync $\diamond$ Fragment referenced in 416, 417, 418, 424.

If clustering is configured (see "Cluster Member Hosts" below), this directory will be used to store the pending cluster synchronisation transactions generated by this host. If this is the null string or no cluster member hosts are listed, or the named directory does not exist, clustering will be disabled.

#### <span id="page-22-0"></span>2.8 Host System Properties

```
\langle Perl directory 8d \rangle \equiv/usr/bin/perl
Fragment referenced in 15, 18, 23, 75, 114, 118, 148, 154, 163, 173, 415, 421a, 431, 440, 445, 459, 461, 462.
```
This is the absolute path to the directory in which Perl is installed.

 $\langle Maximum\ File\ Length\ 8e \rangle \equiv$ 255 Fragment referenced in 145.

This specification defines the maximum number of characters in a file name (independent of any other possible restriction in length of a complete path name). This is used to restrict the length of file names we generate based on user names. If the encoded user name exceeds this length, it is limited to this length by truncation to this length less 40 characters, then appending the SHA1 hash of the of the full name before truncation.

 $\langle$  Cluster Member Hosts 8f $\rangle \equiv$  $\Diamond$ Fragment referenced in 415, 421a.

To enable cluster replication, list the space-separated fully qualified domain names of the cluster members above. These names *must* agree with those passed to CGI programs via the **SERVER\_NAME** environment variable, and must function as destination addresses in the scp and ssh commands. If the list is null, clustering will be disabled.

 $\langle$  Cluster Synchronisation Time Interval 9a $\rangle \equiv$  $30<sub>o</sub>$ Fragment referenced in 421a.

Usually cluster synchronisation is triggered by the receipt of a SIGUSR1 signal sent by the process which enqueues the transaction. In case one of these signals is not received, or if a synchronisation operation fails, a periodic sweep of the queued transactions will be performed at the interval in seconds given above.

 $\langle$  Cluster Transaction Retry Time Interval 9b  $\rangle \equiv$ 45 Fragment referenced in 428.

If a cluster synchronisation transaction fails, the destination host is placed in a list of failed hosts. Transactions for that host will be queued until the above timeout in seconds has elapsed, after which they will be retried. This interval should be a multiple of the synchronisation time interval given above.

 $\langle$  Cluster Failed Transaction Retry Interval 9c $\rangle \equiv$  $60\circ$ Fragment referenced in 426.

Cluster synchronisation transactions which fail due to race conditions or other transient causes will be retried opportunistically as other transactions arrive at the interval in seconds specified above. Note that if the transaction rate is low, the actual retry time will be that of the Cluster Synchronisation Time Interval should no other transactions arrive.

 $\langle$  Cluster Failed Transaction Maximum Retries 9d $\rangle \equiv$  $5\diamond$ Fragment referenced in 426.

A failed cluster synchronisation transaction will be retried this number of times (at the Cluster Failed Transaction Retry Interval or greater), after which the transaction will be abandoned as hopeless and deleted from the transaction directory.

 $\langle$  Cluster Synchronisation Signal 9e $\rangle \equiv$ USR1 Fragment referenced in 418, 421a.

When a transaction is placed on the cluster synchronisation queue, the following signal will be sent to the synchronisation process to inform it that work is available. This is usually SIGUSR1, but you can change it if necessary. The signal is specified as the Perl symbolic key for the %SIG hash.

 $\langle$  Cluster Synchronisation Process ID File 9f)  $\equiv$ /server/run/ClusterSync/ClusterSync.pid Fragment referenced in 418, 421a, 422b.

The process ID of the cluster synchronisation process will be written to the file named above to allow transaction processors to send signals to alert it that work for it has been queued.

```
\langle Cluster Synchronisation Log File 10a\rangle \equiv/server/log/hackdiet/ClusterSync.log
Fragment referenced in 423ab.
```
The cluster synchronisation process will write its log to the file specified above. To disable logging, define this as the null string. The log file will be closed and re-opened when the cluster synchronisation process receives a HUP signal, permitting cycling of the log.

 $\langle$  Cluster Synchronisation User ID 10b $\rangle \equiv$ apache Fragment referenced in 422a.

 $\langle$  Cluster Synchronisation Group ID 10c $\rangle \equiv$ apache Fragment referenced in 422a.

If initially started as the super-user (for example, from an init script), the cluster synchronisation process will assume the group and user identity (both effective and real) given above and perform all operations as that user. This should usually be set to the identity under which your Web server runs CGI programs. If the null string is specified, no identity change will be performed, nor will the change be attempted unless the synchronisation process is initially running as super-user.

```
\langle Characters Permissible in File Names 10d \rangle \equiv
```
 $\lceil \w \x{6} - \x{d6} \x{d8} - \x{d4} \x{e0} - \x{f6} \x{f8} - \x{fd} \x{f1} \right\rceil$ Fragment referenced in 145.

This is a regular expression which matches ISO 8859-1 characters which are permissible in system file names. All characters which are not matched by this expression (and all Unicode character with code points of U+0100 and above) will be encoded for appearance in file names by expressing the code point in hexadecimal and enclosing the value in the delimiters defined below, which must not be included in the permissible characters defined above.

If you include space among the permissible characters, file names containing spaces will be generated. If space is not permitted, it is encoded as:

 $\langle$  Encoding for Space in File Name Characters 10e $\rangle \equiv$  $+\diamond$ Fragment referenced in 145.

which, of course, must not be a permissible character.

If the underlying system, like most modern server file systems, permits almost any characters in file names, the setting of the variable above is a trade-off between closer correspondence between the name the user types to log in and the name of the directory containing their file on the one hand, and potential difficulty in entering such file names on the part of the system administrator on the other. On the gripping hand, in most cases you can cut and paste file name characters from directory listings or wild-card problematic characters, so difficulty in entering them from the keyboard isn't such a big thing. Restricting the permissible characters to pure ASCII alphanumerics is tempting, but it means that names with ISO accented characters will turn into ugly file names.

One crucial issue is that if the underlying file system does not distinguish upper and lower case characters (the technical name for such a file system is a "pile of crap"), then you must restrict the permissible characters to one letter case (usually lower, as they're more common in typical user names), and force the other to be encoded. Otherwise, you'll encounter name collisions between names which differ only in the case of one or more letters.

 $\langle$  Left Delimiter for Quoted File Name Characters 11a $\rangle \equiv$  $\overline{\left( \circ \right)}$ Fragment referenced in 145.

 $\langle Right\ Delimiter\ for\ Quoted\ File\ Name\ Charactors\ 11b\rangle\equiv$  $\rightarrow$ Fragment referenced in 145.

 $\langle Maximum \; Text \; Input \; Field \; Length \; 11c \rangle \equiv$ 4096 Fragment referenced in 40a, 126, 129ab, 130, 131ab, 198, 328, 336, 343, 376.

The following defines the absolute path used to invoke the Sendmail mail transfer agent on the system. This is used by the user::sendMail method to send electronic mail to a user's configured address.

 $\langle \text{Path to Invoke Sendmail 11d} \rangle \equiv$ /usr/lib/sendmail Fragment referenced in 136, 371, 372.

Mail sent to users will contain the following "From" address by default. It is usually configured to a bit-bucket address which discards inadvertent replies.

 $\langle$  From address for mail sent to users 11e $\rangle \equiv$ noreply\@fourmilab.ch Fragment referenced in 136, 371, 372.

When a user requests a password reset, a new password will be assigned whose length is as specified below.

 $\langle$  Address for feedback E-mail 11f $\rangle \equiv$ bitbucket@fourmilab.ch Fragment referenced in 371.

Feedback E-mail is sent to the above address. This is generally a "wave through" address which bypasses junk mail filters.

 $\langle$  Maximum line length in feedback E-mail messages 11g  $\rangle$   $\equiv$ 64 Fragment referenced in 368, 373.

Message body lines in feedback E-mail messages will be wrapped (if possible, only breaking lines at white space) so as not to exceed the above line length.

```
\langle Categories of feedback messages 12a\rangle \equiv'(Not specified)',
           'Problem report',
           'Recommendation for change',
           'Suggestion for new feature',
           'How do I...?',
           'Documentation or usage question',
           'General comment'
      \Diamond
```
Fragment referenced in 388b.

The above categories are presented to the user when sending a feedback message. You are free to add categories or change the order, as long as the "(Not specified)" item remains first in the list.

```
\langle \textit{Command to check spelling 12b} \rangle \equiv'aspell list --encoding=utf-8 --mode=none | sort -u'
Fragment referenced in 368.
```
This command will be used to check the spelling of feedback messages (including the subject line) when the user opts to preview them. The command must accept and emit UTF-8 encoded data, but there is no requirement that the output be formatted in any particular way; it is just taken as a list of words split arbitrarily across lines.

 $\langle Length\ of\ automatically\ generated\ passwords\ 12c \rangle \equiv$ 8 Fragment referenced in 199.

When the user performs a password reset, a new password of this length will be generated.

 $\langle \textit{Cookie name} 12d \rangle \equiv$ 'HDiet' Fragment referenced in 159, 182, 189.

Cookies for persistent logins will be generated with the name above.

 $\langle$  Default cookie retention time 12e $\rangle \equiv$  $(90 * 24 * 60 * 60)$ Fragment referenced in 155.

This value is the default retention time for login cookies, in seconds. The standard value is 90 days, which remembers the login token for about three months. Note that a new cookie is assigned at each login, so this only affects how long a "remember me" is effective when the user has not logged in from the browser in which the cookie has been set.

 $\langle$  Domain for cookies 13a $\rangle \equiv$ .fourmilab.ch Fragment referenced in 158ab.

 $\langle \text{Path for cookies 13b} \rangle \equiv$ /cgi-bin/HackDiet Fragment referenced in 158ab.

The path and domain above is used to tag cookies set by the "remember me" facility.

 $\langle Set \ cookies \ with \ JavaScript \ 13c \rangle \equiv$  $1<sub>0</sub>$ Fragment referenced in 189.

We originally set the "remember me" cookie with a "Set-Cookie" in the document header, specified via the "meta http-equiv" mechanism. The pointy heads who develop some browsers have decided, for whatever pointy head reasons (which they declined to share with mere developers of Web applications), to deprecate this feature and force everybody to use JavaScript (or else have the server set the cookie in the HTTP header, which a Web application cannot cause to happen). They simply ignore the "meta http-equiv". which breaks persistent logins. Note that this application has been painstakingly designed, at great cost in development and testing time, to provide 100turned off. It pains me to include code which requires JavaScript, but there is no practical alternative. So now, if JavaScript is disabled, "remember me" will not work. But this is better than having it never work on pointy-head browsers. If set to 0, the original means of setting the cookie is used.

 $\langle$  Remember Me Directory 13d $\rangle \equiv$  $\langle$  Database Directory 7d  $\rangle$ /RememberMe $\diamond$ Fragment referenced in 159, 160, 316, 344, 346.

Directory in which cookies for persistent logins are stored.

### <span id="page-27-0"></span>2.9 Web URL Addresses

 $\langle$  Site home URL 13e $\rangle \equiv$ http://www.fourmilab.ch Fragment referenced in 13f, 202, 246, 434, 455.

This is the absolute URL of the hosting site, which is used for the link on the site logo. This should be an absolute URL and specify the HTTP protocol. Otherwise, if the user is running the application over HTTPS and goes to the home page, the connection will remain secure, which is unnecessary and needlessly burdens the server.

 $\langle Book home~URL~13f \rangle \equiv$  $\langle$  Site home URL 13e $\rangle$ /hackdiet $\diamond$ Fragment referenced in 14a, 434, 455.

This is the home directory of *The Hacker's Diet* book. It is usually based upon the site home, and for the reasons given above should also specify the HTTP protocol.

 $\langle Application\ documentation\ URL\ 14a \rangle \equiv$  $\langle Book home~URL~13f\rangle/online/hdo.html$ Fragment referenced in 434. Uses: html 431.

This is The Hacker's Diet Online application documentation. The URL (either relative or absolute) used to invoke the CGI program is specified below:

```
\langle URL to invoke this program 14b\rangle \equiv/cgi-bin/HackDiet
```
Fragment referenced in 14c, 126, 190, 191b, 192, 193, 194, 200, 201, 202, 207, 208, 211, 222, 224, 225, 226a, 246, 247, 252, 262, 264, 297, 313, 315, 320, 321, 330, 331, 332, 333, 334, 335, 340, 341, 342, 347, 370, 377, 378ab, 379b, 381a, 382, 383ab, 384a, 385a, 435, 484a.

The following method and action will be used to submit forms for processing. The action must name the path to the CGI program which responds to requests.

 $\langle$  Form processing action and method 14c $\rangle \equiv$ 

method="post" action=" $\langle$  URL to invoke this program 14b  $\rangle$ " $\diamond$ 

Fragment referenced in 125, 192, 193, 194, 196, 198, 203, 208, 223, 227, 241, 250, 258, 270, 274, 295, 304a, 310, 311, 315, 317, 322, 323, 325, 336, 343, 348, 358, 366, 374, 375b, 380.

## <span id="page-29-0"></span>Chapter 3

# hdCSV.pm Extended CSV File Parser

We import and export database files in an extended dialect of "comma-separated value" almost-flat files. Fields in these files need not be quoted unless they:

- Have leading or trailing spaces.
- Contain a comma or quote (") character.
- Include a character not in the ISO-8859-1 graphic character set.

If one or more of these conditions applies, the field will be enclosed in ASCII quote characters, with any embedded quotes expanded to two consecutive quotes. Non-graphic characters and Unicode characters above U+00FF are encoded as in a Perl string: as  $\xthinspace \xthinspace$  flexval}; backslashes are escaped as two consecutive backslashes.

## <span id="page-29-1"></span>3.1 Package plumbing

```
"HDiet/hdCSV.pm" 15≡
      #! \langle Perl directory 8d \rangle\langle Perl language modes 387b\ranglepackage HDiet::hdCSV;
           require Exporter;
           our @ISA = qw(Exporter);
           our @EXPORT = qw(parseCSV encodeCSV);
           1;
      \DiamondFile defined by 15, 16, 17.
```
Uses: encodeCSV 17, parseCSV 16.

### <span id="page-30-0"></span>3.2 ParseCSV

The parseCSV function is called with a CSV record (which may contain trailing white space, including an end of line sequence). Fields from the record are parsed and stored into an array, which is returned in list context.

```
"HDiet/hdCSV.pm" 16≡
```

```
sub parseCSV {
              my ($s) = Q_{i};
              my @fields;
              my $f;
               $s = ^ s/\s + \frac{t}{s}/;$s = s/, */, ""/;
               while (\$s ne '') {
                   if ($s = ~ s/^\s*"((?:""|[^"])*)"\s*,?//) {
                       $f = $1;$f = x \sin y'/y;
                       my f = ';
                       while ($f =^* s/^(.)//) { }my $c = $1;
                            if ($c eq "\Upsilon") {
                                if ($f =^* s/\N/2) {
                                     $uf : = "\\\";
                                } elsif ($f = s/x {([0-7a-fA-F]+) \}//) {
                                     f = chr(hex($1));
                                } else {
                                     print(STDERR "Undefined backslash escape \\$f in CSV record.\n");
                                }
                            } else {
                                 $uf := $1;}
                       }
                       $f = $uf;} else {
                       s = s / \sqrt{s * (r^2 + 1)}, ?//;
                       $f = $1;$f =^s s/\s + \$ //}
                   push(@fields, $f);
               }
              return @fields;
          }
      \DiamondFile defined by 15, 16, 17.
Defines: parseCSV 15, 63.
Uses: in 413b.
```
### <span id="page-31-0"></span>3.3 EncodeCSV

The encodeCSV is called with a list of fields to be encoded into a CSV file, which may either be a sequence of arguments or an array argument. The single-line CSV record is returned, with no end of line sequence appended.

```
"HDiet/hdCSV.pm" 17≡
          sub encodeCSV {
              my $f;
              my s = ';
               while (defined($f = shift)) {
                   # Encode any non-ISO-8859-1 graphic characters
                   # (including wide characters) as hexadecimal escape
                   # sequences and force any backslashes in the
                   # string.
                   my \mathscr{L} = ';
                   my $forced = 0;
                   while ($f =^* s/^(.)//) { }my $o = ord($1);
                        if ((\$o < 32) ||
                            (($o >= 127) && ($o < 161)) ||
                            ($o > 255)) {
                            \text{Set} .= sprintf("\\x{%lx}", $o);
                            $forced = 1;} elsif ($1 eq "\\") {
                            Set = "\N\%";$forced = 1;} else {
                            \text{Set} = $1;}
                   }
                   # If the field contains leading or trailing white
                   # space, an embedded comma, quote, or an escaped character,
                   # force quotes within it and enclose in quotes.
                   if (($ef = m/\gamma s) || ($ef = m/\sqrt{s}) ||
                        (\text{Set} = m', /) || ($ef = m/"/) || $forced) {
                        \text{Set} = \text{S} / \text{S} / \text{S} / \text{S};
                        \mathsf{Set} = \cdots . \mathsf{Set} . \cdots;
                   }
                   $s .= $ef . ',';
               }
               $s = ^* s/, $//;return $s;
          }
     \DiamondFile defined by 15, 16, 17.
Defines: encodeCSV 15, 64, 255.
```
Uses: in 413b.

## <span id="page-32-0"></span>Chapter 4

# trendfit.pm: Trend Fitter Object

The trendfit object fits a linear trend to a sequence of values via linear regression with the least squares method.

## <span id="page-32-1"></span>4.1 Package plumbing

```
"HDiet/trendfit.pm" 18≡
      #! \langle Perl directory 8d \rangle\langle Perl language modes 387b\ranglepackage HDiet::trendfit;
          require Exporter;
          our @ISA = qw(Exporter);
          our @EXPORT = qw(new start addPoint fitSlope);
          1;
      \Diamond
```
File defined by 18, 19ab, 20ab, 21. Uses: addPoint 20a, fitSlope 20b, 488b, start 19b.

## <span id="page-33-0"></span>4.2 Constructor

A new trendfit object is created by calling the new constructor.

```
"HDiet/trendfit.pm" 19a≡
```

```
sub new {
              my $self = {};
              my ($invocant) = 0;
              my $class = ref($invocant) || $invocant;
              bless($self, $class);
              $self->start();
              return $self;
          }
     \DiamondFile defined by 18, 19ab, 20ab, 21.
Uses: start 19b.
```
### <span id="page-33-1"></span>4.3 Start

 $\Diamond$ 

The start method resets the trendfit object to compute a new trend. This is called by the constructor, so you needn't explicitly call this method unless you've already added some points and wish to start over.

"HDiet/trendfit.pm" 19b≡

```
sub start {
    my $self = shift;
    $self->{n} = 0;$self->{s1} = $self->{s2} = $self->{s3} = $self->{s4} = 0;
    $self->{min} = 1E308;
    $self->{max} = -1E308;}
```
File defined by 18, 19ab, 20ab, 21. Defines: start 18, 19a, 52, 80, 84, 86, 139, 260, 266, 275, 277b, 292, 297, 303, 408, 498, 515, 535, 541. Uses: max 405, min 405.

## <span id="page-34-0"></span>4.4 Add Point

The addPoint method adds one or more point values specified by the argument to the trend we're fitting.

```
"HDiet/trendfit.pm" 20a≡
         sub addPoint {
             my $self = shift;
             my $v;
             foreach $v (@_) {
                 $self->{s1} += ($self->{n} + 1) * $v;$self->{s2} += ($self->{n} + 1);$self->{s3} += $v;$self->{s4} += ($self->{n} + 1) ** 2;$self->{n}++;$self->{min} = :min($self->{min}, $v);$self->{max} = :max($self->{max}, $v);}
         }
     \DiamondFile defined by 18, 19ab, 20ab, 21.
```
Defines: addPoint 18, 28, 77, 81, 351, 356. Uses: max 405, min 405.

### <span id="page-34-1"></span>4.5 Fit Slope

The fitSlope method fits a linear trend to the points supplied so far and returns its slope. You are free to continue adding points after returning the trend. If too few points have been specified to fit a linear trend, we return a slope of zero.

```
"HDiet/trendfit.pm" 20b≡
         sub fitSlope {
             my $self = shift;
             my $denom = (($self->{s4} * $self->{n}) - ($self->{s2} ** 2));
             return 0 if $denom == 0;
             return (($self->{s1} * $self->{n}) - ($self->{s2} * $self->{s3})) /
                      $denom;
         }
     \Diamond
```
File defined by 18, 19ab, 20ab, 21. Defines: fitSlope 18, 28, 79, 351, 357, 488b, 501.

## <span id="page-35-0"></span>4.6 Minimum, Maximum, and Mean

The minMaxMean method returns a list containing the minimum, maximum, and mean values of the points added so far. This may be called at any point and does not disturb the computation of subsequently added points.

```
"HDiet/trendfit.pm" 21≡
          sub minMaxMean {
               my $self = shift;
               return ($self->{min}, $self->{max}, ($self->{s3} / $self->{n}));
          }
     \DiamondFile defined by 18, 19ab, 20ab, 21.
Defines: minMaxMean 79.
Uses: max 405, min 405.
```
# Chapter 5

# monthlog.pm: Monthly Log Object

The monthlog object encapsulates almost all of the mechanics of processing monthly weight and exercise logs.

# 5.1 Package plumbing

```
"HDiet/monthlog.pm" 23≡
     #! \langle Perl directory 8d \rangle\langle Perl language modes 387b\rangleuse HDiet::trendfit;
         package HDiet::monthlog;
         use HDiet::hdCSV;
         use HDiet::Julian qw(WEEKDAY_NAMES :DEFAULT);
         use HDiet::html;
         use HDiet::xml;
         use GD;
         require Exporter;
         our @ISA = qw(Exporter);
         our @EXPORT = qw(WEIGHT_KILOGRAM WEIGHT_POUND WEIGHT_STONE
                             ENERGY_CALORIE ENERGY_KILOJOULE
                             WEIGHT_CONVERSION ENERGY_CONVERSION
                             CALORIES_PER_WEIGHT_UNIT
                             );
          our %EXPORT_TAGS = (
                                    units => [ qw(WEIGHT_KILOGRAM WEIGHT_POUND WEIGHT_STONE
                                                   ENERGY_CALORIE ENERGY_KILOJOULE) ]
                              );
         1;
          \langle Constants and conversion tables 24\rangle
```
 $\langle$  Minimum, Maximum, and Sign functions 405  $\rangle$ 

 $\Diamond$ 

File defined by 23, 25, 26, 27, 28, 29, 30, 31, 32ab, 33ab, 34ab, 35a, 36, 41ab, 42ab, 43abc, 44ab, 45, 46, 56, 63, 64, 65, 66, 68, 69, 70, 71, 72, 73.

Uses: CALORIES\_PER\_WEIGHT\_UNIT 24, ENERGY\_CALORIE 24, ENERGY\_CONVERSION 24, ENERGY\_KILOJOULE 24, html 431, Julian 445, WEEKDAY\_NAMES 445, WEIGHT\_KILOGRAM 24, WEIGHT\_POUND 24, WEIGHT\_STONE 24, xml 440.

#### 5.1.1 Constants and conversion tables

We define the following symbolic constants for quantities used in the monthly log object. Conversion tables between the various weight and energy units are also defined as constants.

```
\langle Constants and conversion tables 24\rangle \equiv
```

```
use constant FILE_VERSION => 1;
use constant WEIGHT_KILOGRAM => 0;
use constant WEIGHT_POUND => 1;
use constant WEIGHT_STONE => 2;
use constant WEIGHT_UNITS => [ "kilogram", "pound", "stone" ];
use constant DELTA_WEIGHT_UNITS => [ "kilogram", "pound", "pound" ];
use constant DELTA_WEIGHT_ABBREVIATIONS => [ "kg", "lb", "lb" ];
use constant WEIGHT_ABBREVIATIONS => [ "kg", "lb", "st" ];
use constant CALORIES_PER_WEIGHT_UNIT => [ 7716, 3500, 3500 ];
use constant WEIGHT_CONVERSION => [
# Entries for pounds and stones are identical because
# even if stones are selected, entries in log items are
# always kept in pounds.
#
# To: kg lb st
# From
        [1.0, 2.2046226, 2.2046226], # kg
        [0.45359237, 1.0, 1.0 ], # lb
        [0.45359237, 1.0, 1.0 ] # st
];
use constant ENERGY_CALORIE => 0;
use constant ENERGY_KILOJOULE => 1;
use constant ENERGY_UNITS => [ "calorie", "kilojoule" ];
use constant ENERGY_ABBREVIATIONS => [ "cal", "kJ" ];
use constant CALORIES_PER_ENERGY_UNIT => [ 1, 0.239045 ];
use constant ENERGY_CONVERSION => [
#
# To: cal kJ From
          [ 1.0,  4.18331 ],  # cal
          [0.239045, 1.0] # kJ
];
```
use constant RUNG\_MAX => 48;

 $\Diamond$ 

Fragment referenced in 23.

Defines: CALORIES\_PER\_ENERGY\_UNIT 100, 102b, 215, 268, 351, 352, 482, 507, 508, CALORIES\_PER\_WEIGHT\_UNIT 23, 100, 102b, 142, 215, 268, 284, 290ab, 291a, 292, 351, 352, 482, 501, 508, 512b, 513ab, 515, ENERGY\_CALORIE 23, 120, 275, 284, 290a, 292, 293, ENERGY\_CONVERSION 23, 275, 284, 287a, 290a, 292, 293, 482, 510a, ENERGY\_KILOJOULE 23, ENERGY\_UNITS 100, 122, 138, 215, 255, 267, RUNG\_MAX 45, 49, 60, 83, WEIGHT\_KILOGRAM 23, 25, 29, 50, 52, 85, 86, 120, 142, 230, 234, 238, 275, 293, 482, 502, WEIGHT\_POUND 23, 103b, 230, 234, WEIGHT\_STONE 23, 41a, 48a, 51, 57, 58, 87b, 103b, 230, 234, 238, 285, 293, 401, 482, 485b, 486, 489, WEIGHT\_UNITS 27, 65, 66, 68, 122, 138, 255. Uses: in 413b.

## 5.2 Constructor

A new monthlog object is created by calling the new constructor. The following arguments may be supplied, all of which are optional; omitted arguments are filled in with zeroes or blanks as appropriate.

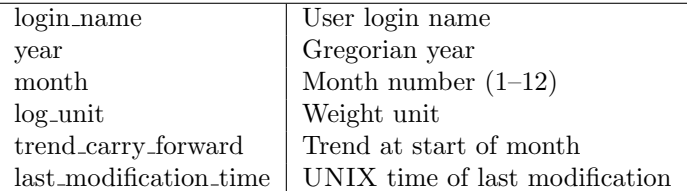

```
"HDiet/monthlog.pm" 25≡
```

```
sub new {
   my $self = {};
   my ($invocant, $login_name, $year, $month, $log_unit,
       $trend_carry_forward, $last_modification_time) = @_;
   my $class = ref($invocant) || $invocant;
   $login_name = '' if !defined($login_name);
   $year = 0 if !defined($year);
   $month = 0 if !defined($month);
   $log_unit = WEIGHT_KILOGRAM if !defined($log_unit);
   $trend_carry_forward = 0 if !defined($trend_carry_forward);
   $last_modification_time = 0 if !defined($last_modification_time);
   bless($self, $class);
   $self->{version} = FILE_VERSION;
   # Initialise instance variables from constructor arguments
   $self->{login_name} = $login_name;
   $self->{year} = $year;
   $self->{month} = $month;
   $self->{log_unit} = $log_unit;
   $self->{trend_carry_forward} = $trend_carry_forward;
   $self->{last_modification_time} = $last_modification_time;
   $self->{weight} = []; # Create empty weight array
   $self->{rung} = []; # Create empty exercise rung array
   $self->{flag} = []; # Create empty flag array
   $self->{comment} = []; # Create empty comment array
   $self->{trend} = []; # Create empty trend array
   $self->{verbose} = 0; # Default to non-verbose mode
   return $self;
}
```
File defined by 23, 25, 26, 27, 28, 29, 30, 31, 32ab, 33ab, 34ab, 35a, 36, 41ab, 42ab, 43abc, 44ab, 45, 46, 56, 63, 64, 65, 66, 68, 69, 70, 71, 72, 73.

```
Uses: verbose 71, WEIGHT_KILOGRAM 24.
```
# 5.3 Destructor

The destructor cleans up when an object is deallocated. Actually, regular reference count garbage collection handles everything just fine without a destructor, but I've provided for one in case we do something fancy with the database which may eventually require one.

```
"HDiet/monthlog.pm" 26≡
```
 $\Diamond$ 

```
sub DESTROY {
    my $self = shift;
    if ($self->{verbose}) {
        print("monthlog: Destructor invoked\n");
    }
    undef($self->{weight});
    undef($self->{rung});
    undef($self->{flag});
    undef($self->{comment});
    undef($self->{trend});
}
```
File defined by 23, 25, 26, 27, 28, 29, 30, 31, 32ab, 33ab, 34ab, 35a, 36, 41ab, 42ab, 43abc, 44ab, 45, 46, 56, 63, 64, 65, 66, 68, 69, 70, 71, 72, 73. Uses: verbose 71.

## 5.4 Describe

The describe method prints a primate-readable description of the monthly log on the file handle (default STDOUT) given by the argument.

```
"HDiet/monthlog.pm" 27≡
         sub describe {
            my $self = shift;
            my ($outfile) = 0;
             if (!(defined $outfile)) {
                 $outfile = \x5TDUT;}
             print($outfile "MONTHLOG Version: $self->{version}\n");
            print($outfile " Login: '$self->{login_name}' Year: $self->{year} " .
                 "Month: $self->{month} " .
                 "Log unit: " . WEIGHT_UNITS->[$self->{log_unit}] ."\n");
             print($outfile " Trend carry-forward: $self->{trend_carry_forward}\n" .
                 " Last modification time: " . localtime($self->{last_modification_time}) .
                 "\n");
             print($outfile " Days in month: " . $self->monthdays() . "\n");
             for (my $i = 1; $i < = $self-&gt;monthdays(); $i++) {
                my $dw = defined($self->{weight}[$i]) ? sprintf("%6.2f", $self->{weight}[$i]) : " ";
                my $dt = defined($self->{trend}[$i]) ? sprintf("%6.2f", $self->{trend}[$i]) : " ";
                my $dr = defined($self->{rung}[$i]) ? sprintf("%2d", $self->{rung}[$i]) : " ";
                my $df = defined($self->{flag}[$i]) ? sprintf("%1d", $self->{flag}[$i]) : " ";
                my $dc = defined($self->{comment}[$i]) ? " $self->{comment}[$i]" : "";
                printf($outfile " %2d $dw $dt $dr $df$dc\n", $i);
            }
        }
     \Diamond
```
File defined by 23, 25, 26, 27, 28, 29, 30, 31, 32ab, 33ab, 34ab, 35a, 36, 41ab, 42ab, 43abc, 44ab, 45, 46, 56, 63, 64, 65, 66, 68, 69, 70, 71, 72, 73.

Defines: describe 105, 122, 150, 156a, 170a, 218, 316, 461. Uses: in 413b, monthdays 69, WEIGHT\_UNITS 24.

## 5.5 ComputeTrend

The computeTrend method calculates the exponentially smoothed moving average trend for days in the month, starting with the trend carried forward from the previous month (or the first entry in this log, is no trend carry forward is specified). The slope of a linear regression fit to the trend (truncated at the last specified data in the month) is returned.

If there are insufficient data points in the log from which to extrapolate a trend, a slope of zero is returned.

```
"HDiet/monthlog.pm" 28≡
```

```
sub computeTrend {
    my $self = shift;
    my $t = $self->{trend_carry_forward};
    my $n = $self->monthdays();
    if ($t == 0) {}for (my $i = 1; $i < = $n; $i++) {
             if (defined($self->{weight}[$i]) && ($self->{weight}[$i] > 0)) {
                 $t = $self->{weight}[$i];last;
             }
        }
    }
    if ($t > 0) {
        for (my i = 1; i = 1; i = 1; i + 1) {
             if (defined($self->{weight}[$i]) && ($self->{weight}[$i] > 0)) {
                 $t = $t + (($self-<{weight})[$i] - $t) / 10);}
             $self->{trend}[$i] = $t;}
    }
    my $nd = $n;
    while ((\text{find} >= 0) \&\&)(\text{defined}(\text{fself->weight}[\text{find}])) )$nd--;
    }
    if (\text{and} \leq 1) {
        return 0;
    }
    my $fitter = HDiet::trendfit->new();
    for (my $i = 1; $i < = $nd; $i++) {
         $fitter->addPoint($self->{trend}[$i]);
    }
    return $fitter->fitSlope();
}
```
File defined by 23, 25, 26, 27, 28, 29, 30, 31, 32ab, 33ab, 34ab, 35a, 36, 41ab, 42ab, 43abc, 44ab, 45, 46, 56, 63, 64, 65, 66, 68, 69, 70, 71, 72, 73.

Defines: computeTrend 33b, 215, 394.

 $\Diamond$ 

Uses: addPoint 20a, fitSlope 20b, 488b, monthdays 69.

## 5.6 BodyMassIndex

This method computes the Body Mass Index (BMI), which is defined as  $w/h^2$  where w is the weight in kilograms and  $h$  the height in metres. The first argument specifies the user's height in centimetres, which is how we store it in the user object.

If called with no second argument, the bodyMassIndex method computes the mean body mass index for the month. If called with a second argument, it returns the body mass index for that day. If no weight entry exists for that day (or for the entire month, if the mean is requested), or the user has not specified their height, zero is returned. If called with a negative second argument, the body mass index for the last day of the month for which a weight entry is present will be returned (or zero if the log is entirely empty).

Note that the body mass index is always computed from the *trend*, not the unsmoothed weight; this makes it more stable and consistent. The standard interpretation of body mass index numbers for adults is as follows:

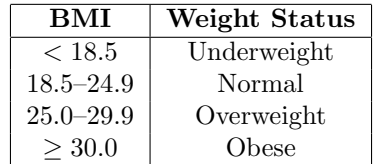

```
"HDiet/monthlog.pm" 29≡
```

```
sub bodyMassIndex {
              my $self = shift;
              my ($height, dday) = Q_;
              day = 0 if !defined(day);
              return 0 if $height == 0;
              my $n = $self->monthdays();
              my $weight = 0;if ($day \le 0) {
                  my $nd = 0;
                  for (my i = 1; i \leq 2 fn; i \neq i) {
                       if (defined($self->{weight}[$i]) && ($self->{weight}[$i])) {
                           if ($day < 0) {
                                $weight = $self->{trend}[$i];
                                $nd = 1;} else {
                                $weight += $self->{trend}[$i];
                                $nd++;
                           }
                       }
                  }
                  $weight / = $nd if $nd > 0;
              } else {
                  $weight = $self->{weight}[$day] if defined($self->{weight}[$day]);
              }
              $weight *= WEIGHT_CONVERSION->[$self->{log_unit}][WEIGHT_KILOGRAM];
              return sprintf("%.1f", $weight / ($height / 100) ** 2);
         }
     \DiamondFile defined by 23, 25, 26, 27, 28, 29, 30, 31, 32ab, 33ab, 34ab, 35a, 36, 41ab, 42ab, 43abc, 44ab, 45, 46, 56, 63, 64, 65, 66, 68,
     69, 70, 71, 72, 73.
```

```
Defines: bodyMassIndex 212a.
```
# 5.7 FractionFlagged

The fractionFlagged method returns the fraction (between 0 and 1) of the days in the log whose flag field are checked,

"HDiet/monthlog.pm" 30≡

```
sub fractionFlagged {
    my $self = shift;
    my $n = $self->monthdays();
    my $nf = 0;
    for (my $i = 1; $i <= $n; $i++) {
        if ($self->{flag}[$i]) {
            $nf++;
        }
    }
    return $nf / $n;
}
```
File defined by 23, 25, 26, 27, 28, 29, 30, 31, 32ab, 33ab, 34ab, 35a, 36, 41ab, 42ab, 43abc, 44ab, 45, 46, 56, 63, 64, 65, 66, 68, 69, 70, 71, 72, 73. Defines: fractionFlagged 212a.

Uses: monthdays 69.

## 5.8 Save

 $\Diamond$ 

The save method writes the log item to the already-open file handle passed as the argument. All archival information in the log is preserved by a save followed by a load.

```
"HDiet/monthlog.pm" 31≡
```

```
sub save {
   my $self = shift;
   my ($outfile) = 0;
    # File format version number
   print($outfile "$self->{version}\n");
   # Year, Month, Log unit
   print($outfile "$self->{year},$self->{month},$self->{log_unit}\n");
   # Trend carry-forward, Last modification time
   print($outfile "$self->{trend_carry_forward},$self->{last_modification_time}\n");
   my $md = $self->monthdays();
    # Weight array
    for (my i = 1; i \leq 3 and; i+1) {
        print($outfile (dnz($self->{weight}[$i]) ? $self->{weight}[$i] : ''));
        print($outfile (($i < $md) ? ',' : "\n"));
    }
    # Rung array
    for (my i = 1; i \leq 3 and; i+1) {
        print($outfile (dnz($self->{rung}[$i]) ? $self->{rung}[$i] : ''));
        print($outfile (($i < $md) ? ',' : "\n"));
    }
    # Flag array
   for (my i = 1; i \leq 3 and; i+1) {
        print($outfile (dnz($self->{flag}[$i]) ? $self->{flag}[$i] : ''));
        print($outfile (($i < $md) ? ',' : "\n"));
    }
    # Comments
   print($outfile $self->encodeComments() . "\n");
}
```
File defined by 23, 25, 26, 27, 28, 29, 30, 31, 32ab, 33ab, 34ab, 35a, 36, 41ab, 42ab, 43abc, 44ab, 45, 46, 56, 63, 64, 65, 66, 68, 69, 70, 71, 72, 73.

```
Defines: save 113a, 123, 151, 156b, 159, 167, 170b, 187, 220a, 240a, 248a, 309, 320, 330, 395b, 485a.
Uses: dnz 42b, encodeComments 72, monthdays 69.
```
## 5.9 Load

The load reads a file from the argument file handle in the format produced by save and stores the values into the monthly log object, which is assumed to be a new void object. It does not, for example, undefine existing values in the weight array when those values are unspecified in the file being loaded. We start by validating the file version.

```
"HDiet/monthlog.pm" 32a≡
```

```
sub load {
    my $self = shift;
   my ($infile) = 0;
   my $s = in($infile);
    if ($s != FILE_VERSION) {
        die("monthlog::load: Incompatible file version $s");
    }
```
 $\Diamond$ 

File defined by 23, 25, 26, 27, 28, 29, 30, 31, 32ab, 33ab, 34ab, 35a, 36, 41ab, 42ab, 43abc, 44ab, 45, 46, 56, 63, 64, 65, 66, 68, 69, 70, 71, 72, 73.

Defines: load 32b, 33ab, 34ab, 85, 101b, 110, 112, 117, 124a, 152a, 157a, 160, 168, 171a, 183, 184, 199, 205, 206, 210, 214, 236, 254, 255, 256, 257, 318, 319, 327, 329, 333, 335, 337, 338, 344, 393b, 394, 461. Uses: in 413b.

#### 5.9.1 Parse year, month, and log unit

The second record in the file gives the year and month this log represents and the weight unit used within.

"HDiet/monthlog.pm" 32b≡

```
s = in(\n$infile);s = r m'(\d+),(\d+),(\d+)\ || die("monthlog::load: Error parsing year, month, log unit");
$self->{year} = $1;$self->{month} = $2;$self->{log_unit} = $3;
```
 $\Diamond$ 

File defined by 23, 25, 26, 27, 28, 29, 30, 31, 32ab, 33ab, 34ab, 35a, 36, 41ab, 42ab, 43abc, 44ab, 45, 46, 56, 63, 64, 65, 66, 68, 69, 70, 71, 72, 73.

Uses: in 413b, load 32a, 124a, 152a, 157a.

#### 5.9.2 Parse trend carry forward and last modification time

The third record contains the trend value carried forward from the previous log item (or zero if this is the first log in the user database), and the UNIX time of the last modification to the log.

```
"HDiet/monthlog.pm" 33a≡
```

```
s = in(\text{finite});
$s =" m/^([\d\.]+),(\d+)$/ || die("monthlog::load: Error parsing trend carry forward, last modification
$self->{trend_carry_forward} = $1;
$self->{last_modification_time} = $2;
```

```
\Diamond
```
◇

File defined by 23, 25, 26, 27, 28, 29, 30, 31, 32ab, 33ab, 34ab, 35a, 36, 41ab, 42ab, 43abc, 44ab, 45, 46, 56, 63, 64, 65, 66, 68, 69, 70, 71, 72, 73.

Uses: in 413b, load 32a, 124a, 152a, 157a.

#### 5.9.3 Parse daily weight array

The fourth record contains the daily weight entries in the unit given by the second record. Weight entries are decimal numbers separated by commas. Unspecified entries are void.

```
"HDiet/monthlog.pm" 33b≡
```

```
my $md = $self->monthdays();
s = in(\$infile);for (my $i = 1; $i < = $md; $i++) {
    s = \sqrt{(x\cdot1)^*},?// || die("monthlog::load: Error parsing weight for day i');
    if ($1 ne '') {
        $self->{weight}[$i] = $1;}
}
if ($s ne '') {
    die("monthlog::load: Residual characters ($s) after parsing weights");
}
$self->computeTrend(); # Fill in daily trend now that weights are known
```
File defined by 23, 25, 26, 27, 28, 29, 30, 31, 32ab, 33ab, 34ab, 35a, 36, 41ab, 42ab, 43abc, 44ab, 45, 46, 56, 63, 64, 65, 66, 68, 69, 70, 71, 72, 73.

Uses: computeTrend 28, in 413b, load 32a, 124a, 152a, 157a, monthdays 69.

#### 5.9.4 Parse exercise rung array

The fifth record gives the exercise rung for each day of the month, specified as a number from 1 to RUNG\_MAX, separated by commas. Blank entries are void.

It waw previously possible for a craftily coded CSV import to create a rung value with one or more leading blanks, which would cause our strict parser to fail. To avoid application crashes from this, we ignore any blanks in the rung record.

```
"HDiet/monthlog.pm" 34a≡
```

```
s = in(\text{finite});
s = s / s / g;for (my i = 1; i \leq 3 and; i+1) {
    $s =~ s/^(\d*),?// || die("monthlog::load: Error parsing rung for day $i");
    if ($1 ne '') {
        $self->{rung}[$i] = $1;}
}
if ($s ne '') {
    die("monthlog::load: Residual characters ($s) after parsing rungs");
}
```
File defined by 23, 25, 26, 27, 28, 29, 30, 31, 32ab, 33ab, 34ab, 35a, 36, 41ab, 42ab, 43abc, 44ab, 45, 46, 56, 63, 64, 65, 66, 68, 69, 70, 71, 72, 73.

```
Uses: in 413b, load 32a, 124a, 152a, 157a.
```
◇

◇

#### 5.9.5 Parse flag array

The sixth record specifies the general purpose flag items, which are the number 1 if the day is flagged and a void entry otherwise.

```
"HDiet/monthlog.pm" 34b≡
```

```
s = in(\text{finite});
for (my i = 1; i \leq 3 and; i+1) {
    $s =~ s/^(\d*),?// || die("monthlog::load: Error parsing flag for day $i");
    if ($1 ne '') {
        $self->{flag}[$i] = $1;}
}
if (\$s ne '') {
    die("monthlog::load: Residual characters ($s) after parsing flags");
}
```
File defined by 23, 25, 26, 27, 28, 29, 30, 31, 32ab, 33ab, 34ab, 35a, 36, 41ab, 42ab, 43abc, 44ab, 45, 46, 56, 63, 64, 65, 66, 68, 69, 70, 71, 72, 73.

```
Uses: in 413b, load 32a, 124a, 152a, 157a.
```
## 5.9.6 Parse comments

Finally, the seventh record specifies the comments for days in the month, if any, in the format created by encodeComments. This format is optimised for the common case of identical comments for multiple days in the month.

```
"HDiet/monthlog.pm" 35a≡
```

```
s = in(\$infile);$self->decodeComments($s);
}
```
 $\langle$  Read line from persistent object file (35b monthlog ) 413b $\rangle$ 

 $\Diamond$ 

File defined by 23, 25, 26, 27, 28, 29, 30, 31, 32ab, 33ab, 34ab, 35a, 36, 41ab, 42ab, 43abc, 44ab, 45, 46, 56, 63, 64, 65, 66, 68, 69, 70, 71, 72, 73.

# 5.10 ToHTML

The toHTML method generates an HTML table containing the data in the current monthly log. The first argument is the file handle to which the table should be written. The second and third arguments specify the range of days which should be rendered as editable form fields rather than static data. If an all-static table is desired, these arguments may be omitted or set to zero. If \$browse\_public is true, a completely static table will be generated and no comments will be shown.

```
"HDiet/monthlog.pm" 36≡
```

```
sub toHTML {
    my $self = shift;
    my ($fh, $efirst, $elast, $display_unit,
         $decimal_character, $browse_public,
         $printFriendly, $monochrome) = @_;
    $efirst = 0 if !defined($efirst) || $printFriendly;
    $elast = 0 if !defined($elast) || $printFriendly;
    my $printfix = ($printFriendly ? 'pr_' : '') . ($monochrome ? 'mo_' : '');
    my $n = $self->monthdays();
    my $logToDisplayUnit = WEIGHT_CONVERSION->[$self->{log_unit}][$display_unit];
    \langle Write HTML table header 37a\ranglemy $lastweight;
    for ($lastweight = $n; $lastweight >= 1; $lastweight--) {
         if (znd($self->{weight}[$lastweight])) {
             last;
         }
    }
    my $wday = jd_to_weekday(gregorian_to_jd($self->{year}, $self->{month}, 1));
    for (my $i = 1; $i < = $n; $i++) {
         my $edit = (!$browse_public) && ($i >= $efirst) && ($i <= $elast);
         print($fh "<tr>\n");
         \langle Generate date column 37b\rangle\langle Generate weight, trend, and variance columns 38 \rangle\langle Generate exercise rung column 39a\rangle\langle Generate flag column 39b\rangleif (!$browse_public) {
              \langle Generate comment column 40a\rangle}
         print($fh "\langle/\text{tr}\rangle\n");
    }
    \langle Write HTML table footer 40b \rangle}
```
File defined by 23, 25, 26, 27, 28, 29, 30, 31, 32ab, 33ab, 34ab, 35a, 36, 41ab, 42ab, 43abc, 44ab, 45, 46, 56, 63, 64, 65, 66, 68, 69, 70, 71, 72, 73.

Defines: toHTML 208.

Uses: gregorian\_to\_jd 447b, jd\_to\_weekday 449a, monthdays. H\$9, znd 43b.

## 5.10.1 Write HTML table header

The HTML table header is written, along with the column headings.

```
\langle Write HTML table header 37a \rangle \equivprint $fh <<"EOD";
      <table border="border" class="${printfix}mlog">
      \langletr>
      <th colspan="2">Date</th>
      <th>Weight</th>
      <th>Trend</th>
      <th>Var.</th>
     <th>Rung</th>
     <th>Flag</th>
     EOD
          if (!$browse_public) {
               print $fh <<"EOD";
      <th>Comments</th>
     EOD
          }
          print $fh <<"EOD";
      \langle/tr>
      EOD
      \DiamondFragment referenced in 36.
```
## 5.10.2 Generate date column

The date (day within month and weekday abbreviation) is written as the first column in the table.

```
\langle Generate date column 37b\rangle \equiv
```

```
print($fh "<th>$i</th>\n"); # Day
          print($fh "<td>" . substr(WEEKDAY_NAMES->[$wday], 0, 3) . "</td>\n"); # Weekday
          \text{644} = (\text{64} + 1) \% 7;
      \DiamondFragment referenced in 36.
Uses: WEEKDAY_NAMES 445.
```
#### 5.10.3 Generate weight, trend, and variance columns

The next three columns give that day's weight, the trend value, and the colour-coded variance between the weight and trend. The trend is left blank for days between the last weight entry and the end of the log, and the variance is displayed only for days with a weight entered.

```
\langle Generate weight, trend, and variance columns 38\rangle \equiv
```

```
# Weight
print($fh "<td>");
if ($edit) {
    print($fh "<input type=\"text\" name=\"w$i\" id=\"w$i\" size=\"6\" value=\"" .
        wgt(znd($self->{weight}[$i]) * $logToDisplayUnit,
            $display_unit, $decimal_character) .
        "\" onchange=\"changeWeight($i);\" />" .
    "<input type=\"hidden\" id=\"W$i\" value=\""
    (znd($self->{weight}[$i]) ? fixo(znd($self->{weight}[$i]) * $logToDisplayUnit, 4)
                               : '') . "\" />");
} else {
    print($fh wgt(znd($self->{weight}[$i]) * $logToDisplayUnit,
        $display_unit, $decimal_character));
}
print($fh "\langle \rangletd>\n");
# Trend
print($fh "<td id=\"t$i\">" .
    wgt(($i > $lastweight) ? undef :
        (znd($self->{trend}[$i]) * $logToDisplayUnit), $display_unit, $decimal_character, 1) .
        "<input type=\"hidden\" id=\"T$i\" value=\"" . fixo(znd($self->{trend}[$i]) *
        $logToDisplayUnit, 4) . "\" />" .
    "</td>\n");
 # Variance
my $var = (defined($self->{weight}[$i]) && defined($self->{trend}[$i]) &&
             ($self->{weight}[$i] > 0) && ($self->{trend}[$i] > 0)) ?
                 (($self->{weight}[$i] - $self->{trend}[$i]) * $logToDisplayUnit) : undef;
print($fh "<td class=\"r\"><span id=\"v$i\" class=\"" . $printfix .
              ((\text{defined}(\$var) \&& (\text{spring}("", .1f", \$var) :: m/^\-?0\,.0\$/)) ?((\text{for } s < 0) ? "g" : "r") : "bk") . "\">" .
                var($var, $decimal_character) . "</span></td>\n");
```
Fragment referenced in 36.

 $\Diamond$ 

Uses: changeWeight 493b, fixo 43c, var 44b, wgt 44a, znd 43b.

## 5.10.4 Generate exercise rung column

Next comes the exercise rung, a number between 1 and RUNG\_MAX, or blank if no exercise was done that day.

```
\langle Generate exercise rung column 39a\rangle \equivprint($fh "<td>");
          if ($edit) {
               print($fh "<input type=\"text\" name=\"r$i\" id=\"r$i\" size=\"3\" value=\"" .
                    bnd($self->{rung}[$i]) . "\" onchange=\"changeRung($i);\" />");
          } else {
               print($fh bnd($self->{rung}[$i]));
          }
          print($fh "\langle \rangletd>\n");
      \DiamondFragment referenced in 36.
```
Uses: bnd 43a, changeRung 503.

## 5.10.5 Generate flag column

Following the exercise rung is the utility flag column, which is shown as a check mark or blank. All we do with the flag is show the percentage of flagged days in the month. If we're generating a non-editable "Printer friendly" form, encode checked flags in hidden input fields so we don't lose them when the user clicks the "Update" button.

```
\langle Generate flag column 39b\rangle \equiv
```

```
print($fh "<td>");
if ($edit) {
    print($fh "<input type=\"checkbox\" name=\"f$i\" id=\"f$i\" onclick=\"updateFlag($i);\"" .
        ($self~\{flag\} [fi] ? " checked=\\ "checked\\" : "") . " />");} else {
    if ($self->{flag}[$i]) {
        print($fh "<input type=\"hidden\" name=\"f$i\" id=\"f$i\" value=\"checked\" />");
    }
    print($fh $self->{flag}[$i] ? "✔" : "");
}
print($fh "\langle \rangle \cdot \rangle \;
```
Fragment referenced in 36. Uses: updateFlag 525.

## 5.10.6 Generate comment column

Finally, we come to the comment, which is simply arbitrary text.

```
\langle Generate comment column 40a\rangle \equivprint($fh "<td>");
          my $cmt = quoteHTML(defined($self->{comment}[$i]) ? $self->{comment}[$i] : "");
          if ($edit) {
              print($fh "<input type=\"text\" name=\"c$i\" id=\"c$i\" size=\"60\" " .
                          "maxlength=\"\langle Maximum Text Input Field Length 11c \\" " .
                          "value=\"$cmt\" onchange=\"changeComment($i);\" />");
          } else {
              print($fh $cmt);
          }
          print($fh "\langle \rangletd>\n");
      \DiamondFragment referenced in 36.
```

```
Uses: changeComment 505, quoteHTML 439.
```
## 5.10.7 Write HTML table footer

Close the current HTML table.

```
\langle Write HTML table footer 40b) \equiv
```

```
print $fh <<"EOD";
</table>
EOD
\Diamond
```
Fragment referenced in 36.

#### 5.10.8 Format weight to display unit

The editWeight function returns a string with its first weight argument formatted appropriate for the display unit specified by the second argument.

```
"HDiet/monthlog.pm" 41a≡
```

```
sub editWeight {
        my ($weight, $unit, $dchar) = @_;
        $dchar = ', ' if !defined ($dchar);my $sgn = ($weight < 0) ? "-" : "";
        my w = abs(\text{weight});
        my $sw;
        if ($unit == WEIGHT_STONE) {
            s = sprint('%s%d %2.1f", s = int(*w / 14), % w - (int(*w / 14) * 14));} else {
            $sw = sprintf("%s", 1f", $sgn, $w);}
        s = s / \ . / \ \dot{2} \return $sw;
    }
\Diamond
```
File defined by 23, 25, 26, 27, 28, 29, 30, 31, 32ab, 33ab, 34ab, 35a, 36, 41ab, 42ab, 43abc, 44ab, 45, 46, 56, 63, 64, 65, 66, 68, 69, 70, 71, 72, 73.

Defines: editWeight 44a, 55, 93, 103b, 268, 274, 485b, 489, 490, 498, 499, 508. Uses: sgn 405, WEIGHT\_STONE 24.

#### 5.10.9 Convert weight from one unit to another

The convertWeight function converts the \$weight argument in the \$from unit to a weight in the \$to units. If is perfectly valid to call this function with the same from and to units; this has the salutary effect of converting the value into canonical form.

```
"HDiet/monthlog.pm" 41b≡
          sub convertWeight {
               my ($weight, $from, $to) = @_;
               $weight = canonicalWeight($weight * WEIGHT_CONVERSION->[$from][$to]);
               return $weight;
          }
      \DiamondFile defined by 23, 25, 26, 27, 28, 29, 30, 31, 32ab, 33ab, 34ab, 35a, 36, 41ab, 42ab, 43abc, 44ab, 45, 46, 56, 63, 64, 65, 66, 68,
     69, 70, 71, 72, 73.
```
Defines: convertWeight 57. Uses: canonicalWeight 42a.

## 5.10.10 Express weight in canonical form

The canonicalWeight function expresses a weight quantity in our canonical form of at most two decimal places, with trailing zero decimal places removed, and no decimal if the value is integral.

```
"HDiet/monthlog.pm" 42a≡
```

```
sub canonicalWeight {
    my ($weight) = 0;
    $weight = sprintf("%.2f", $weight);
    $weight =^* s/(\1. [^0]*0 + 3/1;$weight =^* s/\.\ //;
    return $weight;
}
```
File defined by 23, 25, 26, 27, 28, 29, 30, 31, 32ab, 33ab, 34ab, 35a, 36, 41ab, 42ab, 43abc, 44ab, 45, 46, 56, 63, 64, 65, 66, 68, 69, 70, 71, 72, 73.

Defines: canonicalWeight 41b, 396.

 $\Diamond$ 

## 5.10.11 HTML generation utility functions

The following little functions simplify generating HTML from fields in the log.

#### 5.10.11.1 Test if defined and nonzero

```
"HDiet/monthlog.pm" 42b≡
```
 $\Diamond$ 

```
sub dnz {
    my ($s) = Q_{i};
    return defined(s) & (s > 0);
}
```
File defined by 23, 25, 26, 27, 28, 29, 30, 31, 32ab, 33ab, 34ab, 35a, 36, 41ab, 42ab, 43abc, 44ab, 45, 46, 56, 63, 64, 65, 66, 68, 69, 70, 71, 72, 73. Defines: dnz 31, 46, 49, 50, 54.

#### 5.10.11.2 Return null string if not defined or zero

"HDiet/monthlog.pm" 43a≡

 $\Diamond$ 

 $\Diamond$ 

```
sub bnd {
    my ($s) = Q_;
    return (defined($s) && ($s > 0)) ? $s : ';
}
```
File defined by 23, 25, 26, 27, 28, 29, 30, 31, 32ab, 33ab, 34ab, 35a, 36, 41ab, 42ab, 43abc, 44ab, 45, 46, 56, 63, 64, 65, 66, 68, 69, 70, 71, 72, 73. Defines: bnd 39a, 64, 65, 66, 68.

#### 5.10.11.3 Return zero if not defined

"HDiet/monthlog.pm" 43b≡

```
sub znd {
    my ($s) = Q_{i};
    return (defined($s) && ($s > 0)) ? $s : 0;}
```
File defined by 23, 25, 26, 27, 28, 29, 30, 31, 32ab, 33ab, 34ab, 35a, 36, 41ab, 42ab, 43abc, 44ab, 45, 46, 56, 63, 64, 65, 66, 68, 69, 70, 71, 72, 73.

Defines: znd 36, 38, 57, 60, 61, 64, 65, 66, 67.

#### 5.10.11.4 Format as fixed point decimal

The first argument is formatted as a fixed point quantity with the number of decimal places given by the second. Trailing zeroes in the decimal part are discarded, as well as trailing decimal points on integral quantities.

```
"HDiet/monthlog.pm" 43c≡
```

```
sub fixo {
        my ($v, $places) = 0;
        my $s = sprintf("%.${places}f", $v);
        $s = ^* s/0+2!/;$s = ^* s/\.\/;
        return $s;
    }
\Diamond
```
File defined by 23, 25, 26, 27, 28, 29, 30, 31, 32ab, 33ab, 34ab, 35a, 36, 41ab, 42ab, 43abc, 44ab, 45, 46, 56, 63, 64, 65, 66, 68, 69, 70, 71, 72, 73. Defines: fixo 38.

#### 5.10.11.5 Format as weight

The first argument is formatted as a weight in the unit given by the second or blank if not defined. The third argument specifies the user's preferred decimal separator character. If the fourth argument is nonzero, " unbsp;" will be generated as a place-holder if the field is void.

```
"HDiet/monthlog.pm" 44a≡
         sub wgt {
             my ($s, $dunit, $dchar, $nbsp) = @_;
```

```
return (defined($s) && ($s > 0)) ? editWeight($s, $dunit, $dchar) :
         (\text{Thbsp ? 'kmbsp; ' : '');}
```
File defined by 23, 25, 26, 27, 28, 29, 30, 31, 32ab, 33ab, 34ab, 35a, 36, 41ab, 42ab, 43abc, 44ab, 45, 46, 56, 63, 64, 65, 66, 68, 69, 70, 71, 72, 73. Defines: wgt 38.

Uses: editWeight 41a, 485b.

 $\Diamond$ 

#### 5.10.11.6 Format as variance

The argument is formatted as a signed weight variance, or blank if not defined. Zeroes are output without a sign. Note that the HTML " $*$ minus;" sign is used for negative quantities, and consequently these numbers cannot be directly parsed by Perl. The second argument specifies the user's preferred decimal separator character,

```
"HDiet/monthlog.pm" 44b≡
```

```
sub var {
    my ($s, $dchar) = Q;
    my $v;
    if (defined($s)) {
        y = ((fs < 0) ? "−" : "+") . sprintf("%.1f", abs($s));
        y = '0.0' if y = 'm/\D0'.0.
        y = x \sin(\sqrt{3dchar});
    } else {
        v = 'k n b s p;}
    return $v;
}
```
 $\Diamond$ 

File defined by 23, 25, 26, 27, 28, 29, 30, 31, 32ab, 33ab, 34ab, 35a, 36, 41ab, 42ab, 43abc, 44ab, 45, 46, 56, 63, 64, 65, 66, 68, 69, 70, 71, 72, 73.

Defines: var 38, 430b, 482, 483a, 484b, 485b, 486, 487ab, 489, 490, 491, 492, 493b, 494, 495, 496, 497, 498, 499, 500, 501, 502, 503, 504, 505, 506, 509a, 510a, 511a, 514b, 518, 519b, 520, 521, 522, 523, 524ab, 525, 526, 528, 529a, 530.

# 5.11 computeChartScale

The computeChartScale method is used to obtain the  $X$  and  $Y$  scale factors for the chart embedded in a monthly log document. These are used by the JavaScript code to plot entries made in log on the chart. The method re-uses the code of the actual chart plotter (plotChart, below) to auto-scale the plot, and then simply returns a string with the relevant scale factors suitable for embedding in a hidden form field of the chart document.

```
"HDiet/monthlog.pm" 45≡
          sub computeChartScale {
               my $self = shift;my ($width, $height, $display_unit, $dietcalc) = @_;
               $width = 640 if !defined($width);
               $height = 480 if !defined($height);
               my $logToDisplayUnit = WEIGHT_CONVERSION->[$self->{log_unit}][$display_unit];
               \langle Define chart geometry 48a\rangle\langle Determine scale for weight and trend plot 50, ... \ranglereturn bX. ','.
                      sprintf("%.4f", $pixelsPerDay) . ',' .
                       $bY . ',' .
                       $weightMin . ',' .
                       ($extentY - ($bottomMargin + $topMargin)) . ',' .
                       sprintf("%.4f", $weightMax - $weightMin) . ',' .
                      RUNG_MAX;
          }
     \DiamondFile defined by 23, 25, 26, 27, 28, 29, 30, 31, 32ab, 33ab, 34ab, 35a, 36, 41ab, 42ab, 43abc, 44ab, 45, 46, 56, 63, 64, 65, 66, 68,
     69, 70, 71, 72, 73.
```
Defines: computeChartScale 212a. Uses: RUNG\_MAX 24.

# 5.12 plotChart

The plotChart method writes a PNG chart for the data in the month on the file handle specified by the first argument. The second and third arguments specify the width and height of the chart. The output file defaults to STDOUT, and the width and height default to 640 by 480 pixels if omitted. The chart is scaled and labeled with the \$display\_unit given by the argument.

```
"HDiet/monthlog.pm" 46≡
```

```
sub plotChart {
               my $self = shift;
               my ($outfile, $width, $height, $display_unit, $dchar,
                    $dietcalc, $printFriendly, $monochrome) = @_;
               if (!(defined $outfile)) {
                    $outfile = \xleftarrow{*STDOUT};}
               $width = 640 if !defined($width);
               $height = 480 if !defined($height);
               my $logToDisplayUnit = WEIGHT_CONVERSION->[$self->{log_unit}][$display_unit];
               \langle Define chart geometry 48a\ranglemy $img = new GD::Image($width, $height);
               $img->interlaced('true');
               \langle Allocate colours for chart 47\rangle$img->filledRectangle($leftMargin + (-$axisOffset) + 1, $topMargin,
                                  $leftMargin + ($pixelsPerDay * ($self->monthdays() - 1)),
                                       $topMargin + ($extentY - ($topMargin + $bottomMargin)) + ($axisOffset + 1), $grey);
               my $lday = 0;
               for (my i = $self->monthdays(); i > = 1; i - ) {
                    if (dnz($self->{weight}[$i])) {
                         31day = 3i;last;
                    }
               }
               \langle Draw axes for chart and label date axis 48b\rangle\langle Plot exercise rung information 49\rangle\langle Determine scale for weight and trend plot 50, ... \rangle\langle Plot the diet plan if defined and requested 53a \rangleif ($lday > 0) {
                    \langle Plot weight trend line on chart 53b \rangle\langle Plot weight entries as floats and sinkers 54\rangle}
               \langle Label weight axis 55 \rangleprint($outfile $img->png());
          }
File defined by 23, 25, 26, 27, 28, 29, 30, 31, 32ab, 33ab, 34ab, 35a, 36, 41ab, 42ab, 43abc, 44ab, 45, 46, 56, 63, 64, 65, 66, 68,
46
```
69, 70, 71, 72, 73. Defines: plotChart 263a, 491, 492. Uses: dnz 42b, monthdays 69.

#### <span id="page-61-0"></span>5.12.1 Plotting sparse data

The weight and exercise rung data we plot in charts may be arbitrarily sparse—the user may have failed to record the weight, the date may be in the future or before the user began logging, and the user may have skipped exercise one or more days. All of the items we plot are discrete quantities: they have meaning only at the time they were measured, so plotting them on a line graph is simply a convenience which makes them easier to visualise. Here are the conventions we use to plot lines through potentially sparse data points.

1. Today's point is defined. Call its co-ordinates  $(cx, cy)$ .

> (a) Yesterday's point is defined  $(ly \neq -1)$ . Plot a line from its co-ordinates  $(lx, ly)$  to  $(cx, cy)$ . Set  $(lx, ly) = (cx, cy)$ .

- (b) Yesterday's point is not defined  $(ly = -1)$ .
	- i. This is the last day in the chart. Let lx be the X co-ordinate of the next to last day in the chart. Plot a line from  $(lx, cu)$  to  $(cx, cy).$
	- ii. This is not the last day in the chart. Set  $(lx, ly) = (cx, cy)$ .
- 2. Today's point is absent.

Call its  $X$  co-ordinate  $cx$ .

- (a) Yesterday's point is defined  $(ly \neq -1)$ . Plot a line from  $(lx, ly)$  to  $(cx, ly)$ . Set  $(lx, ly) = (-1, -1)$ .
- (b) Yesterday's point is not defined  $(ly = -1)$ . Do nothing.

## 5.12.2 Allocate colours for chart

We use an indexed-palette image format for the charts. Here we allocate the colours we're going to use, noting that the first one we allocate automatically becomes the background colour for the image.

 $\langle$  Allocate colours for chart 47 $\rangle \equiv$ 

```
# First colour allocated is background
my $white = $img->colorAllocate(255, 255, 255);
my $grey = ($printFriendly || $monochrome) ?
               $white :
               $img->colorAllocate(160, 160, 160);
my $black = $img->colorAllocate( 0, 0, 0);
my $red = $monochrome ? $black : $img->colorAllocate(255, 0, 0);
my $green = $monochrome ? $black : $img->colorAllocate( 0, 255, 0);
my $yellow = $monochrome ? $black : ($printFriendly ?
    $img->colorAllocate(192, 192, 0) : $img->colorAllocate(255, 255, 0));
my $blue = $monochrome ? $black : $img->colorAllocate( 0, 0, 255);
my $dkgrey = $img->colorAllocate(128, 128, 128);
```
#### Fragment referenced in 46, 82, 101b.

#### 5.12.3 Define chart geometry

The following variables specify the layout of items within the chart. They are basically twiddle knobs which are adjusted in the interest of appearance.

 $\langle$  Define chart geometry 48a $\rangle \equiv$ 

```
my ($fontLineHeight, $fontCharHeight) = (20, 10);
   my ($leftMargin, $rightMargin, $topMargin, $bottomMargin) =
        ($fontCharHeight * (($display_unit == WEIGHT_STONE) ? 6 : 5),
        $fontCharHeight * 3, 10, $fontCharHeight * 3);
   my ($axisOffset, $tickSize, $sinkerSize) = (3, 5, 4);
   my ($topLeftX, $topLeftY) = (0, 0);my ($extentX, $extentY) = ($width, $height);
   my $pixelsPerDay = ($extentX - ($leftMargin + $rightMargin)) / ($self->monthdays() - 1);
   my ($bX, $bY) = ($topLeftX + $leftMargin, (($topLeftY + $extentY) - $bottomMargin));
\Diamond
```
Fragment referenced in 45, 46. Uses: monthdays 69, WEIGHT\_STONE 24.

#### 5.12.4 Draw axes for chart and label date axis

 $\langle$  Draw axes for chart and label date axis 48b $\rangle \equiv$ 

```
# X axis
$img->line($bX - $axisOffset, $bY + $axisOffset + 1,
           bX + ($pixelsPerDay * ($self->monthdays() - 1)), $bY + $axisOffset + 1, $black);
# Y axis
$img->line($bX - $axisOffset, $bY + $axisOffset + 1,
           $bX - $axisOffset, $bY - ($extentY - (($topMargin + $bottomMargin))), $black);
# Date axis labels
for (my i = 0; i < $self->monthdays(); i = 3} {
    main::drawText($img, $i + 1, 'Times', 12, 0,
        $topLeftX + $leftMargin + ($pixelsPerDay * $i),
        (($topLeftY + $extentY) - ($bottomMargin - $topMargin)), 'c', 't', $black);
}
# Ticks on date axis
for (my $i = 1; $i < $self ->monthdays(); $i++) {
    $img->line($bX + ($pixelsPerDay * $i), $bY + $axisOffset,
               $bX + ($pixelsPerDay * $i), ($bY + $axisOffset) - $tickSize, $black);
}
```
Fragment referenced in 46. Uses: drawText 409, monthdays 69.

#### 5.12.5 Plot exercise rung information

If the log contains any exercise rung entries, plot the rung information for the month and draw the rung scale at the right of the chart. This code uses the algorithm for plotting sparse data described in section [5.12.1](#page-61-0) above.

```
\langle Plot exercise rung information 49\rangle \equiv
```

```
my $lrung;
    my ($lx, $ly) = (-1, -1);
    for (my i = 1; i \leq s self->monthdays(); i+) {
        if (dnz($self->{rung}[$i])) {
             my $rt = $self->{rung}[$i];
             \text{String} = \text{frt};my (\$cx, \$cy) = ($bX + ($pixelsPerDay * ($i - 1)),($bY - int((($rt - 1) * ($extentY - ($bottomMargin + $topMargin))) / RUNG_MAX)));
             if ($ly > = 0) {
                  $img->line($lx, $ly, $cx, $cy, $blue);
                   ($1x, $1y) = ($c x, $c y);} else {
                 if ($i == $self->monthdays()) {
                      1x = $bX + ($pixelsPerDay * ($i - 2));$img->line($lx, $cy, $cx, $cy, $blue);
                 } else {
                      $1x, $1y) = ($cx, $cy);}
             }
        } else {
             if ($ly > = 0) {
                 my c_x = bX + (3pixelsPerDay * (3i - 1);
                 $img->line($lx, $ly, $cx, $ly, $blue);
                 ($1x, $1y) = (-1, -1);}
        }
    }
    # Draw labels for exercise rung scale
    if ($lrung) {
        \frac{\text{Sing}-\text{line}(\text{bX + (spixelsPerDay * (\text{fself}-\text{monthdays}() - 1))}{\text{time(}}$bY + $axisOffset + 1,
                    $bX + ($pixelsPerDay * ($self->monthdays() - 1)),$bY - ($extentY - (($topMargin + $bottomMargin))), $black);
        for (my i = 1; i \leq NMC_MAX; i = (int(\hat{i} + \delta) * 6) + 6) {
             main::drawText($img, $i, 'Times', 12, 0,
                 $bX + ($pixelsPerDay * ($self->monthdays() - 1)) + 8,bY - (int(((\ni - 1) * (\nint / - (\nint / (#bottomMargin + $topMargin))) / RUNG_MAX)), 'l', 'c', $black
             if ($i > 1) {
                 $img->line($bX + ($pixelsPerDay * ($self->monthdays() - 1)) - $tickSize,
                             $bY - int((($i - 1) * ($extentY - ($bottomMargin + $topMargin))) / RUNG_MAX),
                             $bX + ($pixelsPerDay * ($self->monthdays() - 1)),bY - int(((<math>\$i - 1</math>) * (<math>\$extentY - (<math>\$bottomMargin + <math>\$topMargin</math>))) / RUNG_MAX), <math>\$bla}
        }
    }
\triangle
```
Fragment referenced in 46. Uses: dnz 42b, drawText 409, monthdays 69, RUNG\_MAX 24.

#### 5.12.6 Determine scale for weight and trend plot

Scan the weight and trend entries for the month and determine extrema. These are then used to automatically scale the weight and trend plot to fit on the chart.

```
\langle Determine scale for weight and trend plot 50 \rangle \equiv
```

```
my ($weightMin, $weightMax) = (1e308, 0);
         my ($trendMin, $trendMax) = (1e308, 0);for (my i = 1; i \leq $self->monthdays(); i +) {
               if (dnz($self->{weight}[$i])) {
                  $weightMax = max($weightMax, $self->{weight}[$i] * $logToDisplayUnit);
                  $weightMin = min($weightMin, $self->{weight}[$i] * $logToDisplayUnit);
                  $trendMax = max($trendMax, $self->{trend}[$i] * $logToDisplayUnit);
                  $trendMin = min($trendMin, $self->{trend}[$i] * $logToDisplayUnit);
               }
         }
         $weightMin = min($weightMin, $trendMin);
         $weightMax = max($weightMax, $trendMax);
         if ($self->{trend_carry_forward} > 0) {
              $weightMin = min($weightMin, $self->{trend_carry_forward} * $logToDisplayUnit);
              $weightMax = max($weightMax, $self->{trend_carry_forward} * $logToDisplayUnit);
         }
         \langle Compute diet plan extrema on chart 52\rangleif ($plan_start_day > 0) {
              $weightMin = min($weightMin, min($plan_start_weight, $plan_end_weight));
              $weightMax = max($weightMax, max($plan_start_weight, $plan_end_weight));
         }
         # If no weights at all have been specified, scale the chart to encompass
              the union of the 5% to 95% percentile points of adult males and females
              as published at: http://www.halls.md/chart/height-weight.htm
         if ($weightMin > $weightMax) {
              if ($display_unit == WEIGHT_KILOGRAM) {
                  $weightMin = 40;$weightMax = 120;} else {
                  $weightMin = 100;
                  $weightMax = 265;}
         } else {
              # Provide a buffer zone around extrema for new entries
              $weightMax += (($display_unit == WEIGHT_KILOGRAM) ?
                  \langle \text{Monthly Log Weight Range in Kilograms 5b} \rangle:
                  \langle Monthly Log Weight Range in Pounds 5c \rangle) / 2;
              $weightMin -= (($display_unit == WEIGHT_KILOGRAM) ?
                  \langle Monthly Log Weight Range in Kilograms 5b\rangle:
                  \langle \text{Monthly Log Weight Range in Pounds 5c} \rangle / 2;
         }
         my $maxLabelRows = int(($extentY - ($topMargin + $bottomMargin)) / $fontLineHeight);
Fragment defined by 50, 51.
```
Fragment referenced in 45, 46. Uses: dnz 42b, max 405, min 405, monthdays 69, WEIGHT\_KILOGRAM 24.

Find a display scale power and factor which permits a suitable number of labels on the weight axis. We do this using units like a vintage Tektronix oscilloscope: increasing powers of 1, 2, and 5.

 $\langle$  Determine scale for weight and trend plot 51  $\rangle \equiv$ 

```
my $factor = 0;my $vunit = 1;my $power = 1;
          my \mathfrak{C}factors = (1, 2, 5);
          $weightMin *= 10;
          $weightMax *= 10;
          $weightMin = int($weightMin);
          $weightMax = int($weightMax);
          while (int(($weightMax - ($weightMin - ($weightMin % $vunit))) / ($factors[$factor] * $power)) > $maxLabe
              $factor++;
              if ($factor > 2) {
                  $factor = 0;$power *= 10;}
              $vunit = $factors[$factor] * $power;
          }
          # There's no point using a finer-grained unit than we
          # plot decimal places for weight.
          if ((\text{Fvunit} < 10) \&\&\; (\text{Sself-}\text{+}\text{log\_unit}) = \text{WEIGHT\_STONE})) {
              $vunit = 10;}
          if ((\text{Wunit} < 100) & \& (\text{Sself-}\< \text{log\_unit}) == \text{WEIGHT\_STONE})) {
              $vunit = 100;}
          # Round weight unit minimum to even unit multiple
          $weightMin -= $weightMin % $vunit;
          # Offset by one unit at top and bottom to avoid collision
          # with axes.
          $weightMin -= $vunit;
          $weightMax += $vunit;
          $weightMin /= 10;
          $weightMax /= 10;
          $vunit /= 10;
Fragment defined by 50, 51.
Fragment referenced in 45, 46.
Uses: Round 405, WEIGHT_STONE 24.
```
#### 5.12.7 Compute diet plan extrema on chart

If the user has established a diet plan and requested that it be plotted in charts, determine the segment of the plan which falls within this chart. There are three possibilities. If the plan starts after the end of this chart, we plot nothing. If the plan begins during the period of this chart, we plot from the beginning of the plan to the end of the month. If the plan ends within this month, we plot a flat line from the date of the end of the plan to the end of the month, on the assumption that the user intends to maintain the goal weight of the plan after its accomplishment.

Note that the start and goal weight for the diet plan are always kept in kilograms in the user object, so we convert them to the display weight unit being used in the chart here.

 $\langle$  Compute diet plan extrema on chart 52 $\rangle \equiv$ 

```
Julian day of start and end of month
   my ($mjdstart, $mjdend) = (gregorian_to_jd($self->{year}, $self->{month}, 1),
        gregorian_to_jd($self->{year}, $self->{month}, $self->monthdays()));
   my ($pjdstart, $pjdend) = (max($mjdstart, $$dietcalc[0]), min($mjdend, $$dietcalc[2]));
    my ($plan_start_day, $plan_start_weight,
        $plan\_end\_day, $plan\_end\_weight = (-1) x 4;if (defined($$dietcalc[0])) {
        # If plan starts before the end of the month, we shall plot it
        if ($pjdstart <= $mjdend) {
            if ($$dietcalc[2] <= $mjdstart) {
                    Plan ends before start of month; plot flat line at end weight
                $plan_start_day = 1;
                $plan_end_day = $self->monthdays();
                $plan\_start\_weight = $plan\_end\_weight = $fditectalc[3] *WEIGHT_CONVERSION->[WEIGHT_KILOGRAM][$display_unit];
            } else {
                (undef, undef, $plan_start_day) = jd_to_gregorian($pjdstart);
                (undef, undef, $plan_end_day) = jd_to_gregorian($pjdend);
                $plan\_start\_weight = $$ditectcalc[1] + (($d$ditectcalc[3] - $d$ditectcalc[1]) *(($pjdstart - $$dietcalc[0]) / ($$dietcalc[2] - $$dietcalc[0])));
                $plan\_end\_weight = $6dietcalc[1] + (($$dietcalc[3] - $$dietcalc[1]) *
                    (($pjdend - $$dietcalc[0]) / ($$dietcalc[2] - $$dietcalc[0])));
                $plan_start_weight *= WEIGHT_CONVERSION->[WEIGHT_KILOGRAM][$display_unit];
                $plan_end_weight *= WEIGHT_CONVERSION->[WEIGHT_KILOGRAM][$display_unit];
            }
        }
   }
\Diamond
```
Fragment referenced in 50.

Uses: gregorian\_to\_jd 447b, jd\_to\_gregorian 448, Julian 445, max 405, min 405, monthdays 69, start 19b, WEIGHT\_KILOGRAM 24.

#### 5.12.8 Plot the diet plan if defined and requested

If a segment of the diet plan appears within this chart, plot it. If the plan ends within this month, draw a flat line at the goal weight from the end of the plan to the last day in the month.

```
\langle Plot the diet plan if defined and requested 53a\rangle \equiv
```

```
if ($plan_start_day > 0) {
             my $sy = int((($plan_start_weight - $weightMin) *
                  ($extentY - ($bottomMargin + $topMargin))) / ($weightMax - $weightMin));
             my $ey = int((($plan_end_weight - $weightMin) *
                  ($extentY - ($bottomMargin + $topMargin))) / ($weightMax - $weightMin));
             $img->setStyle($yellow, $yellow, $yellow, $yellow,
                             gdTransparent, gdTransparent, gdTransparent, gdTransparent);
             $img->line($bX + ($pixelsPerDay * ($plan_start_day - 1)), $bY - $sy,
                         $bX + ($pixelsPerDay * ($plan_end_day - 1)), $bY - $ey, gdStyled);
             if ($plan_end_day < $self->monthdays()) {
                 $img->line($bX + ($pixelsPerDay * ($plan_end_day - 1)), $bY - $ey,
                             $bX + ($pixelsPerDay * ($self->monthdays() - 1)), $bY - $ey, gdStyled);
             }
         }
     \DiamondFragment referenced in 46.
Uses: monthdays 69.
```
## 5.12.9 Plot weight trend line on chart

The weight trend is plotted as a solid red line.

```
\langle Plot weight trend line on chart 53b \rangle \equiv
```

```
for (my i = 1; i < 1 day; i + 1) {
       my $oy = int(((($self->{trend}[$i] * $logToDisplayUnit) - $weightMin) *
              ($extentY - ($bottomMargin + $topMargin))) / ($weightMax - $weightMin));
       my $ny = int(((($self->{trend}[$i + 1] * $logToDisplayUnit) - $weightMin) *
              ($extentY - ($bottomMargin + $topMargin))) / ($weightMax - $weightMin));
       \frac{\sin\pi}{\sin\pi}->line(\frac{\sin x + \sin x}{\sin x + \cos x} + \frac{\sin x - \sin x}{\sin x} + \frac{\sin x - \sin x}{\sin x} + \frac{\sin x - \sin x}{\sin x} + \frac{\sin x - \sin x}{\sin x} + \frac{\sin x - \sin x}{\sin x} + \frac{\sin x - \sin x}{\sin x} + \frac{\sin x - \sin x}{\sin x} + \frac{\sin x - \sin x}{\sin x} + \frac{\sin x - \sin x}{\sin x} + \frac{\sin x$bX + ($pixelsPerDay * $i), $bY - $ny, $red);
}
```
Fragment referenced in 46.

 $\sim$ 

#### 5.12.10 Plot weight entries as floats and sinkers

Individual weight log entries are plotted as blue diamonds, filled with yellow if the date is flagged and white otherwise. If the weight is above or below the trend line for that day, a green line is drawn to connect it to the trend and indicate whether the day's weight is a "float" pulling the trend up or a "sinker" dragging it down.

 $\langle$  Plot weight entries as floats and sinkers 54  $\rangle \equiv$ 

```
for (my i = 1; i \leq $self->monthdays(); i +) {
       if (dnz($self->{weight}[$i])) {
           my p_x = \frac{p}{2} = \frac{p}{2} = \frac{p}{2} = \frac{p}{2} = \frac{p}{2} = \frac{p}{2} = \frac{p}{2} = \frac{p}{2} = \frac{p}{2} = \frac{p}{2} = \frac{p}{2} = \frac{p}{2} = \frac{p}{2} = \frac{p}{2} = \frac{p}{2} = \frac{p}{2} = \frac{p}{2} = \frac{p}{2} =
           my $ty = int(((($self->{trend}[$i] * $logToDisplayUnit) - $weightMin) *
                            ($extentY - ($bottomMargin + $topMargin))) / ($weightMax - $weightMin));
           my $wy = int(((($self->{weight}[$i] * $logToDisplayUnit) - $weightMin) *
                            ($extentY - ($bottomMargin + $topMargin))) / ($weightMax - $weightMin));
           my \text{\$offset} = \text{\$wy} - \text{\$ty};if (($offset < -$sinkerSize) || ($offset > $sinkerSize)) {
                  my $dy = sgn($offset);
                $img ->line ($bX + $px, $bY - ($ty + $dy),$bX + $px, $bY - ($wy + (($offset > 0) ? -$sinkerSize : $sinkerSize)), $green);
           }
           # Fill float/sinker with white or yellow, if it's flagged.
           for (my $j = -$sinkerSize; $j \leq $sinkerSize; $j++) {
                my d x = abs(3j) - s sinkersize;\frac{1}{2} \frac{1}{2} \frac{1}{2} \frac{1}{2} \frac{1}{2} \frac{1}{2} \frac{1}{2} \frac{1}{2} \frac{1}{2} \frac{1}{2} \frac{1}{2} \frac{1}{2} \frac{1}{2} \frac{1}{2} \frac{1}{2} \frac{1}{2} \frac{1}{2} \frac{1}{2} \frac{1}{2} \frac{1}{2} \frac{1}{2} \frac{1}{2} $bX + $px + $dx, $bY - ($wy + $j),$self->{flag}[$i] ? $yellow : $white);
           }
           # Trace the outline of the float/sinker in blue
           $img->line($bX + $px - $sinkerSize, $bY - $wy,
                          $bX + $px, $bY - ($wy - $sinkerSize), $blue);
           \frac{\sin(x)-\sin(x)}{\sin(x)} + \frac{\cos(x)}{\sin(x)} - (\frac{\cos(x)-\sin(x)}{\sin(x)})$bX + $px + $sinkersize, $bY - $wy, $blue;$img->line($bX + $px + $sinkerSize, $bY - $wy,
                          $bX + $px, $bY - ($wy + $sinkerSize), $blue);
           $img->line($bX + $px, $bY - ($wy + $sinkerSize),
                          $bX + $px - $sinkerSize, $bY - $wy, $blue);
     }
}
```
Fragment referenced in 46. Uses: dnz 42b, in 413b, monthdays 69, sgn 405.

## 5.12.11 Label weight axis

Draw the labels for the weight axis, according to the scale determined above.

```
\langle Label weight axis 55 \rangle \equiv
```

```
for (my $plotw = $weightMin; int(\text{Splotw } * 10 + 0.5) \le int(\text{SweightMax } * 10 + 0.5); $plotw += $vunit) {
        my wy = int(((\n$plotw - \n$weightMin) *($extentY - ($bottomMargin + $topMargin))) / ($weightMax - $weightMin));
        main::drawText($img, editWeight($plotw, $display_unit, $dchar), 'Times', 12, 0,
            $leftMargin - 8, $bY - $wy, 'r', 'c', $black);
        if ($plotw > $weightMin) {
            $img->line($bX - $axisOffset, $bY - $wy,
                        $bX + (-$axisOffset + $tickSize), $bY - $wy, $black);
        }
#print("$plotw $wy\n");
    }
\Diamond
```
Fragment referenced in 46. Uses: drawText 409, editWeight 41a, 485b.

# 5.13 updateFromCGI

The updateFromCGI method is called with a reference to a hash containing the arguments submitted via a CGI request containing a monthly log table generated by toHTML. The fields in the hash are examined and any changes from the current state of the log are applied. A list is returned containing, as the first element, the total number of changes made, followed by the number of changes to weights, runs, flags, and comments respectively.

```
"HDiet/monthlog.pm" 56≡
```
 $\Diamond$ 

```
sub updateFromCGI {
    my $self = shift;
    my ($h) = Q_{-};
    my ($change_weight, $change_rung, $change_flag, $change_comment) = (0, 0, 0, 0);
    my $days = $self->monthdays();
    for (my $d = 1; $d < = $days; $d++) {
         my $k;
         \langle Apply changes to weight 57 \rangle\langle Apply changes to exercise rung 60 \rangle\langle Apply changes to flag 61 \rangle\langle Apply changes to comment 62 \rangle}
    my $changes = $change_weight + $change_rung + $change_flag + $change_comment;
    return ($changes, $change_weight, $change_rung, $change_flag, $change_comment);
}
```
File defined by 23, 25, 26, 27, 28, 29, 30, 31, 32ab, 33ab, 34ab, 35a, 36, 41ab, 42ab, 43abc, 44ab, 45, 46, 56, 63, 64, 65, 66, 68, 69, 70, 71, 72, 73. Defines: updateFromCGI 219. Uses: monthdays 69.

#### 5.13.1 Apply changes to weight

The following code applies any changes the user has made to items in the weight column. It must cope with the user's having specified weights in stones and pounds (while entries in the weight array are pounds, even when the unit it set to stones), and differences in the display and log units for weight. We determine the display unit for this log from the hidden "du" field placed in the update form submitted by the user. We allow either the period or comma as a decimal character.

 $\langle Apply changes to weight 57 \rangle \equiv$ 

```
k = "w$d";
if (defined($$h{$k})) {
    my $w = $$h{$k};
    $w = x / \sqrt{g};\langle Expand weight entry if abbreviated 58\rangle$w = ^s/[^{\dagger}d\s1.] //g;$w = ^s s/^s + //;$w =^* s/\s + 2/;
    # If specification is stones and pounds, convert to pounds
    if ((\text{w ne '}) \& (\text{$th{du} == \text{WEIGHT\_STONE}) ) {
         if (\$w =^m/\s*(\d+)\s+(\lceil\ddots\rceil)/) {
             $w = ($1 * 14) + $2;}
    }
    if ($w ne '') {
         $w = convertWeight($w, $$h{du}, $self->{log_unit});
    }
    if (($w eq '') && (znd($self->{weight}[$d]) != 0)) {
         undef($self->{weight}[$d]);
         $change_weight++;
    } elsif (($w ne '') && ($w ne znd($self->{weight}[$d]))) {
         $self->{weight}[$d] = $w;$change_weight++;
    }
}
```
Fragment referenced in 56. Uses: convertWeight 41b, WEIGHT\_STONE 24, znd 43b.
#### 5.13.2 Expand weight entry if abbreviated

The user may abbreviate a weight entry in a variety of forms, ranging from a single period which copies the most recent entry, replacing the decimal place or last digit and decimal place, to Byzantine complexity of abbreviated entries in stones and pounds described in section [5.13.2.1](#page-73-0) below.

```
\langle Expand weight entry if abbreviated 58 \rangle \equiv
```

```
my \$wa = \$w;% w = x * s' \s+//;
     % w = ^s / \s + ^s /;
     if ((\$\hbox{$\ast$}d\text{u}$) == \text{WEIGHT\_STONE}) & (\$\text{wa} !\text{m}/\text{d}*\.\d{+\}) {
           % w = ';
     }
     if ((\frac{1}{\sqrt{2}}\cdot\frac{1}{\sqrt{2}}) || (\frac{1}{\sqrt{2}}\cdot\frac{1}{\sqrt{2}} - \frac{1}{\sqrt{2}})) ||(\$wa = m/\^d\d(\.\d*)?\/) ||
                (($$h{du} == WEIGHT_STONE) & ($wa = "m/^\d\d\.\d*$/))) {
          my $p = 0;
          my $lw;
          for (my $j = $d - 1; $j >= 1; $j--) {
                if (defined ($\$h{''w$j"}) % & ($$h{''w$j"} = "m/^d{d}) % \label{eq:4.10}$1w = $h{^w\ j"};
                     $lw = x / \sqrt{g};$p = 1;last;
                }
          }
           if ($p) {
                if ($wa eq '.') {
                     $w = $1w;} else {
                     if ($$h{du} == WEIGHT_STONE) {
                           \langle Expand weight entry in stones and pounds 59\rangle} else {
                          if (\text{wa} = m^{\hat{}}_1, \ldots, \text{d+}\}) {
                                $w = int ($1w) + $wa;} elsif ($wa = m/\lambda(d(\lambda \cdot d))?$/) {
                                $w = (int($1w / 10) * 10) + $wa;}
                          $h{\k} = $w;}
               }
          }
     }
\Diamond
```
Fragment referenced in 57. Uses: WEIGHT\_STONE 24.

#### <span id="page-73-0"></span>5.13.2.1 Expand weight entry in stones and pounds

When the weight unit is set to stones an abbreviation may be used to change the pounds and decimal place of the previous stone and pound display just as when the units are pounds. In addition, when the display unit is set to stones, if the previous entry has a pounds field between 10 and 13 and the user enters a single digit, decimal character, and optional decimal digit, the action taken depends on the units digit entered. If it's between 0 and 3, it replaces the last digit of the pounds in the last entry, but if the digit is 4 or greater (which is invalid in a stones and pounds display), that digit replaces the two digit pounds field in the previous entry. This reduces the scribbling required when the weight happens to fluctuate around X stones 10. In addition, when the display unit is stones, the user can enter two digits followed by the decimal character and an optional decimal digit to replace the pounds field of the last stones and pounds entry; the decimal character must be entered to distinguish the entry from one denoting an even number of stones.

 $\langle$  Expand weight entry in stones and pounds 59 $\rangle \equiv$ 

```
l_w = m'(\d+)\s+(d*\).?d*);
my ($stones, $pounds) = ($1, $2);if (\text{spounds} > = 10) {
    if (\$wa < 4) {
         if (\text{wa} = m^{\wedge}\.\\dagger\ {
             $pounds = int ($pounds) + $wa;} else {
             $pounds = ((int ($pounds / 10)) * 10) + $wa;}
    } else {
         $pounds = $wa;}
} else {
    if ($wa =^m / \\\wedge \cdot \dagger) \$pounds = int ($pounds) + $wa;} else {
         $pounds = $wa;}
}
$w = "$stones $pounds";
$h{f}_k = $w;
```
Fragment referenced in 58.

### 5.13.3 Apply changes to exercise rung

Apply any changes the user has made in the exercise rung column to the rung array. Rung numbers are constrained to the range 1–RUNG\_MAX, with blank indicating no entry for the day.

A single period for the rung causes the most recent non-blank rung to be copied into the field; if none exists, the period is discarded and the rung left blank.

 $\langle$  Apply changes to exercise rung 60)  $\equiv$ 

```
k = $h{''}r$d''};if (defined($k) && ($k = m/^\s*([\.,\+\-])\s*$/)) {
    my $cop = $1;
    for (my j = 4 - 1; j = 1; j = -) {
        if (defined($$h{"r$j"}) && ($$h{"r$j"} ne '')) {
            % k = $h{Tr$j"};$k++ if $cop eq '+';
            k-- if $cop eq '-';
            last;
        }
    }
}
if (defined($k)) {<br>$k = \frac{x}{\sqrt{D}}# Delete non-digit characters
    if ($k =<br>~ m/^\d/) {
        k = 1 if k < 1;
        k = RUNG_MAX if <math>k > RUNG_MAX;}
    $h{Trsd} = $k;
    if (($k eq '') && (znd($self->{rung}[$d]) != 0)) {
        undef($self->{rung}[$d]);
        $change_rung++;
    } elsif (($k ne '') && ($k ne znd($self->{rung}[$d]))) {
        $self->{rung}[d] = $k;$change_rung++;
    }
}
```
Fragment referenced in 56. Uses: RUNG\_MAX 24, znd 43b.

### 5.13.4 Apply changes to flag

If the state of the utility flag for the day has changed, update the item in the flag array. Because flags are checkboxes, and browsers to not usually send unchecked values, we have to handle the case where the user has unchecked a flag which was previously set in the database. For each undefined flag, we test if the flag for the corresponding day is set and, if so, clear it. We also include a test for notional eccentric browsers which send unchecked boxes with a blank value field, just in case.

```
\langle Apply changes to flag 61) \equiv
```

```
if (defined($$h{"f$d"})) {
                  k = $h{'''f}d''};if ((\frac{\%}{3} \text{ eq } '') \& (\frac{\%}{3} \text{ end } (\frac{\%}{3} \text{ cell } - \frac{1}{1} \text{ lag}) [\frac{\%}{3} \text{ d}]) := 0)) {
                       undef($self->{flag}[$d]);
                       $change_flag++;
                  } elsif (($k ne '') && (znd($self->{flag}[$d]) == 0)) {
                       $self->{flag}[$d] = 1;$change_flag++;
                  }
            } else {
                 if (znd($self->{flag}[$d]) != 0) {
                       undef($self->{flag}[$d]);
                       $change_flag++;
                 }
            }
Fragment referenced in 56.
Uses: znd 43b.
```
#### 5.13.5 Apply changes to comment

Apply any changes the user has made in the comment column. Anything goes as a comment, except that trailing white space is automatically deleted unless the comment consists of just a period followed by white space. To keep this from being confused with a ditto in a static update, this case is canonicalised as a period followed by a single space.

A field with a single period causes the most recent non-blank comment to be copied into this field. If there is no previous item, the period is simply left in place, and may serve to ditto a comment for a previous day when it is entered.

 $\langle Apply changes to comment 62 \rangle \equiv$ 

```
if (defined($$h{"c$d"})) {
        % k = $h{'\cdot}c$d"};if ((\Re \text{ eq } \cdot \cdot) || (\Re \text{ eq } \cdot \cdot)) {
             for (my $j = $d - 1; $j \ge 1; $j - -) {
                 if (defined($$h{"c$j"}) && ($$h{"c$j"} ne '')) {
                      $k = $fh{''c$j"};$h{^"c$d"} = $k;last;
                 }
             }
         }
        if ($k = "m/^\\s+$/) { }k = '. ';
         } else {
             k = x \text{ s/(s+1)};
         }
         if (($k eq '') && defined($self->{comment}[$d])) {
             undef($self->{comment}[$d]);
             $change_comment++;
         } elsif (($k ne '') &&
             ((!defined(\$self->{command}[\3d])) | ($k ne $self->{comment}[$d])) {
             $self->{comment}[$d] = $k;$change_comment++;
         }
    }
♦
```
Fragment referenced in 56.

## 5.14 ImportCSV

The importCSV method extracts fields from a strictly compliant extended CSV file of the form created by our hdCSV module and inserts them into the object arrays for the specified day, first verifying that the month and year specified in the record actually agree with those for this log. Non-CSV records (defined as those which do not contain an ISO-8601 YYYY-MM-DD date) are ignored. The return value is 0 if the record was ignored, 1 if it was inserted into the log.

```
"HDiet/monthlog.pm" 63≡
```

```
sub importCSV {
        my $self = shift;
        my $s = shift;
        my ($date, $weight, $rung, $flag, $comment) = parseCSV($s);
        # Ignore any line without a strictly compliant date
        if ($date = m/\(\d{d\d\d}) - (\d{d\d}) - (\d{d\d}) ) {
            my ($yy, $mm, $dd) = ($1, $2, $3);
            if (($yy != $self->{year}) ||
                ($mm != $self->{month}) ||
                 ($dd < 1) || ($dd > $self->monthdays())) {
                die("Bogus CSV import date for $self->{year}-$self->{month}: $date");
            }
            $weight =^* s/\s'/g;$self->{weight}[$dd] = $weight if ($weight ne '');
            \frac{\gamma}{2}rung = s/\s//g;
            $self->{rung}[$dd] = $rung if ($rung ne '');
            $flag =^s s/\s/\g;$self->{flag}[$dd] = $flag if ($flag ne '');
            $self->{comment}[$dd] = $comment if ($comment ne '');return 1;
        }
        return 0;
    }
\Diamond
```
File defined by 23, 25, 26, 27, 28, 29, 30, 31, 32ab, 33ab, 34ab, 35a, 36, 41ab, 42ab, 43abc, 44ab, 45, 46, 56, 63, 64, 65, 66, 68, 69, 70, 71, 72, 73. Defines: importCSV 239.

Uses: monthdays 69, parseCSV 16.

## 5.15 ExportCSV

The exportCSV method writes the monthly log to a CSV file on the file handle given by the first argument (STDOUT if it is omitted) in a format strongly reminiscent of that used by hdread, but extended to handle Unicode and non-graphic characters as defined in our hdCSV package.

```
"HDiet/monthlog.pm" 64≡
```

```
sub exportCSV {
        my $self = shift;
        my ($fh) = Q_{i};
        print $fh <<"EOD";
Date,Weight,Rung,Flag,Comment\r
StartTrend,$self->{trend_carry_forward},$self->{log_unit},$self->{last_modification_time},$self->{last_modific
EOD
        for (my i = 1; i \leq $self->monthdays(); i+) {
            my $csv = encodeCSV(sprintf("%04d-%02d-%02d", $self->{year}, $self->{month}, $i),
                                 bnd($self->{weight}[$i]),
                                 bnd($self->{rung}[$i]),
                                 znd($self->{flag}[$i]),
                                 (defineed($self-&{commit}[$i]) ? $self-&{commit}[{\n    return}[`] !print($fh "$csv\r\n");
        }
   }
\Diamond
```
File defined by 23, 25, 26, 27, 28, 29, 30, 31, 32ab, 33ab, 34ab, 35a, 36, 41ab, 42ab, 43abc, 44ab, 45, 46, 56, 63, 64, 65, 66, 68, 69, 70, 71, 72, 73.

Defines: exportCSV 248b, 255.

Uses: bnd 43a, encodeCSV 17, monthdays 69, znd 43b.

## 5.16 ExportHDReadCSV

The ExportHDReadCSV method exports a monthly log to the file handle argument in the format used by the Palm Eat Watch desktop utility hdread. This is very similar to our own native format, but it does not support Unicode characters and uses Excel-style quoting and escaping of string fields. macros.

```
"HDiet/monthlog.pm" 65≡
```

```
sub exportHDReadCSV {
        my $self = shift;
        my ($fh) = 0;
        my $tcf = sprintf("%.4f", znd($self->{trend_carry_forward}));
        my $wu = ucfirst(WEIGHT_UNITS->[$self->{log_unit}]) . 's';
        my $mon = $::monthNames[$self->{month}];
        print $fh <<"EOD";
Date,Weight,Rung,Flag,Comment
StartTrend,$tcf,$self->{log_unit},$self->{last_modification_time},$self->{last_modification_time}
EOD
        for (my i = 1; i \leq 3self->monthdays(); i +) {
             my $cmt = '';
             if (defined($self->{comment}[$i])) {
                 $cmt = $self->{comment} [$i];\text{Set} = \ s/(\frac{\x{00}-\x{1F}-x{80}-x{9F}\x{100}-x{FFFF}})/\text{split} ("k#x_{x}", ord($1))/eg;
                 $cmt = ^* s/''/'''/g;if (\text{3cm}t = \text{m}/[\text{s}, \text{m}]/\text{m}$cmt = ' " ' . $cmt . ' "';}
             }
             print($fh sprintf("%04d-%02d-%02d", $self->{year}, $self->{month}, $i) . ',' .
                        bnd($self->{weight}[$i]) . ',' .
                        bnd(\text{self-}\text{sumg}[\text{si}]).','.
                        znd($self->{flag}[$i]) . ',' .
                        $cmt . "\n");
        }
    }
\Diamond
```
File defined by 23, 25, 26, 27, 28, 29, 30, 31, 32ab, 33ab, 34ab, 35a, 36, 41ab, 42ab, 43abc, 44ab, 45, 46, 56, 63, 64, 65, 66, 68, 69, 70, 71, 72, 73.

```
Defines: exportHDReadCSV 256.
```
Uses: bnd 43a, monthdays 69, WEIGHT\_UNITS 24, znd 43b.

## 5.17 ExportExcelCSV

The ExportExcelCSV method writes the monthly log to a CSV file on the file handle given by the first argument (STDOUT if it is omitted) in a format compatible (via cut and paste into a pre-created yearly log template) with the legacy Excel Eat Watch macros.

```
"HDiet/monthlog.pm" 66≡
```

```
sub exportExcelCSV {
        my $self = shift;
        my ($fh) = 0;
        \langle Obtain trend carry-forward for Excel CSV 67\ranglemy $wu = ucfirst(WEIGHT_UNITS->[$self->{log_unit}]) . 's';
        my $mon = $::monthNames[$self->{month}];
        print $fh <<"EOD";
Date,,Weight,Trend,Variance,,Rung,Flag\r
,,,,,,,\r
,,$wu,,$mon $self->{year},,,\r
Trend carry forward:,,,$tcf,,,,\r
EOD
        my $wd = jd_to_weekday(gregorian_to_jd($self->{year}, $self->{month}, 1));
        for (my $i = 1; $i < = $self ->monthdays(); $i++) {
            my $cmt = ';
             if (defined($self->{comment}[$i])) {
                 $cmt = $self->{comment}[$i];
                 $cmt =^s/([\x{00} - \x{1F} - \x{80} - \x{9F}\x{100} - \x{FFFF}})/springintf("&#x%x;", ord($1))/eg;$cmt = s/''/''''/g;$cmt = ' " ' . $cmt . ' "';}
             print($fh sprintf("%d/%d/%02d", $self->{month}, $i, $self->{year} % 100) . ',' .
                 WEEKDAY_NAMES-\geq [\$wd] . ',' .
                 ((\text{bnd}(\$self->{\{weight\}}[\$i]) \text{ eq } '') ? ((\$cnt eq '') ? '---' : \$cnt) : sprintf("".1f", \$self->{\{w\}}((\text{bnd}(\$self-&\{trend}[\$i]) eq'') ? '': \text{spring}(\%.1f", \$self-&\{trend}[\$i])) . ','.sprintf("%.2f", znd($self->{weight}[$i]) - znd($self->{trend}[$i])) . ',' .
                 sprintf("%.1f", t(f). ','.
                 bnd($self->{rung}[$i]) . ',' .
                 (znd(\$self->{flag}[$i]) ? '1' : '')'. "\r\n',\n% xd = (wd + 1) % 7;
             if (znd($self->{trend}[$i])) {
                 $tcf = $self->{trend}[$i];
             }
        }
    }
\Diamond
```
File defined by 23, 25, 26, 27, 28, 29, 30, 31, 32ab, 33ab, 34ab, 35a, 36, 41ab, 42ab, 43abc, 44ab, 45, 46, 56, 63, 64, 65, 66, 68, 69, 70, 71, 72, 73.

```
Defines: exportExcelCSV 257.
```
Uses: bnd 43a, gregorian\_to\_jd 447b, jd\_to\_weekday 449a, monthdays 69, WEEKDAY\_NAMES 445, WEIGHT\_UNITS 24, znd 43b.

#### 5.17.1 Obtain trend carry-forward for Excel CSV

CSV format doesn't understand our convention of zero denoting no trend carryforward. We fill in an unspecified trend carryforward with the first specified weight in the month. The trend cary-forward is rounded to two decimal places.

 $\langle$  Obtain trend carry-forward for Excel CSV 67 $\rangle \equiv$ 

```
my $tcf = $self->{trend_carry_forward};
         if ($tcf == 0) {
              for (my i = 1; i \leq $self->monthdays(); i +) {
                  if (znd($self->{weight}[$i])) {
                      $tcf = $self->{weight}[$i];
                      last;
                  }
              }
         }
         $tcf = sprintf("%.2f", $tcf);\DiamondFragment referenced in 66.
```
Uses: monthdays 69, znd 43b.

## 5.18 ExportXML

The exportXML method writes the monthly log as an XML monthlog element on the file handle given by the first argument (STDOUT. The character encoding of the XML is UTF-8, and it is the responsibility of the caller to ensure that the file handle has that output discipline in effect. The caller is assumed to have already established the structure of the XML file to which the log will be appended.

```
"HDiet/monthlog.pm" 68≡
```

```
sub exportXML {
             my $self = shift;
             my ($fh, $safe) = 0;
              my $wu = WEIGHT_UNITS->[$self->{log_unit}];
              my $lm = timeXML($self->{last_modification_time});
             my $nd = $self->monthdays();
             print $fh <<"EOD";
         <monthlog version="1.0">
              <properties>
                  <year>$self->{year}</year>
                  <month>$self->{month}</month>
                  <weight-unit>$wu</weight-unit>
                  <trend-carry-forward>$self->{trend_carry_forward}</trend-carry-forward>
                  <last-modified>$lm</last-modified>
              </properties>
              <days ndays="$nd">
     EOD
              for (my i = 1; i \leq $self->monthdays(); i +) {
                  my $sweight = textXML('weight', bnd($self->{weight}[$i]), $safe);
                  my $srung = textXML('rung', bnd($self->{rung}[$i]), $safe);
                  my $sflag = textXML('flag', bnd($self->{flag}[$i]), $safe);
                  my $scomment = textXML('comment', (defined($self->{comment}[$i]) ? $self->{comment}[$i] : ''), $sa
                  print $fh <<"EOD";
                  <day>
                      <date>$i</date>
                      $sweight
                      $srung
                      $sflag
                      $scomment
                  </day>
     EOD
              }
             print $fh <<"EOD";
              </days>
         </monthlog>
     EOD
         }
     \DiamondFile defined by 23, 25, 26, 27, 28, 29, 30, 31, 32ab, 33ab, 34ab, 35a, 36, 41ab, 42ab, 43abc, 44ab, 45, 46, 56, 63, 64, 65, 66, 68,
```
69, 70, 71, 72, 73. Defines: exportXML 249, 254.

Uses: bnd 43a, monthdays 69, textXML 442b, timeXML 443, WEIGHT\_UNITS 24.

## 5.19 Monthdays

The utility monthdays returns the number of days in the month represented by this log. It is mostly intended for internal use, but it is exported so users of logs may call it if required. It can also be called as a function independent of a monthlog object by passing two arguments giving the year and month.

```
"HDiet/monthlog.pm" 69≡
```
 $\Diamond$ 

```
sub monthdays {
    my ($year, $month);
    if ($\#_ = = 0) {
        my $self = shift;
        (\$year, %month) = (\$self->{year}, %self->{month})} else {
        ($year, $month) = Q<sub>-</sub>;
    }
    if ($year == 0) {
        return 0;
    }
    # Thirty days hath September, ...
    my @monthdays = ( 0, 31, 28, 31, 30, 31, 30, 31, 31, 30, 31, 30, 31 );
    if (\text{Smooth} == 2) {
        if ((($year % 4) != 0) ||
            (( ($year % 100) == 0) && ($year % 400) != 0)) {
            return 28;
        }
        return 29;
    } else {
        return $monthdays[$month];
    }
}
```
File defined by 23, 25, 26, 27, 28, 29, 30, 31, 32ab, 33ab, 34ab, 35a, 36, 41ab, 42ab, 43abc, 44ab, 45, 46, 56, 63, 64, 65, 66, 68, 69, 70, 71, 72, 73.

Defines: monthdays 27, 28, 29, 30, 31, 33b, 36, 46, 48ab, 49, 50, 52, 53a, 54, 56, 63, 64, 65, 66, 67, 68, 72, 85, 108, 109a, 111, 117, 212a, 214, 261, 393b, 394, 396.

## 5.20 Previous and next month

The previous Month and next Month methods return the year and month of the previous and next months respectively as a list of two numbers. Note that this does not imply that said month is present in the user database from which this month originated; that's up for the caller to determine. These functions may also called directly from the package with two arguments giving the month and year for which the previous or next month is required.

```
"HDiet/monthlog.pm" 70≡
```

```
sub previousMonth {
    my ($year, $month);
    if ($\#_ = = 0) {
        my $self = shift;
        ($year, $month) = ($self->{year}, $self->{month});
    } else {
        (\$year, %month) = @_{;}}
    $month--;
    if (\text{Smooth} < 1) {
        $year--;
        $month = 12;}
    return ($year, $month);
}
sub nextMonth {
    my ($year, $month);
    if ($#_ = = 0) {
        my $self = shift;
        ($year, $month) = ($self->{year}, $self->{month});
    } else {
        ($year, $month) = 0;
    }
    $month++;
    if ($month > 12) {
        $year++;
        $month = 1;}
    return ($year, $month);
}
```
File defined by 23, 25, 26, 27, 28, 29, 30, 31, 32ab, 33ab, 34ab, 35a, 36, 41ab, 42ab, 43abc, 44ab, 45, 46, 56, 63, 64, 65, 66, 68, 69, 70, 71, 72, 73.

Defines: nextMonth 85, 112, 211, previousMonth 111, 211.

## 5.21 Verbose

If called with an argument verbose method sets the verbosity switch on (for an argument of 1) or off (argument 0). If called with no argument, the current setting is returned.

```
"HDiet/monthlog.pm" 71≡
```
 $\Diamond$ 

```
sub verbose {
    my $self = shift;
    my $v;
    if ($v = shift) { }$self->{verbose} = $v;
    }
    if ($self->{verbose}) {
        print("monthlog: Verbose = $self->{verbose}\n");
    }
    return $self->{verbose};
}
```
File defined by 23, 25, 26, 27, 28, 29, 30, 31, 32ab, 33ab, 34ab, 35a, 36, 41ab, 42ab, 43abc, 44ab, 45, 46, 56, 63, 64, 65, 66, 68, 69, 70, 71, 72, 73.

Defines: verbose 25, 26, 388b, 389a, 404, 406a, 421a, 423b, 425, 426, 429b, 457a, 552a.

## 5.22 EncodeComments

Since many logs contain duplicate comment fields, we compress the comments in the database to a string containing a list of days on which a given comment appears and the quoted comment string. Quotes within comments are expanded to two consecutive quotes. The encodeComments method takes no argument and returns the string containing the compressed comments for the month.

"HDiet/monthlog.pm" 72≡

```
sub encodeComments {
        my $self = shift;
        my $mdays = $self->monthdays();
         my \text{Senc} = \text{''};my @cmt = @{$self->{comment}};
         for (my $i = 1; $i <= $mdays; $i++) {
             if (defined($cmt[$i]) &&
                  ($cmt[$i] ne '')) {
                  $enc .= $i; <br> # Comment appears on this day first
                  for (my j = 1 + 1; j \leq 3 and j \leq 1 + 1) {
                       if (defined($cmt[$j]) &&
                           ($cmt[$i] eq $cmt[$j])) {
                           $enc .= ", $j"; # Comment also appears on this day<br>$cmt[$j] = ''; # Wipe it out since it's been hand
                                                  # Wipe it out since it's been handled as a duplicate
                      }
                  }
                  my fct = fcmt [i];
                  x = x \sin y'"/""/g;
                  $enc .= "\"$ct\"";
             }
         }
        return $enc;
    }
\Diamond
```
File defined by 23, 25, 26, 27, 28, 29, 30, 31, 32ab, 33ab, 34ab, 35a, 36, 41ab, 42ab, 43abc, 44ab, 45, 46, 56, 63, 64, 65, 66, 68, 69, 70, 71, 72, 73. Defines: encodeComments 31. Uses: monthdays 69.

## 5.23 DecodeComments

The decodeComments method takes a string argument containing comments compressed by encodeComments, extracts them, and stores their values in the comment array of the log. Any existing comments for days in the encoded comments (but not for other days) are overwritten.

```
"HDiet/monthlog.pm" 73≡
```

```
sub decodeComments {
        my $self = shift;
        my $ecom = shift;
        while ($ecom = ~ s/^([\d,]+)"((?:[^"]|"")+)"//) {
#print("Days: $1 Comment: ($2)\n");
            my ($days, $comment) = ($1, $2);
            $comment = s/""/"/g;
            while ($days =^* s/(\d+),?///) {}$self->{comment}[$1] = $comment;
            }
        }
    }
\Diamond
```
File defined by 23, 25, 26, 27, 28, 29, 30, 31, 32ab, 33ab, 34ab, 35a, 36, 41ab, 42ab, 43abc, 44ab, 45, 46, 56, 63, 64, 65, 66, 68, 69, 70, 71, 72, 73. Defines: decodeComments 35a.

## Chapter 6

# history.pm: Historical Analysis Object

The history object performs historical analysis of data for a user, including generation of historical charts and long-term trend analyses.

## 6.1 Package plumbing

"HDiet/history.pm" 75≡

```
#! \langle Perl directory 8d \rangle\langle Perl language modes 387b\rangleuse HDiet::monthlog qw(:units);
    use HDiet::trendfit;
    package HDiet::history;
    use HDiet::Julian qw(WEEKDAY_NAMES :DEFAULT);
    use HDiet::Cluster;
    use GD;
    require Exporter;
    use constant MIN_VALUE => -1E100;
    use constant MAX_VALUE => 1E100;
    \langle Minimum, Maximum, and Sign functions 405 \rangleour @ISA = qw(Exporter);
    our @EXPORT = ( );
    my ($width, $height, $leftMargin, $rightMargin, $topMargin, $bottomMargin,
        $xAxisLength);
    my ($start_jd, $end_jd);
    my ($wgt_min, $wgt_max);
    my ($img);
    my %logs; \qquad # Monthly log cache
    my @years; # List of years in the user database
    my $fitter;
    my $lastFitDay;
    my ($nDays, $tFlags);
    1;
\Diamond
```
File defined by 75, 76, 77, 78, 79, 82, 83, 101ab, 102ab, 103ab, 104, 105, 108, 109a, 111. Uses: in 413b, Julian 445, WEEKDAY\_NAMES 445.

## 6.2 Constructor

A new history object is created by calling the new constructor. It is called with the user object whose history is to be analysed and the name of the directory in which that user's history is kept. (We actually could determine the latter from the former, but since all callers have already done this, there's no reason not to just supply it as a constructor argument.)

```
"HDiet/history.pm" 76≡
```

```
sub new {
        my $self = {};
        my ($invocant, $user, $user_file_name) = @_;
        my $class = ref($invocant) || $invocant;
        bless($self, $class);
        # Initialise instance variables from constructor arguments
        $self->{user} = $user;
        $self->{user_file_name} = $user_file_name;
        return $self;
   }
\Diamond
```
File defined by 75, 76, 77, 78, 79, 82, 83, 101ab, 102ab, 103ab, 104, 105, 108, 109a, 111.

## 6.3 Get log data for range of days

Obtain weight, trend, and rung for a given range of days, if available, When returning data for more than one day, the arithmetic mean of days for which entries are present is returned. The weight and trend results are expressed in the current display\_unit in the user preferences. This function may only be called after the monthly logs for all dates in the requested range have been loaded into the %logs cache.

```
"HDiet/history.pm" 77≡
```

```
sub getDays {
        my ($jdstart, $ndays, $ui) = @_;
        my ($wsum, $tsum, $rsum, $flgc, $wtd, $rd) = (0, 0, 0, 0, 0, 0);
        for (my i = 0; i < Andays; i +) {
            my ($yy, $mm, $dd) = jd_to_gregorian($jdstart);
            my $m = $logs{sprintf("%04d-%02d", $yy, $mm)};
            if ($m) {
                if ($m->{weight}[$dd]) {
                     $wsum += $m->{weight}[$dd] * HDiet::monthlog::WEIGHT_CONVERSION->[$m->{log_unit}][$ui->{display_unit}];
                     my $dtrend = $m->{trend}[$dd] * HDiet::monthlog::WEIGHT_CONVERSION->[$m->{log_unit}][$ui->{display_unit}];
                     $tsum += $dtrend;
                     $wtd++;}
                if ($m->{trend}[$dd]) {
                     if ($jdstart > $lastFitDay) {
                         $fitter->addPoint($m->{trend}[$dd] *
                             HDiet::monthlog::WEIGHT_CONVERSION->[$m->{log_unit}][$ui->{display_unit}]);
                     }
                }
                if ($m->{rung}[$dd]) {
                     $rsum += $m->{rung}[\$dd];$rd++;}
                if ($m->{flag}[$dd]) {
                     $flgc++;
                }
                if ($jdstart > $lastFitDay) {
                     $nDays++;
                     $tFlags++ if $m->{flag}[$dd];
                     $lastFitDay = $jdstart;
                }
            }
            $jdstart++;
        }
\Diamond
```
File defined by 75, 76, 77, 78, 79, 82, 83, 101ab, 102ab, 103ab, 104, 105, 108, 109a, 111. Defines: getDays 81, 96, 98. Uses: addPoint 20a, jd\_to\_gregorian 448.

If one or more days were present in the range, compute the mean weight, trend, and rung and return to the caller.

```
"HDiet/history.pm" 78≡
```

```
if ($wtd > 0) { }$wsum /= $wtd;$tsum / = $wtd;} else {
            %wsum = undef;
            $tsum = undef;
        }
        if ($rd > 0) {
            $rsum / = $rd;} else {
            $rsum = undef;
        }
        return ($wsum, $tsum, $rsum, $flgc);
    }
\Diamond
```
File defined by 75, 76, 77, 78, 79, 82, 83, 101ab, 102ab, 103ab, 104, 105, 108, 109a, 111.

## 6.4 Analyse Trend

The analyseTrend method computes the slope of the linear regression best fit to one or more date intervals specified by a list passed as an argument which contains the start and end dates for each interval required. The result is returned as a list of sequences of four items: slope, minimum, maximum, and mean values for the trend over the time intervals requested. If no log entries exist within one or more requested ranges, undef will be returned as the slope for that interval.

The trend slopes for all date ranges requested are computed in a single pass over a date range inclusive of all, but computation is not optimised for widely-saparated disjoint intervals. In fact, almost all callers of this method use it to compute nested intervals (last week, last month, last quarter, etc.), so it's probably not worth the bother of adding the complexity it would require to skip dates in gaps.

```
"HDiet/history.pm" 79≡
```

```
sub analyseTrend {
    my $self = shift;
    my (@intervals) = @_;
    my ($ui, $user_file_name) = ($self->{user}, $self->{user_file_name});
    my ($start_date, $end_date) = ('9999-99-99', '0000-00-00');
    \langle Build table of intervals and compute date span of union 80 \rangle
```

```
\langle Determine the number of days in the historical interval 84\rangle#print("Inclusive interval: $start_date - $end_date $start_jd - $end_jd $dayspan days\n");
```
 $\langle$  Fill cache with monthly logs in the date range 112 $\rangle$ 

```
#use Data::Dumper;
#print(Dumper(\@interval));
        # Instantiate a fitter for each interval we're watching
        my @fitter;
        for (my i = 0; i \leq #interval; i \neq i) {
            $fitter[$i] = HDiet::trendfit->new();
        }
        $fitter = HDiet::trendfit->new();
        $lastFitDay = 0;
        ($nDays, $tFlags) = (0, 0);
```
 $\langle$  Examine dates, fitting those within intervals 81  $\rangle$ 

#print(Dumper(\@fitter));

```
my @slopes;
        for (my i = 0; i \leq 4 fitter; i \neq i) {
            push(@slopes, $fitter[$i]->fitSlope());
            push(@slopes, $fitter[$i]->minMaxMean());
        }
#print(Dumper(\@slopes));
```
return @slopes;

```
\Diamond
```
}

File defined by 75, 76, 77, 78, 79, 82, 83, 101ab, 102ab, 103ab,  $\frac{10}{4}$ , 105, 108, 109a, 111. Defines: analyseTrend 80, 100, 102b, 215, 267. Uses: fitSlope 20b, 488b, minMaxMean 21.

#### 6.4.1 Build table of intervals and compute date span of union

Walk through the argument pairs and build the @interval table, each entry of which is an array of two Julian day numbers giving the start and end of the interval. As we're doing this, we keep track of the first and last dates in the union of the intervals, which we'll use to determine the portion of the database we need to scan.

 $\langle$  Build table of intervals and compute date span of union 80  $\rangle \equiv$ 

```
my @interval;
for (my i = 0; i \leq #intervals; i \neq 2) {
    die("history::analyseTrend: Interval[$i] ($intervals[$i] - $intervals[$i + 1]) out of order")
        if $intervals[$i] gt $intervals[$i + 1];
    $start_date = $intervals[$i] if $intervals[$i] lt $start_date;
    $end_date = $intervals[$i + 1] if $intervals[$i + 1] gt $end_date;
    $intervals[$i] = m/^(\ddot{\ddot{\theta}})?:\-(\d+))?(?:\-(\d+))?$/ ||
        die("history::analyseTrend: invalid intervals[$i] start date intervals[$i]");
    my $int_start_jd = gregorian_to_jd($1, $2, $3);
    $intervals[$i + 1] = m/^(\d+)(?:\-(\d+))?(?:\-(\d+))?$/ |]die("history::drawChart: history::analyseTrend: invalid intervals[$i + 1] start date intervals[$i
    my $int_end_jd = gregorian_to_jd($1, $2, $3);
    push(@interval, [$int_start_jd, $int_end_jd]);
}
```
Fragment referenced in 79. Uses: analyseTrend 79, drawChart 82, gregorian\_to\_jd 447b, start 19b.

### 6.4.2 Examine dates, fitting those within intervals

Iterate over all dates in the union of the requested intervals. For each which has a trend value available, include it in the regression fit for each interval within which the interval falls.

One subtlety is how we handle missing trend values. Until we've seen a date with a valid trend, we ignore days entirely; this handles requests which begin before the first log entry in the database. Afterward, missing trend values, which usually result when an entire month has no log entries, are faked by filling in the last valid trend value we saw before the gap.

```
\langle Examine \ dates, fitting \ those \ within \ intervals \ 81 \rangle \equiv
```

```
my $lastTrend = 0;
for (my $cdate = $start_jd; $cdate <= $end_jd; $cdate++) {
    my ($weight, $trend) = getDays($cdate, 1, $ui);
    $trend = $lastTrend if (!$trend) && $lastTrend;
    if ($trend) {
        for (my $i = 0; $i <= $#interval; $i++) {
            if ((&cdate >= $interval[$i][0]) && (% f\rightarrow f) ($cdate <= $interval[$i][1])) {
                 $fitter[$i]->addPoint($trend);
            }
        }
        $lastTrend = $trend;
    }
}
```
Fragment referenced in 79. Uses: addPoint 20a, getDays 77.

## 6.5 Draw Chart

The drawChart method plots an historical chart with the span specified by the arguments.

```
"HDiet/history.pm" 82≡
```

```
sub drawChart {
    my $self = shift;
    my ($outfile, $start_date, $end_date, $ww, $hh, $dietcalc,
         $printFriendly, $monochrome) = @_;
    my ($ui, $user_file_name) = ($self->{user}, $self->{user_file_name});
     ($width, $height) = ($ww, $hh);
     if (!(defined $outfile)) {
         $outfile = \sqrt*STDOUT;}
     $fitter = HDiet::trendfit->new();
     $lastFitDay = 0;
     ($nDays, $tFlags) = (0, 0);
     \langle Determine the number of days in the historical interval 84\rangle\langle Find weight and trend extrema in log entries to be plotted 85 \rangle\langle Find \, diet \, plan \, extrema \, on \, historical \, chart \, 86 \rangle\langle Define historical chart geometry 87b\rangle$img = new GD::Image($width, $height);
     \langle Allocate colours for chart 47\rangle$img->interlaced('true');
     $xAxisLength = $width - ($leftMargin + $rightMargin);
     $img->filledRectangle($leftMargin + (-$axisOffset) + 1, $topMargin,
                               $leftMargin + $xAxisLength + $axisOffset,
                               $topMargin + $height - ($topMargin + $bottomMargin) + ($axisOffset - 1), $grey);
     \langle Draw axes for historical chart 89b\rangle\langle Determine vertical weight scaling based on extrema 88a, ... \rangle\langle Plot weight and rung data on historical chart 95 \rangle\langle Plot the diet plan on historical chart 87a\rangle\langle Empty monthly log cache 113b\rangle
```

```
print($outfile $img->png());
```
 $\Diamond$ 

}

File defined by 75, 76, 77, 78, 79, 82, 83, 101ab, 102ab, 103ab, 104, 105, 108, 109a, 111. Defines: drawChart 80, 84, 303.

#### 6.5.1 Scaling and line drawing functions

The following utility functions are used in the drawChart method above to scale weight and exercise rung quantities to the dimensions of the chart and draw lines within the plot area.

```
"HDiet/history.pm" 83≡
```
 $\Diamond$ 

```
sub WeightToY { \qquad # Map weight to vertical pixel position
   my (w) = 0;
   return int((($w - $wgt_min) * ($height - ($bottomMargin + $topMargin))) / ($wgt_max - $wgt_min));
}
sub RungToY { \qquad # Map exercise rung to vertical pixel position
   my (f r) = 0;
   return int((($r - 1) * ($height - ($bottomMargin + $topMargin))) / HDiet::monthlog::RUNG_MAX);
}
sub PlotScaleLine { # Transform plot area co-ordinates into absolute
   my ($x1, $y1, $x2, $y2) = @_;
   return ($leftMargin + $x1, ($height - $bottomMargin) - $y1,
           \leftarrow $leftMargin + $x2, ($height - $bottomMargin) - $y2);
}
sub PlotLine { # Plot a line given plot area co-ordinates and colour
   my ($rx1, $ry1, $rx2, $ry2, $colour) = @_;
   die("Colour missing from call to PlotLine") if !defined($colour);
   my ($x1, $y1, $x2, $y2) = PlotScaleLine($rx1, $ry1, $rx2, $ry2);
    $img->line($x1, $y1, $x2, $y2, $colour);
}
```
File defined by 75, 76, 77, 78, 79, 82, 83, 101ab, 102ab, 103ab, 104, 105, 108, 109a, 111. Uses: RUNG\_MAX 24.

#### 6.5.2 Determine the number of days in the historical interval

The horizontal scale of the chart is determined by the number of days it spans. Parse the start and ending date arguments, filling in defaults for omitted fields, and determine the days spanned by the chart by taking the difference of their Julian day numbers.

 $\langle$  Determine the number of days in the historical interval 84  $\rangle \equiv$ 

```
$start_data = " m/^(\d+)(?:\-(\d+))?(?:\-(\d+))? || die("history::drawChart: invalid start date $start_date \the
my ($start_y, $start_m, $start_d) = ($1, $2, $3);
$start_m = 1 if !defined($start_m);$start_d = 1 if !defined($start_d);$start_jd = gregorian_to_jd($start_y, $start_m, $start_d);
\mathcal{F}end_date =~ m/^(\d+)(?:\-(\d+))?(?:\-(\d+))?$/ || die("history::drawChart: invalid end date \mathcal{F}end_date");
my ($end_y, $end_m, $end_d) = ($1, $2, $3);
$end_m = 12 if !defined($end_m);if (!defined($end_d)) {
    \text{Send}_jd = \text{gregation_to}_jd(\text{Send}_y, \text{Send}_m + 1, 1) - 1;$end_d = (jd_to_gregorian($end_jd))[2];
}
$end_jd = gregorian_to_jd($end_y, $end_m, $end_d);
my dayspan = ((<math>d + 1</math>) - <math>dstarf</math>);
```
Fragment referenced in 79, 82, 105. Uses: drawChart 82, gregorian\_to\_jd 447b, jd\_to\_gregorian 448, start 19b.

#### 6.5.3 Find weight and trend extrema in log entries to be plotted

Scan the logs present in the database between the start and end dates and determine the extrema of trend and weight. These are used to establish the vertical scale for the chart. In the process, a hash named %logs is created with keys of the year and month and values of the log objects for those months.

 $\langle Find weight and trend extrema in log entries to be plotted 85 \rangle \equiv$ 

```
my ($cur_y, $cur_m) = ($start_y, $start_m);
my ($first_day, $last_day) = ($start_d, 31);
my ($weight_min, $weight_max, $trend_min, $trend_max, $rung_min, $rung_max) =
        (MAX_VALUE, MIN_VALUE, MAX_VALUE, MIN_VALUE, MAX_VALUE, MIN_VALUE);
my ($trend_mean, $trend_last, $trend_ndays) = (0, 0, 0);
for (my $monkey = sprintf("%04d-%02d", $start_y, $start_m);
     $monkey le sprintf("%04d-%02d", $end_y, $end_m);
     $monkey = sprintf("%04d-%02d", $cur_y, $cur_m)) {
    if (-f "\langle Users Directory 7f)/$user_file_name/$monkey.hdb") {
        open(FL, "<:utf8", "\langle Users Directory 7f)/$user_file_name/$monkey.hdb") ||
            die("Cannot open monthly log file \langle Users Directory 7f)/$user_file_name/$monkey.hdb");
        my $mlog = HDiet::monthlog->new();
        $logs{$monkey} = $mlog;
        $mlog->load(\*FL);
        close(FL);
        if (($cur_y == $end_y) && ($cur_m == $end_m) {
            $last-day = $end_d;}
        my $logToDisplayUnit = HDiet::monthlog::WEIGHT_CONVERSION->[$mlog->{log_unit}][$ui->{display_unit}];
        for (my $i = $first_day; $i <= min($mlog->monthdays(), $last_day); $i++) {
            if (defined($mlog->{weight}[$i])) {
                 $weight_min = min($mlog->{weight}[$i] * $logToDisplayUnit, $weight_min);
                $weight_max = max($mlog->{weight}[$i] * $logToDisplayUnit, $weight_max);
            }
            if (defined($mlog->{trend}[$i])) {
                $trend_min = min($mlog->{trend}[$i] * $logToDisplayUnit, $trend_min);
                $trend_max = max($mlog->{trend}[$i] * $logToDisplayUnit, $trend_max);
                $trend_last = $mlog->{trend}[$i] *
                     HDiet::monthlog::WEIGHT_CONVERSION->[$mlog->{log_unit}][HDiet::monthlog::WEIGHT_KILOGI
                $trend_mean += $trend_last;
                $trend_ndays++;
            }
            if (defined($mlog->{rung}[$i])) {
                $rung_min = min($mlog->{rung}[$i] * $logToDisplayUnit, $rung_min);
                $rung_max = max($mlog->{rung}[$i] * $logToDisplayUnit, $rung_max);
            }
        }
        if ($mlog->{trend_carry_forward} > 0) {
            $trend_min = min($trend_min, $mlog->{trend_carry_forward} * $logToDisplayUnit);
            $trend_max = max($trend_max, $mlog->{trend_carry_forward} * $logToDisplayUnit);
         }
    }
    ($cur_y, $cur_m) = HDiet::monthlog::nextMonth($cur_y, $cur_m);
    $first_day = 1;
}
(\texttt{\$wgt\_min, \$wgt\_max) = (min(\$weight\_min_{S} \$trend\_min), max(\$weight\_max, \$trend\_max));
```
#### 6.5.4 Find diet plan extrema on historical chart

If the user has established a diet plan and requested that it be plotted in charts, determine the segment of the plan which falls within this chart. There are three possibilities. If the plan starts after the end of this chart, we plot nothing. If the plan begins during the period of this chart, we plot from the beginning of the plan to the end of the month. If the plan ends within this month, we plot a flat line from the date of the end of the plan to the end of the month, on the assumption that the user intends to maintain the goal weight of the plan after its accomplishment.

 $\langle Find \, diet \, plan \, extrema \, on \, historical \, chart \, 86 \,\rangle \equiv$ 

```
my ($pjdstart, $pjdend) = (max($start_jd, $$dietcalc[0]), min($end_jd, $$dietcalc[2]));
my ($plan_start_day, $plan_start_weight,
    $plan\_end\_day, $plan\_end\_weight = (-1) x 4;if (defined($$dietcalc[0])) {
    # If plan starts before the end of the month, we shall plot it
    if ($pjdstart <= $end_jd) {
        if ($$$$$</math>[2] <math>\le$$</math># Plan ends before start of chart; plot flat line at end weight
            $plan_start_day = $start_jd;
            $plan_end_day = $end_jd;
            $plan_start_weight = $plan_end_weight = $$dietcalc[3];
        } else {
            $plan_start_day = $pjdstart;
            $plan_end_day = $pjdend;
            $plan\_start\_weight = $6dietcalc[1] + (($6dietcalc[3] - $6dietcalc[1]) *(($pjdstart - $$dietcalc[0]) / ($$dietcalc[2] - $$dietcalc[0])));
            $plan\_end\_weight = $$dietcalc[1] + (($§dietcalc[3] - $§dietcalc[1]) *(($pjdend - $$dietcalc[0]) / ($$dietcalc[2] - $$dietcalc[0])));
        }
    }
    $plan_start_weight *= HDiet::monthlog::WEIGHT_CONVERSION->[HDiet::monthlog::WEIGHT_KILOGRAM][$ui->{display_unit}];
    $plan_end_weight *= HDiet::monthlog::WEIGHT_CONVERSION->[HDiet::monthlog::WEIGHT_KILOGRAM][$ui->{display_unit}];
    if (min($plan_start_weight, $plan_end_weight) > 0) {
        $wgt_min = min($wgt_min, min($plan_start_weight, $plan_end_weight));
    }
    if (max($plan_start_weight, $plan_end_weight) > 0) {
        $wgt_max = max($wgt_max, max($plan_start_weight, $plan_end_weight));
    }
}
```
Fragment referenced in 82. Uses: max 405, min 405, start 19b, WEIGHT\_KILOGRAM 24.

#### 6.5.5 Plot the diet plan on historical chart

If a segment of the diet plan appears within this chart, plot it.

```
\langle Plot the diet plan on historical chart 87a \rangle \equiv
```

```
if ($plan_start_day > 0) {
             my $sx = int(($xAxisLength * ($plan_start_day - $start_jd)) / ($end_jd - $start_jd));
             my $sy = WeightToY($plan_start_weight);
             my $ex = int(($xAxisLength * ($plan_end_day - $start_jd)) / ($end_jd - $start_jd));
             my $ey = WeightToY($plan_end_weight);
             $img->setStyle($yellow, $yellow, $yellow, $yellow,
                             gdTransparent, gdTransparent, gdTransparent, gdTransparent);
             PlotLine($sx, $sy, $ex, $ey, gdStyled);
             if ($plan_end_day < $end_jd) {
                 PlotLine($ex, $ey, $xAxisLength, $ey, gdStyled);
             }
         }
     \DiamondFragment referenced in 82.
```
## 6.5.6 Define historical chart geometry

The following variables specify the layout of items within the chart. They are basically twiddle knobs which are adjusted in the interest of appearance.

 $\langle$  Define historical chart geometry 87b  $\rangle \equiv$ 

```
$width = 640 if !defined ($width);$height = 480 if !defined($height);
         my ($fontLineHeight, $fontCharHeight) = (20, 10);
         my $fontCharWidth = 8;
         ($leftMargin, $rightMargin, $topMargin, $bottomMargin) =
             ($fontCharHeight * (($ui->{display_unit} == HDiet::monthlog::WEIGHT_STONE) ? 6 : 5),
             $fontCharHeight * 3, $fontCharHeight * 2, int($fontCharHeight * 6));
         my ($axisOffset, $tickSize, $sinkerSize) = (3, 5, 4);
         my ($topLeftX, $topLeftY) = (0, 0);my ($extentX, $extentY) = ($width, $height);
         my $pixelsPerDay = int(($extentX - ($leftMargin + $rightMargin)) / ($dayspan - 1));
         my $daysPerPixel = int(($dayspan - 1) / ($extentX - ($leftMargin + $rightMargin)));
         my ($bX, $bY) = ($topLeftX + $leftMargin, (($topLeftY + $extentY) - $bottomMargin));
Fragment referenced in 82.
Uses: WEIGHT_STONE 24.
```
#### 6.5.7 Determine vertical weight scaling based on extrema

Based on the weight and trend extrema we've found in the log items for the requested date range, scale the vertical axis to include the extrema with an easy to read scale based on factors of 1, 2, or 5, whichever best fits the data and the chart height.

If there's only one day's worth of data or all the entries in the log are identical (it can happen), it's possible for \$wgt\_min and \$wgt\_max to be identical, which will result in division by zero in the autoscaling and plotting code. If this is the case, we arbitrarily expand the extrema by one tenth of a weight unit to plot the data centred on the chart.

 $\langle$  Determine vertical weight scaling based on extrema 88a $\rangle \equiv$ 

```
if ($wgt\_min == $wgt\_max) { }\text{Wgt\_min} -= 10;
                    $wgt_{max} += 10;}
          my $maxLabelRows = ($height - ($topMargin + $bottomMargin)) / $fontLineHeight;
      \DiamondFragment defined by 88ab, 89a.
```
Fragment referenced in 82.

Find a display scale power and factor which permits a suitable number of labels on the weight axis. We do this using units like a vintage Tektronix oscilloscope: increasing powers of 1, 2, and 5.

```
\langle Determine vertical weight scaling based on extrema 88b\rangle \equiv
```

```
\text{Wgt_max} = \text{int}(\text{Wgt_max} * 100);\text{Wgt\_min} = \text{int}(\text{Wgt\_min} * 100);my $factor = 0;my $vunit = 1;my $power = 1;my \mathfrak{C}factors = (1, 2, 5);
while ((($wgt_max - ($wgt_min - ($wgt_min % $vunit))) / ($factors[$factor] * $power)) > $maxLabelRows) {
    $factor++;
    if ($factor > 2) {
         $factor = 0;$power *= 10;}
    $vunit = $factors[$factor] * $power;
}
```
Fragment defined by 88ab, 89a. Fragment referenced in 82.

There's no point in using a finer-grained weight unit than the one we use to plot weights. Adjust the weight unit if it's smaller than the label increment.

 $\langle$  Determine vertical weight scaling based on extrema 89a $\rangle \equiv$ 

```
if ($vunit < 100) {
     $vunit = 100;
}
$vunit /= 100;
$wgt_min -= $wgt_min % $vunit;
\text{Wgt\_max} = \text{Wgt\_max} / 100;\text{Wgt\_min} = \text{Wgt\_min} / 100;
```
Fragment defined by 88ab, 89a. Fragment referenced in 82.

 $\Diamond$ 

### 6.5.8 Draw axes for historical chart

The X and Y axes are drawn to the full extent of the left and bottom edges of the plot area. Date labels are plotted on the  $X$  axis in a variety of styles depending upon the relationship between the interval being plotted and the size of the chart.

 $\langle$  Draw axes for historical chart 89b $\rangle \equiv$ 

```
# Y axis
PlotLine(-$axisOffset, -$axisOffset, -$axisOffset, $height - ($topMargin + $bottomMargin), $black);
# X axis
PlotLine(-$axisOffset, -$axisOffset, $xAxisLength + $axisOffset, -$axisOffset, $black);
\langle Label date axis at the bottom 90\rangle
```
Fragment referenced in 82.

#### 6.5.8.1 Label date axis at the bottom

Label the bottom of the plot with the dates spanned. We have a variety of formats for this, ranging from showing individual weeks all the way to just two digits for a year, with sufficient years between labels so as to avoid overlaps.

```
\langle Label date axis at the bottom 90 \rangle \equiv
```

```
my @ext;
my $font = 'Times';
my $fontFile = "\langle \text{ TrueType Font Directory 6g} \rangle/\$font .ttf";@ext = GD::Image->stringFT($black, $fontFile, 12, 0, 20, 20, "Mar ");
my c_w = s_{ext}[2] - s_{ext}[0];
@ext = GD::Image->stringFT($black, $fontFile, 12, 0, 20, 20, "M ");
my scw = sext[2] - sext[0];my $single = 0;
my $flblinc = ((int(($end_jd - $start_jd) / 30) * $cw) + ($xAxisLength - 1)) / $xAxisLength;
my $lblinc = int($flblinc);
$1bline = 1 if $1bline < 1;if ($lblinc > 1) {
    $1bline = int(((int(($end_id - $start_id) / 30) * $scw) + ($xAxisLength - 1)) / $xAxisLength);$1bline = 1 if $1bline < 1;$single = 1;}
my ($dt_y, $dt_m, $dt_d) = ($start_y, $start_m, $start_d);
my $cjd = gregorian_to_jd($dt_y, $dt_m, $dt_d);
if ($flblinc < 3) {
    \langle Label date axis with years, months, and possibly weeks 91 \rangle} else {
    \langle Label date axis with year numbers only 92\rangle}
```
Fragment referenced in 89b. Uses: gregorian\_to\_jd 447b.

6.5.8.1.1 Label date axis with years, months, and possibly weeks The horizontal size of the plot is such that we can fit at least labels for months in the plot. First we determine whether the months should be expressed as single- or three-letter abbreviations. If single-letter abbreviations are required, the year numbers shown in lieu of January are shown as two digits; otherwise the full year number is plotted. If the plot spans less than a single month, we label day numbers at week boundaries.

 $\langle$  Label date axis with years, months, and possibly weeks 91  $\rangle \equiv$ 

```
while (\$cjd \leq \$end_id) {
     my $yearStart = $dt_m == 1;
     my $monster;
     if ($yearStart) {
         $monster = $single ? sprintf("%02d", $dt_y % 100) : $dt_y;
     } else {
         $monster = substr($::monthNames[$dt_m], 0, $single ? 1 : 3);}
     my $pix = $leftMargin + int(($xAxisLength * ($cjd - $start_jd)) / ($end_jd - $start_jd));
     ::drawText($img, $monster, 'Times', 12, 0,
         $pix, ($height - $bottomMargin) + 8, 'c', 't', $black);
     $img->line($pix, ($height - $bottomMargin) - $tickSize, $pix,
                       ($height - $bottomMargin) + $axisOffset, $black);
     if ((\text{Send}_id - \text{Start}_jd) < 32) {
         my ($nt_y, $nt_m) = ($dt_y, $dt_m + 1);
         if (\text{§nt}_m > 12) {
             $nt_m = 1;$nt_y++;}
         my $eom_jd = gregorian_to_jd($nt_y, $nt_m, 1);
         my $md = (int)(($dt_d] - 1) / 7) * 7) + 7;for (my d = \text{greenrian_to_id}(\text{tdt}_y, \text{tdt}_m, \text{md});d < :: min(\text{Send}_id, \text{Geom}_id); \text{dd} += 7, \text{G}$pix = $leftMargin + int(($xAxisLength * ($d - $start_jd)) / ($end_jd - $start_jd));
             ::drawText($img, $md, 'Times', 12, 0,
                  $pix, ($height - $bottomMargin) + 8, 'c', 't', $black);$img->line($pix, ($height - $bottomMargin) - $tickSize,
                         $pix, ($height - $bottomMargin) + $axisOffset, $black);
         }
     }
     $dt_m++;$dt_d = 1;if ($dt_m > 12) {
         $dt_y++;$dt_m = 1;}
     $cjd = gregorian_to_jd($dt_y, $dt_m, $dt_d);
}
```
Fragment referenced in 90. Uses: drawText 409, gregorian\_to\_jd 447b, min 405.

6.5.8.1.2 Label date axis with year numbers only There is insufficient room on the date axis to plot months. Plot year numbers skipping sufficient years between years plotted so they don't overlap one another. If four digit year labels would require more than one year per label, we fall back on two digit labels.

```
\langle Label date axis with year numbers only 92\rangle \equiv
```

```
Qext = GD::Image->stringFT($black, $fontFile, 12, 0, 20, 20, "2999");s_{cw} = s_{ext}[2] - s_{ext}[0];$1bline = int(((int(($end_id - $start_id) / 365) * $cw) + ($xxkxisLength - 1)) / $xAxisLength);$1bline = 1 if $1bline < 1;$single = 0;if ($lblinc > 1) {
    @ext = GD::Image->stringFT($black, $fontFile, 12, 0, 20, 20, "99 ");
    %cw = %ext[2] - %ext[0];
    $1bline = int(((int(($end_id - $start_id) / 365) * $cw) + ($xxaxisLength - 1)) / $xAxisLength);$1bline = 1 if $1bline < 1;$single = 1;}
my $cjd = $start_jd;
if (($start_m != 1) || ($start_d != 1)) {
    $dt_m = $dt_d = 1;$dt_y++;$cjd = gregorian_to_jd($dt_y, $dt_m, $dt_d);
}
while ($cjd < $end_jd) {
    my $label_x = $leftMargin + int(($xAxisLength * ($cjd - $start_jd)) / ($end_jd - $start_jd));
    ::drawText($img, $single ? sprintf("%02d", $dt_y % 100) : $dt_y, 'Times', 12, 0,
        $label_x, ($height - $bottomMargin) + $tickSize, 'c', 't', $black);
    $img->line($label_x, ($height - $bottomMargin) - $tickSize, $label_x, ($height - $bottomMargin) + $ax:
    \text{\$dt_y \text{+= }$1blinc};($dt_m, $dt_d) = (1, 1);$cjd = gregorian_to_jd($dt_y, $dt_m, $dt_d);
}
```
Fragment referenced in 90. Uses: drawText 409, gregorian\_to\_jd 447b.

#### 6.5.9 Label weight axis at the left

Draw labels and ticks for the vertical weight axis at the left. The scale has already been computed in \$vunit, so all we need to do here is the actual drawing.

```
\langle Label weight axis at the left 93\rangle \equivfor (my $plotw = $wgt_min; $plotw <= $wgt_max; $plotw += $vunit) {
              my $ws = HDiet::monthlog::editWeight($plotw, $ui->{display_unit}, $ui->{decimal_character});
              my $wy = WeightToY($plotw);
              main::drawText($img, $ws, 'Times', 12, 0,
                  $leftMargin - 8, ($height - $bottomMargin) - $wy, 'r', 'c', $black);
              PlotLine(-$axisOffset, $wy, $tickSize - $axisOffset, $wy, $black);
         }
     \Diamond
```
Fragment referenced in 95. Uses: drawText 409, editWeight 41a, 485b.
### 6.5.10 Label exercise rung axis if any plotted

If we've plotted any day with an exercise rung, include the rung scale at the right of the chart. We always plot the value of the last rung in the month, with the rest of the scale adjusted to skip any value which would overwrite the most recent rung. In the most common case where the rung does not change during the month, this provides a precise identification of the run without the need to interpolate between labels.

 $\langle$  Label exercise rung axis if any plotted 94 $\rangle \equiv$ 

```
if ($lrung) {
             # Rung axis
             PlotLine($xAxisLength + $axisOffset, -$axisOffset, $xAxisLength + $axisOffset, $height - ($topMargin +
             my $RUNG_EXCLUSION_ZONE = 6; # How many rungs to exclude around last rung in monthly log
                                              # (Should really be calculated from font metrics and window
                                              # geometry).
             my $ry = RungToY($lrung);
             main::drawText($img, $lrung, 'Times', 12, 0,
                 ($width - $rightMargin) + 8, ($height - $bottomMargin) - $ry, 'o', 'c', $black);
             PlotLine($xAxisLength + $axisOffset, $ry, ($xAxisLength + $axisOffset) - $tickSize, $ry, $black);
            for (my i = 1; i \le 48; i = (int(3i / 6) * 6) + 6) {
                 if (abs($lrung - $i) >= $RUNG_EXCLUSION_ZONE) {
                     $ry = RungToY($i);
                     main::drawText($img, $i, 'Times', 12, 0,
                          ($width - $rightMargin) + 8, ($height - $bottomMargin) - $ry, 'o', 'c', $black);
                     PlotLine($xAxisLength + $axisOffset, $ry, ($xAxisLength + $axisOffset) - $tickSize, $ry, $blaq
                 }
             }
         }
     \DiamondFragment referenced in 95.
```
Uses: drawText 409, in 413b.

### 6.5.11 Plot weight and rung data on historical chart

With the scale having been determined and the axes drawn and labeled, we are finally ready to actually draw the weight and exercise run lines on the chart. There are two cases: if we're plotting a short interval with respect to the width of the chart, there will be multiple horizontal pixels per day's data and we must draw lines to connect the days. If the interval is sufficiently long, we'll have multiple days' data represented by a single pixel, in which case we plot the arithmetic mean of the values in days the pixel encompasses.

 $\langle Plot weight and runq data on historical chart 95 \rangle \equiv$ 

```
if (\text{Wgt\_max} > 0) {
     \langle Label weight axis at the left 93\ranglemy flrung = 0;
     my $nFlagged = 0;
     if ($pixelsPerDay > 1) {
          \langle Plot multiple pixels per day 96\rangle} else {
          \langle Plot multiple days per pixel 98 \rangle}
     \langle Label exercise rung axis if any plotted 94\rangle\langle Draw caption with trend summary 100 \rangle\langle Draw title with date range 99\rangle} else {
     $img->string(gdMediumBoldFont, $leftMargin + 40, $topMargin + int(($height - ($topMargin + $bottomMargin)) / 2),
          "There are no weight log entries in this date range.", $red);
}
```
Fragment referenced in 82. Uses: in 413b.

♦

### 6.5.11.1 Plot multiple pixels per day

The interval being plotted is sufficiently short that when scaled to the width of the plot each day occupies more than one pixel. Iterate over the days and draw line segments for each day.

```
\langle Plot multiple pixels per day 96 \rangle \equivmy ($pix, $opix);
          my ($lrg, $ltrend);
          my ($ow, $owy) = (0, 0);
          for (my \text{\$cdate = $start_id$; $\text{\$cdate}<=\text{\$end_id$; $\text{\$cdate++}}) {
              my $pix = int(($xAxisLength * ($cdate - $start_jd)) / ($end_jd - $start_jd));
              my ($weight, $trend, $rung, $flags) = getDays($cdate, 1, $ui);
              $nFlagged += $flags;
               $weight = 0 if !defined($weight);
              $trend = 0 if !defined($trend);
               # Plot weight
               if ($weight > 0) {
                   if ($pixelsPerDay > int($sinkerSize * 1.5)) {
                       \langle Plot weight entry as float or sinker 97 \rangle} else {
                       my $nwy = WeightToY($weight);
                       if ((\text{row} > 0) && (\text{weight} > 0)) {
                            PlotLine($opix, $owy, $pix, $nwy, $dkgrey);
                       }
                       $ow = $weight;
                       sowy = snwy;}
               }
               # Plot trend
              my $ny = WeightToY($trend);
              if ($ltrend) {
                   if ($trend) {
                       PlotLine($opix, $ltrend, $pix, $ny, $red);
                   } else {
                       PlotLine($opix, $ltrend, $pix, $ltrend, $red);
                   }
               }
               $ltrend = $ny if $trend;
               if ($lrg) {
                   my frt = <math>flrg;</math>$lrung = $lrg;
                   if ($rung) {
                       str = $rung;}
                   PlotLine($opix, RungToY($lrg), $pix, RungToY($rt), $blue);
               }
               $lrg = $rung;
              \text{Spin} = \text{Spin}}
```
 $\Diamond$ 

Fragment referenced in 95. Uses: getDays 77.

6.5.11.1.1 Plot weight entry as float or sinker If there is sufficient room between the days on the chart, we plot individual weight entries along with the trend.

Individual weight log entries are plotted as blue diamonds, filled with yellow if the date is flagged and white otherwise. If the weight is above or below the trend line for that day, a green line is drawn to connect it to the trend and indicate whether the day's weight is a "float" pulling the trend up or a "sinker" dragging it down.

 $\langle$  Plot weight entry as float or sinker 97 $\rangle \equiv$ 

```
my $ty = WeightToY($trend);
my $wy = WeightToY($weight);
my \text{\$offset} = \text{\$wy} - \text{\$ty};if (($offset < -$sinkerSize) || ($offset > $sinkerSize)) {
    my $dy = sgn($offset);
    PlotLine($pix, $ty + $dy, $pix, $wy + (($offset > 0) ? -$sinkerSize : $sinkerSize), $green);
}
# Fill float/sinker with white or yellow, if it's flagged.
for (my j = -\sinkerSize; j \leq -\sinkerSize; j++) {
    my d x = abs(3j) - s sinkersize;PlotLine($pix - $dx, ($wy + $j),
             $pix + $dx, ($wy + $j),$flags ? $yellow : $white);
}
# Trace the outline of the float/sinker in blue
PlotLine($pix - $sinkerSize, $wy,
         $pix, $wy - $sinkerSize, $blue);
PlotLine($pix, $wy - $sinkerSize,
         $pix + $sinkerSize, $wy, $blue);
PlotLine($pix + $sinkerSize, $wy,
         $pix, $wy + $sinkerSize, $blue);
PlotLine($pix, $wy + $sinkerSize,
         $pix - $sinkerSize, $wy, $blue);
```
Fragment referenced in 96. Uses: in 413b, sgn 405.

♦

### 6.5.11.2 Plot multiple days per pixel

The interval being plotted is sufficiently long with respect to the width of the plot that we're plotting more than one day's data per pixel in the chart.

```
\langle Plot \t multiple \text{days} \text{per pixel } 98 \rangle \equivmy $w;
         my ot = 0;
          my $t;
         my $rg;
          my $oty;
          my ($ow, $owy) = (0, 0);
          for (my i = 0; i < xAxisLength; i++) {
              my $sDate = $start_jd + ((($end_jd - $start_jd) * $i) / $xAxisLength);
              my \text{PDate} = \text{Start}_id + (((\text{Send}_id - \text{Start}_id) * (\text{fi} + 1)) / \text{idxA}xislength);my $nd = int ($eDate - $sDate);$nd = 1 if ($nd == 0);my ($weight, $trend, $rung, $flags) = getDays($sDate, $nd, $ui);
              $nFlagged += $flags;
     ##### FIXME -- OPTION TO PLOT WEIGHT AS FLOAT/SINKER BAND ABOVE/BELOW TREND
              # Plot weight
              $weight = 0 if !defined($weight);
              my $nwy = WeightToY($weight);
              if (($ow > 0) && ($weight > 0)) {
                   PlotLine($i - 1, $owy, $i, $nwy, $dkgrey);
              }
              \texttt{Sow} = \texttt{Weight};s_{0wy} = s_{nwy};
              # Plot trend
              $trend = 0 if !defined($trend);
              my $nty = WeightToY($trend);
              if (($ot > 0) && ($trend > 0)) {
                   PlotLine($i - 1, $oty, $i, $nty, $red);
              }
              $ot = $trend;oty =$nty;
              if ($rung) {
                   my $ry = RungToY($rung);
                   if ($lrung) {
                       PlotLine($i - 1, RungToY($lrung), $i, $ry, $blue);
                   }
                   $lrung = $rung;
              }
          }
     \Diamond
```
Fragment referenced in 95. Uses: getDays 77.

### 6.5.12 Draw title with date range

We place a title at the top of the chart to indicate the range of dates it contains. This is the requested range (which corresponds with the date axis), and is not adjusted for absent data at the start and end of the plot.

 $\langle$  Draw title with date range 99  $\rangle \equiv$ 

```
my $title = sprintf("%04d-%02d-%02d – %04d-%02d-%02d",
    $start_y, $start_m, $start_d, $end_y, $end_m, $end_d);
main::drawText($img, $title, 'Times', 12, 0,
    int($width / 2), $topMargin - 4, 'c', 'b', $black);
```
Fragment referenced in 95. Uses: drawText 409.

 $\Diamond$ 

### 6.5.13 Draw caption with trend summary

Add a caption to the chart with the weight and calorie balance determined by the linear regression fit to the trend line over the period charted. We call analyseTrend to perform the analysis, since when we're plotting multiple days per pixel we want to compute the trend based on the underlying data, not the values processed by getDays, which on small-scale plots may not examine every day in the interval.

 $\langle$  Draw caption with trend summary 100 $\rangle \equiv$ 

```
my (@intervals, @slopes);
         push(@intervals, sprintf("%04d-%02d-%02d", $start_y, $start_m, $start_d),
                            sprintf("%04d-%02d-%02d", $end_y, $end_m, $end_d));
         @slopes = $self->analyseTrend(@intervals);
         my $tslope = $slopes[0];
         my $fracf = $tFlags / $nDays;
         my $sweekly = $self->{user}->localiseDecimal(sprintf("%.2f", abs($tslope) * 7));
         my $caption;
         if ($width < 480) {
     #print(STDERR "Narrow $width: N = $fitter->{n} Tslope = $tslope Fracf = $fracf Sweekly = $sweekly\n");
             %caption = ((tslope > 0) ? "Gain" : "Loss").
                      " $sweekly " .
                      HDiet::monthlog::DELTA_WEIGHT_ABBREVIATIONS->[$ui->{display_unit}] .
                      ''/wk. ".
                      (($tslope > 0) ? "Excess" : "Deficit") .
                      sprintf(": %.0f ", abs($tslope) *
                          (HDiet::monthlog::CALORIES_PER_WEIGHT_UNIT->[$ui->{display_unit}] /
                           HDiet::monthlog::CALORIES_PER_ENERGY_UNIT->[$ui->{energy_unit}])) .
                      HDiet::monthlog::ENERGY_ABBREVIATIONS->[$ui->{energy_unit}] . "/day" .
                      "." .
                      (($fracf > 0) ? sprintf(" %.0f%% flag.", $fracf * 100) : '');
         } else {
     #print(STDERR "Wide $width: N = $fitter->{n} Tslope = $tslope Fracf = $fracf Sweekly = $sweekly\n");
             $caption = 'Weekly ' .
                      (($tslope > 0) ? "gain" : "loss") .
                      " $sweekly " .
                      HDiet::monthlog::DELTA_WEIGHT_UNITS->[$ui->{display_unit}] .
                      "s. Daily " .
                      (($tslope > 0) ? "excess" : "deficit") .
                      sprintf(": %.0f ", abs($tslope) *
                          (HDiet::monthlog::CALORIES_PER_WEIGHT_UNIT->[$ui->{display_unit}] /
                           HDiet::monthlog::CALORIES_PER_ENERGY_UNIT->[$ui->{energy_unit}])) .
                      HDiet::monthlog::ENERGY_UNITS->[$ui->{energy_unit}] . "s" .
                      "." .
                      (($fracf > 0) ? sprintf(" %.0f%% flagged.", $fracf * 100) : '');
         \mathbf{r}main::drawText($img, $caption, 'Times', 12, 0,
             int($width / 2), $height - 20, 'c', 'b', $black);
         if ((\$ui->{height} > 0) && (\$trend_ndays > 0) && (\$trend_last > 0) {
             $trend_mean /= $trend_ndays;
             $caption = "Body mass index: mean " .
                  $self->{user}->localiseDecimal(sprintf("%.1f", $trend_mean / ($ui->{height} / 100) ** 2)) .
                  ", most recent " .
                  $self->{user}->localiseDecimal(sprintf("%.1f", $trend_last / ($ui->{height} / 100) ** 2)) . ".";
             main::drawText($img, $caption, 'Times', 12, 0,
                  int($width / 2), $height - 4, 'c', 'b', $black);
         }
     \DiamondFragment referenced in 95.
Uses: analyseTrend 79, CALORIES_PER_ENERGY_UNIT 24, CALORIES_PER_WEIGHT_UNIT 24, drawText 409, ENERGY_UNITS 24,
     \begin{array}{c}\n\texttt{localiseDecimal 146b.} \\
\texttt{100}\n\end{array}
```
## 6.6 Draw Badge Image

The drawBadgeImage method creates a "badge" image suitable for inclusion on a Web page which shows, as of the user's most recent log entry, the current weight, energy balance, and rate of weight gain or loss. The PNG image is written to the file handle given by the first argument, or STDOUT if it is not defined. The second argument specifies the interval over which the trend should be computed: positive for a number of days, negative for a number of months.

"HDiet/history.pm" 101a≡

```
sub drawBadgeImage {
    my $self = shift;
    my ($outfile, $trendDays) = @_;
    my ($ui, $user_file_name) = ($self->{user}, $self->{user_file_name});
    if (!(defined $outfile)) {
        $outfile = \xleftarrow{*STDOUT};}
```
File defined by 75, 76, 77, 78, 79, 82, 83, 101ab, 102ab, 103ab, 104, 105, 108, 109a, 111. Defines: drawBadgeImage 113a, 220b, 392, 461.

Create the image and initialise it from the badge template image file. A full colour image is generated, as the antialiasing of the logo and text fonts, combined with our colour coding the trend-derived information, exceeds the 256 colours available in a palette-mapped image. The image is interlaced so as to load more gracefully on a Web page.

```
"HDiet/history.pm" 101b≡
```
 $\Diamond$ 

```
($width, $height) = (200, 78); # Badge image sizemy ($printFriendly, $monochrome) = (0, 0);
          \frac{1}{\sigma} = \text{GD}::Image->newFromPng("\langle \text{Image and Leon Directory Ta} \rangle/badgeback.png", 1);
          die("Cannot load image template \langle Image\ and\ Leon\ Directory\ 7a \rangle/badgebach.php") if !$img;\langle Allocate colours for chart 47\ranglemy $dkgreen = $img->colorAllocate( 0, 160, 0);
          $img->interlaced('true');
\Diamond
```
File defined by 75, 76, 77, 78, 79, 82, 83, 101ab, 102ab, 103ab, 104, 105, 108, 109a, 111. Uses: load 32a, 124a, 152a, 157a.

Determine the dates of the first and last log entries in the user's database. If there are no log entries at all, we generate a badge with the legend "No Log Entries" in large bold type. Otherwise, we proceed to determine the interval from the most recently logged weight and the start of the requested trend computation interval. If the requested interval exceeds the length of data in the database, the interval is reduced to begin with the first log entry present.

#### "HDiet/history.pm" 102a≡

```
my ($ly, $lm, $ld, $ldu, $lw, $lt) = $self->lastDay();
my $l_jd = gregorian_to_jd($ly, $lm, $ld);
my ($s_y, $s_m, $s_d) = $self->firstDay();
my $s_jd = gregorian_to_jd($s_y, $s_m, $s_d);
my ($cx, $cy) = (132, 3);
if (defined($lw)) {
    my (@intervals, @slopes, $tslope, $deltaW, $deltaE);
```
File defined by 75, 76, 77, 78, 79, 82, 83, 101ab, 102ab, 103ab, 104, 105, 108, 109a, 111. Uses: firstDay 109a, gregorian\_to\_jd 447b, lastDay 108.

If more than one day's log entry is present, fit a trend to the data in the interval and compute the energy balance and rate of gain or loss from its slope.

### "HDiet/history.pm" 102b≡

 $\Diamond$ 

 $\Diamond$ 

```
if ((\$1_jd - \$s_jd) > 1) {
    my ($f_y, $f_m, $f_d) = $self->firstDayOfInterval($ly, $lm, $ld, $trendDays);
    my $f_jd = gregorian_to_jd($f_y, $f_m, $f_d);
    push(@intervals, sprintf("%04d-%02d-%02d", $f_y, $f_m, $f_d),
                      sprintf("%04d-%02d-%02d", $ly, $lm, $ld));
    @slopes = $self->analyseTrend(@intervals);
    $tslope = $slopes[0];$delta W = sprintf("%.2f", abs($tslope) * 7);$deltaW = ^s/\\./$ui->{decimal_{character}}/;$deltaE = sprintf("%.0f", abs($tslope) *
        (HDiet::monthlog::CALORIES_PER_WEIGHT_UNIT->[$ui->{display_unit}] /
         HDiet::monthlog::CALORIES_PER_ENERGY_UNIT->[$ui->{energy_unit}]));
}
```
File defined by 75, 76, 77, 78, 79, 82, 83, 101ab, 102ab, 103ab, 104, 105, 108, 109a, 111. Uses: analyseTrend 79, CALORIES\_PER\_ENERGY\_UNIT 24, CALORIES\_PER\_WEIGHT\_UNIT 24, firstDayOfInterval 111, gregorian\_to\_jd 447b.

Title the badge with the date of the most recent log entry.

```
"HDiet/history.pm" 103a≡
                  main::drawText($img, sprintf("%04d-%02d-%02d", $ly, $lm, $ld),
                      'DejaVuLGCSans-Bold', 10, 0, $cx, $cy, 'c', 't', $black);
                      C_V += 13;
     \Diamond
```
File defined by 75, 76, 77, 78, 79, 82, 83, 101ab, 102ab, 103ab, 104, 105, 108, 109a, 111. Uses: drawText 409.

The most recent weight is drawn below the date in a large, bold font. The weight unit follows the weight entry, for example "75.2 kg", except when stones and pounds are used, in which case the weight will be given like "11 st 11.8 lb".

```
"HDiet/history.pm" 103b≡
```

```
my $ws = HDiet::monthlog::editWeight($lw *
    HDiet::monthlog::WEIGHT_CONVERSION->[$ldu][$ui->{display_unit}],
    $ui->{display_unit}, $ui->{decimal_character});
my ($wu, $eu) = (HDiet::monthlog::WEIGHT_ABBREVIATIONS->[$ui->{display_unit}],
                 HDiet::monthlog::ENERGY_ABBREVIATIONS->[$ui->{energy_unit}]);
if ($ui->{display_unit} = Alliet::monthlog::WEIGHT_STONE) {
    $ws =^* s/\s/" $wu "/e;
    $wu = HDiet::monthlog::WEIGHT_ABBREVIATIONS->[HDiet::monthlog::WEIGHT_POUND];
}
$ws = " $wu";main::drawText($img, $ws,
    'DejaVuLGCSans-Bold', 12, 0, $cx, $cy, 'c', 't', $black);
Cy == 16;
```
 $\Diamond$ 

File defined by 75, 76, 77, 78, 79, 82, 83, 101ab, 102ab, 103ab, 104, 105, 108, 109a, 111. Uses: drawText 409, editWeight 41a, 485b, WEIGHT\_POUND 24, WEIGHT\_STONE 24.

If we were able to compute a trend slope, append lines giving the length of the trend computation period, the daily energy balance, and the weekly weight gain or loss. If no trend is defined due to insufficient data, show a message to that effect. Finally, write the completed badge image to the output file in PNG format.

"HDiet/history.pm" 104≡

```
if (defined($deltaW)) {
                # Trend label
                main::drawText($img,
                    abs($trendDays) . ' ' . (($trendDays > 0) ? 'Day' : 'Month') . 'Trend',
                    'DejaVuLGCSans', 10, 0, $cx, $cy, 'c', 't', $black);
                Cy == 14;# Energy balance
                main::drawText($img,
                    (($tslope <= 0) ? 'Deficit' : 'Excess') . " $deltaE $eu/day",
                    'DejaVuLGCSans', 10, 0, $cx, $cy, 'c', 't',
                    (($tslope <= 0) ? $dkgreen : $red));
                C_V += 14;
                # Weekly weight change
                main::drawText($img, (($tslope <= 0) ? 'Loss' : 'Gain') . " $deltaW $wu/week",
                    'DejaVuLGCSans', 10, 0, $cx, $cy, 'c', 't',
                    (($tslope <= 0) ? $dkgreen : $red));
            } else {
                Cy == 18;main::drawText($img, "Trend not defined.",
                    'DejaVuLGCSans', 10, 0, $cx, $cy, 'c', 't', $black);
            }
        } else {
            \xicy += int($height / 2) - 12;
            main::drawText($img, 'No Log',
                'DejaVuLGCSans-Bold', 12, 0, $cx, $cy, 'c', 'c', $black);
                $cy += 18;main::drawText($img, 'Entries',
                'DejaVuLGCSans-Bold', 12, 0, $cx, $cy, 'c', 'c', $black);
        }
        print($outfile $img->png());
   }
\Diamond
```
File defined by 75, 76, 77, 78, 79, 82, 83, 101ab, 102ab, 103ab, 104, 105, 108, 109a, 111. Uses: drawText 409.

## 6.7 Generate synthetic data

Uses: describe 27, 122, 150, 156a, jd\_to\_gregorian 448.

The syntheticData method fills the selected field for the given date range with data generated according to its arguments.

```
"HDiet/history.pm" 105≡
         sub syntheticData {
             my $self = shift;
             my ($start_date, # Start date: YYYY-MM-DD
                  $end_date, # End date: YYYY-MM-DD
                  $field_name, # Name of field to be filled
                 $fill_fraction, # Fraction of days to fill
                  $start_value, # Start value
                 $end_value, # End value
                 $format, # Format for rounding numbers
                 ) = \text{splice}(0_-, 0, 7);my ($ui, $user_file_name) = ($self->{user}, $self->{user_file_name});
              \langle Determine the number of days in the historical interval 84\rangle\langle Fill cache with monthly logs in the date range 112\ranglemy ($ngen, $nskip) = (0, 0);
             for (my $j = $start_jd; $j \leq $end_jd; $j++) {
                  if (rand() <= $fill_fraction) {
                      my (\text{Scd}_y, \text{Scd}_m, \text{Scd}_d) = \text{id}_to_gregorian(\text{G}_j);
                      my $v = $start_value + ($end_value - $start_value) * (($j - $start_jd) / ($end_jd - $start_jd));
                      \langle Apply\ perturbation\ function\ to\ value\ 107 \rangleiv = sprintf($format, iv);
     #print(" $j $v<br />\n");
                      my $monkey = sprintf("%04d-%02d", $cd_y, $cd_m);
                      if (!defined($logs{$monkey})) {
                          \langle Create new month for synthetic data 106 \rangle}
                      $logs{$monkey}->{$field_name}[$cd_d] = $v;
                      $ngen++;
                  } else {
     #print(" \frac{\text{#print}}{\text{+}} />\n");
                      $nskip++;
                  }
             }
              \langle Write back all items in the cache 113a)
     if (0) {
     print("<pre>\n");
     for my $l (sort(keys(%logs))) {
         $logs{$l} ->describe();
     }
     print("</pre>\n");
     }
             print("<h3>$ngen days generated, $nskip days skipped.</h3>\n");
         }
     \DiamondFile defined by 75, 76, 77, 78, 79, 82, 83, 101ab, 102ab, 103ab, 104, 105, 108, 109a, 111.
Defines: syntheticData 107, 359.
```
105

### 6.7.1 Create new month for synthetic data

The month for which we're generating data does not appear in the database. Create a blank monthly log into which the data will be generated.

```
\langle Create new month for synthetic data 106 \rangle \equiv
```

```
my $mlog = HDiet::monthlog->new();
$logs{$monkey} = $mlog;
$mlog->{login_name} = $ui->{login_name};
mlog->{year} = d_y;
mlog->{month} = d_m;$mlog->{log_unit} = $ui->{log_unit};
$mlog->{last_modification_time} = 0;
$mlog->{trend_carry_forward} = 0;
```
Fragment referenced in 105.

 $\Diamond$ 

### 6.7.2 Apply perturbation functions to value

The list of perturbation functions specified by the balance of the argument list are applied to the current value.

```
\langle Apply \ perturbation \ function \ is \ to \ value \ 107 \ \equiv
```

```
for (my \n = 0; \n <= \frac{1}{2}; \frac{1}{2}n ++) {
                # 'uniform', <range>
                if ($_[$n] eq 'uniform') {
                     $n++;$v \leftarrow \text{rand}(\$_{\text{min}} \cdot 2) - \$_{\text{min}} \# 'gaussian', <range>
                } elsif ($_[$n] eq 'gaussian') {
                     $n++;my $g = 0;
                     for (my $i = 0; $i < 8; $i++) {
                          \ng = -\operatorname{rand}(\n);
                     }
                     g / = 8;\text{ $y \text{ } \text{+=} ( \$_{{\text{}}}[\${{\text{n}}}] * 2 * \$g) - \$_{{\text{}}}[\${{\text{n}}}];
                   'sine', <factor>, <period>, <phase>
                } elsif ($_[$n] eq 'sine') {
                     my $factor = $.[++$n];my $period = $_{[++\$n]};my $phase = $_{[-++\$n]};$period = 31 if $period eq ';
                     $phase = 0 if $phase eq ';
                     my pi = 4 * \text{atan2}(1, 1);iv += $factor * sin((2 * $pi) * ((($j + $phase) - $start_id) / $period));} elsif ($_[$n] ne '') {
                     die("history::syntheticData: Invalid perturbation function $_[$n]");
                }
           }
Fragment referenced in 105.
```
Uses: syntheticData 105.

 $\Diamond$ 

## 6.8 Utility historical queries

The following methods, which are primarily intended to be used internally, may also be called by any possessor of a history object.

### 6.8.1 Last day in database

The last day with a weight entry in the database is returned as a list of (year, month, day, display unit, weight, trend). If the database contains no weight entries at all, undef is returned.

```
"HDiet/history.pm" 108≡
```
 $\Diamond$ 

```
sub lastDay {
    my $self = shift;
    \langle Obtain list of years 109b\ranglefor (my y = 1 + y = 0; y = -1 {
        my @months = $self->{user}->enumerateMonths($years[$y]);
        for (my \$m = $# months; $m >= 0; $m--) { }\langle Ensure month is in cache 110\ranglefor (my d = \text{logs}{$months[$m]}->monthdays(); $d >= 1; $d--) {
                 if ($logs{$months[$m]}->{weight}[$d]) {
                     return ($logs{$months[$m]}->{year}, $logs{$months[$m]}->{month}, $d,
                              $logs{$months[$m]}->{log_unit},
                              $logs{$months[$m]}->{weight}[$d],
                              $logs{$months[$m]}->{trend}[$d]);
                 }
             }
        }
    }
    return undef;
}
```
File defined by 75, 76, 77, 78, 79, 82, 83, 101ab, 102ab, 103ab, 104, 105, 108, 109a, 111. Defines: lastDay 102a, 215, 253, 275. Uses: enumerateMonths 140, monthdays 69.

### 6.8.2 First day in database

The first day with a weight entry in the database is returned as a list of (year, month, day). If the database contains no weight entries at all, undef is returned.

"HDiet/history.pm" 109a≡

```
sub firstDay {
    my $self = shift;
    \langle Obtain list of years 109b\ranglefor (my y = 0; y \leq \frac{1}{2} + years; y++) {
         my @months = $self->{user}->enumerateMonths($years[$y]);
         for (my \ m = 0; \ m \leq \ # months; \m++) {
             \langle Ensure month is in cache 110\ranglefor (my d = 1; d \leq 1 sets \{3m \times 1\}->monthdays(); d++) {
                  if ($logs{$months[$m]}->{weight}[$d]) {
                      return ($logs{$months[$m]}->{year}, $logs{$months[$m]}->{month}, $d);
                  }
             }
         }
    }
    return undef;
}
```
File defined by 75, 76, 77, 78, 79, 82, 83, 101ab, 102ab, 103ab, 104, 105, 108, 109a, 111. Defines: firstDay 102a, 215, 253. Uses: enumerateMonths 140, monthdays 69.

#### 6.8.2.1 Obtain list of years

If it hasn't previously been done, obtain a list of years for which logs are present for this user.

 $\langle$  *Obtain list of years* 109b $\rangle \equiv$ 

 $\Diamond$ 

```
if ($#years < 0) {
         @years = $self->{user}->enumerateYears();
    }
\Diamond
```
Fragment referenced in 108, 109a. Uses: enumerateYears 141.

### 6.8.2.2 Ensure month is in cache

Test whether the present month's log is in the cache. If not, bring it in. We are guaranteed at this point that the log for this month is actually in the database.

 $\langle$  *Ensure month is in cache* 110  $\rangle \equiv$ 

```
if (!$logs{$months[$m]}) {
    open(FL, "<:utf8", "\langle Users Directory 7f)/$self->{user_file_name}/$months[$m].hdb") ||
         die("Cannot open monthly log file \langle Users\ Directory\ 7f\rangle/$self->{user_file_name}/$months[$m].hdb");
    my $mlog = HDiet::monthlog->new();
    \text{logs}{$months[$m]} = $mlog;
     $mlog->load(\*FL);
    close(FL);
}
```
Fragment referenced in 108, 109a. Uses: load 32a, 124a, 152a, 157a.

 $\Diamond$ 

### 6.8.3 First day of interval

Given the date of the last day in an interval specified by a number of days (week, fortnight) or months (month, quarter, year), return the date of the first day in the specified interval. Intervals defined in days are specified by positive arguments, while negative arguments specify spans of months. When backing up by a given number of months leaves us at a day number greater than the days in the starting month, we adjust the date to the last day of that month.

This function may be called either as a method of a history object or directly without reference to an object; it references nothing in the object in any case. There is no check as to whether the computed start of interval is before or after the first day in the database.

```
"HDiet/history.pm" 111≡
```

```
sub firstDayOfInterval {
              if ($#_ > 3) {
                  my $self = shift;
              }
              my ($year, $month, $day, $interval) = @_;
     #print("Fdoi E($interval): $year-$month-$day\n");
              if (\text{Sinterval} > = 0) {
                  my $jdEnd = gregorian_to_jd($year, $month, $day);
                  ($year, $month, $day) = jd_to_gregorian($jdEnd - $interval);
              } else {
                  while ($interval < 0) {
                       ($year, $month) = HDiet::monthlog::previousMonth($year, $month);
                      $interval++;
                  }
                  if ($day > HDiet::monthlog::monthdays($year, $month)) {
                      $day = HDiet::monthlog::monthdays($year, $month);
                  }
              }
     #print("Fdoi X($interval): $year-$month-$day\n");
              return ($year, $month, $day);
         }
     \DiamondFile defined by 75, 76, 77, 78, 79, 82, 83, 101ab, 102ab, 103ab, 104, 105, 108, 109a, 111.
```
Defines: firstDayOfInterval 102b, 215, 265b, 269, 298. Uses: gregorian\_to\_jd 447b, jd\_to\_gregorian 448, monthdays 69, previousMonth 70.

## 6.9 Monthly log cache utilities

To avoid repeated loading and decoding of monthly logs, we maintain a cache in the hash %logs which is keyed by the year and month in ISO-8601 format, for example "2004-09". The following macros perform various operations on the cache.

### 6.9.1 Fill cache with monthly logs in the date range

For each month in the range of dates between \$start\_date and \$end\_date we load its monthly log, if extant in the database and not already in the cache, into the %logs cache. Note that missing logs within the range will not be present in the cache; it's the responsibility of the code which accesses the cache to handle this appropriately. You must have determined the date span in the request (which precomputes several variables needed here) before invoking this code.

 $\langle$  Fill cache with monthly logs in the date range 112 $\rangle \equiv$ 

```
my ($cur_y, $cur_m) = ($start_y, $start_m);
for (my $monkey = sprintf("%04d-%02d", $start_y, $start_m); $monkey le sprintf("%04d-%02d", $end_y, $end_i
    if (!$logs{$monkey}) {
         if (-f'''\langle Users\ Directory\ 7f\rangle/\$user_file_name/\$monkey.hdb") {
             open(FL, "<: utf8", "\langle Users Directory 7f)/$user_file_name/$monkey.hdb") ||
                  die("Cannot open monthly log file \langle Users Directory 7f\rangle/$user_file_name/$monkey.hdb");
             my $mlog = HDiet::monthlog->new();
             \text{logs}\{\text{Smonkey}\} = \text{Smlog};$mlog->load(\*FL);
             close(FL);
         }
    }
    ($cur_y, $cur_m) = HDiet::monthlog::nextMonth($cur_y, $cur_m);
}
```
Fragment referenced in 79, 105. Uses: load 32a, 124a, 152a, 157a, nextMonth 70.

 $\Diamond$ 

### 6.9.2 Write back all items in the cache

All monthly logs in the cache are written back to the database. This is unconditional—there is no "dirty" flag—because the only circumstance in which we presently do this is after generation of synthetic data and in that case we know that every month in the cache has been changed (except for the odd case of a low probability of filling days which causes us to miss a month entirely). If some future development modifies a sparse set of months in the cache, it may make sense to add a dirty flag and be more selective.

```
\langle Write back all items in the cache 113a \rangle \equiv
```

```
for my $k (keys(%logs)) {
         my $mlog = $logs{$k};
         $mlog->{last_modification_time} = time();
         open(FL, ">:utf8", "\langle Users Directory 7f)/$user_file_name/$k.hdb") ||
             die("Cannot update monthly log file \langle Users Directory 7f)/$user_file_name/$k.hdb");
         $mlog->save(\*FL);
         close(FL);
         clusterCopy("\langle Users Directory 7f)/$user_file_name/$k.hdb");
    }
    if (scalar(keys(\text{\%logs})) > 0) {
         if ($self->{user}->{badge_trend} != 0) {
             open(FB, ">\left\langle \right. Users \: Directory \: 7f)/$user_file_name/BadgeImageNew.png") ||
                  die("Cannot update monthly log file \langle Users Directory 7f\rangle/$user_file_name/BadgeImageNew.png");
             $self->drawBadgeImage(\*FB, $self->{user}->{badge_trend});
             close(FB);
              ::do_command("mv \ Users Directory 7f)/$user_file_name/BadgeImageNew.png \ Users Directory 7f)/$user_fil
             clusterCopy("\langle Users Directory 7f)/$user_file_name/BadgeImage.png");
         }
    }
\Diamond
```
Fragment referenced in 105. Uses: do\_command 406a, drawBadgeImage 101a, save 31, 123, 151, 156b.

### 6.9.3 Empty monthly log cache

The monthly log cache is emptied. We count on Perl's reference counts to delete all of the associated memory.

 $\langle Empty \; monthly \; log \; cache \; 113b \rangle \equiv$ 

 $%logs = ()$ ;  $Qyears = ()$ ;

Fragment referenced in 82.

 $\Diamond$ 

## Chapter 7

# Aggregator.pm: Data Aggregator Object

The Aggregator object provides access to data belonging to a specified set of user accounts for the purpose of analysis of aggregate data.

## 7.1 Package plumbing

```
"HDiet/Aggregator.pm" 114≡
      #! \langle Perl directory 8d \rangle\langle Perl language modes 387b \rangleuse HDiet::monthlog;
           package HDiet::Aggregator;
           use HDiet::Julian;
           require Exporter;
           our @ISA = qw(Exporter);
           our @EXPORT = ( );
           1;
      \triangleFile defined by 114, 115, 116.
Uses: Julian 445.
```
## 7.2 Constructor

A new Aggregator object is created by calling the new constructor. The constructor is called with the function which will receive the log records returned and the weight unit in which the requester wishes to receive weight and trend values.

```
"HDiet/Aggregator.pm" 115≡
```

```
sub new {
             my $self = {};
             my ($invocant, $receiver, $weight_unit) = @_;
             my $class = ref($invocant) || $invocant;
             bless($self, $class);
              # Initialise instance variables from constructor arguments
              $self->{receiver} = $receiver;
              $self->{weight_unit} = $weight_unit;
             return $self;
         }
     \DiamondFile defined by 114, 115, 116.
```
### 7.3 Retrieve

The retrieve method returns log records within the specified date range for the set of users defined by the following arguments. The \$start\_jd and \$end\_jd arguments specify the inclusive date range to be returned as Julian dates. If \$public\_only is true, only public accounts will be included in the aggregation. If the optional \$user\_list is supplied, only the user names listed in the array reference argument will be included in the aggregation (and only those which are public if \$public\_only is set).

The method returns a list of the total number of account and the number of public accounts. Note that these totals may be larger than the number of distinct accounts in the data returned to the receiver function, since accounts which have no log items within the requested date range will never be passed to the receiver.

```
"HDiet/Aggregator.pm" 116≡
```
 $\Diamond$ 

```
sub retrieve {
              my $self = shift;
              my ($start_jd, $end_jd, $public_only, $user_list) = @_;
              my $receive = $self->{receiver};
              my ($from_y, $from_m, $from_d) = jd_to_gregorian($start_jd);
              my ($to_y, $to_m, $to_d) = jd_to_gregorian($end_jd);
              my $sdate = sprintf("%04d-%02d-%02d", $from_y, $from_m, $from_d);
              my $edate = sprintf("%04d-%02d-%02d", $to_y, $to_m, $to_d);
              my (\text{shactors}, \text{Shpects}) = (0, 0);if (defined($user_list)) {
                   my @users = @$user_list;
                   for my $u (@users) {
                       my $user_file_name = HDiet::user::quoteUserName($u);
                        \langle Return log items for aggregation from this user 117\rangle}
               } else {
                   opendir(CD, "\langle Users Directory 7f)") ||
                       die("Cannot open directory \langle Users Directory 7f\rangle");
                   for my $user_file_name (grep(!/\.\.?\z/, readdir(CD))) {
                        \langle Return log items for aggregation from this user 117\rangle}
                   closedir(CD);
               }
              return ($naccts, $npaccts);
          }
File defined by 114, 115, 116.
Defines: retrieve 349.
Uses: jd_to_gregorian 448, quoteUserName 145.
```
### 7.3.1 Return log items for aggregation from this user

Load the user object for this account, verify that it is public if the requester wishes only to see public accounts, and then load successive monthlog objects within the requested date range and return log items within them.

```
\langle Return log items for aggregation from this user 117\rangle \equiv
```

```
\text{Im}y $recret = 0;
          open(FU, "\leq:utf8", "\langle Users Directory 7f\rangle/$user_file_name/UserAccount.hdu") ||
              die("Cannot open user account directory \langle Users Directory 7f)/$user_file_name/UserAccount.hdu");
          my $ui = HDiet::user->new();
          $ui->load(\n~FU):close(FU);
          $naccts++;
          $npaccts++ if $ui->{public};
          if ((!$public_only) || $ui->{public}) {
              my ($cur_y, $cur_m, $cur_d) = ($from_y, $from_m, $from_d);
              for (my j = \text{start}_j d; j \leq \text{end}_j d; ) {
                   my $monkey = sprintf("%04d-%02d", $cur_y, $cur_m);
                   if (-f'''\langle Users\ Directory\ 7f\rangle/\$user_file_name/\$monkey.hdb") {
                       open(FL, "<: utf8", "\langle Users Directory 7f)/$user_file_name/$monkey.hdb") ||
                           die("Cannot open monthly log file \langle Users Directory 7f\rangle/$user_file_name/$monkey.hdb");
                       my $mlog = HDiet::monthlog->new();
                       $mlog->load(\*FL);
                       close(FL);
                       for (my d = \text{sum}_d; d = \text{min}_{g} >monthdays(); d + fmy ($rw, $rt) = ($mlog->{weight}[$dd], $mlog->{trend}[$dd]);
                           $rw *= HDiet::monthlog::WEIGHT_CONVERSION->[$mlog->{log_unit}][$self->{weight_unit}]
                                if defined($rw);
                           $rt *= HDiet::monthlog::WEIGHT_CONVERSION->[$mlog->{log_unit}][$self->{weight_unit}]
                                if defined($rt);
                           &$receive($ui, $j,
                                 $rw,
                                 $rt,
                                 $mlog->{rung}[$dd],
                                 $mlog->{flag}[$dd],
                                 $mlog->{comment}[$dd]);
                           $j++;if ($j > $end_jd) {
                                last;
                           }
                       }
                   }
                   &cur_m++;&cur_d = 1;if (\text{sum}_m > 12) {
                       $cur_y++;&cur_m = 1;$j = gregorian_to_jd($cur_y, $cur_m, $cur_d);
                   }
              }
          }
     \DiamondFragment referenced in 116.
```
Uses: gregorian\_to\_jd 447b, load 32a, 124a, 152a, 157a, monthdays 69.

## Chapter 8

## user.pm: User Object

The user object represents a user account. All information associated with the user is stored and all account management operations are implemented as methods.

## 8.1 Package plumbing

```
"HDiet/user.pm" 118≡
     #! \langle Perl directory 8d \rangle\langle Perl language modes 387b\rangleuse HDiet::monthlog qw();
         package HDiet::user;
         use Encode qw(encode_utf8);
         use Digest::SHA1 qw(sha1_hex);
         use Crypt::OpenSSL::AES;
         use Crypt::CBC;
         use HDiet::html;
         use HDiet::xml;
         use HDiet::Julian;
         use HDiet::Digest::Crc32;
         require Exporter;
         our @ISA = qw(Exporter);
         our @EXPORT = qw( quoteUserName );
         1;
         use constant FILE_VERSION => 1;
     \Diamond
```
File defined by 118, 120, 121, 122, 123, 124a, 125, 126, 127, 135ab, 136, 137, 138, 139, 140, 141, 142, 143, 145, 146ab, 147. Uses: html 431, Julian 445, quoteUserName 145, xml 440.

## 8.2 Constructor

A new user object is created by calling the new constructor.

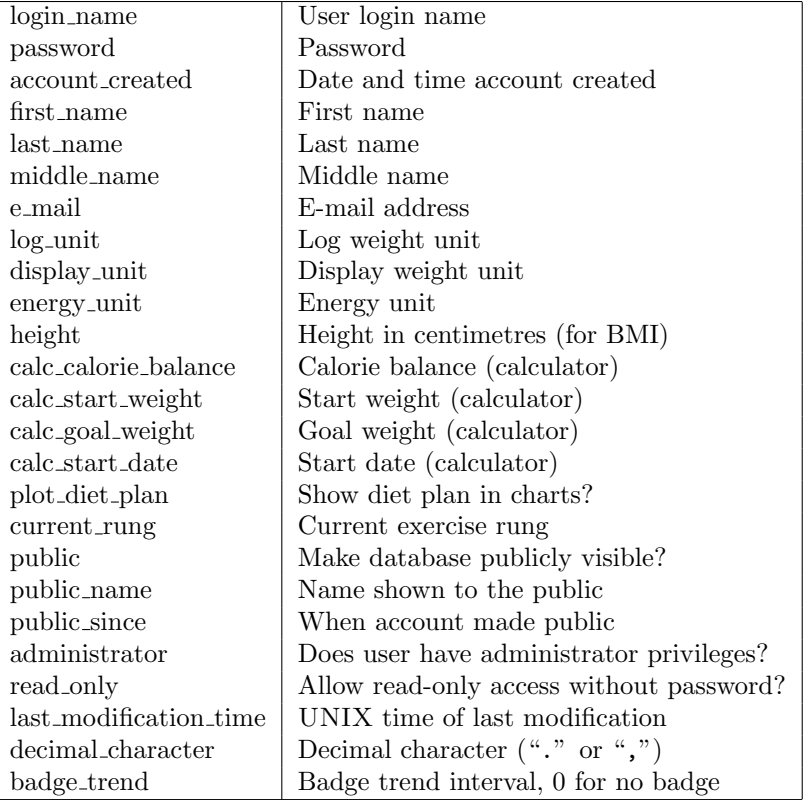

```
"HDiet/user.pm" 120≡
```
 $\Diamond$ 

```
sub new {
    my $self = {};
    my ($invocant, $login_name) = @_;
    my $class = ref($invocant) || $invocant;
    $login_name = '' if !defined($login_name);
    bless($self, $class);
    $self->{version} = FILE_VERSION;
    # Initialise instance variables
    $self->{login_name} = $login_name;
    $self->{password} = ';
    $self->{password_expires} = 0;
    $self->{account_created} = 0;
    $self->ffirst_name} = ';
    $self->{last_name} = ';
    $self->{middle_name} = '';
    $self->{e\_mail} = ';
    $self->{log_unit} = HDiet::monthlog::WEIGHT_KILOGRAM;
    $self->{display_unit} = HDiet::monthlog::WEIGHT_KILOGRAM;
    $self->{energy_unit} = HDiet::monthlog::ENERGY_CALORIE;
    $self->{height} = 0;$self->{calc_calorie_balance} = -500;
    $self->{calc_start_weight} = 0;
    $self->{calc_goal_weight} = 0;
    $self-\lambda{calc_start_date} = 0;
    $self->{plot_diet_plan} = 0;
    $self->{current_rung} = 0;
    $self->{public} = 0;$self->{public_name} = ';
    $self->{public_since} = 0;$self->{administrator} = 0;
    $self->{read\_only} = 0;$self->{last_modification_time} = 0;
    $self->{decimal_{character}} = '.';
    $self->{badge_trend} = 0;
    return $self;
}
```
File defined by 118, 120, 121, 122, 123, 124a, 125, 126, 127, 135ab, 136, 137, 138, 139, 140, 141, 142, 143, 145, 146ab, 147. Uses: calc\_calorie\_balance 506, calc\_goal\_weight 506, calc\_start\_date 506, calc\_start\_weight 506, ENERGY\_CALORIE 24, WEIGHT\_KILOGRAM 24.

## 8.3 Login

A new user object can also be created by calling the login method with the user name and password. The user record is looked up in the User Directory, and if the password is correct, a new user object is constructed and initialised with the user's settings from the record.

```
"HDiet/user.pm" 121≡
```

```
sub login {
        my $self = {};
        my ($invocant, $login_name, $password) = @_;
        my $class = ref($invocant) || $invocant;
        bless($self, $class);
        return $self;
   }
\Diamond
```
File defined by 118, 120, 121, 122, 123, 124a, 125, 126, 127, 135ab, 136, 137, 138, 139, 140, 141, 142, 143, 145, 146ab, 147. Defines: login 122, 126, 127, 137, 150, 151, 153b, 159, 162, 170a, 180a, 183, 188a, 198, 199, 200, 201, 203, 204, 278a, 304a, 307b, 310, 344, 347, 376, 474, 481, 533, 539.

### 8.4 Describe

The describe method prints a primate-readable description of the user on the file handle (default STDOUT) given by the argument.

```
"HDiet/user.pm" 122≡
         sub describe {
             my $self = shift;my ($outfile) = 0;
             if (!(defined $outfile)) {
                 $outfile = \xleftarrow{\text{*STDOUT}};}
             print($outfile "USER Version: $self->{version}\n");
             print($outfile " Login: '$self->{login_name}' Password: $self->{password} " ."\n");
             print($outfile " Password expires: " . (($self->{password_expires} == 0) ? "Never" :
                 localtime($self->{password_expires})) . "\n");
             print($outfile " First login: " . localtime($self->{account_created}) . "\n");
             print($outfile " Name: First '$self->{first_name}' " .
                            "Middle '$self->{middle_name}' " .
                            "Last '$self->{last_name}'\n");
             print($outfile " E-mail: $self->{e_mail}\n");
             print($outfile " Log unit: " . HDiet::monthlog::WEIGHT_UNITS->[$self->{log_unit}] .
                            " Display unit: " . HDiet::monthlog::WEIGHT_UNITS->[$self->{display_unit}] .
                            " Energy unit: " . HDiet::monthlog::ENERGY_UNITS->[$self->{energy_unit}] . "\n");
             print($outfile " Height: $self->{height} " .
                            "Log public: " . ($self->{public} ? "Yes" : "No") .
                            " Administrator: " . ($self->{administrator} ? "Yes" : "No") .
                            " Read only: " . ($self->{\text{read\_only}} ? "Yes" : "No") . "\\n");if ($self->{public}) {
                 print($outfile " Public name: '$self->{public_name}' Since: " .
                     localtime($self->{public_since}) . "\n");
             }
             print($outfile " Calculator: Balance: " . $self->{calc_calorie_balance} .
                            " Start weight: " . $self->{calc_start_weight} .
                            " Goal weight: " . $self->{calc_goal_weight} . "\n" .
                                            Plot plan: " . ($self->{plot_diet_plan} ? "Yes" : "No") .
                            " Start date: " . localtime($self->{calc_start_date}) . "\n");
             print($outfile " Last modification time: " .
                            localtime($self->{last_modification_time}) . "\n");
             print($outfile " Decimal character: " . $self->{decimal_character} . "\n");
             print($outfile " Badge trend interval: $self->{badge_trend}\n");
         }
     \triangle
```
File defined by 118, 120, 121, 122, 123, 124a, 125, 126, 127, 135ab, 136, 137, 138, 139, 140, 141, 142, 143, 145, 146ab, 147. Defines: describe 27, 105, 150, 156a, 170a, 218, 316, 461.

Uses: calc\_calorie\_balance 506, calc\_goal\_weight 506, calc\_start\_date 506, calc\_start\_weight 506, ENERGY\_UNITS 24, login 121, WEIGHT\_UNITS 24.

## 8.5 Save

The save method writes the user item to the already-open file handle passed as the argument.

```
"HDiet/user.pm" 123≡
```

```
sub save {
       my $self = shift;
        my (\text{double}) = 0;
        print $outfile <<"EOD";
$self->{version}
$self->{login_name}
$self->{password}
$self->{password_expires}
$self->{account_created}
$self->{first_name}
$self->{last_name}
$self->{middle_name}
$self->{e_mail}
$self->{log_unit}
$self->{display_unit}
$self->{energy_unit}
$self->{height}
$self->{calc_calorie_balance}
$self->{calc_start_weight}
$self->{calc_goal_weight}
$self->{calc_start_date}
$self->{plot_diet_plan}
$self->{current_rung}
$self->{public}
$self->{public_name}
$self->{public_since}
$self->{administrator}
$self->{read_only}
$self->{last_modification_time}
$self->{decimal_character}
$self->{badge_trend}
EOD
   }
\Diamond
```
File defined by 118, 120, 121, 122, 123, 124a, 125, 126, 127, 135ab, 136, 137, 138, 139, 140, 141, 142, 143, 145, 146ab, 147. Defines: save 31, 113a, 151, 156b, 159, 167, 170b, 187, 220a, 240a, 248a, 309, 320, 330, 395b, 485a. Uses: calc\_calorie\_balance 506, calc\_goal\_weight 506, calc\_start\_date 506, calc\_start\_weight 506.

## 8.6 Load

The load method reads a user file from the argument file handle in the format produced by save.

```
"HDiet/user.pm" 124a≡
```

```
sub load {
    my $self = shift;
    my ($infile) = 0;
    my $s = in($infile);
    if ($s != FILE_VERSION) {
        die("user::load: Incompatible file version $s");
    }
    $self->{login_name} = in($infile);
    $self->{password} = in($infile);
    $self->{password_expires} = in($infile);
    $self->{account_created} = in($infile);
    $self->{first_name} = in($infile);
    $self->{last_name} = in($infile);$self->{middle_name} = in($infile);$self->{e\_mail} = in($infile);$self->{log_unit} = in($infile);
    $self->{display_unit} = in($infile);
    $self->{energy_unit} = in($infile);
    $self->{height} = in ($infile);$self->{calc_calorie_balance} = in($infile);
    $self-\frac{1}{calc_start_weight} = in ($infile);$self->{calc_goal_weight} = in($infile);
    $self->{calc_start_date} = in($infile);
    $self->{plot_diet_plan} = in($infile);
    $self->{current_rung} = in($infile);
    $self->{public} = in($infile);
    $self->{public_name} = in($infile);;
    $self->{public_since} = in($infile);;
    $self->{administrator} = in($infile);
    $self->{read_only} = in($infile);
    $self->{last_modification_time} = in($infile);
    $self-\{(decimal-character) = in ($infile, '.'');$self->{badge_trend} = in($infile, 0);
}
```
 $\langle$  Read line from persistent object file (124b user ) 413b  $\rangle$ 

◇

File defined by 118, 120, 121, 122, 123, 124a, 125, 126, 127, 135ab, 136, 137, 138, 139, 140, 141, 142, 143, 145, 146ab, 147.

## 8.7 Login Form

The login form method writes the HTML form presented to a user who wishes to log in. The form is written to the file handle argument, which defaults to **STDOUT** if not specified. The user name and password fields are initialised to the values in the parent object. These will usually be blank for a new login, but may be preset should arcane circumstances require them to be so. The third argument specifies the login is from a handheld device. The handheld checkbox is preset, and the login form is customised for a small screen. The optional fourth argument specifies whether the "remember me" checkbox should be checked.

```
"HDiet/user.pm" 125≡
```

```
sub login_form {
        my $self = shift;
        my ($fh, $tzOff, $handheld, $remember) = @_;
         if (!(defined $fh)) {
             $fh = \sqrt*STDOUT;}
        my ($login_name, $password) = (
                          quoteHTML($self->{login_name}),
                          quoteHTML($self->{password})
                       );
        my $ckhandheld = $handheld ? ' checked="checked"' : '';
        my $ckremember = $remember ? ' checked="checked"' : '';
        my $arghandheld = $handheld ? '& HDiet_handheld=y' : '';
        print $fh <<"EOD";
\epsilon form id="Hdiet_login" \langle Form processing action and method 14c \rangle>
\langle Local\ time\ zone\ offset\ field\ 390b \rangle
```
 $\Diamond$ 

File defined by 118, 120, 121, 122, 123, 124a, 125, 126, 127, 135ab, 136, 137, 138, 139, 140, 141, 142, 143, 145, 146ab, 147. Defines: login\_form 182, 185a, 186a, 197. Uses: quoteHTML 439.

The user name and password fields are enclosed in a table. Below this are the checkboxes for "Handheld" and "Remember me" mode. A link for password recovery and a button to create a new account.

```
"HDiet/user.pm" 126≡
```

```
<table border="border" class="login">
<tr>>th><label for="HDiet_username"><span class="accesskey">U</span>ser Name:</label></th>
    <td><input accesskey="u" type="text" name="HDiet_username" id="HDiet_username" size="60"
                tabindex="1" maxlength="\langle Maximum\ Text\ Input\ Field\ Length\ 11c" value="$login_name" /></td>
\langle/tr>
<tr>>th><label for="HDiet_password"><span class="accesskey">P</span>assword:</label></th>
    <td><input accesskey="p" type="password" name="HDiet_password" id="HDiet_password" size="60"
                tabindex="2" maxlength="\langle Maximum \text{ Text Input Field Length 11c} \rangle" value="$password" /></td>
\langle/tr>
</table>
<p class="mlog_buttons">
<input type="hidden" name="q" value="validate_user" />
<input type="submit" tabindex="3" name="login" value=" Sign In " />
 
<input type="reset" value=" Reset " />
\braket{br}<input type="checkbox" name="HDiet_handheld" id="HDiet_handheld"
       value="y"$ckhandheld /> <label for="HDiet_handheld">Handheld&nbsp;device</label>
 
<input type="checkbox" name="HDiet_remember" id="HDiet_remember"
       value="y"$ckremember /> <label for="HDiet_remember">Remember&nbsp;me</label>
br />
\lambda href="\langle URL to invoke this program 14b \rangle?q=pwreset$arghandheld$tzOff">Forgotten
   your password?</a>
\langle/p>
<p class="mlog_buttons">
<input type="submit" name="new" value=" Create a New Account " />
\langle/p>
</form>
EOD
        if ((!\$handheld) \& & ((Beta test 4a))) {
            print $fh <<"EOD";
<h3 class="centred">Development log now online at:<br />
<a href="http://hdonline-dev.blogspot.com/"
   rel="Target:Fourmilab_Hdonline_Devlog">http://hdonline-dev.blogspot.com/</a>
\langle/h3>
EOD
        }
    }
\Diamond
```
File defined by 118, 120, 121, 122, 123, 124a, 125, 126, 127, 135ab, 136, 137, 138, 139, 140, 141, 142, 143, 145, 146ab, 147. Uses: login 121.

## 8.8 New Account Form

The new account form method writes an HTML form to define a new user account on the file handle (default STDOUT) given by the argument. The fields in the form are initialised to the values in the user object. A form suitable for editing an existing account can be generated by calling this method with a second nonzero argument.

```
"HDiet/user.pm" 127≡
           sub new_account_form {
                 my $self = shift;
                my ($fh, $edit_mode) = @_;
                 if (!(defined $fh)) {
                      $fh = \sqrt*STDOUT;}
                 \langle Encode preset values for use in HTML 128\rangleprint $fh <<"EOD";
      <table border="border" class="login">
      EOD
                 \langle User login name text field 129a\rangleif (\langle Beta \; test \; 4a \rangle) {
                      \langle Beta test invitation field 129b\rangle}
                my $ch_logunit = $edit_mode ? '' : ' onclick="set_logunit(this);"';
                 my $ch_dispunit = $edit_mode ? '' : ' onclick="set_dispunit(this);"';
                 print $fh <<"EOD";
      \langle Password and password confirmation fields 130\rangle\langle E-mail address text field 131a\rangle\langle User's full name optional text fields 131b \rangle\langle Height (for body mass index) 132\rangle\langle Weight and energy unit radio buttons 133\rangle\langle Decimal character selection 134a \rangleEOD
                 \langle \text{ Public name settings } 134b \rangleprint $fh <<"EOD";
      </table>
      EOD
           }
      \Diamond
```
File defined by 118, 120, 121, 122, 123, 124a, 125, 126, 127, 135ab, 136, 137, 138, 139, 140, 141, 142, 143, 145, 146ab, 147. Defines: new\_account\_form 304a, 310, 311, 315. Uses: login 121, set\_dispunit 523, set\_logunit 523.

### 8.8.1 Encode preset values for use in HTML

Convert the preset values from the user object to HTML encoding to be used in the form. This allows preserving values specified by the user when the form is re-issued due to an error.

```
\langle Encode preset values for use in HTML 128\rangle \equiv
```

```
my ($login_name, $first_name, $last_name, $middle_name,
        \text{se-mail} = (
                    quoteHTML($self->{login_name}),
                    quoteHTML($self->{first_name}),
                    quoteHTML($self->{last_name}),
                    quoteHTML($self->{middle_name}),
                    quoteHTML($self->{e_mail})
                 );
   my %wunit = (0, '', 1, '', 2, '');
    $wunit{$self->{log_unit}} = 'checked="checked"';
   my %dunit = (0, '', 1, '', 2, '');
    $dunit{$self->{display_unit}} = 'checked="checked"';
   my %eunit = (0, '', 1, '');
    $eunit{$self->{energy_unit}} = 'checked="checked"';
   my %dchar = (, ', ', ', ', '');
   $dchar{$self->{decimal_character}} = 'checked="checked"';
   my ($height_cm, $height_ft, $height_in) = ('', '', '');
   if ($self->{height} > 0) {
        $height_cm = $self->localiseNumber($self->{height}, 1);
        $height_in = canonicalNumber($self->{height}, 1) / 2.54;
        $height_f t = int ($height_in / 12);$height_in = $self->localiseNumber($height_in - ($height_ft * 12), 1);
   }
\Diamond
```
Fragment referenced in 127. Uses: canonicalNumber 146a, 519b, localiseNumber 147, quoteHTML 439.

### 8.8.2 User login name text field

The user login or account name must be unique system-wide. We derive the directory name in which all files for this user are kept from the login name. The login name can be any Unicode character string up to the maximum input field length; quoting and digests are used to deal with system file name character set and length restrictions.

```
\langle User login name text field 129a\rangle \equiv
```

```
if ($edit_mode) {
        my $llg = $login_name;
        if ($self->{administrator}) {
             $llg .= ' <span class="administrator">(Administrator)</span>';
        }
        print $fh <<"EOD";
<tr><th>User Name:</th>
    <td><bb>$llg</b></td>
\langle/tr>
EOD
    } else {
        print $fh <<"EOD";
<tr><th><span class="required">*</span> <label
        for="HDiet_username"><span class="accesskey">U</span>ser Name:</label></th>
    <td><input accesskey="u" type="text" name="HDiet_username" id="HDiet_username" size="60" tabindex="1"
                \verb|maxlength="\langle Maximum Text Input Field Length 11c \rangle" value="$10gin_name" /></td>
\langle/tr>
EOD
    }
\sim
```

```
Fragment referenced in 127.
```
### 8.8.3 Beta test invitation field

During the beta test period, new account creation requires the user to enter an invitation code. These codes are generated by the administrator and given out to the chosen few deemed sufficiently resilient to brave this software in its pre-release form.

 $\langle$  *Beta test invitation field* 129b $\rangle \equiv$ 

```
if (!$edit_mode) {
        print $fh <<"EOD";
<tr><th><span class="required">*</span> <label for="HDiet_invitation"><span
         class="accesskey">B</span>eta test invitation:</label></th>
    <td><input accesskey="B" type="text" name="HDiet_invitation" id="HDiet_invitation" size="12" tabindex="2"
                 \texttt{maxlength}=" \langle \textit{Maximum Text Input Field Length 11c} \rangle" value="" /></td>
\langle/tr>
EOD
    }
\sim
```
Fragment referenced in 127.
#### 8.8.4 Password and password confirmation fields

Two "password" type input fields are used to specify the password for the account. Because input typed in the field is hidden, the user is required to enter the password twice to guarantee it is the intended value. (Personally, I think the idea of hiding a password the user is entering for a new account or in a password change request is idiotic; many people type poorly, and even with confirmation there's no feedback to tell the user they didn't for example, accidentally transpose two characters, rendering the new account inaccessible. Still, the hidden field and confirmation scheme is what people have come to expect, and it's next to certain that if I don't follow this dumb convention, some moron will slam the process for being "insecure". My feeling is that somebody who is unable to arrange things so that nobody is looking over their shoulder when they create a new account [as opposed to a routine login]) is probably too stupid to use a computer for any confidential data whatsoever.)

There is, however, one advantage of designating a field a password. Most browsers will not remember the value of such fields and re-enter them if the user presses the "Back" button. This is a genuine improvement in security and another reason to bow to convention here.

 $\langle$  Password and password confirmation fields 130  $\rangle \equiv$ 

```
<tr><th><span class="required">*</span> <label for="HDiet_password"><span
        class="accesskey">P</span>assword:</label></th>
    <td><input accesskey="p" type="password" name="HDiet_password"
               id="HDiet_password" size="48" tabindex="2"
               onkeyup="showPasswordStrength(); checkPasswordMatch();"
               onchange="showPasswordStrength(); checkPasswordMatch();"
               maxlength="\langle Maximum Text Input Field Length 11c \rangle" value=" " / >Strength: <input type="text" name="HDiet_password_strength" size="2"
               maxlength="3" readonly="readonly" tabindex="0" value="0" /></td>
\langletr>
<tr><th><span class="required">*</span> <label for="HDiet_rpassword"><span
        class="accesskey">R</span>etype password:</label></th>
    <td><input accesskey="r" type="password" name="HDiet_rpassword"
               id="HDiet_rpassword" size="48" tabindex="3"
               onkeyup="checkPasswordMatch();"
               onchange="checkPasswordMatch();"
               maxlength="\langle Maximum Text Input Field Length 11c \rangle" value=" " / >Match? <input type="checkbox" name="HDiet_password_match"
               readonly="readonly" tabindex="0" checked="checked" /></td>
\langletr>
```
 $\Diamond$ 

Fragment referenced in 127.

Uses: checkPasswordMatch 529a, showPasswordStrength 526.

#### 8.8.5 E-mail address text field

We require the user to enter an E-mail address when creating the account. This address is primarily to facilitate password recovery. If the user loses their password, we can either E-mail the existing password to the designated address or else generate a new password and send that. We may also eventually require the user to receive and respond to a URL in an E-mail send to this address in order to activate the new account. This will verify that the E-mail address is valid and prevent attacks which create large numbers of bogus accounts with invalid E-mail addresses, or sign up unwitting third parties with E-mail addresses collected from junk mail databases.

```
\langle E-mail address text field 131a\rangle \equiv
```

```
<tr><th><span class="required">*</span> <label for="HDiet_email"><span
    class="accesskey">E</span>-mail address:
     (for lost <br /> password recovery)</label></th>
    <td><input accesskey="e" type="text" name="HDiet_email" id="HDiet_email" size="60" tabindex="4"
                maxlength="\langle Maximum \text{ Text Input Field Length 11c} \rangle" value="$e_mail" /></td>
\langle/tr>
\Diamond
```
Fragment referenced in 127.

#### 8.8.6 User's full name optional text fields

The following fields, all of which are optional, allow the user to specify their first, last, and middle name. Since these are used simply to label output, their interpretation is entirely up to the user, who may specify them in whichever order they prefer their name to be written. These fields may contain any arbitrary Unicode characters.

```
\langle User's full name optional text fields 131b \rangle \equiv
```

```
<tr><th><label for="HDiet_namef">First name:</label></th>
    <td><input type="text" name="HDiet_namef" id="HDiet_namef" size="60" tabindex="5"
                maxlength="s' / Maximum Text Input Field Length 11c' value="$first_name" /></td>
\langle/tr>
<tr><th><label for="HDiet_namel">Last name:</label></th>
    <td><input type="text" name="HDiet_namel" id="HDiet_namel" size="60" tabindex="6"
                maxlength="\langle Maximum Text Input Field Length 11c \rangle" value="$last_name" /></td>
\langletr>
<tr><th><label for="HDiet_namem">Middle name or initial:</label></th>
    <td><input type="text" name="HDiet_namem" id="HDiet_namem" size="60" tabindex="7"
                maxlength="N/Aximum Text Input Field Length 11c" value="$middle_name" /></td>
\langle/tr\rangle◇
```
Fragment referenced in 127.

#### 8.8.7 Height (for body mass index)

If the user wishes to have their body mass index (BMI) displayed, they must specify their stature. We allow this to be specified in either centimetres or in feet and inches, although we always store the value internally in centimetres. When an entry is made in one unit field, a little JavaScript glue updates the other unit accordingly. This is purely for the user's convenience; no harm will be done if JavaScript is disabled.

Note that this field is optional. If not specified, the height value in the object will be zero, and no body mass index will be displayed. The BMI has a rather high coefficient of bogosity, and while some people find it useful, we don't want to go so far as to endorse it by requiring the user to disclose their height purely in order to compute it.

```
\langle Height (for body mass index) 132\rangle \equiv
```

```
<tr><th>Height:</th>
    <t.d>
        <input type="text" name="HDiet_height_cm" id="HDiet_height_cm" size="5" tabindex="8"
            maxlength="6" value="$height_cm" onchange="height_changed_cm();" />
                <label for="HDiet_height_cm">centimetres</label>
            <b>or</b> &nbsp; &nbsp;
        <input type="text" name="HDiet_height_ft" id="HDiet_height_ft" size="2" tabindex="9"
            maxlength="2" value="$height_ft" onchange="height_changed_ft();" />
                <label for="HDiet_height_ft">feet</label>
        <input type="text" name="HDiet_height_in" id="HDiet_height_in" size="4" tabindex="10"
            maxlength="4" value="$height_in" onchange="height_changed_in();" />
                <label for="HDiet_height_in">inches</label>
    \langle/td>
\langle/tr>
\Diamond
```
Fragment referenced in 127. Uses: height\_changed\_cm 520, height\_changed\_ft 521, height\_changed\_in 522.

#### 8.8.8 Weight and energy unit radio buttons

Radio buttons are used to specify the weight and energy units the user prefers. These are preset based on the setting in the parent object.

```
\langle Weight \text{ and energy unit radio buttons } 133 \rangle \equiv
```

```
<tr><th>Weight unit:</th>
    <td>
    <table>
    <tr><td>
    <b>Log:</b></td><td>
    <input type="radio" name="HDiet_wunit" id="HDiet_wunit_kg" value="0"$wunit{0}
       tabindex="11"$ch_logunit /> <label for="HDiet_wunit_kg">kilogram</label>
    <input type="radio" name="HDiet_wunit" id="HDiet_wunit_lb" value="1"$wunit{1}
        tabindex="12"$ch_logunit /> <label for="HDiet_wunit_lb">pound</label>
    <input type="radio" name="HDiet_wunit" id="HDiet_wunit_st" value="2"$wunit{2}
        tabindex="13"$ch_logunit /> <label for="HDiet_wunit_st">stone</label>
    \langle t \rangled>\langle t \rangle<tr><td>
    <b>Display:</b></td><td>
    <input type="radio" name="HDiet_dunit" id="HDiet_dunit_kg" value="0"$dunit{0}
        tabindex="14"$ch_dispunit /> <label for="HDiet_dunit_kg">kilogram</label>
    <input type="radio" name="HDiet_dunit" id="HDiet_dunit_lb" value="1"$dunit{1}
       tabindex="15"$ch_dispunit /> <label for="HDiet_dunit_lb">pound</label>
    <input type="radio" name="HDiet_dunit" id="HDiet_dunit_st" value="2"$dunit{2}
       tabindex="16"$ch_dispunit /> <label for="HDiet_dunit_st">stone</label>
    </td></tr>
    </table>
    \langle/td>
\langle/tr>
<tr><th>Energy unit:</th>
    <td>
    <input type="radio" name="HDiet_eunit" id="HDiet_eunit_cal" value="0"$eunit{0}
        tabindex="17" /> <label for="HDiet_eunit_cal">calorie</label>
    <input type="radio" name="HDiet_eunit" id="HDiet_eunit_kj" value="1"$eunit{1}
        tabindex="18" /> <label for="HDiet_eunit_kj">kilojoule</label>
    </td>
\langletr>
\Diamond
```
Fragment referenced in 127.

#### 8.8.9 Decimal character selection

Radio buttons are used to select whether a period or comma is used as the decimal character in numbers.

```
\langle Decimal character selection 134a \rangle \equiv<tr><th>Decimal character:</th>

          <input type="radio" name="HDiet_dchar" id="HDiet_dchar_period" value="."$dchar{'.'}
              tabindex="19" /> <label for="HDiet_dchar_period">123.4</label>
          <input type="radio" name="HDiet_dchar" id="HDiet_dchar_comma" value=","$dchar{','}
              tabindex="20" /> <label for="HDiet_dchar_comma">123,4</label>
          \langle/td>
     \langle/tr>
     \DiamondFragment referenced in 127.
```
#### 8.8.10 Public name settings

Radio buttons are used to specify the weight and energy units the user prefers. These are preset based on the setting in the parent object.

```
\langle \text{Public name settings } 134b \rangle \equiv
```

```
print $fh <<"EOD";
     <tr><th>Public name:</th>
         <td>
     EOD
             if ($self->{public}) {
                 my $pub_name = quoteHTML($self->{public_name});
                 print $fh <<"EOD";
     <input type="checkbox" name="HDiet_public" checked="checked" tabindex="21" />
     <b>Pseudonym:</b> $pub_name &nbsp; &nbsp;
     <input type="checkbox" name="HDiet_pubnew" id="HDiet_pubnew"
         tabindex="22" /> <label for="HDiet_pubnew">Assign new pseudonym?</label>
     EOD
             } else {
                 print $fh <<"EOD";
     <input type="checkbox" name="HDiet_public" id="HDiet_public"
     tabindex="21" /> <label for="HDiet_public">Check to make your
         logs visible to the public under a pseudonym.</label>
     EOD
             }
             print $fh <<"EOD";
         \langletd>
     \langle/tr>
     EOD
     ♦
Fragment referenced in 127.
Uses: quoteHTML 439.
```
#### 8.9 resetPassword

The resetPassword method generates a random password of the length given by the first argument with generatePassword and places it in the password field of the user object. The new password is returned to the caller. Note that this method does not alter the expiration date of the password; if you wish to do that, you'll have to change the password expires field yourself.

"HDiet/user.pm" 135a≡

```
sub resetPassword {
         my $self = shift;my (\text{fuchars}) = \mathbb{Q}_;
         my $npw = $self->generatePassword($nchars);
         $self->{password} = $npw;
         return $npw;
    }
\Diamond
```
File defined by 118, 120, 121, 122, 123, 124a, 125, 126, 127, 135ab, 136, 137, 138, 139, 140, 141, 142, 143, 145, 146ab, 147. Defines: resetPassword 199.

#### 8.10 generatePassword

The generatePassword method generates a random password of the length given by the first argument and returns it to the caller. You can optionally pass a second string argument which specifies the set of characters of which the password will be composed.

"HDiet/user.pm" 135b≡

 $\Diamond$ 

```
sub generatePassword {
    my $self = shift;
    my ($nchars, $pwchars) = @_;
    $pwchars = ("ABCDEFGHIJKLMNPQRSTUVWXYZ" .
                 "abcdefghjkmnopqrstuvwxyz" .
                 "23456789" .
                 "-.") if !$pwchars;
    my \text{pw} = \text{y};
    for (my i = 0; i < Anchars; i +) {
        $npw .= substr($pwchars, int(rand(length($pwchars))), 1);
    }
    return $npw;
}
```
File defined by 118, 120, 121, 122, 123, 124a, 125, 126, 127, 135ab, 136, 137, 138, 139, 140, 141, 142, 143, 145, 146ab, 147. Defines: resetPassword 135a, 199.

#### 8.11 SendMail

The sendMail method sends an E-mail message to the designated address of the user with the subject given by the first argument and the message body passed as the second. It's up to the caller to ensure that the message body doesn't contain any lines consisting only of a single period, which would cause message truncation. (We could quote them here, but since this method is used to send standard messages over which we have formatting control, there's no reason to bother.)

Mail is sent using the system's Sendmail program, setting the "From" address to that configured (usually a no-reply bit bucket), which may be overridden by the optional third argument). Note that if you set the "From" address to one different than the user under which the program is executing, the mail sent will contain an "X-Authentication-Warning" header unless the original user account is listed among the "trusted-users" configured for Sendmail.

```
"HDiet/user.pm" 136≡
```

```
sub sendMail {
         my $self = shift;
         my ($subject, $message, $from) = @_;
         $from = "\langle From address for mail sent to users 11e)" if !defined($from);
         open(MAIL, "|-:utf8", "\langle Path\ to\ Invoke\ Sendmail\ 11d \rangle",
                  "-f$from",
                  $self->{e_mail}) ||
             die("Cannot create pipe to \langle Path\ to\ Involc\ Sendmail 11d\rangle");
         print MAIL <<"EOD";
From $from\r
To: $self->{e_mail}\r
Subject: [The Hacker's Diet Online] $subject\r
Content-type: text/plain; charset=utf-8\r
\r
$message
.\r
EOD
         close(MAIL);
    }
\Diamond
```
File defined by 118, 120, 121, 122, 123, 124a, 125, 126, 127, 135ab, 136, 137, 138, 139, 140, 141, 142, 143, 145, 146ab, 147. Defines: sendMail 202.

### 8.12 Export user information as XML

The exportPreferencesXML method writes the user XML element which specifies user identity information.

```
"HDiet/user.pm" 137≡
```
 $\Diamond$ 

```
sub exportUserInformationXML {
        my $self = shift;
        my ($fh) = Q_;
        my $li = quoteXML($self->{login_name}, 1);
        my $fn = quoteXML($self->{first_name}, 1);
        my $mn = quoteXML($self->{middle_name}, 1);
        my $ln = quoteXML($self->{last_name}, 1);
        my $em = quoteXML($self->{e_mail}, 1);
        my $ac = timeXML($self->{account_created});
        print $fh <<"EOD";
        <user version="1.0">
            <login-name>$li</login-name>
            <first-name>$fn</first-name>
            <middle-name>$mn</middle-name>
            <last-name>$ln</last-name>
            <e-mail>$em</e-mail>
            <height>$self->{height}</height>
            <account-created>$ac</account-created>
        </user>
EOD
   }
```
File defined by 118, 120, 121, 122, 123, 124a, 125, 126, 127, 135ab, 136, 137, 138, 139, 140, 141, 142, 143, 145, 146ab, 147. Defines: exportUserInformationXML 254. Uses: login 121, quoteXML 442a, timeXML 443.

## 8.13 Export preferences as XML

The exportPreferencesXML method writes the preferences XML element defining user preferences to the file handle passed as the argument.

"HDiet/user.pm" 138≡

 $\Diamond$ 

```
sub exportPreferencesXML {
        my $self = shift;
        my ($fh) = 0;
        my $lu = HDiet::monthlog::WEIGHT_UNITS->[$self->{log_unit}];
        my $du = HDiet::monthlog::WEIGHT_UNITS->[$self->{display_unit}];
        my $eu = HDiet::monthlog::ENERGY_UNITS->[$self->{energy_unit}];
        my $cr = $self->{current_rung};
        my $dc = quoteXML($self->{decimal_character});
        print $fh <<"EOD";
        <preferences version="1.0">
            <log-unit>$lu</log-unit>
            <display-unit>$du</display-unit>
            <energy-unit>$eu</energy-unit>
            <current-rung>$cr</current-rung>
            <decimal-character>$dc</decimal-character>
        </preferences>
EOD
    }
```
File defined by 118, 120, 121, 122, 123, 124a, 125, 126, 127, 135ab, 136, 137, 138, 139, 140, 141, 142, 143, 145, 146ab, 147. Defines: exportPreferencesXML 254.

Uses: ENERGY\_UNITS 24, quoteXML 442a, WEIGHT\_UNITS 24.

## 8.14 Export diet plan as XML

The exportDietPlanXML method writes the diet-plan XML element which contains the current diet plan from the diet calculator.

```
"HDiet/user.pm" 139≡
         sub exportDietPlanXML {
             my $self = shift;
             my ($fh) = @_{-};my $ac = timeXML($self->{calc_start_date});
             print $fh <<"EOD";
             <diet-plan version="1.0">
                 <calorie-balance>$self->{calc_calorie_balance}</calorie-balance>
                 <start-weight>$self->{calc_start_weight}</start-weight>
                 <goal-weight>$self->{calc_goal_weight}</goal-weight>
                 <start-date>$ac</start-date>
                 <show-plan>$self->{plot_diet_plan}</show-plan>
             </diet-plan>
     EOD
         }
     \Diamond
```
File defined by 118, 120, 121, 122, 123, 124a, 125, 126, 127, 135ab, 136, 137, 138, 139, 140, 141, 142, 143, 145, 146ab, 147. Defines: exportDietPlanXML 254.

Uses: calc\_calorie\_balance 506, calc\_goal\_weight 506, calc\_start\_date 506, calc\_start\_weight 506, start 19b, timeXML 443.

#### 8.15 enumerateMonths

The enumerateMonths method returns a list, sorted in chronological order, of all months in the database (in the form "YYYY-MM") if called with no argument, or just for the given year if called with the desired year as the argument.

```
"HDiet/user.pm" 140≡
```
 $\Diamond$ 

```
sub enumerateMonths {
    my $self = shift;
    my (\$year) = 0;
    my $user_file_name = quoteUserName($self->{login_name});
    my \$selpat = \$year ? \$year : '\d+';
    opendir(CD, "\langle Users Directory 7f)/$user_file_name") ||
        die("Cannot open directory \langle Users Directory 7f)/$user_file_name");
    my @logs;
    my $f;
    foreach $f (sort(grep(/^$selpat\-\d\d\.hdb/, readdir(CD)))) {
        $f = ^s s/\.\w*$//;push(@logs, $f);
    }
    closedir(CD);
    return @logs;
}
```
File defined by 118, 120, 121, 122, 123, 124a, 125, 126, 127, 135ab, 136, 137, 138, 139, 140, 141, 142, 143, 145, 146ab, 147. Defines: enumerateMonths 108, 109a, 214, 222, 251a, 254, 255, 256, 257, 271a, 319, 327, 333, 335, 374, 377, 380, 382, 392. Uses: quoteUserName 145.

#### 8.16 enumerateYears

The enumerateYears method returns a list, sorted in chronological order, of all years with one or more month entries in the database. The years are returned as numbers.

```
"HDiet/user.pm" 141≡
          sub enumerateYears {
               my $self = shift;
               my $user_file_name = quoteUserName($self->{login_name});
               my \text{Hyper} = \text{'};
               my @years;
                opendir(CD, "\langle Users Directory 7f)/$user_file_name") ||
                    die("Cannot open directory \langle Users Directory 7f\rangle/$user_file_name");
               my $m;
                foreach m (sort(grep(\wedge d+\dedge d\ddots hdb), readdir(CD)))) {
                    \mathfrak{m} = m^{\prime}(\dagger)\{-\};
                    if ($1 ne $lyear) {
                         \text{year} = \text{$1$};push(@years, $lyear);
                    }
                }
                closedir(CD);
                return @years;
          }
      \Diamond
```
File defined by 118, 120, 121, 122, 123, 124a, 125, 126, 127, 135ab, 136, 137, 138, 139, 140, 141, 142, 143, 145, 146ab, 147. Defines: enumerateYears 109b, 221, 250, 264, 277a, 294. Uses: quoteUserName 145.

### 8.17 dietPlanLimits

The dietPlanLimits method returns a list giving the start Julian day, start weight, end Julian day, and goal weight of the current diet plan. If no diet plan is defined, or the diet plan makes no sense (energy balance is opposite from the goal versus start weight) undef is returned.

```
"HDiet/user.pm" 142≡
```
 $\Diamond$ 

```
sub dietPlanLimits {
    my $self = shift;
    if (($self->{calc_start_weight} == 0) ||
        ($self->{calc_goal_weight} == 0) ||
        ($self->{calc\_start\_date} == 0) ||
        (::sgn($self->{calc_calorie_balance}) != ::sgn($self->{calc_goal_weight} - $self->{calc_start_weight}))) {
        return undef;
    }
    my $jdstart = unix_time_to_jd($self->{calc_start_date});
    my $jdend = $jdstart +
           (($self->{calc_calorie_balance} != 0) ? ((($self->{calc_goal_weight} - $self->{calc_start_weight}) /
            ($self->{calc_calorie_balance} /
               HDiet::monthlog::CALORIES_PER_WEIGHT_UNIT->[HDiet::monthlog::WEIGHT_KILOGRAM]))) : 1);
    return ($jdstart, $self->{calc_start_weight}, $jdend, $self->{calc_goal_weight});
}
```
File defined by 118, 120, 121, 122, 123, 124a, 125, 126, 127, 135ab, 136, 137, 138, 139, 140, 141, 142, 143, 145, 146ab, 147. Defines: dietPlanLimits 212a, 263a, 303.

Uses: calc\_calorie\_balance 506, calc\_goal\_weight 506, calc\_start\_date 506, calc\_start\_weight 506,

CALORIES\_PER\_WEIGHT\_UNIT 24, sgn 405, unix\_time\_to\_jd 450b, WEIGHT\_KILOGRAM 24.

#### 8.18 generateEncryptedUserID

The generateEncryptedUserID method generates an opaque string encrypted with the master encryption key which we (but not others who lack the key) can decode to obtain the user file name. The encrypted user ID includes random data and internal consistency checks to thwart attempts to reverse engineer or probe for the key.

```
"HDiet/user.pm" 143≡
```
 $\Diamond$ 

```
sub generateEncryptedUserID {
    my $self = shift;
    my $planin = '';
    for (my $i = 0; $i < 13; $i++) {
        $plain = chr(int(rand(95)) + 32);}
    $plain .= quoteUserName($self->{login_name});
    for (my $i = 0; $i < 11; $i++) {
        $plain = chr(int(rand(95)) + 32);}
    my $crc = new HDiet::Digest::Crc32();
    $plain .= sprintf("%08x", $crc->strcrc32($plain));
    my $crypto = Crypt::CBC->new(
            -key => \langle Master\ encryption\ key\ 5a \rangle,
            -cipher => "Crypt::OpenSSL::AES"
                                 );
    my $encrypted = $crypto->encrypt($plain);
    my $ecrc = sprintf("%08x", $crc->strcrc32($encrypted));
    my $huid = unpack("H*", $encrypted);
    my $euid = substr($huid, 0, 17) . $ecrc . substr($huid, 17);
    $euid =^* tr/a-f/FGJKQW;
    return $euid;
}
```
File defined by 118, 120, 121, 122, 123, 124a, 125, 126, 127, 135ab, 136, 137, 138, 139, 140, 141, 142, 143, 145, 146ab, 147. Defines: generateEncryptedUserID 245, 461. Uses: quoteUserName 145.

## 8.19 decodeEncryptedUserID

Defines: decodeEncryptedUserID 459, 461.

The decodeEncryptedUserID function extracts the user file name from an opaque user identity string encoded with generateEncryptedUserID above. It validates both the external and internal CRCs and returns the user name if all validation tests pass; otherwise undef is returned. Note that this function is not a part of the user module—it is a macro which is included in the HackDietBadge lightweight program which retrieves and returns the current badge for a user. We define the macro here because it's easier to read the function in conjunction with generateEncryptedUserID above.

```
\langle Decode encrypted user ID 144\rangle \equivsub decodeEncryptedUserID {
              my ($crypt) = @;
              $crypt =^* tr/FGJKQW/a-f';my $cryptoSig = substr($crypt, 17, 8, "");
              $crypt = pack("H*", $crypt);
              my $crc = new HDiet::Digest::Crc32();
              my $outerSig = sprintf("%08x", $crc->strcrc32($crypt));
              if ($cryptoSig ne $outerSig) {
     print(STDERR "user::decodeEncryptedUserID: Outer CRC bad: $cryptoSig $outerSig\n");
                  return undef;
              }
              my $crypto = Crypt::CBC->new(
                      -key => \langle Master\ encryption\ key\ 5a \rangle,
                      -cipher => "Crypt::OpenSSL::AES"
                                            );
              my $decrypted = $crypto->decrypt($crypt);
              my $rcrc = substr($decrypted, -8, 8, "");
              my $icrc = sprintf("%08x", $crc->strcrc32($decrypted));
              if ($rcrc ne $icrc) {
     print(STDERR "user::decodeEncryptedUserID: Inner CRC bad: RCRC = $rcrc ICRC = $icrc\n");
                  return undef;
              }
              return substr($decrypted, 13, -11);
          }
     \DiamondFragment referenced in 459, 461.
```
### 8.20 QuoteUserName

The quoteUserName function takes an arbitrary UTF-8 string argument and returns an ASCII string suitable for use as a Unix file name. ASCII alphanumerics and underscores are left unchanged, spaces are replaced with plus signs, and all other characters are replaced with their hexadecimal codes enclosed in braces. If the quoted user name exceeds the system's maximum file name length, it is truncated to 40 characters less than that length and the 40 character hexadecimal SHA1 digest of the entire name is appended.

```
"HDiet/user.pm" 145≡
```

```
sub quoteUserName {
          my ($s) = Q_;
          my \text{Sos} = \text{''};while ($s =^* s/^(.)//) { }my $c = $1;
               if ((ord(\csc) < 256) && (\csc = \frac{m}{\text{Characters } }\nPermissible in File Names 10d)/\n {
                    s = sc;} elsif ($c eq ' ') {
                    \texttt{sos} .= '\langle Encoding for Space in File Name Characters 10e\rangle';
               } else {
                    \texttt{sos} .= sprintf('\langle Left Delimiter for Quoted File Name Characters 11a \rangle' .
                                        '%X' .
                                        ' (Right Delimiter for Quoted File Name Characters 11b)', ord(\text{Sc}));
               }
          }
          if (length($os) > \langle Maximum\ File\ Length\ 8e \rangle) {
               sos = substr($os, 0, \langle Maximum\ File\ Length\ 8e \rangle - 40).
                         sha1_hex(encode_utf8($os));
          }
          return $os;
    }
\Diamond
```
File defined by 118, 120, 121, 122, 123, 124a, 125, 126, 127, 135ab, 136, 137, 138, 139, 140, 141, 142, 143, 145, 146ab, 147. Defines: quoteUserName 116, 118, 140, 141, 143, 166, 167, 168, 169b, 183, 184, 199, 205, 206, 306a, 317, 319, 320, 330, 333, 335, 339, 346, 392, 400, 461.

#### 8.21 Express number in canonical form

The canonicalNumber function converts a number to canonical form by rounding the number passed as the first argument to the number of decimal places given by the second, then eliding any trailing zeroes and the decimal point if the number is an integer.

```
"HDiet/user.pm" 146a≡
```
 $\Diamond$ 

```
sub canonicalNumber {
    my ($value, $places) = @_;
     $value = sprintf("%.${places}f", $value);
     $value =^* s/(\ . [0]*0 + 3/81/;\text{value} = \text{S/N}.\text{\$//};return $value;
}
```
File defined by 118, 120, 121, 122, 123, 124a, 125, 126, 127, 135ab, 136, 137, 138, 139, 140, 141, 142, 143, 145, 146ab, 147. Defines: canonicalNumber 128, 147, 519b, 520, 521, 522.

#### 8.22 Convert decimal number to localised form

The localiseDecimalfunction converts its argument, assumed to be a number with decimal places, to use the user's specified decimal\_character.

```
"HDiet/user.pm" 146b≡
```
 $\Diamond$ 

```
sub localiseDecimal {
    my $self = shift;my ($value) = 0;
    $value =^* s/\.\frac{3}{self} ->{decimal_character}/;
    return $value;
}
```
File defined by 118, 120, 121, 122, 123, 124a, 125, 126, 127, 135ab, 136, 137, 138, 139, 140, 141, 142, 143, 145, 146ab, 147. Defines: localiseDecimal 100, 147, 215.

### 8.23 Express number in localised form

The localiseNumber method converts a number to canonical form by rounding the number passed as the first argument to the number of decimal places given by the second, then eliding any trailing zeroes and the decimal point if the number is an integer. If a decimal point remains in the value, the user's specified decimal\_character separates the unit and decimal digits.

"HDiet/user.pm" 147≡

```
sub localiseNumber {
        my $self = shift;
        my ($value, $places) = @_;
        return $self->localiseDecimal(canonicalNumber($value, $places));
    }
\Diamond
```
File defined by 118, 120, 121, 122, 123, 124a, 125, 126, 127, 135ab, 136, 137, 138, 139, 140, 141, 142, 143, 145, 146ab, 147. Defines: localiseNumber 128.

Uses: canonicalNumber 146a, 519b, localiseDecimal 146b.

## Chapter 9

# session.pm: Session Object

The session object represents an open session.

#### 9.1 Package plumbing

```
"HDiet/session.pm" 148≡
       #! \langle Perl directory 8d \rangle
```
 $\langle$  Perl language modes 387b $\rangle$ 

package HDiet::session;

```
use Encode qw(encode_utf8);
use Digest::SHA1 qw(sha1_hex);
require Exporter;
our @ISA = qw(Exporter);
our @EXPORT = qw( load_active_session );
1;
use constant FILE_VERSION => 1;
```
File defined by 148, 149, 150, 151, 152ac, 153ab. Uses: load\_active\_session 153a.

 $\Diamond$ 

#### 9.2 Constructor

A new session object is created by calling the new constructor. The constructor has two optional arguments: the user login name and the UNIX date and time of the login. If omitted, the user name is set to blank and the login time to the current time.

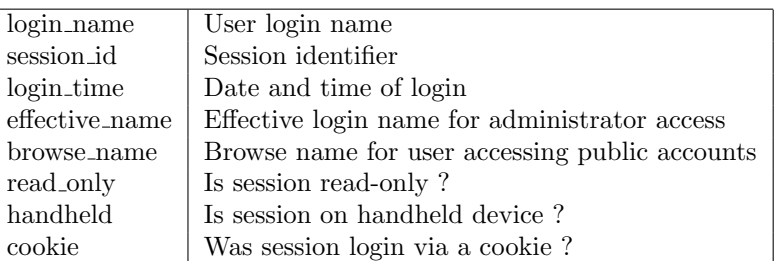

```
"HDiet/session.pm" 149≡
```

```
sub new {
    my $self = {};
    my ($invocant, $login_name, $login_time) = @_;
    my $class = ref($invocant) || $invocant;
    \text{\$login_name = ''}\text{ if } !\text{defined}(\text{\$login_name});$login_time = time() if !defined($login_time);
    bless($self, $class);
    $self->{version} = FILE_VERSION;
    # Initialise instance variables
    $self->{login_name} = $login_name;
    if ($login_name ne '') {
        $self->{session_id} = generateSessionID($login_name);
    } else {
        $self->{session_id} = '';
    }
    $self->{login_time} = $login_time;
    $self->{effective_name} = $self->{browse_name} = '';
    $self->{read\_only} = 0;$self->{handheld} = 0;$self->{cookie} = 0;return $self;
}
```
File defined by 148, 149, 150, 151, 152ac, 153ab. Uses: generateSessionID 153b.

 $\Diamond$ 

#### 9.3 Describe

The describe method prints a primate-readable description of the session on the file handle (default STDOUT) given by the argument.

```
"HDiet/session.pm" 150≡
          sub describe {
              my $self = shift;my ($outfile) = Q;
              if (!(defined $outfile)) {
                   $outfile = \xleftarrow{*STDOUT};}
              print($outfile "SESSION Version: $self->{version}\n");
              print($outfile " User name: '$self->{login_name}'\n");
              print($outfile " Session ID: '$self->{session_id}'\n");<br>print($outfile " Login time: " . localtime($self->{log
                                                  for \mathsf{P} . localtime($self->{login_time}) . "\n");
              print($outfile " Effective name: '$self->{effective_name}'\n");
              print($outfile " Browse name: '$self->{browse_name}'\n");
              print($outfile " Read only: '$self->{read_only}'\n");
              \verb|print($outfile " Handheld: "$$ self - \{handheld? \\\n");print($outfile " Cookie login: '$self->{cookie}'\n");
          }
     \Diamond
```
File defined by 148, 149, 150, 151, 152ac, 153ab. Defines: describe 27, 105, 122, 156a, 170a, 218, 316, 461. Uses: login 121.

#### 9.4 Save

 $\Diamond$ 

The save method writes the session item to the already-open file handle passed as the argument. Note that it's up to you to update the last access time (if appropriate) to before saving the session.

```
"HDiet/session.pm" 151≡
```

```
sub save {
   my $self = shift;
   my ($outfile) = @_;
    # File format version number
   print($outfile "$self->{version}\n");
   # Login name
   print($outfile "$self->{login_name}\n");
    # Session ID
   print($outfile "$self->{session_id}\n");
    # Login time
   print($outfile "$self->{login_time}\n");
    # Effective name
   print($outfile "$self->{effective_name}\n");
    # Browse name
   print($outfile "$self->{browse_name}\n");
    # Read only
   print($outfile "$self->{read_only}\n");
    # Handheld device
   print($outfile "$self->{handheld}\n");
   # Cookie login
   print($outfile "$self->{cookie}\n");
}
```
File defined by 148, 149, 150, 151, 152ac, 153ab. Defines: save 31, 113a, 123, 156b, 159, 167, 170b, 187, 220a, 240a, 248a, 309, 320, 330, 395b, 485a. Uses: login 121.

#### 9.5 Load

The load method reads a session file from the argument file handle in the format produced by save.

```
"HDiet/session.pm" 152a≡
```

```
sub load {
              my $self = shift;
              my ($infile) = 0;
              my $s = in($infile);
              if ($s != FILE_VERSION) {
                  die("session::load: Incompatible file version $s");
              }
              $self->{login_name} = in($infile);
              $self->{session_id} = in($infile);
              $self->{login_time} = in($infile);
              $self->{effective_name} = in($infile);
              $self->{browse_name} = in($infile);
              $self->{read\_only} = in($infile);$self->{handheld} = in($infile, 0);$self->{cookie} = in($infile, 0);}
          \langle Read line from persistent object file (152b session ) 413b\rangleFile defined by 148, 149, 150, 151, 152ac, 153ab.
```
#### 9.6 Save Active Session

The save\_active\_session method writes the active session file, stored in the user directory, which provides a link to the currently open session for the user. The file simply contains a version number (same as the session file) and the session ID.

```
"HDiet/session.pm" 152c≡
```
 $\Diamond$ 

```
sub save_active_session {
        my $self = shift;
        my ($outfile) = 0;
        # File format version number
        print($outfile "$self->{version}\n");
        # Session ID
        print($outfile "$self->{session_id}\n");
   }
\Diamond
```
File defined by 148, 149, 150, 151, 152ac, 153ab. Defines: save\_active\_session 187.

### 9.7 Load Active Session

The load active session method reads an active session file from the argument file handle in the format produced by save active session. The session ID is returned, or the null string in case of error.

```
"HDiet/session.pm" 153a≡
          sub load_active_session {
              my ($infile) = 0;
              my $s = in($infile);
              if ($s != FILE_VERSION) {
                  die("session::load_active_session: Incompatible file version $s");
                  return '';
              }
              return in($infile);
         }
     \DiamondFile defined by 148, 149, 150, 151, 152ac, 153ab.
```

```
Defines: load_active_session 148, 186c, 400.
Uses: in 413b.
```
#### 9.8 GenerateSessionID

The generateSessionID function generates a pseudorandom session ID by hashing the login name and a pseudorandom sequence into a SHA1 hexadecimal signature. The session name is a unique "handle" used to identify the session in documents sent back and forth to the user as the session progresses.

```
"HDiet/session.pm" 153b≡
           sub generateSessionID {
               my ($login) = 0;
               $login = encode_utf8($login);
               for (my $i = 0; $i < 16; $i++) {
                    \text{login} = \text{chr}(\text{int}(\text{rand}(256)));
               }
               my $si = sha1_hex($login);
               $si =^* tr/a-f/FGJKQW';return $si;
          }
      \Diamond
```
File defined by 148, 149, 150, 151, 152ac, 153ab. Defines: generateSessionID 149. Uses: login 121.

## Chapter 10

# cookie.pm: Cookie Object

The cookie object represents a "cookie"—a token stored in the user's browser which allows automatic login to a designated account without a password.

## 10.1 Package plumbing

```
"HDiet/cookie.pm" 154≡
     #! \langle Perl directory 8d \rangle\langle Perl language modes 387b\ranglepackage HDiet::cookie;
          use Encode qw(encode_utf8);
          use Digest::SHA1 qw(sha1_hex);
          use HDiet::Cluster;
          use HDiet::Julian;
          use HDiet::Digest::Crc32;
          require Exporter;
          our @ISA = qw(Exporter);
          our @EXPORT = qw( checkCookieSignature storeCookie testCookiePresent );
          1;
          use constant FILE_VERSION => 1;
     \DiamondFile defined by 154, 155, 156ab, 157ac, 158ab, 159, 160, 161, 162.
```
Uses: checkCookieSignature 161, Julian 445, storeCookie 159, testCookiePresent 160.

#### 10.2 Constructor

A new cookie object is created by calling the new constructor. The constructor has three optional arguments: the user login name, the UNIX date and time of the login, and the date and time the cookie will expire. If omitted, the user name is set to blank, the login time is set to the current time, and the expiration is set to that time plus the default cookie retention time.

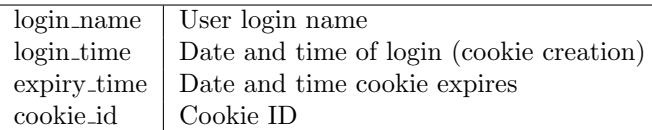

"HDiet/cookie.pm" 155≡

 $\Diamond$ 

```
sub new {
    my $self = {};
    my ($invocant, $login_name, $login_time, $expiry_time) = @_;
    my $class = ref($invocant) || $invocant;
    $login_name = '' if !defined($login_name);
    $login_time = time() if !defined($login_time);
    $expiry_time = $login_time + \langle Default cookie retention time 12e if !defined($expiry_time);
    bless($self, $class);
    $self->{version} = FILE_VERSION;
    # Initialise instance variables
    $self->{login_name} = $login_name;
    if ($login_name ne '') {
        $self->{cookie_id} = generateCookieID($login_name);
    } else {
        $self->{cookie_id} = ';
    }
    $self->{login_time} = $login_time;
    $self->{expiry_time} = $expiry_time;
    return $self;
}
```
File defined by 154, 155, 156ab, 157ac, 158ab, 159, 160, 161, 162. Uses: generateCookieID 162.

#### 10.3 Describe

The describe method prints a primate-readable description of the cookie on the file handle (default STDOUT) given by the argument.

```
"HDiet/cookie.pm" 156a≡
         sub describe {
             my $self = shift;my ($outfile) = 0;
             if (!(defined $outfile)) {
                  $outfile = \xleftarrow{*STDOUT};}
             print($outfile "COOKIE Version: $self->{version}\n");
             print($outfile " User name: '$self->{login_name}'\n");
             print($outfile " Cookie ID: '$self->{cookie_id}'\n");
             print($outfile " Creation time: " . localtime($self->{login_time}) . "\n");
             print($outfile " Expiration time: " . localtime($self->{expiry_time}) . "\n");
         }
     \DiamondFile defined by 154, 155, 156ab, 157ac, 158ab, 159, 160, 161, 162.
```
Defines: describe 27, 105, 122, 150, 170a, 218, 316, 461.

#### 10.4 Save

 $\Diamond$ 

The save method writes the cookie item to the already-open file handle passed as the argument.

```
"HDiet/cookie.pm" 156b≡
```

```
sub save {
   my $self = shift;my ($outfile) = 0;
    # File format version number
    print($outfile "$self->{version}\n");
    # Login name
    print($outfile "$self->{login_name}\n");
    # Cookie ID
    print($outfile "$self->{cookie_id}\n");
    # Creation time
   print($outfile "$self->{login_time}\n");
    # Expiration time
   print($outfile "$self->{expiry_time}\n");
}
```
File defined by 154, 155, 156ab, 157ac, 158ab, 159, 160, 161, 162. Defines: save 31, 113a, 123, 151, 159, 167, 170b, 187, 220a, 240a, 248a, 309, 320, 330, 395b, 485a.

#### 10.5 Load

The load method reads a cookie file from the argument file handle in the format produced by save.

```
"HDiet/cookie.pm" 157a≡
          sub load {
               my $self = shift;
               my ($infile) = <math>@_{-};</math>my $s = in($infile);
               if ($s != FILE_VERSION) {
                   die("cookie::load: Incompatible file version $s");
               }
               $self->{login_name} = in($infile);
               $self->{cookie_id} = in($infile);
               $self->{login_time} = in($infile);
               $self->{expiry_time} = in($infile);
          }
          \langle Read line from persistent object file (157b cookie) 413b \rangle◇
File defined by 154, 155, 156ab, 157ac, 158ab, 159, 160, 161, 162.
```
#### 10.6 signCookie

The signCookie method returns the cookie ID with a salted CRC-32 signature appended, encoded as the hexadecimal cookie ID is.

```
"HDiet/cookie.pm" 157c≡
          sub signCookie {
              my $self = shift;
              my $crc = new HDiet::Digest::Crc32();
              my $cookSig = sprintf("%08x", $crc->strcrc32(\langle Confirmation signature encoding suffix 4d).
                   $self->{cookie_id}));
              ${\rm cookSig} = {\rm tr/a-f/FGJKQW/};
              return substr($self->{cookie_id}, 0, 23) . $cookSig . substr($self->{cookie_id}, 23);
         }
     \Diamond
```
File defined by 154, 155, 156ab, 157ac, 158ab, 159, 160, 161, 162. Defines: signCookie 158a.

### 10.7 generateCookie

The generateCookie method returns the HTTP cookie definition as used in the "Set-Cookie" header item.

```
"HDiet/cookie.pm" 158a≡
           sub generateCookie {
               my $self = shift;
               my (\text{frame}) = \mathbb{Q}_;
               return "$name=" . $self->signCookie() . "; " .
                         "Domain=\langle Domain for cookies 13a \rangle; " .
                         "Path=\langle Path for \ cookies 13b \rangle; " .
                         "Expires=" .
                          jd_to_old_cookie_date(unix_time_to_jd($self->{expiry_time}));
           }
      \Diamond
```

```
File defined by 154, 155, 156ab, 157ac, 158ab, 159, 160, 161, 162.
Defines: generateCookie 159.
Uses: jd_to_old_cookie_date 453, signCookie 157c, unix_time_to_jd 450b.
```
#### 10.8 expireCookie

The expireCookie method returns an HTTP cookie definition which marks the cookie as expired.

```
"HDiet/cookie.pm" 158b≡
```

```
sub expireCookie {
         my $self = shift;
         my (\text{frame}) = \text{Q}_;return "$name=EXPIRED; " .
                   "Domain=\langle Domain for cookies 13a \rangle; " .
                   "Path=\langle Path for \ cookies 13b \rangle; " .
                   "Expires=" .
                    jd_to_old_cookie_date(gregorian_to_jd(1990, 1, 1));
    }
\sim
```
File defined by 154, 155, 156ab, 157ac, 158ab, 159, 160, 161, 162. Defines: expireCookie 189. Uses: gregorian\_to\_jd 447b, jd\_to\_old\_cookie\_date 453.

#### 10.9 storeCookie

The storeCookie function is called with the user object for which the cookie is being created. It creates a cookie with the default expiration time, saves it in the "Remember me" directory, and returns the body of the cookie to be included in the HTTP header.

```
"HDiet/cookie.pm" 159≡
```
 $\Diamond$ 

```
sub storeCookie {
               my ($ui) = @_{-};my $cook = HDiet::cookie->new($ui->{login_name}, time());
                open(CO, ">:utf8", "\langle Remember Me Directory 13d \rangle/$cook->{cookie_id}.hdr") ||
                    die("Cannot create persistent login file \langle Remember Me Directory 13d \rangle/$cook->{cookie_id}.hdr");
                $cook->save(\*CO);
                close(CO);
                clusterCopy("\langle Remember Me Directory 13d \rangle/$cook->{cookie_id}.hdr");
               return $cook->generateCookie(\langle \textit{Cookie name 12d} \rangle);
          }
File defined by 154, 155, 156ab, 157ac, 158ab, 159, 160, 161, 162.
```
Defines: storeCookie 154, 189. Uses: generateCookie 158a, login 121, save 31, 123, 151, 156b.

#### 10.10 testCookiePresent

The testCookiePresent function checks the environment for the presence of a cookie with the name given by the argument. If present (and not expired), the signature is checked and, if valid, the cookie is looked up in the "RememberMe" directory. If the cookie is found in the directory, it is loaded into memory and the expiration time checked. If the cookie has not expired, it is deleted from the directory and and the user name returned to proceed with the login. If the cookie is absent, invalid, or expired, undef is returned.

"HDiet/cookie.pm" 160≡

```
sub testCookiePresent {
         my (\text{frame}) = \mathbb{Q}_;my $cuser;
          if (defined($ENV{HTTP_COOKIE}) &&
               (\text{SENV}\{\text{HTTP}\_\text{COLNIE}\} = \text{m}/\text{frame} = (\text{[O-9FGJKQW]}\{\text{48}\})/\text{)}my % \c{sig} = $1;my $cid = checkCookieSignature($csig);
               if (defined($cid)) {
                   if (-f''] \ Remember \ Me \ Directory \ 13d \ / \$cid.hdr') {
                         if (open(CI, "<: utf8", "\langle Remember Me Directory 13d \rangle/$cid.hdr")) {
                             my $cook = HDiet::cookie->new();
                              $cook->load(\*CI);
                              close(CI);
                              if (($cook->{cookie_id} eq $cid) &&
                                   ($cook->{expiry_time} >= time())) {
                                   $cuser = $cook->{login_name};
                              }
                        }
                        unlink("\langle Remember Me Directory 13d \rangle/$cid.hdr");
                        clusterDelete("\langle Remember Me Directory 13d \rangle/$cid.hdr");
                   }
              }
          }
         return $cuser;
    }
\Diamond
```
File defined by 154, 155, 156ab, 157ac, 158ab, 159, 160, 161, 162. Defines: testCookiePresent 154, 182, 189. Uses: checkCookieSignature 161, load 32a, 124a, 152a, 157a.

## 10.11 checkCookieSignature

The checkCookieSignature function is called with the opaque signed cookie received from a client. We validate the signature and, if valid, return the cookie ID. If the syntax of the signed cookie is invalid or the signature fails to validate, undef is returned.

```
"HDiet/cookie.pm" 161≡
         sub checkCookieSignature {
             my ($signedCookie) = @_;
             if ($signedCookie !~ m/^[0-9FGJKQW]{48}$/) {
     #print("Cookie syntax bad signedCookie ($signedCookie)\n");
                 return undef;
             }
             my $crc = new HDiet::Digest::Crc32();
             my $cookieSig = substr($signedCookie, 23, 8, "");
             $cookieSig =~ tr/FGJKQW/a-f/;
             my $cookSig = sprintf("%08x", $crc->strcrc32(\langle Confirmation signature encoding suffix 4d).
                 $signedCookie));
     #print("cookSig ($cookSig) cookieSig ($cookieSig) signedCookie ($signedCookie)\n");
             if ($cookSig eq $cookieSig) {
                 return $signedCookie;
             }
             return undef;
         }
     \sim
```
File defined by 154, 155, 156ab, 157ac, 158ab, 159, 160, 161, 162. Defines: checkCookieSignature 154, 160.

## 10.12 generateCookieID

The generateCookieID function generates a pseudorandom cookie ID by hashing the login name and a pseudorandom sequence into a SHA1 hexadecimal signature.

"HDiet/cookie.pm" 162≡

 $\Diamond$ 

```
sub generateCookieID {
    my ($login) = @_;
     $login = encode_utf8($login);
    for (my $i = 0; $i < 16; $i++) {
         \text{login} = \text{chr}(\text{int}(\text{rand}(256)));
     }
    my $si = sha1_hex($login);
    $si =^* tr/a-f/FGJKQW';return $si;
}
```
File defined by 154, 155, 156ab, 157ac, 158ab, 159, 160, 161, 162. Defines: generateCookieID 155. Uses: login 121.

## Chapter 11

# pubname.pm: Public Name Manager Object

The pubname object provides utilities for managing randomly assigned public names for users who wish to disclose their logs without revealing their actual identity.

#### 11.1 Package plumbing

```
"HDiet/pubname.pm" 163≡
     #! \langle Perl directory 8d \rangle\langle Perl language modes 387b \ranglepackage HDiet::pubname;
         use Fcntl;
         use HDiet::Cluster;
         require Exporter;
         our @ISA = qw(Exporter);
         our @EXPORT = ( );
         my @nameSources = ( 'firstnames.txt', 'lastnames.txt' );
         # Names per nameSources entry. Zero means use seek technique
         my @nameLength = ( 24, 0 );
         1;
         use constant FILE_VERSION => 1;
     \sim
```
File defined by 163, 164, 165, 166, 167, 168, 169a, 170ab, 171a.

### 11.2 Constructor

A new pubname object is created by calling the new constructor.

```
"HDiet/pubname.pm" 164≡
         sub new {
             my $self = {};
             my ($invocant) = @_;
             my $class = ref($invocant) || $invocant;
             bless($self, $class);
             $self->{version} = FILE_VERSION;
             $self->{public_name} = $self->{true_name} = '';$self->{true_create_time} = $self->{public_create_time} = 0;
             return $self;
         }
     \Diamond
```
File defined by 163, 164, 165, 166, 167, 168, 169a, 170ab, 171a.

#### 11.3 Generate random name

The generateRandomName method returns a randomly chosen name. There is no guarantee that the name is not already in use; see generateUniqueName for a function which verifies the name unique at the time of its creation.

```
"HDiet/pubname.pm" 165≡
```

```
sub generateRandomName {
    my $self = shift;
    my \text{name} = \text{''};for (my i = 0; i \leq 1 = i \neq 0; fi i \neq 0; fi i \neq 0my $filename = "\langle Public\ Name\ Directory\ 7g \rangle/$nameSources[$i]";
         open(NF, "<:utf8", $filename) ||
             die("pubname::generateUniqueName: Cannot open $filename");
         my $s;
         if ($nameLength[$i] > 0) {
             my \text{line} = \text{int}(\text{rand}') * \text{frameLength}[\text{$i]} + 1;while ($line-- > 0) {
                  $s = <NF>||
                       die("pubname::generateUniqueName: Unexpected EOF on $filename");
             }
         } else {
             while (1) {
                  seek(NF, int(rand() * (-s $filename)) - 64, 0);$s = <NF>; # Burn characters to align with next line
                  my \$n = int(rand() * 7) + 1;while ($n-->0) {}if (eof(NF)) {
                           next;
                       }
                       s = <NF;
                  }
                  last;
             }
         }
         close(NF);
         $s = ^s s/\s + \frac{s}{/};$name = $s : '';}
    \text{\$name} = \text{\$s/\s$\uparrow$/};return $name;
}
```
File defined by 163, 164, 165, 166, 167, 168, 169a, 170ab, 171a. Defines: generateRandomName 166, 167. Uses: generateUniqueName 166.

 $\Diamond$
## 11.4 Generate unique name

The generateUniqueName method returns a randomly chosen name which is guaranteed, at the time it is returned, not to be used as a public name. Unless the caller has set some kind of lock, however, there is no assurance some other process may not grab it before you actually create such a name.

```
"HDiet/pubname.pm" 166≡
```
 $\Diamond$ 

```
sub generateUniqueName {
    my $self = shift;
    my $name;
    while (1) {
        $name = $self->generateRandomName();
        my $ufn = HDiet::user::quoteUserName($name);
        if (!(-f''] \wedge Public Name Directory 7g)/$ufn.hdp")) {
            last;
        }
    }
    return $name;
}
```
File defined by 163, 164, 165, 166, 167, 168, 169a, 170ab, 171a. Defines: generateUniqueName 165. Uses: generateRandomName 165, quoteUserName 145.

## 11.5 Assign public name

A public name is assigned to the user object passed as the argument. If the user already has a public name assigned, it is discarded and replaced with the new one. If no public name was previously assigned, the date the user went public is set to the present time; if this is an assignment of a new name to a user who is already public, the public\_since time is not changed.

The public name fields in the user object are updated, but it is the responsibility of the caller to write the user object back to the user database.

The guarantee of uniqueness of the public name depends upon the correct operation of the "O\_EXCL" flag in the sysopen function. If this does not always fail for a pre-existing file (as might be the case on cached cluster systems or tacky network file storage architectures), then it is possible for two users to be assigned the same public name. While this is confusing, it will not damage the data of either of the users.

```
"HDiet/pubname.pm" 167≡
```

```
sub assignPublicName {
               my $self = shift;
               my ($ui) = @_{-};if ($ui->{public}) {
                    \langle Delete existing public name 169b)
               }
               my ($name, $pfn);
               while (1) {
                    $name = $self->generateRandomName();
                    $pfn = HDiet::user::quoteUserName($name);
                    if (sysopen(PF, "\langle Public\ Name\ Directory\ 7g \rangle/$pfn.hdp", O_CREAT | O_EXCL | O_WRONLY)) {
                        binmode(PF, ":utf8");
                        last;
                    }
               }
               if (!($ui->{public})) {
                    \text{Sui-}\{public} = 1;
                    $ui->{public_since} = time();
               }
               $self->{public_name} = $ui->{public_name} = $name;
               $self->{true_name} = $ui->{login_name};
               $self->{true_create_time} = $ui->{account_created};
               $self->{public_create_time} = $ui->{public_since};
               $self->save(\*PF);
               close(PF);
               clusterCopy("\langle \nPhi W \rangle / Public Name Directory 7g \rangle/$pfn.hdp");
               return $name;
          }
      \DiamondFile defined by 163, 164, 165, 166, 167, 168, 169a, 170ab, 171a.
```
Defines: assignPublicName 308. Uses: generateRandomName 165, quoteUserName 145, save 31, 123, 151, 156b.

## 11.6 Find public name

The findPublicName method is called with the public name requested. If such a name exists, its properties are loaded into the object and the true name of the user is returned to the caller. If no such name exists undef is returned.

```
"HDiet/pubname.pm" 168≡
```
 $\Diamond$ 

```
sub findPublicName {
    my $self = shift;
    my (\$pname) = \mathbb{Q}_;
    # Clear out object to avoid confusion in case of no find
    $self->{public_name} = $self->{true_name} = '';$self->{true_create_time} = $self->{public_create_time} = 0;
    my $pfn = HDiet::user::quoteUserName($pname);
    if (open(PF, "<: utf8", "\langle \text{Public Name Directory 7g} \rangle/$pfn.hdp")) {
        $self->load(\*PF);
        close(PF);
        return $self->{true_name};
    }
    return undef;
}
```
File defined by 163, 164, 165, 166, 167, 168, 169a, 170ab, 171a. Defines: findPublicName 206, 321. Uses: in 413b, load 32a, 124a, 152a, 157a, quoteUserName 145.

## 11.7 Delete public name

This method is called with the user object whose public name is to be deleted. If the user has no public name, the call is ignored. Otherwise, the public name file is deleted and the public name flag, name string, and date assigned are cleared, rendering the user private once again.

```
"HDiet/pubname.pm" 169a≡
```
 $\Diamond$ 

```
sub deletePublicName {
    my $self = shift;
    my ($ui) = Q_;
    if ($ui->{public}) {
         \langle Delete existing public name 169b)
         \text{Sui-}\{public} = 0;
         $self->{public_name} = $ui->{public_name} = '';
         $self->{public_create_time} = $self->{true_create_time} = $ui->{public_since} = 0;
    }
}
```
File defined by 163, 164, 165, 166, 167, 168, 169a, 170ab, 171a. Defines: deletePublicName 308.

#### 11.7.1 Delete existing public name

The existing public name for a user is deleted. The public name field is set to the null string, but the public name status and time of creation of the public name are not changed.

```
\langle Delete existing public name 169b) \equivmy $pfn = HDiet::user::quoteUserName($ui->{public_name});
            if (!unlink("\langle Public\ Name\ Directory\ 7g \rangle/$pfn.hdp")) {
                 die("Unable to delete old public name: \langle Public\ Name\ Directory\ 7g \rangle/\$pfn.hdp");
            }
            clusterDelete("\langle \text{Public Name Directory 7g} \rangle/$pfn.hdp");
            \text{Sui->{public_name}} = ';
      \Diamond
```
Fragment referenced in 167, 169a. Uses: quoteUserName 145.

## 11.8 Describe

The describe method prints a primate-readable description of the public name on the file handle (default STDOUT) given by the argument.

```
"HDiet/pubname.pm" 170a≡
         sub describe {
             my $self = shift;
             my ($outfile) = Q<sub>-</sub>;
              if (!(defined $outfile)) {
                  $outfile = \x5TDUT;}
             print($outfile "PUBNAME Version: $self->{version}\n");
             print($outfile " Public name: '$self->{public_name}'\n");
             print($outfile " True name: '$self->{true_name}'\n");
             print($outfile " First login: " . localtime($self->{true_create_time}) . "\n");
             print($outfile " Public since: " . localtime($self->{public_create_time}) . "\n");
         }
     \DiamondFile defined by 163, 164, 165, 166, 167, 168, 169a, 170ab, 171a.
Uses: describe 27, 122, 150, 156a, login 121.
```
### 11.9 Save

The save method writes the public name item to the already-open file handle passed as the argument.

```
"HDiet/pubname.pm" 170b≡
```

```
sub save {
        my $self = shift;
        my ($outfile) = 0;
        print $outfile <<"EOD";
$self->{version}
$self->{public_name}
$self->{true_name}
$self->{true_create_time}
$self->{public_create_time}
EOD
    }
\Diamond
```
File defined by 163, 164, 165, 166, 167, 168, 169a, 170ab, 171a. Uses: save 31, 123, 151, 156b.

## 11.10 Load

 $\Diamond$ 

The load method reads a public name file from the argument file handle in the format produced by save.

```
"HDiet/pubname.pm" 171a≡
```

```
sub load {
    my $self = shift;
    my ($infile) = 0;
    my $s = in($infile);
    if ($s != FILE_VERSION) {
        die("user::load: Incompatible file version $s");
    }
    $self->{public_name} = in($infile);
    $self->{true_name} = in($infile);
    $self->{true_create_time} = in($infile);
    $self->{public_create_time} = in($infile);
}
\langle Read line from persistent object file (171b pubname ) 413b \rangle
```
File defined by 163, 164, 165, 166, 167, 168, 169a, 170ab, 171a.

## Chapter 12

# HackDiet.pl: Main CGI Application

HackDiet.pl is the main CGI application program. It is invoked when one of its request forms is submitted by a user. Apart from the modules defined elsewhere in this document, the libraries included in the distribution, and the required Perl library modules, it is entirely self-contained.

## 12.1 Main program

```
"HackDiet.pl" 173≡
      #! \langle Perl directory 8d \rangle\langle Documentation in POD format 455\rangle\langle Global declarations 387a\rangle\langle Set \; handler \; for \; termination \; signals \; 174a \rangleOverride site address in otherwise relative URLs
           my $homeBase = "\langle Web Document Home 5d \rangle";
           my $dataBase = "\langle Database\ Directory\ 7d \rangle";
            \langle Process command line options 389a\rangle\langle Validate option specifications 389b\rangleif ($#ARGV != -1) { }&print_command_line_help;
                 exit(0);}
           binmode(STDIN, ":utf8");
           my $fh = \sqrt*STDOUT;my %CGIargs = &parse_cgi_arguments;
           my $inHTML = 0;my $readOnly = 0;
           my $cookieLogin = 0;
           my $cookieUser;
            our @HTTP_header;
            our @headerScripts;
            \langle Define requests permissible whilst browsing public account 174b \rangle\langle Extract brain-dead Internet Exploder request field 176\rangle\langle Estimate \ local \ time \ at \ user \ site \ 177 \rangle\langle Dispatch requests which return non-HTML results 178\ranglerequeue:
           binmode(STDOUT, ":utf8");
           # Emit Content-type if we were invoked as a CGI program
           if ($ENV{'REQUEST_METHOD'}) {
                 \langle MIME Content-type specification 390a)
            }
            $inHTML = 1;while (1) {
                 \langle Dispatch requests which return HTML result documents 179\rangleexit(0);}
            \langle \textit{Utility} functions 391\rangle\Diamond
```
Uses: in 413b, parse\_cgi\_arguments 412, print\_command\_line<sup>78</sup>elp 404.

#### 12.1.1 Set handler for termination signals

To allow debugging of CPU loop and other "hung program" conditions which lead to CGI timeouts and 500 errors, we catch the INT signal, which can be sent to a CGI process observed to be hung. Upon receiving the signal, we print a stack trace to STDERR, which will be placed in the HTTP server's error log and then terminate.

```
\langle Set \; handler \; for \; termination \; signals \; 174a \rangle \equiv
```

```
$SIG{INT} =
             sub {
                 my $i = 0;
                 my ($pkg, $file, $line);
                 print(STDERR "Termination by INT signal. Stack trace:\n");
                 while (($pkg, $file, $line) = caller($i)) {
                      print(STDERR " $i: Package $pkg File $file Line $line\n");
                      $i++;}
                 die("INT received");
             };
     \DiamondFragment referenced in 173.
```
#### 12.1.2 Define requests permissible whilst browsing public account

Users browsing public accounts are permitted access only to the strictly limited subset of transactions explicitly enumerated below. A browsing user should never see a link which leads to a transaction not on this list, but if a malicious user should cobble up a URL specifying one, it will be thwarted when it is discovered that the user is browsing and the request is not listed in the following hash.

 $\langle$  Define requests permissible whilst browsing public account 174b)  $\equiv$ 

```
my %browsing_user_requests = (
           account \Rightarrow 1,browsepub \Rightarrow 1,
           calendar \Rightarrow 1,
           chart \Rightarrow 1,
           dietcalc => 1,
           do_public_browseacct => 1,
           histchart => 1,
           histreq => 1,
           log \Rightarrow 1,
           logout \Rightarrow 1,
           quitbrowse \Rightarrow 1,
           trendan \Rightarrow 1
     );
\Diamond
```

```
Fragment referenced in 173.
```
#### 12.1.3 Extract brain-dead Internet Exploder request field

Microsoft's lame attempt at a Web browser, "Internet Exploder", seems to take every possible opportunity to misinterpret and mal-implement even the simplest of Web standards. Consider the humble "<br/>button>" tag, introduced in HTML 4.0 and part of the current HTML 4.01 and XHTML 1.0 standards. Unlike the original "sinput type="submit">" button, in which both the label of the button and the text submitted with the form when it is clicked are identical (and hence the button's label cannot contain HTML mark-up or style specifications—just the plain text permissible in an attribute value), the "<button>" control decoupled these; the value submitted with the form remains specified by the value= attribute, but the label on the button is given by the content of the tag, for example:

```
<button type="submit" name="action" value="detonate">
<b>Ka-<em>BOOM!</em></b>
</button>
```
Even Web designers uninterested in fancy text in buttons find the "<button>" tag attractive, because it provides a simple way to include multiple buttons in a single form which send different codes when pressed, independent of their labels. A common example is a form which lists a number of items as rows in a table and, for each item, includes action buttons which operate upon it, for example "Edit" and "Delete". The buttons in each row have the same label, but are distinguished by their value fields, for example:

#### <button type="submit" name="edit" value="row12">Edit</button> <button type="submit" name="delete" value="row12">Delete</button>

When one of these buttons is clicked, it informs the application of both the operation requested and the row of the table operated upon. The "<br/>button>" tag is useful in any situation where you wish to send different text to the server than is displayed as the label on the button, which is why the keepers of the HTML standard incorporated it back in 1998.

Well, it *would* be useful, if the idiots at Microsoft, who retain a dismaying large share of the Web browser market, had implemented it correctly. Unlike every other competently-implemented browser, which sends the name and value fields to the server as CGI arguments, Internet Exploder, even the much-vaunted version 7, sends the name with the content of the button tag instead of the value.

In the first example, the server would see an argument named "action" with a value of "**<br/>b>Xa-<em>BOOM!**</em></b>>", and in the second, if the user pressed the "Edit" button, the server would receive "edit=Edit", providing no indication whatsoever of the table row upon which the user wished to operate. As a final kick in the face of the developer trying to build an application on top of that rickety platform, Exploder renders buttons defined with the  $\text{Subtton}$  and  $\text{Sinput type}$  type="submit"> tags at different vertical positions, so if you combine a number of them on the same line, it looks like they weren't securely glued to the page and shook loose as they travelled over the Internet.

There are several discussions of this outrage on various Web sites, and many suggestions of work-arounds, the vast majority of which use JavaScript. Now, I'm a fan of JavaScript, which, used appropriately, can make pages more responsive and interactive, but I dislike making pages that depend upon it for correct operation; some users block JavaScript as a matter of security (or are behind firewalls which do so), and many text-only browsers and screen reader programs used by blind users do not support JavaScript. Disenfranchising these individuals from using a Web application just to work around Microsoft incompetence is unacceptable.

Here is the solution I have settled on. This is implemented in the context of a Perl CGI application which uses the Perl CGI package with extensions of my own devising to parse form arguments into a hash named %CGIargs. Rather than use a button declared as:

```
<button type="submit" name="edit" value="row12">Edit</button>
```
I declare it as:

```
<input type="submit" name="edit=row12" value="Edit" />
```
and then use the following Perl code to parse any CGI arguments with name fields containing an equal sign into name and value pairs, which are assigned to new values in the CGI arguments hash. (If for some bizarre reason you require CGI argument names containing equal signs for some other purpose, simply pick a different delimiter.)

This solves the problem of multiple buttons per form with the same value. If you require buttons with HTML content, you can use the same trick in the name= field of a <br/>  $\delta$  subton> tag. However, if your users are using Exploder 6, you *still* cannot use multuple <br/>  $\lambda$  tags in a single form because it moronically sends all buttons in the form, not just the one which was pressed! (Note that this doesn't happen with multiple <input type="submit"> buttons—that would be too consistent for Microsoft.) This has been fixed in Exploder 7, but unless you don't care about users who have yet to "upgrade" to that piece of. . . software, you're going to have to stay away from <br/> <br/> <br/>theory entirely.

 $\langle Extract\ brain\ dead\ Internet\ Explorer\ request\ field\ 176 \rangle \equiv$ 

```
if (!defined $CGIargs{q}) {
    for my $qk (keys(%CGIargs)) {
        if (\$qk = "m/^(\wedge w+) = (.*) () {
              SCGIargs{1} = $2;
         }
    }
}
```
Fragment referenced in 173.

#### 12.1.4 Estimate local time at user site

On various occasions, for example when deciding which monthly log to display when a user logs in, or deciding if log entries are "in the future", we would like to know the local wall clock time at the user's location. Unfortunately, the HTTP request does not provide this information, so we fall back on a scheme in which a hidden input field called HDiet\_tzoffset is set by JavaScript code when each of our pages is loaded and then submitted with each transaction the user performs. This code checks for the presence of this field in the CGI request. If present, and set to a valid number, it will be used to set variables which represent the local time in seconds since the epoch and the local civil time. If the field has the default value of "unknown", indicating JavaScript is not enabled, or the field is out of range (more than 25 hours from UTC), the specification is ignored and UTC is used as the local time.

 $\langle Estimate \ local \ time \ at \ user \ site \ 177 \rangle \equiv$ 

```
my ($timeZoneOffset, $userTime) = ('unknown', time());
    if (defined($CGIargs{HDiet_tzoffset})) {
        if ($CGIargs{HDiet_tzoffset} = m/\uparrow -?\d+$/) {
            $timeZoneOffset = $CGIargs{HDiet_tzoffset};
            if (abs ($timeZone0ffset) > (25 * 60))$timeZoneOffset = 'unknown';
            } else {
                $userTime -= $timeZoneOffset * 60;
            }
        }
   }
   my $tzOff = "& HDiet_tzoffset=$timeZoneOffset";
   my ($userYear, $userMon, $userMday, $userHour, $userMin, $userSec) =
        unix_time_to_civil_date_time($userTime);
#if ($CGIargs{HDiet_tzoffset}) {
#print(STDERR "Local time($CGIargs{HDiet_tzoffset}:$timeZoneOffset): $userYear-$userMon-$userMday $userHour:$
#}
\Diamond
```
Fragment referenced in 173. Uses: unix\_time\_to\_civil\_date\_time 451b.

#### 12.1.5 Dispatch requests which return non-HTML results

Requests which return results with types other than HTML (for example, the images for chart requests, zipped backup archives, CSV files, etc.) are dispatched by the following code. It is up to the request handler to generate a "Content-type" header appropriate for the result it returns. An error in one of the handlers can flip the request back to one of the HTML handlers by performing a "goto requeue" before the Content-type is specified.

 $\langle$  Dispatch requests which return non-HTML results 178 $\rangle \equiv$ 

```
if (defined $CGIargs{q}) {
     if ($CGIargs{q} eq 'chart') {
          \langle Generate monthly chart 263a \rangle} elsif ($CGIargs{q} eq 'histchart') {
          \langle Generate historical chart 303 \rangle} elsif ($CGIargs{q} eq 'csvout') {
          \langle Download monthly log as CSV file 248b\rangle} elsif ($CGIargs{q} eq 'xmlout') {
          \langle Download monthly log as XML file 249 \rangle} elsif ($CGIargs{q} eq 'backup') {
          \langle Download backup copy of all logs for user 262 \rangle} elsif ($CGIargs{q} eq 'do_exportdb') {
          \langle Process database export 252\rangle}
}
```
Fragment referenced in 173.

 $\triangle$ 

#### 12.1.6 Dispatch requests which return HTML result documents

This is the master request dispatcher for requests which result in the return of an HTML document to the user. By the time we get here the "Content-type" of HTML has already been specified. This dispatcher is wrapped in a while loop and has an exit at the bottom, so request handlers can hand off requests to one another by modifying the CGI request arguments and performing a next.

 $\langle$  Dispatch requests which return HTML result documents 179 $\rangle \equiv$ 

```
\langle Login-related transactions 180a\rangle\langle Account management transactions 180b\rangle} elsif ($CGIargs{q} eq 'log') {
     \langle Display \; monthly \; log \; 208 \rangle} elsif ($CGIargs{q} eq 'update_log') {
     \langle Update monthly log 219\rangle} elsif ($CGIargs{q} eq 'calendar') {
     \langle Display\; calendar\; navigation\;page\;221 \rangle} elsif ($CGIargs{q} eq 'trendan') {
     \langle Trend analysis 264\rangle} elsif (($CGIargs{q} eq 'dietcalc') || ($CGIargs{q} eq 'update_dietcalc')) {
     \langle Diet calculator 274\rangle} elsif ($CGIargs{q} eq 'save_dietcalc') {
     \langle Save diet calculator settings 293\rangle} elsif ($CGIargs{q} eq 'histreq') {
     \langle Request historical chart 294\rangle} elsif ($CGIargs{q} eq 'importcsv') {
     \langle Display \; CSV \; import \; request \; form \; 224 \rangle} elsif ($CGIargs{q} eq 'csv_import_data') {
     \langle Import uploaded CSV log entries 227, ... \rangle} elsif ($CGIargs{q} eq 'exportdb') {
     \langle Export log database 250 \rangle} elsif ($CGIargs{q} eq 'browsepub') {
     \langle List \; publicly\text{-}visible \; accounts \; 317 \rangle} elsif ($CGIargs{q} eq 'do_public_browseacct') {
     \langle Provide browse access to public account 320 \rangle} elsif ($CGIargs{q} eq 'quitbrowse') {
     \langle Quit browsing another account 248a \rangle} elsif ($CGIargs{q} eq 'configure_badge') {
     \langle Configure\ Web\ page\ status\ badge\ 241, \ldots \rangle} elsif ($CGIargs{q} eq 'paper_logs') {
     \langle Request paper log forms 258\rangle} elsif ($CGIargs{q} eq 'do_paper_logs') {
     \langle Generate paper log forms 260 \rangle} elsif ($CGIargs{q} eq 'update_badge') {
     \langle Update\ Web\ page\ status\ badge\ 244, \ldots \rangle} elsif ($CGIargs{q} eq 'update_trend') {
     \langle Recalculate trend carry-forward for all logs for a user 247\rangle} elsif ($CGIargs{q} eq 'feedback') {
     \langle Send\ a\ feedback\ message\ 365 \rangle} elsif ($CGIargs{q} eq 'send_feedback') {
     \langle Send a message from the feedback form 370 \rangle} elsif ($CGIargs{q} eq 'test') {
     \langle Generate test output page 384b\rangle\langle Dispatch administrator requests 181\rangle} else {
     \langle Emit \; diagnostic \; for \; undefined \; query \; 385a \rangle
```

```
\triangle
```
}

#### 12.1.6.1 Login-related transactions

The following transactions are associated with logging into or out of an existing account.

```
\langle Login-related transactions 180a\rangle \equiv
```

```
if ((!defined $CGIargs{q}) ||
                ($CGIargs{q} eq 'login') ||
                ($CGIargs{q} eq 'newlogin')) {
                \langle Return login request form 182\rangle} elsif ($CGIargs{q} eq 'validate_user') {
                \langle Validate user login request 183\rangle} elsif ($CGIargs{q} eq 'relogin') {
                \langle Force re-login if session terminated or invalid 197\rangle} elsif ($CGIargs{q} eq 'logout') {
                \langle Log out user: end session 204\rangle} elsif ($CGIargs{q} eq 'wipedb') {
                \langle Delete entire log database 374 \rangle} elsif ($CGIargs{q} eq 'do_wipedb') {
                \langle Process\ database\ delete\ 377 \rangle} elsif ($CGIargs{q} eq 'closeaccount') {
                \langle Close this user account 380 \rangle} elsif ($CGIargs{q} eq 'do_closeaccount') {
                \langle Process user account close 382\rangleFragment referenced in 179.
```

```
Uses: login 121.
```
 $\Diamond$ 

#### 12.1.6.2 Account management transactions

The following transactions perform various functions on a user account.

 $\langle Account$  management transactions 180b $\rangle \equiv$ 

```
} elsif ($CGIargs{q} eq 'account') {
     \langle Main account dispatch page 190\rangle} elsif ($CGIargs{q} eq 'new_account') {
     \langle Process new user account request 305 \rangle} elsif ($CGIargs{q} eq 'modacct') {
     \langle Modify user account request 311 \rangle} elsif ($CGIargs{q} eq 'clearcookies') {
     \langle Forget all persistent logins 316 \rangle} elsif ($CGIargs{q} eq 'edit_account') {
     \langle Process user account modification 313\rangle} elsif ($CGIargs{q} eq 'pwreset') {
     \langle Display password reset request form 198\rangle} elsif ($CGIargs{q} eq 'new_password') {
     \langle Reset a user's password 199\rangle
```
Fragment referenced in 179.

♦

#### 12.1.6.3 Dispatch administrator requests

Here we dispatch requests which are permitted only for users with administrative privilege. Each of these request handlers is responsible for verifying that the user is so endowed; we can't do it here because we haven't yet retrieved the session and user information, which does not exist for all transactions.

 $\langle Dispatch \; administrator \; requests \; 181 \rangle \equiv$ 

```
} elsif ($CGIargs{q} eq 'acctmgr') {
     \langle Display\ administrator\ account\ manager\ 325, ...\rangle} elsif ($CGIargs{q} eq 'do_admin_browseacct') {
     \langle Provide administrator access to user account 330\rangle} elsif ($CGIargs{q} eq 'do_admin_purgeacct') {
     \langle Process administrator database purge 332, ... \rangle} elsif ($CGIargs{q} eq 'do_admin_delacct') {
     \langle Process\text{ }administrator\text{ }account\text{ }delete\text{ }334, \ldots \rangle} elsif ($CGIargs{q} eq 'sessmgr') {
     \langle Display administrator session manager 336 \rangle} elsif ($CGIargs{q} eq 'cookiemgr') {
     \langle Display administrator persistent login manager 343\rangle} elsif ($CGIargs{q} eq 'do_admin_delcookie') {
     \langle Delete a persistent login token 346 \rangle} elsif ($CGIargs{q} eq 'globalstats') {
     \langle Display administrator global statistics 348\rangle} elsif ($CGIargs{q} eq 'synthdata') {
     \langle Generate synthetic data for user account 358\rangle} elsif ($CGIargs{q} eq 'do_admin_forceclose') {
     \langle Force termination of user session 339\rangle} elsif (\langle Beta \ test \ 4a \rangle \ \ \&\ \ \ ($CGIargs{q} eq 'invite')) {
     \langle Request invitation codes 322 \rangle} elsif (\langle Beta \ test \ 4a \rangle \ \ \& ($CGIargs{q} eq 'generate_invitations')) {
     \langle Generate invitation codes 323, ... \rangle
```
Fragment referenced in 179.

 $\triangle$ 

#### 12.1.7 Return login request form

The login request form is the point of entry when no session is active (and hence when the program is invoked with no CGI arguments). The user is invited to enter their user name and password. A "newlogin" transaction indicates the user has explicitly logged out. In this case we ignore the presence of a cookie, which allows the user to explictly log back in without "Remember me" in order to perform operations which are forbidden in a cookie login.

```
\langle Return login request form 182\rangle \equivSCGIargs{HDict\_handheld} = 'y' if $CGIargs{handheld};if ((!defined($CGIargs{q})) || ($CGIargs{q} ne 'newlogin')) {
              $cookieUser = testCookiePresent(\langle \text{Cookie name 12d} \rangle);
              if (defined($cookieUser)) {
     #print(STDERR "A cookie was present for ($cookieUser)\n");
                  $cookieLogin = 1;
                  $CGIargs{q} = 'validate_user';
                  next;
              }
         }
         write_XHTML_prologue($fh, $homeBase, "Please Sign In", " checkSecure();", $CGIargs{HDiet_handheld});
         print $fh <<"EOD";
     <h1 class="c">Please Sign In</h1>
     EOD
         $CGIargs{HDiet_username} = '' if !defined($CGIargs{HDiet_username});
         my $u = HDiet::user->new($CGIargs{HDiet_username});
         $u->login_form($fh, $tzOff, $CGIargs{HDiet_handheld}, $CGIargs{HDiet_remember});
         write_XHTML_epilogue($fh, $homeBase);
     \Diamond
```
Fragment referenced in 180a. Uses: checkSecure 484a, login\_form 125, testCookiePresent 160, write\_XHTML\_epilogue 438, write\_XHTML\_prologue 432.

#### 12.1.8 Validate user login request

This code handles the submission of the login request form. We receive the user ID and password as form arguments, and verify them. We also arrive here when the user requests to create a new account, but that is distinguished by the presence of the "new" item among the arguments and immediately dispatched to the new account form.

```
\langle Validate user login request 183\rangle \equiv
```
 $\sim$ 

```
if (defined($CGIargs{new})) {
                \langle Create new user account request 304a\rangle} else {
                # If no user name given, re-issue login form
                if ((!$cookieLogin) && ((!defined($CGIargs{HDiet_username})) ||
                     ($CGIargs{HDiet_username} eq ''))) {
                     SCGIargs{q} = 'login';next;
                }
                my ($user_file_name, $ui);
                if ($cookieLogin) {
                     $user_file_name = quoteUserName($cookieUser);
                     if (!(-f''] \ \text{Users} \ \text{Directory} \ 7f)/\text{\$user_file_name}/\text{UserAccount.hdu")}| (!open(FU, "<:utf8", "\langle Users Directory 7f)/$user_file_name/UserAccount.hdu"))) {
                          \langle Reject login: Unknown user name 185a\rangle}
                     $ui = HDiet::user->new();
                     $ui->load(\n*FU);close(FU);
                     $CGIargs{HDiet_username} = $ui->{login_name};
                     $CGIargs{HDiet_remember} = 'y';
                } else {
                     \langle Validate user name and password 184\rangle}
                \langle Close previous session if still open 186c\rangle\langle Open new session and link to user directory 187\rangle\langle Update last login and transaction time 188a)
                \langle Add login to history database 188b\rangle\langle Update \, persistent \, login \, state \, 189 \rangleQueue the transaction to display the current month's log for this user
                %CGIargs = (
                     q \Rightarrow "log",
                     s \Rightarrow $s->{session_id},
                    m \Rightarrow "now",
                    HDiet_tzoffset => $timeZoneOffset
                );
                next;
           }
Fragment referenced in 180a.
Uses: load 32a, 124a, 152a, 157a, login 121, quoteUserName 145.
```
#### 12.1.8.1 Validate user name and password

Validate the user name and password by first determining that a user directory exists for the file name encoded user name supplied. If so, read the account information file (which should exist, unless this login arrived while we're in the middle of creating a new account which, of course, can happen) and validate the password. If either the user name or password is incorrect, reject the login attempt.

At the moment, we don't do anything to deter high-speed blasts of login attempts to try to crack passwords by brute force. This is one of the many refinements to add in the future.

 $\langle$  *Validate user name and password* 184 $\rangle \equiv$ 

```
# Verify user account directory exists and contains
# valid user information file.
$user_file_name = quoteUserName($CGIargs{HDiet_username});
if (!( -f'') \ \text{Users} \ \text{Directory} \ 7f)/\text{Suser_file_name}/\text{UserAccount.html})|| (!open(FU, "<:utf8", "\langle Users\ Directory\ T\rangle/\$user_file_name/UserAccount.hdu")) {
    \langle Reject login: Unknown user name 185a\rangle}
# Read user account information and check password
$ui = HDiet::user->new();
$ui->load(\*FU);
close(FU);
if (($CGIargs{HDiet_password} eq '') && $ui->{read_only}) {
    $readOnly = 1;
} elsif ($CGIargs{HDiet_password} ne $ui->{password}) {
    \langle Reject login: Incorrect password 186a\rangle}
```

```
Fragment referenced in 183.
Uses: load 32a, 124a, 152a, 157a, quoteUserName 145.
```
12.1.8.1.1 Reject login: Unknown user name Reject the login if a user name was specified for which we have no account. To increase security, for failed logins, we do not indicate whether the user name or password was incorrect, but we process these errors in separate code to allow diagnostics to be inserted for debugging.

```
\langle Reject login: Unknown user name 185a\rangle \equiv
```

```
\langle Log failed login attempt in system log (185b 0 ) 185c \rangleSCGIargs{HDict\_handheld} = 'y' if $CGIargs{handheld};write_XHTML_prologue($fh, $homeBase, "Please Sign In", " checkSecure();", $CGIargs{HDiet_handheld});
    print $fh <<"EOD";
<h1 class="c">Sign In Invalid: Incorrect User Name or Password</h1>
<h1 class="c">Please Sign In</h1>
EOD
    my $u = HDiet::user->new();
    $u->login_form($fh, $tzOff, $CGIargs{HDiet_handheld}, $CGIargs{HDiet_remember});
    write_XHTML_epilogue($fh, $homeBase);
    last;
\Diamond
```
Fragment referenced in 183, 184, 199.

12.1.8.1.1.1 Log failed login attempt in system log When a login attempt fails, we record it in the system log in the same format used by PAM authentication failures. At Fourmilab, these records are parsed by the [Gardol](http://www.fourmilab.ch/webtools/gardol/) attack mitigation package which, after a specified number of successive login failures, will banish the IP address until it stops trying and goes silent for a specified period of time. The specified user name is given in the "ruser" field in the encoded form from quoteUserName, surrounded by single quotes. The "uid" field is zero if the user name was incorrect and 1 if the user name was valid but an incorrect password was given.

 $\langle$  Log failed login attempt in system log 185c $\rangle \equiv$ 

```
my @lt = localtime(time());
my $ct = sprintf("%s %d %02d:%02d:%02d",
    MONTH_ABBREVIATIONS->[$lt[4]], $lt[3], $lt[2], $lt[1], $lt[0]);
openlog("HackDiet", "pid", "LOG_AUTH");
syslog("info",
    "$ENV{REMOTE_ADDR}: (1) $ct $ENV{SERVER_NAME} HackDiet(pam_unix)[$$]: " .
    "authentication failure; logname= uid=@1 euid=0 tty=http " .
    "ruser='$user_file_name' rhost=$ENV{REMOTE_ADDR}");
closelog();
```

```
Fragment referenced in 185a, 186a.
```
12.1.8.1.2 Reject login: Incorrect password The user name specifies a valid account but the password doesn't match. As noted above, in production we don't inform the user that the user name was actually valid, but we handle a bad password in separate code so diagnostics can be added in case of problems.

```
\langle Reject login: Incorrect password 186a\rangle \equiv
```

```
\langle Log failed login attempt in system log (186b 1) 185c \rangleSCGIargs{HDict\_handheld} = 'y' if $CGIargs{handheld};write_XHTML_prologue($fh, $homeBase, "Please Sign In", " checkSecure();", $CGIargs{HDiet_handheld});
    print $fh <<"EOD";
<h1 class="c">Sign In Invalid: Incorrect User Name or Password</h1>
<h1 class="c">Please Sign In</h1>
EOD
    my $u = HDiet::user->new();
    $u->login_form($fh, $tzOff, $CGIargs{HDiet_handheld}, $CGIargs{HDiet_remember});
    write_XHTML_epilogue($fh, $homeBase);
    append_history($user_file_name, 10);
    last;
\Diamond
```
Fragment referenced in 184.

#### 12.1.8.2 Close previous session if still open

If a session is still open for this user (presumably because they didn't bother to log off after the last session), there will be an ActiveSession.hda file in the user directory. Use it to obtain the session ID, then delete the session file from the session directory and the back-link to it in the user directory. The forced closing of an active session is recorded in the History.hdh database in the user directory as a type 3 record containing the time the session was closed and the IP address from which the login was made which caused it to be closed.

 $\langle$  Close previous session if still open 186c  $\rangle \equiv$ 

```
if ((!\$readOnly) \& K (-f "(Users Directory 7f)/$user_file_name/ActiveSession.hda")&& open(FS, "<:utf8", "\langle Users Directory 7f)/$user_file_name/ActiveSession.hda")) {
    my $asn = load_active_session(\*FS);
     close(FS);
     unlink("\langle Users Directory 7f)/$user_file_name/ActiveSession.hda");
     clusterDelete("\langle Users Directory 7f\rangle/$user_file_name/ActiveSession.hda");
     unlink("\langle Session Directory 7e \rangle/$asn.hds");
     clusterDelete("\langle Session Directory 7e \rangle/$asn.hds");
     append_history($user_file_name, 3);
}
```
Fragment referenced in 183, 199, 339. Uses: append\_history 397, load\_active\_session 153a.

#### 12.1.8.3 Open new session and link to user directory

Open a new session for this user's login, and add it to the session directory. We create a back-link from the user directory to the currently open session in the form of an "active session file" named ActiveSession.hda in the user directory; this simply contains the session ID.

 $\langle$  Open new session and link to user directory 187 $\rangle \equiv$ 

```
# Create new session and add file to session directory
my $s = HDiet::session->new($CGIargs{HDiet_username});
$s->{read_only} = $readOnly;
$s->{handheld} = 1 if $CGIargs{HDiet_handheld};
$s->{cookie} = $cookieLogin;
open(FS, ">:utf8", "\langle Session Directory 7e \rangle/$s->{session_id}.hds") ||
    die("Cannot create session file \langle Session Directory 7e \rangle/$s->{session_id}.hds");
$s->save(\nFS);close(FS);
clusterCopy("\langle Session Directory 7e \rangle/$s->{session_id}.hds");
# Add the ActiveSession.hda back-link to the user directory
if (!$readOnly) {
    open(FS, ">:utf8", "\langle Users Directory 7f)/$user_file_name/ActiveSession.hda") ||
         die("Cannot create active session file \langle Users Directory 7f\rangle/$user_file_name/ActiveSession.hda");
    $s->save_active_session(\*FS);
    close(FS);
    clusterCopy("\langle Users Directory 7f)/$user_file_name/ActiveSession.hda");
}
```
Fragment referenced in 183. Uses: save 31, 123, 151, 156b, save\_active\_session 152c.

#### 12.1.8.4 Update last login and transaction time

We keep track of the time and date of the last login by a user and the last transaction processed for an open session in the LastLogin.hdl and LastTransaction.hdl files in the user directory. These are simple text files, with the first line a version identifier ("1" currently), and the second the UNIX time() of the event. These files permit timing out inactive sessions.

```
\langle Update last login and transaction time 188a\rangle \equiv
```

```
Update the date and time of the last login by this user
          if ($readOnly) {
               open(FL, ">:utf8", "\langle Users Directory 7f)/$user_file_name/LastLogin.hdl") ||
                  die("Cannot create last login file \langle Users Directory 7f\rangle/$user_file_name/LastLogin.hdl");
               print FL <<"EOD";
      1
      $s->{login_time}
      EOD
               close(FL);
               clusterCopy("\langle Users Directory 7f\rangle/$user_file_name/LastLogin.hdl");
               update_last_transaction($user_file_name);
          }
      \DiamondFragment referenced in 183.
```
Uses: login 121, update\_last\_transaction 398.

#### 12.1.8.5 Add login to history database

The new login is recorded in the History.hdh database in the user directory as a record of type 1 containing the UNIX time of the login and the IP address from which the user logged in.

```
\langle Add login to history database 188b \rangle \equivappend_history($user_file_name, 1, "$s->{handheld},$s->{cookie}") if !$readOnly;
      \triangleFragment referenced in 183.
```
Uses: append\_history 397.

#### 12.1.8.6 Update persistent login state

If the user has checked the "Remember me' box, create and store a persistent login cookie which will be used in subsequent automatic logins. If the box is not checked and a cookie (valid or not) is present, issue a header item which causes it to be revoked; this allows a user to cancel "Remember me" mode by explicitly logging out, then logging back in with the box unchecked.

Another small subtlety if that the user may have a login cookie present, but opt to explicitly log out and then log back with with "Remember me" set. In this case, we want to get rid of the persistent cookie on the server to avoid them accumulating. (The periodic expired cookie sweep will clean them up, but it's better to avoid the clutter in the most common case which can lead to orphaned cookies.)

 $\langle Update \, persistent \, login \, state \, 189 \rangle \equiv$ 

```
if (!$ui->{read_only}) {
          if ($CGIargs{HDiet_remember}) {
               testCookiePresent(\langle \textit{Cookie name 12d} \rangle);
               if (\langle Set \; cookies \; with \; JavaScript \; 13c \rangle) {
                   push(@headerScripts,
                         "function setCookie() {",
                               document.cookie = '' . storeCookie({$ui}) . ''';","}");
               } else {
                   push(@HTTP_header, "Set-Cookie: " . storeCookie($ui));
               }
          } else {
              my $cname = \langle \textit{Cookie name} 12d \rangle;
              if (defined(testCookiePresent($cname)) ||
                    (defined($ENV{HTTP_COOKIE}) &&
                   (\text{SENV}\{\text{HTTP}\_\text{COLNIE}\} = \text{m}/\text{\$cname} = (\text{[O-9FGJKQW}\{\text{48}\})/\text{)}#print(STDERR "Revoking cookie $ENV{HTTP_COOKIE}\n");
                   my $excook = HDiet::cookie->new();
                   if (\langle Set \; cookies \; with \; JavaScript \; 13c \rangle) {
                        push(@headerScripts,
                             "function setCookie() {\n",
                              " document.cookie = '" . $excook->expireCookie($cname) . "';\n",
                              "}\n");
                   } else {
                        push(@HTTP_header, "Set-Cookie: " . $excook->expireCookie($cname));
                   }
              }
         }
    }
\Diamond
```
Fragment referenced in 183. Uses: expireCookie 158b, storeCookie 159, testCookiePresent 160.

#### 12.1.9 Main account dispatch page

This page is displayed after a user successfully logs in. It contains links to all of the things the user can do once logged in.

```
\langle Main account dispatch page 190 \rangle \equiv\langle Retrieve active session information 205\rangle\langle Retrieve user account information 206\ranglemy $qun = quoteHTML($user_name);
           write_XHTML_prologue($fh, $homeBase, $qun, undef, $session->{handheld});
           generate_XHTML_navigation_bar($fh, $homeBase, $session->{session_id}, "Utilities", undef, $browse_public,
            \langle Generate assumed identity notification 196\rangle\langle Show \text{ user name and account being browsed 191a} \rangle\langle Standard navigation bar functions 191b\rangleif ($browse_public) {
                 \langle Browsing public account functions 193\rangle} else {
                 \langle Utility functions for regular session 192\rangle# if (\langle Beta \; test \; 4a \rangle) {
                      print $fh <<"EOD";
            \langleli class="skip">\langlea href="\langle URL to invoke this program 14b \rangle?s=$session->{session_id}&q=feedback$tzOff">Se
      EOD
      # }
           }
           print $fh <<"EOD";
            \langleli class="skip">\langlea href="\langle URL to invoke this program 14b \rangle?s=$session->{session_id}&q=logout$tzOff">Sign
      \langle/ul>
      EOD
            if ($ui->{administrator} || $assumed_identity) {
                 \langle Administrator-only functions 194\rangle}
            \langle Show \; build \; number \; and \; date \; 195 \ranglewrite_XHTML_epilogue($fh, $homeBase);
      \DiamondFragment referenced in 180b.
```
Uses: generate\_XHTML\_navigation\_bar 435, quoteHTML 439, write\_XHTML\_epilogue 438, write\_XHTML\_prologue 432.

#### 12.1.9.1 Show user name and account being browsed

If the user is browsing a public account, show its public name. Otherwise, generate the "Welcome" message for a user logged into their own account.

```
\langle Show \text{ user name and account being broused 191a} \rangle \equiv
```

```
if ($browse_public) {
              my $qrn = quoteHTML($real_user_name);
              print $fh <<"EOD";
     <h2 class="c">$qrn browsing<br /> public $qun account</h2>
     EOD
         } else {
              print $fh <<"EOD":
     <h1 class="c">Welcome, $qun</h1>
     EOD
          }
     \DiamondFragment referenced in 190.
Uses: quoteHTML 439.
```
#### 12.1.9.2 Standard navigation bar functions

These menu items provide links to functions which, with the exception of the diet calculator, also appear in the navigation bar. They're here in the interest of completeness. The last item is, however, the only way to get to the diet calculator.

```
\langle Standard navigation bar functions 191b \rangle \equiv
```

```
print $fh <<"EOD";
<ul>
    <li><a href=" (URL to invoke this program 14b )?s=$session->{session_id}&amp;q=log&amp;m=now$tzOff">Current mo
    <li><a href="\langle URL to invoke this program 14b >?s=$session->{session_id}&q=calendar$tzOff">Historical logs
    <li><a href="\langle URL to invoke this program 14b >?s=$session->{session_id}&q=histreq$tzOff">Historical chart
    <li><a href="\langle URL to invoke this program 14b >?s=$session->{session_id}&q=trendan$tzOff">Trend analysis</
    \tt{div}<a href="\langle~URL~to~invoke~this~ program~14b~\rangle?s=$session->{session_id}&q=dietcalc$tzOff">Diet calculator
EOD
```
Fragment referenced in 190.

#### 12.1.9.3 Utility functions for regular session

The following menu items are the grab-bag of functions a user can perform when logged in to their account in the normal fashion.

```
\langle Utility functions for regular session 192\rangle \equiv
```

```
print $fh <<"EOD";
    \langleli class="skip">\langlea href="\langle URL to invoke this program 14b \rangle?s=$session->{session_id}&q=modacct$tzOff">Edi
    \langleli>\langlea href="\langleURL to invoke this program 14b\rangle?s=$session->{session_id}&q=configure_badge$tzOff">Configure
    <li><a href="\langle URL to invoke this program 14b >?s=$session->{session_id}&q=paper_logs$tzOff">Print paper l
    <li><a href="\langle URL to invoke this program 14b >?s=$session->{session_id}&q=update_trend&m=0000-00&
    <li><a href="\langle URL to invoke this program 14b >?s=$session->{session_id}&q=clearcookies$tzOff">Forget pers
    \lambdai class="skip"><a href="\langle URL to invoke this program 14b \rangle?s=$session->{session_id}&q=exportdb$tzOff">Ex
    <li><a href=" (URL to invoke this program 14b )?s=$session->{session_id}&amp;q=importcsv$tzOff">Import CSV or
    \langleli>\langlea href="\langleURL to invoke this program 14b\rangle?s=$session->{session_id}&q=backup$tzOff">Download native d
    \langleli class="skip">\langlea href="\langleURL to invoke this program 14b \rangle?s=$session->{session_id}&q=wipedb$tzOff">Dele
    \langle1i>\langlea href="\langleURL to invoke this program 14b\rangle?s=$session->{session_id}&q=closeaccount$tzOff">Close this
EOD
    if (!$readOnly) {
        print $fh <<"EOD";
    <li class="skip">
         <form id="Hdiet_pubacct" \langle Form processing action and method 14c \rangle>
             <p style="margin-top: 0px; margin-bottom: 4px;">
             <input type="hidden" name="s" value="$session->{session_id}" />
             Browse public user accounts:
             <select name="acct_category" size="1">
                  <option value="active" selected="selected">Active accounts</option>
                 <option value="inactive">Inactive accounts</option>
                  <option value="all">All accounts</option>
             </select>
             <input type="submit" name="q=browsepub" value=" View " />
             \langle/p>
         </form>
         <form id="Hdiet_acctmgr" \langle Form processing action and method 14c \rangle>
             <p style="margin-top: 0px;">
             Access public account name:
             <input type="text" name="pubacct" maxlength="80" size="21" />
             <input type="hidden" name="s" value="$session->{session_id}" />
             <input type="submit" name="q=do_public_browseacct" value=" View " />
             </p>
         </form>
    \langle/li>
EOD
    }
\Diamond
```
Fragment referenced in 190.

#### 12.1.9.4 Browsing public account functions

The following menu items are shown only when the user is browsing a public account. They allow the user to quit browsing or choose a different account to browse.

```
\langle Brows Browsing public account functions 193\rangle \equiv
```

```
print $fh <<"EOD";
```

```
<li class="skip"><a href="\langle URL to invoke this program 14b \rangle?s=$session->{session_id}&q=quitbrowse$tzOff">
          <li><a href="\langle URL to invoke this program 14b >?s=$session->{session_id}&q=browsepub$tzOff">Browse a diffe
               s form id="Hdiet_acctmgr" \langle Form processing action and method 14c \rangle>
                   \langle Local time zone offset field 390b\rangle<p style="margin-top: 0px;">
                   Access public account name:
                   <input type="text" name="pubacct" maxlength="80" size="21" />
                   <input type="hidden" name="s" value="$session->{session_id}" />
                   <input type="submit" name="q=do_public_browseacct" value=" View " />
                   \langle/p>
               </form>
          \langle/li\rangleEOD
      ♦
Fragment referenced in 190.
```
#### 12.1.9.5 Administrator-only functions

The following functions are available only if the user has administrator privilege. The transactions which perform the following functions individually check for privilege—they are not just protected by being hidden on this page.

```
\langle Administrator-only functions 194\rangle \equivprint $fh <<"EOD";
      <h2 class="c">Administrator Functions</h2>
      \langleul>
          <li class="skip">
               \check{\sigma} id="Hdiet_admacct" \langle Form processing action and method 14c \rangle>
                   <p style="margin-top: 0px; margin-bottom: 4px;">
                   <input type="hidden" name="s" value="$session->{session_id}" />
                   Manage user accounts:
                   <select name="acct_category" size="1">
                        <option value="active" selected="selected">Active accounts</option>
                        <option value="inactive">Inactive accounts</option>
                        <option value="all">All accounts</option>
                   </select>
                   <input type="submit" name="q=acctmgr" value=" View " />
                   \langle/p>
               </form>
               \Diamond form id="Hdiet_acctadm" \langle Form processing action and method 14c \rangle>
                   <p style="margin-top: 0px;">
                   User account name:
                   <input type="text" name="useracct" maxlength="80" size="21" />
                   <input type="hidden" name="s" value="$session->{session_id}" />
                   <input type="submit" name="q=do_admin_browseacct" value=" View " />
                   &nbsp:
                   <input type="submit" name="q=do_admin_delacct" value=" Delete " />
                   <input type="submit" name="q=do_admin_purgeacct" value=" Purge Logs " />
                   <input type="password" name="HDiet_password" size="20" maxlength="4096" value="" />
                   </p>
               </form>
      \langle/li\rangle<li><a href="\langle URL to invoke this program 14b \?s=$session->{session_id}&q=sessmgr$tzOff">Manage sessions<
          \langleli>\langlea href="\langleURL to invoke this program 14b\rangle?s=$session->{session_id}&q=cookiemgr$tzOff">Manage persist
          <li><a href="\langle URL to invoke this program 14b \?s=$session->{session_id}&q=globalstats$tzOff">Display glob
          \langleli>\langlea href="\langleURL to invoke this program 14b\rangle?s=$session->{session_id}&q=synthdata$tzOff">Generate synth
      EOD
          if (\langle Beta \; test \; 4a \rangle) {
               print $fh <<"EOD";
          \langleli>\langlea href="\langleURL to invoke this program 14b\rangle?s=$session->{session_id}&q=invite$tzOff">Create invitation
      EOD
          }
          print $fh <<"EOD";
      \langle/117\rangleEOD
      \DiamondFragment referenced in 190.
```
#### 12.1.9.6 Show build number and date

On beta test builds, show the build number (updated automatically by the Makefile) and the time and date of the build at the bottom right of the page.

 $\langle Show \; build \; number \; and \; date \; 195 \rangle \equiv$ 

```
# if (\langle Beta \; test \; 4a \rangle) {
             my b_n = \langle \langle "E0D" \rangle\langle Build Number 3c \rangleEOD
             b_n = s/\s + \frac{1}{s}:/;
            print $fh <<"EOD";
<p class="build">
Build b_n \langle Build\ Time\ 3d \rangle </p>
EOD<br>#
        # }
\Diamond
```
Fragment referenced in 190.

#### 12.1.9.7 Generate assumed identity notification

If the user is operating under an assumed identity (which can be the administrator performing maintenance in the name of a user, or a regular user browsing an account whose owner has granted public read access), generate a message to remind the user the data presented is not their own.

If the user is logged into a demonstration account in read-only mode, a legend indicating this is displayed.

```
\langle Generate assumed identity notification 196\rangle \equiv
```

```
if ($readOnly) {
        print $fh <<"EOD";
<h3 class="browsing">Read-only access: Changes are not saved.</h3>
EOD
   }
    if ($assumed_identity) {
        my $eu = quoteHTML($effective_user_name);
        print $fh <<"EOD";
\text{form id}=\text{"Hdist_quitadm"} (Form processing action and method 14c)>
<div>
<input type="hidden" name="q" value="quitbrowse" />
<input type="hidden" name="s" value="$session->{session_id}" />
</div>
<h3 class="browsing">Administrator accessing account of $eu
     
<input type="submit"
   title="End browsing this account" value="Exit" />
\langle/h3>
</form>
EOD
    } elsif ($browse_public) {
        my $eu = quoteHTML($effective_user_name);
        print $fh <<"EOD";
\sigma id="Hdiet_quitbrowse" \langle Form processing action and method 14c \rangle>
<div>
<input type="hidden" name="q" value="quitbrowse" />
<input type="hidden" name="s" value="$session->{session_id}" />
</div>
<h3 class="browsing">Browsing public account $eu
     
<input type="submit"
   title="End browsing this public account" value="Exit" />
\langle/h3>
</form>
EOD
   }
\Diamond
```
Fragment referenced in 190, 208, 221, 224, 227, 241, 244, 247, 250, 252, 258, 260, 262, 264, 274, 294, 311, 312, 313, 315, 316, 317, 320, 321, 322, 323, 325, 330, 331, 332, 334, 336, 340, 341, 342, 343, 347, 348, 358, 365, 370, 374, 377, 380, 382. Uses: quoteHTML 439.

#### 12.1.10 Force re-login if session terminated or invalid

If the request contains a session ID which corresponds to no active session, it's probably because the session has timed out or because the user is submitting a form from one browser window after having logged out from another. In this case, we have no alternative but to discard the request and ask the user to log back in.

 $\langle$  Force re-login if session terminated or invalid 197 $\rangle \equiv$ 

```
$CGIargs{HDiet_handheld} = 'y' if $CGIargs{handheld};
   write_XHTML_prologue($fh, $homeBase, "Please Sign In", " checkSecure();", $CGIargs{HDiet_handheld});
   print $fh <<"EOD";
<h1 class="c">Your session has timed out or has been ended.</h1>
<h1 class="c">Please Sign In Again</h1>
EOD
   my $u = HDiet::user->new();
   $u->login_form($fh, $tzOff, $CGIargs{HDiet_handheld}, $CGIargs{HDiet_remember});
   write_XHTML_epilogue($fh, $homeBase);
\Diamond
```
Fragment referenced in 180a.

Uses: checkSecure 484a, login\_form 125, write\_XHTML\_epilogue 438, write\_XHTML\_prologue 432.

#### 12.1.11 Display password reset request form

Users who forget their password may request the password be reset to a random value which is sent to their registered E-mail address. To guard against malicious reset requests by those who guess common user names, we require the user to specify the registered E-mail address for the account when resetting the password.

```
\langle Display password reset request form 198\rangle \equiv
```

```
my qun = ';
          $qun = quoteHTML($CGIargs{HDiet_username}) if defined($CGIargs{HDiet_username});
         write_XHTML_prologue($fh, $homeBase, "Reset Password", undef, $CGIargs{HDiet_handheld});
         print $fh <<"EOD";
     <h1 class="c">Reset Password</h1>
     f_{\text{form}} id="Hdiet_reset_password" \langle Form processing action and method 14c \rangle>
      \langle Local time zone offset field 390b\rangleEOD
          \langle Propagate handheld setting to subsequent forms 304b \rangleprint $fh <<"EOD";
     <p class="justified">
     To reset your password to a new value, which will be sent via E-mail
     to the registered E-mail address for your account, enter your User
     Name and E-mail address in the boxes below and press the " Reset
     Password" button.
     \langle p \rangle<table border="border" class="login">
     <tr><th><span class="accesskey">U</span>ser Name:</th>
          <td><input accesskey="u" type="text" name="HDiet_username" size="60"
                      maxlength="\langle Maximum Text Input Field Length 11c \rangle" value="\\langle/tr>
     <tr><th><span class="accesskey">E</span>-mail address:</th>
          <td><input accesskey="e" type="text" name="HDiet_email" size="60"
                      maxlength="\langle Maximum Text Input Field Length 11c \rangle" value=" // \times\langle/tr>
     </table>
     EOD
         my $u = HDiet::user->new($CGIargs{HDiet_username});
         print $fh <<"EOD";
     <p class="mlog_buttons">
     <input type="hidden" name="q" value="new_password" />
     <input type="submit" name="reset" value=" Reset Password " />
      
     <input type="submit" name="cancel" value=" Cancel " />
     \langle/p>
     </form>
     EOD
         write_XHTML_epilogue($fh, $homeBase);
      \DiamondFragment referenced in 180b.
```
Uses: in 413b, login 121, quoteHTML 439, write\_XHTML\_epilogue 438, write\_XHTML\_prologue 432.

#### 12.1.12 Reset a user's password

When a user requests a password reset, we first validate the user name and confirm that the user has an Email address on file and that it agrees with the E-mail address specified in the password reset request. Then we close any session which may be active, call the resetPassword method of the user object to generate the new password, and send an E-mail to notify the user of the new password.

 $\langle$  Reset a user's password 199 $\rangle \equiv$ 

```
If no user name given or the user clicked "Cancel" re-issue login form
if (($CGIargs{HDiet_username} eq '') || $CGIargs{cancel}) {
     SCGIargs{q} = 'login';next;
}
# Verify user account directory exists and contains
# valid user information file.
my $user_file_name = quoteUserName($CGIargs{HDiet_username});
if (!(-f''] \ \text{Users \} \ \text{Directory} \ 7f)/\text{\$user_file_name}/\text{UserAccount.html})|| (!open(FU, "<:utf8", "\langle Users Directory 7f\rangle/$user_file_name/UserAccount.hdu"))) {
     \langle Reject login: Unknown user name 185a\rangle}
# Read user account information
my $ui = HDiet::user->new();
$ui->load(\*FU);
close(FU);
\langle Validate E-mail address agrees with specification in reset request 200 \rangle\langle Prohibit password reset on read-only account 201 \rangle\langle Close previous session if still open 186c \rangle\text{Sui-}resetPassword(\langle Length\ of\ automatically\ generated\ passwords\ 12c \rangle);
\langle Update user account information 309 \rangle\langle Send E-mail confirming password reset 202\rangle\langle Return password reset confirmation page 203\rangleappend_history($user_file_name, 6);
```
Fragment referenced in 180b.

 $\Diamond$ 

Uses: append\_history 397, load 32a, 124a, 152a, 157a, login 121, quoteUserName 145, resetPassword 135ab.

#### 12.1.12.1 Validate E-mail address agrees with specification in reset request

To prevent vandals from guessing common names and maliciously resetting their passwords just to create irritation, we require the user to enter their E-mail address in the password reset request and require it to match the registered E-mail address to which the new password will be sent.

 $\langle$  Validate E-mail address agrees with specification in reset request 200  $\rangle \equiv$ 

```
if ($CGIargs{HDiet_email} ne $ui->{e_mail}) {
        write_XHTML_prologue($fh, $homeBase, "Incorrect E-mail Address", undef, $CGIargs{HDiet_handheld});
        my $arghandheld = $CGIargs{HDiet_handheld} ? '&HDiet_handheld=y' : '';
        my $qun = quoteHTML($CGIargs{HDiet_username});
        print $fh <<"EOD";
<h1 class="c">Incorrect E-mail Address</h1>
<p class="justified">
Your password reset request specified a different E-mail
address than the one registered for your account to which
the new password will be sent. To avoid abuse, you must specify
the registered E-mail address to confirm your identity before
the password will be reset.
\langle/p>
<h4 class="nav"><a href="(URL to invoke this program 14b)?q=login$arghandheld$tzOff">Sign In</a></h4>
\Delta A class="nav"><a href="\langle URL\ to\ invoke\ this\ program\ 14b?q=pwreset$arghandheld&HDiet_username=$qun$tzOff">P
EOD
        write_XHTML_epilogue($fh, $homeBase);
        append_history($user_file_name, 9);
        last;
   }
\Diamond
```
Fragment referenced in 199.

Uses: append\_history 397, login 121, quoteHTML 439, write\_XHTML\_epilogue 438, write\_XHTML\_prologue 432.

#### 12.1.12.2 Prohibit password reset on read-only account

Users are not allowed to reset the password of read-only demonstration accounts even if they know the E-mail address (which they can determine from the account settings page).

```
\langle Prohibit password reset on read-only account 201 \rangle \equiv
```

```
if ($ui->{read_only}) {
         write_XHTML_prologue($fh, $homeBase, "Password Reset Rejected", undef, $CGIargs{HDiet_handheld});
         my \varphi = \varphi': \psi': \psi'; \psi'; \psi'; \psi'; \psi'; \psi'; \psi'; \psi'; \psi'; \psi'; \psi'; \psi'; \psi'; \psi'; \psi'; \psi'; \psi'; \psi'; \psi'; \psi'; \psi'; \psi'; \psi'; \psi'; \psi'; \psi'; \psi'; \psi'; \psimy $qun = quoteHTML($CGIargs{HDiet_username});
         print $fh <<"EOD";
<h1 class="c">Password Reset Rejected</h1>
<p class="justified">
This is a read-only demonstration account. You are not permitted
to request a password reset. You can sign in to this account in
read-only mode using a blank password.
</p>
<h4 class="nav"><a href="(URL to invoke this program 14b)?q=login$arghandheld$tzOff">Sign In</a></h4>
<h4 class="nav"><a href="(URL to invoke this program 14b)?q=pwreset$arghandheld&amp;HDiet_username=$qun$tzOff">P
EOD
         write_XHTML_epilogue($fh, $homeBase);
         last;
   }
\Diamond
```
Fragment referenced in 199. Uses: in 413b, login 121, quoteHTML 439, write\_XHTML\_epilogue 438, write\_XHTML\_prologue 432.
# 12.1.12.3 Send E-mail confirming password reset

Send an E-mail message to the user's registered account to confirm that the password has been reset to the string given in the message.

```
\langle Send E-mail confirming password reset 202 \rangle \equiv
```
\$ui->sendMail("Password reset", "Your password for The Hacker's Diet Online:

 $\langle$  Site home URL 13e $\rangle$  $\langle$  URL to invoke this program 14b  $\rangle$ 

has been reset at your request. The new password is:

\$ui->{password}

You must enter the password exactly as given above; upper and lower case letters are not the same. After logging into your account with this new password, you are encouraged to change your password to something easier to remember, but difficult for a stranger to guess.  $\langle n'' \rangle$ ;  $\Diamond$ 

Fragment referenced in 199. Uses: sendMail 136.

# 12.1.12.4 Return password reset confirmation page

Generate an HTML page which confirms that the new password has been sent via E-mail. The confirmation includes a button which returns the user to the login page.

```
\langle Return password reset confirmation page 203\rangle \equiv
```

```
write_XHTML_prologue($fh, $homeBase, "Password Reset and Mailed", undef, $CGIargs{HDiet_handheld});
          my ($qun, $qem) = (quoteHTML($ui->{login_name}), quoteHTML($ui->{e_mail}));
          print $fh <<"EOD";
     <h1 class="c">Password Reset and Mailed</h1>
     \Diamond form id="Hdiet_password_reset_confirmation" \langle Form processing action and method 14c \rangle>
      \langle Local\ time\ zone\ offset\ field\ 390b \rangleEOD
          \langle Propagate handheld setting to subsequent forms 304b \rangleprint $fh <<"EOD";
     <p class="justified">
     The password for your Hacker's Diet Online account:
     \langle/p>
     <blockquote>
          <p><bb>$qun</b></p>
     </blockquote>
     <p class="justified">
     has been reset to a randomly-generated value which has
     been sent to your E-mail address:
     \langle/p>
     <blockquote>
          <p><b<sub>>$qem</sub></b></p>
     </blockquote>
     <p class="justified">
     Once you receive this E-mail, return to the login page
     and enter the new password to access your account.
     \langle/p>
     <p class="mlog_buttons">
     <input type="hidden" name="q" value="login" />
     <input type="hidden" name="HDiet_username" value="$ui->{login_name}" />
     <input type="submit" name="reset" value=" Return to Login Page " />
     \langle/p>
     </form>
     EOD
          write_XHTML_epilogue($fh, $homeBase);
     \DiamondFragment referenced in 199.
```

```
Uses: login 121, quoteHTML 439, write_XHTML_epilogue 438, write_XHTML_prologue 432.
```
# 12.1.13 Log out user: end session

When a log out request is received from a user, close the active session, deleting the session file and its back-link in the user directory, and make a history log item (type 2) for the log out.

```
\langle Log out user: end session 204 \rangle \equiv
```
 $\langle$  Retrieve active session information 205 $\rangle$ 

```
# Delete active session file
unlink("\langle Session Directory 7e \rangle/$CGIargs{s}.hds");
clusterDelete("\langle Session Directory 7e \rangle/$CGIargs{s}.hds");
if (!$readOnly) {
    unlink("\langle Users Directory 7f\rangle/$user_file_name/ActiveSession.hda");
    clusterDelete("\langle Users Directory 7f\rangle/$user_file_name/ActiveSession.hda");
    append_history($user_file_name, 2);
}
# Return user to login screen
%CGIargs = (
    q => "newlogin",
);
$CGIargs{HDiet_handheld} = 'y' if $session->{handheld};
next;
```
Fragment referenced in 180a. Uses: append\_history 397, login 121.

### 12.1.13.1 Retrieve active session information

The session ID from the CGI request is used to locate the active session file, from which the user name is extracted and quoted into the name of the directory containing the information for that user. If the session ID is invalid, a "relogin" request is queued to permit the user to log back in.

```
\langle Retrieve active session information 205\rangle \equiv
```

```
$CGIargs{s} = '' if !defined ($CGIargs{s});
   if ($CGIargs{s} !~ m/^[0-9FGJKQW]{40}$/) {
        die("Invalid (probably spoofed) session identifier ($CGIargs{s})");
   }
   my $session = HDiet::session->new();
   if (!open(FS, "<: utf8", "\langle Session Directory 7e \rangle/$CGIargs{s}.hds")) {
       %CGIargs = (
            q => "relogin",
       );
       if (!$inHTML) {
            goto requeue;
       }
       next;
   }
   $session->load(\*FS);
   close(FS);
   my $user_name = $session->{login_name};
   my $real_user_name = $user_name;
   my \text{\$effective_user_name = '':}my $assumed_identity = 0;
   my $browse_public = 0;
   $readOnly = $session->{read_only};
   if ($readOnly) {
        delete $browsing_user_requests{browsepub};
        delete $browsing_user_requests{do_public_browseacct};
   }
   if ($session->{effective_name} ne '') {
        $assumed_identity = 1;
        $effective_user_name = $session->{effective_name};
   } elsif ($session->{browse_name} ne '') {
        $browse_public = 1;
        $effective_user_name = $session->{browse_name};
        if (!$browsing_user_requests{$CGIargs{q}}) {
           my $qun = quoteUserName($real_user_name);
           my $qpn = quoteUserName($effective_user_name);
            die("Invalid \"$CGIargs{q}\" transaction attempted by $qun while browsing public account $qpn");
        }
   }
   my $user_file_name = quoteUserName($user_name);
◇
```
Fragment referenced in 190, 204, 208, 219, 221, 224, 227, 241, 244, 247, 248ab, 249, 250, 252, 254, 255, 256, 257, 258, 260, 262, 263a, 264, 274, 293, 294, 303, 311, 313, 316, 317, 320, 322, 323, 325, 330, 332, 334, 336, 339, 343, 346, 348, 358, 365, 370, 374, 377, 380, 382, 385a.

Uses: load 32a, 124a, 152a, 157a, quoteUserName 145.

# 12.1.13.2 Retrieve user account information

Load the account information for the user submitting this request (obtained from the active session identifier, above) into a user object named \$ui.

```
\langle Retrieve user account information 206\rangle \equiv
```

```
open(FU, "<:utf8", "\langle Users Directory 7f)/$user_file_name/UserAccount.hdu") ||
    die("Cannot open user account file \langle Users Directory 7f)/$user_file_name/UserAccount.hdu");
my $ui = HDiet::user->new();
$ui->load(\n~FU):close(FU);
if ($assumed_identity) {
    if (!$ui->{administrator}) {
        die("Attempt by non-administrator $user_file_name to assume identity");
    }
    $user_name = $effective_user_name;
    $user_file_name = quoteUserName($user_name);
    open(FU, "<:utf8", "\langle Users Directory 7f)/$user_file_name/UserAccount.hdu") ||
        die("Cannot open effective user account file \langle Users Directory 7f\rangle/$user_file_name/UserAccount.hdu");
    $ui->load(\n*FU);close(FU);
} elsif ($browse_public) {
    my $pn = HDiet::pubname->new();
    if (defined($pn->findPublicName($effective_user_name))) {
        $user_name = $pn->{public_name};
        $user_file_name = quoteUserName($pn->{true_name});
        open(FU, "<:utf8", "\langle Users Directory 7f)/$user_file_name/UserAccount.hdu") ||
             die("Cannot open effective user account file \langle Users Directory 7f\rangle/$user_file_name/UserAccount.hdu
        $ui->load(\n*FU);
        close(FU);
    } else {
        $browse_public = 0;
    }
}
```
Fragment referenced in 190, 208, 219, 221, 224, 227, 241, 244, 247, 248ab, 249, 250, 252, 254, 255, 256, 257, 258, 260, 262, 263a, 264, 274, 293, 294, 303, 311, 313, 316, 317, 320, 322, 323, 325, 330, 332, 334, 336, 339, 343, 346, 348, 358, 365, 370, 374, 377, 380, 382.

Uses: findPublicName 168, load 32a, 124a, 152a, 157a, quoteUserName 145.

 $\triangle$ 

### 12.1.13.3 Sanity check year and month specification

Many transactions include a "\$CGIargs{m}" argument which specifies the year and month of the log bring processed in ISO-8601 (YYYY-MM) format. This specification is turned directly into the name of the file containing the monthly log, so we must be very careful not to allow an abusive specification which might escape the desired directory. The following code, which should be invoked after expansion of a "now" specification into the current year and month, if any, validates strict compliance with the syntax and reasonableness for the numerical values. It is permissible to make this check from transactions which do not return HTML results, but it must be made before they write their Content-type specification to the result stream.

 $\langle$  Sanity check year and month specification 207 $\rangle \equiv$ 

```
if (!((\text{CGIargs}\ = \ m)^(\\d\ddot d) - (\ddot d\ddot c) & \ddot x($1 > = 1980) && ($1 < = ((unix_time_to_civial_data_time($userTime))[0] + 1)) &&
         ($2 \ge 1) & ($2 \le 12)) {
         if (!$inHTML) {
             if ($ENV{'REQUEST_METHOD'}) {
                 \langle MIME Content-type specification 390a)
             }
             $inHTML = 1;}
        write_XHTML_prologue($fh, $homeBase, "Create New User Account", undef, $session->{handheld});
        my $qm = quoteHTML($CGIargs{m});
        print $fh <<"EOD";
<h1 class="c">Invalid Log Date Specification</h1>
<p class="justified">
Your request specified an invalid date:
\langle/p>
<p class="centred">
<tt>$qm</tt>
\langle/p>
<p class="justified">
for a monthly log. Dates must be specified as &ldquo; <i>YYYY</i><tt>-</tt><i>MM</i> &rdquo;.
\langle/p>
\Delta A class="nav"><a href="\langle URL to invoke this program 14b \rangle?q=account&s=$session->{session_id}$tzOff">Return t
EOD
         write_XHTML_epilogue($fh, $homeBase);
         last;
    }
\Diamond
```

```
Fragment referenced in 210, 247, 263a.
```
Uses: quoteHTML 439, unix\_time\_to\_civil\_date\_time 451b, write\_XHTML\_epilogue 438, write\_XHTML\_prologue 432.

# 12.1.14 Display monthly log

The monthly log view is the user's main point of interaction with the application. The current month's log is displayed when the user logs in, and the log page contains links to other components of the application.

```
\langle Display \; monthly \; log \; 208 \rangle \equiv
```

```
\langle Retrieve active session information 205\rangle\langle Retrieve user account information 206\rangle\langle Determine which monthly log to display 209\rangle\langle Read log if in database or create blank log if it's not 210 \ranglewrite_XHTML_prologue($fh, $homeBase,
         "Monthly log for " . $monthNames[$mlog->{month}] . " " . $mlog->{year},
         "setResizeEventHandle();", $session->{handheld});
    generate_XHTML_navigation_bar($fh, $homeBase, $session->{session_id},
         (($CGIargs{m} eq $nowmonth) ? "Log" : undef),
         'onclick="return leaveDocument();"', $browse_public, $timeZoneOffset);
    \langle Generate assumed identity notification 196\rangleprint $fh <<"EOD";
\text{form} id="monthlog" \langle Form processing action and method 14c \rangle>
\langle Local time zone offset field 390b\rangleEOD
    my $printFriendly = defined($CGIargs{print}) && $CGIargs{print};
    my $monochrome = defined($CGIargs{mono}) && $CGIargs{mono};
    my $printfix = ($printFriendly ? 'pr_' : '') . ($monochrome ? 'mo_' : '');
    \langle Monthly log title and navigation buttons 211 \rangle\langle Set \ monthly \ log \ property \ variables \ 212a \ranglemy mV = $session->{handheld} ? 320 : 640;
    my $mlh = $session->{handheld} ? 240 : 480;
    print $fh <<"EOD";
<div id="canvas" class="canvas"></div>
<p class="trendan">
\gamma <script type="text/javascript" src="\langle Web Document Home 5d \rangle/wz_jsgraphics.js"></script>
\langleimg id="chart" src="\langle URL to invoke this program 14b \rangle?q=chart&s=$session->{session_id}&m=$CGIargs{m}$mod
      width="$mlw" height="$mlh" alt="Chart for $monthyear" />
br />
\langle Generate hidden monthly log property fields 213 \rangleEOD
    \langle Display\;trend\;summary\;below\; monthly\;chart\;215 \rangleprint($fh "\langle/p\rangle\langle n");
    $mlog->toHTML($fh, 1, 31,
         $ui->{display_unit}, $ui->{decimal_character}, $browse_public,
         $printFriendly, $monochrome);
    \langle Monthly log control panel 216 \rangle\langle Dump objects if requested by administrator 218 \ranglewrite_XHTML_epilogue($fh, $homeBase);
```

```
\DiamondFragment referenced in 179.
```
Uses: \$monthNames 388b, generate\_XHTML\_navigation\_bar 435, leaveDocument 485a, toHTML 36, write\_XHTML\_epilogue 438, write\_XHTML\_prologue 432.

# 12.1.14.1 Determine which monthly log to display

The choice of the year and month can be made in a variety of ways. In normal navigation, the year and month are passed as "m" and "y" CGI arguments. The initial display of the current log after a user logs in is performed with an argument of "now". Arguments of "new m" and "new y" are used when creating a new log from the selection boxes on the Calendar page.

 $\langle$  Determine which monthly log to display 209  $\rangle \equiv$ 

```
if (defined($CGIargs{new_y}) && defined($CGIargs{new_m}) &&
    (!defined($CGIargs{m}))) {
    $CGIargs{m} = sprintf("%04d-%02d", $CGIargs{new_y}, $CGIargs{new_m});
}
# If the date argument is "now", fill in the current year and month
$CGIargs{m} = "now" if !defined($CGIargs{m});
my ($year, $mon, $mday, $hour, $min, $sec) =
   unix_time_to_civil_date_time($userTime);
my $nowmonth = sprintf("%04d-%02d", $year, $mon);
if ($CGIargs{m} eq "now") {
    SCGIargs{m} = $nowmonth;}
```
Fragment referenced in 208. Uses: in 413b, min 405, unix\_time\_to\_civil\_date\_time 451b.

## 12.1.14.2 Read log if in database or create blank log if it's not

If a log exists for this month, load it into a monthlog structure. Should no log exist (the user wishes to enter data for a new month), we create an empty log on the fly, plugging in the log weight unit preference from the user object.

 $\langle$  Read log if in database or create blank log if it's not 210  $\rangle \equiv$ 

 $\langle$  Sanity check year and month specification 207 $\rangle$ 

```
my $mlog = HDiet::monthlog->new();
if (-f'''\langle Users\ Directory\ 7f\rangle/\$user_file_name/\$CGIargs{m}.hdb") {
     open(FL, "<:utf8", "\langle Users Directory 7f\rangle/$user_file_name/$CGIargs{m}.hdb") ||
         die("Cannot open monthly log file \langle Users Directory 7f)/$user_file_name/$CGIargs{m}.hdb");
     $mlog->load(\*FL);
     close(FL);
} else {
     $mlog->{login_name} = $user_name;
     CGIargs{m} = m/(\hat{\ddot{\ddot{d}}}+\hat{\ddot{d}})my (\$yy, \$mm) = ($1, \$2);$mlog->{year} = $yy + 0;$mlog->{month} = $mm + 0;$mlog->{log_unit} = $ui->{log_unit};
     $mlog->{last_modification_time} = 0;
     $mlog->{trend_carry_forward} = 0;
}
\langle Fill in trend carry-forward from most recent previous log, if required 214\rangle
```
Fragment referenced in 208, 219, 248b, 249, 263a. Uses: load 32a, 124a, 152a, 157a.

# 12.1.14.3 Monthly log title and navigation buttons

Above the monthly chart, a title identifying the year and month is displayed with two navigation buttons on either side which select the previous and next month.

```
\langle Monthly log title and navigation buttons 211 \rangle \equiv
```
 $\Diamond$ 

Uses: \$monthNames 388b, leaveDocument 485a, nextMonth 70, previousMonth 70. 211

```
my $monthyear = $monthNames[$mlog->{month}] . " " . $mlog->{year};
         my ($lasty, $lastm) = $mlog->previousMonth();
         my $slast = sprintf("%04d-%02d", $lasty, $lastm);
         my ($slast_link, $slast_button);
         my $modeArgs = '';
         $modeArgs .= '&print=y' if $CGIargs{print};
         $modeArgs .= '&mono=y' if $CGIargs{mono};
         if ($slast ne '') {
             $slast_link = "<a class=\"i\" href=\"\langle URL to invoke this program 14b \rangle?q=log&".
                 "HDiet_tzoffset=$timeZoneOffset&" .
                 "s=$session->{session_id}&m=$slast$modeArgs\" onclick=\"return leaveDocument();\">";
             if ($session->{handheld}) {
                 $slast_button = "$slast_link<b>&lt;</b></a>";
             } else {
                 $slast_button = "$slast_link<img src=\"$homeBase/figures/prev.png\" class=\"b0\" width=\"32\" heig
             }
         } else {
             if ($session->{handheld}) {
                 $slast_button = "<br />b>&lt;</b>";
             } else {
                 slast_button = "<img src=\"$homeBase/figures/prev_gr.png\" class=\"b0\" width=\"32\" height=\"32\"
             }
         }
         my ($nexty, $nextm) = $mlog->nextMonth();
         my $snext = sprintf("%04d-%02d", $nexty, $nextm);
         my ($snext_link, $snext_button);
         if ($snext ne '') {
             $snext_link = "<a class=\"i\" href=\"( URL to invoke this program 14b)?q=log&amp;".
                 "HDiet_tzoffset=$timeZoneOffset&" .
                 "s=$session->{session_id}&m=$snext$modeArgs\" onclick=\"return leaveDocument();\">";
             if ($session->{handheld}) {
                 $snext_button = "$snext_link<b>&gt;</b></a>";
             } else {
                 $snext_button = "$snext_link<img src=\"$homeBase/figures/next.png\" class=\"b0\" width=\"32\" heig
             }
         } else {
             if ($session->{handheld}) {
                 $snext_button = "<b>&gt;</b>";
             } else {
                 $snext_button = "~img src=\\"$homeBase/figures/next.gr.png\\" class="b0\\" width=\\"32\\" height=\\"32}
         }
         print($fh "<h1 class=\"${printfix}monthyear\">" .
                   $slast_button .
                   '         <span>'
                   $monthyear .
                   "</span> &nbsp; $snext_button</h1>\n");
Fragment referenced in 208.
```
## 12.1.14.4 Set monthly log property variables

The following variables are to set to properties of the monthly log and user which will appear in the HTML form we're about to generate. Many of these will be embedded in the hidden variables below which serve to pass them to the JavaScript live update code.

```
\langle Set \ monthly \ log \ property \ variables \ 212a \rangle \equiv
```

```
my $mdays = $mlog->monthdays();
         my $fracf = $mlog->fractionFlagged();
         my $mbmi = $mlog->bodyMassIndex($ui->{height});
         my $lbmi = $mlog->bodyMassIndex($ui->{height}, -1);
         my $qun = quoteHTML($user_name);
         my $t0 = $mlog->{trend_carry_forward} * HDiet::monthlog::WEIGHT_CONVERSION->[$mlog->{log_unit}][$ui->{display_unit}];
         my @dcalc;
         if ($ui->{plot_diet_plan}) {
              @dcalc = $ui->dietPlanLimits();
         }
         my $iscale = $mlog->computeChartScale(640, 480, $ui->{display_unit}, \@dcalc);
          \langle Define "cachebuster" argument 212b\rangleFragment referenced in 208.
```
Uses: bodyMassIndex 29, computeChartScale 45, dietPlanLimits 142, fractionFlagged 30, monthdays 69, quoteHTML 439.

12.1.14.4.1 Define "cachebuster" argument Some browsers and HTTP proxy servers ignore our "Cache-control" header item and improperly cache images embedded in pages if their CGI arguments are the same, even though the image may have changed (for example, by adding items to a log). To keep this from happening, we include a "cachebuster" argument named "qx" (courtesy of Doc Smith), which is set to a pseudorandom value which will differ on every request. This suffices to keep the miscreants in the middle from caching the image.

```
\langle Define "cachebuster" argument 212b \rangle \equiv
```

```
my $cachebuster = sprintf("%x", (int(rand(65536))) & 0xFFFF);
     %<b>cacheburster</b> = <math>tr/a-f/FGJKQW</math>;\Diamond
```
Fragment referenced in 212a, 297.

# 12.1.14.5 Generate hidden monthly log property fields

The following hidden input fields serve as fixed arguments to the form and to provide the JaavScript live update code access to quantities it needs to update the log and chart.

 $\langle$  Generate hidden monthly log property fields 213 $\rangle \equiv$ 

```
<input type="hidden" name="q" value="update_log" />
<input type="hidden" name="s" value="$session->{session_id}" />
<input type="hidden" name="m" value="$CGIargs{m}" />
<input type="hidden" name="md" id="md" value="$mdays" />
<input type="hidden" name="t0" id="t0" value="$t0" />
<input type="hidden" name="du" id="du" value="$ui->{display_unit}" />
<input type="hidden" name="hgt" id="hgt" value="$ui->{height}" />
<input type="hidden" name="dc" id="dc" value="$ui->{decimal_character}" />
<input type="hidden" name="sc" id ="sc" value="$iscale" />
\Diamond
```
Fragment referenced in 208.

### 12.1.14.6 Fill in trend carry-forward from most recent previous log, if required

No log exists in the database for this month, so we've created a blank log for this month (which won't be added to the database until until and unless the user saves it). Now we need to find the most recent log in the database and fill in its final trend value as the trend carry-forward for this probationary new log. We need to do this now, as opposed to propagating the trend from the previous log when the log is saved, because the trend carry=forward is needed by the JavaScript code to perform live trend updates when the user enters weights.

This code also handles supplying trend carry-forwards for logs in the database which somehow happened to end up with a zero carry-forward. This shouldn't happen, but should some obscure import circumstance or other operation result in such a log making it to the database, this will keep it from confusing the user adding entries to it, and the problem will be corrected when the log is saved.

Note that we must cope with the possibility that the weight unit in the newly created log may differ from that of the most recent log. This happens when the user changes the log unit setting to one different from that of the existing log. In this circumstance, we must convert the trend value to the units of the new log.

 $\langle$  Fill in trend carry-forward from most recent previous log, if required 214 $\rangle \equiv$ 

```
if ($mlog~>{trend\_carry_forward} = 0) {
    my $cmon = sprintf("%04d-%02d", $mlog->{year}, $mlog->{month});
    my @logs = $ui->enumerateMonths();
    for (my \ m = $#logs; m >= 0; m--) {
         if ($logs[$m] lt $cmon) {
              my $llog = HDiet::monthlog->new();
              open(LL, "<:utf8", "\langle Users Directory 7f\rangle/$user_file_name/$logs[$m].hdb") ||
                   die("Cannot open previous monthly log file \langle Users Directory 7f)/$user_file_name/$logs[$m].hd
              $1log->load(\t{*LL};close(LL);
              for (my d = \frac{\ln(\frac{1}{\sqrt{3}})}{\ln(\frac{1}{\sqrt{3}})} for (my d = \frac{\ln(\frac{1}{\sqrt{3}})}{\ln(\frac{1}{\sqrt{3}})}) {
                   if ($llog->{trend}[$d]) {
                        $mlog->{trend_carry_forward} = $llog->{trend}[$d] *
                            HDiet::monthlog::WEIGHT_CONVERSION->[$llog->{log_unit}][$mlog->{log_unit}];;
                        last;
                   }
              }
              last;
         }
    }
}
```
Fragment referenced in 210. Uses: enumerateMonths 140, load 32a, 124a, 152a, 157a, monthdays 69.

♦

### 12.1.14.7 Display trend summary below monthly chart

Below the monthly chart we display a trend analysis and, if the user has specified a height, the body mass index value. The HTML code for this section is complicated by the need to include "id= attributes so that the JavaScript live update code can modify these values as log entries are modified.

If we're displaying an historical chart (one older than the most recent in the database), we fit the trend slope based on the data plotted in the chart: what you see is what you get. When plotting the most recent chart (usually the current month's), we create a history object and use it to fit a trend for the last week's data (even if this requires retrieving data for the end of the previous month). This avoids discontinuous jumps in the trend analysis at the start of a month, where there are only a few data points to fit, and makes the data plotted in the current chart always agree with the "Last Week" analysis in the Trend Analysis page.

 $\langle Display\;trend\;summary\;below\; monthly\;chart\;215 \rangle \equiv$ 

```
my $tslope = 0;
   my $hist = HDiet::history->new($ui, $user_file_name);
   my ($ly, $lm, $ld, $ldu, $lw, $lt) = $hist->lastDay();
#print(STDERR "Last day: $ly-$lm-$ld ($mlog->{year}-$mlog->{month}) Lw $lw Lt $lt\n");
    if (defined($lw) &&
        ($mlog~> {year} == $1y) &&
        ($mlog->{month} == $lm)) {
#print(STDERR "Computed trend the hard way for $ly-$lm-$ld\n");
       my $l_jd = gregorian_to_jd($ly, $lm, $ld);
       my ($s_y, $s_m, $s_d) = $hist->firstDay();
       my $s_jd = gregorian_to_jd($s_y, $s_m, $s_d);
       my (@intervals, @slopes);
        if ((\$1_jd - \$s_jd) > 1) {
           my ($f_y, $f_m, $f_d) = $hist->firstDayOfInterval($ly, $lm, $ld, 7);
            my $f_jd = gregorian_to_jd($f_y, $f_m, $f_d);
            push(@intervals, sprintf("%04d-%02d-%02d", $f_y, $f_m, $f_d),
                              sprintf("%04d-%02d-%02d", $ly, $lm, $ld));
            @slopes = $hist->analyseTrend(@intervals);
            $tslope = $slopes[0];
        }
   } else {
#print(STDERR "Computed trend the easy way for $ly-$lm-$ld\n");
        $tslope = $mlog->computeTrend();
        $tslope *= HDiet::monthlog::WEIGHT_CONVERSION->[$mlog->{log_unit}][$ui->{display_unit}];
    }
   my $sweekly = $ui->localiseDecimal(sprintf("%.2f", abs($tslope) * 7));
   print($fh 'Weekly <span id="delta_sign">' .
            (($tslope > 0) ? "gain" : "loss") .
            "</span> <span id=\"weekly_delta\">$sweekly</span> " .
            $mlog->DELTA_WEIGHT_UNITS->[$ui->{display_unit}] .
            "s. Daily <span id=\"calorie_sign\">" .
            (($tslope > 0) ? "excess" : "deficit") .
            sprintf("</span>: <span id=\"daily_calories\">%.0f</span> ", abs($tslope) *
                ($mlog->CALORIES_PER_WEIGHT_UNIT->[$ui->{display_unit}] /
                $mlog->CALORIES_PER_ENERGY_UNIT->[$ui->{energy_unit}])) .
            $mlog->ENERGY_UNITS->[$ui->{energy_unit}] . "s" .
            "." .
            ((\text{first} > 0) ? sprintf(" <span id=\"fracf\" ".
                "style=\"display: inline;\"><span id=\"percent_flagged\">" .
                "%.0f%%</span> flagged.</span>", $fracf * 100) :
                            sprintf(" <span id=\Tfrac{r}{r}"style=\"display: none;\"><span id=\"percent_flagged\">" .
                "%.0f%%</span> flagged.</sp2ib5", $fracf * 100)));
    if ($mbmi > 0) {
       my ($lmbmi, $llbmi) = ($ui->localiseDecimal($mbmi), $ui->localiseDecimal($lbmi));
        print($fh "\n<span id=\"bmi\" style=\"display: inline;\">" .
            "<br />\nBody mass index: mean <span id=\"mean_bmi\">" .
```
# 12.1.14.8 Monthly log control panel

For regular logins, the the monthly log control panel consists of just the "Update" and "Reset" buttons. For administrator logins or access to another account, three checkboxes are displayed which allow the monthlog, user, and/or session objects to be displayed.

 $\langle$  Monthly log control panel 216  $\rangle \equiv$ 

```
if ($browse_public) {
       print $fh <<"EOD";
</form>
EOD
   } else {
       my $ckprint = $CGIargs{print} ? ' checked="checked"' : '';
       my $ckmono = $CGIargs{mono} ? ' checked="checked"' : '';
       print $fh <<"EOD";
<p class="mlog_buttons">
<input type="submit" value=" Update " />
 
<input type="reset" onclick="unsavedChanges = 0;" value=" Reset " />
br />
<label><input type="checkbox" name="print" value="y"$ckprint />&nbsp;Printer&nbsp;friendly</label>
 
<label><input type="checkbox" name="mono" value="y"$ckmono />&nbsp;Monochrome</label>
EOD
```
 $\langle$  Administrator object dump selection 217 $\rangle$ 

```
print $fh <<"EOD";
\langle/p>
</form>
EOD
     }
\Diamond
```
Fragment referenced in 208. Uses: unsavedChanges 484b. 12.1.14.8.1 Administrator object dump selection By checking one or more of the following checkboxes, the administrator can request a dump of the monthlog, user, and/or session objects.

```
\langle Administrator object dump selection 217\rangle \equiv
```

```
if ($ui->{administrator} || $assumed_identity) {
        my $ckdl = $CGIargs{dumplog} ? ' checked="checked"' : '';
        my $ckdu = $CGIargs{dumpuser} ? ' checked="checked"' : '';
        my $ckds = $CGIargs{dumpsession} ? ' checked="checked"' : '';
        my $ckde = $CGIargs{dumpenvironment} ? ' checked="checked"' : '';
        print $fh <<"EOD";
\langle br /Dump: <label><input type="checkbox" name="dumplog" value="y"$ckdl />&nbsp;Log</label>
      <label><input type="checkbox" name="dumpuser" value="y"$ckdu />&nbsp;User</label>
      <label><input type="checkbox" name="dumpsession" value="y"$ckds />&nbsp;Session</label>
      <label><input type="checkbox" name="dumpenvironment" value="y"$ckde />&nbsp;Environment</label>
EOD
   }
\Diamond
```
Fragment referenced in 216.

# 12.1.14.9 Dump objects if requested by administrator

If the administrator has checked one or more of the object dump boxes at the bottom of the monthly log form (either in the administrator's own account or when accessing another user's account), perform the dump. Note that since the object dump methods write to a file, we need to capture the output in a temporary file and then run it through quoteHTMLFile to quote the output for inclusion in an HTML <pre>section.

```
\langle Dump objects if requested by administrator 218 \rangle \equiv
```

```
if ($ui->{administrator} || $assumed_identity) {
    sub describeHTML {
        my ($object, $fh, $title) = @_;
        print($fh "<h4>$title</h4>\n") if $title;
        print($fh "<pre style=\"unicode-bidi: bidi-override;\">\n");
        use File::Temp qw(tempfile);
        my $tfh = tempfile();
        binmode($tfh, ":utf8");
        $object->describe($tfh);
        seek($tfh, 0, 0);
        quoteHTMLFile($tfh, $fh);
        close($tfh);
        print($fh "</pre>\n");
    }
    if ($CGIargs{dumplog}) {
        describeHTML($mlog, $fh, "Log");
    }
    if ($CGIargs{dumpuser}) {
        describeHTML($ui, $fh, "User");
    }
    if ($CGIargs{dumpsession}) {
        describeHTML($session, $fh, "Session");
    }
    if ($CGIargs{dumpenvironment}) {
        use Data::Dumper;
        my $denv = Data::Dumper->Dump([\%CGIargs, \%ENV], ['*CGIargs', '*ENV']);
        $denv = quoteHTML($denv);
        print($fh "<h4>Environment</h4>\n");
        print($fh "<pre style=\"unicode-bidi: bidi-override;\">\n");
        print($fh $denv);
        print($fh "</pre>\n");
    }
}
```
Fragment referenced in 208. Uses: describe 27, 122, 150, 156a, quoteHTML 439, quoteHTMLFile 439.

# 12.1.15 Update monthly log

The changes made by the user in a monthly log form are applied to the log item in the database, which is written back if any changes were made. Note that this code must handle the case where there is no existing item for this month in the database, as the user may be making the first entries for this month.

An update is logged in the history file as a type 5 transaction, with the extra fields indicating the month updated, and the total number of changes and changes to weight, rung, flag, and comment fields separately. If the month updated is not the most recent in the database (which we detect by comparing its date against the current date), and any weights were changed, then the resulting change to the final trend for the month must ne propagated to subsequent months in the database.

 $\langle$  Update monthly log 219  $\rangle \equiv$ 

 $\langle$  Retrieve active session information 205 $\rangle$ 

 $\langle$  Retrieve user account information 206 $\rangle$ 

 $\langle$  Read log if in database or create blank log if it's not 210  $\rangle$ 

```
my ($changes, $change_weight, $change_rung,
    $change_flag, $change_comment) = $mlog->updateFromCGI(\%CGIargs);
```
 $\langle$  Write updated log item back to database 220a)

```
# Enqueue a transaction to display the updated log
%CGIargs = (
    q \Rightarrow "log",
    s => $session->{session_id},
    m \Rightarrow CGIargs{m},
    dumplog => $CGIargs{dumplog},
    dumpuser => $CGIargs{dumpuser},
    dumpsession => $CGIargs{dumpsession},
    dumpenvironment => $CGIargs{dumpenvironment},
    print => $CGIargs{print},
    mono => $CGIargs{mono},
);
next;
```
Fragment referenced in 179. Uses: updateFromCGI 56.

# 12.1.15.1 Write updated log item back to database

If any changes were made in the log, write it back to the database, note the modification in the user's transaction history log, and update the time of the last transaction from this user.

```
\langle Write updated log item back to database 220a) \equiv
```

```
if (($changes > 0) && (!$readOnly)) {
               $mlog->{last_modification_time} = time();
               open(FL, ">:utf8", "\langle Users\ Directory\ 7f\rangle/$user_file_name/$CGIargs{m}.hdb") ||
                   die("Cannot update monthly log file \langle Users Directory 7f)/$user_file_name/$CGIargs{m}.hdb");
               $mlog->save(\*FL);
               close(FL);
               clusterCopy("\langle Users Directory 7f)/$user_file_name/$CGIargs{m}.hdb");
               if ($ui->{badge_trend} != 0) {
                   \langle Update\ Web\ page\ badge 220b \rangle}
               append_history($user_file_name, 5,
                   "$CGIargs{m},$changes,$change_weight,$change_rung,$change_flag,$change_comment");
               update_last_transaction($user_file_name);
               if ($change_weight > 0) {
     #print("Propagating trend starting at $CGIargs{m}<br/>kor />\n");
                   propagate_trend($ui, $CGIargs{m}, 0);
               }
          }
     \DiamondFragment referenced in 219.
```
Uses: append\_history 397, propagate\_trend 392, save 31, 123, 151, 156b, update\_last\_transaction 398.

12.1.15.1.1 Update Web page badge When a change is made to a monthly log or to the badge configuration, we re-generate the badge image served to requesters by the HackDietBadge program (page [458\)](#page-472-0). The badge is generated in a temporary file and then renamed to the badge file name to avoid race conditions when the badge is being updated and served to a requester at the same time.

 $\langle Update Web page badge 220b \rangle \equiv$ 

 $\triangle$ 

```
open(FB, ">\langle Users Directory 7f)/$user_file_name/BadgeImageNew.png") ||
    die("Cannot update monthly log file \langle Users Directory 7f)/$user_file_name/BadgeImageNew.png");
my $hist = HDiet::history->new($ui, $user_file_name);
$hist->drawBadgeImage(\*FB, $ui->{badge_trend});
close(FB);
do_command("mv \ Users Directory 7f)/$user_file_name/BadgeImageNew.png \ Users Directory 7f)/$user_file_name/Bad
clusterCopy("\langle Users Directory 7f)/$user_file_name/BadgeImage.png");
```
Fragment referenced in 220a, 244. Uses: do\_command 406a, drawBadgeImage 101a.

# 12.1.16 Display calendar navigation page

The calendar page provides the primary means of access to the database of monthly logs. For each year with a log in the database, a calendar is generated with links for months in the database which display the log.

```
\langle Display\; calendar\; navigation\;page\;221 \rangle \equiv
```

```
my %calPerLine = 4; # Calendars per line\langle Retrieve active session information 205\rangle\langle Retrieve user account information 206\ranglemy $qun = quoteHTML($user_name);
          write_XHTML_prologue($fh, $homeBase, "Choose Monthly Log", undef, $session->{handheld});
          generate_XHTML_navigation_bar($fh, $homeBase, $session->{session_id}, "History", undef, $browse_public, $theat
          \langle Generate assumed identity notification 196\rangle$calPerLine = 1 if $session->{handheld};
          print $fh <<"EOD";
      <h1 class="c">Choose Monthly Log</h1>
      <table class="list_of_calendars">
      EOD
          my ($intr, $calsline) = (0, 0);
          my @years = $ui->enumerateYears();
          \langle Generate table of yearly calendars 222\rangleif ($intr) {
               print($fh "\langle/\text{tr}\rangle\langle n");
          }
          print $fh <<"EOD";
      </table>
      EOD
          if (!$browse_public) {
               \langle New monthly log creation form 223\rangle}
          write_XHTML_epilogue($fh, $homeBase);
          update_last_transaction($user_file_name);
      \DiamondFragment referenced in 179.
Uses: enumerateYears 141, generate_XHTML_navigation_bar 435, quoteHTML 439, update_last_transaction 398,
```

```
write_XHTML_epilogue 438, write_XHTML_prologue 432.
```
# 12.1.16.1 Generate table of yearly calendars

Having obtained a list of all the years for which logs exist in the database, we iterate over the years and generate tables for all years which have one or more monthly logs in the database. This is all wrapped into an XHTML table with \$calPerLine yearly calendars per row.

 $\langle$  Generate table of yearly calendars 222 $\rangle \equiv$ 

```
for (my y = 0; y \leq 1 #years; y++) {
              if (!$intr) {
                  print($fh "<tr>\n");
                  $intr = 1;$calsine = 0;
              }
              if ($calsline >= $calPerLine) {
                  print($fh "</tr><tr>\n");
                  $calsine = 0;
              }
              print $fh <<"EOD";
     <td><table class="calendar" border="border">
     <tr><th colspan="3">$years[$y]</th></tr>
     EOD
              my @months = $ui->enumerateMonths($years[$y]);
              my $m = 0;for (my i = 0; i < 4; i + 1) {
              print $fh <<"EOD";
          <tr>
     EOD
                  for (my $j = 0; $j < 3; $j++) {
                      $m++;print($fh " <td>");
                      my $ym = sprintf("%04d-%02d", $years[$y], $m);
                      my $havemonth = 0;
                      for (my k = 0; k < = #months; k +) {
                           if ($months[$k] eq $ym) {
                               print($fh "<a href=\"\ URL to invoke this program 14b)?s=$session->{session_id}&amp;q=log
                               $havemonth = 1;
                               last;
                           }
                      }
                      print($fh substr($monthNames[$m], 0, 3));
                      if ($havemonth) {
                           print($fh "</a>");
                      }
                      print($fh "\langle \rangletd>\n");
                  }
              print $fh <<"EOD";
          \langle/tr>
     EOD
              }
              print $fh <<"EOD";
     </table></td>
     EOD
              $calsline++;
         }
     \DiamondFragment referenced in 221.
Fragment referenced in 221.<br>Uses: $monthNames 388b, enumerateMonths 140. 222
```
# 12.1.16.2 New monthly log creation form

Generate an HTML form which allows the user to create a new monthly log. All this actually does is invoke the monthly log display transaction with the specified year and month; the monthly log form already knows how to create blank logs for months not present in the database.

```
\langle New monthly log creation form 223 \rangle \equiv
```

```
print $fh <<"EOD";
\Diamond form id="Hdiet_create_new_monthly_log" \Diamond Form processing action and method 14c \rangle>
\langle Local\ time\ zone\ offset\ field\ 390b \rangle<p>
<input type="hidden" name="q" value="log" />
<input type="hidden" name="s" value="$session->{session_id}" />
<b>Create/display log for:</b>
<select name="new_m" id="new_m">
EOD
    my ($year, $mon, $mday, $hour, $min, $sec) =
        unix_time_to_civil_date_time($userTime);
    for (my i = 1; i = 12; i \ne i) {
        my ssel = (si == $mon) ? ' selected="selected"' : '';
        print($fh "<option value=\"$i\"$sel>$monthNames[$i]</option>\n")
    }
    print $fh <<"EOD";
</select>
<select name="new_y" id="new_y">
EOD
    for (my y = \frac{1}{9}) = 1985; y = -) {
        print($fh "<option>$y</option>\n")
    }
    print $fh <<"EOD";
</select>
<label title="Create/display log for the specified month and year"><input type="submit" value=" Create Log " /></label>
</p>
```
</form> EOD

 $\Diamond$ 

Fragment referenced in 221. Uses: min 405, unix\_time\_to\_civil\_date\_time 451b.

# 12.1.17 Display CSV import request form

A user can import log items into a database from CSV files in either the form created by saving an Excel weight log or those written by hdread from Palm database backups. The CSV file can either be uploaded from a file on the local computer or pasted into a text box on the import request form itself.

```
\langle Display \; CSV \; import \; request \; form \; 224 \rangle \equiv
```
 $\langle$  Retrieve active session information 205 $\rangle$  $\langle$  Retrieve user account information 206 $\rangle$ 

```
write_XHTML_prologue($fh, $homeBase, "Import CSV or XML Database", undef, $session->{handheld});
generate_XHTML_navigation_bar($fh, $homeBase, $session->{session_id}, undef, undef, $browse_public, $time
\langle Generate assumed identity notification 196\rangle
```
print \$fh <<"EOD"; <h1 class="c">Import CSV or XML Database</h1>

```
<p class="justified">
```

```
You can import log entries from CSV files either saved from Excel
logs or exported from a backup of a Palm database with the
<tt>hdread</tt> program. You can also import XML database backups
from this application. Logs in any format can either be uploaded from a
file on your computer or simply pasted into the text box below.
\langle/p>
```

```
<p class="justified">
```

```
Normally, log entries from files you import will not overwrite
existing entries in the online database; if one or more fields in
a daily entry are nonblank, they will not be replaced by the
contents of a record for the same day in the imported file. If you wish
to have records imported from the file override existing records,
check the " Allow overwrite " box in the import request.
\langle/p>
```

```
<div>
```

```
\langle CSV file upload import form 225 \rangle
```
 $\braket{br}$ 

```
\langle CSV direct upload import form 226a)
\langlehr /</div>
```
 $\langle$ h4 class="nav"> $\langle$ a href=" $\langle$  URL to invoke this program 14b  $\rangle$ ?q=account&s=\$session->{session\_id}\$tzOff">Back to EOD

```
write_XHTML_epilogue($fh, $homeBase);
```
update\_last\_transaction(\$user\_file\_name);

 $\Diamond$ 

Fragment referenced in 179.

```
Uses: generate_XHTML_navigation_bar 435, in 413b, update_last_transaction 398, write_XHTML_epilogue 438,
     write_XHTML_prologue 432.
```
# 12.1.17.1 CSV file upload import form

The fields in this fieldset allow the user to specify a local file containing CSV or XML to be imported.

```
\langle CSV file upload import form 225 \rangle \equiv<fieldset id="Hdiet_CSV_upload_fs"><legend>Import CSV or XML by File Upload</legend>
     <form id="Hdiet_CSV_upload" enctype="multipart/form-data"
         method="post" action="\langle URL to invoke this program 14b \rangle?enc=raw$tzOff">
     \langle Local time zone offset field 390b\rangle<p>
          <label title="Choose a Local CSV or XML File to Upload and Import" for="uploaded_file">Local File:</label>
          <input type="file" id="uploaded_file" name="uploaded_file" size="30" />
          <input type="hidden" name="q" value="csv_import_data" />
          <input type="hidden" name="s" value="$session->{session_id}" />
          <label title="Upload and import CSV or XML file"><input type="submit" value=" Import " /></label>
          br />
          <label><input type="checkbox" name="overwrite" value="y" />&nbsp;Allow&nbsp;overwrite</label>
         <label><input type="checkbox" name="listimp" value="y" />&nbsp;List&nbsp;imported&nbsp;records</label>
       \langle/p>
     </form>
     <p>
     Select the file you wish to upload and import.
     </p>
     </fieldset>
     \Diamond
```
Fragment referenced in 224.

# 12.1.17.2 CSV direct upload import form

The fields in this fieldset allow the user to directly paste CSV or XML into a textarea box, which is sent with the form to be imported.

```
\langle CSV direct upload import form 226a\rangle \equiv
```

```
<fieldset class="front" id="Hdiet_CSV_submit_fs"><legend>Import Pasted CSV or XML Log Entries</legend>
<form id="Hdiet_CSV_submit" enctype="multipart/form-data"
    method="post" action="\langle URL to invoke this program 14b \rangle">
\langle Local\ time\ zone\ offset\ field\ (226b\ 1\ )\ 390b\rangle<p>Paste the CSV or XML you wish to import in the text area below:</p>
<p>
    <label title="Paste the CSV or XML log entries here" for="file">
    <textarea cols="75" rows="12" name="file" id="file"></textarea></label><br />
    <input type="hidden" name="q" value="csv_import_data" />
    <input type="hidden" name="s" value="$session->{session_id}" />
    <label title="Import CSV or XML log entries"><input type="submit" value=" Import " /></label>
    <label title="Clear the entry field"><input type="reset" value=" Clear " /></label>
    <label><input type="checkbox" name="overwrite" value="y" />&nbsp;Allow&nbsp;overwrite</label>
    <label><input type="checkbox" name="listimp" value="y" />&nbsp;List&nbsp;imported&nbsp;records</label>
\langle/p>
</form>
</fieldset>
◇
```
Fragment referenced in 224.

# 12.1.18 Import uploaded CSV log entries

This task is invoked when the user uploads log entries in CSV or XML format. We automatically determine whether they were in XML, exported from an Excel log, written by hdread, or exported in CSV from this application and parse them accordingly. Note that for this determination to be correct, it is essential that the user include all the header lines in the CSV. We make no assumptions about the order of log items imported, but the header lines must be at the top.

```
\langle Import uploaded CSV log entries 227 \rangle \equiv
```

```
\langle Retrieve active session information 205\rangle\langle Retrieve user account information 206\rangle
```

```
write_XHTML_prologue($fh, $homeBase, "Database Imported", undef, $session->{handheld});
generate_XHTML_navigation_bar($fh, $homeBase, $session->{session_id}, undef, undef, $browse_public, $time
\langle Generate assumed identity notification 196\rangle
```

```
print $fh <<"EOD";
<h1 class="c">Database Imported</h1>
\check{\sigma} id="Hdiet_CSV_import_confirmation" \langle Form processing action and method 14c \rangle>
\langle Local\ time\ zone\ offset\ field\ 390b \rangle
```

```
<p class="justified">
The submitted log items have been processed as follows.
</p>
```

```
<p class="mlog_buttons">
<input type="hidden" name="q" value="account" />
<input type="hidden" name="s" value="$session->{session_id}" />
<input type="submit" name="account" value=" Return to Account Page " />
\langle/p>
</form>
```

```
EOD
\Diamond
```

```
Fragment defined by 227, 228ab, 229.
Fragment referenced in 179.
Uses: generate_XHTML_navigation_bar 435, write_XHTML_prologue 432.
```
Initialise variables for the database import process.

 $\langle$  Import uploaded CSV log entries 228a $\rangle \equiv$ 

```
my $listStyle;
         my ($imp, $over);
         my $csv = HDiet::Text::CSV->new();
         my ($n, $imported, $noparse, $already, $notentry) = (0, 0, 0, 0, 0);
         my (%mondb, %monchanges);
         my $overwrite = defined($CGIargs{overwrite});
         my $listCSV = defined($CGIargs{listimp});
         # Set log format and weight unit unknown
         my ($logFormat, $csvUnit, $hdOnlineLog) = ('Unknown', -1, 0);
     ♦
Fragment defined by 227, 228ab, 229.
```
Fragment referenced in 179.

Import the records, producing an annotated list of items imported if requested.

```
\langle Import uploaded CSV log entries 228b \rangle \equiv
```

```
if ($listCSV) {
               print $fh <<"EOD";
      <pre>
      EOD
           }
           if ($CGIargs{file} = m/\s<\?\xm1\s<') {
                \langle Import log items from XML database file 230 \rangle} else {
                \langle Import log items from CSV database file 233 \rangle}
           \langle Write back logs modified by database import 240a)
           if ($listCSV) {
               print $fh <<"EOD";
      </pre>
      EOD
           }
           \langle Append summary of records imported 240b)
           write_XHTML_epilogue($fh, $homeBase);
      \DiamondFragment defined by 227, 228ab, 229.
Fragment referenced in 179.
Uses: write_XHTML_epilogue 438, xml 440.
```
Add a history record summarising the records imported and update the user's last transaction time.

 $\langle$  Import uploaded CSV log entries 229  $\rangle \equiv$ 

```
if (!$readOnly) {
    my $histrec = "$logFormat,$overwrite,$imported,$notentry,$already,$noparse";
    foreach $md (sort(keys(%mondb))) {
        if ($monchanges{$md} > 0) {
            $histrec .= ",$md,$monchanges{$md}";
        }
    }
    append_history($user_file_name, 7, "$histrec");
    update_last_transaction($user_file_name);
}
```
Fragment defined by 227, 228ab, 229. Fragment referenced in 179. Uses: append\_history 397, update\_last\_transaction 398.

# 12.1.18.1 Import log items from XML database file

This appears to be an XML database export file. Parse it with the XML parser, then walk through the document tree and import the log entries it contains.

 $\langle$  Import log items from XML database file 230  $\rangle \equiv$ 

```
my $parser = XML::LibXML->new();
         my $doc = $parser->parse_string($CGIargs{file});
         my $root = $doc->getDocumentElement();
         my $indent = '';
         my %logItem;
         my ($logYear, $logMonth);
         \text{logFormat} = 'XML':parseDOMTree($root, '');
         # For node name mnemonics see:
         # /usr/lib/perl5/vendor_perl/5.8.8/i386-linux-thread-multi/XML/LibXML/Common.pm
         sub parseDOMTree {
             my ($elem, $parent) = @_;
             if ($elem->nodeType() == TEXT_NODE) {
                 my $v = $elem->nodeValue();
                 if ($v !" m/^{\text{ss}}$ ) {
                     if (($parent eq 'log-unit') || ($parent eq 'weight-unit')) {
                         $csvUnit = WEIGHT_KILOGRAM if ($elem->nodeValue() eq 'kilogram');
                         $csvUnit = WEIGHT_POUND if ($elem->nodeValue() eq 'pound');
                         $csvUnit = WEIGHT_STONE if ($elem->nodeValue() eq 'stone');
                     } elsif ($parent eq 'year') {
                         $logYear = $elem->nodeValue();
                     } elsif ($parent eq 'month') {
                         $logMonth = $elem->nodeValue();
                     } elsif ($parent =~ m/(date|weight|rung|flag|comment)/) {
                         $logItem{$parent} = $elem->nodeValue();
                     }
                 }
             } elsif ($elem->nodeType() == ELEMENT_NODE) {
                 if ($elem->nodeName() eq 'day') {
                     %logItem = (); # Clear log item fields
                 }
             }
             if ($elem->hasChildNodes()) {
                 my @kids = $elem->getChildNodes();
                 for my $kid (@kids) {
                     $indent .= ' ';
                     parseDOMTree($kid, $elem->nodeName());
                     $indent = s / //;}
             }
             if (($elem->nodeType() == ELEMENT_NODE) &&
                 ($elem->nodeName() eq 'day')) {
                 \langle Process XML daily log entry 231 \rangle}
         }
Fragment referenced in 228b.
```
Uses: WEIGHT\_KILOGRAM 24, WEIGHT\_POUND 24, WEIGHT\_STONE  $24^{230}$ 

12.1.18.1.1 Process XML daily log entry All of the fields for a log entry are children of the day element, which we process here. If we're making a listing, we generate a pseudo-record solely to be listed.

 $\langle Process XML \ daily \ log \ entry \ 231 \rangle \equiv$ 

```
# Sanity check date before proceeding
         if (($logYear >= 1980) && ($logYear <= ((unix_time_to_civil_date_time($userTime))[0]))) {
             my $monkey = sprintf("%04d-%02d", $logYear, $logMonth);
             my ($yy, $mm) = ($logYear, $logMonth);
             \langle Load or create monthly log containing imported record 236 \rangleTest whether an entry already exists for this day
             if ((!$overwrite) && ($mlog->{weight}[$logItem{date}] || $mlog->{rung}[$logItem{date}] ||
                     $mlog->{flag}[$logItem{date}] || $mlog->{comment}[$logItem{date}])) {
                 $listStyle = 'conflict';
                 $already++;
             } else {
                 $mlog->{weight}[$logItem{date}] = ($logItem{weight} *
                          WEIGHT_CONVERSION->[$csvUnit][$mlog->{log_unit}])
                     if defined($logItem{weight});
                 $mlog->{rung}[$logItem{date}] = $logItem{rung}
                     if defined($logItem{rung});
                 $mlog->{flag}[$logItem{date}] = $logItem{flag}
                     if defined($logItem{flag});
                 $mlog->{comment}[$logItem{date}] = $logItem{comment};
                 $monchanges{$monkey}++;
                 $listStyle = 'imported';
                 $imported++;
            }
         } else {
             $listStyle = 'noparse';
             $noparse++;
         }
         $n++:
         if ($listCSV) {
             my $listline = quoteHTML(sprintf("%04d-%02d-%02d %4.1f %3d %1d %s",
                 $logYear, $logMonth, $logItem{date},
                 defined($logItem{weight}) ? $logItem{weight} : 0,
                 defined($logItem{rung}) ? $logItem{rung} : 0,
                 defined($logItem{flag}) ? $logItem{flag} : 0,
                 defined($logItem{comment}) ? $logItem{comment} : ''));
             printf("<span class=\"$listStyle\">%4d. %s</span>\n", $n, $listline);
         }
Fragment referenced in 230.
```

```
Uses: quoteHTML 439, unix_time_to_civil_date_time 451b.
```
 $\triangle$ 

# 12.1.18.2 Dump XML database file

Output an interpreted dump of the uploaded XML database file to standard output. This is used for debugging XML parsing and interpretation.

```
\langle Dump XML database file 232 \rangle \equiv
```

```
my $parser = XML::LibXML->new();
my $doc = $parser->parse_string($CGIargs{file});
my $root = $doc->getDocumentElement();
my $indent = '';
guzz($root);
# For node name mnemonics see:
# /usr/lib/perl5/vendor_perl/5.8.8/i386-linux-thread-multi/XML/LibXML/Common.pm
sub guzz {
   my $elem = shift();
    if ($elem->nodeType() == TEXT_NODE) {
       my $v = $elem->nodeValue();
       if ($v' " m/^s * $') {
            print($indent . "Txt: " . $elem->nodeName() . " " . $elem->nodeValue(), "\n");
        }
    } elsif ($elem->nodeType() == ELEMENT_NODE) {
        print($indent . "Elt: " . $elem->nodeName() . "\n");
        if ($elem->hasAttributes()) {
           my @attrs = $elem->attributes();
            for my $a (@attrs) {
                print($indent . "Atr: " . $a->nodeName() . " " . $a->nodeValue(), "\n");
            }
       }
    }
    if ($elem->hasChildNodes()) {
       my @kids = $elem->getChildNodes();
        for my $kid (@kids) {
            $indent .= ' ';
            guzz($kid);
            $indent = s / //;}
    }
}
```
Fragment never referenced.

# 12.1.18.3 Import log items from CSV database file

The file did not begin with an XML header, so we conclude it must be in CSV format. Attempt to parse in the assorted CSV formats we support.

```
\langle Import log items from CSV database file 233\rangle \equiv
```

```
while ($CGIargs{file} = s/({[\hat{n}*\r2\ln)/s}) {
        $n++;my $1 = $1;my $listline = $l;
        $listline =^* s/\s + 1/;$listStyle = 'noparse';
        if (($listline ne '') && $csv->parse($l)) {
             $listStyle = 'notentry';
             my Of = scsv->fields();
             \text{\$imp = 0;}$over = 0;\langle Check for Excel CSV record 234 \rangleif (!($imp || $over)) {
                 \langle Check\ for\ Palm/HDREAD\ CSV\ record\ 238 \rangle}
             if ($imp) {
                 $listStyle = 'imported';
                 $imported++;
             }
             if ($listStyle eq 'notentry') {
                 $notentry++;
             }
        } else {
             $listStyle = 'noparse';
             $noparse++;
        }
        if ($listCSV) {
             $listline = quoteHTML($listline);
             printf("<span class=\"$listStyle\">%4d. %s</span>\n", $n, $listline);
        }
    }
\Diamond
```
Fragment referenced in 228b. Uses: quoteHTML 439.

### 12.1.18.4 Check for Excel CSV record

Test if this record is in the format of the CSV export of an Excel yearly log. If so, determine whether it is a the header line specifying the log units and set \$csvUnit accordingly. If this is a non-void daily log entry, extract the fields and import them into the database.

```
\langle Check for Excel CSV record 234 \rangle \equiv
```
Fragment referenced in 233.

Uses: unix\_time\_to\_civil\_date\_time 451b, WEIGHT\_KILOGRAM 24, WEIGHT\_POUND 24, WEIGHT\_STONE 24.

```
my $excelCSVdebug = 0;
    if ($listline =~ m/^Date,,Weight,Trend,Variance,,Rung,Flag$/) {
        $logFormat = 'Excel';
#print("Set format Excel\n") if $excelCSVdebug;
    } elsif (($logFormat eq 'Excel') && ($csvUnit < 0) &&
             (\text{3}my $wunit = $1;
        $csvUnit = WEIGHT_KILOGRAM if ($wunit =~ m/^Kilograms/i) || ($wunit eq 0);
        %csvUnit = WEIGHT_POUND if ($wunit = m/^Pounds/i) || ($wunit eq 1);
        scsvUnit = WEIGHT_STONE if (swunit = m/Stones/i) || (swunit eq -1);
#print("Setunit $csvUnit\n") if $excelCSVdebug;
    } else {
#print(" Parsed($#f) 0($f[0]) 1($f[1]) 2($f[2]) 3($f[3]) 4($f[4]) 5($f[5]) 6($f[6]) 7($f[7]
        if (($#f >= 5) & &
            ($f[0] = "m/\hat{\dagger}\dagger\cdots\ddagger\dagger\ddots\ddagger\ddots\ddagger\ddots\ddagger) && # Date
            ($f[1] = m / ^ [a-z] + $/i) & # Day of week
            $(f[2] = "m/^(\p{IsWord}\s'.]+$(/) & \# Weight($f[3] = m^{\hat{}}N(\hat{d}\cdot\hat{l}+*) & # Trend
            ($f[4] = m/\^-\ : \ldots *(\dagger) \ldots *(\dagger)(\$f[5] = m^{\hat{c}} M^{\hat{c}} \dagger d.]*\/ && # Hidden carry-forward
            ($f[6] = m/\^s*d*$/)) { # Exercise rung
#print(" Import ($f[0]) ($f[2]) ($f[6]) ($f[7])\n") if $excelCSVdebug;
            my ($date, $weight, $rung) = ($f[0], $f[2], $f[6]);
            \frac{\gamma}{2} = \frac{\gamma}{\gamma} s/\s//g;
            my $flag = $f[7] ? 1 : 0;
            my %comment = defined(f[8]) ? f[8] : '';
            # See if the first field is something we can interpret plausibly as a date
            $f[0] =~ m/^(\d+)([\/\-\.])(\d+)([\/\-\.])(\d+)$/;
            if ($2 eq $4) {
                \langle \textit{Parse Excel CSV} \textit{ date field } 235 \rangleSanity check date before proceeding
                if (($yy >= 1980) && ($yy <= ((unix_time_to_civil_date_time($userTime))[0]))) {
                    my $monkey = sprintf("%04d-%02d", $yy, $mm);
                    \langle Load or create monthly log containing imported record 236 \rangleTest whether an entry already exists for this day
                    if ((!$overwrite) && ($mlog->{weight}[$dd] || $mlog->{rung}[$dd] ||
                             $mlog->{flag}[$dd] || $mlog->{comment}[$dd])) {
                         $listStyle = 'conflict';
                         $already++;
                         $over = 1;} else {
                         \langle Set \ monthly \ log \ entry \ from \ Excel \ CSV \ record \ 237 \rangle}
                } else { print ("ExcelBarfel: $yy-$mm-$dd\n") if $excelCSVdebug; }
            } else { print ("ExcelGarfel: $1 $2 $3 $4 $5 $6\n") if $excelCSVdebug; }
         }
    }
♦
                                            234
```
12.1.18.4.1 Parse Excel CSV date field We accept three different date formats in Excel CSV: YYYY-MM-DD, MM/DD/YYYY, and DD.MM.YYYY. In any of these, the year may be given as a two digit quantity to which 1900 is added if 89 or greater and 2000 otherwise.

```
\langle Parse Excel CSV date field 235 \rangle \equiv
```

```
my ($yy, $mm, $dd);
if ($2 eq '-') { # YYYY-MM-DD
    $yy = $1 + 0;$mm = $3 + 0;\text{$\$dd = $5 + 0$};} elsif ($2 eq '/') { # MM/DD/YYYY
    \text{yy} = $5 + 0;$mm = $1 + 0;$dd = $3 + 0;} elsif ($2 eq '.') { # DD.MM.YYYY
    \text{yy} = $5 + 0;$mm = $3 + 0;$dd = $1 + 0;}
# Kludge for two digit years
if ($yy < 100) {
    if ($yy > 88) {
        $yy += 1900;
    } else {
        $yy += 2000;}
}
```
Fragment referenced in 234.

12.1.18.4.2 Load or create monthly log containing Excel CSV record If the log containing the record is already in the %mondb cache, return it. Otherwise, load it from the database or create a new blank log if this is a month not present in the database.

 $\langle$  Load or create monthly log containing imported record 236  $\rangle \equiv$ 

```
my $mlog;
if (defined($mondb{$monkey})) {
     $mlog = $mondb{$monkey};
} else {
     $mlog = HDiet::monthlog->new();
     $mondb{$monkey} = $mlog;$monchanges{$monkey} = 0;
     if (-f'''\langle Users\ Directory\ 7f\rangle/\$user_file_name/\$monkey.hdb") {
         open(FL, "<:utf8", "\langle Users Directory 7f)/$user_file_name/$monkey.hdb") ||
              die("Cannot open monthly log file \langle Users Directory 7f)/$user_file_name/$monkey.hdb");
         $mlog->load(\*FL);
         close(FL);
     } else {
         \text{Im} \log \rightarrow \text{year} = \text{sys};
         \text{\$mlog~>~{month}} = \text{\$mm};$mlog->{log_unit} = $ui->{log_unit};
         $mlog->{trend_carry_forward} = 0;
         $mlog->{last_modification_time} = 0;
    }
}
```
Fragment referenced in 231, 234, 238. Uses: load 32a, 124a, 152a, 157a.

12.1.18.4.3 Set monthly log entry from Excel CSV record Store the parsed fields from the Excel CSV record into the indicated date in the monthly log. Note that in Excel logs a comment can appear either in the weight field or in column 8 along with a valid weight field.

 $\langle Set \ monthly \ log \ entry \ from \ Excel \ CSV \ record \ 237 \rangle \equiv$ 

```
my $cmt = '';
if ($f[2] !" m'[\d\}.]+$/) {$cmt = $f[2];$f[2] = ';
}
$cmt = $f[8] if defined ($f[8]) % $f[8] ne ';
$mlog->{weight}[$dd] = ($f[2] * WEIGHT_CONVERSION->[$csvUnit][$mlog->{log_unit}]) if $f[2] ne '';
\theta \tepsilog->{rung}[$dd] = $f[6] if $f[6] ne '';
\theta = \frac{1}{2} \cdot \frac{1}{2} = '1' if $f[7] ne '';
$mlog->{flag}[$dd] = undef if (!$f[7]) || ($f[7] eq '0') ||
    ($f[7] eq '') || ($f[7] = m/^s$ s*,$mlog~> {comment}[$dd] = $cmt if $cmt ne '';
if ($cmt eq '') {
    undef $mlog->{comment}[$dd];
}
$monchanges{$monkey}++;
$imp = 1;
```
Fragment referenced in 234.
#### 12.1.18.5 Check for Palm/HDREAD CSV record

Records which appear to be in HDREAD format may have come from HDREAD or have been exported from this application. The only difference occurs in the comments field, which may contain escaped UTF-8 characters exported from an online monthly log. HDREAD-generated files contain only ISO 8859-1 characters and use the Excel quoting convention. We detect records we've exported by the presence of a CSV version number on the "StartTrend" record and set the \$hdOnlineLog flag, which causes records to be imported with the importCSV method of the monthly log.

 $\langle Check for Palm/HDREAD CSV record 238 \rangle \equiv$ 

```
if (\text{flistline} = \text{m}/\text{Date},\text{Weight},\text{Rung},\text{Flag},\text{Comment}) {
        $logFormat = 'HDRead';
    } elsif (($logFormat eq 'HDRead') &&
              ($#f > = 4) &&
              ($f[0] eq 'StartTrend') &&
              $(f[2] >= WELGHT_KILOGRAM) \& (ff[2] <= WELGHT_STONE)) {%csvUnit = f[2];
        $hdOnlineLog = 0;
        if (($#f >= 5) && $($f[5] = ~m/ ^(\dagger\dagger\ldots] +$/)) {
             $hdOnlineLog = 1;
        }
    } else {
        f[0] = \simeq s/\simeq f if defined($f[0]);
        f[1] = s/\s/\s/\g if defined($f[1]);
        f[2] = s/\s/\s/\g if defined($f[2]);
        f[3] = \simeq s/\simeq f[3] if defined($f[3]);
        if (($#f >= 4) &&
             ($f[0] = m/\hat{d}+\-\{d+\hat{s}/\}& # Date
             ($f[1] = m / (d \.]*$/) &\n# Weight($f[2] = "m/^\dagger\dagger\) ) { # Exercise rung
             my ($date, $weight, $rung) = ($f[0], $f[1], $f[2]);
             my $flag = $f[3] ? 1 : 0;
             my %comment = defined(f[4]) ? f[4] : '';
                See if the first field is an ISO 8601 date
             f[0] = m^{\hat{d}-(d+1)-(\ddot{d}+)(-(d+))\hat{s}};my ($yy, $mm, $dd) = ($1, $2, $3);
                Sanity check date before proceeding
             if (($yy >= 1980) && ($yy <= ((unix_time_to_civil_date_time($userTime))[0]))) {
                 my $monkey = sprintf("%04d-%02d", $yy, $mm);
                 \langle Load or create monthly log containing imported record 236 \rangleTest whether an entry already exists for this day
                 if ((!$overwrite) && ($mlog->{weight}[$dd] || $mlog->{rung}[$dd] ||
                          $mlog->{flag}[$dd] || $mlog->{comment}[$dd])) {
                      $listStyle = 'conflict';
                      $already++;
                 } else {
                      \langle Set \ monthly \ log \ entry \ from \ Palm \ CSV \ record \ 239 \rangle}
             }# else { print ("PalmBarfel: $yy-$mm-$dd\n"); }
          }# else { print ("PalmGarfel: ($f[0]) ($f[1]) ($f[2]) ($f[3]) ($f[4])\n"); }
     }
\Diamond238
```
Fragment referenced in 233. Uses: unix\_time\_to\_civil\_date\_time 451b, WEIGHT\_KILOGRAM 24, WEIGHT\_STONE 24. 12.1.18.5.1 Set monthly log entry from Palm CSV record The CSV record has passed all the tests, so now nothing remains but to actually import it. If this is a record we have exported (see the above section for details on how that is detected), we simply pass it to the importCSV method of the monthly log which contains the record. Otherwise, we set the fields in the log entry directly from the values we've parsed from the record.

 $\langle Set \ monthly \ log \ entry \ from \ Palm \ CSV \ record \ 239 \rangle \equiv$ 

 $\Diamond$ 

```
if ($hdOnlineLog) {
              if ($mlog->importCSV($listline)) {
                  $monchanges{$monkey}++;
                  \text{\$imp} = 1;}
         } else {
              $mlog->{weight}[$dd] = ($f[1] *WEIGHT_CONVERSION->[$csvUnit][$mlog->{log_unit}]) if $f[1] ne '';
              \theta = \frac{\pi}{3} [2] if \theta[2] ne '';
              $mlog~>[flag][std] = $flag;$mlog->{comment}[$dd] = $comment;
              if ($comment eq '') {
                  undef $mlog->{comment}[$dd];
             }
         }
         $monchanges{$monkey}++;
         $imp = 1;Fragment referenced in 238.
Uses: importCSV 63.
```
#### 12.1.18.6 Write back logs modified by database import

Any logs which have been modified as a result of the database import are written back to the database. The last modification time in each log is sent to the current time.

```
\langle Write back logs modified by database import 240a) \equiv
```

```
my $md;
          if (!$readOnly) {
              foreach $md (sort(keys(%mondb))) {
                   if ($monchanges{$md} > 0) {
                       $mondb{$md}->{last_modification_time} = time();
                       open(FL, ">:utf8", "\langle Users Directory 7f)/$user_file_name/$md.hdb") ||
                            die("Cannot open monthly log file \langle Users Directory 7f)/$user_file_name/$md.hdb");
                       $mondb{$md}->save(\*FL);
                       close(FL);
                       clusterCopy("\langle Users Directory 7f)/$user_file_name/$md.hdb");
                   }
              }
          }
     ♦
Fragment referenced in 228b.
Uses: save 31, 123, 151, 156b.
```
#### 12.1.18.7 Append summary of records imported

Generate a legend in the results page which shows the disposition of the lines imported: added to the database, ignored to avoid overwriting existing data, and skipped due to syntax errors or not being a daily log item.

```
\langle Append summary of records imported 240b) \equiv
```

```
print($fh "<p>\n
      Records submitted: $n.<br />>
\n
      Log items imported: $imported.<br />>>>;
            print($fh "<span class=\"notentry\">Records ignored as not daily log entries: $notentry.</span><br />>/>>>\n")
                 if $notentry > 0;
            print($fh "<span class=\"conflict\">Records skipped to avoid overwriting existing entries: $already.</span
                 if $already > 0;
            print($fh "<span class=\"noparse\">Records discarded due to parsing errors: $noparse.</span><br/>sheld and the parsing errors: $100 parse.</span><br/>sheld and the parsing errors: $100 parse.</span><br/>sheld and the parsi
                 if $noparse > 0;
            print($fh "\langle/p\rangle\langle n");
      \DiamondFragment referenced in 228b.
```
### 12.1.19 Configure Web page status badge

This form allows the user to enable the generation of a Web page "badge" image which shows the most recent weight entry and the energy balance and weight gain/loss trend for a user-specified interval. When the form is submitted a update\_badge transaction is submitted to apply the changes.

```
\langle Configure Web page status badge 241 \rangle \equiv
```
 $\langle$  Retrieve active session information 205 $\rangle$ 

 $\langle$  Retrieve user account information 206 $\rangle$ 

```
write_XHTML_prologue($fh, $homeBase, "Configure Web Page Status Badge", undef, $session->{handheld});
generate_XHTML_navigation_bar($fh, $homeBase, $session->{session_id}, undef, undef, $browse_public, $time
\langle Generate assumed identity notification 196\rangle
```

```
my @cterm;
          $cterm[0] = $cterm[7] = $cterm[14] = $cterm[1] = $cterm[3] = $cterm[6] = $cterm[12] = ';
          $cterm[abs($ui->{badge_trend})] = ' selected="selected"';
          print $fh <<"EOD";
     <h1 class="c">Configure Web Page Status Badge</h1>
     <p class="centred">
     <img src="$homeBase/figures/badge_sample.png"
          width="200" height="78"
          alt="Sample Web status badge" />
     \langle/p>
     <p class="justified">
     A Web badge is a small image like the example above which you can add to
     your personal Web page or Web log which shows, as of the
     most recent log entry, your weight, daily energy (calorie or kilojoule)
     balance, and your present weekly rate of weight loss or gain based
     upon fitting a linear trend to the trend values for the interval
     chosen below.
     \langle/p>
     \text{form id}=\text{Hdist}\_\text{badgeconf}" \langle \text{Form processing action and method 14c} \rangle\langle Local\ time\ zone\ offset\ field\ 390b \rangleEOD
     \DiamondFragment defined by 241, 242, 243.
Fragment referenced in 179.
Uses: generate_XHTML_navigation_bar 435, write_XHTML_prologue 432.
```
#### 12.1.19.1 Interval selection

A select box allows the user to specify the interval over which the trend shown in the badge is to be computed.

```
\langle Configure\ Web\ page\ status\ badge\ 242 \rangle \equiv
```

```
print $fh <<"EOD";
<p class="mlog_buttons">
<select name="badge_term" id="badge_term"
    onchange="change_badge_term();">
    <option value="0"$cterm[0]>Disable badge</option>
    <option value="7"$cterm[7]>Week</option>
    <option value="14"$cterm[14]>Fortnight</option>
    <option value="-1"$cterm[1]>Month</option>
    <option value="-3"$cterm[3]>Quarter</option>
    <option value="-6"$cterm[6]>Six months</option>
    <option value="-12"$cterm[12]>Year</option>
</select>
\langle/p>
```

```
<p class="justified">
```
After choosing the interval over which you wish the trend to be computed, press the " Apply" button below. You'll be taken to a confirmation page which includes HTML/XHTML code you can cut and paste into your Web page to display the badge. If you select " Disable badge", badge generation will be disabled and any existing badge image deleted; if you disable badge generation, be sure to remove the badge image from your Web page, as otherwise visitors will see an " Invalid request " icon instead of the badge.  $\langle$ /p>

#### EOD  $\Diamond$

Fragment defined by 241, 242, 243. Fragment referenced in 179.

### 12.1.19.2 Form action buttons

The following buttons appear at the bottom of the badge configuration form.

```
\langle Configure\ Web\ page\ status\ badge\ 243 \rangle \equivprint $fh <<"EOD";
      <p class="mlog_buttons">
      <input type="hidden" name="s" value="$session->{session_id}" />
      <input type="submit" name="q=update_badge" value=" Apply " />
      
     <input type="reset" value=" Reset " />
      
     <input type="submit" name="q=account" value=" Cancel " />
     \langle/p>
      </form>
     EOD
          write_XHTML_epilogue($fh, $homeBase);
     \DiamondFragment defined by 241, 242, 243.
Fragment referenced in 179.
Uses: write_XHTML_epilogue 438.
```
## 12.1.20 Update Web page status badge

When an update\_badge transaction is received, this code updates the user object with the new badge trend interval (zero if badge generation is disabled) and updates the badge (deleting it if generation has been disabled). A textbox containing the XHTML to be copied into a page to display the badge is supplied to the user if badge generation is enabled.

 $\langle Update\ Web\ page\ status\ badge\ 244 \rangle ≡$ 

 $\langle$  Retrieve active session information 205 $\rangle$ 

 $\langle$  Retrieve user account information 206 $\rangle$ 

write\_XHTML\_prologue(\$fh, \$homeBase, "Web Page Status Badge Configuration Changed", undef, \$session->{hand generate\_XHTML\_navigation\_bar(\$fh, \$homeBase, \$session->{session\_id}, undef, undef, \$browse\_public, \$time  $\langle$  Generate assumed identity notification 196 $\rangle$ 

```
$CGIargs{badge_term} = '0' if !defined($CGIargs{badge_term});
```
\$ui->{badge\_trend} = \$CGIargs{badge\_term};

```
my %valid_term = ( 0, 1, 7, 1, 14, 1, -1, 1, -3, 1, -6, 1, -12, 1 );
if (!defined($valid_term{$ui->{badge_trend}})) {
    $ui->{badge\_trend} = 0;}
```
 $\langle Update user account information 309 \rangle$ 

```
if ($ui->{badge_trend} != 0) {
                \langle Update Web page badge 220b \rangle} else {
                if (-f'''\langle Users\ Directory\ 7f\rangle/\$user_file_name/BadgeImage.png'') {
                    unlink("\langle Users Directory 7f)/$user_file_name/BadgeImage.png");
                    clusterDelete("\langle Users Directory 7f\rangle/$user_file_name/BadgeImage.png");
                }
          }
          print $fh <<"EOD";
      <h1 class="c">Web Page Status Badge<br />
      Configuration Changed</h1>
      EOD
Fragment defined by 244, 245, 246.
```
Fragment referenced in 179. Uses: generate\_XHTML\_navigation\_bar 435, write\_XHTML\_prologue 432.

◇

### 12.1.20.1 Show updated badge configuration

Display the current badge configuration in the result page returned when the badge trend interval is changed.

```
\langle Update\ Web\ page\ status\ badge\ 245 \rangle \equivif ($ui->{badge_trend} == 0) {print $fh <<"EOD";
     <p class="justified">
     You have disabled generation of a Web page status badge. Please be
     sure to remove the HTML/XHTML code from your Web page which displays
     the badge, otherwise you'll see an " Invalid request" icon
     where the badge used to appear.
     \langle/p>
     EOD
         } else {
             my @cterm;
              $cterm[7] = 'week';$cterm[14] = 'fortnight';$cterm[1] = 'month';$cterm[3] = 'quarter';$cterm[6] = 'six months';
              $cterm[12] = 'year';my $ct = $cterm[abs($ui->{badge_trend})];
             my $uec = $ui->generateEncryptedUserID();
             print $fh <<"EOD";
     <p class="justified">
     You have enabled Web page status badge generation with the
     trend for the last
     \langle/p>
     <p class="centred">
     <b>$ct</b>
     \langle/p>
     <p class="justified">
     displayed in the badge. To display the badge on your Web page,
     copy and paste the following HTML/XHTML code into the page
     where you'd like to badge to appear. Be sure to select the
     <em>entire</em> text in the box: the URL for the image is
     very long and must not be truncated.
     \langle/p>
     EOD
     \DiamondFragment defined by 244, 245, 246.
Fragment referenced in 179.
```
Uses: generateEncryptedUserID 143, in 413b.

#### 12.1.20.2 Show prototype XHTML code to display badge

The XHTML code which the user can copy and paste into their Web page to display the badge is shown in a read-only textbox, ready to be selected and copied.

```
\langle Update\ Web\ page\ status\ badge\ 246 \rangle \equiv
```

```
print $fh <<"EOD";
<form id="Hdiet_badgeproto" action="#" onsubmit="return false;">
<p class="centred">
<textarea cols="80" rows="4" name="protocode" readonly="readonly"
    style="background-color: #FFFFA0; color: inherit;">
<a href="\langle Site home URL 13e \rangle (Web Document Home 5d \rangle "> <ing style="border: 0px;"
\texttt{src}=" \langle \textit{Site home URL} 13e \rangle \langle \textit{URL to invoke this program 14b} \rangleBadge?t=1&b=$uec"
alt="The Hacker's Diet Online" /> < /a&gt;
</textarea>
\langle/p>
</form>
<h4 class="nav"><a href="(URL to invoke this program 14b)?q=account&amp;s=$session->{session_id}$tzOff">Return t
EOD
    }
    write_XHTML_epilogue($fh, $homeBase);
    if (!$readOnly) {
        append_history($user_file_name, 19, $ui->{badge_trend});
        update_last_transaction($user_file_name);
    }
\Diamond
```
Fragment defined by 244, 245, 246. Fragment referenced in 179. Uses: append\_history 397, update\_last\_transaction 398, write\_XHTML\_epilogue 438.

### 12.1.21 Recalculate trend carry-forward for all logs for a user

An "update trend" request forces a complete recalculation and re-propagation of the trend throughout all monthly logs in a user's database. This can be used to recover from mess-ups, but can also be handy after bulk database changes such as importing large amounts of CSV data. A record of type 4 is appended to the history database to log the forced recalculation.

Optional CGI arguments allow specifying the first month in the recalculation (for example, "m=1998-09") and forced canonicalisation of all weight entries in the logs processed ("canon=1").

 $\langle$  Recalculate trend carry-forward for all logs for a user 247 $\rangle \equiv$ 

```
\langle Retrieve active session information 205\rangle\langle Retrieve user account information 206\rangle$CGIargs{m} = '0000-00' if !defined($CGIargs{m});
          $CGIargs{canon} = 0 if !defined($CGIargs{canon});
          if ($CGIargs{canon} ne 0) {
               $CGIargs{canon} = 1;
          }
          if ($CGIargs{m} ne '0000-00') {
               \langle Sanity check year and month specification 207\rangle}
     write_XHTML_prologue($fh, $homeBase, "Recompute trend carry-forward", undef, $session->{handheld});
          generate_XHTML_navigation_bar($fh, $homeBase, $session->{session_id}, undef, undef, $browse_public, $time
          \langle Generate assumed identity notification 196\rangleprint $fh <<"EOD";
     <h1 class="c">Trend Recalculation Complete</h1>
     EOD
          propagate_trend($ui, $CGIargs{m}, $CGIargs{canon}) if !$readOnly;
          print $fh <<"EOD";
     \langleh4 class="nav">\langlea href="\langle URL to invoke this program 14b \rangle?q=account&s=$session->{session_id}$tzOff">Back to
     EOD
     write_XHTML_epilogue($fh, $homeBase);
          if (!$readOnly) {
               append_history($user_file_name, 4, "$CGIargs{m},$CGIargs{canon}");
               update_last_transaction($user_file_name);
          }
     \DiamondFragment referenced in 179.
Uses: append_history 397, generate_XHTML_navigation_bar 435, propagate_trend 392, update_last_transaction 398,
     write_XHTML_epilogue 438, write_XHTML_prologue 432.
```
## 12.1.22 Quit browsing another account

The "quitbrowse" transaction terminates browsing of another user account by the administrator or readonly browsing of a public account by a user. If somebody fakes up this transaction in a session which is not browsing, no harm will be done—it will simply be ignored.

```
\langle Quit browsing another account 248a\rangle \equiv
```

```
\langle Retrieve active session information 205\rangle\langle Retrieve user account information 206\rangleif ($assumed_identity || $browse_public) {
                $session->{effective_name} = $session->{brows_name} = ''';open(FS, ">:utf8", "\langle Session Directory 7e \rangle/$session->{session_id}.hds") ||
                    die("Cannot create session file \langle Session Directory 7e \rangle/$session->{session_id}.hds");
                $session->save(\*FS);
                close(FS);
                clusterCopy("\langle Session Directory 7e \rangle/$session->{session_id}.hds");
           }
           CGIargs{q} = 'account';next;
      \DiamondFragment referenced in 179.
Uses: save 31, 123, 151, 156b.
```
## 12.1.23 Download monthly log as CSV file

 $\langle$  Download monthly log as CSV file 248b  $\rangle \equiv$ 

 $\Diamond$ 

Uses: exportCSV 64.

Download the current-displayed monthly log as a CSV file in our extended format.

```
\langle Retrieve active session information 205\rangle\langle Retrieve user account information 206\rangle\langle Read log if in database or create blank log if it's not 210 \rangleprint($fh "Content-type: text/csv; charset=iso-8859-1\r\n");
          print($fh "Content-disposition: attachment; filename=\"$CGIargs{m}.csv\"\r\n");
          print($fh "\r\nu);
           $mlog->exportCSV($fh);
          exit(0);
Fragment referenced in 178.
```
# 12.1.24 Download monthly log as XML file

Download the current-displayed monthly log as an XML in our format. We simply output a "hackersdiet" DTD XML file with a single monthlog" element containing the present log.

```
\langle Download monthly log as XML file 249 \rangle \equiv
```
 $\langle$  Retrieve active session information 205  $\rangle$  $\langle$  Retrieve user account information 206 $\rangle$ 

 $\langle$  Read log if in database or create blank log if it's not 210  $\rangle$ 

```
binmode($fh, ":utf8");
print($fh "Content-type: application/xml; charset=utf-8\r\n");
print($fh "Content-disposition: attachment; filename=\"$CGIargs{m}.xml\"\r\n");
print($fh "\r\n");
generateXMLprologue($fh);
$mlog->exportXML($fh, 1);
generateXMLepilogue($fh);
```
exit(0);

 $\Diamond$ 

Fragment referenced in 178. Uses: exportXML 68, generateXMLepilogue 441b, generateXMLprologue 441a, xml 440.

## 12.1.25 Export log database

Export the entire database in a user-selected format selected from the following request form.

```
\langle Export log database 250 \rangle \equiv\langle Retrieve active session information 205\rangle\langle Retrieve user account information 206\ranglemy @years = $ui->enumerateYears();
          \langle Set\ variables\ to\ default\ to\ previous\ request\ settings\ 299, \ldots \ranglewrite_XHTML_prologue($fh, $homeBase, "Export Log Database", undef, $session->{handheld});
          generate_XHTML_navigation_bar($fh, $homeBase, $session->{session_id}, undef, undef, $browse_public, $time
          \langle Generate assumed identity notification 196\rangleprint $fh <<"EOD";
      <h1 class="c">Export Log Database</h1>
      EOD
          print $fh <<"EOD";
      \sigma id="Hdiet_exportdb" \langle Form processing action and method 14c \rangle>
      \langle Local\ time\ zone\ offset\ field\ 390b \rangle<p class="mlog_buttons">
      <b>Format:</b><br />
          <label><input type="radio" name="format" value="xml" checked="checked" />&nbsp;Hacker's Diet <em>Online</
          <label><input type="radio" name="format" value="csv" />&nbsp;Hacker's Diet <em>Online</em> CSV</label><br />
          <label><input type="radio" name="format" value="palm" />
&nbsp;Palm Eat Watch CSV</label><br />
<//>
          <label><input type="radio" name="format" value="excel" />
%nbsp;Legacy Excel CSV</label><br />
</
      \langle/p>
      \langle Selection\ of\ months\ to\ export\ from\ database\ 251a \rangle<input type="hidden" name="s" value="$session->{session_id}" />
      <input type="submit" name="q=do_exportdb" value=" Export " />
       
      <input type="reset" value=" Reset " />
```

```
 
<input type="submit" name="q=account" value=" Cancel " />
</p>
</form>
EOD
```
write\_XHTML\_epilogue(\$fh, \$homeBase);

Fragment referenced in 179.

 $\Diamond$ 

Uses: enumerateYears 141, generate\_XHTML\_navigation\_bar 435, write\_XHTML\_epilogue 438, write\_XHTML\_prologue 432, xml 440.

#### 12.1.25.1 Selection of months to export from database

The following controls allow the user to select either all months in the database or a range of months. The starting and ending months are preset to the first and last months present in the database.

```
\langle Selection\ of\ months\ to\ export\ from\ database\ 251a \rangle \equiv
```

```
<p class="mlog_buttons">
<label><input type="radio" name="period" value="a" checked="checked" />&nbsp;<b>Export all months</b></label>
br />
<label><input type="radio" name="period" value="c" />&nbsp;<br/>>b>Export months</b></label>
EOD
    $fy_selected[0] = ' selected="selected"';
    my @f_mon = $ui->enumerateMonths($years[0]);
    $f_{mon}[0] = m/\hat{d}+\{-\lambda + \frac{d}{d} \},my $fmon = $1 + 0;
    $fm_selected[$fmon] = ' selected="selected"';
    print($fh "From\n");
    \langle Custom trend start date (251b 0 ) 272 \rangleprint $fh <<"EOD";
\braket{br}EOD
    $ty_selected[$#years] = ' selected="selected"';
    @f_mon = $ui->enumerateMonths($years[$#years]);
    $f_{mon[$#f_{mon}] = m/\^d + (-(\d+);
    $fmon = $1 + 0;$tm_selected[$fmon] = ' selected="selected"';
    print($fh "To\n");
    \langle Custom trend end date (251c 0 ) 273 \rangleprint $fh <<"EOD";
\braket{br}\Diamond
```
Fragment referenced in 250.

### 12.1.26 Process database export

Perform the database export operation requested by the above form.

```
\langle Process database export 252 \rangle \equiv
```

```
\langle Retrieve active session information 205\rangle\langle Retrieve user account information 206\rangle\langle Determine first and last days in database 253\rangle$CGIargs{from_d} = 1;
    SCGIargs{to_d} = 31;\langle Process custom interval specification, if any 266 \ranglemy ($start_ym, $end_ym) = ("0000-00", "9999-99");
    if ($custom) {
         $start_ym = sprintf("%04d-%02d", $cust_start_y, $cust_start_m);
         $end_ym = sprintf("%04d-%02d", $cust_end_y, $cust_end_m);
    }
    $CGIargs{format} = '?' if !$CGIargs{format};
    if ($CGIargs{format} eq 'xml') {
         \langle Export database as XML 254\rangle} elsif ($CGIargs{format} eq 'csv') {
         \langle Export database as Hacker's Diet Online CSV 255\rangle} elsif ($CGIargs{format} eq 'palm') {
         \langle Export database as Palm Eat Watch CSV 256\rangle} elsif ($CGIargs{format} eq 'excel') {
         \langle Export database as Legacy Excel Eat Watch CSV 257\rangle} else {
    print $fh <<"EOD";
<h1>Invalid format specified for database export.</h1>
EOD
    }
    \langle MIME Content-type specification 390a)
    write_XHTML_prologue($fh, $homeBase, "Export Log Database", undef, $session->{handheld});
    generate_XHTML_navigation_bar($fh, $homeBase, $session->{session_id}, undef, undef, $browse_public, $time
    \langle Generate assumed identity notification 196\rangleprint $fh <<"EOD";
```
 $\langle$ h4 class="nav"><a href=" $\langle$  URL to invoke this program 14b  $\rangle$ ?q=account&s=\$session->{session\_id}\$tzOff">Back to EOD

```
write_XHTML_epilogue($fh, $homeBase);
```
Fragment referenced in 178.

 $\triangle$ 

Uses: generate\_XHTML\_navigation\_bar 435, write\_XHTML\_epilogue 438, write\_XHTML\_prologue 432, xml 440.

#### 12.1.26.1 Determine first and last days in database

Find the first and last dates in the database. These are used as the default settings for a custom request and to limit out of range requests to data actually present in the database.

 $\langle$  Determine first and last days in database 253 $\rangle \equiv$ 

```
my $hist = HDiet::history->new($ui, $user_file_name);
my (\$s_y, \$s_m, \$s_d) = \$hist->firstDay();my $s_jd = gregorian_to_jd($s_y, $s_m, $s_d);
my ($l_y, $l_m, $l_d) = $hist->lastDay();
my $l_jd = gregorian_to_jd($l_y, $l_m, $l_d);
```
Fragment referenced in 252, 265a, 295. Uses: firstDay 109a, gregorian\_to\_jd 447b, lastDay 108.

 $\Diamond$ 

#### 12.1.26.2 Export database in XML format

Export the database as XML. The user identification, preferences, and diet plan precede the monthly logs selected to be exported.

```
\langle Export database as XML 254 \rangle \equiv\langle Retrieve active session information 205\rangle\langle Retrieve user account information 206\ranglebinmode($fh, ":utf8");
     #my $oldfh = select $fh; $| = 1; select $oldfh;
          print($fh "Content-type: application/xml; charset=utf-8\r\n");
          print($fh "Content-disposition: attachment; filename=\"hackdiet_db.xml\"\r\n");
          print(fh "\r\n");
          generateXMLprologue($fh);
          my $ep = timeXML(time());
          print $fh <<"EOD";
          <epoch>$ep</epoch>
          <account version="1.0">
     EOD
          $ui->exportUserInformationXML($fh);
          $ui->exportPreferencesXML($fh);
          $ui->exportDietPlanXML($fh);
          print $fh <<"EOD";
          </account>
     EOD
          my @logs = $ui->enumerateMonths();
          print $fh <<"EOD";
          <monthlogs version="1.0">
     EOD
          for (my i = 0; i \leq 4) - i \neq 0; i \neq 0; i \neq 0if (($logs[$i] ge $start_ym) && ($logs[$i] le $end_ym)) {
                   my $mlog = HDiet::monthlog->new();
                   open(FL, "<:utf8", "\langle Users Directory 7f)/$user_file_name/$logs[$i].hdb") ||
                       die("Cannot open monthly log file \langle Users Directory 7f\rangle/$user_file_name/$logs[$i].hdb");
                   $mlog->load(\*FL);
                   close(FL);
                   $mlog->exportXML($fh, 1);
                   undef($mlog);
              }
          }
          print $fh <<"EOD";
          </monthlogs>
     EOD
          generateXMLepilogue($fh);
          exit(0);\DiamondFragment referenced in 252.
Uses: enumerateMonths 140, exportDietPlanXML 139, exportPreferencesXML 138, exportUserInformationXML 137,
     exportXML 68, generateXMLepilogue 441b, generateXMLprologue 441a, load 32a, 124a, 152a, 157a, timeXML 443, \frac{254}{10}xml 440. 254
```
#### 12.1.26.3 Export database as Hacker's Diet Online CSV

Export the database in our extended CSV format, which allows encoding of embedded Unicode characters. All of the selected months are simply concatenated into one big CSV file, repeating the header lines for each month. Our CSV import code handles this with no difficulty, and it's the only way we can inform it if, for example, the weight unit changes from one monthly log to another.

 $\langle$  Export database as Hacker's Diet Online CSV 255 $\rangle \equiv$ 

```
\langle Retrieve active session information 205\rangle\langle Retrieve user account information 206\rangleprint($fh "Content-type: text/csv; charset=iso-8859-1\r\n");
print($fh "Content-disposition: attachment; filename=\"hackdiet_db.csv\"\r\n");
print($fh "\r\nu);
print($fh encodeCSV("Epoch", timeXML(time())), "\r\n");
print($fh encodeCSV("User", "1.0", $ui->{login_name},
    $ui->{first_name}, $ui->{middle_name}, $ui->{last_name},
    $ui->{e_mail}, timeXML($ui->{account_created})), "\r\n");
print($fh encodeCSV("Preferences", "1.0",
    HDiet::monthlog::WEIGHT_UNITS->[$ui->{log_unit}],
    HDiet::monthlog::WEIGHT_UNITS->[$ui->{display_unit}],
    HDiet::monthlog::ENERGY_UNITS->[$ui->{energy_unit}],
    $ui->{current_rung},
    $ui->{decimal_character}), "\r\n");
my $at = timeXML($ui->{calc_start_date});
print($fh encodeCSV("Diet-Plan", "1.0",
    $ui->{calc_calorie_balance},
    $ui->{calc_start_weight},
    $ui->{calc_goal_weight},
    $at,
    $ui->{plot_diet_plan}), "\r\n");
my @logs = $ui->enumerateMonths();
for (my i = 0; i \leq 4) (i \leq 3)if (($logs[$i] ge $start_ym) && ($logs[$i] le $end_ym)) {
        my $mlog = HDiet::monthlog->new();
        open(FL, "<:utf8", "\langle Users Directory 7f)/$user_file_name/$logs[$i].hdb") ||
            die("Cannot open monthly log file \langle Users Directory 7f)/$user_file_name/$logs[$i].hdb");
        $mlog->load(\*FL);
        close(FL);
        $mlog->exportCSV($fh);
        undef($mlog);
    }
}
exit(0);
```

```
Fragment referenced in 252.
```
◇

Uses: calc\_calorie\_balance 506, calc\_goal\_weight 506, calc\_start\_date 506, calc\_start\_weight 506, encodeCSV 17, ENERGY\_UNITS 24, enumerateMonths 140, exportCSV 64, load 32a, 124a, 152a, 157a, timeXML 443, WEIGHT\_UNITS 24.

#### 12.1.26.4 Export database as Palm Eat Watch CSV

The database is exported in the format used by the hdread desktop utility used with the Palm Eat Watch. Exporting in this format allows logs created with this application to be imported onto handheld devices running the Palm software.

 $\langle$  Export database as Palm Eat Watch CSV 256 $\rangle \equiv$ 

 $\Diamond$ 

```
\langle Retrieve active session information 205\rangle\langle Retrieve user account information 206\rangleprint($fh "Content-type: text/csv; charset=iso-8859-1\r\n");
          print($fh "Content-disposition: attachment; filename=\"hackdiet_db.csv\"\r\n");
          print($fh "\r\nu);
          my @logs = $ui->enumerateMonths();
          for (my i = 0; i \leq 4Hlogs; i+1) {
               if (($logs[$i] ge $start_ym) && ($logs[$i] le $end_ym)) {
                   my $mlog = HDiet::monthlog->new();
                   open(FL, "<:utf8", "\langle Users Directory 7f)/$user_file_name/$logs[$i].hdb") ||
                       die("Cannot open monthly log file \langle Users Directory 7f\rangle/$user_file_name/$logs[$i].hdb");
                   $mlog->load(\*FL);
                   close(FL);
                   $mlog->exportHDReadCSV($fh);
                   undef($mlog);
              }
          }
          exit(0);
Fragment referenced in 252.
Uses: enumerateMonths 140, exportHDReadCSV 65, load 32a, 124a, 152a, 157a.
```
#### 12.1.26.5 Export database as Legacy Excel Eat Watch CSV

The database is exported in the legacy format used by the Excel Eat Watch spreadsheet. The data from this export must be pasted into a spreadsheet created for the year from the master template. Exporting in this format loses comments which appear on days for which a weight is entered.

```
\langle Export database as Legacy Excel Eat Watch CSV 257\rangle \equiv
```
 $\Diamond$ 

```
\langle Retrieve active session information 205\rangle\langle Retrieve user account information 206\rangleprint($fh "Content-type: text/csv; charset=iso-8859-1\r\n");
          print($fh "Content-disposition: attachment; filename=\"hackdiet_db.csv\"\r\n");
          print($fh "\r\nu);
          my @logs = $ui->enumerateMonths();
          for (my i = 0; i \leq 4Hlogs; i+1) {
               if (($logs[$i] ge $start_ym) && ($logs[$i] le $end_ym)) {
                   my $mlog = HDiet::monthlog->new();
                   open(FL, "<:utf8", "\langle Users Directory 7f)/$user_file_name/$logs[$i].hdb") ||
                       die("Cannot open monthly log file \langle Users Directory 7f\rangle/$user_file_name/$logs[$i].hdb");
                   $mlog->load(\*FL);
                   close(FL);
                   $mlog->exportExcelCSV($fh);
                   undef($mlog);
              }
          }
          exit(0);
Fragment referenced in 252.
Uses: enumerateMonths 140, exportExcelCSV 66, load 32a, 124a, 152a, 157a.
```
## 12.1.27 Request paper log forms

Request a document the user can print to use to log weight and exercise for later entry to the application. We set the target property of the form so that the paper log document opens in a new window. If JavaScript is not available, it will open in the current window and the user will have to return to the request page with the "Back" button.

```
\langle Request paper log forms 258 \rangle \equiv
```
 $\langle$  Retrieve active session information 205 $\rangle$  $\langle$  Retrieve user account information 206 $\rangle$ 

```
my @years;
```

```
\langle Set\ variables\ to\ default\ to\ previous\ request\ settings\ 299, \ldots \rangle
```

```
write_XHTML_prologue($fh, $homeBase, "Generate Log Forms", undef, $session->{handheld});
generate_XHTML_navigation_bar($fh, $homeBase, $session->{session_id}, undef, undef, $browse_public, $time
\langle Generate assumed identity notification 196\rangle
```

```
print $fh <<"EOD";
<h1 class="c">Generate Paper Log Forms</h1>
EOD
```

```
print $fh <<"EOD";
\text{form} id="Hdiet_plog" \langle Form processing action and method 14c \rangle>
\langle Local\ time\ zone\ offset\ field\ 390b \rangle
```

```
\langle Selection\ of\ months\ for\ paper\ logs\ 259a \rangle
```

```
<input type="hidden" name="s" value="$session->{session_id}" />
<input type="submit" name="q=do_paper_logs" value=" Generate " />
 
<input type="reset" value=" Reset " />
 
<input type="submit" name="q=account" value=" Cancel " />
\langle/p>
</form>
<script type="text/javascript" defer="defer">
/* <![CDATA[ */
    if (document.getElementById && document.getElementById("Hdiet_plog")) {
        document.getElementById("Hdiet_plog").target = "_blank";
   }
/* ]]> */
</script>
```

```
EOD
```
write\_XHTML\_epilogue(\$fh, \$homeBase);

 $\Diamond$ 

Fragment referenced in 179.

Uses: generate\_XHTML\_navigation\_bar 435, write\_XHTML\_epilogue 438, write\_XHTML\_prologue 432.

### 12.1.27.1 Selection of months for paper logs

The following controls allow the user to select which months will be included in the paper log document.

```
\langle Selection\ of\ months\ for\ paper\ logs\ 259a \rangle \equiv<p class="mlog_buttons">
     EOD
          my $jdnow = unix_time_to_jd(time());
          my ($enowy, $enowm, $enowd) = jd_to_gregorian($jdnow);
          my @f_mon;
          for (my y = \text{Senowy} - 1; y \leq \text{Senowy} + 1; y++) {
               fy_selected[y - ($enowy - 1)] = ty_selected[y - ($enowy - 1)] = '';
              $years[$y - ($snowy - 1)] = $y;for (my m = 1; m \leq 12; m++) {
                   $f_{mon}[$m] = sprintf("%4d-%02d", $y, $m);}
          }
          $fy_selected[1] = ' selected="selected"';
          $fm_selected[1] = ' selected="selected"';
          print($fh "From\n");
          \langle Custom trend start date (259b 0 ) 272 \rangleprint $fh <<"EOD";
     br />
     EOD
          $ty_selected[1] = ' selected="selected"';
          $tm_selected[12] = ' selected="selected"';
          print($fh "To\n");
          \langle Custom trend end date (259c 0 ) 273 \rangleprint $fh <<"EOD";
     br />
      \Diamond
```
Fragment referenced in 258.

## 12.1.28 Generate paper log forms

Generate a document the user can print to use to log weight and exercise for later entry to the application. This transaction is invoked from the request form above, and passed the starting and ending year and month for the logs to be printed. The paper log document is opened it a new window and, a second later, a print operation is queued (the latter two operations require JavaScript).

 $\langle$  Generate paper log forms 260 $\rangle \equiv$ 

```
\langle Retrieve active session information 205 \rangle\langle Retrieve user account information 206\rangle
```
#### my @years;

```
\langle Set\ variables\ to\ default\ to\ previous\ request\ settings\ 299, \ldots \rangle
```

```
write_XHTML_prologue($fh, $homeBase, "Weight and Exercise Log",
    " if (window.print) { setTimeout('window.print()', 1000); }", $session->{handheld}, 1);
\langle Generate assumed identity notification 196\rangle
```

```
If start and end dates are reversed, sliently exchange them.
if (gregorian_to_jd($CGIargs{from_y}, $CGIargs{from_m}, 1) >
    gregorian_to_jd($CGIargs{to_y}, $CGIargs{to_m}, 1)) {
    my ($fy, $fm) = ($CGIargs{from_y}, $CGIargs{from_m});
    ($CGIargs{from_y}, $CGIargs{from_m}) = ($CGIargs{to_y}, $CGIargs{to_m});
    ($CGIargs{to_y}, $CGIargs{to_m}) = ($fy, $fm);
}
my $firstpage = 1;
for (my y = $CGIargs{from_y}; y \le $CGIargs{to_y}; y++) {
    for (my m = \frac{CGIargs{from_m}}{m}; m \leq \frac{CGIargs{to_m}}{m}; ) {
        \langle Generate paper log form for month 261\rangle$m++;if ($m > 12) {
            $m = 1;last;
        }
    }
}
write_XHTML_epilogue($fh, $homeBase);
```

```
Fragment referenced in 179.
```
 $\Diamond$ 

Uses: gregorian\_to\_jd 447b, start 19b, write\_XHTML\_epilogue 438, write\_XHTML\_prologue 432.

#### 12.1.28.1 Generate paper log form for month

A paper log page is generated for the current year and month. This page is styled for "paged media" (dead trees), and is designed to print on ISO A4 or U.S. "A" size paper with reasonable margins.

```
\langle Generate paper log form for month 261\rangle \equiv
```

```
my $plc = $firstpage ? 'plog_first' : 'plog_subsequent';
    $firstpage = 0;
    my $mdays = HDiet::monthlog::monthdays($y, $m);
    print $fh <<"EOD";
<div class="$plc">
<h1 class="plog">Weight and Exercise Log</h1>
<h2 class="plog">$monthNames[$m] $y</h2>
<table class="plog">
    <tr class="heading">
         <th class="h1" colspan="3">Date</th>
          <td class="s2"></td>
          <th class="h4">Weight</th>
          <td class="s4"></td>
          <th class="h5">Rung</th>
          <td class="s5"></td>
         <th class="h6">Flag</th>
         <td class="s6"></td>
          <th class="h7">Comments</th>
     \langle/tr>
EOD
    my $wday = jd_to_weekday(gregorian_to_jd($y, $m, 1));
    for (my $d = 1; $d \leq 3m \text{ days}; $d++) {
         my $wdn = substr(HDiet::Julian::WEEKDAY_NAMES->[$wday], 0, 3);
          \text{64} \text{4} \text{4} \text{4} \text{4} \text{4} \text{4} \text{4} \text{4} \text{4} \text{4} \text{4} \text{4} \text{4} \text{4} \text{4} \text{4} \text{4} \text{4} \text{4} \text{4} \text{4} \text{4} \text{4} \text{4} \text{4} \text{4} \text{# The " "s in this table are courtesy of crap-bag
          # Internet Explorer, which doesn't draw a border below
         # a table cell if it's empty.
         print $fh <<"EOD";
    <tr>
         <th class="c1">$d</th>
         <td class="s1"></td>
         <td class="c2">$wdn</td>
         <td class="s2"></td>
         <td class="c3">&nbsp;</td>
         <td class="s3"></td>
         <td class="c4">&nbsp;</td>
          <td class="s4"></td>
          <td class="c5">&nbsp;</td>
          <td class="s5"></td>
          <td class="c6">&nbsp;</td>
    \langle/tr>
EOD
    }
    print $fh <<"EOD";
</table>
</div>
EOD
\Diamond
```

```
Fragment referenced in 260.
Uses: gregorian_to_jd 447b, in 413b, jd_to_weekday 449a, Julian 445, monthdays 69, WEEKDAY_NAMES 445.
```
### 12.1.29 Download backup copy of all logs for user

A user may download a Zipped archive containing logs for all months in the database by submitting a "backup" request. The backup is returned as an in-line download, created on the fly by invoking the "zip" program with its output directed to standard output, which is returned from the CGI application. The default file name is "hackdiet\_log\_backup\_YYYY-MM-DD.zip", based on the current date in UTC.

 $\langle$  Download backup copy of all logs for user 262 $\rangle \equiv$ 

```
\langle Retrieve active session information 205\rangle
```
 $\langle$  Retrieve user account information 206 $\rangle$ 

```
my $nlogs = 'ls -1 \langle Users Directory 7f\rangle/$user_file_name/????-??.hdb 2>/dev/null | wc -1';
    chomp($nlogs);
    if (\text{shlogs} > 0) {
        my ($year, $mon, $mday, $hour, $min, $sec) =
             unix_time_to_civil_date_time($userTime);
        my $date = sprintf("%04d-%02d-%02d", $year, $mon, $mday);
        print($fh "Content-type: application/zip\r\n");
        print($fh "Content-disposition: attachment; filename=\"hackdiet_log_backup_$date.zip\"\r\n");
        print($fh "\r\n");
        system("zip -q -j - \langle Users Directory 7f\rangle/$user_file_name/????-??.hdb");
        exit(0):}
\langle MIME Content-type specification 390a)
write_XHTML_prologue($fh, $homeBase, "Download backup copy", undef, $session->{handheld});
generate_XHTML_navigation_bar($fh, $homeBase, $session->{session_id}, undef, undef, $browse_public, $timeZone
\langle Generate assumed identity notification 196\rangleprint $fh <<"EOD";
<h1 class="c">You have no logs to back up!</h1>
\Delta A class="nav"><a href="\langle URL\ to\ invoke\ this\ program\ 14b?q=log&s=$session->{session_id}$tzOff">Back to mont
EOD
write_XHTML_epilogue($fh, $homeBase);
    update_last_transaction($user_file_name) if !$readOnly;
    exit(0);\Diamond
```
Fragment referenced in 178.

Uses: generate\_XHTML\_navigation\_bar 435, min 405, unix\_time\_to\_civil\_date\_time 451b, update\_last\_transaction 398, write\_XHTML\_epilogue 438, write\_XHTML\_prologue 432.

### 12.1.30 Generate monthly chart

A monthly chart is generated and returned as an in-line PNG image by the "chart" query, where, as for the monthly log documents in which such charts are usually embedded, the "m" argument specifies the year and month to be charted. It is perfectly valid to request a chart for a month for which no log exists in the database; an empty log will be synthesised and a blank chart generated. Optional "width" and "height" arguments allow specifying the chart size. If omitted, the chart defaults to  $640\times480$  pixels.

```
\langle Generate monthly chart 263a\rangle \equiv
```

```
\langle Retrieve active session information 205\rangle\langle Retrieve user account information 206\rangle\langle Sanity check year and month specification 207\rangle\langle Read log if in database or create blank log if it's not 210 \rangle\langle Specify Content-type for PNG image 263b \rangle$CGIargs{width} = ($session->{handheld} ? 320 : 640) if !defined $CGIargs{width};
          $CGIargs{height} = ($session->{handheld} ? 240 : 480) if !defined $CGIargs{height};
          my @dcalc;
          if ($ui->{plot_diet_plan}) {
               @dcalc = $ui->dietPlanLimits();
          }
           $mlog->plotChart($fh, $CGIargs{width}, $CGIargs{height},
               $ui->{display_unit}, $ui->{decimal_character}, \@dcalc,
               $CGIargs{print}, $CGIargs{mono});
          update_last_transaction($user_file_name) if !$readOnly;
           exit(0);
      \DiamondFragment referenced in 178.
Uses: dietPlanLimits 142, plotChart 46, update_last_transaction 398.
```
#### 12.1.30.1 Specify Content-type for PNG image

Embedded images for charts are included in HTML documents as query URLs which provide all of the parameters required to generate the image. When the browser renders the document, it will send a request to the server, which prepares the image on the fly. This approach makes generation of the image "stateless" it can be performed by any server in the cluster so long as it has access to the current database from which the image is to be generated.

 $\langle Specify Content-type for PNG image 263b \rangle \equiv$ 

```
print($fh "Content-type: image/png\r\n\r\n");
\sim
```
Fragment referenced in 263a, 303.

## 12.1.31 Trend analysis

Output the trend analysis page. This page contains the default trend analyses for periods ending at the present, and includes a form to request custom trend analyses.

```
\langle Trend analysis 264 \rangle \equiv
```
 $\Diamond$ 

```
\langle Retrieve active session information 205\rangle\langle Retrieve user account information 206\ranglemy @years = $ui->enumerateYears();
          write_XHTML_prologue($fh, $homeBase, "Trend Analysis", undef, $session->{handheld});
          generate_XHTML_navigation_bar($fh, $homeBase, $session->{session_id}, "Trend", undef, $browse_public, $time
          \langle Generate assumed identity notification 196\rangleif ($#years >= 0) {
               \langle Emit\ trend\ analysis\ page\ 265a \rangle} else {
              print $fh <<"EOD";
               <h2>You have no log entries! You must enter weight logs
                   before you can perform trend analysis.</h2>
      EOD
          }
          print $fh <<"EOD";
      \langleh4 class="nav"><a href="\langle URL to invoke this program 14b \rangle?q=account&s=$session->{session_id}$tzOff">Back to
      EOD
          write_XHTML_epilogue($fh, $homeBase);
          update_last_transaction($user_file_name) if !$readOnly;
Fragment referenced in 179.
Uses: enumerateYears 141, generate_XHTML_navigation_bar 435, update_last_transaction 398, write_XHTML_epilogue 438,
      write_XHTML_prologue 432.
```
### 12.1.31.1 Emit trend anlysis page

Generate the page containing the trend analyses for the various intervals.

```
\langle Emit\ trend\ analysis\ page\ 265a \rangle \equivprint $fh <<"EOD";
      <h1 class="c">Trend Analysis</h1>
      EOD
            \langle Determine first and last days in database 253 \rangle\langle Add standard intervals to analysis list 265b)
            \langle Process custom interval specification, if any 266 \rangleif ($custom) {
                 push(@intervals, sprintf("%04d-%02d-%02d", $cust_start_y, $cust_start_m, $cust_start_d),
                                        sprintf("%04d-%02d-%02d", $cust_end_y, $cust_end_m, $cust_end_d));
                 push(@dayspan, ($cust_end_jd - $cust_start_jd) + 1);
           }
            \langle Output trend analysis report for intervals evaluated 267 \rangle\langle Set\ variables\ to\ default\ to\ previous\ request\ settings\ 299, \ldots \rangle\langle Generate form fields for custom trend interval 270 \rangle\Diamond
```
Fragment referenced in 264.

 $\Diamond$ 

#### 12.1.31.2 Add standard intervals to analysis list

Each of the standard trend analysis intervals (week, fortnight, month, etc.) are evaluated back from the last log entry in the database. Each interval which begins on or after the first entry in the database is added to the list of intervals for which the trend will be evaluated.

 $\langle$  Add standard intervals to analysis list 265b  $\rangle \equiv$ 

```
my (@intervals, @dayspan);
for my $interval (7, 14, -1, -3, -6, -12) {
    my ($f_y, $f_m, $f_d) = $hist->firstDayOfInterval($l_y, $l_m, $l_d, $interval);
    my $f_jd = gregorian_to_jd($f_y, $f_m, $f_d);
    if (\frac{f}{f})d < \frac{g}{g}-jd {
        last;
    }
    push(@intervals, sprintf("%04d-%02d-%02d", $f_y, $f_m, $f_d),
                       sprintf("%04d-%02d-%02d", $l_y, $l_m, $l_d));
    push(@ayspan, ($1_jd - $f_jd) + 1);}
```
Fragment referenced in 265a. Uses: firstDayOfInterval 111, gregorian\_to\_jd 447b.

#### 12.1.31.3 Process custom interval specification, if any

If a custom interval has been requested, validate it and add it to the end of the list of intervals to be computed. If the custom interval is void, custom interval generation is disabled. If the start and end of the interval are reversed, put them in the correct order.

 $\langle Process\; custom\; interval\; specification,\; if\; any\; 266 \rangle \equiv$ 

```
my $custom = $CGIargs{period} && ($CGIargs{period} eq 'c');
my ($cust_start_y, $cust_start_m, $cust_start_d, $cust_start_jd,
    $cust_end_y, $cust_end_m, $cust_end_d,$cust_end_jd);
if ($custom) {
    ($cust_start_y, $cust_start_m, $cust_start_d) = ($CGIargs{from_y}, $CGIargs{from_m}, $CGIargs{from_d});
    $cust_start_jd = gregorian_to_jd($cust_start_y, $cust_start_m, $cust_start_d);
    ($cust_end_y, $cust_end_m, $cust_end_d) = ($CGIargs{to_y}, $CGIargs{to_m}, $CGIargs{to_d});
    $cust_end_jd = gregorian_to_jd($cust_end_y, $cust_end_m, $cust_end_d);
    if ($cust_end_jd != $cust_start_jd) {
        # If start or end of interval is outside the database,
        # constrain it to the first or last entry.
        if (($cust\_start_jd < $s_jd) || ($cust\_start_jd > $l_jd)) {
            ($cust_start_y, $cust_start_m, $cust_start_d, $cust_start_jd) =
                ($s_y, $s_m, $s_d, $s_j]($CGIargs{from_y}, $CGIargs{from_m}, $CGIargs{from_d}) =
                ($cust_start_y, $cust_start_m, $cust_start_d);
        }
        if (($cust_end_jd < $s_jd) || ($cust_end_jd > $l_jd)) {
            ($cust_end_y, $cust_end_m, $cust_end_d, $cust_end_jd) =
                ($l_y, $l_m, $l_d, $l_j]($CGIargs{to_y}, $CGIargs{to_m}, $CGIargs{to_d}) =
                ($cust_end_y, $cust_end_m, $cust_end_d);
        }
          If end of interval is before start, reverse them
        if ($cust_end_jd < $cust_start_jd) {
            my @temp = ($cust_start_y, $cust_start_m, $cust_start_d, $cust_start_jd);
            ($cust_start_y, $cust_start_m, $cust_start_d, $cust_start_jd) =
                ($cust_end_y, $cust_end_m, $cust_end_d, $cust_end_jd);
            ($CGIargs{from_y}, $CGIargs{from_m}, $CGIargs{from_d}) =
                ($cust_start_y, $cust_start_m, $cust_start_d);
            ($cust_end_y, $cust_end_m, $cust_end_d, $cust_end_jd) = @temp;
            ($CGIargs{to_y}, $CGIargs{to_m}, $CGIargs{to_d}) =
                ($cust_end_y, $cust_end_m, $cust_end_d);
        }
    } else {
        $custom = 0; # Void interval disables custom display
        SCGIargs{period} = ';
    }
}
```
Fragment referenced in 252, 265a, 295. Uses: gregorian\_to\_jd 447b, start 19b.

 $\Diamond$ 

#### 12.1.31.4 Output trend analysis report for intervals evaluated

Generate a table with rows for each of the intervals for which we we computed a trend. If there were so few days that we couldn't compute even the shortest interval, a message is output explaining the absence of a trend report.

```
\langle Output trend analysis report for intervals evaluated 267 \rangle \equiv
```

```
if ($#intervals > = 0) {
              my $wu = HDiet::monthlog::DELTA_WEIGHT_UNITS->[$ui->{display_unit}];
              my $eu = HDiet::monthlog::ENERGY_UNITS->[$ui->{energy_unit}];
              print $fh <<"EOD";
     <table class="trendan" border="border">
     \langletr>
          <th class="custitle" colspan="6">Intervals ending $intervals[1]</th>
     \langle/tr>
     <tr>
          <th rowspan="2">Last&hellip;</th>
         <th rowspan="2"><span class="r">Gain</span>/<span class="g">Loss</span><br />>/> \int ${wu}s/week</th>
          <th rowspan="2"><span class="r">Excess</span>/<span class="g">Deficit</span><br />${eu}s/day</th>
          <th colspan="3" style="border-bottom: none;">Weight Trend</th>
     \langle/tr>
     <tr>
          <th style="border-top: none; border-right: none;">Min.</th>
         <th style="border-top: none; border-left: none; border-right: none;">Mean</th>
          <th style="border-top: none; border-left: none;">Max.</th>
     \langle/tr>
     EOD
              my @slopes = $hist->analyseTrend(@intervals);
              my @inames = ( 'Week', 'Fortnight', 'Month', 'Quarter', 'Six months', 'Year' );
              \langle Output table rows for each interval analysed 268 \rangleprint $fh <<"EOD";
     </table>
     EOD
         } else {
             print $fh <<"EOD";
     <h2>There are insufficient log entries to perform
     trend analysis. You need at least a week's data
     to compute a trend.</h2>
     EOD
         }
     \DiamondFragment referenced in 265a.
Uses: analyseTrend 79, ENERGY_UNITS 24.
```
12.1.31.4.1 Output table rows for each interval analysed For each interval for which we computed a trend, output a row in the analysis table listing the interval, weight gain/loss, and energy balance for that interval.

 $\langle$  Output table rows for each interval analysed 268  $\rangle \equiv$ 

```
for (my i = 0; i < ((f#slopes + 1) / 4); i +) {
        my $tslope = $slopes[$i * 4];
        my $deltaW = sprintf("%.2f", $tslope * 7);
        $deltaW = ^s/\\./$ui->{decimal_{character}}/;my $deltaE = sprintf("%.0f", $tslope *
            (HDiet::monthlog::CALORIES_PER_WEIGHT_UNIT->[$ui->{display_unit}] /
             HDiet::monthlog::CALORIES_PER_ENERGY_UNIT->[$ui->{energy_unit}]));
        my %color = $tslope > 0 ? 'r' : 'g';my $ecolour = $colour;
        if ($deltaW = m/\uparrow -?0[\.,]00$/) {
            %colour = 'bk';$deltaW = ^s s/^{\wedge}-//;} else {
            \delta=\simeq s^{\prime}(\dagger) /\+$1/;
        }
        if ($deltaE = m/\uparrow -?0$/) {
            % \text{ecolour} = 'bk';$deltaE = ^* s/^{\wedge}-//;} else {
            $deltaE = ^s/^(\d) / \+ $1/;}
        $delta W = ^s/\{-/−$deltaE = ^ s/\{-/−/;
        my $eMinWeight = HDiet::monthlog::editWeight($slopes[($i * 4) + 1],
            $ui->{display_unit}, $ui->{decimal_character});
        my $eMaxWeight = HDiet::monthlog::editWeight($slopes[($i * 4) + 2],
            $ui->{display_unit}, $ui->{decimal_character});
        my $eMeanWeight = HDiet::monthlog::editWeight($slopes[($i * 4) + 3],
            $ui->{display_unit}, $ui->{decimal_character});
        \langle Label trend report for custom interval 269 \rangleprint $fh <<"EOD";
<tr>
    <td>$inames[$i]</td>
    <td class="w"><span class="$colour">$deltaW</span></td>
    <td class="e"><span class="$ecolour">$deltaE</span></td>
    <td class="e">$eMinWeight</td>
    <td class="e">$eMeanWeight</td>
    <td class="e">$eMaxWeight</td>
\langle/tr>
EOD
        }
```
Fragment referenced in 267. Uses: CALORIES\_PER\_ENERGY\_UNIT 24, CALORIES\_PER\_WEIGHT\_UNIT 24, editWeight 41a, 485b.

 $\Diamond$ 

12.1.31.4.2 Label trend report for custom interval If this is the row reporting a custom interval, synthesise a label giving its duration in years, months, and days. A separator row sets off the custom interval from the standard intervals.

```
\langle Label trend report for custom interval 269 \rangle \equiv
```

```
#print(STDERR "Custom $custom $i $#slopes\n");
    if ($custom && ($i == (($#slopes + 1) / 4) - 1)) {
        print $fh <<"EOD";
\langletr>
    \timesth class="custitle" colspan="6">$intervals[$i * 2] – $intervals[($i * 2) + 1]</th>
\langle/tr>
EOD
        my ($cd_y, $cd_m, $cd_d) = (0, 0, 0);
        my $cd_lastm = $cust_end_jd;
        while (1) {
             my ($ly, $lm, $ld) = $hist->firstDayOfInterval($cust_end_y, $cust_end_m, $cust_end_d, -($cd_m + 1));
             my $mjd = gregorian_to_jd($ly, $lm, $ld);
             if ($mjd < $cust_start_jd) {
                 last;
             }
             d_m++;$cd_lastm = $mjd;
        }
        $cd_d = $cd_1astm - $cust_start_jd;d_y = int(\n{c d_m / 12};d_m %= 12;
        my % \text{custdur} = ((<math>\text{d}_y > 0</math>) ? "<math>\text{d}_y = (</math>((\text{Scd}_m > 0) ? "\text{Scd}_m m " : '').
                        ((dcd_d > 0) ? "$cd_d d " : '');
        $inames[$i] = $custdur;
    }
\Diamond
```
Fragment referenced in 268. Uses: firstDayOfInterval 111, gregorian\_to\_jd 447b.

### 12.1.31.5 Generate form fields for custom trend interval

Following the trend report we output a form, initialise to the parameters of the current report (or defaults if this is the first trend report generated), which allows the user to request a trend report for a custom interval.

```
\langle Generate form fields for custom trend interval 270 \rangle \equiv
```

```
print $fh <<"EOD";
sform id="Hdiet_histchart" \langle Form processing action and method 14c \rangle>
\langle Local\ time\ zone\ offset\ field\ 390b \rangle<p class="mlog_buttons">
<label><input type="checkbox" name="period" value="c"$percheck{c} />&nbsp;<b>Custom</b></label>
EOD
```
 $\langle$  Custom start and end date selection boxes 271a $\rangle$ 

```
print $fh <<"EOD";
br />
<input type="hidden" name="s" value="$session->{session_id}" />
<input type="submit" name="q=trendan" value=" Update " />
 
<input type="reset" value=" Reset " />
\langle/p>
</form>
EOD
\Diamond
```
Fragment referenced in 265a.

12.1.31.5.1 Custom start and end date selection boxes The start and end dates of a custom interval are chosen with selection boxes populated with the range of dates present in the database. If no previous selection was made, these fields are initially set to the first and last days in the entire database.

 $\langle$  Custom start and end date selection boxes 271a $\rangle \equiv$ 

```
my @f_mon;
    my $fmon;
    if (!$CGIargs{from_y}) {
        $fy_selected[0] = ' selected="selected"';
         @f_mon = $ui->enumerateMonths($years[0]);
        f_{\text{mon}[0]} = m/\hat{d}+\cdots/(d+)^{s'};$fmon = $1 + 0;$fm_selected[$fmon] = ' selected="selected"';
         $fd_selected[$s_d] = ' selected="selected"';
    }
    print($fh "From\n");
    \langle Custom trend start date (271b 1 ) 272\rangleprint $fh <<"EOD";
br />
EOD
    if (!$CGIargs{to_y}) {
         $ty_selected[$#years] = ' selected="selected"';
         @f_mon = $ui->enumerateMonths($years[$#years]);
         f_{\text{mon}}[#f_mon] = m/^\d+\-(\d+)$/;
         $fmon = $1 + 0;$tm_selected[$fmon] = ' selected="selected"';
         $td_selected[$l_d] = ' selected="selected"';
    }
    print($fh "To\n");
    \langle Custom trend end date (271c 1 ) 273 \rangle\triangle
```
Fragment referenced in 270, 296.

12.1.31.5.1.1 Custom trend start date The following selection fields specify the starting date of the custom interval. A macro argument controls whether a selection field for days is generated (nonzero) or omitted (zero). A second macro argument controls whether an onchange attribute is included in the selection fields.

```
\langle Custom trend start date 272\rangle \equiv
```

```
my ($ysel, $msel, $dsel) = ("") x 3;
    if ("@2") {
         $ysel = 'onchange="change\_from_y(); "';$msel = 'onchange="change\_from_m(), ''';$dsel = ' onchange="change_from_d();"';
    }
    print $fh <<"EOD";
    <select name="from_y" id="from_y"$ysel>
EOD
    \langle Generate option items for years in database 301b\rangleprint $fh <<"EOD";
    </select>&nbsp;<select name="from_m" id="from_m"$msel>
EOD
    my $mid = "fm";
    \langle Generate option items for months 302a\rangleprint $fh <<"EOD";
    </select>
EOD
    if (@1) {
        print $fh <<"EOD";
    <select name="from_d" id="from_d"$dsel>
EOD
    }
    my $did;
    if (@1) {
         $did = "fd__";\langle Generate option items for days 302b \rangleprint $fh <<"EOD";
         </select>
EOD
    }
\Diamond
```
Fragment referenced in 251a, 259a, 271a, 282a. Uses: change\_from\_d 514a, change\_from\_m 514a, change\_from\_y 514a.

12.1.31.5.1.2 Custom trend end date The following selection fields specify the ending date of the custom interval. A macro argument controls whether a selection field for days is generated (nonzero) or omitted (zero). A second macro argument controls whether an onchange attribute is included in the selection fields.

```
\langle Custom trend end date 273 \rangle \equiv
```

```
($ysel, $msel, $dsel) = ("") x 3;
    if ("@2") {
         $ysel = 'onchange="change_to_y(); "';\text{Imsel} = \text{'onchange="change_to_m();'''};\$dsel = 'onchange="change_to_d();"';
    }
    print $fh <<"EOD";
    <select name="to_y" id="to_y"$ysel>
EOD
    @fy_selected = @ty_selected;
    \langle Generate option items for years in database 301b\rangleprint $fh <<"EOD";
    </select>&nbsp;<select name="to_m" id="to_m"$msel>
EOD
    $mid = "tm__":@fm_selected = @tm_selected;
    \langle Generate option items for months 302a\rangleprint $fh <<"EOD";
    </select>
EOD
    if (@1) {
         print $fh <<"EOD";
    <select name="to_d" id="to_d"$dsel>
EOD
    }
    if (@1) {
         $did = "td.";
         @fd_selected = @td_selected;
         \langle Generate option items for days 302b \rangleprint $fh <<"EOD";
    </select>
EOD
    }
\Diamond
```
Fragment referenced in 251a, 259a, 271a, 282a. Uses: change\_to\_d 515, change\_to\_m 515, change\_to\_y 515.
# 12.1.32 Diet calculator

Generate the diet calculator page. The fields are initially filled in from the values saved in the user object.

```
\langle Diet calculator 274 \rangle \equiv
```
 $\Diamond$ 

```
\langle Retrieve active session information 205\rangle\langle Retrieve user account information 206\ranglewrite_XHTML_prologue($fh, $homeBase, "Diet Calculator", "loadDietCalcFields();", $session->{handheld});
           generate_XHTML_navigation_bar($fh, $homeBase, $session->{session_id}, undef,
                'onclick="return leaveDocument();"', $browse_public, $timeZoneOffset);
           \langle Generate assumed identity notification 196\rangle\langle Set primary diet calculator fields from user object 275 \rangle\langle Calculate dependent variables from primary variables 284\ranglemy @years;
           \langle Generate array of years for diet calculator selection 277a)
          my @goofs;
           if ($CGIargs{q} eq 'update_dietcalc') {
                \langle Perform static update of diet calculator 286 \rangle}
           \langle Preset diet calculator start and end dates 277b \rangle\langle Set\ variables\ to\ default\ to\ previous\ request\ settings\ 299, \ldots \ranglemy $e_sw = HDiet::monthlog::editWeight($calc_start_weight, $calc_weight_unit, $ui->{decimal_character});
          my $e_gw = HDiet::monthlog::editWeight($calc_goal_weight, $calc_weight_unit, $ui->{decimal_character});
          my $e_dw = HDiet::monthlog::editWeight($calc_weight_change, $calc_weight_unit, $ui->{decimal_character});
          my $e_ww = HDiet::monthlog::editWeight($calc_weight_week, $calc_weight_unit, $ui->{decimal_character});
          print $fh <<"EOD";
      <h1 class="c">Diet Calculator</h1>
      \langle Generate warning if JavaScript disabled in diet calculator form 276a)
      \langle Report warnings from static diet calculator update 276b \rangleprint $fh <<"EOD";
      \text{form id}=\text{Hdiet\_newacct''} (Form processing action and method 14c)>
      \langle Local time zone offset field 390b\rangle\langle Generate diet calculator form 278a, ... \rangleEOD
           if (!$browse_public) {
               print $fh <<"EOD";
      \langle Diet calculator form action buttons 283\rangleEOD
          }
          print $fh <<"EOD";
      </form>
      EOD
           write_XHTML_epilogue($fh, $homeBase);
           update_last_transaction($user_file_name) if !$readOnly;
Fragment referenced in 179.
Uses: calc_goal_weight 506, calc_start_weight 506, calc_weight_change, 506, calc_weight_unit, 506,
274
```
calc\_weight\_week 506, editWeight 41a, 485b, generate\_XHTML\_navigation\_bar 435, leaveDocument 485a, loadDietCalcFields 507, update\_last\_transaction 398, write\_XHTML\_epilogue 438, write\_XHTML\_prologue 432.

### 12.1.32.1 Set primary diet calculator fields from user object

We somewhat arbitrarily divide the diet calculator fields into "primary" and "dependent" quantities. The primary quantities are those which are stored in the user object, and the dependent quantities are computed from them when the form is displayed. Of course, the user may change the dependent quantities, with the changes propagated back to the primary quantities in the defined fashion.

```
\langle Set primary\ diet\ calculator\ fields\ from\ user\ object\ 275 \rangle \equiv
```

```
my ($calc_calorie_balance, $calc_start_weight, $calc_goal_weight,
    $calc_weight_change, $calc_weight_week, $calc_weeks, $calc_months,, $calc_end_date,
    $calc_start_date, $plot_diet_plan, $calc_weight_unit, $calc_energy_unit) =
   (round($ui->{calc_calorie_balance} * ENERGY_CONVERSION->[ENERGY_CALORIE][$ui->{energy_unit}]),
    $ui->{calc_start_weight} * WEIGHT_CONVERSION->[WEIGHT_KILOGRAM][$ui->{display_unit}],
    $ui->{calc_goal_weight} * WEIGHT_CONVERSION->[WEIGHT_KILOGRAM][$ui->{display_unit}],
    0, 0, 0, 0, 0,
    $ui->{calc_start_date}, $ui->{plot_diet_plan},
    $ui->{display_unit}, $ui->{energy_unit}
   );
```
 $\langle$  Override diet calculator primary fields from form fields 285  $\rangle$ 

```
my $ckplan = $ui->{plot_diet_plan} ? ' checked="checked"' : '';
my Qeunit = ('', '');
$eunit[$calc_energy_unit] = ' selected="selected"';
my \text{Qwunit} = (\cdots, \cdots, \cdots);
$wunit[$calc_weight_unit] = ' selected="selected"';
if ($calc_start_date == 0) {
    $calc_start_date = time();
}
# If no start weight specified, use last trend value from the
   most recent log or a default if no logs exist.
if ($calc_start_weight == 0) {
    my $hist = HDiet::history->new($ui, $user_file_name);
    my ($ly, $lm, $ld, $ldu, $lw, $lt) = $hist->lastDay();
    if (defined($lt)) {
        $calc_start_weight = sprintf("%.1f", $lt * WEIGHT_CONVERSION->[$ldu][$ui->{display_unit}]);
    } else {
        $calc_start_weight = ($ui->{display_unit} == WEIGHT_KILOGRAM) ? 80 : 175;
    }
}
# If no goal weight specified, assume 5 kilos or 10 pounds loss
if ($calc_goal_weight == 0) {
    $calc_goal_weight = $calc_start_weight - (($ui->{display_unit} == WEIGHT_KILOGRAM) ? 5 : 10);
}
```

```
Fragment referenced in 274.
```
 $\Diamond$ 

Uses: calc\_calorie\_balance 506, calc\_end\_date 506, calc\_goal\_weight 506, calc\_months 513b, calc\_months, 506, calc\_start\_date 506, calc\_start\_weight 506, calc\_weeks 506, 513a, calc\_weight\_change, 506, calc\_weight\_unit, 506, calc\_weight\_week 506, ENERGY\_CALORIE 24, ENERGY\_CONVERSION 24, lastDay 108, start 19b, WEIGHT\_KILOGRAM 24.

### 12.1.32.2 Generate warning if JavaScript disabled in diet calculator form

If JavaScript is not enabled, a warning is omitted which reminds the user to press the "Update" button after each single-field change. This is the only way the static CGI update code can know the order in which to apply changes.

 $\langle$  Generate warning if JavaScript disabled in diet calculator form 276a $\rangle \equiv$ 

```
<p class="justified" id="noJS"
   style="margin-left: auto; margin-right: auto; width: 75%; display: block; font-family: sans-serif; font-wei
<script type="text/javascript">
/* <![CDATA[ */
   document.getElementById("noJS").style.display = "none";
/* ]]> */
</script>
Your browser does not support JavaScript (or it is disabled). Please
click the " Update" button after each change to a form field
to update the rest of the form.
\langle/p>
EOD
\Diamond
```

```
Fragment referenced in 274.
```
### 12.1.32.3 Report warnings from static diet calculator update

Any errors detected in a static update to the diet calculator are pushed onto the @goofs array. If the array is not non-void, we emit the errors in a list before the diet calculator form.

 $\langle$  Report warnings from static diet calculator update 276b $\rangle \equiv$ 

```
if ($#goofs >= 0) {
        print $fh <<"EOD";
     <h3 class="warning">Warning: The following errors were found in
     your changes to the diet calculator</h3>
     <ul class="goofs">
     EOD
         for (my $i = 0; $i <= $#goofs; $i++) {
              print($fh "<li>$goofs[$i].</li>\n");
         }
         print $fh <<"EOD";
     \langle/ul>
     EOD
         }
     \DiamondFragment referenced in 274.
Uses: in 413b.
```
### 12.1.32.4 Generate array of years for diet calculator selection

The list of years in the diet calculator selection box must encompass the range including the starting and ending dates of the diet plan and any year the user is likely to select. We include all years for which we have logs in the database, the start and end years of the diet plan, and the previous and next years.

```
\langle Generate array of years for diet calculator selection 277a\rangle \equiv
```

```
my $cyear = (jd_to_gregorian(unix_time_to_jd($userTime)))[0];
         Qyears = $ui->enumerateYears();
         if ($#years < 0) { # If no years in database, include current year
             push(@years, $cyear);
         }
         my $lyear = max($cyear, (jd_to_gregorian(unix_time_to_jd($calc_start_date)))[0],
              (jd_to_gregorian(unix_time_to_jd($calc_end_date)))[0]);
         while (\$years[#years] < ($1year + 1)) {
              push(@years, $years[$#years] + 1);
         }
         while ($years[0] > ($cycles - 1)) {
              unshift(@years, $years[0] - 1);}
     \DiamondFragment referenced in 274, 286.
Uses: calc_end_date 506, calc_start_date 506, enumerateYears 141, in 413b, jd_to_gregorian 448, max 405,
     unix_time_to_jd 450b.
```
#### 12.1.32.5 Preset diet calculator start and end dates

The diet calculator start and end dates from the user object are converted from UNIX time to CGI arguments which will be used when generating the form to preset the date selection boxes. We also convert the dates into Julian dates for use in the actual diet calculator computations.

 $\langle$  Preset diet calculator start and end dates 277b $\rangle \equiv$ 

```
Preset start date selection fields
         my $s_jd = unix_time_to_jd($calc_start_date);
         ($CGIargs{from_y}, $CGIargs{from_m}, $CGIargs{from_d}) = jd_to_gregorian($s_jd);
             Preset end date selection fields
         my $e_jd = unix_time_to_jd($calc_end_date);
         ($CGIargs{to_y}, $CGIargs{to_m}, $CGIargs{to_d}) = jd_to_gregorian($e_jd);
     \DiamondFragment referenced in 274.
```
Uses: calc\_end\_date 506, calc\_start\_date 506, jd\_to\_gregorian 448, start 19b, unix\_time\_to\_jd 450b.

### 12.1.32.6 Generate diet calculator form

The diet calculator is embedded in an XHTML <table> generated by the following. The editable fields are complicated by the need for them to activate JavaScript functions upon change. For every input field the user can modify, there is a companion " $r_$ " field which contains the initial value displayed in the form. Users who do not have JavaScript may change a form value, then submit the form with the "Update" button; when the server receives the form, it compares the "r\_" fields with the input fields to determine which field the user changed and applies the change, returning an updated form to the user.

```
\langle Generate diet calculator form 278a\rangle \equiv
```

```
<table border="border" class="login">
      ◇
Fragment defined by 278ab, 279ab, 280ab, 281, 282a.
Fragment referenced in 274.
Uses: login 121.
```
### 12.1.32.6.1 Diet calculator: calorie balance

```
\langle Generate diet calculator form 278b\rangle \equiv
```
 $\Diamond$ 

```
\langletr>
              <th><label for="calc_calorie_balance">Daily balance</label></th>
              <td><input type="text" name="calc_calorie_balance" id="calc_calorie_balance"
                      onchange="change_calc_calorie_balance();"
                      size="5" maxlength="5"
                      value="$calc_calorie_balance" />
                  <input type="hidden" name="r_calc_calorie_balance"
                      value="$calc_calorie_balance" />
                  <select name="calc_energy_unit" id="calc_energy_unit"
                          onchange="change_calc_energy_unit();">
                      <option value="0"$eunit[0]>cal</option>
                      <option value="1"$eunit[1]>kJ</option>
                  </select>
                  <input type="hidden" name="r_calc_energy_unit"
                      value="$calc_energy_unit" />
              \langle/td>
         \langletr>
Fragment defined by 278ab, 279ab, 280ab, 281, 282a.
```
Fragment referenced in 274. Uses: calc\_calorie\_balance 506, change\_calc\_calorie\_balance 509b, change\_calc\_energy\_unit 510a.

## 12.1.32.6.2 Diet calculator: initial weight

```
\langle Generate diet calculator form 279a\rangle \equiv<tr>
              <th><label for="calc_start_weight">Initial weight</label></th>
              <td><input type="text" name="calc_start_weight" id="calc_start_weight"
                       onchange="change_calc_start_weight();"
                       size="7" maxlength="7"
                       value="$e_sw" />
                  <input type="hidden" name="r_calc_start_weight"
                       value="$e_sw" />
                  <select name="calc_weight_unit" id="calc_weight_unit"
                       onchange="change_calc_weight_unit();">
                       <option value="0"$wunit[0]>kilograms</option>
                       <option value="1"$wunit[1]>pounds</option>
                       <option value="2"$wunit[2]>stones</option>
                  </select>
                  <input type="hidden" name="r_calc_weight_unit"
                       value="$calc_weight_unit" />
              \langle/td>
          \langle/tr>
     \DiamondFragment defined by 278ab, 279ab, 280ab, 281, 282a.
```
Fragment referenced in 274. Uses: calc\_start\_weight 506, change\_calc\_start\_weight 510b, change\_calc\_weight\_unit 511a.

## 12.1.32.6.3 Diet calculator: goal weight

```
\langle Generate diet calculator form 279b\rangle \equiv
```
 $\Diamond$ 

```
<tr>
    <th><label for="calc_goal_weight">Goal weight</label></th>
    <td><input type="text" name="calc_goal_weight" id="calc_goal_weight"
            onchange="change_calc_goal_weight();"
            size="7" maxlength="7"
            value="$e_gw" />
        <input type="hidden" name="r_calc_goal_weight"
            value="$e_gw" />
    \langletd>
\langletr>
```
Fragment defined by 278ab, 279ab, 280ab, 281, 282a. Fragment referenced in 274. Uses: calc\_goal\_weight 506, change\_calc\_goal\_weight 511b.

## 12.1.32.6.4 Diet calculator: desired weight change

```
\langle Generate diet calculator form 280a\rangle \equiv<tr>
               <th><label for="calc_weight_change">Desired weight change</label></th>
               <td><input type="text" name="calc_weight_change" id="calc_weight_change"
                        onchange="change_calc_weight_change();"
                        size="7" maxlength="7"
                        value="$e_dw" />
                   <input type="hidden" name="r_calc_weight_change"
                        value="$e_dw" />
               \langle/td>
          \langle/tr>
      \DiamondFragment defined by 278ab, 279ab, 280ab, 281, 282a.
```
Fragment referenced in 274. Uses: change\_calc\_weight\_change 512a.

## 12.1.32.6.5 Diet calculator: weight change per week

```
\langle Generate diet calculator form 280b\rangle \equiv
```
 $\Diamond$ 

```
\langletr>
              <th><label for="calc_weight_week">Weight change per week</label></th>
              <td><input type="text" name="calc_weight_week" id="calc_weight_week"
                       onchange="change_calc_weight_week();"
                       size="7" maxlength="7"
                       value="$e_ww" />
                   <input type="hidden" name="r_calc_weight_week"
                       value="$e_ww" />
              \langletd>
          \langle/tr>
Fragment defined by 278ab, 279ab, 280ab, 281, 282a.
```
Fragment referenced in 274. Uses: calc\_weight\_week 506, change\_calc\_weight\_week 512b.

# 12.1.32.6.6 Diet calculator: diet duration

```
\langle Generate diet calculator form 281\rangle \equiv
```

```
<tr>
    <th><label for="calc_weeks">Diet duration</label></th>
    <td><input type="text" name="calc_weeks" id="calc_weeks"
            onchange="change_calc_weeks();"
            size="5" maxlength="5"
            value="$calc_weeks" /> weeks,
        <input type="hidden" name="r_calc_weeks"
            value="$calc_weeks" />
        <input type="text" name="calc_months" id="calc_months"
            onchange="change_calc_months();"
            size="5" maxlength="5"
            value="$calc_months" /> months
        <input type="hidden" name="r_calc_months"
            value="$calc_months" />
    \langletd>
\langle/tr>
```
Fragment defined by 278ab, 279ab, 280ab, 281, 282a. Fragment referenced in 274. Uses: calc\_months 513b, calc\_weeks 506, 513a.

## 12.1.32.6.7 Diet calculator: start and end dates

```
\langle Generate diet calculator form 282a\rangle \equiv<tr>
               <th><label for="from_y">Start date</label></th>
               <td>
      EOD
          \langle Custom trend start date (282b 1,282c 1 ) 272 \ranglemy \deltadisped = (\delta e_j d \ge \delta s_j d) ? 'inline' : 'none';
          print $fh <<"EOD";
                    <input type="hidden" name="r_calc_start_date"
                        value="$s_jd" />
               \langle/td>
          \langle/tr>
           <tr>
               <th><label for="to_y">End date</label></th>
               <td>
                    <span id="end_date" style="display: $disped;">
      EOD
          \langle Custom trend end date (282d 1,282e 1 ) 273 \rangle$disped = ($e_jd < $s_jd) ? 'inline' : 'none';
          print $fh <<"EOD";
               </span>
                    <input type="hidden" name="r_calc_end_date"
                        value="$e_jd" />
                    <span id="endless_date" style="display: $disped;"
                        onmouseover="document.getElementById('end_date').style.display = 'inline'; document.getElement
                    <i>Never</i>
                    </span>
               \langle/td>
          \langle/tr>
      </table>
      \DiamondFragment defined by 278ab, 279ab, 280ab, 281, 282a.
Fragment referenced in 274.
```
#### 12.1.32.7 Diet calculator form action buttons

In addition to the usual "Save", "Reset", and "Cancel" buttons, if the user's browser lacks JavaScript, an "Update" button will be displayed which, when pressed, submits the form with a transaction which discovers the change made to a field and updates the calculator in a page returned to the user.

```
\langle Diet calculator form action buttons 283 \rangle \equiv
```

```
<p class="centred" id="noJS1" style="display: block;">
<script type="text/javascript">
/* <![CDATA[ */
   document.getElementById("noJS1").style.display = "none";
/* ]]> */
</script>
<input type="submit" name="q=update_dietcalc" value=" Update " />
</p>
<p class="mlog_buttons">
<label><input type="checkbox" name="plot_plan"
   value="y"$ckplan onchange="change_calc_plot_plan();"
    /> Plot plan in chart</label>
\braket{br}<input type="hidden" name="du" id="du" value="$ui->{display_unit}" />
<input type="hidden" name="dc" id="dc" value="$ui->{decimal_character}" />
<input type="hidden" name="eu" id="eu" value="$ui->{energy_unit}" />
<input type="hidden" name="s" value="$session->{session_id}" />
<input type="submit" name="q=save_dietcalc" value=" Save " />
 
<input type="reset" onclick="unsavedChanges = 0;" value=" Reset " />
 
<input type="submit" name="q=account" value=" Cancel " />
\langle/p>
\triangle
```
Fragment referenced in 274. Uses: change\_calc\_plot\_plan 516a, in 413b, unsavedChanges 484b.

#### 12.1.32.8 Calculate dependent variables from primary variables

We take the initial weight, weight goal, and daily calorie balance as the primary variables; changes made by the user in other quantities are always reflected in them. Starting from these variables, then, we compute all the dependent variables for the form.

 $\langle$  Calculate dependent variables from primary variables 284 $\rangle \equiv$ 

```
$calc_calorie_balance = (-500 * ENERGY_CONVERSION->[ENERGY_CALORIE][$calc_energy_unit]) if $calc_calorie_balan
```

```
$calc_weight_change = $calc_goal_weight - $calc_start_weight;
    $calc_weight_week = (($calc_calorie_balance * ENERGY_CONVERSION->[$calc_energy_unit][ENERGY_CALORIE]) * 7) / CALORIES_PER_WEIGHT_UNIT->[$calc_weight_unit];
    $calc_weeks = round($calc_weight_change / $calc_weight_week);
    $calc_months = round(((($calc_weight_change / $calc_weight_week) * 7.0) / 30.44));
    $calc_end_date = $calc_start_date + ($calc_weeks * 7.0 * 24.0 * 60.0 * 60.0);
\Diamond
```
Fragment referenced in 274, 286.

```
Uses: calc_calorie_balance 506, calc_end_date 506, calc_goal_weight 506, calc_months 513b, calc_start_date 506,
      calc_start_weight 506, calc_weeks 506, 513a, calc_weight_week 506, CALORIES_PER_WEIGHT_UNIT 24,
      ENERGY_CALORIE 24, ENERGY_CONVERSION 24.
```
### 12.1.32.9 Override diet calculator primary fields from form fields

If JavaScript is not enabled, we may arrive here because the user has pressed the "Update" button without having changed any fields. In this circumstance we need to override the primary fields from the user object with those in the form fields.

 $\langle$  Override diet calculator primary fields from form fields 285  $\rangle \equiv$ 

```
if ($CGIargs{q} eq 'update_dietcalc') {
    if (defined($CGIargs{r_calc_energy_unit})) {
        $calc_energy_unit = $CGIargs{r_calc_energy_unit};
    }
    if (defined($CGIargs{r_calc_calorie_balance})) {
        $calc_calorie_balance = $CGIargs{r_calc_calorie_balance};
        % calc\_calorie\_balance = " s/,/.g;}
    if (defined($CGIargs{r_calc_weight_unit})) {
        $calc_weight_unit = $CGIargs{r_calc_weight_unit};
    }
    if (defined($CGIargs{r_calc_start_weight})) {
        my $w = $CGIargs{r_calc_start_weight};
        $w =^* s/, /./g;
        # If specification is stones and pounds, convert to pounds
        if ((\text{w ne '}) \& (\text{scale-weight\_unit == WEGHT\_STONE})) {
            if (\$w =^m/\s*(\d+))s+(\[\ddot{\ldots}]+\) / ) {
                $w = ($1 * 14) + $2;}
        }
        $calc_start_weight = $w *
            HDiet::monthlog::WEIGHT_CONVERSION->[$CGIargs{r_calc_weight_unit}][$calc_weight_unit];
    }
    if (defined($CGIargs{r_calc_goal_weight})) {
        my $w = $CGIargs{r_calc_goal_weight};
        $w =^* s/, / . /g;
        # If specification is stones and pounds, convert to pounds
        if (($w ne '') && ($calc_weight_unit == WEIGHT_STONE)) {
            if (\$w =^m/\s*(\d+))s+(\[\ddot{\ldots}]+\)') {
                 $w = ($1 * 14) + $2;}
        }
        %calc_ggoal_weight = W *HDiet::monthlog::WEIGHT_CONVERSION->[$CGIargs{r_calc_weight_unit}][$calc_weight_unit];
    }
    if (defined($CGIargs{r_calc_start_date})) {
        $calc_start_date = jd_to_unix_time($CGIargs{r_calc_start_date});
    }
    if (defined($CGIargs{r_plot_plan})) {
        $plot\_dict\_plan = defined($CGIargs{r\_plot\_plan}) ? 1 : 0;}
}
```
Fragment referenced in 275.

 $\Diamond$ 

Uses: calc\_calorie\_balance 506, calc\_goal\_weight 506, calc\_start\_date 506, calc\_start\_weight 506, jd\_to\_unix\_time 451a, WEIGHT\_STONE 24.

### 12.1.32.10 Perform static update of diet calculator

This code is invoked when the diet calculator form is invoked by an "update\_dietcalc" transaction. This occurs when a user deprived of JavaScript changes a field and then presses the "Update" button to propagate the changes through the diet calculator form. We compare the fields with their initial values saved in the hidden "r\_" fields and process the first one found to have changed.

 $\langle$  Perform static update of diet calculator 286  $\rangle \equiv$ 

```
my $nschanges = 0;
            \langle Static change to energy unit 287a\rangle\langle Static change to daily balance 287b \rangle\langle Static change to weight unit 288a\rangle\langle Static change to initial weight 288b \rangle\langle Static change to goal weight 289a\rangle\langle Static change to desired weight change 289b \rangle\langle Static change to weight change per week 290a\rangle\langle Static change to diet duration in weeks 290b \rangle\langle Static change to diet duration in months 291a)
            \langle Static change to start date 291b \rangle\langle Static change to end date 292\rangleif ($nschanges > 0) {
                  \langle Calculate dependent variables from primary variables 284\rangle\langle Generate array of years for diet calculator selection 277a \rangleif ($nschanges > 1) {
                      push(@goofs, "Warning: you have changed more than one field in the
      Diet Calculator before pressing the " Update" button.
      This may result in unintended changes. Please press the
      " Update" button after each change to a field");
                 }
            }
      \DiamondFragment referenced in 274.
Uses: in 413b.
```
12.1.32.10.1 Static change to energy unit When the user changes the energy unit, the daily energy balance is converted to the equivalent value in the newly chosen unit.

```
\langle Static change to energy unit 287a\rangle \equiv
```

```
if ($CGIargs{calc_energy_unit} ne $CGIargs{r_calc_energy_unit}) {
        $calc_energy_unit = $CGIargs{calc_energy_unit};
        $calc_calorie_balance = round($calc_calorie_balance *
            ENERGY_CONVERSION->[$CGIargs{r_calc_energy_unit}][$calc_energy_unit]);
        \text{Qeunit} = (\cdots, \cdots);$eunit[$calc_energy_unit] = ' selected="selected"';
        $nschanges++;
    }
\Diamond
```
Fragment referenced in 286. Uses: calc\_calorie\_balance 506, ENERGY\_CONVERSION 24.

12.1.32.10.2 Static change to daily balance The daily energy balance is a primary quantity; changes to it are handled by the computation of derived quantities.

 $\langle$  Static change to daily balance 287b $\rangle \equiv$ 

```
if ($CGIargs{calc_calorie_balance} ne $CGIargs{r_calc_calorie_balance}) {
    if ($CGIargs{calc_calorie_balance} = m/\s( (\{\cdot\}, \cdot) \d+((\cdot, \cdot) \d+)(\ast))\ {
        $calc_calorie_balance = $1;
        % calc\_calorie\_balance = * s/,/g;$calc_calorie_balance = round($calc_calorie_balance);
        $nschanges++;
    } else {
        push(@goofs, "Invalid daily balance");
    }
}
```
Fragment referenced in 286. Uses: calc\_calorie\_balance 506.

12.1.32.10.3 Static change to weight unit If the user changes the weight unit, the initial and goal weight are converted to the equivalent in the new unit.

```
\langle Static change to weight unit 288a\rangle \equiv
```

```
if ($CGIargs{calc_weight_unit} ne $CGIargs{r_calc_weight_unit}) {
        $calc_weight_unit = $CGIargs{calc_weight_unit};
        $calc_start_weight *= HDiet::monthlog::WEIGHT_CONVERSION->[$CGIargs{r_calc_weight_unit}][$CGIargs{calc_weight_unit}];
        $calc_goal_weight *= HDiet::monthlog::WEIGHT_CONVERSION->[$CGIargs{r_calc_weight_unit}][$CGIargs{calc_weight_unit}];
        Quunit = (')', '', '');
        $wunit[$calc_weight_unit] = ' selected="selected"';
        $nschanges++;
    }
\Diamond
```
Fragment referenced in 286. Uses: calc\_goal\_weight 506, calc\_start\_weight 506.

12.1.32.10.4 Static change to initial weight The initial weight is a primary quantity; changes to it are handled by the regular recalculation of derived quantities.

 $\langle$  Static change to initial weight 288b $\rangle \equiv$ 

```
if ($CGIargs{calc_start_weight} ne $CGIargs{r_calc_start_weight}) {
    my $w = parseWeight($CGIargs{calc_start_weight}, $calc_weight_unit);
    if (defined($w)) {
        $calc_start_weight = $w;
    } else {
        push(@goofs, "Invalid initial weight");
    }
    $nschanges++;
}
```
Fragment referenced in 286. Uses: calc\_start\_weight 506, parseWeight 401, 486.

12.1.32.10.5 Static change to goal weight The goal weight is a primary quantity; changes to it are handled by the regular recalculation of derived quantities.

```
\langle Static change to goal weight 289a\rangle \equiv
```

```
if ($CGIargs{calc_goal_weight} ne $CGIargs{r_calc_goal_weight}) {
        my $w = parseWeight($CGIargs{calc_goal_weight}, $calc_weight_unit);
        if (defined($w)) {
            %calc-goal_weight = $w;} else {
            push(@goofs, "Invalid goal weight");
        }
        $nschanges++;
   }
\Diamond
```
Fragment referenced in 286. Uses: calc\_goal\_weight 506, parseWeight 401, 486.

12.1.32.10.6 Static change to desired weight change Changing the desired weight change adjusts the goal weight to be the specified difference from the initial weight.

 $\langle$  Static change to desired weight change 289b $\rangle \equiv$ 

 $\Diamond$ 

```
if ($CGIargs{calc_weight_change} ne $CGIargs{r_calc_weight_change}) {
    my $w = parseSignedWeight($CGIargs{calc_weight_change}, $calc_weight_unit);
    if (defined($w)) {
        $calc_goal_weight = $calc_start_weight + $w;
    } else {
        push(@goofs, "Invalid desired weight change");
    }
    $nschanges++;
}
```
Fragment referenced in 286. Uses: calc\_goal\_weight 506, calc\_start\_weight 506, parseSignedWeight 402, 487a. 12.1.32.10.7 Static change to weight change per week Changing the desired weight change per week adjusts the energy balance to achieve the requested gain or loss.

 $\langle$  Static change to weight change per week 290a $\rangle \equiv$ 

```
if ($CGIargs{calc_weight_week} ne $CGIargs{r_calc_weight_week}) {
             my $w = parseSignedWeight($CGIargs{calc_weight_week}, $calc_weight_unit);
             if (defined($w)) {
                  $calc_calorie_balance = round(($w * CALORIES_PER_WEIGHT_UNIT->[$calc_weight_unit]) /
                      ((ENERGY_CONVERSION->[$calc_energy_unit][ENERGY_CALORIE]) * 7));
             } else {
                  push(@goofs, "Invalid weight change per week");
             }
             $nschanges++;
         }
     \DiamondFragment referenced in 286.
```

```
Uses: calc_calorie_balance 506, calc_weight_week 506, CALORIES_PER_WEIGHT_UNIT 24, ENERGY_CALORIE 24,
      ENERGY_CONVERSION 24, parseSignedWeight 402, 487a.
```
12.1.32.10.8 Static change to diet duration in weeks Changing the diet duration in weeks adjusts the energy balance to achieve the specified duration.

 $\langle$  Static change to diet duration in weeks 290b $\rangle \equiv$ 

```
if ($CGIargs{calc_weeks} ne $CGIargs{r_calc_weeks}) {
    my ddu = -1;
    if ($CGIargs{calc_weeks} = m/^\s*(\d+)\s*$/) {
        if ($1 > 0) {
            ddw = $1;}
    }
    if ($ddw > 0) { }$calc_calorie_balance = round((($calc_weight_change / $ddw) *
            (CALORIES_PER_WEIGHT_UNIT->[$calc_weight_unit] / 7)));
    } else {
        push(@goofs, "Invalid diet duration in weeks");
    }
    $nschanges++;
}
```
Fragment referenced in 286.

 $\Diamond$ 

Uses: calc\_calorie\_balance 506, calc\_weeks 506, 513a, CALORIES\_PER\_WEIGHT\_UNIT 24, in 413b.

12.1.32.10.9 Static change to diet duration in months Changing the diet duration in months adjusts the energy balance to achieve the specified duration. We use the mean length of months in the Gregorian calendar.

 $\langle$  Static change to diet duration in months 291a $\rangle \equiv$ 

```
if ($CGIargs{calc_months} ne $CGIargs{r_calc_months}) {
        my \text{\textsterling} \text{ddm} = -1;
        if ($CGIargs{calc_months} = m/\gammas*(\d+)\s*$/) {
             if ($1 > 0) {
                 $ddm = $1;}
         }
         if ($ddm > 0) {
             $calc_calorie_balance = int((($calc_weight_change / $ddm) *
                  (CALORIES_PER_WEIGHT_UNIT->[$calc_weight_unit] / 30.44)));
         } else {
             push(@goofs, "Invalid diet duration in months");
         }
         $nschanges++;
    }
\Diamond
```

```
Fragment referenced in 286.
Uses: calc_calorie_balance 506, calc_months 513b, CALORIES_PER_WEIGHT_UNIT 24, in 413b.
```
12.1.32.10.10 Static change to start date The start date is a primary quantity; changing it simply causes the end date to reflect the diet duration.

```
\langle Static change to start date 291b\rangle \equivif (gregorian_to_jd($CGIargs{from_y}, $CGIargs{from_m}, $CGIargs{from_d}) !=
                   $CGIargs{r_calc_start_date}) {
               $calc_start_data = jd_to_unix_time(gregorian_to_jd($GGIargs{from_y}, $CGIargs{from_n}, $CGIargs{from_n}]$nschanges++;
          }
     \Diamond
```
Fragment referenced in 286. Uses: calc\_start\_date 506, gregorian\_to\_jd 447b, jd\_to\_unix\_time 451a. 12.1.32.10.11 Static change to end date When the user changes the end date, we adjust the daily energy balance to achieve the desired diet duration.

 $\langle$  Static change to end date 292 $\rangle \equiv$ 

```
if (gregorian_to_jd($CGIargs{to_y}, $CGIargs{to_m}, $CGIargs{to_d}) !=
            $CGIargs{r_calc_end_date}) {
        my $ed = jd_to_unix_time(gregorian_to_jd($CGIargs{to_y}, $CGIargs{to_m}, $CGIargs{to_d}));
        if ($ed > $calc_start_date) {
            $calc_calorie_balance = round((($calc_weight_change /
                (($ed - $calc\_start\_date) / (24 * 60 * 60))) *CALORIES_PER_WEIGHT_UNIT->[$calc_weight_unit]) /
                    ENERGY_CONVERSION->[$calc_energy_unit][ENERGY_CALORIE]);
        } else {
            push(@goofs, "End date must be after start date");
        }
        $nschanges++;
   }
\Diamond
```
Fragment referenced in 286.

Uses: calc\_calorie\_balance 506, calc\_start\_date 506, CALORIES\_PER\_WEIGHT\_UNIT 24, ENERGY\_CALORIE 24, ENERGY\_CONVERSION 24, gregorian\_to\_jd 447b, jd\_to\_unix\_time 451a, start 19b.

## 12.1.33 Save diet calculator settings

We save the settings from the diet calculator form in the user object and update the user database, then re-display the diet calculator with the new settings.

```
\langle Save\ diet\ calculator\ settings\ 293 \rangle \equiv
```
 $\triangle$ 

```
\langle Retrieve active session information 205\rangle\langle Retrieve user account information 206\rangle$CGIargs{calc_calorie_balance} =~ s/,/./g;
          $ui->{calc_calorie_balance} = $CGIargs{calc_calorie_balance} *
              ENERGY_CONVERSION->[$CGIargs{calc_energy_unit}][ENERGY_CALORIE];
          $CGIargs{calc_start_weight} = ^* s/,/./g;
         my $w = $CGIargs{calc_start_weight};
             If specification is stones and pounds, convert to pounds
          if (($w ne '') && ($CGIargs{calc_weight_unit} == WEIGHT_STONE)) {
              if (\$w = m/\s*(\d+))s+(\lceil d\rceil.]+)/) {
                  $w = ($1 * 14) + $2;}
          }
          $ui->{calc_start_weight} = $w *
              HDiet::monthlog::WEIGHT_CONVERSION->[$CGIargs{calc_weight_unit}][WEIGHT_KILOGRAM];
          CGIargs{calc\_goal\_weight} = ^* s/,/.g;$w = $CGIargs{calc_goal_weight};
          # If specification is stones and pounds, convert to pounds
          if (($w ne '') && ($CGIargs{calc_weight_unit} == WEIGHT_STONE)) {
              if (\$w =^m/\s*(\d+))s+(\[\ddot{\d},\d+)) {
                  $w = ($1 * 14) + $2;}
          }
          \text{Sui-&}\ (calc_goal_weight} = \n  \w *
              HDiet::monthlog::WEIGHT_CONVERSION->[$CGIargs{calc_weight_unit}][WEIGHT_KILOGRAM];
          $ui->{calc_start_date} = jd_to_unix_time(gregorian_to_jd($CGIargs{from_y}, $CGIargs{from_m}, $CGIargs{from_d}));
          $ui->{plot_diet_plan} = defined($CGIargs{plot_plan}) ? 1 : 0;
          if (!$readOnly) {
              \langle Update user account information 309\rangleappend_history($user_file_name, 15);
              update_last_transaction($user_file_name);
          }
          $CGIargs{q} = 'dietcalc';
         next;
Fragment referenced in 179.
```
Uses: append\_history 397, calc\_calorie\_balance 506, calc\_goal\_weight 506, calc\_start\_date 506, calc\_start\_weight 506, ENERGY\_CALORIE 24, ENERGY\_CONVERSION 24, gregorian\_to\_jd 447b, jd\_to\_unix\_time 451a, update\_last\_transaction 398, WEIGHT\_KILOGRAM 24, WEIGHT\_STONE 24.

# 12.1.34 Request historical chart

The "histreq" query displays the Historical Chart Request form, which allows the user to specify the date range to be charted in a variety of ways. The result is a page with much the same format which includes a stateless request to generate the chart, which is embedded in the page.

 $\langle$  Request historical chart 294 $\rangle \equiv$ 

```
\langle Retrieve active session information 205\rangle\langle Retrieve user account information 206\ranglemy @years = $ui->enumerateYears();
          write_XHTML_prologue($fh, $homeBase, "Chart Workshop", undef, $session->{handheld});
           generate_XHTML_navigation_bar($fh, $homeBase, $session->{session_id}, "Chart", undef, $browse_public, $time
           \langle Generate assumed identity notification 196\rangleif ($#years >= 0) {
                \langle Emit\text{ }historical\text{ }chart\text{ }request\text{ }form\text{ }295\rangle} else {
               print $fh <<"EOD";
      <h2>You have no log entries! You must enter weight logs
          before you can request historical charts.</h2>
      EOD
           }
          write_XHTML_epilogue($fh, $homeBase);
          update_last_transaction($user_file_name);
      \DiamondFragment referenced in 179.
```

```
Uses: enumerateYears 141, generate_XHTML_navigation_bar 435, update_last_transaction 398, write_XHTML_epilogue 438,
      write_XHTML_prologue 432.
```
### 12.1.34.1 Emit historical chart request form

The HTML form used to request a historical chart is written to the output stream. If the request was invoked with arguments specified by a previous invocation, the fields in the request are preset to those of the last request.

```
\langle Emit\text{ }historical\text{ }chart\text{ }request\text{ }form\text{ }295\text{ }\rangle \equiv
```

```
print $fh <<"EOD";
<h1 class="c">Chart Workshop</h1>
EOD
```

```
\langle Determine first and last days in database 253\rangle\langle Process\ custom\ interval\ specification,\ if\ any\ 266 \rangle\langle Embed historical chart image in request/result page 297\rangle\langle Set\ variables\ to\ default\ to\ previous\ request\ settings\ 299, \ldots \rangleprint $fh <<"EOD";
\epsilon form id="Hdiet_histchart" \langle Form processing action and method 14c \rangle>
\langle Local\ time\ zone\ offset\ field\ 390b \rangle<p class="mlog_buttons">
<b>Last:</b>
    <label><input type="radio" name="period" value="m"$percheck{m} />&nbsp;Month</label>
    <label><input type="radio" name="period" value="q"$percheck{q} />&nbsp;Quarter</label>
    <label><input type="radio" name="period" value="h"$percheck{h} />&nbsp;Six&nbsp;months</label>
    <label><input type="radio" name="period" value="y"$percheck{y} />&nbsp;Year</label>
```

```
\braket{br}
```

```
EOD
```
 $\langle$  Generate form fields for custom chart interval 296 $\rangle$ 

```
print $fh <<"EOD";
\braket{br}
```

```
<bb><label for="size">Chart size:</label></b>>Sp;<select name="size" id="size">
EOD
```
 $\langle$  Generate option items for chart sizes 302c  $\rangle$ 

```
print $fh <<"EOD";
</select>
\braket{br}<label><input type="checkbox" name="print" value="y"$ckprint />&nbsp;Printer&nbsp;friendly</label>
 
<label><input type="checkbox" name="mono" value="y"$ckmono />&nbsp;Monochrome</label>
br />
<input type="hidden" name="s" value="$session->{session_id}" />
<input type="submit" name="q=histreq" value=" Update " />
 
<input type="reset" value=" Reset " />
\langle/p>
</form>
EOD
\triangle
```

```
Fragment referenced in 294. 295
```
## 12.1.34.2 Generate form fields for custom chart interval

The following fields allow the user to request a chart covering any interval in the database. The selection fields are initialised to produce a chart of all days in the database.

```
\langle Generate form fields for custom chart interval 296\rangle \equiv
```

```
print $fh <<"EOD";
<label><input type="radio" name="period" value="c"$percheck{c} />&nbsp;<b>Custom</b></label>
EOD
```
 $\langle$  Custom start and end date selection boxes 271a $\rangle$ 

 $\Diamond$ 

Fragment referenced in 295.

12.1.34.2.1 Embed historical chart image in request/result page The historical chart is generated in a "stateless" fashion by embedding an image which invokes this application with a "histchart" transaction, specifying all of the arguments with which we were invoked.

```
\langle Embed\text{ historical chart image in request/result page 297} \rangle \equiv
```

```
my ($chart_w, $chart_h) = (800, 600);($chart_w, $chart_h) = (320, 240) if $session->{handheld};if (defined($CGIargs{size})) {
        if ($CGIargs{size} = m/\hat{d}+)x(\d+)$/) {
            ($chart_w, $chart_h) = ($1, $2);$chart_w = min(1600, max($chart_w, 320));$chart_h = min(1600, max($chart_h, 200));}
    }
    my $chart_args = "width=$chart_wkamp;; height=$chart_h";\langle Determine range of dates to plot in historical chart 298\rangle# my ($start_y, $start_m, $start_d) = ($CGIargs{from_y}, $CGIargs{from_m}, $CGIargs{from_d});
    my ($end_y, $end_m, $end_d) = ($CGIargs{to_y}, $CGIargs{to_m}, $CGIargs{to_d});
    $chart_args .= "&start=$start_y-$start_m-$start_d&end=$end_y-$end_m-$end_d";
    my $modeArgs = '';
    $modeArgs .= '&print=y' if $CGIargs{print};
    $modeArgs .= '&mono=y' if $CGIargs{mono};
    \langle Define "cachebuster" argument 212b\rangleprint $fh <<"EOD";
<p class="centred">
\langle URL\ to\ involve\ this\ program\ 14b \rangle?q=histchart\amp;s=$session->{session_id}&$chart_args$modeArgs&amp
     width="$chart_w" height="$chart_h" alt="Historical chart" />
\langle/p>
EOD
\Diamond
```
Fragment referenced in 295. Uses: max 405, min 405, start 19b.

12.1.34.2.1.1 Determine range of dates to plot in historical chart Use the setting of the "period" radio button to select the start and end dates for the historical chart. In no circumstances will the date span we determine exceed that of log entries in the database.

 $\langle$  Determine range of dates to plot in historical chart 298  $\rangle \equiv$ 

```
my ($start_y, $start_m, $start_d, $end_y, $end_m, $end_d);
         my $period = $CGIargs{period};
         $period = 'q' if !$period;if ($custom) {
              ($start_y, $start_m, $start_d) = ($cust_start_y, $cust_start_m, $cust_start_d);
              ($end_y, $end_m, $end_d) = ($cust_end_y, $cust_end_m, $cust_end_d);
         } else {
             my %periodIntervals = (
                                       'm' => -1,
                                       'q' => -3,
                                       'h' \implies -6,
                                       'y' \Rightarrow -12);
             my $pint = $periodIntervals{$period};
              if (!$pint) {
                  $period = $CGIargs{period} = 'q';$pint = $periodIntervals{$period};
              }
             my ($f_y, $f_m, $f_d) = $hist->firstDayOfInterval($l_y, $l_m, $l_d, $pint);my $f_jd = gregorian_to_jd($f_y, $f_m, $f_d);
              if (\frac{f}{g}j\,d \leq \frac{f}{g}-jd) {
                  ($f_y, $f_m, $f_d, $f_jd) = ($s_y, $s_m, $s_d, $s_jd);}
              ($start_y, $start_m, $start_d) = ($f_y, $f_m, $f_d);($end_y, $end_m, $end_d) = ($1_y, $1_m, $1_d);}
Fragment referenced in 297.
```
Uses: firstDayOfInterval 111, gregorian\_to\_jd 447b.

12.1.34.2.2 Set variables to default to previous request settings If we have been invoked from a previous historical chart request, examing the CGI query arguments and preset the variables which will initialise the fields in our request form to those of the last request. The user perceived this as the request parameters being persistent, with the ability to adjust them and refine the request.

This code is used by several forms; fields which aren't defined by a form will be ignored.

We have a variety of standard periods as well as "Custom", which is defined by the fields which follow.

 $\langle Set \ variables \ to \ default \ to \ previous \ request \ settings \ 299 \rangle \equiv$ 

```
my %percheck = ('m', '', 'q', '', 'h', '', 'y', '', 'c', '');
if (defined($CGIargs{period})) {
    $percheck{$CGIargs{period}} = ' checked="checked"';
} else {
    $percheck{q} = ' checked="check{ed"};}
```
Fragment defined by 299, 300, 301a. Fragment referenced in 250, 258, 260, 265a, 274, 295.

The following selection boxes specify the starting and ending dates of the custom interval.

 $\langle Set\ variables\ to\ default\ to\ previous\ request\ settings\ 300 \rangle \equiv$ 

```
my (@fy_selected, @ty_selected);
for (my i = 0; i \leq #years; i + 1) {
    if (defined($CGIargs{from_y}) && ($CGIargs{from_y} eq $years[$i])) {
        $fy_selected[$i] = ' selected="selected"';
    } else {
        $fy_s<sub>selected</sub>[$i] = ';
    }
    if (defined($CGIargs{to_y}) && ($CGIargs{to_y} eq $years[$i])) {
        $ty_selected[$i] = ' selected="selected"';
    } else {
        $ty\_selected[$i] = ';
    }
}
my (@fm_selected, @tm_selected);
for (my $i = 1; $i < = 12; $i++) {
    if (defined($CGIargs{from_m}) && ($CGIargs{from_m} == $i)) {
        $fm_selected[$i] = ' selected="selected"';
    } else {
        $fm\_selected[$i] = ';
    }
    if (defined($CGIargs{to_m}) && ($CGIargs{to_m} == $i)) {
        $tm_selected[$i] = ' selected="selected"';
    } else {
        $tm\_selected[$i] = ';
    }
}
my (@fd_selected, @td_selected);
for (my i = 1; i \le 31; i \ne +) {
    if (defined($CGIargs{from_d}) && ($CGIargs{from_d} == $i)) {
        $fd_selected[$i] = ' selected="selected"';
    } else {
        $fd\_selected[$i] = ';
    }
    if (defined($CGIargs{to_d}) && ($CGIargs{to_d} == $i)) {
        $td_selected[$i] = ' selected="selected"';
    } else {
        $td\_selected[$i] = ';
    }
}
```
Fragment defined by 299, 300, 301a. Fragment referenced in 250, 258, 260, 265a, 274, 295.

The chart size is set by a selection box, which defaults fo  $800 \times 600$  for screen presentation and  $320 \times 240$ for handheld devices. In fact, chart generation can handle arbitrary size specifications, but for the moment we only allow the choices in the selection field.

 $\langle Set\ variables\ to\ default\ to\ previous\ request\ settings\ 301a\rangle \equiv$ 

```
my @cs_selected;
         $CGIargs{size} = '800x600' if !defined($CGIargs{size});
         $CGIargs{size} = '320x240' if $session->{handheld};for (my i = 0; i \leq 3#chartSizes; i+1) {
              if ($CGIargs{size} eq $chartSizes[$i]) {
                  $cs_selected[$i] = ' selected="selected"';
              } else {
                  $cs\_selected[$i] = ';
              }
         }
         my $ckprint = $CGIargs{print} ? ' checked="checked"' : '';
         my $ckmono = $CGIargs{mono} ? ' checked="checked"' : '';
     \DiamondFragment defined by 299, 300, 301a.
Fragment referenced in 250, 258, 260, 265a, 274, 295.
Uses: $chartSizes 388b.
```
12.1.34.2.3 Generate option items for years in database Crank out an XHTML <option> item for each year present in the database. This is used to supply the values for the from and to  $\le$  select> fields in the request form.

 $\langle$  Generate option items for years in database 301b $\rangle \equiv$ 

```
for (my i = 0; i \leq #years; i +) {
        print $fh <<"EOD";
        <option$fy_selected[$i]>$years[$i]</option>
EOD
    }
\Diamond
```
Fragment referenced in 272, 273.

12.1.34.2.4 Generate option items for months Output XHTML <option> item for each month name. These may be twiddle with JavaScript to hide months for which no log exists in the specified year.

```
\langle Generate option items for months 302a\rangle \equivfor (my i = 1; i \leq 1) k = 1; i \leq 1print $fh <<"EOD";
               <option id="$mid$i" value="$i"$fm_selected[$i]>$monthNames[$i]</option>
      EOD
          }
      \Diamond
```

```
Fragment referenced in 272, 273, 361, 362.
```
12.1.34.2.5 Generate option items for days Output XHTML <option> item for each day of the month. These may be twiddled with JavaScript to hide days which are not present in the given month of the specified year.

 $\langle$  Generate option items for days 302b $\rangle \equiv$ 

```
for (my i = 1; i \le 31; i \ne +) {
        print $fh <<"EOD";
         <option id="$did$i"$fd_selected[$i]>$i</option>
EOD
    }
\Diamond
```
Fragment referenced in 272, 273, 361, 362.

12.1.34.2.6 Generate option items for chart sizes Output XHTML <option> item for each day of the month. These may be twiddle with JavaScript to hide days which are not present in the given month of the specified year.

```
\langle Generate option items for chart sizes 302c\rangle \equiv
```

```
for (my i = 0; i \leq 4thartSizes; i+1) {
             my $cs = $chartSizes[$i];
             scs = s/x/8times;print $fh <<"EOD";
             <option id="cs$chartSizes[$i]" value="$chartSizes[$i]"$cs_selected[$i]>$cs</option>
     EOD
         }
     \DiamondFragment referenced in 295.
```
Uses: \$chartSizes 388b.

# 12.1.35 Generate historical chart

A historical chart is generated and returned as an in-line PNG image by the "histchart" query. Optional "width" and "height" arguments allow specifying the chart size. If omitted, the chart defaults to 640×480 pixels.

```
\langle Generate historical chart 303\rangle \equiv
```

```
\langle Retrieve active session information 205\rangle\langle \; \textit{Retrieve user account information 206} \; \ranglemy $hc = HDiet::history->new($ui, $user_file_name);
          \langle Specify Content-type for PNG image 263b \rangle$CGIargs{width} = 640 if !defined $CGIargs{width};
          $CGIargs{height} = 480 if !defined $CGIargs{height};
          my ($start_date, $end_date);
     ###### FIXME: Sanity check arguments and default if not specified.
          $start_date = $CGIargs{start} if defined($CGIargs{start});
          $end_date = $CGIargs{end} if defined($CGIargs{end});
          my @dcalc;
          if ($ui->{plot_diet_plan}) {
               @dcalc = $ui->dietPlanLimits();
          }
          $hc->drawChart($fh, $start_date, $end_date, $CGIargs{width}, $CGIargs{height}, \@dcalc,
               $CGIargs{print}, $CGIargs{mono});
          update_last_transaction($user_file_name);
          exit(0);\DiamondFragment referenced in 178.
Uses: dietPlanLimits 142, drawChart 82, start 19b, update_last_transaction 398.
```
## 12.1.36 Create new user account request

Return the form a user fills in to request the creation of a new account. If this request is made from the login page, any name already entered in the login form is filled into the corresponding field on the new account form.

```
\langle Create new user account request 304a\rangle \equiv
```
write\_XHTML\_prologue(\$fh, \$homeBase, "Create New Account", undef, \$CGIargs{HDiet\_handheld});

```
print $fh <<"EOD";
      <h1 class="c">Create New Account</h1>
      \text{form} id="Hdiet_newacct" \langle Form processing action and method 14c \rangle>
      \langle Local\ time\ zone\ offset\ field\ 390b \rangleEOD
          \langle Propagate handheld setting to subsequent forms 304b \ranglemy $u = HDiet::user->new($CGIargs{HDiet_username});
          $u->new_account_form($fh);
          print $fh <<"EOD";
      <p class="mlog_buttons">
      <input type="hidden" name="q" value="new_account" />
      <input type="submit" name="login" value=" Create Account " tabindex="19" />
       
      <input type="reset" value=" Clear Form " tabindex="20" />
      </p>
      </form>
      EOD
          write_XHTML_epilogue($fh, $homeBase);
      \DiamondFragment referenced in 183.
```
Uses: login 121, new\_account\_form 127, write\_XHTML\_epilogue 438, write\_XHTML\_prologue 432.

#### 12.1.36.1 Propagate handheld setting to subsequent forms

Since we are not logged in at this point, we don't have a session in which to remember whether the user is accessing us from a handheld device; we'll have been passed the HDiet\_handheld setting from the main login form checkbox, but we must explicitly propagate this setting to forms we invoke. This is done by including a hidden form field which sets HDiet\_handheld if that variable is set in our own arguments.

 $\langle$  Propagate handheld setting to subsequent forms 304b)  $\equiv$ 

```
if ($CGIargs{HDiet_handheld}) {
        print $fh <<"EOD";
<div><input type="hidden" name="HDiet_handheld" value="y" /></div>
EOD
    }
\Diamond
```
Fragment referenced in 198, 203, 304a, 310.

## 12.1.37 Process new user account request

Return the form a user fills in to request the creation of a new account. If this request is made from the login page, any name already entered in the login form is filled into the corresponding field on the new account form.

```
\langle Process new user account request 305 \rangle \equiv
```

```
my @goofs;
     if (0) { # Set to 1 to investigate reports of account creation problems
          open(NOF, ">/tmp/hdiet_newacct_$$.txt");
          use Data::Dumper;
          print(NOF Data::Dumper->Dump([\%CGIargs, \%ENV], ['*CGIargs', '*ENV']));
          close(NOF);
     }
          \langle Validate user name for new account 306a)
          \langle Validate beta test invitation code 306b \rangleif ($CGIargs{HDiet_password} ne $CGIargs{HDiet_rpassword}) {
              push(@goofs, "Password does not match password confirmation");
          } else {
              if (length($CGIargs{HDiet_password}) < 6) {
                  push(@goofs, "Password must be at least six characters");
              }
          }
          if ($CGIargs{HDiet_email} eq '') {
              push(@goofs, "E-mail address is blank");
          } else {
              if ($CGIargs{HDiet_email} !~ m/@/) {
                  push(@goofs, "E-mail address contains no '\@' sign");
              } else {
                   % CGIargs{HDiet_email} = m/Q(.*) \;
                   if (!validMailDomain(encodeDomainName($1))) {
                       my $dn = quotientTML($1);push(@goofs, "Domain name <tt>$dn</tt> in your E-mail address is invalid");
                  }
              }
          }
          if ($#goofs > = 0) {
              \langle Report errors in new account request and re-issue form 310 \rangle}
          \langle Create the new user account 307b \rangle\langle Cancel used beta test invitation code 307a\ranglenext;
     \DiamondFragment referenced in 180b.
```
Uses: encodeDomainName 410, in 413b, quoteHTML 439, validMailDomain 411.

### 12.1.37.1 Validate user name for new account

Verify that the user name is non-blank and doesn't duplicate that of an existing account. We discard trailing white space in user names but permit leading spaces for the kinky crowd who gets off on such esoterica.

```
\langle Validate user name for new account 306a\rangle \equiv
```

```
my $user_file_name;
          SCGIargs{HDict_username} = ^ s/\s + ^sif ($CGIargs{HDiet_username} eq '') {
              push(@goofs, "User name is blank");
          } else {
              $user_file_name = quoteUserName($CGIargs{HDiet_username});
              if (-d'') \text{User} Directory 7f)/$user_file_name") {
                  push(@goofs, "User name is already taken: please choose another");
              }
         }
     \DiamondFragment referenced in 305.
Uses: quoteUserName 145.
```
### 12.1.37.2 Validate beta test invitation code

In beta test mode, we require an "invitation code" to create a new account. These invitation codes are generated by an admnistrator task and stored as files in a directory within the database tree. We have the ability to define a "backdoor" code which allows creation of accounts without an invitation code. This allows testing new account creation without using up invitation codes at an excessive rate. Obviously, you shouldn't set the backdoor to something too easy to guess. The best choice is to set the backdoor to the null string; that disables the backdoor entirely.

 $\langle$  Validate beta test invitation code 306b $\rangle \equiv$ 

```
my $betaInvitation = '';
if (\langle Beta \; test \; 4a \rangle) {
     if ((\text{Beta test backdoor 4b} \neq \text{')}) ||
         ($CGIargs{HDiet_invitation} ne \langle Beta \ test \ backdoor 4b \rangle)) {
         if ($CGIargs{HDiet_invitation} eq '') {
              push(@goofs, "Beta test invitation is blank");
         } else {
              $betaInvitation = $CGIargs{HDiet_invitation};
              $betaInvitation =^* s/\W/g;if (!(-f "\langle Beta Test~Invitations~Directory~8a \rangle/$betaInvitation.hdi")) {
                   push(@goofs, "Beta test invitation is invalid or already used");
              }
         }
    }
}
```
Fragment referenced in 305.

♦

### 12.1.37.3 Cancel used beta test invitation code

Once a beta test invitation code has been used to create an account, we cancel it by deleting it from the invitations directory. If the backdoor was used, \$betaInvitation will remain the null string and this code will be skipped.

```
\langle Cancel used beta test invitation code 307a\rangle \equiv
```

```
if (\langle Beta \; test \; 4a \rangle) {
      if ($betaInvitation ne '') {
           if (!unlink("\langle Beta Test\;Invitations\; Directory\; 8a \rangle/$betaInvitation.hdi")) {
                print(STDERR "Unable to unlink \langle Beta \; Test \; Invitations \; Directory \; 8a \rangle \langle \$betaization:hd\\\n");}
           clusterDelete("\langle Beta \ Test \ Invitations \ Directory 8a \rangle/$betaInvitation.hdi");
      }
}
```
Fragment referenced in 305.

 $\Diamond$ 

## 12.1.37.4 Create the new user account

Everything appears to be on the up and up. Create the directory for the new user account, write the account information into it, and return the user to the login page so they can access the new account.

 $\langle Create the new user account 307b \rangle \equiv$ 

```
if (mkdir("\langle Users Directory 7f)/$user_file_name")) {
     clusterMkdir("\langle Users Directory 7f\rangle/$user_file_name");
     my $ui = HDiet::user->new($CGIargs{HDiet_username});
     \langle Store settings for user account 308 \rangle\langle Update user account information 309\rangleSCGIargs{q} = 'login';} else {
      push(@goofs, "Sorry, somebody else just took that user name: please choose another");
      \langle Report errors in new account request and re-issue form 310 \rangle}
```
Fragment referenced in 305. Uses: login 121.

12.1.37.4.1 Store settings for user account Store the settings from the fields of the account settings form into the user object. The test for a blank password allows this code to be used both for new account creation (where we have already verified the password is non-blank) and for account modification (where a blank password indicates no change).

 $\langle$  Store settings for user account 308  $\rangle \equiv$ 

```
if (defined($CGIargs{HDiet_height_cm})) {
    CGIargs{HDict\_height\_cm} = s/,/./g;
}
if (defined($CGIargs{HDiet_height_in})) {
    CGIargs{HDict\_height\_in} = s/,/./g;
}
if ($CGIargs{HDiet_height_cm} eq '') {
    $CGIargs{HDiet_height_cm} = 0;
    if (($CGIargs{HDiet_height_ft} ne '') || ($CGIargs{HDiet_height_in} ne '')) {
        $CGIargs{HDiet_height_cm} = 2.54 *
             ((($CGIargs{HDiet_height_in} ne '') ? $CGIargs{HDiet_height_in} : 0) +
              ((($CGIargs{HDiet_height_ft} ne '') ? $CGIargs{HDiet_height_ft} * 12 : 0)));
    }
}
if ($CGIargs{HDiet_password} ne '') {
    $ui->{password} = $CGIargs{HDiet_password};
}
SCGIargs\{HDiet\_dchar\} = '.' if (<math>CCIargs\{HDiet\_dchar\} ! " m/^[ \, . \, ]\$/);$ui->{first_name} = $CGIargs{HDiet_namef};
$ui->{last_name} = $CGIargs{HDiet_namel};
$ui->{middle_name} = $CGIargs{HDiet_namem};
\{u_i - \{e_{\text{mail}}\} = \$CGIargs\{HDict_email\};\}$ui->{log_unit} = $CGIargs{HDiet_wunit};
$ui->{display_unit} = $CGIargs{HDiet_dunit};
$ui->{energy_unit} = $CGIargs{HDiet_eunit};
$ui->{decimal_character} = $CGIargs{HDiet_dchar};
$ui->{height} = $CGIargs{HDiet_height_cm};
$ui->{account_created} = time() if $ui->{account_created} == 0;
\text{Sui-}\[last_modification_time} = time();
if ($CGIargs{HDiet_public}) {
    if ((!$ui->{public}) || $CGIargs{HDiet_pubnew}) {
        my $pn = HDiet::pubname->new();
        $pn->assignPublicName($ui);
    }
} else {
    if ($ui->{public}) {
        my $pn = HDiet::pubname->new();
        $pn->deletePublicName($ui);
    }
}
```
Fragment referenced in 307b, 313. Uses: assignPublicName 167, deletePublicName 169a.

◇

12.1.37.4.2 Update user account information Save the user account information in the UserAccount.hdu file in the user directory.

 $\langle Update$  user account information 309  $\rangle \equiv$ 

```
open(FU, ">:utf8", "\langle Users Directory 7f)/$user_file_name/UserAccount.hdu") ||
    die("Cannot open user account file \langle Users Directory 7f)/$user_file_name/UserAccount.hdu");
$ui->save(\*FU);
close(FU);
clusterCopy("\langle Users Directory 7f)/$user_file_name/UserAccount.hdu");
```
Fragment referenced in 199, 244, 293, 307b, 313. Uses: save 31, 123, 151, 156b.
### 12.1.37.5 Report errors in new account request and re-issue form

One or more errors were detected in the user's request to create a new account. List the errors, then re-issue the form with the previous values already filled in.

```
\langle Report errors in new account request and re-issue form 310 \rangle \equiv
```

```
write_XHTML_prologue($fh, $homeBase, "Create New User Account", undef, $CGIargs{HDiet_handheld});
    print $fh <<"EOD";
<h1 class="c">Errors in New Account Request</h1>
EOD
    print $fh <<"EOD";
<p>
The following errors were found in your request to create
a new account. Please remedy them and try again.
\langle/p>
<sub>o1</sub></sub>
EOD
    for (my $i = 0; $i <= $#goofs; $i++) {
        print($fh "<li>$goofs[$i].</li>\n");
    }
    print $fh <<"EOD";
\langleol>
\text{form id}=\text{Hdiet\_newacct''} (Form processing action and method 14c)>
\langle Local\ time\ zone\ offset\ field\ 390b \rangleEOD
    \langle Propagate handheld setting to subsequent forms 304b \ranglemy $u = HDiet::user->new($CGIargs{HDiet_username});
    \text{w->}\{e\_mail\} = \text{SCGIargs}\{HDict\_email\};$u->{first_name} = $CGIargs{HDiet_namef};
    $u->{last_name} = $CGIargs{HDiet_namel};
    $u->{middle_name} = $CGIargs{HDiet_namem};
    $u->{log_unit} = $CGIargs{HDiet_wunit};
    $u->{display_unit} = $CGIargs{HDiet_dunit};
    $u->{energy_unit} = $CGIargs{HDiet_eunit};
    SCGIargs\{HDict\_dchar\} = '.' if (<code>SCGIargs\{HDict\_dchar\} '' m/^[ \, \, , \, ]\/);
    $u->{decimal_character} = $CGIargs{HDiet_dchar};
    $u->new_account_form($fh);
    print $fh <<"EOD";
<p class="mlog_buttons">
<input type="hidden" name="q" value="new_account" />
<input type="submit" name="login" value=" Create Account " tabindex="19" />
 
<input type="reset" value=" Clear Form " tabindex="20" />
</p>
</form>
EOD
    write_XHTML_epilogue($fh, $homeBase);
    last;
\Diamond
```
Fragment referenced in 305, 307b. Uses: in 413b, login 121, new\_account\_form 127, write\_XHTML\_epilogue 438, write\_XHTML\_prologue 432.

# 12.1.38 Modify user account request

This form is returned when a logged in user wishes to modify the settings for their account.

```
\langle Modify user account request 311 \rangle \equiv
```

```
\langle Retrieve active session information 205\rangle\langle Retrieve user account information 206\rangleif ($session->{cookie}) {
         \langle Reject setting query or change from cookie-based login 312\rangle} else {
        write_XHTML_prologue($fh, $homeBase, "Modify Account Settings", undef, $session->{handheld});
        generate_XHTML_navigation_bar($fh, $homeBase, $session->{session_id}, "Settings", undef, $browse_publ:
        \langle Generate assumed identity notification 196\rangleprint $fh <<"EOD";
<h1 class="c">Modify Account Settings</h1>
<p class="justified">
To change your password, enter the new value in the " Password"
and " Retype password" fields; if these fields are left blank,
your password will be unchanged.
</p>
\Diamond form id="Hdiet_newacct" \langle Form processing action and method 14c \rangle>
\langle Local\ time\ zone\ offset\ field\ 390b \rangleEOD
        $ui->new_account_form($fh, 1);
        print $fh <<"EOD";
<p class="mlog_buttons">
<input type="hidden" name="s" value="$session->{session_id}" />
<input type="hidden" name="decimal_character" value="$ui->{decimal_character}" />
<input type="submit" name="q=edit_account" value=" Apply " />
 
<input type="reset" value=" Reset " />
 
<input type="submit" name="q=account" value=" Cancel " />
\langle/p>
</form>
EOD
        write_XHTML_epilogue($fh, $homeBase);
        update_last_transaction($user_file_name);
    }
\Diamond
```
Fragment referenced in 180b.

Uses: generate\_XHTML\_navigation\_bar 435, in 413b, new\_account\_form 127, update\_last\_transaction 398, write\_XHTML\_epilogue 438, write\_XHTML\_prologue 432.

# 12.1.39 Reject setting query or change from cookie-based login

A user who has logged in with a "Remember me" cookie is not permitted to view or modify the account settings. This reduces the potential damage in the case of a cookie compromise, as the attacker cannot view or change the user's personal information, or change the password and thus render the account inaccessible to its owner. The legitimate user can access the settings by logging out, logging back in with a password, and then navigating to the settings page.

 $\langle$  Reject setting query or change from cookie-based login 312 $\rangle \equiv$ 

```
write_XHTML_prologue($fh, $homeBase, "Settings Inaccessible", undef, $session->{handheld});
generate_XHTML_navigation_bar($fh, $homeBase, $session->{session_id}, "Settings", undef, $browse_public, $
\langle Generate assumed identity notification 196\rangle
```

```
print $fh <<"EOD";
<h1 class="c">Settings Inaccessible</h1>
<p class="justified">
You signed into this session with " Remember me".
In the interest of security, the private information in the Settings
page cannot be displayed or changed in such a session. To access the
Settings page, please sign out and then sign back in with your
user name and password.
\langle/p>
EOD
   write_XHTML_epilogue($fh, $homeBase);
   update_last_transaction($user_file_name);
\Diamond
```
Fragment referenced in 311.

```
Uses: generate_XHTML_navigation_bar 435, in 413b, update_last_transaction 398, write_XHTML_epilogue 438,
      write_XHTML_prologue 432.
```
## 12.1.40 Process user account modification

This transaction runs when the user submits the user account modification form. It validates the fields and if all is well updates the user account properties.

```
\langle Process user account modification 313 \rangle \equiv
```

```
my @goofs;
    \langle Retrieve active session information 205\rangle\langle Retrieve user account information 206\rangleif ($CGIargs{HDiet_password} ne $CGIargs{HDiet_rpassword}) {
        push(@goofs, "Password does not match password confirmation");
    } else {
        if (($CGIargs{HDiet_password} ne '') && (length($CGIargs{HDiet_password})) < 6) {
             push(@goofs, "New password must be at least six characters");
        }
    }
    if ($CGIargs{HDiet_email} eq '') {
        push(@goofs, "E-mail address is blank");
    } else {
        if ($CGIargs{HDiet_email} !~ m/@/) {
             push(@goofs, "E-mail address contains no '\@' sign");
        } else {
             % CGIargs{HDiet_email} = m/Q(.*) ;
             if (!validMailDomain(encodeDomainName($1))) {
                 my $dn = quoteHTML($1);
                 push(@goofs, "Domain name <tt>$dn</tt> in your E-mail address is invalid");
             }
        }
    }
    if ($#goofs > = 0) {
        \langle Report errors in account modification request and re-issue form 315 \rangle}
    if (!$readOnly) {
         \langle Log changes to account settings 314\rangle\langle Store settings for user account 308 \rangle\langle Update user account information 309\rangle}
    write_XHTML_prologue($fh, $homeBase, "Account Settings Changed", undef, $session->{handheld});
    generate_XHTML_navigation_bar($fh, $homeBase, $session->{session_id}, undef, undef, $browse_public, $time
     Generate assumed identity notification 196\rangleprint $fh <<"EOD";
<h1 class="c">Account Settings Changed</tt></h1>
<p class="justified">
The settings for your account have been changed per your request.
Please click the link below to return to your account's home page.
</p>
\Delta A class="nav"><a href="\langle URL to invoke this program 14b?q=account&s=$session->{session_id}$tzOff">Return to
EOD
    write_XHTML_epilogue($fh, $homeBase);
    update_last_transaction($user_file_name);
313◇
```
Fragment referenced in 180b.

Uses: encodeDomainName 410, generate\_XHTML\_navigation\_bar 435, in 413b, quoteHTML 439, update\_last\_transaction 398, validMailDomain 411, write\_XHTML\_epilogue 438, write\_XHTML\_prologue 432.

## 12.1.40.1 Log changes to account settings

Compare the new account settings to those presently in effect and compose a string indicating which have changed, which is appended to the history log.

```
\langle Log changes to account settings 314\rangle \equiv
```
 $\Diamond$ 

```
my $settings_changed = '';
         $CGIargs{HDiet_height_cm} =~ s/,/./;
         SCGIargs{HDict\_height\_in} = s/, /./;
         my $heightcm = $CGIargs{HDiet_height_cm};
         if ($heightcm eq '') {
             $height cm = 0;if (($CGIargs{HDiet_height_ft} ne '') || ($CGIargs{HDiet_height_in} ne '')) {
                 $heightcm = 2.54 *
                     ((($CGIargs{HDiet_height_in} ne '') ? $CGIargs{HDiet_height_in} : 0) +
                      ((($CGIargs{HDiet_height_ft} ne '') ? $CGIargs{HDiet_height_ft} * 12 : 0)));
             }
         }
         if ($CGIargs{HDiet_password} ne '') {
             $settings_changed .= ',Password' if $ui->{password} ne $CGIargs{HDiet_password};
         }
         $settings_changed .= ',FirstName' if $ui->{first_name} ne $CGIargs{HDiet_namef};
         $settings_changed .= ',LastName' if $ui->{last_name} ne $CGIargs{HDiet_namel};
         $settings_changed .= ',MiddleName' if $ui->{middle_name} ne $CGIargs{HDiet_namem};
         $settings_changed .= ',E-Mail' if $ui->{e_mail} ne $CGIargs{HDiet_email};
         $settings_changed .= ',LogUnit' if $ui->{log_unit} ne $CGIargs{HDiet_wunit};
         $settings_changed .= ',DisplayUnit' if $ui->{display_unit} ne $CGIargs{HDiet_dunit};
         $settings_changed .= ',EnergyUnit' if $ui->{energy_unit} ne $CGIargs{HDiet_eunit};
         $settings_changed .= ',DecimalCharacter' if $ui->{decimal_character} ne $CGIargs{HDiet_dchar};
         $settings_changed .= ',Height' if $ui->{height} ne $heightcm;
         $settings_changed .= ',Public' if $ui->{public} != ($CGIargs{HDiet_public} ? 1 : 0);
         $settings_changed .= ',Pubname' if $CGIargs{HDiet_pubnew};
         $settings\_changed =^s s/^, //;append_history($user_file_name, 8, $settings_changed);
Fragment referenced in 313.
Uses: append_history 397.
```
### 12.1.40.2 Report errors in account modification request and re-issue form

One or more errors were detected in the user's request to change account settings. List the errors, then re-issue the form with the previous values already filled in.

```
\langle Report errors in account modification request and re-issue form 315\rangle \equiv
```

```
write_XHTML_prologue($fh, $homeBase, "Modify Account Settings", undef, $session->{handheld});
    generate_XHTML_navigation_bar($fh, $homeBase, $session->{session_id}, "Settings", undef, $browse_public, {
    \langle Generate assumed identity notification 196\rangleprint $fh <<"EOD";
<h1 class="c">Errors in Account Settings</h1>
EOD
    print $fh <<"EOD";
<p>
The following errors were found in your request to change
your account settings. Please remedy them and try again.
\langle/p>
<sub>o1</sub></sub>
EOD
    for (my i = 0; i \leq 4#goofs; i + 1) {
        print($fh "<li>$goofs[$i].</li>\n");
    }
    print $fh <<"EOD";
\langle/ol>
\blacksquare id="Hdiet_newacct" \langle Form processing action and method 14c \rangle>
\langle Local\ time\ zone\ offset\ field\ 390b \rangleEOD
    $ui->new_account_form($fh, 1);
    print $fh <<"EOD";
<p class="mlog_buttons">
<input type="hidden" name="s" value="$session->{session_id}" />
<input type="hidden" name="decimal_character" value="$ui->{decimal_character}" />
<input type="submit" name="q=edit_account" value=" Apply " />
 
<input type="reset" value=" Reset " />
 
<input type="submit" name="q=account" value=" Cancel " />
</p>
</form>
\langleh4 class="nav"><a href="\langle URL to invoke this program 14b \rangle?q=account&s=$session->{session_id}$tzOff">Back to
EOD
    write_XHTML_epilogue($fh, $homeBase);
    last;
\Diamond
```

```
Fragment referenced in 313.
Uses: generate_XHTML_navigation_bar 435, in 413b, new_account_form 127, write_XHTML_epilogue 438,
      write_XHTML_prologue 432.
```
## 12.1.41 Forget all persistent logins

Scan the "Remember me" directory and delete all tokens belonging to this user. This has the effect of invalidating all persistent login cookies stored in browsers for this user. The browser will retain the cookie and send it, but since there is no token corresponding to its value, it will be ignored.

```
\langle Forget all persistent logins 316\rangle \equiv
```
 $\langle$  Retrieve active session information 205 $\rangle$  $\langle$  Retrieve user account information 206 $\rangle$  $\langle$  Obtain list of persistent login tokens 344  $\rangle$ write\_XHTML\_prologue(\$fh, \$homeBase, "Forget Persistent Logins", undef, \$session->{handheld}); generate\_XHTML\_navigation\_bar(\$fh, \$homeBase, \$session->{session\_id}, "Settings", undef, \$browse\_public, \$  $\langle$  Generate assumed identity notification 196 $\rangle$ my  $$ndel = 0;$ #print(\$fh "<pre>\n"); for my \$f (keys(%cookies)) { my \$cook = \$cookies{\$f}; if (\$cook->{login\_name} eq \$ui->{login\_name}) { # \$cook->describe(\$fh); \$ndel += unlink(" $\langle$  Remember Me Directory 13d  $\rangle$ /\$f.hdr"); clusterDelete(" $\langle$  Remember Me Directory 13d  $\rangle$ /\$f.hdr"); } } #print(\$fh "</pre>\n"); print \$fh <<"EOD"; <h1 class="c">Forget Persistent Logins</h1> <p class="justified"> EOD if (\$ndel > 0) { print \$fh <<"EOD"; All persistent logins (a total of \$ndel) have been forgotten. You will have to log in with your name and password on the next session from all browsers. EOD } else { print \$fh <<"EOD"; You had no persistent logins. EOD } print \$fh <<"EOD";  $\langle$ /p> EOD write\_XHTML\_epilogue(\$fh, \$homeBase); update\_last\_transaction(\$user\_file\_name); append\_history(\$user\_file\_name, 18, \$ndel);  $\Diamond$ Fragment referenced in 180b. Uses: append\_history 397, describe 27, 122, 150, 156a, generate\_XHTML\_navigation\_bar 435, in 413b, update\_last\_transaction 398, write\_XHTML\_epilogue 438, write\_XHTML\_prologue 432.

## 12.1.42 List publicly-visible accounts

Show a list of accounts whose owners have granted read-only browse access to the general public. The form includes buttons which permit visitors to browse the public account of their choice.

```
\langle List \; publicly\text{-}visible \; accounts \; 317} \rangle \equiv
```

```
\langle Retrieve active session information 205\rangle\langle Retrieve user account information 206\rangleif ($readOnly) {
        my $qun = quoteUserName($real_user_name);
        die("Invalid \"$CGIargs{q}\" transaction attempted by read-only account $qun");
    }
    write_XHTML_prologue($fh, $homeBase, "Browse Public Accounts", undef, $session->{handheld});
    generate_XHTML_navigation_bar($fh, $homeBase, $session->{session_id}, undef, undef, $browse_public, $time
    \langle Generate assumed identity notification 196\ranglemy $acct_category = $CGIargs{acct_category};
    \langle Obtain list of public accounts 318\rangleprint $fh <<"EOD";
<h1 class="c" style="margin-bottom: 0px;">Browse Public Accounts</h1>
EOD
    my $acct_qual;
    my ($chk_all, $chk_act, $chk_inact) = ('', '', '');
    if (!defined($acct_category) || ($acct_category eq 'all')) {
        print($fh "<h3 class=\"acct_category\">All Public Accounts</h3>\n");
        % \text{acct}_qual = '';
        $chk_all = ' selected="selected"';
    } elsif ($acct_category eq 'active') {
        print($fh "<h3 class=\"acct_category\">Active Public Accounts (Updated in the last 30 days)</h3>\n");
        % cct-qual = 'active';$chk_act = ' selected="selected"';
    } elsif ($acct_category eq 'inactive') {
        print($fh "<h3 class=\"acct_category\">Inactive Public Accounts (No update in the last 30 days)</h3>\n
        % \text{acct}_qual = 'inactive ';
        $chk_inact = ' selected="selected"';
    }
    print $fh <<"EOD";
\check{\sigma} id="Hdiet_pubacct" \langle Form processing action and method 14c \rangle>
    <p class="centred" style="margin-top: 0px; margin-bottom: 4px;">
    <input type="hidden" name="s" value="$session->{session_id}" />
    <select name="acct_category" size="1">
        <option value="active"$chk_act>Active accounts</option>
        <option value="inactive"$chk_inact>Inactive accounts</option>
        <option value="all"$chk_all>All accounts</option>
    </select>
    <input type="submit" name="q=browsepub" value=" View " />
    \langle/p>
</form>
\epsilon form id="Hdiet_acctmgr" \langle Form processing action and method 14c \rangle>
\langle Local time zone offset field 390b\rangle<p class="mlog_buttons">
<input type="submit" name="q=do_public_browseacct" value=" Access " />
\langle/p>
                                               317
```

```
<table border="border" class="mlog">
```
## 12.1.42.1 Obtain list of public accounts

Walk through the Pubname directory and build a hash of all public accounts. The key to the hash is the name of the account, and the value is the real user name.

```
\langle Obtain list of public accounts 318 \rangle \equiv
```

```
my %accounts;
           opendir(CD, "\langle Public\ Name\ Directory\ 7g \rangle") ||
                die("Cannot open directory \langle Public\ Name\ Directory\ 7g \rangle");
           for my f (grep(/.*\.hdp$/, readdir(CD))) {
                open(FU, "<: utf8", "\langle \text{Public Name Directory 7g} \rangle/$f") ||
                     die("Cannot open user account directory \langle Public\ Name\ Directory\ 7g \rangle/\$f");
                my $pn = HDiet::pubname->new();
                $pn->load(\*FU);
                close(FU);
                my $sortcode = $pn->{public_name};
                $accounts{$sortcode} = $pn->{true_name};
           }
           closedir(CD);
      \DiamondFragment referenced in 317.
Uses: load 32a, 124a, 152a, 157a.
```
### 12.1.42.2 Generate table of public accounts

Iterate over the hash containing the public accounts and generate the XHTML table from which the user can choose the one to access. Each row in the table has a radio button which allows that account to be selected. The table is generated in alphabetical order of public name. The %accounts hash uses the public name as the key and contains the true name as the value; the properties of the account are retrieved for each account from the user's account directory.

```
\langle Generate table of public accounts 319 \rangle \equiv
```
 $\Diamond$ 

```
if (!defined($acct_category)) {
        $acct_category = 'active';
   }
   for my $n (sort(keys(%accounts))) {
        my $qn = quoteHTML($n);
        my $qun = quoteUserName($accounts{$n});
        if ($acct_category ne 'all') {
            my $lti = time() - last_transaction_time($qun);
            my $month = 30 * 24 * 60 * 60;if ((($acct_category eq 'active') && ($lti > $month)) ||
                (($acct_category eq 'inactive') && ($lti < $month))) {
                next;
            }
        }
        open(FU, "<: utf8", "\langle Users Directory 7f)/$qun/UserAccount.hdu") ||
            next;
        my $ui = HDiet::user->new();
        $ui->load(\*FU);
        close(FU);
        my $alink = quoteHTML($n);
        my @acreate = gmtime($ui->{account_created});
        my $acr = sprintf("%04d-%02d-%02d", $acreate[5] + 1900, $acreate[4] + 1, $acreate[3]);
        my @apsince = gmtime($ui->{public_since});
        my $aps = sprintf("%04d-%02d-%02d", $apsince[5] + 1900, $apsince[4] + 1, $apsince[3]);
        my ($wu, $eu) = (HDiet::monthlog::WEIGHT_ABBREVIATIONS->[$ui->{display_unit}],
                         HDiet::monthlog::ENERGY_ABBREVIATIONS->[$ui->{energy_unit}]);
        my @months = \text{\$ui->enumerateMonths()};my $mm onths = $#months + 1;$months[0] = ' ' if $n months == 0;$accts_displayed++;
        print $fh <<"EOD";
<tr>
    <td><input type="radio" name="pubacct" value="$alink" /></td>
    <td>$n</td>
    <td>$acr</td>
    <td>$aps</td>
    <td>$wu</td>
    <td>$eu</td>
    <td>$nmonths</td>
    <td>$months[0]</td>
    <td>$months[$#months]</td>
\langle/tr>
EOD
   }
                                            319
```
Fragment referenced in 317. Uses: enumerateMonths 140, last\_transaction\_time 399a, load 32a, 124a, 152a, 157a, quoteHTML 439, quoteUserName 145.

## 12.1.43 Provide browse access to public account

The user has selected a public account to browse. After verifying that there is, in fact, a public account with the name requested, the browse\_name of the user's session is set to the requested public name. On subsequent transactions, the user will be granted read-only access to the designated public account.

```
\langle Provide browse access to public account 320 \rangle \equiv
```

```
\langle Retrieve active session information 205\rangle\langle Retrieve user account information 206\rangleif ($readOnly) {
        my $qun = quoteUserName($real_user_name);
         die("Invalid \"$CGIargs{q}\" transaction attempted by read-only account $qun");
    }
    if (!defined($CGIargs{pubacct})) {
         write_XHTML_prologue($fh, $homeBase, "Invalid Access Request", undef, $session->{handheld});
         generate_XHTML_navigation_bar($fh, $homeBase, $session->{session_id}, undef, undef, $browse_public, $the
         \langle Generate assumed identity notification 196\rangleprint $fh <<"EOD";
<h1 class="c">Invalid Access Request</h1>
<p class="justified">
You entered a request to access a public account, but did not specify which
account you wished to access.
\langle/p>
<h4 class="nav"><a href="(URL to invoke this program 14b)?q=browsepub&amp;s=$session->{session_id}$tzOff">Return
EOD
         write_XHTML_epilogue($fh, $homeBase);
         exit(0);
    }
    \langle Look up public account and verify it exists 321\rangle$session->{effective_name} = '';
    $session->{browse_name} = $pn->{public_name};
    open(FS, ">:utf8", "\langle Session Directory 7e \rangle/$session->{session_id}.hds") ||
        die("Cannot create session file \langle Session Directory 7e \rangle/$session->{session_id}.hds");
    $session->save(\*FS);
    close(FS);
    clusterCopy("\langle Session Directory 7e \rangle/$session->{session_id}.hds");
    SCGIargs{q} = 'account';next;
\Diamond
```
Fragment referenced in 179. Uses: generate\_XHTML\_navigation\_bar 435, quoteUserName 145, save 31, 123, 151, 156b, write\_XHTML\_epilogue 438,

```
write_XHTML_prologue 432.
```
## 12.1.43.1 Look up public account and verify it exists

The specified public account name is looked up using the pubname::findPublicName method. If no such account is found, an XHTML reply page is returned to the user.

 $\langle$  Look up public account and verify it exists 321  $\rangle \equiv$ 

```
my $pn = HDiet::pubname->new();
    if (!defined($pn->findPublicName($CGIargs{pubacct}))) {
        my $qn = quoteHTML($CGIargs{pubacct});
        write_XHTML_prologue($fh, $homeBase, "Invalid Access Request", undef, $session->{handheld});
        generate_XHTML_navigation_bar($fh, $homeBase, $session->{session_id}, undef, undef, $browse_public, $t
        \langle Generate assumed identity notification 196\rangleprint $fh <<"EOD";
<h1 class="c">Invalid Access Request</h1>
<p class="justified">
You requested to access a public account
" <b>$qn</b>&rdquo;, but no such public
account exists.
\langle/p>
\Delta A class="nav"><a href="\langle URL to invoke this program 14b?q=browsepub&s=$session->{session_id}$tzOff">Return
EOD
        write_XHTML_epilogue($fh, $homeBase);
        exit(0);
    }
\Diamond
```
Fragment referenced in 320.

Uses: findPublicName 168, generate\_XHTML\_navigation\_bar 435, quoteHTML 439, write\_XHTML\_epilogue 438, write\_XHTML\_prologue 432.

# 12.1.44 Request invitation codes

Request one or more codes used to invite users during the beta test phase. The request form allows the administrator to specify how many codes are to be generated. The codes are returned in a text box on a result form.

 $\langle$  Request invitation codes 322 $\rangle \equiv$ 

♦

if  $(\langle Beta \; test \; 4a \rangle)$  { Retrieve active session information 205 $\rangle$  $\langle$  Retrieve user account information 206 $\rangle$  $\langle$  Verify that user has administrator privilege 331  $\rangle$ write\_XHTML\_prologue(\$fh, \$homeBase, "Request Invitation Codes", undef, \$session->{handheld}); generate\_XHTML\_navigation\_bar(\$fh, \$homeBase, \$session->{session\_id}, undef, undef, \$browse\_public, \$t  $\langle$  Generate assumed identity notification 196 $\rangle$ print \$fh <<"EOD"; <h1 class="c">Request Invitation Codes</h1>  $\text{form } id = "H diet\_invite" \ \langle \text{Form processing action and method 14c} \rangle$  $\langle Local\ time\ zone\ offset\ field\ 390b \rangle$ <p class="mlog\_buttons"> Number of invitations to generate: <input type="text" name="ninvite" size="4" maxlength="4" value="1" />  $\langle$ /p> <p class="mlog\_buttons"> <input type="hidden" name="s" value="\$session->{session\_id}" /> <input type="submit" name="q=generate\_invitations" value=" Generate " /> <input type="reset" value=" Reset " /> </p> </form> EOD write\_XHTML\_epilogue(\$fh, \$homeBase); }

Fragment referenced in 181. Uses: generate\_XHTML\_navigation\_bar 435, write\_XHTML\_epilogue 438, write\_XHTML\_prologue 432.

# 12.1.45 Generate invitation codes

Generate the requested beta test invitation codes and report them in a text box whence they can be copied and saved for issuance to authorised testers.

```
\langle Generate invitation codes 323 \rangle \equiv
```

```
if (\langle Beta \; test \; 4a \rangle) {
       \langle Retrieve active session information 205\rangle\langle Retrieve user account information 206\rangle
```
 $\langle$  Verify that user has administrator privilege 331  $\rangle$ 

write\_XHTML\_prologue(\$fh, \$homeBase, "Invitation Codes Generated", undef, \$session->{handheld}); generate\_XHTML\_navigation\_bar(\$fh, \$homeBase, \$session->{session\_id}, undef, undef, \$browse\_public, \$t  $\langle$  Generate assumed identity notification 196 $\rangle$ 

```
my $ninvite = $CGIargs{ninvite};
$ninvite = 1 if !$ninvite;
\text{Shinvite} = \max(1, \min(\text{Shinvite}, 20));
```

```
print $fh <<"EOD";
<h1 class="c">Invitation Codes Generated</h1>
```
 $s$  form id="Hdiet\_invgen"  $\langle$  Form processing action and method 14c  $\rangle$ >  $\langle Local\ time\ zone\ offset\ field\ 390b \rangle$ <input type="hidden" name="ninvite" value="\$ninvite" />

```
<p class="mlog_buttons">
<textarea cols="20" rows="$ninvite" name="invitations">
EOD
\Diamond
```
Fragment defined by 323, 324. Fragment referenced in 181. Uses: generate\_XHTML\_navigation\_bar 435, max 405, min 405, write\_XHTML\_prologue 432.

Now we actually generate the requested number of invitation codes and plug them into the results text box.

```
\langle Generate invitation codes 324 \rangle \equivfor (my $i = 0; $i < $ninvite; $i++) {
                   my $pw;
                   while (1) {
                        # Generate invitations until we find a unique one
                        $pw = $ui->generatePassword(8,
                                 "ABCDEFGHIJKLMNPQRSTUVWXYZ" .
                                 "abcdefghjkmnopqrstuvwxyz" .
                                 "23456789");
                        if (!(-f "\langle Beta Test~Invitations~Directory 8a \rangle/$pw.hdi")) {
                             last;
                        }
                    }
                    open(FO, ">:utf8", "\langle Beta Test~Invitations~Directory~8a \rangle/$pw.hdi") ||
                        die("Cannot create invitation file \langle Beta \; Test \; Invitations \; Directory \; 8a \rangle/\$pw.hdi");
                   print(F0 time() . "\\n");close(FO);
                   clusterCopy("\langle Beta Test Invitations Directory 8a \rangle/$pw.hdi");
                   print($fh quoteHTML($pw), "\n");
               }
               print $fh <<"EOD";
      </textarea>
      \langle/p>
      <p class="mlog_buttons">
      <input type="hidden" name="s" value="$session->{session_id}" />
      <input type="submit" name="q=generate_invitations" value=" Generate More " />
       
      <input type="submit" name="q=account" value=" Done " />
      \langle/p>
      </form>
      EOD
               write_XHTML_epilogue($fh, $homeBase);
          }
      \DiamondFragment defined by 323, 324.
```
Fragment referenced in 181. Uses: quoteHTML 439, write\_XHTML\_epilogue 438.

# 12.1.46 Display administrator account manager

 $\langle Display\ administrator\ account\ manager\ 325 \rangle \equiv$ 

Display the account manager page, which summaries existing accounts and allows the administrator to perform various functions upon them.

```
Retrieve active session information 205\rangle\langle Retrieve user account information 206\rangle\langle Verify that user has administrator privilege 331\ranglewrite_XHTML_prologue($fh, $homeBase, "Account Manager", undef, $session->{handheld});
          generate_XHTML_navigation_bar($fh, $homeBase, $session->{session_id}, undef, undef, $browse_public, $time
          \langle Generate assumed identity notification 196\rangleprint $fh <<"EOD";
     <h1 class="c" style="margin-bottom: 0px;">Account Manager</h1>
     EOD
          my $acct_qual;
          my ($chk_all, $chk_act, $chk_inact) = ('', '', '');
          my $acct_category = $CGIargs{acct_category};
          if (!defined($acct_category) || ($acct_category eq 'all')) {
              print($fh "<h3 class=\"acct_category\">All Accounts</h3>\n");
              % \text{acct}_qual = '';
              $chk_all = ' selected="selected"';
          } elsif ($acct_category eq 'active') {
              print($fh "<h3 class=\"acct_category\">Active Accounts (Updated in the last 30 days)</h3>\n");
              % cct_{qual} = 'active';$chk_act = ' selected="selected"';
          } elsif ($acct_category eq 'inactive') {
              print($fh "<h3 class=\"acct_category\">Inactive Accounts (No update in the last 30 days)</h3>\n");
              % cct_qual = 'inactive';$chk_inact = ' selected="selected"';
          }
          print $fh <<"EOD";
     \check{\sigma} id="Hdiet_pubacct" \langle Form processing action and method 14c \rangle>
          <p class="centred" style="margin-top: 0px; margin-bottom: 4px;">
          <input type="hidden" name="s" value="$session->{session_id}" />
          <select name="acct_category" size="1">
              <option value="active"$chk_act>Active accounts</option>
              <option value="inactive"$chk_inact>Inactive accounts</option>
              <option value="all"$chk_all>All accounts</option>
          </select>
          <input type="submit" name="q=acctmgr" value=" View " />
          \langle/p>
     </form>
     \epsilon form id="Hdiet_acctmgr" \langle Form processing action and method 14c \rangle>
     \langle Local\ time\ zone\ offset\ field\ 390b \rangle\DiamondFragment defined by 325, 326, 327, 328.
Fragment referenced in 181.
Uses: generate_XHTML_navigation_bar 435, in 413b, write_XHTML_prologue 432.
```
The following table lists the accounts. The column headings are defined in the first row.

```
\langle Display\ administrator\ account\ manager\ 326 \rangle \equiv
```

```
<table border="border" class="mlog">
\langle \text{tr} \rangle<th>Sel</th>
    <th>Login</th>
    <th>First</th>
    <th>Mid</th>
    <th>Last</th>

    <th>Created</th>
    <th>Weight</th>
    <th>Energy</th>
    $\th>\!A\!d m $\th>\!A\!<th>Pub</th>
    <br><th>PR/O</th><th>Pubname</th>
    <th>Months</th>
    <th>Start</th>
    <th>Latest</th>
\langle/tr>
EOD
\Diamond
```
Fragment defined by 325, 326, 327, 328. Fragment referenced in 181.

Loop through the accounts, sorted in alphabetical order (case-insensitive), and output one account per line.

```
\langle Display\ administrator\ account\ manager\ 327 \rangle \equiv
```

```
\langle Obtain list of open accounts 329 \rangle
```

```
my (\text{shacts}, \text{frpub}) = (0, 0);for my $n (sort({ lc($a) cmp lc($b)} keys(%accounts))) {
              my $qn = quotermL({$n});
              open(FU, "<:utf8", "\langle Users Directory 7f)/$accounts{$n}/UserAccount.hdu") ||
                  die("Cannot open user account directory \langle Users Directory 7f)/$accounts{$n}/UserAccount.hdu");
              my $ui = HDiet::user->new();
              $ui->load(\n~FU):close(FU);
              my $alink = quotedTML($n);my @acreate = gmtime($ui->{account_created});
              my $acr = sprintf("%04d-%02d-%02d", $acreate[5] + 1900, $acreate[4] + 1, $acreate[3]);
              my $qem = quoteHTML($ui->{e_mail});
              my \landadm = \bulletui->{administrator} ? '✔' : '';
              my pub = \text{Gui} \rightarrow \{ \text{public} \} ? '\&\#10004;' : '';
              my $ronly = $ui->{read\_only} ? '✔ ' : '';my @name = (quoteHTML($ui->{first_name}), quoteHTML($ui->{middle_name}),
                            quoteHTML($ui->{last_name}), quoteHTML($ui->{public_name}));
     #if ($ui->{log_unit} eq '' || $ui->{display_unit} eq '' || $ui->{energy_unit} eq '') { print(STDERR "Gronk! $
              my ($wu, $eu) = ((HDiet::monthlog::WEIGHT_ABBREVIATIONS->[$ui->{log_unit}] .
                               "/" . HDiet::monthlog::WEIGHT_ABBREVIATIONS->[$ui->{display_unit}]),
                                HDiet::monthlog::ENERGY_ABBREVIATIONS->[$ui->{energy_unit}]);
              my @months = $ui->enumerateMonths();
              my $mm onths = $#months + 1;$months[0] = ' ' if $n months == 0;$naccts++;
              $npub++ if $ui->{public};
              print $fh <<"EOD";
     \langle \text{tr} \rangle<td><input type="radio" name="useracct" value="$alink" /></td>
          <td>$n</td>
          <td>$name[0]</td>
          <td>$name[1]</td>
          <td>$name[2]</td>
          <td>$qem</td>
          <td>$acr</td>
          <td>$wu</td>
          <td>$eu</td>
          <td>$adm</td>
          <td>$pub</td>
          <td>$ronly</td>
          <td>$name[3]</td>
          <td>$nmonths</td>
          <td>$months[0]</td>
          <td>$months[$#months]</td>
     \langletr>
     EOD
         }
     \DiamondFragment defined by 325, 326, 327, 328.
```
Fragment referenced in 181. Uses: enumerateMonths 140, load 32a, 124a, 152a, 157a, quoteHTML 439.

Generate the controls at the bottom of the account manager form. The password field is used to confirm account deletion or database purge operations.

```
\langle Display\ administrator\ account\ manager\ 328 \rangle \equivmy $percentPub = int(($npub * 100) / $naccts);
         print $fh <<"EOD";
     </table>
     <p class="acct_summary">
     $naccts accounts, $npub of which ($percentPub%) grant public access.
     \langle/p>
     <p class="mlog_buttons">
     <input type="hidden" name="s" value="$session->{session_id}" />
     <input type="submit" name="q=do_admin_browseacct" value=" Access " />
      
     <input type="submit" name="q=do_admin_delacct" value=" Delete " />
      
     <input type="submit" name="q=do_admin_purgeacct" value=" Purge Logs " />
     </p>
     <p class="mlog_buttons">
     Administrator password:
         <input type="password" name="HDiet_password" size="20"
                     maxlength="\langle Maximum Text Input Field Length 11c \rangle" value=" " / ></p>
     </form>
     EOD
         write_XHTML_epilogue($fh, $homeBase);
     \DiamondFragment defined by 325, 326, 327, 328.
Fragment referenced in 181.
Uses: write_XHTML_epilogue 438.
```
## 12.1.46.1 Obtain list of open accounts

Walk through the Users directory and build a hash of all open accounts. The key to the hash is the sort code for the account, and the value is the user directory name. If the account category is set to active or inactive, we filter the list of accounts based on whether the last transaction time is less than or greater than 30 days from the present, respectively.

```
\langle Obtain list of open accounts 329 \rangle \equiv
```

```
my %accounts;
          if (!defined($acct_category)) {
              $acct_category = 'active';
          }
          opendir(CD, "\langle Users Directory 7f)") ||
              die("Cannot open directory \langle Users Directory 7f\rangle");
          for my f (grep(!/\.\.?\z/, readdir(CD))) {
              if ($acct_category ne 'all') {
                  my $lti = time() - last_transaction_time($f);
                   my $month = 30 * 24 * 60 * 60;if ((($acct_category eq 'active') && ($lti > $month)) ||
                       (($acct_category eq 'inactive') && ($lti < $month))) {
                       next;
                   }
              }
              open(FU, "<: utf8", "\langle Users Directory 7f)/$f/UserAccount.hdu") ||
                   die("Cannot open user account directory \langle Users Directory 7f)/$f/UserAccount.hdu");
              my $ui = HDiet::user->new();
              $ui->load(\*FU);
              close(FU);
              my $sortcode = \{u_i - \sum_{i=1}^{n} a_i\};
              $accounts{$sortcode} = $f;
          }
          closedir(CD);
     \DiamondFragment referenced in 327.
```
Uses: last\_transaction\_time 399a, load 32a, 124a, 152a, 157a.

## 12.1.47 Provide administrator access to user account

The administrator has requested access to a user account. After confirming that this account, indeed, has administrator privileges, we update the session to assume the identity of the requested user account. This provides full read/write access to the account—the administrator can do anything the user can do.

```
\langle Provide administrator access to user account 330 \rangle \equiv\langle Retrieve active session information 205\rangle\langle Retrieve user account information 206\rangle\langle Verify that user has administrator privilege 331\rangleif (!defined($CGIargs{useracct})) {
              write_XHTML_prologue($fh, $homeBase, "Invalid Access Request", undef, $session->{handheld});
              generate_XHTML_navigation_bar($fh, $homeBase, $session->{session_id}, undef, undef, $browse_public, $t
               \langle Generate assumed identity notification 196\rangleprint $fh <<"EOD";
     <h1 class="c">Invalid Access Request</h1>
     <p class="justified">
     You entered a request to access a user account, but did not specify which
     account you wished to access.
     \langle/p>
     <h4 class="nav"><a href="\ URL to invoke this program 14b >?q=acctmgr&amp;s=$session->{session_id}$tzOff">Return t
     EOD
              write_XHTML_epilogue($fh, $homeBase);
              exit(0);
          }
          $user_file_name = quoteUserName($CGIargs{useracct});
          if (!(-d''] \ \text{Users Directory 7f})/$user_file_name")) {
              write_XHTML_prologue($fh, $homeBase, "Invalid Access Request", undef, $session->{handheld});
              generate_XHTML_navigation_bar($fh, $homeBase, $session->{session_id}, undef, undef, $browse_public, $the
              \langle Generate assumed identity notification 196\ranglemy $qun = quoteHTML($CGIargs{useracct});
              print $fh <<"EOD";
     <h1 class="c">Invalid Access Request</h1>
     <p class="justified">
     You requested access to account <b>$qun</b>, but no such account exists.
     \langle/p>
     \Delta A class="nav"><a href="\langle URL to invoke this program 14b?q=acctmgr&s=$session->{session_id}$tzOff">Return to
     EOD
              write_XHTML_epilogue($fh, $homeBase);
              exit(0);}
          $session->{effective_name} = $CGIargs{useracct};
          $session->{browse_name} = '';
          open(FS, ">:utf8", "\langle Session Directory 7e \rangle/$session->{session_id}.hds") ||
              die("Cannot create session file \langle Session Directory 7e \rangle/$session->{session_id}.hds");
          $session->save(\*FS);
          close(FS);
          clusterCopy("\langle Session Directory 7e\rangle/$session->{session_id}.hds");
          SCGIargs{q} = 'account';next;
```

```
Fragment referenced in 181.
```
 $\Diamond$ 

## 12.1.48 Verify that user has administrator privilege

The user has requested a transaction which requires administrative privilege. If he doesn't have it, bounce the transaction with a curt reply an send the user scurrying back into the permitted area.

```
\langle Verify that user has administrator\nprime to 331 \rangle \equiv
```
print \$fh <<"EOD";

```
if (!$ui->{administrator}) {
    write_XHTML_prologue($fh, $homeBase, "Administrator Privilege Required", undef, $session->{handheld});
    generate_XHTML_navigation_bar($fh, $homeBase, $session->{session_id}, undef, undef, $browse_public, $t
    \langle Generate assumed identity notification 196\rangle
```

```
<h1 class="c">Administrator Privilege Required</h1>
     <p class="justified">
     This operation requires administrator privilege, which you do not
     have. This request from IP address $ENV{REMOTE_ADDR} has been
     logged.
     \langle/p>
     \Delta A class="nav"><a href="\langle URL to invoke this program 14b?q=account&s=$session->{session_id}$tzOff">Return to
     EOD
              write_XHTML_epilogue($fh, $homeBase);
              append_history($user_file_name, 11, $CGIargs{q});
              exit(0);
         }
     \DiamondFragment referenced in 322, 323, 325, 330, 332, 334, 336, 339, 343, 346, 348, 358.
```
Uses: append\_history 397, generate\_XHTML\_navigation\_bar 435, write\_XHTML\_epilogue 438, write\_XHTML\_prologue 432.

# 12.1.49 Process administrator database purge

The administrator has requested to purge all the logs in a user's account. Verify the administrator password and then delete the logs after backing them up "just in case".

```
\langle Process \text{ } dministrator \text{ } database \text{ } purpose \text{ } 332 \rangle \equiv
```

```
\langle Retrieve active session information 205\rangle\langle Retrieve user account information 206\rangle
```
 $\langle$  Verify that user has administrator privilege 331  $\rangle$ 

if (!defined(\$CGIargs{useracct})) { write\_XHTML\_prologue(\$fh, \$homeBase, "Invalid Access Request", undef, \$session->{handheld}); generate\_XHTML\_navigation\_bar(\$fh, \$homeBase, \$session->{session\_id}, undef, undef, \$browse\_public, \$t  $\langle$  Generate assumed identity notification 196 $\rangle$ 

```
print $fh <<"EOD";
<h1 class="c">Invalid Access Request</h1>
```

```
<p class="justified">
You entered a request to purge a user account's logs, but did not
specify which account you wished to purge.
```

```
\langle/p>
```
 $\Delta A$  class="nav"><a href=" $\langle URL to invoke this program 14b$ ?q=acctmgr&s=\$session->{session\_id}\$tzOff">Return to EOD

```
write_XHTML_epilogue($fh, $homeBase);
exit(0);
```
 $\langle$  *Validate administrator password* 340  $\rangle$ 

}

 $\Diamond$ 

```
write_XHTML_prologue($fh, $homeBase, "Delete User Account", undef, $session->{handheld});
generate_XHTML_navigation_bar($fh, $homeBase, $session->{session_id}, undef, undef, $browse_public, $time
\langle Generate assumed identity notification 196\rangle
```
Fragment defined by 332, 333. Fragment referenced in 181. Uses: generate\_XHTML\_navigation\_bar 435, write\_XHTML\_epilogue 438, write\_XHTML\_prologue 432. Validate that a user directory exists and, if so, back up all of the .hdb files in it and delete them.

 $\langle$  Process administrator database purge 333  $\rangle \equiv$ 

```
my $qun = quoteHTML($CGIargs{useracct});
          my $aufn = $user_file_name; # Save administrator's user file name
          $user_file_name = quoteUserName($CGIargs{useracct});
          if (!(-d''] \ \text{Users Directory 7f})/$user_file_name")) {
              print $fh <<"EOD";
     <h3>There is no user account named <b>$qun</b>.</h3>
     \Delta A class="nav"><a href="\langle URL to invoke this program 14b?q=acctmgr&s=$session->{session_id}$tzOff">Return to
     EOD
          } elsif (is_user_session_open($CGIargs{useracct})) {
             print $fh <<"EOD";
     Kh3>User <b>>>Squn</b> has an active session. You must terminate
     it before the database can be purged.</h3>
     \Delta A class="nav"><a href="\langle URL to invoke this program 14b?q=sessmgr&s=$session->{session_id}$tzOff">Go to se
     \Delta A class="nav"><a href="\langle URL to invoke this program 14b?q=acctmgr&s=$session->{session_id}$tzOff">Return to
     EOD
          } else {
              open(FU, "<:utf8", "\langle Users Directory 7f)/$user_file_name/UserAccount.hdu") ||
                   die("Administrator purge logs: cannot open user account file \langle Users Directory 7f\rangle/$user_file_name/Us
              my $di = HDiet::user->new();
              \deltadi->load(\*FU);
              close(FU);
              my @months = $di->enumerateMonths();
              my $nmonths = $#months + 1;my $mont = 'month'. (($momths != 1) ? 's' : '');
              \langle Backup user account before destructive operation 379a.)
              for my $m (@months) {
                   unlink("\langle Users Directory 7f\rangle/$user_file_name/$m.hdb") ||
                      die("Cannot delete log file \langle Users Directory 7f\rangle/$user_file_name/$m.hdb");
                   clusterDelete("\langle Users Directory 7f\rangle/$user_file_name/$m.hdb");
     #print($fh "<pre>unlink \langle Users Directory 7f\rangle/$user_file_name/$m.hdb</pre>\n");
              }
              append_history($user_file_name, 14, $nmonths);
              print $fh <<"EOD";
     <h1 class="c">Logs Purged</h1>
     <p class="justified">
     Purged all $nmonths $mont of logs from user account <br/> b>$qun</b>.
     \langle/p>
     \Delta A class="nav"><a href="\langle URL to invoke this program 14b?q=acctmgr&s=$session->{session_id}$tzOff">Return to
     EOD
          }
          write_XHTML_epilogue($fh, $homeBase);
     \triangleFragment defined by 332, 333.
Fragment referenced in 181.
Uses: append_history 397, enumerateMonths 140, is_user_session_open 400, load 32a, 124a, 152a, 157a, quoteHTML 439,
     quoteUserName 145, write_XHTML_epilogue 438.
```
# 12.1.50 Process administrator account delete

The administrator has requested to delete a user account. Verify that there are logs in the database (if there are, the administrator must first perform a "Purge Logs" operation to delete tiem), and if the administrator password entered to confirm the operation is correct, delete the account.

```
\langle Process administrator account delete 334\rangle \equiv
```
- $\langle$  Retrieve active session information 205 $\rangle$  $\langle$  Retrieve user account information 206 $\rangle$
- $\langle$  Verify that user has administrator privilege 331  $\rangle$
- if (!defined(\$CGIargs{useracct})) { write\_XHTML\_prologue(\$fh, \$homeBase, "Invalid Access Request", undef, \$session->{handheld}); generate\_XHTML\_navigation\_bar(\$fh, \$homeBase, \$session->{session\_id}, undef, undef, \$browse\_public, \$the  $\langle$  Generate assumed identity notification 196 $\rangle$

print \$fh <<"EOD"; <h1 class="c">Invalid Access Request</h1>

```
<p class="justified">
You entered a request to delete a user account, but did not specify which
account you wished to delete.
\langle/p>
```

```
\Delta A class="nav"><a href="\langle URL\ to\ invoke\ this\ program\ 14b?q=acctmgr&s=$session->{session_id}$tzOff">Return t
EOD
```

```
write_XHTML_epilogue($fh, $homeBase);
    exit(0);
}
```
 $\langle$  *Validate administrator password* 340  $\rangle$ 

 $\Diamond$ 

write\_XHTML\_prologue(\$fh, \$homeBase, "Delete User Account", undef, \$session->{handheld}); generate\_XHTML\_navigation\_bar(\$fh, \$homeBase, \$session->{session\_id}, undef, undef, \$browse\_public, \$time  $\langle$  Generate assumed identity notification 196 $\rangle$ 

Fragment defined by 334, 335. Fragment referenced in 181. Uses: generate\_XHTML\_navigation\_bar 435, write\_XHTML\_epilogue 438, write\_XHTML\_prologue 432.

Validate that the user directory exists and that no session for this user is open, and that there are no monthly logs in the database for this user. If all these conditions obtain, we make a backup of the user directory, then delete it and all of its contents.

 $\langle$  Process administrator account delete 335  $\rangle \equiv$ 

```
my $qun = quoteHTML($CGIargs{useracct});
          my $aufn = $user_file_name; # Save administrator's user file name
          $user_file_name = quoteUserName($CGIargs{useracct});
          if (!(-d''] \ \text{Users Directory 7f})/$user_file_name")) {
              print $fh <<"EOD";
     <h3>There is no user account named <b>$qun</b>.</h3>
     EOD
          } elsif (is_user_session_open($CGIargs{useracct})) {
              print $fh <<"EOD";
     <h3>User <b>$qun</b> has an active session. You must terminate
     it before the account can be deleted.</h3>
     \Delta A class="nav"><a href="\langle URL to invoke this program 14b?q=sessmgr&s=$session->{session_id}$tzOff">Go to se
     \Delta A class="nav"><a href="\langle URL to invoke this program 14b?q=acctmgr&s=$session->{session_id}$tzOff">Return to
     EOD
          } else {
              open(FU, "<:utf8", "\langle Users Directory 7f)/$user_file_name/UserAccount.hdu") ||
                   die("Administrator delete account: cannot open user account file \langle Users Directory 7f\rangle/$user_file_name
              my $di = HDiet::user->new();
              $di->load(\*FU);
              close(FU);
              my @months = $di->enumerateMonths();
              my $nmonths = $#months + 1;my $mont = 'month'. ($mm onths != 1) ? 's' : '');
              if (\text{5nmonths} > 0) {
                   print $fh <<"EOD";
     <h3>User <b>$qun</b> has $nmonths $mont of logs in the database.
     Before you can delete this account, you must first purge the logs from
     the database. Return here after the logs have been purged.</h3>
     \Delta A class="nav"><a href="\langle URL to invoke this program 14b?q=acctmgr&s=$session->{session_id}$tzOff">Return to
     EOD
              } else {
                   \langle Backup user account before destructive operation 379a\rangledo_command("rm -rf \langle Users Directory 7f\rangle/$user_file_name");
                   clusterRecursiveDelete("\langle Users Directory 7f\rangle/$user_file_name");
                  print $fh <<"EOD";
     <h1 class="c">Account Deleted</h1>
     <p class="justified">
     User account <b>>bqun</b> has been deleted.
     \langle/p>
     \Delta A class="nav"><a href="\langle URL to invoke this program 14b?q=acctmgr&s=$session->{session_id}$tzOff">Return to
     EOD
              }
          }
          write_XHTML_epilogue($fh, $homeBase);
     \triangleFragment defined by 334, 335.
Fragment referenced in 181.
Uses: do_command 406a, enumerateMonths 140, in 413b, is_user_session_open 400, load 32a, 124a, 152a, 157a,
```
quoteHTML 439, quoteUserName 145, write\_XHTML\_epilogue 438.

# 12.1.51 Display administrator session manager

Display the session manager page, which summaries open sessions and allows the administrator to perform various functions upon them.

```
\langle Display\ administrator\ session\ manager\ 336 \rangle \equiv
```
 $\langle$  Retrieve active session information 205 $\rangle$  $\langle$  Retrieve user account information 206 $\rangle$ 

 $\langle$  Verify that user has administrator privilege 331  $\rangle$ 

```
write_XHTML_prologue($fh, $homeBase, "Session Manager", undef, $session->{handheld});
generate_XHTML_navigation_bar($fh, $homeBase, $session->{session_id}, undef, undef, $browse_public, $time
\langle Generate assumed identity notification 196\rangle
```

```
\langle Obtain list of open sessions 337\rangle
```

```
print $fh <<"EOD";
<h1 class="c">Session Manager</h1>
```

```
\check{\sigma} id="Hdiet_sessmgr" \langle Form processing action and method 14c \rangle>
\langle Local\ time\ zone\ offset\ field\ 390b \rangle
```

```
<table border="border" class="mlog">
     <tr>
          <th>Sel</th>
          <th>User</th>
          <th>Session Start</th>
          <th>Administering</th>
          <th>Browsing</th>
          <th>R/O</th>
          <th>Handheld</th>
          <th>Cookie</th>
     \langle/tr>
     EOD
          \langle Generate table of open sessions 338\rangleprint $fh <<"EOD";
     </table>
     <p class="mlog_buttons">
     <input type="hidden" name="s" value="$session->{session_id}" />
     <input type="submit" name="q=do_admin_forceclose" value=" Terminate " />
     </p>
     <p class="mlog_buttons">
     Administrator password:
          <input type="password" name="HDiet_password" size="20"
                      maxlength="\langle Maximum Text Input Field Length 11c \rangle" value=" " / >\langle/p>
     </form>
     EOD
          write_XHTML_epilogue($fh, $homeBase);
     \DiamondFragment referenced in 181.
```
Uses: generate\_XHTML\_navigation\_bar 435, write\_XHTML\_epilogue 438, write\_XHTML\_prologue 432.

## 12.1.51.1 Obtain list of open sessions

Walk through the Sessions directory and build a hash of all open sessions. The key to the hash is the user name, and the value is the session ID.

```
\langle Obtain list of open sessions 337 \rangle \equiv
```

```
my %sessions;
    opendir(CD, "\langle Session \text{ Directory Te} \rangle") ||
         die("Cannot open directory \langle Session \ Directory \?e\rangle");
    for my $f (grep(/\w+\.hds/, readdir(CD))) {
         open(FU, "<: utf8", "\langle Session Directory 7e \rangle/$f") ||
              die("Cannot open session \langle Session \ Directory 7e\rangle/$f");
         my $session = HDiet::session->new();
          $session->load(\*FU);
         close(FU);
          $sessions{$session->{login_name}} = $session->{session_id};
    }
    closedir(CD);
\Diamond
```
Fragment referenced in 336, 339. Uses: load 32a, 124a, 152a, 157a.

## 12.1.51.2 Generate table of open sessions

Generate a table of active sessions, sorted by the user name (case-insensitive). Each item contains a radio button which can be used to select the session for termination.

 $\langle$  Generate table of open sessions 338  $\rangle \equiv$ 

```
for my $f (sort({ lc($a) cmp lc($b)} keys(%sessions))) {
              open(FU, "<: utf8", "\langle Session Directory 7e \rangle/$sessions{$f}.hds") ||
                   die("Cannot open session \langle Session Directory 7e \rangle/$sessions{$f}.hds");
              my $session = HDiet::session->new();
              $session->load(\*FU);
              close(FU);
              my $qun = quoteHTML($f);
              my $alink = quoteHTML($sessions{$f});
              my @sopen = gmtime($session->{login_time});
              my $acr = sprintf("%04d-%02d-%02d %02d:%02d", $sopen[5] + 1900, $sopen[4] + 1, $sopen[3], $sopen[2], $
              my $qef = quoteHTML($session->{effective_name});
              my $qbr = quoteHTML($session->{browse_name});
              my \texttt{frock} = \texttt{\$session->} \texttt{read\_only} ? <br> <br> <br> <br>\texttt{#10004;'} : <br> '';
              my $hhcheck = $session->{handheld} ? ' ✔' : '';
              my $cookiecheck = $session->{cookie} ? '✔' : '';
              print $fh <<"EOD";
     <tr>
          <td><input type="radio" name="sessionid" value="$alink" /></td>
          <td>$qun</td>
          <td>$acr</td>
          <td>$qef</td>
          <td>$qbr</td>
          <td class="centred">$rocheck</td>
          <td class="centred">$hhcheck</td>
          <td class="centred">$cookiecheck</td>
     \langle/tr>
     EOD
          }
     \DiamondFragment referenced in 336.
```
Uses: load 32a, 124a, 152a, 157a, quoteHTML 439.

# 12.1.52 Force termination of user session

Force termination of an open user session. The administrator password must have been specified in the request form in order to perform the termination. As with all administrative requests, we "trust no one" and re-verify all aspects of the request. If for some screwball reason there is an open session file in the Sessions for a user, but the user's ActiveSession.hda points back to a different session, the act of closing the session will clean this up—both the bogus session and the one the account points back to will be deleted.

```
\langle Force termination of user session 339 \rangle \equiv
```

```
\langle Retrieve active session information 205\rangle\langle Retrieve user account information 206\rangle\langle Verify that user has administrator privilege 331 \rangle\langle \textit{Confirm a session is selected } 341 \rangle\langle Validate specified session 342 \rangle\langle Obtain list of open sessions 337\ranglemy x = ';
          for my $f (sort(keys(%sessions))) {
                if ($sessions{$f} eq $CGIargs{sessionid}) {
                    $user = $f;last;
                }
          }
           \langle Validate administrator password 340 \ranglemy $qun = quoteHTML($user);
          my $aufn = $user_file_name; # Save administrator's user file name
           $user_file_name = quoteUserName($user);
           \langle Close previous session if still open 186c \rangle# On the off possibility that there is a discrepancy between the
           # session pointer in the Sessions directory and the back pointer
           # in the Users directory, if the session close above did not
               delete the open session file, manually delete it now.
           if (-f'''\langle Session\ Directory\ Te\rangle/\$CGIargs\{\vphantom{\dot{q}}\}.hds") {
                unlink("\langle Session Directory 7e \rangle/$CGIargs{sessionid}.hds");
                clusterDelete("\langle Session Directory 7e \rangle/$CGIargs{sessionid}.hds");
      print(STDERR "Deleting bogus open session $CGIargs{sessionid} for user $user_file_name\n");
           }
           append_history($aufn, 13, $user_file_name);
           $CGIargs{q} = 'sessmgr';
           undef($CGIargs{sessionid});
           undef($CGIargs{password});
          next;
      \DiamondFragment referenced in 181.
```
Uses: append\_history 397, in 413b, quoteHTML 439, quoteUserName 145.

### 12.1.52.1 Validate administrator password

Potentially destructive administrative operations must be confirmed by manually entering the administrator's password on the request form. Validate the password entered agrees with that of the account under which the administrator is logged in and, if it doesn't, reject the request and log it in the administrator's history file.

 $\langle$  *Validate administrator password* 340 $\rangle \equiv$ 

```
if ($CGIargs{HDiet_password} ne $ui->{password}) {
    write_XHTML_prologue($fh, $homeBase, "Administrator Password Required", undef, $session->{handheld});
    generate_XHTML_navigation_bar($fh, $homeBase, $session->{session_id}, undef, undef, $browse_public, $
    \langle Generate assumed identity notification 196\rangle
```
print \$fh <<"EOD"; <h1 class="c">Administrator Password Required</h1>

```
<p class="justified">
This operation requires confirmation by entering your password. You
either failed to enter a password, or the password you entered is
incorrect. This request from IP address $ENV{REMOTE_ADDR} has been
logged.
</p>
\Delta A class="nav"><a href="\langle URL to invoke this program 14b \rangle?q=account&s=$session->{session_id}$tzOff">Return to
EOD
        write_XHTML_epilogue($fh, $homeBase);
        append_history($user_file_name, 11, $CGIargs{q});
```
 $exit(0)$ ; }

 $\Diamond$ 

Fragment referenced in 332, 334, 339, 346.

Uses: append\_history 397, generate\_XHTML\_navigation\_bar 435, write\_XHTML\_epilogue 438, write\_XHTML\_prologue 432.

## 12.1.52.2 Confirm a session is selected

Make sure the administrator actually selected a session. If not, reject the request.

```
\langle Confirm\ a\ session\ is\ selected\ 341 \rangle \equivif (!defined($CGIargs{sessionid})) {
              write_XHTML_prologue($fh, $homeBase, "No Session Selected", undef, $session->{handheld});
              generate_XHTML_navigation_bar($fh, $homeBase, $session->{session_id}, undef, undef, $browse_public, $the
              \langle Generate assumed identity notification 196\rangleprint $fh <<"EOD";
     <h1 class="c">No Session Selected</h1>
     <p class="justified">
     You requested to terminate a selection, but failed to specify which
     session you wish to terminate.
     \langle/p>
     <h4 class="nav"><a href="(URL to invoke this program 14b)?q=account&amp;s=$session->{session_id}$tzOff">Return t
     EOD
              write_XHTML_epilogue($fh, $homeBase);
              exit(0);
          }
     \DiamondFragment referenced in 339.
```

```
Uses: generate_XHTML_navigation_bar 435, write_XHTML_epilogue 438, write_XHTML_prologue 432.
```
### 12.1.52.3 Validate specified session

Validate the syntax of the session name specified and confirm that a session by that name exists in the session directory. Syntax checking is essential to prevent malicious traversal of parent directories. We do not give the attacker the satisfaction of knowing we spotted the attempt, but simply report it as an invalid session ID.

```
\langle Validate specified session 342\rangle \equiv
```

```
if (($CGIargs{sessionid} !~ m/^[0-9FGJKQW]{40}$/) ||
        (!-f \sqrt{\text{Session Directory Te}}/$CGIargs{sessionid}.hds")) {
        write_XHTML_prologue($fh, $homeBase, "No Such Session", undef, $session->{handheld});
        generate_XHTML_navigation_bar($fh, $homeBase, $session->{session_id}, undef, undef, $browse_public, $the
        \langle Generate assumed identity notification 196\rangleprint $fh <<"EOD";
<h1 class="c">No Such Session</h1>
<p class="justified">
You requested to terminate session ID <tt>$CGIargs{sessionid}</tt>, but
no such session is open.
\langle/p>
\Delta A class="nav"><a href="\langle URL to invoke this program 14b?q=account&s=$session->{session_id}$tzOff">Return to
EOD
        write_XHTML_epilogue($fh, $homeBase);
        exit(0);
    }
\Diamond
```
Fragment referenced in 339.

Uses: generate\_XHTML\_navigation\_bar 435, write\_XHTML\_epilogue 438, write\_XHTML\_prologue 432.

# 12.1.53 Display administrator persistent login manager

Display the persistent manager page, which summaries persistent login cookies and allows the administrator to perform various functions upon them.

```
\langle Display\ administrator\ persistent\ login\ manager\ 343 \rangle \equivRetrieve active session information 205\rangle\langle Retrieve user account information 206\rangle\langle Verify that user has administrator privilege 331 \ranglewrite_XHTML_prologue($fh, $homeBase, "Persistent Login Manager", undef, $session->{handheld});
           generate_XHTML_navigation_bar($fh, $homeBase, $session->{session_id}, undef, undef, $browse_public, $time
           \langle Generate assumed identity notification 196\rangle\langle Obtain list of persistent login tokens 344\rangleprint $fh <<"EOD";
      <h1 class="c">Persistent Login Manager</h1>
      \check{\sigma} id="Hdiet_cookiemgr" \langle Form processing action and method 14c \rangle>
      \langle Local\ time\ zone\ offset\ field\ 390b \rangle<table border="border" class="mlog">
      <tr>
           <th>Sel</th>
           <th>User</th>
           <th>Token</th>
           <th>Created</th>
           <th>Expiration</th>
      \langle/tr>
      EOD
           \langle Generate table of persistent logins 345 \rangleprint $fh <<"EOD";
      </table>
      <p class="mlog_buttons">
      <input type="hidden" name="s" value="$session->{session_id}" />
      <input type="submit" name="q=do_admin_delcookie" value=" Delete " />
      &nbsp:
      <input type="submit" name="q=cookiemgr" value=" Update " />
      \langle/p>
      <p class="mlog_buttons">
      Administrator password:
           <input type="password" name="HDiet_password" size="20"
                        maxlength="\langle Maximum Text Input Field Length 11c \rangle" value=" " /\langle/p>
      </form>
      EOD
```
write\_XHTML\_epilogue(\$fh, \$homeBase);

```
\Diamond
```
Fragment referenced in 181. Uses: generate\_XHTML\_navigation\_bar 435, write\_XHTML\_epilogue 438, write\_XHTML\_prologue 432.

## 12.1.53.1 Obtain list of persistent login tokens

Walk through the RememberMe directory and build a hash of all persistent login tokens. The key to the hash is the token ID, and the value is the token object.

```
\langle Obtain list of persistent login tokens 344\rangle \equiv
```

```
my %cookies;
    opendir(CD, "\langle Remember Me Directory 13d \rangle") ||
        die("Cannot open directory \langle Remember Me Directory 13d \rangle");
    for my f (grep(/\w+\.hdr/, readdir(CD))) {
        open(FU, "<: utf8", "\langle Remember Me Directory 13d \rangle/$f") ||
# open(FU, "<", "\langle Remember Me Directory 13d \rangle/$f") || #### Poison cookie search
            die("Cannot open persistent login \langle Remember Me Directory 13d \rangle/$f");
        my $cookie = HDiet::cookie->new();
        $cookie->load(\*FU);
#if ($cookie->{login_name} =~ m/^[ -~]*$/) { next; } #### Poison cookie search
        close(FU);
        $cookies{$cookie->{cookie_id}} = $cookie;
    }
    closedir(CD);
\Diamond
```
Fragment referenced in 316, 343, 346. Uses: load 32a, 124a, 152a, 157a, login 121.

## 12.1.53.2 Generate table of persistent logins

A table row is generated for each existing persistent logins, sorted by the user name to whom the login belongs, case-insensitive. Each item contains a radio button which can be used to select it for deletion.

```
\langle Generate table of persistent logins 345 \rangle \equiv
```

```
for my $f (sort({ lc($cookies{$a}->{login_name}) cmp lc($cookies{$b}->{login_name})} keys(%cookies))) {
              my $cook = $cookies{$f};
              my $qtok = quoteHTML($f);
              my $qun = quoteHTML($cook->{login_name});
              my @sopen = gmtime($cook->{login_time});
              my $acr = sprintf("%04d-%02d-%02d %02d:%02d", $sopen[5] + 1900, $sopen[4] + 1, $sopen[3], $sopen[2], $sopen[1]);
              @sopen = gmtime($cook->{expiry_time});
              my $aex = sprintf("%04d-%02d-%02d %02d:%02d", $sopen[5] + 1900, $sopen[4] + 1, $sopen[3], $sopen[2], $sopen[1]);
              print $fh <<"EOD";
     <tr>
          <td><input type="radio" name="cookieid" value="$qtok" /></td>
         <td>$qun</td>
         <td class="monospace">$qtok</td>
         <td>$acr</td>
          <td>$aex</td>
     \langle/tr>
     EOD
         }
     \DiamondFragment referenced in 343.
Uses: quoteHTML 439.
```
# 12.1.54 Delete a persistent login token

Delete a persistent login token. The administrator password must have been specified in the request form in order to perform the termination. As with all administrative requests, we "trust no one" and re-verify all aspects of the request.

```
\langle Delete a persistent login token 346 \rangle \equiv
```

```
\langle Retrieve active session information 205\rangle\langle Retrieve user account information 206\rangle\langle Verify that user has administrator privilege 331 \rangle\langle \textit{Confirm a persistent login is selected 347} \rangle\langle Obtain list of persistent login tokens 344\rangleif (defined($cookies{$CGIargs{cookieid}})) {
                my $cook = $cookies{$CGIargs{cookieid}};
                \langle Validate administrator password 340 \ranglemy $qun = quoteUserName($cook->{login_name});
                if (-f "\langle Remember Me Directory 13d \rangle/$CGIargs{cookieid}.hdr") {
                     unlink("\langle Remember Me Directory 13d \rangle/$CGIargs{cookieid}.hdr");
                     clusterDelete("\langle Remember Me Directory 13d \rangle/$CGIargs{cookieid}.hdr");
                }
                append_history($user_file_name, 17, "$qun,$cook->{cookie_id}");
           } else {
      print(STDERR "Bogus delete cookie request for $CGIargs{cookieid}\n");
           }
           $CGIargs{q} = 'cookiemgr';
           undef($CGIargs{cookieid});
           undef($CGIargs{password});
           next;
Fragment referenced in 181.
```
Uses: append\_history 397, quoteUserName 145.

 $\Diamond$ 

### 12.1.54.1 Confirm a persistent login is selected

Make sure the administrator actually selected a persistent login token. If not, reject the request.

```
\langle Confirm\ a\ persistent\ login\ is\ selected\ 347} \rangle \equivif (!defined($CGIargs{cookieid})) {
              write_XHTML_prologue($fh, $homeBase, "No Persistent Login Selected", undef, $session->{handheld});
              generate_XHTML_navigation_bar($fh, $homeBase, $session->{session_id}, undef, undef, $browse_public, $the
              \langle Generate assumed identity notification 196\rangleprint $fh <<"EOD";
     <h1 class="c">No Persistent Login Selected</h1>
     <p class="justified">
     You requested to delete a persistent login, but failed to specify which
     login you wish to terminate.
     \langle/p>
     <h4 class="nav"><a href="(URL to invoke this program 14b)?q=account&amp;s=$session->{session_id}$tzOff">Return t
     EOD
              write_XHTML_epilogue($fh, $homeBase);
              exit(0);
          }
     \Diamond
```

```
Fragment referenced in 346.
```
Uses: generate\_XHTML\_navigation\_bar 435, login 121, write\_XHTML\_epilogue 438, write\_XHTML\_prologue 432.

# 12.1.55 Display administrator global statistics

Display the global statistics. This invokes the aggregator to retrieve recent information across all accounts and generates a report of activity, including a histogram of how current user log entries are, aggregate trend values for active account and active public accounts, and the fastest weight gain and loss for all and public accounts. This is an administrator-only page, and hence is free to disclose information for non-public accounts.

 $\langle$  Display administrator global statistics 348  $\rangle \equiv$ 

 $\langle$  Retrieve active session information 205 $\rangle$  $\langle$  Retrieve user account information 206 $\rangle$ 

 $\langle$  Verify that user has administrator privilege 331  $\rangle$ 

```
write_XHTML_prologue($fh, $homeBase, "Global Statistics", undef, $session->{handheld});
generate_XHTML_navigation_bar($fh, $homeBase, $session->{session_id}, undef, undef, $browse_public, $time
\langle Generate assumed identity notification 196\rangle
```
print \$fh <<"EOD"; <h1 class="c">Global Statistics</h1>

 $\check{\sigma}$  id="Hdiet\_globalstats"  $\langle$  Form processing action and method 14c  $\rangle$ >  $\langle Local\ time\ zone\ offset\ field\ 390b \rangle$ 

EOD

```
my $hndays = 30; # Number of days to analyse
my $mincov = 80; # Minimum coverage in percent to rank gain/loss
```
 $\langle$  Request log records from the aggregator and compute global statistics 349  $\rangle$ 

 $\langle$  Generate global statistics for open accounts 350  $\rangle$ 

 $\langle$  Display global statistics mean trend change 351 $\rangle$ 

 $\langle Compute global statistics gain and loss extrema 352 \rangle$  $\langle Display global statistics gain and loss extrema 353 \rangle$ 

 $\langle Display\ global\ statistics\ log\ update\ frequency\ 354 \rangle$ 

write\_XHTML\_epilogue(\$fh, \$homeBase);

 $\langle$  Receive log records from the aggregator for global statistics 355  $\rangle$ 

 $\Diamond$ 

Fragment referenced in 181.

Uses: generate\_XHTML\_navigation\_bar 435, in 413b, write\_XHTML\_epilogue 438, write\_XHTML\_prologue 432.

#### 12.1.55.1 Request log records from the aggregator and compute global statistics

Most of the actual computation of statistics is actually done in the receive\_aggregated\_statistics\_records subroutine below (page [355\)](#page-369-0), which is called by the aggregator for each log item returned. Here we define the variables which will be used in computing the statistics and start the aggregator running. Note that we call receive\_aggregated\_statistics\_records with a dummy user account at the end to flush out the last user's statistics.

 $\langle$  Request log records from the aggregator and compute global statistics 349  $\rangle \equiv$ 

```
my (@acchist, @pacchist);
my ($acctotal, $pacctotal, $badgetotal) = (0, 0, 0);
my (@ttrend, @pttrend);
my (@ntrend, @nptrend);
my ($minslope, $maxslope) = (1E100, -1E100);my (\text{spminslope}, \text{spmaxslope}) = (\text{1E100}, -\text{1E100});my ($minslopeuser, $maxslopeuser, $pminslopeuser, $pmaxslopeuser);
my ($minslopecov, $maxslopecov, $pminslopecov, $pmaxslopecov);
my $jdnow = unix_time_to_jd(time());
my ($enowy, $enowm, $enowd) = jd_to_gregorian($jdnow);
$jdnow = gregorian_to_jd($enowy, $enowm, $enowd);
my $jdthen = $jdnow - ($hndays + 1);my ($lastuser, $lastpubname) = ('', '');
my \text{\$lastacc} = -1;
my $totuser = 0;
my $agg = HDiet::Aggregator->new(\&receive_aggregated_statistics_records, $ui->{display_unit});
my ($naccts, $npaccts) = $agg->retrieve($jdthen, $jdnow, 0);
my %lu = ( "login_name", $lastuser . "xxx" );
receive_aggregated_statistics_records(\%lu, $jdnow, undef);
```
Fragment referenced in 348.

 $\Diamond$ 

Uses: gregorian\_to\_jd 447b, jd\_to\_gregorian 448, retrieve 116, unix\_time\_to\_jd 450b.

## 12.1.55.2 Generate global statistics for open accounts

The open account statistics are presented in a table which shows the number of active and inactive accounts for all accounts and just public accounts.

```
\langle Generate global statistics for open accounts 350 \rangle \equiv
```

```
my ($cumactors, $pcumactors) = (0, 0);for (my i = 0; i \leq  thndays; i \neq i) {
              % \text{acklist} = 0 if ! \text{defined} (% \text{acklist});
              $pacchist[$i] = 0 if !defined($pacchist[$i]);
              $cumaccts += $acchist[$i];
              $pcumaccts += $pacchist[$i];
         }
         my ($inacccts, $pinaccts) = ($naccts - $cumaccts, $npaccts - $pcumaccts);
         print $fh <<"EOD";
     <h2>Open Accounts</h2>
     <table class="global_stats">
         <tr>
              <th class="v"></th>

              <th>Public</th>
          \langletr>
          <tr>
              <th class="l">Active</th>
              <td>$cumaccts</td>
              <td>$pcumaccts</td>
          \langletr>
          <tr>
              <th class="l">Inactive</th>
              <td>$inacccts</td>
              <td>$pinaccts</td>
          \langletr>
          <tr>
              <th class="l">Total</th>
              <td>$naccts</td>
              <td>$npaccts</td>
          \langle/tr>
     </table>
     <p>
     " Active" accounts are those with a weight log
     entry in the last $hndays days. A total of $badgetotal accounts
     have badge generation enabled.
     \langle/p>
     EOD
     \DiamondFragment referenced in 348.
Uses: in 413b.
```
#### 12.1.55.3 Display global statistics mean trend change

Using the trend values from all accounts with complete logs which span the reporting period, we synthesise an overall mean trend for all users and public users only. This provides a sense of how the user community as a whole is progressing.

 $\langle Display global statistics mean trend change 351 \rangle \equiv$ 

```
my $balunits = HDiet::monthlog::ENERGY_ABBREVIATIONS->[$ui->{energy_unit}] . "/day";
         my $wunits = HDiet::monthlog::DELTA_WEIGHT_ABBREVIATIONS->[$ui->{display_unit}] . "/week";
         my $fitter = HDiet::trendfit->new();
         my $pfitter = HDiet::trendfit->new();
         for (my i = 1; i \leq  thndays; i + 1) {
              $fitter->addPoint($ttrend[$i] / $ntrend[$i]);
              $pfitter->addPoint($pttrend[$i] / $nptrend[$i]);
         }
         my $ttslope = $fitter->fitSlope();
         my $pttslope = $pfitter->fitSlope();
         my $meanslopeweek = gs_snum(sprintf("%.2f", $ttslope * 7));
         my $meanslopebal = gs_snum(sprintf("%.0f ", $ttslope *
                       (HDiet::monthlog::CALORIES_PER_WEIGHT_UNIT->[$ui->{display_unit}] /
                        HDiet::monthlog::CALORIES_PER_ENERGY_UNIT->[$ui->{energy_unit}])));
         my $pmeanslopeweek = gs_snum(sprintf("%.2f", $pttslope * 7));
         my $pmeanslopebal = gs_snum(sprintf("%.0f ", $pttslope *
                       (HDiet::monthlog::CALORIES_PER_WEIGHT_UNIT->[$ui->{display_unit}] /
                        HDiet::monthlog::CALORIES_PER_ENERGY_UNIT->[$ui->{energy_unit}])));
         print $fh <<"EOD";
     <h2>Mean Gain/Loss</h2>
     <table class="global_stats">
          \langle \text{tr} \rangle<th colspan="2" class="blr">All Accounts</th>
              <th colspan="2" class="blr">Public Accounts</th>
          \langle/tr>
          \langletr>
              <th>$balunits</th>
              <th>$wunits</th>
              <th class="bl">$balunits</th>
              <th>$wunits</th>
          \langletr>
          \langle \text{tr} \rangle<td>$meanslopebal</td>
              <td>$meanslopeweek</td>
              <td>$pmeanslopebal</td>
              <td>$pmeanslopeweek</td>
          \langle/tr>
     </table>
     <p>
     Only accounts with weight entries in each month in the last
     $hndays days are included.
     \langle/p>
     EOD
     \triangleFragment referenced in 348.
Uses: addPoint 20a, CALORIES_PER_ENERGY_UNIT 24, CALORIES_PER_WEIGHT_UNIT 24, fitSlope 20b, 488b, in 413b. 351
```
### 12.1.55.4 Compute global statistics gain and loss extrema

While receiving log items from the aggregator, the trend for each user with complete logs for the interval is computed and the minimum and maxinum for all accounts and public accounts is saved. We now edit the fit trend slope to the weekly gain/loss and energy balance to be displayed in the gain and loss extrema table. These values are displayed in the administrator's chosen display weight and energy units.

 $\langle Compute \, global \, statistics \, gain \, and \, loss \, extrema \, 352 \rangle \equiv$ 

```
my $minslopeweek = gs_snum(sprintf("%.2f", $minslope * 7));
         my $minslopebal = gs_snum(sprintf("%.0f ", $minslope *
                     (HDiet::monthlog::CALORIES_PER_WEIGHT_UNIT->[$ui->{display_unit}] /
                      HDiet::monthlog::CALORIES_PER_ENERGY_UNIT->[$ui->{energy_unit}])));
         my $qminslopeuser = quoteHTML($minslopeuser);
         my $pminslopeweek = gs_snum(sprintf("%.2f", $pminslope * 7));
         my $pminslopebal = gs_snum(sprintf("%.0f ", $pminslope *
                      (HDiet::monthlog::CALORIES_PER_WEIGHT_UNIT->[$ui->{display_unit}] /
                      HDiet::monthlog::CALORIES_PER_ENERGY_UNIT->[$ui->{energy_unit}])));
         my $qpminslopeuser = quoteHTML($pminslopeuser);
         my $maxslopeweek = gs_snum(sprintf("%.2f", $maxslope * 7));
         my $maxslopebal = gs_snum(sprintf("%.0f ", $maxslope *
                      (HDiet::monthlog::CALORIES_PER_WEIGHT_UNIT->[$ui->{display_unit}] /
                      HDiet::monthlog::CALORIES_PER_ENERGY_UNIT->[$ui->{energy_unit}])));
         my $qmaxslopeuser = quoteHTML($maxslopeuser);
         my $pmaxslopeweek = gs_snum(sprintf("%.2f", $pmaxslope * 7));
         my $pmaxslopebal = gs_snum(sprintf("%.0f ", $pmaxslope *
                      (HDiet::monthlog::CALORIES_PER_WEIGHT_UNIT->[$ui->{display_unit}] /
                      HDiet::monthlog::CALORIES_PER_ENERGY_UNIT->[$ui->{energy_unit}])));
         my $qpmaxslopeuser = quoteHTML($pmaxslopeuser);
         sub gs_snum {
             my ($v) = Q_{i};
             iv = x \text{ s}/\{-\}/\minus;/;
             $v = ^s / ^(d) / \ + $1/;return $v;
         }
Fragment referenced in 348.
```
Uses: CALORIES\_PER\_ENERGY\_UNIT 24, CALORIES\_PER\_WEIGHT\_UNIT 24, quoteHTML 439.

 $\Diamond$ 

## 12.1.55.5 Display global statistics gain and loss extrema

The gain and loss extrema are displayed in a table with separate sections for all accounts and public accounts only.

```
\langle Display global statistics gain and loss extrema 353 \rangle \equiv
```

```
print $fh <<"EOD";
     <h2>Gain and Loss Extrema</h2>
     <table class="global_stats">
          <tr>
              <th class="v"></th>
              <th colspan="3" class="blr">All Accounts</th>
              <th colspan="3" class="blr">Public Accounts</th>
          </tr>
          <tr>
              <th class="v"></th>
              <th class="bl">Name</th>
              <th>$balunits</th>
              <th>$wunits</th>
              <th class="bl">Name</th>
              <th>$balunits</th>
              <th>$wunits</th>
          \langle/tr>
          <sub>tr</sub></sub>
              <th class="l">Fastest loss</th>
              <td class="c">$qminslopeuser</td>
              <td>$minslopebal</td>
              <td>$minslopeweek</td>
              <td class="c">$qpminslopeuser</td>
              <td>$pminslopebal</td>
              <td>$pminslopeweek</td>
          \langletr>
          <tr>
              <th class="l">Fastest gain</th>
              <td class="c">$qmaxslopeuser</td>
              <td>$maxslopebal</td>
              <td>$maxslopeweek</td>
              <td class="c">$qpmaxslopeuser</td>
              <td>$pmaxslopebal</td>
              <td>$pmaxslopeweek</td>
          \langle/tr>
     </table>
     <p>
     Only accounts with $mincov% or more weight entries logged are included.
     \langle/p>
     EOD
     \DiamondFragment referenced in 348.
```
## 12.1.55.6 Display global statistics log update frequency

We display a table showing, for all accounts and public accounts, the number of accounts, percent of class, and cumulative percent of accounts which have been updated in intervals ranging from less than one day to one month or more. This gives a sense of how active the user community is in updating logs.

```
\langle Display global statistics log update frequency 354 \rangle \equiv
```

```
print $fh <<"EOD";
<h2>Log Update Frequency</h2>
<table class="global_stats">
    \langletr>
          <th class="v"></th>
          <th colspan="3" class="blr">All Accounts</th>
          <th colspan="3" class="blr">Public Accounts</th>
     \langle/tr>
    \langletr>
          <th class="v">Days</th>
          <th class="bl">Accounts</th>
          <th>Percent</th>
          <th>Cumulative</th>
          <th class="bl">Accounts</th>
          <th>Percent</th>
          <th>Cumulative</th>
     \langle/tr>
EOD
    my ($cum, $pcum) = (0, 0);
    for (my i = 0; i \leq  thndays; i + 1) {
          $acchist[$i] = 0 if !defined($acchist[$i]);
          $pacchist[$i] = 0 if !defined($pacchist[$i]);
          $cum += $acchist[$i];
         $pcum += $pacchist[$i];my s_i = (s_i < 1) ? "i \in i" : ((s_i > = s) and a_i > s" s and a_i > s" s and i;
         printf($fh " <tr><td>%s</td> <td>%d</td> <td>%d</td> <td>%d%%</td> " .
                       "<td>%d</td> <td>%d%%</td> <td>%d%%</td></tr>\n",
              $si,
              % \text{3} \text{4} \text{4} \text{5} \text{5} \text{6} \text{6} \text{7} \text{6} \text{6} \text{7} \text{6} \text{7} \text{7} \text{7} \text{7} \text{7} \text{7} \text{7} \text{7} \text{8} \text{7} \text{7} \text{7} \text{7} \text{7} \text{7} \text{int(((\text{fcum } / \text{Sacctotal}) * 100) + 0.5),$pacchist[$i], int((($pacchist[$i] / $pacctotal) * 100) + 0.5),
                   int((($pcum / $pacctotal) * 100) + 0.5));
    }
    printf($fh " <tr><td>Total</td> <td>%d</td> <td>100%%</td> <td>100%%</td> " .
                  "<td>%d</td><td>100%%</td></td></tm>>%%</td></tm></n",
          $acctotal, $pacctotal);
    print $fh <<"EOD";
</table>
</form>
EOD
\Diamond
```
Fragment referenced in 348.

#### <span id="page-369-0"></span>12.1.55.7 Receive log records from the aggregator for global statistics

The following subroutine is called by the aggregator for each log item returned. The code assumes that all the records for a given user will be returned together, and that within a user's data, records will be in date order. Separate accumulations are done for all users and public users only, and a "coverage" statistic is computed indicating the percentage of days in the interval for which weight was logged.

```
\langle Receive log records from the aggregator for global statistics 355 \rangle \equiv
```
 $$u1id = $id:$ 

```
my $acctrend = 0;
    my $uljd;
    my @utrend;
    my $weightdays = 0;
    sub receive_aggregated_statistics_records {
        my ($user, $jd, $weight, $trend, $rung, $flag, $comment) = @_;
#if ($user->{login_name} eq 'astuemky') {
     print(STDERR "User $user->{login_name} $jd ", jd_to_RFC_3339_date($jd),
# " W = $weight T = $trend R = $rung F = $flag C = $comment\n");
#}
        if (($user->{login_name} ne $lastuser) &&
                 defined($weight)) {
             if (($lastuser ne '') && ($lastacc >= 0)) {
                 if ($lastacc > $hndays) {
                     $lastacc = $hndays;
                 }
                 $acchist[$lastacc]++;
                 $acctotal++;
                 if ($user->{public}) {
                     $pacchist[$lastacc]++;
                     $pacctotal++;
                 }
                 $badgetotal++ if ((defined($user->{badge_trend})) &&
                      ($user->{badge_trend} != 0));
                 if ($acctrend && ($uljd == $jdnow)) {
                     \langle Update global statistics overall trend analysis 356 \rangle#if (($#utrend + 1) == 0) {
# my $sid = jd_to_RFC_3339_data({j});
# print(STDERR "Utrend zero for user $user->{login_name} at JD $jd, $sjd Lastuser = $lastuser\n");
#}
                     my $coverage = int(($weightdays /  ($#utrend + 1)) * 100) + 0.5);
                     \langle Compute global statistics trend analysis for previous user 357\rangle}
            }
             $lastuser = $user->{login_name};
             $lastpubname = $user->{public} ? $user->{public_name} : '';
             $weight days = 0;$totuser++;
             % \text{acctrend} = 0;if (\text{$}j\text{d} == \text{$}j\text{d}then) {
                 $ \text{acctrend} = 1;\mathcal{Q}utrend = ( );
            }
        }
        if ($acctrend && defined($trend)) {
            push(@utrend, $trend);
        }
                                              355
```
12.1.55.7.1 Update global statistics overall trend analysis If we have complete trend data for the user whose log items we have just completed receiving, add it to the global composite trend arrays (@ttrend for all accounts, @pttrend for public accounts only). For each day in the trend array, we keep track of the number of items added to the bin. This isn't strictly necessary since we currently only add the user's data if it's complete, but doing so permits loosening this constraint in the future should we judge that wise.

 $\langle$  Update global statistics overall trend analysis 356 $\rangle \equiv$ 

```
#print(STDERR "$lastuser trend complete.\n");
         my $ufitter = HDiet::trendfit->new();
         for (my i = 0; i \leq 4tutrend; i \neq 0}
              $ufitter->addPoint($utrend[$i]);
     #print(STDERR "$lastuser $user->{login_name} trend[$i] undefined.\n") if !defined($utrend[$i]);
             $ttrend[$i] += $utrend[$i];
              $ntrend[$i]++;
     #print(STDERR "$lastuser trend $i: $ttrend[$i] $ntrend[$i]\n");
              if ($user->{public}) {
                  $pttrend[$i] += $utrend[$i];
                  $nptrend[$i]++;
             }
         }
     \DiamondFragment referenced in 355.
Uses: addPoint 20a.
```
12.1.55.7.2 Compute global statistics trend analysis for previous user After we've received all of the records for a user, if the coverage (percentage of weights logged in the interval) is greater than our threshold, we fit a linear trend and, if it's greater than the previous maximum or less than the previous mininum, we save the user name as the current fastest gain or loss. This is done separately for all account and for public accounts only.

 $\langle$  Compute global statistics trend analysis for previous user 357 $\rangle \equiv$ 

```
if ($coverage >= $mincov) {
        my $uslope = $ufitter->fitSlope();
        if (($uslope < 0) && ($uslope < $minslope)) {
            $minslope = $uslope;
            $minslopeuser = $lastuser;
            $minslopecov = $coverage;
        }
        if ((\$uslope > 0) && (\$uslope > $maxslope) {
            $maxslope = $uslope;
            $maxslopeuser = $lastuser;
            $maxslopecov = $coverage;
        }
        if ($lastpubname ne '') {
            if (($uslope < 0) && ($uslope < $pminslope)) {
                $pminslope = $uslope;
                $pminslopeuser = $lastpubname;
                $pminslopecov = $coverage;
            }
            if (($uslope > 0) && ($uslope > $pmaxslope)) {
                $pmaxslope = $uslope;
                $pmaxslopeuser = $lastpubname;
                $pmaxslopecov = $coverage;
            }
        }
   }
\Diamond
```
Fragment referenced in 355. Uses: fitSlope 20b, 488b.

# 12.1.56 Generate synthetic data for user account

The synthetic data generator allows an administrator to fill demonstration accounts with synthetic data generated by combining a linear trend with a variety of perturbation functions. The form is re-displayed after each generation request to facilitate piecing together multiple sequences of synthetic data.

```
\langle Generate synthetic data for user account 358\rangle \equiv
```
 $\langle$  Retrieve active session information 205 $\rangle$  $\langle$  Retrieve user account information 206 $\rangle$ 

```
if (!$assumed_identity) {
     \langle Verify that user has administrator privilege 331 \rangle}
```

```
write_XHTML_prologue($fh, $homeBase, "Synthetic Data Generator", undef, $session->{handheld});
generate_XHTML_navigation_bar($fh, $homeBase, $session->{session_id}, undef, undef, $browse_public, $time
\langle Generate assumed identity notification 196\rangle
```

```
print $fh <<"EOD";
<h1 class="c">Synthetic Data Generator</h1>
```

```
\check{\sigma} id="Hdiet_synthdata" \langle Form processing action and method 14c \rangle>
\langle Local time zone offset field 390b\rangle
```
EOD

```
my $npert = 5;
```
 $\langle$  Generate synthetic data as specified in form 359  $\rangle$ 

 $\langle$  Generate synthetic data specification form 360  $\rangle$ 

```
print $fh <<"EOD";
</form>
EOD
```
write\_XHTML\_epilogue(\$fh, \$homeBase);

 $\Diamond$ 

Fragment referenced in 181.

Uses: generate\_XHTML\_navigation\_bar 435, write\_XHTML\_epilogue 438, write\_XHTML\_prologue 432.

### 12.1.56.1 Generate synthetic data as specified in form

If we arrived here from a previous instance of this form being submitted, parse and validate the form arguments and generate the synthetic data.

When generating synthetic data for the "flag" field, existing entries are replaced, and the "Percent to fill" field controls the percentage of days which are flagged.

 $\langle$  Generate synthetic data as specified in form 359 $\rangle \equiv$ 

```
if (defined($CGIargs{from_y}) && ($CGIargs{from_y} ne '')) {
             my ($from_y, $from_m, $from_d) = ($CGIargs{from_y}, $CGIargs{from_m}, $CGIargs{from_d});
             my ($to_y, $to_m, $to_d) = ($CGIargs{to_y}, $CGIargs{to_m}, $CGIargs{to_d});
             my ($field, $fillfrac, $start_value, $end_value) =
                  ($CGIargs{field}, $CGIargs{fill_frac}, $CGIargs{start_value}, $CGIargs{end_value});
             my $format = ($field eq 'weight') ? '%.1f' : '%.0f';
             $start_value =^s s/{}', /'.$end_value = s/,/.;
             my @pertarg;
             for (my \$n = 1; \$n \leq \$npert; \$n++) {
                 if (($CGIargs{"pf_$n"} ne '') && $CGIargs{"pm_$n"}) {
                     $CGIargs{''\pm m_*$n''} = ^ s/, /./;
                     $CGIargs{'''po_$n"} = ^s s/, /./;
                     $CGIargs{''pp_$n''} = ^ s/,/./;push(@pertarg, $CGIargs{"pf_$n"}, $CGIargs{"pm_$n"});
                     if ($CGIargs{"pf_$n"} eq 'sine') {
                          push(@pertarg, $CGIargs{"po_$n"}, $CGIargs{"pp_$n"});
                     }
                 }
             }
             my $hist = HDiet::history->new($ui, $user_file_name);
             if ($field eq 'flag') {
                 $hist->syntheticData(
                          sprintf("%04d-%02d-%02d", $from_y, $from_m, $from_d),
                          sprintf("%04d-%02d-%02d", $to_y, $to_m, $to_d),
                          $field, 1, 0, 0, '%d');
                 $start_value = $end_value = 1;$format = '%d':@pertarg = ( );
             }
             $hist->syntheticData(
                     sprintf("%04d-%02d-%02d", $from_y, $from_m, $from_d),
                     sprintf("%04d-%02d-%02d", $to_y, $to_m, $to_d),
                     $field, $fillfrac / 100, $start_value, $end_value, $format,
                     @pertarg);
             propagate_trend($ui, sprintf("%04d-%02d", $from_y, $from_m), 0);
         }
Fragment referenced in 358.
```

```
Uses: propagate_trend 392, syntheticData 105.
```
 $\Diamond$ 

# 12.1.56.2 Generate synthetic data specification form

```
\langle Generate synthetic data specification form 360 \rangle \equiv
```

```
print $fh <<"EOD";
<table class="syndata">
EOD
     \langle Synthetic data start date 361 \rangle\langle Synthetic \ data \ end \ date \ 362 \rangle\langle Synthetic data field selection 363a\rangleprint $fh <<"EOD";
<tr>
    <th class="l">Percent to fill:</th>
    <td colspan="4">
    <input type="text" name="fill_frac" value="100" size="4" maxlength="4" />%
    \langletd>
\langle/tr>
EOD
    \langle Synthetic data start and end values 363b\rangle\langle Table of perturbation functions 364 \rangleprint $fh <<"EOD";
<tr>
<td colspan="5" class="c">
     <input type="hidden" name="s" value="$session->{session_id}" />
     <input type="submit" name="q=synthdata" value=" Generate " />
     
    <input type="reset" value=" Reset " />
     
    <input type="submit" name="q=gonque" value=" Cancel " />
\langle/td>
\langle/tr>
</table>
EOD
\Diamond
```
Fragment referenced in 358.

12.1.56.2.1 Synthetic data start date These fields specify the date at which the synthetic data generation should start.

```
\langle Synthetic \ data \ start \ date \ 361 \rangle \equivmy ($ysel, $msel, $dsel) = ("") x 3;
          my (@fm_selected, @fd_selected);
          for (my $i = 1; $i <= 31; $i++) {
               $fd\_selected[$i] = ';
          }
          for (my $i = 1; $i <= 12; $i++) {
               $fm\_selected[$i] = ';
          }
          print $fh <<"EOD";
      \langle \text{tr} \rangle<th class="l">Start date:</th>
           <td colspan="4">
           <input type="text" name="from_y" value="" size="5" maxlength="5" />
           <select name="from_m" id="from_m"$msel>
      EOD
          my $mid = "fm_";
          \langle Generate option items for months 302a\rangleprint $fh <<"EOD";
           </select>
      EOD
          print $fh <<"EOD";
           <select name="from_d" id="from_d"$dsel>
      EOD
          my $did = "fd_";
          \langle Generate option items for days 302b\rangleprint $fh <<"EOD";
           </select>
      EOD
          print $fh <<"EOD";
          \langle/td>
      \langle/tr>
      EOD
      \DiamondFragment referenced in 360.
```
12.1.56.2.2 Synthetic data end date These fields specify the date at which the synthetic data generation ends.

```
\langle Synthetic \ data \ end \ date \ 362 \rangle \equivprint $fh <<"EOD";
      \langle \text{tr} \rangle<th class="l">End date:</th>
           <td colspan="4">
           <input type="text" name="to_y" value="" size="5" maxlength="5" />
           <select name="to_m" id="to_m"$msel>
      EOD
           $mid = "tm__";\langle Generate option items for months 302a\rangleprint $fh <<"EOD";
           </select>
      EOD
           print $fh <<"EOD";
            <select name="to_d" id="to_d"$dsel>
      EOD
           $did = "td.";
           \langle \emph{Generate option items for days 302b}\,\rangleprint $fh <<"EOD";
           </select>
      EOD
           print $fh <<"EOD";
           \langle/td>
      \langle/tr>
      EOD
      \DiamondFragment referenced in 360.
```
12.1.56.2.3 Synthetic data field selection This selection box specifies which field is to be filled with the synthetic data. The data format is implicitly selected by the choice of field.

```
\langle Synthetic data field selection 363a\rangle \equiv
```

```
print $fh <<"EOD";
<tr>
    <th class="l">Field:</th>
    <td colspan="4">
    <select name="field">
        <option value="weight">Weight</option>
        <option value="rung">Exercise rung</option>
        <option value="flag">Flag</option>
    </select>
    \langletd>
\langle/tr>
EOD
♦
```
Fragment referenced in 360.

12.1.56.2.4 Synthetic data start and end values The underlying function for generating synthetic data is a linear trend from the start value to the end value, specified in the following two fields. This deterministic progression may be modified by the perturbation function specified below.

```
\langle Synthetic data start and end values 363b\rangle \equiv
```

```
print $fh <<"EOD";
     <tr>
          <th class="l">Start value:</th>
          <td colspan="4">
          <input type="text" name="start_value" value="" size="6" maxlength="6" />
          \langle/td>
      \langle/tr>
      EOD
          print $fh <<"EOD";
      <tr>
          <th class="l">End value:</th>
          <td colspan="4">
          <input type="text" name="end_value" value="" size="6" maxlength="6" />
          \langle/td>
     \langle/\text{tr}\rangleEOD
      \DiamondFragment referenced in 360.
```
12.1.56.2.5 Table of perturbation functions The user can supply a total of \$npert perturbation functions which are applied to the linear data trend. Blank functions or those with an unspecified or zero range are ignored.

```
\langle Table of perturbation functions 364 \rangle \equiv
```

```
print $fh <<"EOD";
\langle \text{tr} \rangle<td colspan="1"></td>
    <th>Function</th>
    <th>Range</th>
    <th>Period</th>
    <th>Phase</th>
\langle/tr>
EOD
    for (my p = 1; p \leq 3p + 1) {
        print $fh <<"EOD";
<tr>
    <th class="l">Perturbation $p:</th>
    <td>
    <select name="pf_$p">
        <option value=""></option>
        <option value="uniform">Uniform</option>
        <option value="gaussian">Gaussian</option>
        <option value="sine">Sinusoidal</option>
    </select>
    \langle/td>
    <td><input type="text" name="pm_$p" value="" size="5" maxlength="5" /></td>
    <td><input type="text" name="po_$p" value="" size="5" maxlength="5" /></td>
    <td><input type="text" name="pp_$p" value="" size="5" maxlength="5" /></td>
\langle/tr>
EOD
    }
\Diamond
```
Fragment referenced in 360.

# 12.1.57 Send a feedback message

Display a form which allows users to send feedback to developers. The feedback is sent to an E-mail address which is never disclosed to users. The user may request a copy be sent to the E-mail address configured for the account.

 $\langle Send\ a\ feedback\ message\ 365 \rangle \equiv$ 

 $\langle$  Retrieve active session information 205 $\rangle$  $\langle$  Retrieve user account information 206 $\rangle$ 

```
write_XHTML_prologue($fh, $homeBase, "Send Feedback", undef, $session->{handheld});
generate_XHTML_navigation_bar($fh, $homeBase, $session->{session_id}, undef, undef, $browse_public, $time
\langle Generate assumed identity notification 196\rangle
```

```
print $fh <<"EOD";
<h1 class="c">Send Feedback</h1>
EOD
    my ($subject, $category, $message, $from) = ('') x 4;
    my @feedsel;
    if (defined($CGIargs{message})) {
         \langle Show\,\,prevevive\,\,of\,\,message\,\,being\,\,composed\,\,367\rangle}
    \langle Generate feedback message composition form 366 \ranglewrite_XHTML_epilogue($fh, $homeBase);
```
 $\Diamond$ 

Fragment referenced in 179.

Uses: generate\_XHTML\_navigation\_bar 435, write\_XHTML\_epilogue 438, write\_XHTML\_prologue 432.

## 12.1.57.1 Generate feedback message composition form

The feedback composition form consists of a table containing the input fields, the checkbox which enables copying the message to the sender, and the action buttons to preview, submit, or cancel the message.

```
\langle Generate feedback message composition form 366 \rangle \equiv
```

```
$feedsel[$CGIargs{category}] = 1 if defined($CGIargs{category});
    my $ckcopy = defined($CGIargs{copy_sender}) ? ' checked="checked"' : '';
    my $qun = quoteHTML($user_name);
    my \text{sem} = \text{Sui} \rightarrow \{e\_mail\};if ("$ui->{first_name}$ui->{middle_name}$ui->{last_name}" ne "") {
        my $fname = "$ui->{first_name} $ui->{middle_name} $ui->{last_name}";
         $frame =^* s/\s + / g;$fname = s' \s/^s+///;$fname =^* s/\s + \frac{1}{3}\text{\$em} = \text{"$fname <$em>''};}
    my $qem = quoteHTML($em);
    print $fh <<"EOD";
\text{form id}=\text{Hdiet}\_\text{feedback}'' \ \langle \text{Form processing action and method 14c} \rangle\langle Local\ time\ zone\ offset\ field\ 390b \rangle<table border="border" class="feedback">
<tr>
<th>Name:<br />E-mail:</th><td>$qun<br />>/>>>$qem</td>
\langle/tr>
EOD
    \langle Enumerate feedback message categories 369\ranglemy $qms = quoteHTML($message);
    print $fh <<"EOD";
\langletr>
<th>Subject:</th>
<t.d>
    <input type="text" name="subject" value="$subject" size="64" maxlength="80" />
\langle/td>
\langletr>
\langletr>
<th class="t">Message:</th>
<td>
    <textarea cols="64" rows="16" name="message">$qms</textarea>
\langle/td>
\langle/tr>
</table>
<p class="mlog_buttons">
<input type="checkbox" name="copy_sender" id="copy_sender"$ckcopy />&nbsp;<label
    for="copy_sender">Send me a copy of the feedback message</label><br />
<input type="hidden" name="s" value="$session->{session_id}" />
<input type="submit" name="q=feedback" value=" Preview " onclick="return validateFeedback();" />
 
<input type="submit" name="q=send_feedback" value=" Send Feedback " onclick="return validateFeedback();" />
 
<input type="submit" name="q=account" value=" Cancel " />
</p>
</form>
EOD
\Diamond
```
Fragment referenced in 365. Uses: quoteHTML 439, validateFeedback 516b. 366

# 12.1.57.2 Show preview of message being composed

If the "message" form argument is defined, we were invoked by the "Preview" button from a message being composed. Preset the fields to appear in the form to the values from the invoking form and show the message preview before the composition form.

```
\langle Show\ preview\ of\ message\ being\ composed\ 367 \rangle \equiv
```

```
($subject, $category, $message, $from) =
                      ($CGIargs{subject},
                       $feedback_categories[$CGIargs{category}],
                       $CGIargs{message},
                       $ui->{e_mail});
            $subject =^s s/[\r{n]} / g;% \text{category} =^* s/[\r \n] / /g;\text{Imessage} = \frac{\r}{\r} / \r \ln / \ln / g;\text{Stnessage} = \text{s}/\text{n}\.\ln/\text{n}. \ln/g;\langle Show \text{ feedback message in reply page 373} \rangle$feedsel[$CGIargs{category}] = 1;
            \langle Check spelling in subject and message 368 \rangleFragment referenced in 365.
```
Uses: \$feedback\_categories 388b.

 $\Diamond$ 

12.1.57.2.1 Check spelling in subject and message Just like the friendly gas stations in the Era of Service—"Free fill-up if we forget to check the oil"—we provide a free spelling check every time the user requests a preview of the message. Someday we'll include a language preference in the user object to determine the language against which the message is checked.

 $\langle Check spelling in subject and message 368 \rangle \equiv$ 

```
my $spell = 1; # We may make this optional some day
          my $spellCmd = \langle \textit{Command to check spelling 12b} \rangle;if ($spell && ($spellCmd ne '')) {
              my sfn = "\langle Users Directory 7f\rangle/\$user_file_name/spel1$...tmp";if (open(SP, "|-:utf8", "$spellCmd >$sfn")) {
                   print(SP $subject . "\n");
                   print(SP $message . "\n");
                   close(SP);
                   open(SF, "<:utf8", $sfn) ||
                       die("Cannot reopen spelling file $sfn");
                   my bpt =";
                   while (<SF>) {
                       $pt := $;
                   }
                   close(SF);
                   unlink($sfn);
                   $pt =^* s/^s+1;p_t = ^s s/\s + \frac{s}{/};$pt =^* s/\s + / g;if ($pt eq '') {
                       print $fh <<"EOD";
     <div class="spell_ok">
     <h4>No Misspelled Words</h4>
     </div>
     EOD
                   } else {
                       pt = quotermL(wrapText(\frac{8pt}{\#1}, \langle Maximum\ line\ length\ in\ feedback\ E-mail\ messages 11g \rangle));print $fh <<"EOD";
     <div class="spell_dubieties">
     <h4>Possibly Misspelled Words</h4>
     <pre>$pt
     </pre>
     </div>
     EOD
                   }
              }
          }
     \DiamondFragment referenced in 367.
```
Uses: quoteHTML 439, wrapText 403.

### 12.1.57.3 Enumerate feedback message categories

Emit the selection list of feedback message categories. These are simply included as text in the feedback message, so the content of the option tags are used as their values.

```
\langle Enumerate feedback message categories 369 \rangle \equiv
```

```
print $fh <<"EOD";
     <tr>
     <th>Category:</th>
     <td>
          <select name="category" id="category">
     EOD
         for (my i = 0; i \leq #feedback_categories; i \leftrightarrow {
              my $sel = $feedsel[$i] ? ' selected="selected"' : '';
              print($fh " <option value=\"$i\"$sel>$feedback_categories[$i]</option>\n");
         }
         print $fh <<"EOD";
          </select>
     \langle/td>
     \langle/tr>
     EOD
     \DiamondFragment referenced in 366.
```
# 12.1.58 Send a message from the feedback form

When the user clicks the "Send Feedback" button in the feedback form, this transaction sends the E-mail message to the designated feedback address.

```
\langle Send a message from the feedback form 370 \rangle \equiv
```

```
Retrieve active session information 205\rangle\langle Retrieve user account information 206\rangle
```

```
write_XHTML_prologue($fh, $homeBase, "Feedback Sent", undef, $session->{handheld});
generate_XHTML_navigation_bar($fh, $homeBase, $session->{session_id}, undef, undef, $browse_public, $time
\langle Generate assumed identity notification 196\rangle
```

```
my ($subject, $category, $message, $from) =
              ($CGIargs{subject},
               $feedback_categories[$CGIargs{category}],
               $CGIargs{message},
               $ui->{e\_mail}};
     $subject =^s/[r\n] / g;% \text{category} =^* s/[\r \n\]\n/ g;\text{St } = \text{S}/\r \ln/\ln/g;\text{Imessage} = \text{S}/\text{Ln}/\text{L} \text{m};
    \text{Stnessage} = \text{S}/\text{h}.\n\}/\text{n}.\ \n\}/g;if (!$readOnly) {
         \langle Send mail to feedback address 371\rangleif ($CGIargs{copy_sender}) {
              \langle Send copy to the submitter 372\rangle}
    }
    print $fh <<"EOD";
<h1 class="c">Feedback Sent</h1>
<p class="justified">
<b>The following feedback message has been sent. Thank you
for contributing to the improvement of The Hacker's Diet
<em>Online</em>.</b>
\langle/p>
EOD
```

```
\langle Show \text{ feedback message in reply page 373} \rangle
```

```
print $fh <<"EOD";
\Delta A class="nav"><a href="\langle URL to invoke this program 14b?q=account&s=$session->{session_id}$tzOff">Back
    to account page</a></h4>
EOD
```

```
write_XHTML_epilogue($fh, $homeBase);
```

```
append_history($user_file_name, 16, $category) if !$readOnly;
```
Fragment referenced in 179.

 $\Diamond$ 

```
Uses: $feedback_categories 388b, append_history 397, generate_XHTML_navigation_bar 435, write_XHTML_epilogue 438,
      write_XHTML_prologue 432.
```
### 12.1.58.1 Send mail to feedback address

Send the feedback message to the designated feedback E-mail address.

```
\langle Send \text{ mail to feedback address } 371 \rangle \equiv
```
 $$from = "\n\tFrom address for mail sent to users 11e" if !defined($from);$ 

```
my zto = \sqrt{\text{Address for feedback } E-mail 11f};
    my b_n = \langle \langle "E0D" \rangle\langle Build Number 3c\rangleEOD
    $bn = ^s s/\s + \frac{s}{/};my bt = <<"EOD";
\langle Build Time 3d \rangleEOD
    $bt = ^sS/\s + \$ //;my $browser = defined($ENV{HTTP_USER_AGENT}) ? "\r\nBrowser: $ENV{HTTP_USER_AGENT}" : '';
    my $fullName;
    if ("$ui->{first_name}$ui->{middle_name}$ui->{last_name}" ne "") {
         $fullName = "$ui->{first_name} $ui->{middle_name} $ui->{last_name}";
         $fullName =^s s/\s + / /g;$fullName = s' \s/^s + //;$fullName =^s s/\s + \frac{s}{/};$fullName = "\\r\\MUser: $fullName";
    }
    open(MAIL, "|-:utf8", "\langle Path\ to\ Invoke\ Sendmail\ 11d \rangle",
              "-f$from",
             $zto) ||
         die("Cannot create pipe to \langle Path\ to\ Invoke\ Sendmail11d \rangle");
    print MAIL <<"EOD";
From $from\r
To: $zto\r
Subject: [HackDiet Feedback] $category\r
Content-type: text/plain; charset=utf-8\r
\r
From: $ui->{login_name} <$from>$fullName\r
Category: $category\r
Subject: $subject$browser\r
Build: $bn: $bt\r
\r
$message
.\r
EOD
    close(MAIL);
\Diamond
```
Fragment referenced in 370.

# 12.1.58.2 Send copy to the submitter

If requested, send a copy of the feedback message to the submitter's E-mail address.

```
\langle Send copy to the submitter 372\rangle \equivopen(MAIL, "|-:utf8", "\langle Path\ to\ Invoke\ Sendmail\ 11d \rangle",
                     "-f \overline{f} From address for mail sent to users 11e)",
                    $from) ||
                die("Cannot create pipe to \langle Path\ to\ Invoke\ Sendmail 11d\rangle");
          print MAIL <<"EOD";
      From $from\r
      To: $from\r
      Subject: [Hacker's Diet Online Feedback] $category\r
      Content-type: text/plain; charset=utf-8\r
      \r
      From: \text{\$ui->{login_name}} \text{~sfrom->r}Category: $category\r
      Subject: $subject\r
      \r
      $message
      .\r
      EOD
           close(MAIL);
      \Diamond
```
Fragment referenced in 370.

## 12.1.58.3 Show feedback message in reply page

Format the feedback message as currently composed for inclusion in a Web page. This can be used either for a preview of the message during composition or as a confirmation after the message is sent.

```
\langle Show \text{ feedback message in reply page 373} \rangle \equiv
```
 $\Diamond$ 

```
my $pt = $CGIargs{message};
          pt = s/\r \ln/\ln/g;my t = pt;$pt = '';
          if (! (\text{t} = \text{m}/\text{m}\text{*}/)) {
              t = "\n";}
          while ($t =^* s/^(.*\n)/') {
              my $1 = $1;if (length($1) > \langle Maximum line length in feedback E-mail messages 11g\rangle) {
                   $1 = wrapText($1, \langle Maximum\ line\ length\ in\ feedback\ E-mail\ messages11g \rangle);}
              $pt := $1;}
          pt =^s /n/n+/\n/;
          $pt = quoteHTML($pt);
          my ($qli, $qem, $qcat, $qsub) = (quoteHTML($ui->{login_name}), quoteHTML($ui->{e_mail}),
              quoteHTML($category), quoteHTML($subject));
          print $fh <<"EOD";
     <pre class="preview"><b>From:</b> $qli &lt;$qem&gt;
     <b>Category:</b> $qcat
     <b>Subject:</b> $qsub
     $pt</pre>
     EOD
Fragment referenced in 367, 370.
Uses: quoteHTML 439, wrapText 403.
```
# 12.1.59 Delete entire log database

Delete all logs for a user. This must be performed before we allow the user to close an account. The user is implored (but not required) to download a backup of the logs before deleting them from the database.

```
\langle Delete entire log database 374\rangle \equiv\langle Retrieve active session information 205\rangle\langle Retrieve user account information 206\ranglemy @months = $ui->enumerateMonths();
          my $nmonths = $#months + 1;
          my $mont = 'month'. ($mmonths != 1) ? 's' : '');
          write_XHTML_prologue($fh, $homeBase, "Delete Entire Database", undef, $session->{handheld});
          generate_XHTML_navigation_bar($fh, $homeBase, $session->{session_id}, undef, undef, $browse_public, $time
          \langle Generate assumed identity notification 196\rangleprint $fh <<"EOD";
     <h1 class="c">Delete Entire Log Database</h1>
     EOD
          if (\text{5nmonths} == 0) {
              print $fh <<"EOD";
     <h3>You have no logs in the database! Either you have never entered
     and saved any log items, or you have already deleted your logs.</h3>
     EOD
          } else {
               print $fh <<"EOD";
      \langle Emit \ shrink shrill warning about what is about to transpire 375a)
      \langle Generate form permitting user to back up database 375b \ranglef_{\text{form}} id="Hdiet_wipedb" \langle Form processing action and method 14c \rangle>
      \langle Local\ time\ zone\ offset\ field\ 390b \rangle<p class="justified">
     In order to confirm your intention to
     <span class="shrill">irreversibly delete</span> your entire
     log database, please enter your user name and password in the fields
     below, and type the one-time " confirmation code"
     in the box.
     \langle/p>
     EOD
               \langle Generate destructive operation confirmation form 376 \rangleprint $fh <<"EOD";
     <p class="mlog_buttons">
     <input type="hidden" name="s" value="$session->{session_id}" />
     <input type="hidden" name="c" value="$consig" />
     <input type="submit" class="darwin" name="q=do_wipedb" value=" Delete Entire Log Database&#xa; (Cannot be undo
      
     <input type="submit" name="q=account" value=" Cancel " />
     </p>
     </form>
     EOD
          }
          write_XHTML_epilogue($fh, $homeBase);
     \simFragment referenced in 180a.
Uses: enumerateMonths 140, generate_XHTML_navigation_bar 435, in 413b, write_XHTML_epilogue 438,
     write_XHTML_prologue 432.
```
#### 12.1.59.1 Emit shrill warning about what is about to transpire

The following message reminds the user what's going to happen if this request is allowed to proceed and beseeches him to download a backup of the database before destroying the online copy.

 $\langle Emit \; shrink$  warning about what is about to transpire 375a $\rangle \equiv$ 

```
<p class="justified">
This page allows you to <span class="shrill">delete your entire log database</span>
of $nmonths $mont from The Hacker's Diet <em>Online</em>. This operation is
<span class="shrill">irrevocable</span>&mdash;unless you have previously downloaded
a backup copy of your logs, all of the information you have entered
into them will be <span class="shrill">lost forever</span>. Consequently, before
proceeding, we <span class="shrill">implore you</span> to make a database backup
now by pressing the button below.
\langle/p>
\Diamond
```
Fragment referenced in 374.

#### 12.1.59.2 Generate form permitting user to back up database

Having urged the user to back up the database, the following form provides a one-button means of doing so. A backup of the entire database in XML format is automatically selected.

 $\langle$  Generate form permitting user to back up database 375b $\rangle \equiv$ 

```
\check{\sigma} id="Hdiet_exportdb" \langle Form processing action and method 14c \rangle>
      \langle Local time zone offset field 390b\rangle<p class="mlog_buttons">
      <input type="hidden" name="s" value="$session->{session_id}" />
      <input type="hidden" name="format" value="xml" />
      <input type="hidden" name="period" value="a" />
      <input type="submit" name="q=do_exportdb" value=" Back Up Entire Log Database " />
      \langle/p>
      </form>
      \DiamondFragment referenced in 374.
```
Uses: xml 440.

#### 12.1.59.3 Generate destructive operation confirmation form

Destructive operations, such as deleting all a user's logs from the database or closing an account, require confirmation by the user. We ask the user to enter their user name, password, and a randomly-generated "confirmation code" before proceeding with such an irrevocable operation.

 $\langle$  Generate destructive operation confirmation form 376 $\rangle \equiv$ 

```
my $concode = $ui->generatePassword(10);
          my $consig = sha1_hex($concode . \langle Conformation\ signature\ encoding\ suffix\ 4d \rangle);
          \text{Sconsig} = \text{tr}/\text{a-f}/\text{FGJKQW};
          print $fh <<"EOD";
      <table border="border" class="login">
      <tr><th>User Name:</th>
          <td><input type="text" name="HDiet_username" size="60"
                       maxlength="\langle Maximum Text Input Field Length 11c \rangle" value=" " />< /td>\langle/tr>
      <tr><th>Password:</th>
          <td><input type="password" name="HDiet_password" size="60"
                       maxlength="\langle Maximum Text Input Field Length 11c \rangle" value=" " />< /td>\langletr>
      <tr><th>Confirmation:</th>
          <td><input type="text" name="HDiet_confirmation" size="15"
                       maxlength="15" value="" />
               <span onmousedown="return false;" onmouseover="return false;">&nbsp;
               Enter code <tt><br />b>$concode</b></tt> in the box at the left.</span></td>
      \langle/tr>
      </table>
      EOD
      \DiamondFragment referenced in 374, 380.
Uses: in 413b, login 121.
```
# 12.1.60 Process database delete

Perform the database delete operation requested by the above form. Before undertaking the deletion, we verify that the user name and password given in the request form match those for the account, and that the signature of the confirmation code matches that of the code the user was requested to enter.

 $\langle$  Process database delete 377  $\rangle \equiv$ 

 $\langle$  Retrieve active session information 205 $\rangle$  $\langle$  Retrieve user account information 206 $\rangle$ 

write\_XHTML\_prologue(\$fh, \$homeBase, "Log Database Deletion", undef, \$session->{handheld}); generate\_XHTML\_navigation\_bar(\$fh, \$homeBase, \$session->{session\_id}, undef, undef, \$browse\_public, \$time  $\langle$  Generate assumed identity notification 196 $\rangle$ 

```
$CGIargs{c} = '' if !defined($CGIargs{c});
$CGIargs{HDiet_confirmation} = '' if !$CGIargs{HDiet_confirmation};
my \texttt{Sconsig} = \texttt{sha1\_hex}(\texttt{SCGIargs}\{\texttt{HDiet\_configuration}\}. \langle\textit{Conformation signature encoding suffix}4d\rangle\};\text{Sconsig} = \text{tr}/a-f/FGJKQW;
if (($CGIargs{HDiet_username} ne $ui->{login_name}) ||
     ($CGIargs{HDiet_password} ne $ui->{password})) {
     \langle Reject deletion request when user name and password fail to match 378a)
} elsif ($consig ne $CGIargs{c}) {
     \langle Reject deletion request when confirmation code fails to match 378b \rangle} else {
     if (!$readOnly) {
         \langle Backup user account before destructive operation 379a\ranglemy @months = $ui->enumerateMonths();
         for my $m (@months) {
              unlink("\langle Users Directory 7f\rangle/$user_file_name/$m.hdb") ||
                  die("Cannot delete log file \langle Users Directory 7f\rangle/$user_file_name/$m.hdb");
              clusterDelete("\langle Users Directory 7f)/$user_file_name/$m.hdb");
         }
         append_history($user_file_name, 12);
     }
```
print \$fh <<"EOD";  $\langle$  Generate confirmation of database deletion 379b $\rangle$ 

 $\langle$ h4 class="nav"><a href=" $\langle$  URL to invoke this program 14b  $\rangle$ ?q=account&s=\$session->{session\_id}\$tzOff">Back to EOD }

write\_XHTML\_epilogue(\$fh, \$homeBase);

 $\Diamond$ 

Fragment referenced in 180a.

Uses: append\_history 397, enumerateMonths 140, generate\_XHTML\_navigation\_bar 435, write\_XHTML\_epilogue 438, write\_XHTML\_prologue 432.

#### 12.1.60.1 Reject deletion request when user name and password fail to match

If the user name and password entered by the user to confirm the database deletion fail to match, issue a message indicating this is the case and reject the request. A link back to the deletion request page is provided in case the user wishes to try again.

 $\langle$  Reject deletion request when user name and password fail to match 378a $\rangle \equiv$ 

```
print $fh <<"EOD";
<h1 class="c">Log Database Deletion Rejected</h1>
<h3>The User Name and/or Password entered to confirm the log database
deletion did not match those of your user account.</h3>
\Delta A class="nav"><a href="\langle URL to invoke this program 14b?q=wipedb&s=$session->{session_id}$tzOff">Back
    to Delete Log Database Request</a></h4>
EOD
\Diamond
```
Fragment referenced in 377.

#### 12.1.60.2 Reject deletion request when confirmation code fails to match

In addition to the user name and password, the user is required to enter a pseudorandomly generated "confirmation code" to proceed with the database deletion. If the code entered fails to match, the request is rejected. A link back to the deletion request allows the user to try again.

 $\langle$  Reject deletion request when confirmation code fails to match 378b $\rangle \equiv$ 

```
print $fh <<"EOD";
     <h1 class="c">Log Database Deletion Rejected</h1>
     <h3>The confirmation code entered for the deletion request did not match
     that given in the request form.</h3>
     \Delta A class="nav"><a href="\langle URL to invoke this program 14b \rangle?q=wipedb&s=$session->{session_id}$tzOff">Back
          to Delete Log Database Request</a></h4>
     EOD
     \DiamondFragment referenced in 377.
```
Uses: in 413b.

#### 12.1.60.3 Backup user account before destructive operation

Before performing an operation which will result in irrevocable loss of user account data, if "Backups Directory" is defined, we make a backup of the user account prior to deletion of the data. This allows us to easily restore in cases of inadvertent deletion or errors in the application which cause deletion without the user's express intent. These backups should be purged by a CRON job after a decent interval in the interest of user privacy.

 $\langle$  Backup user account before destructive operation 379a $\rangle \equiv$ 

```
my $tfn = timeXML(time());
#ftfn = s/:/./g; # Avoid idiot tar treating time as hostname
if (\sqrt[n]{\textit{Backups}}\ \textit{Directory} \ \textit{8b})" ne '') {
     do_command("( cd \langle Backups Directory 8b); tar cfj ${user_file_name}_".
         $tfn . ".bz2 -C ../Users $user_file_name )");
     clusterCopy("\langle Backups Directory 8b \rangle/${user_file_name}_$tfn.bz2");
}
```
Fragment referenced in 333, 335, 377, 382. Uses: do\_command 406a, timeXML 443.

 $\Diamond$ 

## 12.1.60.4 Generate confirmation of database deletion

Confirm to the user that the databases have been deleted and provide links to proceed to account closure or, in the case of second thoughts, database restoration.

 $\langle$  Generate confirmation of database deletion 379b $\rangle \equiv$ 

```
<h1 class="c">All Log Databases Deleted</h1>
<p class="justified">
Pursuant to your request, all logs have been deleted from your database
on The Hacker's Diet <em>Online</em>. You can now
```

```
\lambda href="\langle URL to invoke this program 14b \rangle?q=closeaccount&s=$session->{session_id}$tzOff">close your account<
if you wish, or
```

```
\lambda href="\langle URL to invoke this program 14b \rangle?q=importcsv&s=$session->{session_id}$tzOff">restore your database<
from a backup copy you downloaded
```

```
before deleting the database.
```

```
</p>
\Diamond
```
Fragment referenced in 377.

# 12.1.61 Close this user account

The user's account is closed, and all account-related data are deleted. Before the account can be closed, the user must delete all logs from the database. We make this a separate operation to bring home to the user just what is being lost.

 $\langle$  Close this user account 380  $\rangle \equiv$ 

```
\langle Retrieve active session information 205\rangle\langle Retrieve user account information 206\ranglemy @months = $ui->enumerateMonths();
          my $nmonths = $#months + 1;
          my $mont = 'month'. (($momths != 1) ? 's' : '');
          write_XHTML_prologue($fh, $homeBase, "Close User Account", undef, $session->{handheld});
          generate_XHTML_navigation_bar($fh, $homeBase, $session->{session_id}, undef, undef, $browse_public, $time
          \langle Generate assumed identity notification 196\rangleprint $fh <<"EOD";
     <h1 class="c">Close User Account</h1>
     EOD
          if (\text{5nmonths} > 0) {
               \langle Reject request if logs remain in database 381a\rangle} else {
              my $qun = quoteHTML($ui->{login_name});
              print $fh <<"EOD";
      \langle Warn user about consequences of closing account 381b \rangle\text{form id}=\text{"Hdist\_wipedb"} (Form processing action and method 14c)>
      \langle Local time zone offset field 390b\rangle<p class="justified">
     If you wish to proceed with closing your account, please
     confirm by entering your user name and password in the fields
     below, and type the one-time " confirmation code"
     in the box.
     \langle/p>
     EOD
               \langle Generate destructive operation confirmation form 376 \rangleprint $fh <<"EOD";
     <p class="mlog_buttons">
     <input type="hidden" name="s" value="$session->{session_id}" />
     <input type="hidden" name="c" value="$consig" />
     <input type="submit" class="darwin" name="q=do_closeaccount" value=" Close User Account&#xa; (Cannot be undone
      
     <input type="submit" name="q=account" value=" Cancel " />
     </p>
     </form>
     EOD
          }
          write_XHTML_epilogue($fh, $homeBase);
     \DiamondFragment referenced in 180a.
Uses: enumerateMonths 140, generate_XHTML_navigation_bar 435, in 413b, quoteHTML 439, write_XHTML_epilogue 438,
     write_XHTML_prologue 432.
```
## 12.1.61.1 Reject request if logs remain in database

One or more monthly logs remain in the database. Reject the account close request and issue a message explaining why.

```
\langle Reject request if logs remain in database 381a \rangle \equiv
```

```
print $fh <<"EOD";
     <h3>You have $nmonths $mont of logs in the database. Before you can
     close your account, you must
     \lambdaa href="\langle URL to invoke this program 14b \rangle?q=wipedb&s=$session->{session_id}$tzOff">delete
     all of your logs</a> from the database. Return here after the logs have been
     deleted.</h3>
     EOD
     ♦
Fragment referenced in 380.
Uses: in 413b.
```
#### 12.1.61.2 Warn user about consequences of closing account

The following message reminds the user that closing the account discards all preference settings and makes the account name available to other users.

```
\langle Warn user about consequences of closing account 381b\rangle \equiv
```

```
<p class="justified">
This page allows you to <span class="shrill">close your account</span>
on The Hacker's Diet <em>Online</em>. This will discard all the
preferences you have specified for your account and make your
present user name " <b> \gammaover <br/> />
strdquo; available for
creation of a new account by another person. Note that there
is no charge for maintaining an account, and that data are kept
in your account indefinitely even if your account is inactive.
\langle/p>
\Diamond
```
Fragment referenced in 380. Uses: in 413b.
#### 12.1.62 Process user account close

The user has entered a close account request. Validate the user name, password, and confirmation code and, if all is well, delete everything associated with the account. Note that we must repeat the check for all logs having been deleted first, since a malicious user may cobble up a direct transaction request which bypasses the check in the usual request page above, or save a request from earlier, then transmit it after new logs have been created.

 $\langle$  Process user account close 382 $\rangle \equiv$ 

 $\langle$  Retrieve active session information 205 $\rangle$  $\langle$  Retrieve user account information 206 $\rangle$ 

```
write_XHTML_prologue($fh, $homeBase, "User Account Close", undef, $session->{handheld});
generate_XHTML_navigation_bar($fh, $homeBase, $session->{session_id}, undef, undef, $browse_public, $time
\langle Generate assumed identity notification 196\rangle
```

```
CGIargs{c} = '' if led{GGIargs{c}};
    $CGIargs{HDiet_confirmation} = '' if !$CGIargs{HDiet_confirmation};
    my $consig = sha1_hex($CGIargs{HDiet_confirmation} . \langle Confirmation signature encoding suffix 4d \rangle);
    \text{Sconsig} = \text{tr}/\text{a-f}/\text{FGJKQW};
    if (($CGIargs{HDiet_username} ne $ui->{login_name}) ||
         ($CGIargs{HDiet_password} ne $ui->{password})) {
         \langle Reject account close for user name or password mismatch 383a \rangle} elsif ($consig ne $CGIargs{c}) {
         \langle Reject account close for confirmation code mismatch 383b \rangle} else {
         my @months = $ui->enumerateMonths();
         my $nmonths = $#months + 1;
         if (\text{5mm onths} > 0) {
              \langle Reject account close if logs remain in the database 384a)
         } else {
             if (!$readOnly) {
                  # Delete active session file
                  unlink("\langle Session Directory 7e \rangle/$CGIargs{s}.hds");
                  clusterDelete("\langle Session Directory 7e \rangle/$CGIargs{s}.hds");
                  unlink("\langle Users Directory 7f)/$user_file_name/ActiveSession.hda");
                  clusterDelete("\langle Users Directory 7f\rangle/$user_file_name/ActiveSession.hda");
                  \langle Backup user account before destructive operation 379a\rangle# At this point the user is logged out. We can now delete
                  # the user directory and all its contents.
                  do_command("rm -rf \langle Users Directory 7f\rangle/$user_file_name");
                  clusterRecursiveDelete("\langle Users Directory 7f)/$user_file_name");
              }
             print $fh <<"EOD";
<h1 class="c">Account Closed</h1>
<p class="justified">
Pursuant to your request, your account
on The Hacker's Diet <em>Online</em> has been closed. You can now
\alpha href="\langle URL\ to\ invoke\ this\ program\ 14b \rangle">log into another account</a>
if you wish, or
\lambda href="\langle URL to invoke this program 14b \rangle?q=validate_user&new=new_account$tzOff">create
a new account</a>. Otherwise, thank you for participating and farewell!
</p>
EOD
         }
     }
    write_XHTML_epilogue($fh, $homeBase);
                                                 382
```
#### 12.1.62.1 Reject account close for user name or password mismatch

The user is required to confirm the account close by entering their user name and password. If the values entered do not match those of the account, the request is rejected.

```
\langle Reject account close for user name or password mismatch 383a\rangle \equiv
```

```
print $fh <<"EOD";
<h1 class="c">User Account Close Rejected</h1>
<h3>The User Name and/or Password entered to confirm the account
close did not match those of your user account.</h3>
<h4 class="nav"><a href="(URL to invoke this program 14b)?q=closeaccount&amp;s=$session->{session_id}$tzOff">Bac
    to Close User Account Request</a></h4>
EOD
\Diamond
```
Fragment referenced in 382.

#### 12.1.62.2 Reject account close for confirmation code mismatch

To confirm the account close operation, the user is required to enter a randomly generated "confirmation code". If the code entered does not match that supplied in the close account form, the request is rejected.

```
\langle Reject account close for confirmation code mismatch 383b\rangle \equiv
```

```
print $fh <<"EOD";
     <h1 class="c">User Account Close Rejected</h1>
     <h3>The confirmation code entered for the account close request did not match
     that given in the request form.</h3>
     <h4 class="nav"><a href="(URL to invoke this program 14b)?q=closeaccount&amp;s=$session->{session_id}$tzOff">Bac
         to Close User Account Request</a></h4>
     EOD
     \simFragment referenced in 382.
Uses: in 413b.
```
#### 12.1.62.3 Reject account close if logs remain in the database

All monthly logs must be deleted from the database before an account may be closed. If logs remain, reject the request. This will usually be caught when the account close request form is displayed, but we must double-check here because the user may have directly crafted a transaction which bypasses the request form or recorded a previous request made before creating one or more new logs.

```
\langle Reject account close if logs remain in the database 384a \rangle \equiv
```

```
my $mont = 'month'. (($momths != 1) ? 's' : '');
         print $fh <<"EOD";
     <h1 class="c">User Account Close Rejected</h1>
     <h3>You have $nmonths $mont of logs in the database. Before you can
     close your account, you must
     \langlea href="\langle URL to invoke this program 14b \rangle?q=wipedb&s=$session->{session_id}$tzOff">delete
     all of your logs</a> from the database. Return here after the logs have been
     deleted.</h3>
     <h4 class="nav"><a href="(URL to invoke this program 14b)?q=closeaccount&amp;s=$session->{session_id}$tzOff">Bac
         to Close User Account Request</a></h4>
     EOD
     \DiamondFragment referenced in 382.
Uses: in 413b.
```
#### 12.1.63 Generate test output page

The following code generates the HTML result when the CGI program is invoked with the "test" query. The contents of this page will vary as we use it to test various facilities under development.

```
\langle Generate test output page 384b\rangle \equiv\Diamond
```
Fragment referenced in 179.

## 12.1.64 Emit diagnostic for undefined query

```
\langle Emit \; diagnostic \; for \; undefined \; query \; 385a \rangle \equiv
```

```
\langle Retrieve active session information 205\ranglewrite_XHTML_prologue($fh, $homeBase, "Undefined Query", undef, $session->{handheld});
          print $fh <<"EOD";
      <h1 class="c">Undefined query: <tt>$CGIargs{q}</tt></h1>
      \langleh4 class="nav">\langlea href="\langle URL to invoke this program 14b \rangle?q=account&s=$session->{session_id}$tzOff">Back to
      <pre>
      EOD
          \langle Dump CGI environment and parsed arguments 385b\rangleprint $fh <<"EOD";
      </pre>
      EOD
          write_XHTML_epilogue($fh, $homeBase);
      \DiamondFragment referenced in 179.
```

```
Uses: write_XHTML_epilogue 438, write_XHTML_prologue 432.
```
#### 12.1.64.1 Dump CGI environment and parsed arguments

The Data::Dumper facility is used to dump the environment variables passed when we were invoked as a CGI program and the hash of arguments into which we parsed the arguments. If you use this in within HTML output, be sure it's within a pre sequence or the browser will mangle its rendering.

 $\langle$  Dump CGI environment and parsed arguments 385b $\rangle \equiv$ 

```
use Data::Dumper;
    print($fh Data::Dumper->Dump([\%CGIargs, \%ENV], ['*CGIargs', '*ENV']));
\Diamond
```
Fragment referenced in 385a.

## 12.1.65 JavaScript debugging console

```
\langle \, JavaScript \, \, debugging \, \, console \, \, 386a \, \rangle \equiv
```

```
print $fh <<"EOD";
                            <h3>Debugging Console</h3>
     <form id="debugging_console" action="#" onsubmit="return false;">
     <p class="mlog_buttons">
     <textarea id="log" rows="6" cols="80">
     </textarea>
     br />
     <input type="button" value=" Clear " onclick="document.getElementById('debugging_console').log.value = '';" /
      
     <input type="button" value=" Test " onclick="TestSomething();" />
     \langle/p>
     </form>
     <h4 class="nav"><a href="javascript:">JavaScript Console</a></h4>
     EOD
     \DiamondFragment never referenced.
```
## 12.1.66 Template

```
\langle Template 386b\rangle \equiv
```
 $\Diamond$ Fragment never referenced.

# 12.2 Global declarations

```
\langle Global\ declarations\ 387a \rangle \equiv
```

```
\langle Perl language modes 387b\rangleuse Time::Local;
          use Encode qw(decode_utf8);
          use GD;
          use Digest::SHA1 qw(sha1_hex);
          use XML::LibXML;
          use XML::LibXML::Common qw(:w3c); # XML/DOM node type mnemonics
          use HDiet::Julian qw(MONTH_ABBREVIATIONS :DEFAULT);
          use Socket qw(inet_aton);
          use Sys::Syslog;
          use lib "\langle CGI Support Directory 6f\rangle/Cgi";
          use CGI;
          use HDiet::Aggregator;
          use HDiet::Cluster;
          use HDiet::monthlog;
          use HDiet::user;
          use HDiet::history;
          use HDiet::pubname;
          use HDiet::session;
          use HDiet::cookie;
          use HDiet::hdCSV;
          use HDiet::html;
          use HDiet::xml;
          use HDiet::Util::IDNA::Punycode;
          use HDiet::Text::CSV;
          \langle Default parameter settings 388a\rangle\langle Global\ variables\ 388b \rangleFragment referenced in 173, 461, 462.
Uses: html 431, Julian 445, xml 440.
```
# 12.3 Perl language modes

```
\langle Perl language modes 387b\rangle \equiv
```
♦

 $\Diamond$ 

```
require 5;
use strict;
use warnings;
use utf8;
```
Fragment referenced in 15, 18, 23, 75, 114, 118, 148, 154, 163, 387a, 415, 421a, 431, 440, 445, 459.

#### 12.3.1 Default parameter settings

The following variables contain parameters which control the operation of the program. All of these are defaults which can be overridden by command line options.

```
\langle Default parameter settings 388a\rangle \equiv
```
 $\Diamond$ Fragment referenced in 387a.

## 12.3.2 Global variables

The following variables are global to the entire main program. We could make many of these more local, but the entire program is sufficiently short and straightforward we'd probably only end up obfuscating things in the interest of "purity."

 $\langle Global\ variables\ 388b \rangle \equiv$ 

```
Processing arguments and options
         my $verbose = 0; # Verbose output for debugging
         my $testmode = 0; # Test mode: don't update real database
             Handy constants
         my %mnames = split(/,/, "Jan,1,Feb,2,Mar,3,Apr,4,May,5,Jun,6,Jul,7,Aug,8,Sep,9,Oct,10,Nov,11,Dec,12");
         our @monthNames = ( "Zeroary",
                                "January", "February", "March",
                                "April", "May", "June",
                                "July", "August", "September",
                                "October", "November", "December"
                          );
         my @chartSizes = ( '320x240', '480x360', '512x384', '640x480', '800x600', '1024x768', '1200x900', '1600x1'
         my @feedback_categories = (\langle Categories of feedback messages 12a \dots);
Fragment referenced in 387a.
```
Defines: \$chartSizes 301a, 302c, \$feedback\_categories 367, 370, \$mnames Never used, \$monthNames 208, 211, 222, \$testmode 389a, \$verbose 389a, 406a, 421a, 423b, 425, 426, 429b.

Uses: verbose 71.

## 12.3.3 Process command line options

We use the Getopt:: Long module to process command line options.

```
\langle Process command line options 389a\rangle \equivuse Getopt::Long;
          GetOptions(
                        'copyright' => sub { print("This program is in the public domain.\n"); exit(0); },
                        'help' => sub { &print_command_line_help; exit(0); },
                        'test' => \setminus$testmode,
                        'verbose' => \$verbose,
                        'version' => sub { print("Version \{ Version 3a\}, \{ Release Date 3b\n'\; \; exit(0); });
      \Diamond
```

```
Fragment referenced in 173.
Uses: $testmode 388b, $verbose 388b, in 413b, print_command_line_help 404, verbose 71.
```
## 12.3.4 Validate option specfications

Validate the option specifications before we begin processing. Pre-checking them avoids ugly pratfalls later on.

 $\langle$  Validate option specifications 389b $\rangle \equiv$ 

```
{
        my bok = 1;
         if (!$ok) {
             die("Invalid option specification(s)");
         }
    }
\Diamond
```
Fragment referenced in 173.

# 12.4 XHTML generation

The following sections generate the XHTML result from a transaction. All of these write to a file handle named \$fh, which should be set to the actual open UTF-8 file handle before using this code. When running as a CGI application, the file handle will be bound to STDOUT.

#### 12.4.1 Mime Content-type specification

When we're invoked as a CGI program, the MIME Content-type must be specified before the actual text is returned. Although strictly speaking, we should specify a type of "application/xhtml+xml" for XHTML documents, many installed browsers do not handle this properly, so we fib and claim it to be HTML, having carefully fudged the syntax of the document to slip by benighted HTML-only browsers. Note that the header lines are terminated by both a carriage return and line feed, as required by the standard. In fact, most browsers don't require the carriage return, but why violate a standard and ask for trouble?

```
\langle MIME Content-type specification 390a) \equiv
```

```
print($fh "Content-type: text/html\r\n\r\n");
      \DiamondFragment referenced in 173, 207, 252, 262.
Uses: html 431.
```
#### 12.4.2 Local time zone offset field

In assorted circumstances we'd like to know the offset between the user's local time zone and that of UTC. This allows us, for example, to define the "current day" in the user's time zone, not that of the prime meridian or some other location, and cope with collectivist "summer time" schemes.

HTTP does not provide this information directly, so we employ the following kludge. In each form we send to the user, a hidden field named "HDiet\_tzoffset" is embedded. The JavaScript support code run at document initialisation time calls a determineTimeZoneOffset() function which calculates the local offset from UTC in minutes and plugs it into this field which is then submitted when the user transmits the form for processing. If JavaScript is unavailable or disabled, the field simply retains its original value of "unknown" and the server proceeds as if local time were UTC.

If you have more than one form in your document and need to distinguish the time zone offset fields (to avoid duplicating an id field, which is impermissible, you can pass a disambiguation string as a macro argument which will be appended to the ID value.

 $\langle Local\ time\ zone\ offset\ field\ 390b \rangle \equiv$ 

```
<div><input type="hidden" name="HDiet_tzoffset" id="tzoffset@1" value="unknown" /></div>
```
Fragment referenced in 125, 193, 198, 203, 208, 223, 225, 226a, 227, 241, 250, 258, 270, 274, 295, 304a, 310, 311, 315, 317, 322, 323, 325, 336, 343, 348, 358, 366, 374, 375b, 380.

# 12.5 Utility Functions

The following utility functions are defined in the main program context to handle matters such as command line processing.

 $\langle Utility\ functions\ 391\rangle \equiv$ 

 $\langle$  Propagate trend through user's monthly logs 392  $\rangle$  $\langle$  Append entry to transaction history log 397)  $\langle$  Update time of user's last transaction 398 $\rangle$  $\langle$  Return time of user's last transaction 399a $\rangle$  $\langle Test whether user has a session active 400 \rangle$  $\langle \textit{Parse weight value } 401 \rangle$  $\langle \textit{Parse signed weight value } 402 \rangle$  $\langle$  Wrap long lines onto multiple lines 403)  $\langle$  Print command line help information 404 $\rangle$  $Minimum, Maximum, and Sign functions 405 \rangle$  $Execute\ system\ command\ 406a)$ Edit Unix time value to ISO 8601 local date and time 406b) Convert characters in a string to hexadecimal  $407$  $\langle$  Test if month is the current month 408 $\rangle$  $Encoder$  international domain name 410)  $\langle Test\ domain\ valid\ for\ E-mail\ 411 \rangle$  $\langle$  Draw text in a chart 409 $\rangle$ 

 $\langle \textit{Parse CGI arguments} 412 \rangle$ 

 $\langle$  Supply default values for undefined variables 413a $\rangle$ 

 $\Diamond$ 

Fragment referenced in 173, 461.

#### 12.5.1 Propagate trend through user's monthly logs

When a user changes a weight entry in a monthly log which is not the most recent in the database for that user, we must propagate the change in the trend at the end of the modified log to all subsequent logs, adjusting the trend carry forward field in each log which permits calculation of trend values for days within it in isolation.

The propagate\_trend function performs this. It is called with the user's account information object and the year and month of the log in which the change occurred in  $yyyy-mm$  format. To recompute the trend carry-forward for all the logs for a user, specify "0000-00" or simply omit the second argument. The optional third argument, if nonzero, forces the conversion of all weight entries in the log into canonical form; it can be used to clean up oddly formatted numbers and nugatory decimal places which have crept into the database.

 $\langle$  Propagate trend through user's monthly logs 392 $\rangle \equiv$ 

 $\Diamond$ 

```
sub propagate_trend {
     my ($user, $first, $canon) = @_;
     first = '0000-00' if led(first) || (first eq ');
     % cannot = 0 if !defined(<math>$</math>canon);my @logs = $user->enumerateMonths();
     my $user_file_name = quoteUserName($user->{login_name});
     \langle Identify log where recomputation begins 393a\rangle\langle Load first log into memory 393b\ranglefor ($i = $ifirst + 1; $i <= $#logs; $i++) {
          \langle Propagate trend to next log 394\rangle}
     if ($user->{badge_trend} != 0) {
          open(FB, ">\langle Users Directory 7f\rangle/$user_file_name/BadgeImageNew.png") ||
              die("Cannot update monthly log file \langle Users Directory 7f)/$user_file_name/BadgeImageNew.png");
          my $hist = HDiet::history->new($user, $user_file_name);
          $hist->drawBadgeImage(\*FB, $user->{badge_trend});
          close(FB);
          do_command("mv \ Users Directory 7f\/$user_file_name/BadgeImageNew.png \ Users Directory 7f\/$user_file_
          clusterCopy("\langle Users Directory 7f)/$user_file_name/BadgeImage.png");
     }
}
```
Fragment referenced in 391. Defines: propagate\_trend 220a, 247, 359. Uses: do\_command 406a, drawBadgeImage 101a, enumerateMonths 140, quoteUserName 145.

#### 12.5.1.1 Identify log where recomputation begins

Now we scan the array containing the list of logs to find the index for the month whose log item was modified. We test for this using an inequality in order to select the first log when recomputation for all months has been selected. We assume that the trend carry-forward for this log is correct (or zero, indicating no previous month, if this is the first month in the database).

```
\langle Identify log where recomputation begins 393a\rangle \equiv
```

```
my $ifirst;
for ($ifirst = 0; $ifirst \le $#logs; $ifirst++) {
    if ($logs[$ifirst] ge $first) {
        last;
    }
}
```
Fragment referenced in 392.

 $\Diamond$ 

◇

#### 12.5.1.2 Load first log into memory

We start the trend propagation by bringing the first log into memory. Note that loading the log causes its trend values to be filled in. We save the trend from the last day of the month as the value to carry over into the next.

```
\langle Load first log into memory 393b\rangle \equiv
```

```
my $mlog = HDiet::monthlog->new();
          my $i = $ifirst;
          open(FL, "<:utf8", "\langle Users Directory 7f)/$user_file_name/$logs[$i].hdb") ||
               die("Cannot open monthly log file \langle Users Directory 7f\rangle/$user_file_name/$logs[$i].hdb");
           $mlog->load(\*FL);
          close(FL);
          if ($canon) {
               \langle If requested, canonicalise weight entries in log 396\rangle\langle Write\ modified\ log\ back\ to\ database\ 395b \rangle}
          my $ltrend = $mlog->{trend}[$mlog->monthdays()];
          my $lunit = $mlog->{log_unit};
          undef($mlog);
      #print("First log: $logs[$ifirst] Trend = $ltrend<br>\n");
Fragment referenced in 392.
Uses: load 32a, 124a, 152a, 157a, monthdays 69.
```
#### 12.5.1.3 Propagate trend to next log

For each subsequent log, we load it into memory, plug in the trend from the last day of the previous log, and recompute its trend with the new carry-forward. Then we save the log with the new carry-forward and get the trend from the last day to apply to the next log. The trend carry-forward is canonicalised to four decimal places with insignificant trailing zeroes and decimal places removed.

```
\langle Propagate trend to next log 394 \rangle \equiv
```

```
$mlog = HDiet::monthlog->new();
```

```
open(FL, "<:utf8", "\langle Users Directory 7f)/$user_file_name/$logs[$i].hdb") ||
        die("Cannot open monthly log file (Users Directory 7f)/$user_file_name/$logs[$i].hdb");
    $mlog->load(\*FL);
    close(FL);
    \langle Convert trend to weight unit in this log, if different 395a \rangle$ltrend = 0 if !defined($ltrend);
    $ltrend = sprintf("", 4f", $ltrend);$ltrend =^s s/(\1. [^0]*0 + 3/$1/;$ltrend =^s s/\.\ /;
    \langle If requested, canonicalise weight entries in log 396\rangle#print("Log: $logs[$i] Trend = $ltrend, was $mlog->{trend_carry_forward}<br>\n");
    $mlog->{trend_carry_forward} = $ltrend;
    $mlog->computeTrend();
    \langle Write\ modified\ log\ back\ to\ database\ 395b \rangle$ltrend = $mlog->{trend}[$mlog->monthdays()];
    undef($mlog);
```
Fragment referenced in 392.

 $\Diamond$ 

Uses: computeTrend 28, load 32a, 124a, 152a, 157a, monthdays 69.

12.5.1.3.1 Convert trend to weight unit in this log, if different It may come to pass that logs in the database use different weight units (for example, if the user has moved from an area where one unit is prevalent to another, and changed his log unit preference accordingly). If the trend value we propagated from the previous log is in a different unit than that used in the present log, convert it to the current log's unit and note the change in trend units for the next time around.

 $\langle Convert \ttrend \tto weight \tunit \t in \t this \t\log, \tif \t\text{different} \t395a \rangle \equiv$ 

```
if ($lunit != $mlog->{log_unit}) {
        $ltrend *= WEIGHT_CONVERSION->[$lunit][$mlog->{log_unit}];
#print("Log: $logs[$i] Converted trend unit from $lunit to $mlog->{log_unit}<br>\n");
        $lunit = $mlog->{log-unit};}
\Diamond
```
Fragment referenced in 394.

12.5.1.3.2 Write modified log back to database The current log is written back to the database directory. The last modification time in the log is updated to the current time.

 $\langle Write\ modified\ log\ back\ to\ database\ 395b \rangle \equiv$ 

```
$mlog->{last_modification_time} = time();
    open(FL, ">:utf8", "\langle Users Directory 7f)/$user_file_name/$logs[$i].hdb") ||
         die("Cannot create monthly log file \langle Users Directory 7f)/$user_file_name/$logs[$i].hdb");
    $mlog->save(\*FL);
    close(FL);
    clusterCopy("\langle Users Directory 7f)/$user_file_name/$logs[$i].hdb");
\Diamond
```
Fragment referenced in 393b, 394. Uses: save 31, 123, 151, 156b.

12.5.1.3.3 If requested, canonicalise weight entries in log If requested by the \$canon argument, swoop through the weight entries in the log and transform them to canonical form (as defined by monthlog::canonicalWeight. This can be used to clean up ratty numbers which crept past our other canonicalisation safeguards.

```
\langle If requested, canonicalise weight entries in log 396\rangle \equiv
```

```
if ($canon) {
        my $ncanon = 0;
        for (my j = 1; j \leq 1 and \leq -2 monthdays(); j \neq j + (if (defined($mlog->{weight}[$j]) && ($mlog->{weight}[$j] ne '')) {
                my $cw = canonicalWeight($mlog->{weight}[$j]);
                if ($cw ne $mlog->{weight}[$j]) {
#print("Log: $logs[$i] Day $j: $mlog->{weight}[$j] ==> $cw<br>\n");
                    $mlog->{weight}[$j] = $cw;$ncanon++;
                }
            }
        }
        if ($ncanon > 0) {
#print("Log: $logs[$i] $ncanon weight entries canonicalised.<br>\n");
        }
   }
\Diamond
```
Fragment referenced in 393b, 394. Uses: canonicalWeight 42a, monthdays 69.

## 12.5.2 Append entry to transaction history log

An entry with the type given by the second argument is appended to the History.hdh log in the directory for the user specified by the first argument, which must be the user name encoded as a file name (we could do it here, but in fact everywhere this function is used we already have the file-encoded user name available in a variable, so why waste the time?). The optional third argument, if specified and nonblank, is appended to the history record with a leading comma. This allows additional fields to be added to the end of the log item, which always begins with the type, UNIX time of the entry, and the IP address of the client who submitted the transaction.

History log items are as follows:

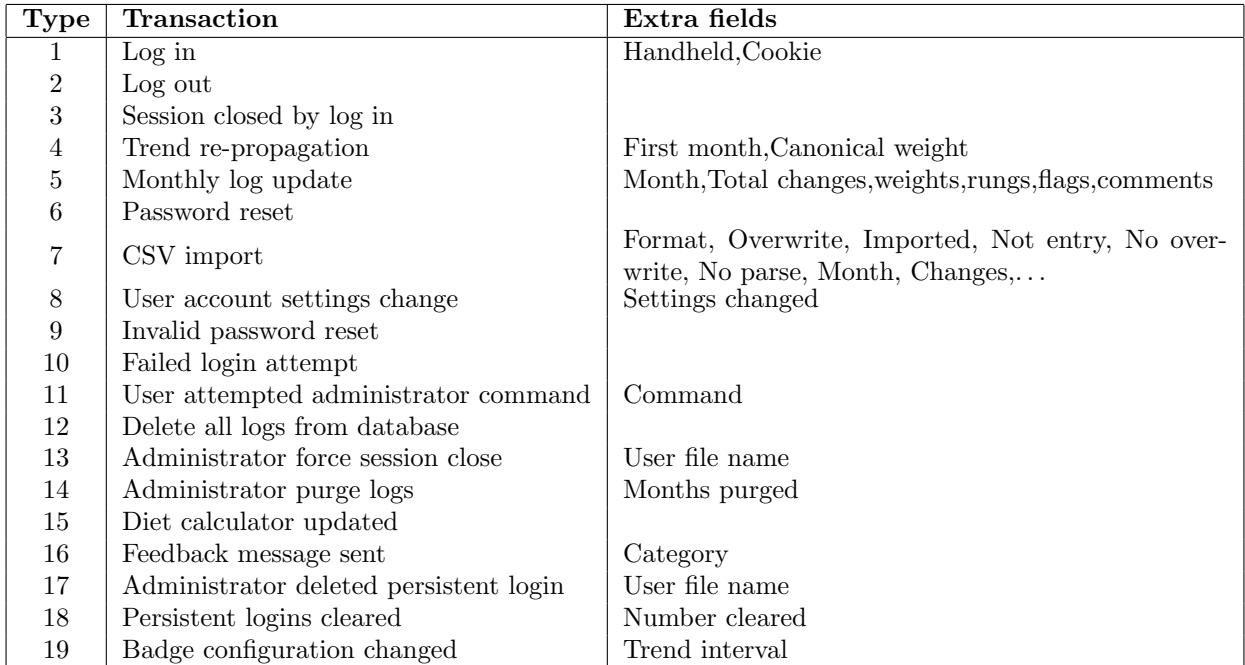

 $\langle$  Append entry to transaction history log 397 $\rangle \equiv$ 

```
sub append_history {
    my ($user_file, $type, $extra) = @_;
    $extra = '': if !defined($extra);if ($extra ne '') {
         $extra = ','. . $extra;}
    open(FH, ">>:utf8", "\langle Users Directory 7f)/$user_file/History.hdh") ||
       die("Cannot append to history file \langle Users Directory 7f\rangle/$user_file/History.hdh");
    print(FH "$type," . time() . ",$ENV{REMOTE_ADDR}$extra\n");
    close(FH);
    clusterCopy("\langle Users Directory 7f\rangle/$user_file/History.hdh");
}
```
Fragment referenced in 391.

 $\Diamond$ 

Defines: append\_history 186ac, 188b, 199, 200, 204, 220a, 229, 246, 247, 293, 314, 316, 331, 333, 339, 340, 346, 370, 377.

## 12.5.3 Update time of user's last transaction

We keep track of the time and date of the last transaction processed for a user in the LastTransaction.hdl file in the user directory. This is a simple text file, with the first line a version identifier ("1" currently), and the second the UNIX time() of the transaction.

```
\langle Update time of user's last transaction 398 \rangle \equiv
```

```
sub update_last_transaction {
        my ($user_file) = 0;
        # Update the date and time of the last transaction by this user
        my $now = time();
        open(FL, ">:utf8", "\ Users Directory 7f\/$user_file/LastTransaction.hdl") ||
            die("Cannot update last transaction file \langle Users Directory 7f)/$user_file/LastTransaction.hdl");
        print FL <<"EOD";
1
$now
EOD
        close(FL);
        clusterCopy("\langle Users Directory 7f)/$user_file/LastTransaction.hdl");
   }
\Diamond
```
Fragment referenced in 391. Defines: update\_last\_transaction 188a, 220a, 221, 224, 229, 246, 247, 262, 263a, 264, 274, 293, 294, 303, 311, 312, 313, 316.

## 12.5.4 Return time of user's last transaction

Return the UNIX time() value of the last transaction made by the user whose user file name is passed as the argument. If the user has no last transaction, a time of zero is returned.

```
\langle Return time of user's last transaction 399a\rangle \equiv
```

```
sub last_transaction_time {
     my ($user_file) = 0;
     if (open(FL, "<:utf8", "\langle Users Directory 7f)/$user_file/LastTransaction.hdl")) {
         my $lt = 0;
         my s = in(\forall F L);if ($s == 1) { # Only proceed if version correct
              $s = in(\forall FL);if ($s =^m/n\d+$/) {$lt = $s;}
         }
         close(FL);
         return $lt;
     } else {
         return 0;
     }
}
\langle Read line from persistent object file (399b main ) 413b \rangle
```

```
\Diamond
```
Fragment referenced in 391.

#### 12.5.5 Test whether user has a session active

Check whether the user whose name is passed as the argument has a session open. This check assumes as little as possible about the correctness of the database, and can be used by the administrative routines to clean up messes. It looks for an ActiveSession.hda file in the user's directory. If one is present, it then reads the session ID from it and attempts to retrieve the active session file from the Sessions directory. If one is found, then the user does, indeed, have a session active. If no session file exists, then this is an "orphaned session" due to a "Lazarus file", mis-conceived restore, or some other vicissitude of computing. We delete the orphaned session and report no session open. The converse case, where there is a session file in the Sessions directory but no ActiveSession.hda in the user directory poses no problem, since the administrator terminate session facility will clean this up.

 $\langle Test whether user has a session active 400 \rangle \equiv$ 

```
sub is_user_session_open {
               my ($user_name) = 0;
               my $user_file_name = quoteUserName($user_name);
               if ((-f'')\n\langle Users\ Directory\ 7f\rangle/\$user_file_name/ActiveSession.hda")&& open(FS, "<:utf8", "\langle Users Directory 7f)/$user_file_name/ActiveSession.hda")) {
                    my $asn = load_active_session(\n~FS);close(FS);
                    if (-f''] \ Session Directory 7e \rangle/$asn.hds") {
                        return 1;
                    } else {
                        unlink("\langle Users Directory 7f\rangle/$user_file_name/ActiveSession.hda");
                        clusterDelete("\langle Users Directory 7f\rangle/$user_file_name/ActiveSession.hda");
      #print(STDERR "is_user_session_open abstergifying orphaned session \langle Users Directory 7f)/$user_file_name/ActiveSe
                    }
               }
               return 0;
         }
      \DiamondFragment referenced in 391.
Defines: is_user_session_open 333, 335.
```
Uses: load\_active\_session 153a, quoteUserName 145.

### 12.5.6 Parse weight value

Parse a weight value given by the first string argument in the unit given by the second. If the unit is WEIGHT STONE, the "stones and pound" syntax is accepted. If an invalid weight is specified undef is returned.

```
\langle Parse weight value 401 \rangle \equiv
```
 $\Diamond$ 

```
sub parseWeight {
    my (\$w, $unit) = 0;
    $w = x, / . / g;my $n;
    if ($unit == WEIGHT_STONE) {
        if (\$w = m/\^s*(\d+)\s+(\d*'.? \d*))s*() {
             \text{$n = (\$1 * 14) + $2$};} elsif ($w =~ m/^\s*(\d*\.?\d*)\s*$/) {
             ln = $1 * 14;}
    } else {
        if (\$w = m/\^s*(\d*).?\d*)\s*$/) {
             \text{\$n = $1$};}
    }
    return $n;
}
```
Fragment referenced in 391. Defines: parseWeight 288b, 289a, 402, 486, 487a, 489, 493b, 494, 496, 498, 499, 501, 502, 507, 511a. Uses: WEIGHT\_STONE 24.

## 12.5.7 Parse signed weight value

Parse a signed weight value from the first argument string in the unit given by the second. This is simply a wrapper for parseWeight which handles an optional prefix sign.

 $\langle$  *Parse signed weight value* 402  $\rangle \equiv$ 

```
sub parseSignedWeight {
    my ($w, $unit) = 0;
    my $sgn = 1;
    if (\$w = ^s/\s*([\1+\{-}])/') {
        if ($1 \text{ eq } '-'') {
             $sgn = -1;}
    }
    my $v = parseWeight($w, $unit);
    if (defined($v)) {
        return $sgn * $v;
    }
    return undef;
}
```
Fragment referenced in 391. Defines: parseSignedWeight 289b, 290a, 487a, 507. Uses: parseWeight 401, 486, sgn 405.

## 12.5.8 Wrap long lines onto multiple lines

Wrap text in the first argument (which may contain explicit line breaks) so as not to exceed the maximum characters per line given by the second argument. If a line cannot be split due to absence of white space break points, it is allowed to overflow the column limit. Based upon the Perl module Text::Wrap by David Muir Sharnoff, much simplified for use here.

 $\langle$  Wrap long lines onto multiple lines 403)  $\equiv$ 

```
sub wrapText {
    my ($t, $columns) = 0;
    my (\$ip, \$xp) = ('', '');
    my $break = ' \s;
    my sseparator = "\n";
    my \r = "";
    my $tail = $t;my $lead = $ip;
    my 11 = \text{Scolumn} - length(\text{tip}) - 1;
    my $n11 = $columns - length($xp) - 1;my $nl = "";
    my $remainder = "";
    pos($t) = 0;while ($t !~ \sqrt{G\ss'}/Z\gg) {
         if ($t = \sqrt{(C(\lceil\ln(0,11)\rceil)(\delta_0)}) ($break|\z)/xmgc) {
             $r .= $nl . $lead . $1;
             $remainder = $2;
         } elsif ($t =~ /\G([^\n]*?)($break|\z)/xmgc) {
             $r .= $nl . $lead . $1;
             $remainder = $2;
         }
         \text{Head} = \text{Sxp};$11 = $n11;$nl = $separator;
    }
    $r .= $remainder;
    $r .= $lead . substr($t, pos($t), length($t)-pos($t))
             if pos($t) ne length($t);
    return $r;
}
```
Fragment referenced in 391. Defines: wrapText 368, 373.

## 12.5.9 Print command line help information

```
\langle Print command line help information 404\rangle \equiv
```

```
sub print_command_line_help {
             print << "EOD";
     Usage: HackDiet.pl [ options ]
            Options:
                  --copyright Print copyright information
                  --help Print this message
                  --test Test mode: do not actually block hosts
                  --verbose Print verbose debugging information
                  --version Print version number
     Version \langle Version 3a \rangle, \langle Release Date 3b \rangleEOD
        }
     \DiamondFragment referenced in 391.
```
Defines: print\_command\_line\_help 173, 389a. Uses: verbose 71.

## 12.5.10 Minimum, Maximum, Sign, and Round functions

The min and max functions return the largest and smallest of their arbitrarily long list of arguments. The sgn function returns 1 if the argument is positive,  $-1$  if negative, and 0 if zero. The round function rounds a number to the nearest integer (positive or negative).

 $\langle$  Minimum, Maximum, and Sign functions 405 $\rangle \equiv$ 

```
# Return least of arguments
sub min {
    my $v = 1e308;
    my $a;
    while (defined($a = shift()) {
        $v = $a \text{ if } $a < $v$;}
    return $v;
}
# Return greatest of arguments
sub max {
    my v = -1e308;my $a;
    while (defined($a = shift()) {
        v = $a \text{ if } $a > $v;}
    return $v;
}
# Return sign of argument
sub sgn {
    my $a = shift();
    return ($a == 0) ? 0 : (($a > 0) ? 1 : -1);
}
# Round number to nearest integer
sub round {
    return sprintf("%.0f", shift());
}
```
Fragment referenced in 23, 75, 391.

 $\Diamond$ 

Defines: max 19b, 20a, 21, 50, 52, 85, 86, 277a, 297, 323, 498, 526, min 19b, 20a, 21, 50, 52, 85, 86, 91, 209, 223, 262, 297, 323, 406b, 425, 426, 449b, 526, Round 51, 446b, sgn 41a, 54, 97, 142, 402, 485b, 487a.

#### 12.5.11 Execute system command

Run a system command unless we're in --test mode, in which case we just print the command on standard error. An optional second argument may supply an annotation to be prefixed to the command when it is printed in --verbose mode.

```
\langle Execute system command 406a\rangle \equiv
```

```
sub do_command {
    my ($cmd, $annotation) = @_;
    if ($verbose) {
        if (!defined($annotation)) {
            %annotation = '';
        } else {
            $annotation .= ": ";
        }
        print(STDERR "$annotation$cmd\n");
    }
    if (!$testmode) {
        system($cmd);
    }
}
```
Fragment referenced in 391. Defines: do\_command 113a, 220b, 335, 379a, 382, 392. Uses: \$verbose 388b, verbose 71.

### 12.5.12 Edit Unix time value to ISO 8601 local date and time

The Unix time() value argument is edited to a string in the ISO 8601 YYYY-MM-DD HH:MM format.

 $\langle$  *Edit Unix time value to ISO 8601 local date and time* 406b $\rangle$  ≡

```
# sub etime {
# my ($sec, $min, $hour, $mday, $mon, $year) = localtime($_[0]);
# return sprintf("%d-%02d-%02d %02d:%02d",
\text{\#} \text{\$year + 1900, $mon + 1, $mday, $hour, $min);}\mathbf{a}\Diamond
```
Fragment referenced in 391. Defines: etime Never used. Uses: min 405.

## 12.5.13 Convert characters in a string to hexadecimal

The characters in the string argument are converted to space separated two digit hexadecimal values if their code points are 255 or less. Unicode characters with higher code points are output in as many hexadecimal digits as required to represent them.

 $\langle Convert characters in a string to hexadecimal 407 \rangle \equiv$ 

```
sub toHex {
   my ($s) = Q_;
   my h = ';
    while ($s =^* s/^().)/s) { }$h .= sprintf("%02X ", ord($1));
    }
    h = s/\s//;
   return $h;
}
```
Fragment referenced in 391. Defines: toHex Never used.

### 12.5.14 Test if month is the current month

Estimate, being conservative based upon differences in time zone between the user and the server, whether a month specified by the year and date arguments, is the current month or a month in the past. This test is used only for optimising things such as skipping the call on trend propagation when a change is made to the current month's log, and the like. It should never be used in circumstances where the user will perceive different behaviour, as opposed to internal optimisations.

 $\langle Test\ if\ month\ is\ the\ current\ month\ 408 \rangle \equiv$ 

 $\Diamond$ 

```
sub isCurrentMonth {
             my ($lyear, $lmonth) = @_;
             # Julian day at the server
             my $server_jd = unix_time_to_jd(time());
             # JD at start of specified month
             my $this_month_jd = gregorian_to_jd($lyear, $lmonth, 1);
             # JD at start of next month
             my ($nyear, $nmonth) = ($lyear, $lmonth + 1);
             if ($lmonth >= 12) {
                 $lyear++;
                 $lmonth = 1;}
             my $next_month_jd = gregorian_to_jd($nyear, $nmonth, 1);
             return ($server_jd >= ($this_month_jd + 1)) &&
                    ($server_id <= ($next_model_id - 1));}
Fragment referenced in 391.
```
Defines: isCurrentMonth Never used. Uses: gregorian\_to\_jd 447b, Julian 445, start 19b, unix\_time\_to\_jd 450b.

#### 12.5.15 Draw text in a chart

The specified \$text is drawn into an open GD \$image with the specified size, angle, position, and colour. The horizontal and vertical alignment may be specified as follows. The difference between the "origin" and the leftmost or bottom pixel is due to any space between the origin point of the first character and the presence of descenders in the typeset text.

#### Horizontal Alignment

| Code | Alignment       |
|------|-----------------|
| Ω    | Origin          |
|      | Leftmost pixel  |
| C    | Centre          |
| r    | Rightmost pixel |

Vertical Alignment

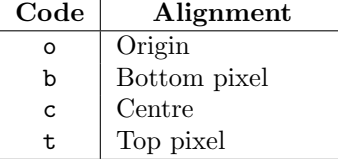

 $\langle$  Draw text in a chart 409  $\rangle \equiv$ 

```
sub drawText {
    my ($img, $text, $font, $size, $angle, $x, $y, $alignh, $alignv, $colour) = @_;
    my $fontFile = "\langle TrueTypeFont Directory 6g \rangle/$font.ttf";
    if (($alignh ne 'o') || ($alignv ne 'o')) {
        my @ext = GD::Image->stringFT($colour, $fontFile, $size, $angle, $x, $y, $text);
        if ($alignh eq 'l') {
            x = (\$ext[0] - \$x);} elsif ($alignh eq 'c') {
            x = int(($ext[2] - $ext[0]) / 2);} elsif ($alignh eq 'r') {
            x = \text{?} [2] - x;} else {
            die("drawText: invalid horizontal alignment '$alignh'") if $alignh ne 'o';
        }
        if ($alignv eq 'b') {
            y = (\$ext[1] - sy);} elsif ($alignv eq 'c') {
            *y == int((\$y - \$ext[7]) / 2);} elsif ($alignv eq 't') {
            y = \text{?} The sext [7] - $y;
        } else {
            die("drawText: invalid vertical alignment '$alignv'") if $alignv ne 'o';
        }
    }
    $img->stringFT($colour, $fontFile, $size, $angle, $x, $y, $text);
}
```
Fragment referenced in 391. Defines: drawText 48b, 49, 55, 91, 92, 93, 94, 99, 100, 103ab, 104.

### 12.5.16 Encode international domain name

The argument is an Internet domain name which may (or may not) contain non-ASCII characters which must be encoded before querying a domain name server. If any characters which require such encoding are present, this function encodes them according to RFC 3490 into the "punycode" representation. Each dot-separated component of the domain name is encoded separately. An ASCII domain name or numeric IP address specification is not modified by this function.

 $\langle$  *Encode international domain name* 410 $\rangle \equiv$ 

```
sub encodeDomainName {
     my ($idn) = <math>\mathbb{Q}_</math>;my \mathcal{A}dn = '';
     my $w;
     foreach \n  (split(/\./, \idn)) {
          $dn .= encode_punycode($w) . '.';
     }
     $dn = ^* s/\.\/;
     return $dn;
}
```
Fragment referenced in 391. Defines: encodeDomainName 305, 313.

## 12.5.17 Test domain valid for E-mail

Determine whether the argument is an Internet domain name which is able to receive E-mail. We use the "dig" program to retrieve the MX (mail exchanger) records for the domain, filter certain bogus results from parking services, and count the number of records obtained. If the domain has one or more valid mail exchanger records, we deem it valid as an E-mail destination. If we find no MX record, we test for address A records; this handles poorly-configured sites which run a mail exchanger on port 25 but which have no MX record in their DNS configuration.

```
\langle Test\ domain\ valid\ for\ E\text{-}mail\ 411 \rangle \equivsub validMailDomain {
                 my ($dn) = 0;
                 my snmx = 'dig + short $dn MX | egrep -v ' 127\.0\.0.' | wc -l';
                 \text{Im}x = \text{S/Ns}/\text{g};
                  if (\$nmx == 0) {
                       $nmx = 'dig + short $dn A | ergrep -v ' 127\.0\.0.' | wc -l';\text{snmx} = \text{ s}/\text{s}/\text{g};
                 }
                 return $nmx > 0;
            }
       \Diamond
```
Fragment referenced in 391. Defines: validMailDomain 305, 313.

#### 12.5.18 Parse CGI arguments

When we are invoked as a CGI application by a Web server, the arguments will be passed either in the "QUERY\_STRING" environment variable (for a "get" request) or via standard input (for a "post" request). The parse\_cgi\_arguments subroutine determines the request type, retrieves the arguments, and decodes them into a hash keyed by the field name which gives the decoded value of each. The hash is returned as the result of the subroutine. If the document is encoded in UTF-8, field names and values may contain Unicode characters.

If the form includes an uploaded file which should be processed as a raw sequence of bytes, the request URL should include a query string of "?enc=raw" (note that you can specify a query string on the URL even if the form is performing a POST submission of multipart form data). This causes the standard input stream to be put into raw mode, as opposed to UTF-8, and allows the uploaded file data to be processed without passing through the usual UTF-8 decoder.

 $\langle$  *Parse CGI arguments* 412  $\rangle \equiv$ 

```
sub parse_cgi_arguments {
       my $data;
# NOTE: On Perl 5.8.5 we needed to read the CGI POST arguments
# in UTF-8 mode. On Perl 5.8.8 the decode_utf8() function
   appears to double-decode POST (but not GET arguments) unless
# we read the POST arguments in :raw mode. I am not sure
# I understand this (and there is much conflicting information
# on this topic on the Web), but simply always reading STDIN
# in :raw appears to work, at least at the moment.
# if ($ENV{QUERY_STRING} =~ m/enc=raw/) {
# binmode(STDIN, ":raw");
# }
       binmode(STDIN, ":raw");
       my $query = new CGI;
#print("Content-type: text/plain\r\n\r\nQuery:\n");
#use Data::Dumper;
#print(Dumper($query));
       my %CGIfields = $query->Vars();
       my $uploaded = 0;
       if ($CGIfields{uploaded_file}) {
#print(STDERR "Uploading file...\n");
           my $uploaded_content = '';
           my $uf = $query->upload('uploaded_file');
           while (<$uf>) {
               $uploaded_content .= $_;
           }
           close($uf);
           $CGIfields{file} = $uploaded_content;
           $uploaded = 1;
#print(STDERR "Uploaded file of " . length($CGIfields{file}) . " bytes.\n");
       }
   DECODE CGI ARGUMENTS FROM UTF-8. THIS MAY BREAK POST AND
   NEEDS MORE RESEARCH. SEE COMMENTS FOR 2007-03-21.
for my $k (keys %CGIfields) {
    if ($k eq 'file') {
       # IF ARGUMENT IS FILE, DO NOT DECODE FROM UTF-8. THIS NEEDS
        # TO BE THOUGHT OUT. WE MAY TRY DECODING AND USE THE DECODE
        # IF IT WORKS.
#print(STDERR "Uploaded " . length($CGIfields{file}) . "\n");
   } else {
        $CGIfields{$k} = decode_utf8($CGIfi^{41}_{43}s{$k});
   }
#print(STDERR "Argument $k " . length($CGIfields{$k}) . " bytes.\n");
}
        return %CGIfields;
```
#### 12.5.19 Supply default values for undefined variables

To conserve memory, we frequently leave inapplicable fields in the %Sessions hash undefined. The following little functions, whose names are pronounced "not-defined zero" and "not-defined blank" return their argument value if it is defined and zero or the null string respectively if it is not.

```
\langle Supply default values for undefined variables 413a\rangle \equiv
```

```
sub ndz {
    return defined($_[0]) ? $_[0] : 0;
}
sub ndb {
    return defined(\S[0]) ? \S[0] : '';
}
```
Fragment referenced in 391. Defines: ndb Never used, ndz Never used.

 $\Diamond$ 

 $\Diamond$ 

#### 12.5.20 Read line from persistent object file

All of our persistent objects store their data in text files containing one line for each instance variable in the object. The following macro generates the in function used to read the next item from one of these files. The macro is called with an argument which specifies the name of the object, which is used in an error message if an unexpected end of file is encountered.

The function is called with the first argument the file handle from which the item is to be read. The optional second argument specifies the default value to be returned if an end of file is encountered. If no default is given and the end of file is encountered, the program will abort with an error message.

 $\langle$  Read line from persistent object file 413b  $\rangle \equiv$ 

```
sub in {
    my ($fh, $default) = 0;
    my $s;
    if ($s = <f>fsh)> {
         s = s / \s + \frac{1}{3}} else {
         if (defined($default)) {
             s = $default;} else {
             die("@1::in: Unexpected end of file");
         }
    }
    return $s;
}
```
Fragment referenced in 35a, 124a, 152a, 157a, 171a, 399a, 421a.

Defines: in 16, 17, 24, 27, 32ab, 33ab, 34ab, 35a, 54, 75, 94, 95, 97, 124a, 152a, 153a, 157a, 168, 171a, 173, 198, 201, 209, 224, 226a, 245, 261, 276b, 277a, 283, 286, 290b, 291a, 305, 310, 311, 312, 313, 315, 316, 317, 325, 335, 339, 348, 350, 351, 374, 376, 378b, 380, 381ab, 383b, 384a, 389a, 399a, 412, 415, 425, 430a, 455, 463, 482, 489, 493b, 496, 498, 503, 504, 505, 518, 527, 532, 533, 536, 541, 545.

# Chapter 13

# Cluster file system support

Since we store all of our data in ordinary files in the host file system, server cluster support is simply a matter of replicating changes to these files made on one server to others in the cluster, much as is done by rdist for other server content. (We could, in fact, use rdist, but it's a heavyweight solution in this case, where we know precisely the changes we wish to make and are informed immediately when changes are made on the local server.)

Every committed change to a local file or directory is accompanied by a call on one of the methods of the Cluster object which queues a transaction to replicate the change on other servers in the cluster. The transactions are stored as files in a cluster synchronisation directory, which are deleted as the transactions are completed.

The stand-alone ClusterSync.pl program processes these transactions by submitting scp or ssh commands. It registers its process ID in a file so that it can be notified of the queueing of new transactions via USR1 signals.

```
"HDiet/Cluster.pm" 415≡
     #! \langle Perl directory 8d \rangle\langle Perl language modes 387b\ranglepackage HDiet::Cluster;
          use Time:: HiRes qw( gettimeofday );
          use Digest::SHA1 qw(sha1_hex);
          require Exporter;
          our @ISA = qw(Exporter);
          our @EXPORT = qw( clusterConfiguration
                               clusterCopy clusterDelete clusterMkdir clusterRmdir clusterRecursiveDelete );
          our @EXPORT_OK = qw( command );
          my @clusterHosts = qw (\langle Cluster\; Member\; Hosts\; 8f\rangle);my $hostname = $ENV{SERVER_NAME};
     #$hostname = "server0.fourmilab.ch" if !defined($hostname);
          my $journal_sequence = 0;
          1;
          use constant FILE_VERSION => 1; # If you change this, change in ClusterSync.pl below also!
     \simFile defined by 415, 416, 418, 419abc, 420ab.
Uses: in 413b.
```
# 13.1 Display cluster configuration

The current cluster configuration is printed on the file handle passed as the argument, or STDOUT if omitted. If a cluster is configured, the presence or absence of the cluster transaction directory and each of its subsidiary cluster member subdirectories is checked and reported. For cluster member directories, the number of queued transaction files is listed.

```
"HDiet/Cluster.pm" 416≡
```

```
sub clusterConfiguration {
        my ($outfile) = 0;
        if (!(defined $outfile)) {
             $outfile = \xleftarrow{*STDOUT};}
        print($outfile "Host name: $hostname\n");
        if (\sqrt[n]{Cluster Transaction Directory 8c})^n eq '') {
             print($outfile "Clustering disabled: Cluster Transaction Directory not specified\n");
        } elsif ($#clusterHosts < 0) {
             print($outfile "Clustering disabled: No Cluster Member Hosts configured\n");
        } else {
            print($outfile "Cluster members:");
             for (my i = 0; i \leq 4telusterHosts; i + 1) {
                 print($outfile ' ');
                 if ($clusterHosts[$i] eq $hostname) {
                     print($outfile '[');
                 }
                 print($outfile $clusterHosts[$i]);
                 if ($clusterHosts[$i] eq $hostname) {
                     print($outfile ']');
                 }
             }
             \langle Display summary of cluster transaction queue 417 \rangle}
    }
\Diamond
```

```
File defined by 415, 416, 418, 419abc, 420ab.
```
## 13.1.1 Display summary of cluster transaction queue

Walk through the cluster transaction directory and, for each cluster member other than ourselves, display the number of transactions queued for that member. Missing and unreadable directories are reported.

```
\langle Display~summary~of~cluster~transaction~queue~417 \rangle \equiv
```

```
print($outfile "\n");
    print($outfile "Transaction directory: \langle Cluster\ Transaction\ Directory\ &\ \rangle");
    if (-d' \lor Cluster\ Transaction\ Directory\ &e)") {
        print($outfile "Exists\n");
         for (my i = 0; i \leq 4telusterHosts; i +) {
             if ($clusterHosts[$i] ne $hostname) {
                  print($outfile " Server directory: \langle Cluster\,Transaction\, Directory\, 8c \rangle/$clusterHosts[$i]: ");
                  if (-d'') Cluster Transaction Directory 8c //$clusterHosts[$i]") {
                      my $n = 0;if (opendir(DI, "\langle Cluster\,Transaction\, Directory\, 8c \rangle/$clusterHosts[$i]")) {
                          my $e;
                          while ($e = readdir(DI)) {
                               if ($e ! ~ m/^\./) {
                                    $n++;}
                           }
                          print($outfile "Queue length $n\n");
                           closedir(DI);
                      } else {
                          print($outfile "*Unreadable*\n");
                      }
                  } else {
                      print($outfile "*Missing*\n");
                  }
             }
         }
    } else {
        print($outfile "*Missing*\n");
    }
\Diamond
```
Fragment referenced in 416.
### 13.2 Enqueue cluster synchronisation transaction

A synchronisation transaction is queued for all cluster hosts other than this one. The first argument is the operation name and the second is the file name within the Database Directory upon which the operation is to be performed. If the

```
"HDiet/Cluster.pm" 418≡
```

```
sub enqueueClusterTransaction {
         my ($operation, $filename) = @_;
         if ((\forall \text{Cluster Transaction Directory 8c})" ne '') &&
              ($#clusterHosts >= 0) &&
              (-d "\langle Cluster Transaction Directory 8c\rangle")) {
              my ($sec, $usec) = gettimeofday();
              my $efn = $filename;
              $efn =~ s:[\./]:_:g;
              my $transname = sprintf("T%d%06d_%03d_%s_%s.hdc", $sec, $usec,
                                     ++$journal_sequence, $operation, $efn);
              for (my i = 0; i \leq 4telusterHosts; i++) {
                  if ($clusterHosts[$i] ne $hostname) {
                       if (-d'') Cluster Transaction Directory 8c \rangle/$clusterHosts[$i]") {
                            open(TO, ">:utf8", "\langle Cluster\;Transaction\; Directory \; 8c \rangle/$clusterHosts[$i]/$transname") ||
                                die("Unable to create cluster transaction " .
                                     "\langle Cluster Transaction Directory 8c \rangle/$clusterHosts[$i]/$transname");
                            print(TO FILE_VERSION . "\n");
                           print(TO "$operation\n");
                            print(TO "$filename\n");
                            print(TO sha1_hex(FILE_VERSION . $operation . $filename .
                                 \langle Confirmation signature encoding suffix 4d \rangle) . "\n");
                            close(TO);
                            if (open(PI, "<\langle Cluster Synchronisation Process ID File 9f)")) {
                                my $syncpid = <PI>;
                                close(PI);
                                $syncpid =^* s/\s/\g;kill('\langle Cluster Synchronisation Signal 9e \rangle', $syncpid);
#print(STDERR "Sending \langle Cluster\;Synchronization\;Signal\;9e \rangle to process $syncpid\n");
                            } else {
#print(STDERR "Cannot open \langle Cluster\;Synchronization\;Process\;ID\;File\;9f\rangle\n\langle n");
                            }
                       }
                  }
              }
         }
    }
```

```
File defined by 415, 416, 418, 419abc, 420ab.
```
### 13.2.1 Copy a file to the cluster members

The file specified by the argument is copied to other members of the cluster. This, like the subsequent functions, simply calls enqueueClusterTransaction with the appropriate transaction code.

```
"HDiet/Cluster.pm" 419a≡
          sub clusterCopy {
              my ($filename) = 0;
              enqueueClusterTransaction('copy', $filename);
         }
     \Diamond
```
File defined by 415, 416, 418, 419abc, 420ab.

### 13.2.2 Delete a file from cluster members

The file specified by the argument is deleted from other members of the cluster.

```
"HDiet/Cluster.pm" 419b≡
         sub clusterDelete {
             my ($filename) = @;
              enqueueClusterTransaction('delete', $filename);
         }
     \Diamond
```
File defined by 415, 416, 418, 419abc, 420ab.

### 13.2.3 Create a directory on cluster members

A directory whose name is given by the argument is created on the cluster members. The parent directory must already exist.

```
"HDiet/Cluster.pm" 419c≡
         sub clusterMkdir {
              my ($filename) = @_;
              enqueueClusterTransaction('mkdir', $filename);
         }
     \Diamond
```
File defined by 415, 416, 418, 419abc, 420ab.

### 13.2.4 Delete a directory from cluster members

The directory specified by the argument is deleted from other members of the cluster. The directory must be empty.

```
"HDiet/Cluster.pm" 420a≡
         sub clusterRmdir {
              my ($filename) = @;
              enqueueClusterTransaction('rmdir', $filename);
         }
     \Diamond
```
File defined by 415, 416, 418, 419abc, 420ab.

### 13.2.5 Recursively delete a directory from cluster members

The directory specified by the argument and all its contents are recursively deleted from the cluster members.

```
"HDiet/Cluster.pm" 420b≡
         sub clusterRecursiveDelete {
             my ($filename) = 0;
              enqueueClusterTransaction('rmrf', $filename);
         }
     \Diamond
```
File defined by 415, 416, 418, 419abc, 420ab.

### 13.3 Cluster synchronisation process

This stand-alone program performs synchronisation of changes made on a cluster machine with other members of the cluster. The program runs as an independent process. It periodically scans the cluster transaction directory and attempts to apply them to the other cluster members. It publishes its process ID and accepts SIGUSR1 signals from the transaction processor which cause it to immediately process newly-queued transactions.

```
"HDiet/ClusterSync.pl" 421a≡
      #! \langle Perl directory 8d \rangle\langle Perl language modes 387b\rangleuse File::Temp qw(tempfile);
           use Digest::SHA1 qw(sha1_hex);
           use constant FILE_VERSION => 1;
           binmode(STDOUT, ":utf8");
           \langle Assume group and user identity of cluster synchronisation process 422a)
           my @clusterHosts = qw (\langle Cluster\; Member\; Hosts\; 8f\rangle);my %failed_hosts;
           my %failed_transactions;
           my $tranqueue = 0;
           my ($logging, $cycleLog) = (0, 0);
           $SIG {\cal G} cluster {\it Synchronization Signal 9e} = sub {\cal G} strategy.}$SIG{INT} = $SIG{TERM} =sub {
                     unlink("\langle Cluster Synchronisation Process ID File 9f)");
                     close(LOG) if $logging;
                     exit(0);
                };
           my $verbose = 0;
           my $nosync = 0;
           | = 0 if $verbose;
           \langle Save process ID of cluster synchronization job 422b \rangle\langle Activate cluster synchronisation log file if configured 423a)
           while (1) {
                my $transfound = 0;
                \langle Cycle \ active \ log \ file \ if \ HUP \ signal \ received \ 423b \rangle\langle Process queued cluster synchronisation transactions 424 \rangleif (\text{transfound} == 0) {
                     select(undef, undef, undef, \langle Cluster\;Synchronization Time Interval 9a\rangle);
                }
           }
```
 $\langle$  Read line from persistent object file (421b ClusterSync ) 413b  $\rangle$ 

```
File defined by 421a, 428, 429b, 430ab.
```
### 13.3.1 Assume group and user identity of cluster synchronisation process

If we were started as super-user and we've been configured to run under another identity, set our real and effective group and user ID to the configured values. If not started as super-user, no identity change is made, nor is a change made if the configured identity is the null string.

 $\langle$  Assume group and user identity of cluster synchronisation process 422a)  $\equiv$ 

```
if ((\$> == 0) \& ( \$) + 0) == 0)) {
                if ("\langle Cluster Synchronisation Group ID 10c)" ne '') {
                     my \text{sgid} = \text{getgram}(" \langle Cluster \; Synchronousation \; Group \; ID \; 10c \; \rangle");$( = $gid;$) = "$gid $gid";
                }
                if ("{Cluster Sunchronisation User ID 10b)" ne '') {
                     my $uid = getpwnam("\langle Cluster Synchronisation User ID 10b \rangle");
                     \$< = §uid;
                     $ > = $uid;}
      #print("UID: $< $> GID: $( $) $$\n");
           }
      #else { print("Not started as root.\n"); }
      \DiamondFragment referenced in 421a.
```
#### 13.3.2 Save process ID of cluster synchronisation job

The process ID of the cluster synchronisation job is saved in the designated file so that signals may be sent to notify it when new transactions are queued.

```
\langle Save\ process\ ID\ of\ cluster\ synchronisation\ job\ 422b \rangle \equiv
```

```
open(PIDF, ">\langle Cluster Synchronisation Process ID File 9f)") ||
          die("Cannot create \langle Cluster \; Synchronisation \; Process \; ID \; File \; 9f \rangle");
     print(PIDF "$$\n");
     close(PIDF);
\triangle
```
Fragment referenced in 421a.

### 13.3.3 Activate cluster synchronisation log file if configured

If a cluster synchronisation log file is configured, it is opened (or created if not previously existing) in append mode. The variable \$logging is set to enable the generation of output to the log. When logging, we listen for the HUP signal and, upon receiving it, close and re-open the log file to permit cycling it by renaming the existing file and then signalling this program.

 $\langle$  Activate cluster synchronisation log file if configured 423a  $\rangle \equiv$ 

```
if ("\langle Cluster Synchronisation Log File 10a)" ne '') {
               open(LOG, ">>\langle Cluster Synchronisation Log File 10a)") ||
                    die("ClusterSync: Unable to open log file \langle Cluster Synchronisation Log File 10a)");
               my $oldfh = select LOG; $| = 1; select $oldfh;
               \text{logging} = 1;$SIG{HUP} =
                    sub {
                        $cycleLog = 1;
                    };
          }
Fragment referenced in 421a.
```
### 13.3.4 Cycle active log file if HUP signal received

If we receive the HUP signal while logging is enabled, the variable \$cycleLog is set from the signal handler and on the subsequent pass through the transaction processor we close and re-open the log file to allow it to be rotated by renaming it before sending the signal.

 $\langle Cycle \ active \ log \ file \ if \ HUP \ signal \ received \ 423b \rangle \equiv$ 

```
if ($cycleLog) {
    close(LOG);
    open(LOG, ">>\langle Cluster Synchronisation Log File 10a)") ||
         die("ClusterSync: Unable to reopen log file \langle Cluster Synchronisation Log File 10a\rangle");
    my $oldfh = select LOG; $| = 1; select $oldfh;
    $cycleLog = 0;
    print("ClusterSync: Log file cycled.\n") if $verbose;
}
```
Fragment referenced in 421a. Uses: \$verbose 388b, verbose 71.

♦

### 13.3.5 Process queued cluster synchronisation transactions

Walk through the cluster transaction directory and process the queued transactions. The transactions are sorted by file name which, given the naming scheme we use, guarantees that we'll execute them in the order they were queued.

 $\langle$  Process queued cluster synchronisation transactions 424 $\rangle \equiv$ 

```
if (-d' \lor Cluster\ Transaction\ Directory\ &\}) {
         for (my $i = 0; $i < = $#clusterHost; $i++) {
             my $destHost = $clusterHosts[$i];
             if (defined $failed_hosts{$destHost}) {
                  if (time() > $failed_hosts{$destHost}) {
                      undef($failed_hosts{$destHost});
                      logmsg("Removing $destHost from failed hosts list.");
                  }
             }
             if ((-d'') \text{Cluster Transaction Directory } 8c)/$destHost") &&
                  (!defined($failed_hosts{$destHost}))) {
                  if (opendir(DI, "\langle Cluster\ Transaction\ Directory\ &e\rangle/$destHost")) {
                      my @transactions = sort(grep(/\.hdc$/, readdir(DI)));
                      for my $t (@transactions) {
                           $t = untaint($t);
                           if (defined($failed_hosts{$destHost})) {
                                last;
                           }
                           my $transfile = "\langle Cluster\ Transaction\ Directory\ &e\rangle/$destHost/$t";
                           if (defined($failed_transactions{$t})) {
                                \langle Determine if failed transaction should be retried 427 \rangle}
                           eval {
                                \langle Execute cluster synchronisation transaction 425 \rangle};
                           if ($@) {
                                \langle Recover from failure of a cluster synchronisation transaction 426 \rangle} else {
                                $transfound++;
                                undef($failed_transactions{$t}) if defined $failed_transactions{$t};
                           }
                      }
                      closedir(DI);
                  }
             }
         }
    }
\Diamond
```
Fragment referenced in 421a.

#### 13.3.5.1 Execute cluster synchronisation transaction

The cluster synchronisation transaction is executed by performing an scp or ssh command to effect the change on the local machine on the cluster host.

```
\langle Execute cluster synchronisation transaction 425 \rangle \equiv
```

```
open(FI, "<:utf8", $transfile) ||
    die("ClusterSync: Unable to open $transfile");
my $file_version = in(\forall *FI);if ($file_version != FILE_VERSION) {
    die("ClusterSync: Invalid file version in $transfile");
}
my transaction = in(\forall *FI);my $filename = in(\XFI);my $signature = in(\forall *FI);close(FI);
if ($verbose || $logging) {
    my ($sec, $min, $hour, $mday, $mon, $year) = localtime(time());
    my $dt = sprintf("%04d-%02d-%02d %02d:%02d",
        $year + 1900,, $mon + 1, $mday, $hour, $min);
    my $lm = "$dt $clusterHosts[$i]: $t\n" .
                      Ver: $file_version\n".
             " Transaction: $transaction\n" .
                      File: $filename";
    logmsg("$lm");
}
if (sha1_hex($file_version . $transaction . $filename .
    \langle Confirmation signature encoding suffix 4d \rangle) ne $signature) {
    die("ClusterSync: Invalid signature in transaction");
}
if ($filename !~ m:\hat{\;}Database Directory 7d :) {
    die("ClusterSync: Bogus file name ($filename) in transaction");
}
if (($filename = m/[; <> |\# \?]/) || ($filename = m/\\. \\) {
    die("ClusterSync: Abusive character in file name ($filename) in transaction");
}
my $res;
if ($transaction eq 'copy') {
    $res = syncCommand("scp -q -p '$filename' '$destHost:$filename'",
        $destHost, $transfile);
} elsif ($transaction eq 'delete') {
    $res = syncCommand("ssh $destHost \"rm '$filename'\"",
        $destHost, $transfile);
} elsif ($transaction eq 'mkdir') {
    $res = syncCommand("ssh $destHost \"mkdir '$filename'\"",
        $destHost, $transfile);
} elsif ($transaction eq 'rmdir') {
    $res = syncCommand("ssh $destHost \"rmdir '$filename'\"",
        $destHost, $transfile);
} elsif ($transaction eq 'rmrf') {
    $res = syncCommand("ssh $destHost \"rm -rf '$filename'\"",
        $destHost, $transfile);
} else {
    die("ClusterSync: Invalid transaction \"$transaction\"");
}
logmsg(" Results: $res") if $res ne '';
```
Fragment referenced in 424.

Pragment referenced in 424.<br>Uses: \$verbose 388b, in 413b, min 405, verbose 71. 425

#### 13.3.5.2 Recover from failure of a cluster synchronisation transaction

Errors encountered in processing cluster synchronisations may be transient (for example, due to a race condition where we're trying to read a transaction file before the process queueing it has finished writing it, or permanent, as happens when a process generating a transaction crashes while generating the transaction, leaving it incomplete. To avoid crashing the synchronisation process, we attempt to execute transactions within an eval block and test for errors therein. When an error is detected, we handle it as follows.

Using the transaction file name as the key, we look up the transaction in the "failed\_transactions" hash to see whether it's an error we've previously dealt with. If not, then we make an entry in the hash with the transaction file name as the key and a value consisting of an array of two items, the first being the number of times the transaction has failed (initially 1), and the second the time of the most recent attempt to execute the transaction.

 $\langle$  Recover from failure of a cluster synchronisation transaction 426  $\rangle \equiv$ 

```
my $whyFailed = $@;
   $whyFailed = ^ s/\s + ^s/;
    if (!defined($failed_transactions{$t})) {
        $failed_transactions{$t} = [ 1, \text{ time}() + \langle Cluster\,Failed\,Transaction\,Retry\,Interval\,9c \rangle ];
        if ($verbose || $logging) {
            my ($sec, $min, $hour, $mday, $mon, $year) = localtime(time());
            my $dt = sprintf("%04d-%02d-%02d %02d:%02d",
                $year + 1900,, $mon + 1, $mday, $hour, $min);
            my $lm = "$dt $clusterHosts[$i]: $t\n";
            ($sec, $min, $hour, $mday, $mon, $year) = localtime($failed_transactions{$t}[1]);
            $dt = sprintf("%04d-%02d-%02d %02d:%02d",
                $year + 1900,, $mon + 1, $mday, $hour, $min);
            logmsg("$lm Failed ($whyFailed) on first attempt. Retry at $dt.");
        }
   } else {
       my ($nfails, $failtime) = ($failed_transactions{$t}[0], $failed_transactions{$t}[1]);
        $nfails++;
        if ($nfails >= \langle Cluster Failed Transaction Maximum Retries 9d)) {
            undef($failed_transactions{$t});
            unlink($transfile) ||
                die("Cannot delete failed cluster transaction file $transfile");
                $tranqueue--;
            logmsg(" Failure limit exceeded. Transaction deleted.");
        } else {
            $failed_transactions{$t}$ = [ $n fails, time() + \langle Cluster \, Failed \, Transaction \, Retry \, Interval \, 9c \rangle ];my ($sec, $min, $hour, $mday, $mon, $year) = localtime(time());
            my $dt = sprintf("%04d-%02d-%02d %02d:%02d",
                \texttt{\$year + 1900, , $mon + 1, $mday, $hour, $min};my 1m = "$dt $clusterHosts[$i]: t\in ";
            ($sec, $min, $hour, $mday, $mon, $year) = localtime($failed_transactions{$t}[1]);
            $dt = sprintf("%04d-%02d-%02d %02d:%02d",
                $year + 1900,, $mon + 1, $mday, $hour, $min);
            logmsg("$lm Failed ($whyFailed) on attempt $nfails. Retry at $dt.");
        }
   }
◇
```
Fragment referenced in 424. Uses: \$verbose 388b, min 405, verbose 71.

#### 13.3.5.3 Determine if failed transaction should be retried

If the transaction has failed previously, we increment the number of attempts and, if we've reached the maximum number of retries, the transaction is deleted from the transaction directory and the failed transaction hash. Otherwise, we leave the transaction to be retried when the configured retry time arrives.

 $\langle$  Determine if failed transaction should be retried 427  $\rangle \equiv$ 

```
my ($nfails, $failtime) = ($failed_transactions{$t}[0], $failed_transactions{$t}[1]);
         if ($failtime > time()) {
     #logmsg("** Transaction $t: retry time has not arrived after try $nfails.");
              next;
         }
     \DiamondFragment referenced in 424.
```
### 13.3.6 Execute cluster synchronisation command

This subroutine executes and optionally logs a system command executed to perform a cluster synchronisation transaction.

If the request fails with a message indicating a failure to contact the destination host, the host name is placed in the %failed\_hosts hash, with a value indicating the time at which requests to that host will be tried again.

We handle failure to delete a file specially. Due to possible race conditions, particularly when replacing RememberMe files in logins, we may have a file deletion transaction queued for which the file has never been created on the cluster host. To avoid having this transaction be retried forever, we consider the deletion of a file which doesn't exist on the destination host as being successful.

```
"HDiet/ClusterSync.pl" 428≡
```

```
sub syncCommand {
              my ($cmd, $host, $tfile) = @_;
              logmsg(" Command: $cmd");
              if (!$nosync) {
                  my $tfh = new File::Temp(TEMPLATE => '/tmp/HDClusterXXXXXXXXXXXX',
                                       UNLINK \Rightarrow 1,
                                       SUFFIX \Rightarrow '.\text{hdc'});$cmd = untrain({$cmd});my $status = system($cmd . ">$tfh 2>&1");
                  my @results;
                  my $jres;
                  if ($status != 0) {
                       seek($tfh, 0, 0);
                       @results = <$tfh>;
                       close($tfh);
                       my $jres = join("", @results);
                       \langle Check for errors we deem harmless to cluster synchronisation 429a)
                  }
                  if ($status == 0) {
                       logmsg(" Executed OK.");
                       unlink($tfile) ||
                           die("Cannot delete cluster transaction file $tfile");
                       $tranqueue--;
                       return join("", @results);
                  } else {
                       logmsg(" ***Sync command failed, status $status: $cmd");
                       if ($jres =~ m/(Connection timed out|Connection refused|lost connection)/) {
                           $failed_hosts\$host} = time() + \langle Cluster\ Transaction\ Retry\ Time\ Interval\ 9b \rangle;logmsg("Marking host $host failed until " .
                                   scalar(localtime($failed_hosts{$host})) . "\n");
                       }
                       return $jres;
                  }
              }
              return undef;
         }
     \DiamondFile defined by 421a, 428, 429b, 430ab.
```
#### 13.3.6.1 Check for errors we deem harmless to cluster synchronisation

Due to race conditions, delays in processing transactions, recovery from transient failures, and other events which befall programs running in the real world, it may come to pass that we attempt to process a file delete or copy transaction for a file which no longer exists on the server. Rather than fail the transaction through the usual mechanism, which would cause it to be senselessly retried several times before being abandoned, we check for these cases specifically and deem the transaction successful if it's one of the harmless cases.

 $\langle$  Check for errors we deem harmless to cluster synchronisation 429a)  $\equiv$ 

```
if ($jres = m/m: cannot remove\s.*No such file or directory/) {
    logmsg(" Deeming delete of nonexistent file successful.");
    $status = 0;}
if (($cmd =~ m/^scp /) && ($jres =~ m/: No such file or directory/)) {
    logmsg(" Deeming copy of nonexistent file successful.");
    $status = 0;}
if ($jres = m/mkdir:\s+cannot\st+create\st+directory.*:\s+File\st+exists/) {
    logmsg(" Deeming creation of already-extant directory successful.");
    $status = 0;}
if ($jres =~ m/rmdir:\s+.*No\s+such\s+file\s+or\s+directory/) {<br>logmsg(" Deeming removal of nonexistent directory su
                     Deeming removal of nonexistent directory successful.");
    $status = 0;}
```
Fragment referenced in 428.

 $\lambda$ 

### 13.3.7 Output a log message

The message argument is output to the log file if logging is configured and copied to standard output if verbose mode is on.

```
sub logmsg {
              my ($msg) = @;
               print("$msg\n") if $verbose;
              print(LOG "$msg\n") if $logging;
          }
      \DiamondFile defined by 421a, 428, 429b, 430ab.
```
Uses: \$verbose 388b, verbose 71.

"HDiet/ClusterSync.pl" 429b≡

### 13.3.8 Conditionally un-taint a variable

The first argument is tested to match the pattern given by the second argument (an arbitrary string if no pattern is specified). If it matches, an untainted instance of the string is returned. This can be used to sanitise input from untrusted sources based upon matching defined patterns.

```
"HDiet/ClusterSync.pl" 430a≡
```

```
sub untaint {
        my ($val, $pat) = 0;
        $pat = qr/.*/ if !defined($pat);if (! ($val = ^ m/^ ($pat)$/)) {
            die("Failure to validate pattern in untaint");
        }
        return $1;
    }
\Diamond
```

```
File defined by 421a, 428, 429b, 430ab.
Uses: in 413b.
```
### 13.3.9 Display if variable is tainted

For diagnostic purposes, it's handy to be able to test whether a value is tainted. This function is called with an arbitrary name and a static value and prints a message indicating whether the value is tainted.

```
"HDiet/ClusterSync.pl" 430b≡
```

```
sub taintso {
    my (\text{frame}, \text{var}) = \text{Q}_;
    my $zip = substr($var, 0, 0);
    local $@;
    eval { eval "# $zip" };
    if (length($@) != 0) {
         print("$name tainted.\n");
    } else {
         print("$name clean.\n");
    }
}
```
File defined by 421a, 428, 429b, 430ab. Uses: var 44b.

# Chapter 14

# HTML utilities

The following utility functions are used in the generation of HTML files.

```
"HDiet/html.pm" 431≡
      #! \langle Perl directory 8d \rangle\langle Perl language modes 387b\ranglepackage HDiet::html;
           require Exporter;
           our @ISA = qw(Exporter);
           our @EXPORT = qw( write_XHTML_prologue
                                   generate_XHTML_navigation_bar
                                   write_XHTML_epilogue
                                   quoteHTML quoteHTMLFile );
           our @EXPORT_OK = qw( );
           1;
           \langle Write \; XHTML \; produce \; 432, \ldots \rangle\langle Generate XHTML navigation bar 435, ... \rangle\langle Write\ XHTML\ epilogue\ 438 \rangle\langle Quote text for inclusion in HTML 439 \rangle
```

```
Defines: html 14a, 23, 118, 387a, 390a, 433, 438, 545, 546, 550, 552ab, 553.
Uses: generate_XHTML_navigation_bar 435, quoteHTML 439, quoteHTMLFile 439, write_XHTML_epilogue 438,
      write_XHTML_prologue 432.
```
# 14.1 Write XHTML prologue

The prologue for an XHTML result file is written to the already-open UTF-8 file handle \$fh. Note that if we're generating the result from invocation as a CGI program, the MIME Content-type must previously have been output. The optional **\$onload** argument allows specification of additional code to be executed in the onload event handler for the page. If the optional \$handheld argument is true, the prologue will be adapted to the small screen of a handheld device.

 $\langle Write \; XHTML \; produce \; 432 \rangle \equiv$ 

```
sub write_XHTML_prologue {
              my ($fh, $homeBase, $pageTitle, $onload, $handheld, $noheader) = @_;
              $onload = '' if !$onload;
              $noheader = 0 if !$noheader;
              my $stylesheet = $handheld ? 'hdiet_handheld' : 'hdiet';
              print $fh <<"EOD";
     \DiamondFragment defined by 432, 433, 434.
Fragment referenced in 431.
```
Defines: write\_XHTML\_prologue 182, 185a, 186a, 190, 197, 198, 200, 201, 203, 207, 208, 221, 224, 227, 241, 244, 247, 250, 252, 258, 260, 262, 264, 274, 294, 304a, 310, 311, 312, 313, 315, 316, 317, 320, 321, 322, 323, 325, 330, 331, 332, 334, 336, 340, 341, 342, 343, 347, 348, 358, 365, 370, 374, 377, 380, 382, 385a, 431.

Our documents all use the XHTML 1.0 Strict Document Type Definition. We use the UTF-8 character set, which is declared by a "meta http-equiv" tag. If any additional HTTP header items have been queued in the HTTP\_header array, they are emitted in the header. Similarly, JavaScript code to be included in the header, queued in headerScripts, is output here, wrapped with embedded script tags.

Note that this code leaves Perl in "here document" mode. The code that follows which writes the XHTML prologue assumes that mode is on when it is invoked. This is hideously ugly and should be fixed some day.

```
\langle Write XHTML \, problem \leq 433 \rangle \equiv
```

```
<!DOCTYPE html PUBLIC "-//W3C//DTD XHTML 1.0 Strict//EN"
         "http://www.w3.org/TR/xhtml1/DTD/xhtml1-strict.dtd">
     <html xmlns="http://www.w3.org/1999/xhtml" xml:lang="en" lang="en">
     <head>
     <title>The Hacker's Diet Online: $pageTitle</title>
     <meta http-equiv="Content-Type" content="text/html; charset=utf-8" />
     EOD
             my $umeta;
             while ($umeta = shift(@::HTTP_header)) {
                 $umeta = s/(\S+):s+//;my $mtype = $1;print($fh "<meta http-equiv=\"$1\" content=\"$umeta\" />\n");
             }
             print $fh <<"EOD";
     <link rel="stylesheet" href="$homeBase/$stylesheet.css" type="text/css" />
     <link rel="shortcut icon" href="$homeBase/figures/hdicon.ico" />
     <script type="text/javascript" src="$homeBase/hdiet.js">
     </script>
     EOD
            if (scalar(@::headerScripts) > 0) {
                print($fh "<script type=\"text/javascript\">\n");
                while ($umeta = shift(@::headerScripts)) {
                    print($fh " $umeta\n");
                }
                print($fh "</script>\n");
            }
            print $fh <<"EOD";
     </head>
     \DiamondFragment defined by 432, 433, 434.
Fragment referenced in 431.
Uses: html 431, xml 440.
```
When the document is loaded, we call the initialiseDocument JavaScript function which transforms the target specifications of external links and determines the time zone offset from Universal Time. The caller may supply additional onload code via the \$onload argument.

We generate a standard heading at the top of the page: a fancy table-based header for the desktop version and a simple list of destinations for handheld devices.

```
\langle Write \; XHTML \; produce \; 434 \rangle \equiv
```

```
<body onload="initialiseDocument();$onload">
```
EOD

```
if (!$noheader) {
             if ($handheld) {
                  print $fh <<"EOD";
<h1 class="c"><a href="\langle Application\; documentation\; URL\; 14a \rangle"><span class="title1">The Hacker's Diet <em>Online</
EOD
             } else {
                  print $fh <<"EOD";
<table class="title">
\langletr>
<td class="licon">
\lambdaa href="\langle Site home URL 13e\rangle/" class="i"><img src="$homeBase/figures/swlogo.png"
    id="flicon"
    class="b0" width="82" height="74"
    alt="Fourmilab home" />
\langlea>
\langle/td>
<td align="center" valign="top">
<a href="{ Application documentation URL 14a >"><span class="title1">The Hacker's Diet <em>Online</em></a>></a>
<span class="title2">How to lose weight and hair<br />
through stress and poor nutrition</span>
\langle/td>
<td class="ricon">
\leq href="\langle Book\ home\ URL\ 13f\rangle" class="i">\leqimg src="$homeBase/figures/titleicon.png"
    id="hdicon"
    class="b0" width="82" height="80"
    alt="The Hacker's Diet Home" /></a>
\langle/td>
\langle/tr>
</table>
EOD
             }
         }
    }
\Diamond
```
Fragment defined by 432, 433, 434. Fragment referenced in 431. Uses: initialiseDocument 483b.

## 14.2 Generate XHTML navigation bar

Every page has a standard navigation bar at the top. This allows random access among the most frequently referenced pages. The caller must supply, in addition to the customary output stream and application URL, the session ID and the identifier (as defined in the %dest hash below) of its page; the latter is used to highlight that item in the navigation bar as the current page and disable its link. When displaying the navigation bar on a minor page (for example, CSV import) which does not appear within the navigation bar itself, omit the page identifier or specify "Other".

The optional \$linkspec argument specifies text which is included verbatim in the links included in the navigation bar. This may be used, for example, to invoke JavaScript code which warns the user of unsaved changes before navigating away from a page.

The optional \$browse\_public argument disables the "Settings" item in the navigation bar while the user is browsing a public account.

The \$timeZoneOffset argument specifies the time zone offset between the user's site and UTC (if known), or "unknown" if it could not be determined.

 $\langle$  Generate XHTML navigation bar 435  $\rangle \equiv$ 

```
sub generate_XHTML_navigation_bar {
   my ($fh, $homeBase, $session, $thispage, $linkspec, $browse_public, $timeZoneOffset) = @_;
    $thispage = "Other" if !defined($thispage);
    $linkspec = $linkspec ? (' ' . $linkspec ) : '';my $lurl = "<a class=\"navbar\"$linkspec href=\"(URL to invoke this program 14b)?s=$session&amp;q=";
    my $eur1 = "\">}";my $tz = "& HDiet_tzoffset=$timeZoneOffset";
```
Fragment defined by 435, 436, 437.

Fragment referenced in 431.

 $\Diamond$ 

Defines: generate\_XHTML\_navigation\_bar 190, 208, 221, 224, 227, 241, 244, 247, 250, 252, 258, 262, 264, 274, 294, 311, 312, 313, 315, 316, 317, 320, 321, 322, 323, 325, 330, 331, 332, 334, 336, 340, 341, 342, 343, 347, 348, 358, 365, 370, 374, 377, 380, 382, 431.

The following hash defines the destinations for the navigation bar. These are the transaction names and optional other CGI arguments for the destinations.

 $\langle$  Generate XHTML navigation bar 436  $\rangle \equiv$ 

```
my %dest = (
                 Log \Rightarrow "logkamp; m=now",History => "calendar",
                 Chart => "histreq",
                 Trend => "trendan",
                 Settings => "modacct",
                 Utilities => "account",
                 Signoff => "logout"
            );
```
 $\text{def}\{\text{thispage}\} = '$ ;

 $\Diamond$ 

Fragment defined by 435, 436, 437. Fragment referenced in 431.

The \$thispage argument allows specifying which page we are currently displaying. That item is displayed highlighted in the navigation bar and no link is attached to it, since there's no point in navigating back to the same page we're on. It is perfectly valid to specify undef for \$thispage—this indicates you're on a page which isn't linked directly to the navigation bar; in this case all of the links in the bar will be active.

```
\langle Generate XHTML navigation bar 437 \rangle \equiv
```

```
my (%elink, %active);
        for my $k (keys %dest) {
            if ($dest{$k} ne '') {
                 \text{dest}\{\$k\} = \text{flux} . \text{dest}\{\$k\} . \text{star} . \text{seurl};
                 $elink{k} = \sqrt{a}};
                 % _{\text{active}} \{ \\} = ' ';
             } else {
                 $elink{k} = '';
                 $active{$k} = ' class='active";
             }
        }
        if ($browse_public) {
             $dest{Settings} = '';
             $elink{Settings} = '';
             $active{Settings} = ' class="disabled"';
        }
        print $fh <<"EOD";
<table class="navbar">
    \langletr>
        <td title="Display the current monthly log"$active{Log}>$dest{Log}Log$elink{Log}</td>
        <td title="Show a calendar of all monthly logs"$active{History}>$dest{History}History$elink{History}</td>
        <td title="Generate historical charts"$active{Chart}>$dest{Chart}Chart$elink{Chart}</td>
        <td title="Analyse weight trend and energy balance"$active{Trend}>$dest{Trend}Trend$elink{Trend}</td>
        <td title="Edit your account settings"$active{Settings}>$dest{Settings}Settings$elink{Settings}</td>
        <td title="Perform various utility functions"$active{Utilities}>$dest{Utilities}Utilities$elink{Utilities}</td>
        <td class="pad"></td>
        <td title="Sign off from The Hacker's Diet Online"$active{Signoff}>$dest{Signoff}Sign&nbsp;Out$elink{Sign
    \langle/tr>
</table>
EOD
    }
\triangle
```
Fragment defined by 435, 436, 437. Fragment referenced in 431.

# 14.3 Write XHTML epilogue

Our XHTML files have a stereotyped epilogue which is generated by the following code.

 $\langle$  Write XHTML epilogue 438  $\rangle \equiv$ 

```
sub write_XHTML_epilogue {
        my ($fh, $homeBase) = @_;
        print $fh <<"EOD";
</body>
\langle/html>
EOD
    }
```
Fragment referenced in 431.

Defines: write\_XHTML\_epilogue 182, 185a, 186a, 190, 197, 198, 200, 201, 203, 207, 208, 221, 224, 228b, 243, 246, 247, 250, 252, 258, 260, 262, 264, 274, 294, 304a, 310, 311, 312, 313, 315, 316, 317, 320, 321, 322, 324, 328, 330, 331, 332, 333, 334, 335, 336, 340, 341, 342, 343, 347, 348, 358, 365, 370, 374, 377, 380, 382, 385a, 431. Uses: html 431.

# 14.4 Quote text for inclusion in HTML

The quoteHTML function quotes all HTML metacharacters in its argument and expands characters which are not Latin-1 graphics to HTML numeric entities. The quoted string is returned.

The quoteHTMLFile copies text in an input file handle to the output file handle, applying quoteHTML to all lines.

 $\langle$  Quote text for inclusion in HTML 439  $\rangle \equiv$ 

```
sub quoteHTML {
    my ($s) = Q_{i};
    my \text{Sos} = \text{''};while ($s =^* s/^(.)//s) {my $o = ord($1);
        if ($1 eq "\n") {
            s = 1;} elsif (($1 eq '<') || ($1 eq '>') || ($1 eq '&') || ($1 eq '"') ||
            ($o < 32) ||
            ((\$o \ge 127) & (*o < 161)) || (*o > 255) {
            $os .= "&#$o;";
        } else {
            s = 1;}
    }
    return $os;
}
sub quoteHTMLFile {
    my ($ifh, $ofh) = 0;
    while (<$ifh>) {
        print($ofh quoteHTML($_));
    }
}
```
Fragment referenced in 431.

 $\Diamond$ 

Defines: quoteHTML 40a, 125, 128, 134b, 190, 191a, 196, 198, 200, 201, 203, 207, 212a, 218, 221, 231, 233, 305, 313, 319, 321, 324, 327, 330, 333, 335, 338, 339, 345, 352, 366, 368, 373, 380, 431, quoteHTMLFile 218, 431.

# Chapter 15

# XML utilities

The following utility functions are used in the generation of XML files.

```
"HDiet/xml.pm" 440≡
      #! \langle Perl directory 8d \rangle\langle Perl language modes 387b\ranglepackage HDiet::xml;
          require Exporter;
           our @ISA = qw(Exporter);
           our @EXPORT = qw(
                                 generateXMLprologue
                                 generateXMLepilogue
                                  textXML
                                 quoteXML
                                 timeXML
                               );
           our @EXPORT_OK = qw( );
           1;
      \DiamondFile defined by 440, 441ab, 442ab, 443.
Defines: xml 23, 118, 228b, 249, 250, 252, 254, 375b, 387a, 433, 441a, 552a.
```
Uses: generateXMLepilogue 441b, generateXMLprologue 441a, quoteXML 442a, textXML 442b, timeXML 443.

# 15.1 Generate XML prologue

The standard XML prologue, including XML version, character set, DOCTYPE, and our universal root element are written to the file handle argument.

```
"HDiet/xml.pm" 441a≡
         sub generateXMLprologue {
              my ($fh) = Q_{i};
              print $fh <<"EOD";
     <?xml version="1.0" encoding="UTF-8"?>
     <?xml-stylesheet type="text/css" href="http://www.fourmilab.ch/hackdiet/online/hackdiet_db.css"?>
     <!DOCTYPE hackersdiet SYSTEM
                "http://www.fourmilab.ch/hackdiet/online/hackersdiet.dtd">
     <hackersdiet version="1.0">
     EOD
         }
     \DiamondFile defined by 440, 441ab, 442ab, 443.
Defines: generateXMLprologue 249, 254, 440.
Uses: xml 440.
```
# 15.2 Generate XML epilogue

The standard XML epilogue, which simply closes the root element from the prologue, is written to the file handle argument.

```
"HDiet/xml.pm" 441b≡
         sub generateXMLepilogue {
             my ($fh) = 0;
```

```
print $fh <<"EOD";
</hackersdiet>
EOD
    }
\Diamond
```
File defined by 440, 441ab, 442ab, 443. Defines: generateXMLepilogue 249, 254, 440.

## 15.3 QuoteXML

The quoteXML function replaces XML metacharacters with named entities; only ampersand and the less and greater than signs need be replaced in this application. In addition, if the \$safe argument is true, all character with Unicode code points of 128 decimal and above are replaced with XML hexadecimal numeric entities, resulting in a file which, even though nominally encoded in UTF-8, can be edited with an editor aware only of the 7-bit ASCII set.

```
"HDiet/xml.pm" 442a≡
```

```
sub quoteXML {
               my ($s, $safe) = 0;
                $s =^* s/k/ kamp; /g;
                s = x / \langle k \rangle t; /g;s = x / \sqrt{8gt}; /g;
                if ($safe) {
                     s = x / ([\x{80} - \x{FFF}])/sprintf("&#x%x;", ord($1))/eg;
                }
                return $s;
           }
      \DiamondFile defined by 440, 441ab, 442ab, 443.
```

```
Defines: quoteXML 137, 138, 440, 442b.
```
# 15.4 TextXML

Uses: quoteXML 442a.

The textXML function generates an XML element containing the text given by the argument, which is quoted if necessary to escape any metacharacters and/or avoid non-ASCII character if \$safe is specified. The text is wrapped in an element with the specified \$tagname.

```
"HDiet/xml.pm" 442b≡
          sub textXML {
              my ($tagname, $s, $safe) = @_;
               $s = quoteXML($s, $safe);
              my $etagname = $tagname;
               $etagname =^s s/\s + .*$//;return "<$tagname>$s</$etagname>";
          }
     \DiamondFile defined by 440, 441ab, 442ab, 443.
Defines: textXML 68, 440.
```
# 15.5 UNIX time to ISO date and time

The textXML function generates an XML element containing the text given by the argument, which is quoted if necessary to escape any metacharacters and/or avoid non-ASCII character if \$safe is specified. The text is wrapped in an element with the specified \$tagname.

```
"HDiet/xml.pm" 443≡
         sub timeXML {
             my ($utime) = 0;
             my @lmod = gmtime($utime);
             my $lm = sprintf("%04d-%02d-%02dT%02d:%02d:%02dZ",
                 $1mod[5] + 1900, $1mod[4] + 1, $1mod[3], $1mod[2], $1mod[1], $1mod[0]);return $lm;
         }
     \Diamond
```
File defined by 440, 441ab, 442ab, 443. Defines: timeXML 68, 137, 139, 254, 255, 379a, 440.

# Chapter 16

# Julian date utilities

We use Julian day numbers to represent times and dates. This avoids all cultural bias and eliminates worries about overflow apocalypses in 2038 and beyond. Time is represented as a fractional day. Note that Julian day numbers start at noon. This package makes no aassuptions regarding the time zone in which Julian day numbers are defined, but they should be used only for UTC/GMT times and dates. This program conforms to that convention.

```
"HDiet/Julian.pm" 445≡
      #! \langle Perl directory 8d \rangle\langle Perl language modes 387b\ranglepackage HDiet::Julian;
           require Exporter;
           our @ISA = qw(Exporter);
           our @EXPORT = qw(gregorian_to_jd jd_to_gregorian jd_to_weekday
                civil_time_to_jd jd_to_civil_time
                unix_time_to_jd jd_to_unix_time unix_time_to_civil_date_time
                jd_to_RFC_822_date jd_to_RFC_3339_date jd_to_old_cookie_date);
           our @EXPORT_OK = qw(leap_gregorian GREGORIAN_EPOCH WEEKDAY_NAMES
                MONTH_ABBREVIATIONS);
           1;
           \langle Julian date constant definitions 446a\rangle\langle Julian date support functions 446b \rangle\langle Gregorian leap year computation 447a \rangle\langle Gregorian date to Julian day number 447b \rangle\langle Julian day to Gregorian date 448)
           \langle Julian day to day of week 449a\rangle\langle Civil time to Julian day fraction 449b \rangle\langle Julian day fraction to civil time 450a)
           \langle Unix time to Julian day and fraction 450b)
            \langle Julian day and fraction to Unix time 451a)
           \langle Unix time to civil date and time 451b)
           \langle Julian day and fraction to RFC 822 time and date 452a)
           \langle Julian day and fraction to RFC 3339 time and date 452b \rangle\langle Julian day and fraction to old HTTP cookie time and date 453 \rangle♦
```
Defines: GREGORIAN\_EPOCH 446a, 447b, 448, J1970 446a, 450b, 44451a, Julian 23, 52, 75, 114, 118, 154, 261, 387a, 408, 446a, 552a, WEEKDAY\_NAMES 23, 37b, 66, 75, 261, 446a, 453.

Uses: civil\_time\_to\_jd 449b, gregorian\_to\_jd 447b, jd\_to\_civil\_time 450a, jd\_to\_gregorian 448, jd\_to\_old\_cookie\_date 453, jd\_to\_RFC\_3339\_date 452b, jd\_to\_RFC\_822\_date 452a, jd\_to\_unix\_time 451a, jd\_to\_weekday 449a, leap\_gregorian 447a, unix\_time\_to\_civil\_date\_time 451b, unix\_time\_to\_jd 450b.

# 16.1 Julian date constant definitions

The following constants are used in Julian date computation and/or furnished to users of this package for convenience. In the latter category are the names of weekdays and abbreviations for month names.

```
\langle Julian date constant definitions 446a\rangle \equivuse constant GREGORIAN_EPOCH => 1721425.5;
          use constant WEEKDAY_NAMES => [ "Sunday", "Monday", "Tuesday", "Wednesday",
                                             "Thursday", "Friday", "Saturday" ];
          use constant MONTH_ABBREVIATIONS => [
              "Jan", "Feb", "Mar", "Apr", "May", "Jun",
              "Jul", "Aug", "Sep", "Oct", "Nov", "Dec" ];
          use constant J1970 => 2440587.5; # Julian date at Unix epoch: 1970-01-01
     \DiamondFragment referenced in 445.
Uses: GREGORIAN_EPOCH 445, J1970 445, Julian 445, WEEKDAY_NAMES 445.
```
### 16.2 Julian date support functions

Our Julian day functions require a proper modulus function which works for non-integers and a floor function which behaves properly for negative numbers. If these prove useful elsewhere, they may be promoted to their own package and imported where needed.

 $\langle$  Julian date support functions 446b)  $\equiv$ 

 $\Diamond$ 

```
# MOD -- Modulus function which works for non-integers.
sub mod {
    my ($a, $b) = 0;
    return $a - ($b * floor($a / $b));
}
# FLOOR -- Round number to the nearest integer less than
# the argument. Note that, unlike int(), floor(-1.5) = -2.
sub floor {
    my x = shift;my \text{fix} = \text{int}(\text{$x$});
    return ((x \ge 0) || (x = x) \ge 0) (3x = (x \le x)) ? (x \le x \le 1);
}
```
Fragment referenced in 445. Defines: floor 447b, 448, 450a, 485b, 489, 490, 495, 496, 500, 503, 504, 520, 522, mod 448. Uses: Round 405.

## 16.3 Gregorian leap year computation

Determine if the Gregorian year argument is a leap year. Returns 1 if the year is a leap year, 0 otherwise. This works for years prior to the adoption of the Gregorian calendar including negative year numbers.

```
\langle Gregorian \, leap \, year \, computation \, 447a \rangle \equiv
```

```
sub leap_gregorian {
                  my $year = shift;
                   return (($year % 4) == 0) & &
                              (!(((\text{$\$year}\ \text{$\%}\ 100) == 0) \ \text{$\&&$((\text{$\$year}\ \text{$\%}\ 400) != 0))};}
       \DiamondFragment referenced in 445.
Defines: leap_gregorian 445, 447b, 448.
```
### 16.4 Gregorian date to Julian day number

The \$year, \$month, and \$day arguments specifying a date in the (proleptic) Gregorian calendar are converted to the corresponding Julian day number at noon on that date. Note the \$month is a calendar month, with 1 denoting January.

```
\langle Gregorian date to Julian day number 447b\rangle \equiv
```

```
sub gregorian_to_jd {
    my ($year, $month, $day) = Q_;
    return (GREGORIAN_EPOCH - 1) +
           (365 * (3) +floor(($year - 1) / 4.0) +(-floor((\text{year} - 1) / 100.0)) +floor(($year - 1) / 400.0) +floor(((367 * $month) - 362) / 12) +(($month <= 2) ? 0 :(leap_gregorian($year) ? -1 : -2)
           ) +$day);
}
```
Fragment referenced in 445.

 $\Diamond$ 

Defines: gregorian\_to\_jd 36, 52, 66, 80, 84, 90, 91, 92, 102ab, 111, 117, 158b, 215, 253, 260, 261, 265b, 266, 269, 291b, 292, 293, 298, 349, 408, 445, 448.

Uses: floor 446b, GREGORIAN\_EPOCH 445, leap\_gregorian 447a.

# 16.5 Julian day to Gregorian date

Convert the Julian day argument (which may contain a day fraction) the a proleptic Gregorian date, adjusting for the noon origin of Julian days and midnight for Gregorian dates. The year, calendar month (1=January), and day of the month are returned as an array.

```
\langle Julian day to Gregorian date 448 \rangle \equiv
```
 $\Diamond$ 

```
sub jd_to_gregorian {
    my $jd = shift;
    my ($wjd, $depoch, $quadricent, $dqc, $cent, $dcent, $quad, $dquad,
        $yindex, $yearday, $leapadj, $year, $month, $day);
    \text{w}jd = floor(\text{q}jd - 0.5) + 0.5;
    $depoch = $wjd - GREGORIAN_EPOCH;
    $quadricent = floor($depoch / 146097);
    \text{dqc} = \text{mod}(\text{d)qoch}, \text{146097};$cent = floor($dqc / 36524);
    $dcent = mod($dqc, 36524);
    $quad = floor($dcent / 1461);$dquad = mod($dcent, 1461);$yindex = floor($dquad / 365);$year = ($quadraticent * 400) + ($cent * 100) + ($equad * 4) + $yindex;if (!(($cent == 4) || ($yindex == 4))) {$year++;
    }
    $yearday = $wig - gregorian_to_jd ($year, 1, 1);$leapadj = (($wjd < gregorian_to_jd($year, 3, 1)) ? 0
                                                     :
                   (leap_gregorian($year) ? 1 : 2)
               );
    $month = int(((($yearday + $leapadj) * 12) + 373) / 367);
    $day = ($wjd - gregorian_to_jd($year, $month, 1)) + 1;
    return ($year, $month, $day);
}
```
Fragment referenced in 445. Defines: jd\_to\_gregorian 52, 77, 84, 105, 111, 116, 259a, 277ab, 349, 445, 451b, 452ab, 453. Uses: floor 446b, GREGORIAN\_EPOCH 445, gregorian\_to\_jd 447b, leap\_gregorian 447a, mod 446b.

# 16.6 Julian day to day of week

An index denoting the day of the week (0=Sunday...6=Saturday) is returned for the Julian day argument.

```
\langle Julian day to day of week 449a\rangle \equivsub jd_to_weekday {
               my $j = shift;
               my $ij = int($j + 1.5);
               $ij %= 7;
               return ($ij < 0) ? (7 + $ij) : $ij;}
      \Diamond
```
Fragment referenced in 445. Defines: jd\_to\_weekday 36, 66, 261, 445, 453.

# 16.7 Civil time to Julian day fraction

Three arguments specifying the midnight-based hour, minute, and second in civil time are converted to a day fraction which may be added to the result of gregorian\_to\_jd. The seconds argument may contain a fraction of seconds.

```
\langle Civil time to Julian day fraction 449b\rangle \equiv
```
Uses: min 405.

```
sub civil_time_to_jd {
              my ($hour, $min, $sec) = @_;
              my $s = $sec + (60 * ($min + (60 * $hour)));
              return ($s / (24 * 60 * 60));
          }
     \DiamondFragment referenced in 445.
Defines: civil_time_to_jd 445.
```
## 16.8 Julian day fraction to civil time

Convert the day fraction in the noon-based Julian day argument of civil hour, minute, and second, which are returned as an array. Note that seconds are rounded to the nearest integer.

 $\langle$  Julian day fraction to civil time 450a)  $\equiv$ 

```
sub jd_to_civil_time {
              my $j = shift;
              my ($ij, $hh, $mm, $ss);
               $j += 0.5; $\ast$ Astronomical to civil
               \text{N} = \text{int}((\text{N} - \text{floor}(\text{N})) * 86400.5);$hh = int($ij / 3600);
               $mm = int(($ij / 60) % 60);$ss = int(($ij % 60) + 0.5);return ($hh, $mm, $ss);
          }
     \DiamondFragment referenced in 445.
Defines: jd_to_civil_time 445, 451b, 452ab, 453.
Uses: floor 446b.
```
### 16.9 UNIX time to Julian day and fraction

UNIX time() values are defined as the number of seconds elapsed since 1970-01-01 at 00:00 UTC, not counting leap seconds. This is a pure offset from Julian Day number, so we need only add the offset and scale appropriately. The argument will usually be an integer, but need not be; it may contain fractional seconds.

 $\langle$  Unix time to Julian day and fraction 450b)  $\equiv$ 

```
sub unix_time_to_jd {
        my fut = shift;
        return J1970 + ($ut / (24 * 60 * 60));
    }
\Diamond
```
Fragment referenced in 445. Defines: unix\_time\_to\_jd 142, 158a, 259a, 277ab, 349, 408, 445, 451b. Uses: J1970 445.

### 16.10 Julian day and fraction to UNIX time

Even though we support arbitrary day fractions (up to the precision of Perl numbers), UNIX time() values are traditionally integers, so we force the result to be an integer here.

 $\langle$  Julian day and fraction to Unix time 451a)  $\equiv$ 

```
sub jd_to_unix_time {
               my j = shift;return int(((\$j - J1970) * (24 * 60 * 60)) + 0.5);}
      \DiamondFragment referenced in 445.
Defines: jd_to_unix_time 285, 291b, 292, 293, 445.
Uses: J1970 445.
```
### 16.11 UNIX time to civil date and time

This function isn't properly a Julian date utility, but a convenience for code which needs to work with UNIX time() values which may exceed the "doomsday date" of 2038-01-19. Perl, as of version 5.8, relies upon the C library's gmtime function to implement its own gmtime, which results in disastrous truncation for days after doomsday on 32-bit machines.

This function can be used to replace most (but not all) applications of Perl's gmtime, and avoids some of its C-legacy eccentricity. It is called with a generalised UNIX time value which may be negative or a positive value requiring more than 32 bits to represent—any value corresponding to a non-negative Julian day number is accepted. A list is returned, containing values as follows:

(\$year, \$month, \$day, \$hour, \$minute, \$second) = unix\_time\_to\_civil\_date\_time(time());

The year is the full Gregorian calendar year (no need to add 1900), and the month value for January is 1.

 $\langle$  Unix time to civil date and time 451b)  $\equiv$ 

 $\Diamond$ 

```
sub unix_time_to_civil_date_time {
    my j = \text{unix_time_to}_jd(\text{shift});
    my @dt = jd_to_gregorian($j);
    push(@dt, jd_to_civil_time($j));
    return @dt;
}
```
Fragment referenced in 445. Defines: unix\_time\_to\_civil\_date\_time 177, 207, 209, 223, 231, 234, 238, 262, 445. Uses: jd\_to\_civil\_time 450a, jd\_to\_gregorian 448, unix\_time\_to\_jd 450b.

### 16.12 Julian day and fraction to RFC 822 time and date

Comvert a Julian day and fraction to a date and time conforming to the [RFC 822](http://www.ietf.org/rfc/rfc0822.txt) specification for Internet mail. We assume that the Julian day represents UTC and unconditionally specify the time zone as "+0000" in the result.

 $\langle$  Julian day and fraction to RFC 822 time and date 452a $\rangle \equiv$ 

```
sub jd_to_RFC_822_date {
              my $j = shift;
              my ($uy, $um, $ud) = jd_to_gregorian($j);
              my ($uhh, $umm, $uss) = jd_to_civil_time($j);
             return sprintf("%02d/%s/%04d:%02d:%02d:%02d +0000",
                  $ud, MONTH_ABBREVIATIONS->[$um], $uy, $uhh, $umm, $uss);
         }
     \DiamondFragment referenced in 445.
Defines: jd_to_RFC_822_date 445.
Uses: jd_to_civil_time 450a, jd_to_gregorian 448.
```
### 16.13 Julian day and fraction to RFC 3339 time and date

Comvert a Julian day and fraction to a date and time conforming to the [RFC 3339](http://www.ietf.org/rfc/rfc3339.txt) date and time specification format, confirming to ISO 8601. We assume that the Julian day represents UTC and unconditionally specify the time zone as "Z" in the result.

 $\langle$  Julian day and fraction to RFC 3339 time and date 452b)  $\equiv$ 

```
sub jd_to_RFC_3339_date {
             my $j = shift;
              my ($uy, $um, $ud) = jd_to_gregorian($j);
              my ($uhh, $umm, $uss) = jd_to_civil_time($j);
              return sprintf("%04d-%02d-%02dT%02d:%02d:%02dZ",
                  $uy, $um, $ud, $uhh, $umm, $uss);
         }
     \DiamondFragment referenced in 445.
```
Defines: jd\_to\_RFC\_3339\_date 355, 445. Uses: jd\_to\_civil\_time 450a, jd\_to\_gregorian 448.

# 16.14 Julian day and fraction to old HTTP cookie time and date

Comvert a Julian day and fraction to a date and time conforming to the format used in "old" HTTP cookies, as defined in the "HISTORICAL" section of [RFC 2109](http://www.ietf.org/rfc/rfc2109.txt) . (This is, in fact, a decade after the RFC, the format which most sites continue to use for cookies. We assume that the Julian day represents UTC.

 $\langle$  Julian day and fraction to old HTTP cookie time and date 453)  $\equiv$ 

```
sub jd_to_old_cookie_date {
             my $j = shift;
             my ($uy, $um, $ud) = jd_to_gregorian($j);
             my ($uhh, $umm, $uss) = jd_to_civil_time($j);
              my $wdn = substr(WEEKDAY_NAMES->[jd_to_weekday($j)], 0, 3);
             my $mabb = MONTH_ABBREVIATIONS->[$um - 1];
             return sprintf("$wdn, %02d-$mabb-%04d %02d:%02d:%02d GMT",
                  $ud, $uy, $uhh, $umm, $uss);
         }
     \DiamondFragment referenced in 445.
Defines: jd_to_old_cookie_date 158ab, 445.
```
Uses: jd\_to\_civil\_time 450a, jd\_to\_gregorian 448, jd\_to\_weekday 449a, WEEKDAY\_NAMES 445.
# Documentation in POD format

 $\langle$  Documentation in POD format 455 $\rangle \equiv$ 

=head1 NAME

HackDiet - Hacker's Diet Online Database Interface

=head1 SYNOPSIS

B<HackDiet.pl> [I<options>]

=head1 DESCRIPTION

 $\langle$  Options documentation 456a, ...  $\rangle$ 

=head1 VERSION

This is B<HackDiet> version  $\langle$  Version 3a $\rangle$ , released  $\langle$  Release Date 3b $\rangle$ . The current version of this program is always posted at  $\langle Book home~URL~13f\rangle/online/.$ 

=head1 AUTHOR

John Walker  $(\langle$  Site home URL 13e $\rangle$ /)

=head1 BUGS

Please report any bugs to bugs@fourmilab.ch.

=head1 SEE ALSO

B<nuweb> (http://nuweb.sourceforge.net/), S<Literate Programming> (http://www.literateprogramming.com/).

=head1 COPYRIGHT

This program is in the public domain.

=cut  $\Diamond$ 

Fragment referenced in 173. Uses: in 413b.

### 17.0.1 Options

Here we document the command-line options.

```
\langle Options documentation 456a\rangle \equiv
```
=head1 OPTIONS

All options may be abbreviated to their shortest unambiguous prefix.

=over 5

 $\Diamond$ 

Fragment defined by 456abc, 457ab. Fragment referenced in 455.

#### 17.0.1.1 --copyright

 $\langle$  Options documentation 456b $\rangle \equiv$ 

=item B<--copyright>

Display copyright information.  $\Diamond$ 

Fragment defined by 456abc, 457ab. Fragment referenced in 455.

#### 17.0.1.2 --help

 $\langle$  Options documentation 456c $\rangle \equiv$ 

=item B<--help>

Display how to call information.

 $\Diamond$ 

Fragment defined by 456abc, 457ab. Fragment referenced in 455.

#### 17.0.1.3 --verbose

 $\langle~Options~ documentation~457a~\rangle \equiv$ 

=item B<--verbose>

Generate verbose output to indicate what's going on.

 $\Diamond$ 

Fragment defined by 456abc, 457ab. Fragment referenced in 455. Uses: verbose 71.

17.0.1.4 --version  $\langle$  Options documentation 457b $\rangle \equiv$ 

=item B<--version>

Display version number.

=back =cut

 $\Diamond$ 

Fragment defined by 456abc, 457ab. Fragment referenced in 455.

# HackDietBadge.pl: Return badge for user

HackDietBadge.pl is invoked by a URL provided to a user who wishes to display a "status badge" on their Web page or log. If a badge image is configured, every time a change is made which might affect the trend, the BadgeImage.png image in the user's directory is updated with the current data. This is a lightweight program which doesn't pull in any of the heavy machinery of the main application. All it does is parse the query, extract the encrypted user name specification, verify it, and if everything is valid copy the badge image as the CGI result. If an error is detected, a canned "Invalid request" image is returned and a diagnostic message is output to STDERR which will appear in the Web server's error log.

## 18.1 HackDietBadge

```
"HackDietBadge.pl" 459≡
      #! \langle Perl directory 8d \rangle\langle Perl language modes 387b\rangleuse Crypt::OpenSSL::AES;
          use Crypt::CBC;
          use HDiet::Digest::Crc32;
          print <<"EOD";
      Content-type: image/png\r
      Pragma: no-cache\r
      EOD
           if (detined(\$ENV{QUERY_STRING}) & (\$ENV{QUERY_STRING} = "m/b=([0-9FGJKQW]+))/) {
               my $cuserid = $1;
               my $btype;
               if (\text{SENV}\{\text{QUERY}\_\text{STRING}\} = \text{m/t} = (\dagger) / ) {
                    $btype = $1;} else {
                    $btype = 0;}
               my $user_file_name;
               eval {
                    $user_file_name = decodeEncryptedUserID($cuserid);
               };
               if ((!$@) && defined($user_file_name) &&
                    open(BI, "<\langle Users Directory 7f)/$user_file_name/BadgeImage.png")) {
               } else {
                    open(BI, "<\langle Image \ and \ Leon \ Directory \ 7a \rangle/steenkin_badge.png") ||
                         die("Cannot open \langle Image\ and\ Leon\ Directory\ Ta \rangle/steenkin_badge.png");
                    print(STDERR "HackDietBadge: Bogus or corrupted user specification\n");
               }
          } else {
               open(BI, "<\langle Image\ and\ Leon\ Directory\ Ta \rangle/steenkin_badge.png") ||
                    die("Cannot open \langle Image \text{ and } Leon \text{ Directory } 7a \rangle/steenkin_badge.png");
               print(STDERR "HackDietBadge: Invalid or missing query string\n");
          }
          print("Content-Length: ", -s BI, "\r\n\r\n");
          my $iobuf;
          while (read(BI, $iobuf, 65536)) {
               print($iobuf);
           }
           close(BI);
           \langle Decode encrypted user ID 144\rangle\DiamondUses: decodeEncryptedUserID 144.
```
# jig.pl: Test Jig

The test jig is an executable program that includes all of the modules of the CGI application which is used to run specific module tests from the command line. The nature of the tests evolves as the program is developed and depends upon the current state of the project.

```
"jig.pl" 461≡
     #! \langle Perl directory 8d \rangle\langle Global declarations 387a\ranglebinmode(STDOUT, ":utf8");
          binmode(STDIN, ":utf8");
     use Data::Dumper;
          my $user_file_name = quoteUserName('John Walker');
          if (!(-f''] \ \text{Users Directory 7f})/$user_file_name/UserAccount.hdu")
               || (!open(FU, "<:utf8", "\langle Users Directory 7f\rangle/$user_file_name/UserAccount.hdu"))) {
               die("Cannot open \langle Users Directory 7f\rangle/$user_file_name/UserAccount.hdu");
          }
          my $ui = HDiet::user->new();
          $ui->load(\n*FU);close(FU);
     # $ui->describe();
          my $uec = $ui->generateEncryptedUserID();
          my $duec = decodeEncryptedUserID($uec);
           print(Dumper($uec, $duec));
          print("Encoded ID: ($uec)\n");
          print("User ID: ($duec)\n");
          my $hist = HDiet::history->new($ui, $user_file_name);
          open(BF, ">/tmp/steenk.png") || die("Cannot create /tmp/steenk.png");
          $hist->drawBadgeImage(\*BF, 14);
          close(BF);
          exit(0);
          \langle Decode encrypted user ID 144\rangle\langle Utility\ functions\ 391\rangle
```

```
\Diamond
```
Uses: decodeEncryptedUserID 144, describe 27, 122, 150, 1566, $\rm{ldrawBadgeImage}$  101a, generateEncryptedUserID 143, load 32a, 124a, 152a, 157a, quoteUserName 145.

# Bowdler.pl: Bowdlerise Source for Publication

This program is developed as a ready to run application for Fourmilab. Necessarily, it contains various private information (for example, the incantation which feedback messages use to glide past the junk mail filter with impunity). This little filter, which reads from standard input and writes to standard output, has hard-coded pattern matches which strip this information and replace it with innocuous strings one wishing to install the application at another site can replace with their own private codes. Note that running this program over itself will convert all of the substitutions to the identity transform and hence bowdlerise itself.

```
"Bowdler.pl" 462≡
```
 $\Diamond$ 

```
#! \langle Perl directory 8d \rangle
```
 $\langle Global\ declarations\ 387a \rangle$ 

```
my $l;
while ($1 = <) {
    # Beta test backdoor
    $l =~ s/'Beta luck next time'/'Beta luck next time'/;# Beta test backdoor
    # Confirmation signature encoding suffix
    $l =~ s/"Sodium Chloride"/"Sodium Chloride"/;
    # Address for feedback E-mail
    $l =~ s/bitbucket/bitbucket/;
    # Master encryption key
    $l =~ s/"Super duper top secret!"/"Super duper top secret!"/;
    print($l);
}
```
# bump: Increment build number

This little shell script increments a number in the file given by the argument. It is used in the Makefile to increment the build number each time the Web file is extracted.

"bump" 463≡

```
#! /bin/sh
     # Increment a number kept in a file and echo it
     # to standard output.
     LAST='cat $1'NEXT='expr $LAST \+ 1'
     echo $NEXT >$1
     echo $NEXT
     \DiamondUses: in 413b.
```
# XHTML Style Sheet

The hdiet.css style sheet is shared by all documents in the Web tree, both static and dynamically generated.

# 22.1 Global document properties

```
"hdiet.css" 464≡
```
 $\Diamond$ 

```
body {
    margin-left: 10%;
    margin-right: 10%;
    background-color: #FFFFFF;
    color: #000000;
}
```
# 22.2 Links

The following define the default style for links within the various documents. The class "i" links have no static or dynamic decoration whatsoever; they are used in links which wrap images and buttons where it should be self-evident that they constitute a link (and the browser's default link rendering is usually unspeakably ugly).

"hdiet.css" 465≡

```
a:link, a:visited {
        background-color: inherit;
        color: rgb(0%, 0%, 80%);
        text-decoration: none;
   }
   a:hover {
        background-color: rgb(30%, 30%, 100%);
        color: rgb(100%, 100%, 100%);
   }
   a:active {
        color: rgb(100%, 0%, 0%);
        background-color: rgb(30%, 30%, 100%);
   }
   a.i:link, a.i:visited, a.i:hover {
        background-color: inherit;
        color: inherit;
        text-decoration: none;
   }
\Diamond
```
# 22.3 Headings and titles

```
"hdiet.css" 466≡
         h1.c, h2.c {
             text-align: center;
         }
         h1.monthyear, h1.pr_monthyear, h1.pr_mo_monthyear, h1.mo_monthyear {
             font-family: Helvetica, Arial, sans-serif;
             text-align: center;
         }
         h3.acct_category {
             margin-top: 0px;
             text-align: center;
         }
         h3.browsing {
             font-family: Helvetica, Arial, sans-serif;
             text-align: center;
             color: #FFFFFF;
             background-color: #00A000;
             width: 66%;
             margin-left: auto;
             margin-right: auto;
             padding-top: 2px;
             padding-bottom: 3px;
         }
         h3.warning {
             font-family: Helvetica, Arial, sans-serif;
             text-align: justify;
             color: #000000;
             background-color: #F0F000;
             width: 80%;
             margin-left: auto;
             margin-right: auto;
             padding-left: 8px;
             padding-right: 8px;
             padding-top: 4px;
             padding-bottom: 4px;
         }
         .monthyear span {
             background-color: #0000FF;
             color: #FFFF00;
             border-width: 4px;
             border-color: #8080FF;
             border-style: outset;
             padding: 6px;
         }
         span.title1 {
             font-size: x-large;
         }
         span.title2 {
             font-size: large;
             font-style: italic;
         }
     \Diamond466
```
# 22.4 Blocks of text

```
"hdiet.css" 467a≡
```
 $\Diamond$ 

```
.justified {
    text-align: justify;
}
.centred {
    text-align: center;
}
```
File defined by 464, 465, 466, 467ab, 468, 469, 470ab, 471ab, 472, 473a.

# 22.5 Block text styles

```
"hdiet.css" 467b≡
         p.acct_summary {
             text-align: center;
             margin-top: 0px;
         }
         p.build {
             text-align: right;
             font-family: sans-serif;
             font-size: smaller;
             color: #909090;
             background-color: inherit;
         }
     \Diamond
```
# 22.6 Inline text decoration

"hdiet.css" 468≡

```
span.imported {
        background-color: #FFFFFF;
        color: inherit;
   }
   span.notentry {
        background-color: #FFFF00;
        color: inherit;
   }
   span.noparse {
        background-color: #FFA0A0;
        color: inherit;
   }
    span.conflict {
        background-color: #A0FFFF;
        color: inherit;
   }
   span.administrator {
        color: #00A000;
        background-color: inherit;
   }
   span.shrill {
        color: #FF0000;
        background-color: inherit;
        font-weight: bold;
        font-style: italic;
   }
    .darwin {
        /* Why not use background-image? Because it doesn't work
           with Exploder (neither 6 nor 7). See Microsoft Krap Bulletin 322240:
               http://support.microsoft.com/kb/322240 */
        background: url(\langle Web\ Document\ Home\ 5d) / figures / darwin.png);
   }
\Diamond
```
## 22.7 Fieldsets

We use <fieldset> tags in the CSV import form to make it clear that importing by uploading a file is a completely distinct operation from importing CSV entries pasted into a text area. The style of this page owes a great deal to the W3C XHTML validator.

"hdiet.css" 469≡

```
fieldset {
        padding: .5em;
        background: white;
        border: 1px dotted #9090FF;
        margin-left: 20px;
        margin-right: 20px;
        margin-top: .5em;
   }
   fieldset legend {
        color: #FFFFFF;
        background-color: #9090FF;
        font-size: smaller;
        padding: .1ex .5ex;
        border-right: 1px solid gray;
        border-bottom: 1px solid gray;
        font-weight: bold;
   }
   input {
        vertical-align: middle;
   }
    input.reset {
        text-align: center;
    }
    input.default {
        text-align: center;
        font-weight: bold;
   }
\Diamond
```
# 22.8 Images

```
"hdiet.css" 470a≡
         img.b0 {
             border: 0px;
         }
```
File defined by 464, 465, 466, 467ab, 468, 469, 470ab, 471ab, 472, 473a.

## 22.9 Canvas

 $\Diamond$ 

A "canvas" division is positioned by the JavaScript code to overlap the chart image in a monthly log page. This permits the live update code to draw new entries into the chart as they are made in the log.

"hdiet.css" 470b≡

 $\Diamond$ 

```
div.canvas {
    border: 0px;
    position: absolute;
    left: 0px;
    top: 0px;
    height: 100px;
    width: 100px;
    visibility: hidden;
}
```
## 22.10 Lists

```
"hdiet.css" 471a≡
         li.skip {
             margin-top: 1ex;
         }
         ul.goofs {
             font-family: Helvetica, Arial, sans-serif;
             text-align: justify;
             color: #FF0000;
             background-color: inherit;
             width: 80%;
             margin-left: auto;
             margin-right: auto;
         }
     \Diamond
```
File defined by 464, 465, 466, 467ab, 468, 469, 470ab, 471ab, 472, 473a.

# 22.11 Navigation

"hdiet.css" 471b≡

```
p.mlog_buttons {
        text-align: center;
    }
   p.trendan {
        font-weight: bold;
        text-align: center;
    }
    span.accesskey {
        text-decoration: underline;
    }
    span.required {
        background-color: inherit;
        color: #FF0000;
        font-weight: bold;
   }
   h4.nav {
        margin-top: 0px;
        margin-bottom: 0px;
    }
\Diamond
```
# 22.12 Paper log forms

The following style definitions are used when printing paper log forms. We explicitly insert page breaks before all but the first division container in which the log pages are enclosed.

"hdiet.css" 472≡

```
div.plog_subsequent {
    page-break-before: always;
}
h1.plog {
    margin-bottom: 0px;
    text-align: center;
}
h2.plog {
    margin-top: 0px;
    text-align: center;
}
table.plog {
    margin-left: auto;
    margin-right: auto;
    width: 100%;
}
table.plog tr.heading {
    font-weight: bold;
}
table.plog th.h1 {
    text-align: center;
}
table.plog th.h7 {
    text-align: center;
    width: 33em;
}
table.plog th.c1 {
    text-align: right;
    width: 2em;
}
table.plog td.s1 {
    width: 0.5em;
}
table.plog td.c2 {
    text-align: left;
    width: 2em;
}
table.plog td.s2 {
    width: 1em;
}
table.plog td.c3 {
    border-bottom: 1px solid black;
    width: 3em;
}
table.plog to the same of the f
                                        472
```
### 22.13 Tables

"hdiet.css" 473a≡

 $\langle Page title table 473b \rangle$ 

 $\langle$  Sign in and account management tables 474 $\rangle$ 

 $\langle$  *Monthly log table* 475  $\rangle$ 

 $\langle$  Navigation bar table 477  $\rangle$ 

 $\langle$  Trend analysis table 476  $\rangle$ 

 $\langle$  Calendar Navigation Tables 478a $\rangle$ 

 $\langle$  Persistent login manager table 478b  $\rangle$ 

 $\langle$  Feedback message table 479 $\rangle$ 

 $\langle$  Global statistics tables 480 $\rangle$ 

 $\Diamond$ 

File defined by 464, 465, 466, 467ab, 468, 469, 470ab, 471ab, 472, 473a.

#### 22.13.1 Page title table

We use a uniform design for the title of all pages. This consists of a table containing two navigation icons at the left and right and the main title centred in the middle.

 $\langle Page\ title\ table\ 473b \rangle \equiv$ 

```
table.title {
               width: 100%;
          }
          table.title td.licon {
              width: 90px;
               text-align: left;
          }
          table.title td.ricon {
              width: 90px;
              text-align: right;
          }
      \DiamondFragment referenced in 473a.
```
#### 22.13.2 Sign in and account management tables

The following styles are used by all of the forms related to account management: new account creation, account settings changes, and sign in.

```
\langle Sign in and account management tables 474\rangle \equiv
```

```
table.login {
              background-color: #E0E0FF;
              color: #000000;
              margin-left: auto;
              margin-right: auto;
         }
         table.login th {
              text-align: left;
              padding-right: 1em;
         }
     \DiamondFragment referenced in 473a.
```
Uses: login 121.

#### 22.13.3 Monthly log table

The monthly log table includes both static text and editable fields. Span definitions are used to colour code variance items according to their sign.

```
\langle \text{Monthly log table 475} \rangle \equivtable.mlog, table.mo_mlog {
              background-color: #D0D0D0;
              color: #000000;
              margin-left: auto;
              margin-right: auto;
         }
         table.pr_mlog, table.pr_mo_mlog {
              margin-left: auto;
             margin-right: auto;
              border: thin solid;
              border-collapse: collapse;
         }
         table.pr_mlog td, table.pr_mlog th, table.pr_mo_mlog td, table.pr_mo_mlog th {
              padding-left: 0.2em;
              padding-right: 0.2em;
         }
         td.r {
              text-align: right;
         }
         span.r {
              color: #FF0000;
              background-color: #D0D0D0;
         }
         span.bk {
              color: #000000;
              background-color: #D0D0D0;
         }
         span.g {
              color: #00A000;
              background-color: #D0D0D0;
         }
         span.pr_r {
              color: #FF0000;
              background-color: inherit;
         }
         span.pr_bk {
              color: #000000;
              background-color: inherit;
         }
         span.pr_g {
              color: #00A000;
              background-color: inherit;
         }
     \Diamond
```

```
Fragment referenced in 473a. 475
```
#### 22.13.4 Trend analysis table

The trend analysis table presents the weight and energy balance of the standard trend intervals up to the most recent log entry and, optionally, a user-specified custom trend interval. Items in this table "borrow" the span styles from the monthly log table to colour code positive and negative numbers.

```
\langle Trend analysis table 476 \rangle \equiv
```
 $\sim$ 

```
table.trendan {
             background-color: #D0D0D0;
             color: #000000;
             margin-left: auto;
             margin-right: auto;
         }
         table.trendan td.w, td.e {
             text-align: center;
         }
         table.trendan th.custitle {
             background-color: #E0E0FF;
             color: #000000;
             border-left-style: none;
             border-right-style: none;
          }
         table.trendan th {
             padding-left: 4px;
             padding-right: 4px;
         }
Fragment referenced in 473a.
```
#### 22.13.5 Navigation bar table

The following declarations define the style of the navigation bar which appears at the top of all pages displayed during a session. The navigation bar is a full page width table with a single row which contains columns for each of the destinations available from it. The td item representing the present page (if any) is given a class of active.

```
\langle Navigation bar table 477 \rangle \equiv
```

```
table.navbar {
    background-color: #6060FF;
     color: #FFFFFF;
     width: 100%;
     font-family: Helvetica, Arial, sans-serif;
     font-weight: bold;
     font-size: larger;
}
table.navbar td:first-child {
    border-left: none;
    text-align: center;
}
table.navbar td {
     border-left: 2px solid #FFFFFF;
    text-align: center;
    padding-left: 8px;
     padding-right: 8px;
}
table.navbar td.active {
     color: #FFFF60;
     background-color: #6060FF;
}
table.navbar td.disabled {
     color: #D0D0D0;
     background-color: #6060FF;
}
table.navbar td.pad {
     width: 99%;
}
a.navbar:link, a.navbar:visited {
    background-color: inherit;
     color: #FFFFFF;
     text-decoration: none;
}
a.navbar:hover {
     background-color: #30D030;
     color: inherit;
}
a.navbar:active {
     color: #FF3030;
     background-color: #30D030;
}
```
 $\Diamond$ 

#### 22.13.6 Calendar Navigation Tables

Access to all historical logs in the database is via the calendar page, which shows a list of calendars, each representing a year. Within each year's calendar, months present in the database are linked to a monthly log page which will display them.

```
\langle Calendar Navigation Tables 478a\rangle \equiv
```

```
table.list_of_calendars {
             margin-left: auto;
             margin-right: auto;
         }
         table.calendar {
             margin: 16px;
              color: inherit;
              background-color: #E0E0E0;
        }
         table.calendar th {
             font-size: larger;
         }
         table.calendar td {
             padding: 4px;
         }
Fragment referenced in 473a.
```
#### 22.13.7 Persistent login manager table

The only peculiarity with the persistent login manager table is the token (cookie) field, which we want to display in a monospace font and smaller so the table isn't so wide. This class definition is not bound to the persistent login table and may be used elsewhere should the need arise.

 $\langle$  Persistent login manager table 478b $\rangle \equiv$ 

```
td.monospace {
    font-family: monospace;
    font-size: smaller;
}
```
Fragment referenced in 473a.

 $\Diamond$ 

 $\Diamond$ 

#### 22.13.8 Feedback message table

Access to all historical logs in the database is via the calendar page, which shows a list of calendars, each representing a year. Within each year's calendar, months present in the database are linked to a monthly log page which will display them.

```
\langle Feedback message table 479 \rangle \equiv
```

```
table.feedback {
    width: 80%;
    color: inherit;
    background-color: #E0E0E0;
    margin-left: auto;
    margin-right: auto;
}
table.feedback th.t {
    vertical-align: top;
}
.preview {
    padding: 8px;
    background-color: #FFFFA0;
    width: 80%;
    margin-left: auto;
    margin-right: auto;
}
div.spell_ok {
    background-color: #00C000;
    color: #FFFFFF;
    width: 80%;
    margin-left: auto;
    margin-right: auto;
    padding-left: 8px;
    padding-right: 8px;
}
div.spell_ok h4 {
    padding-top: 2px;
    padding-bottom: 4px;
    font-family: sans-serif;
}
div.spell_dubieties {
    background-color: #FFA0A0;
    color: inherit;
    width: 80%;
    margin-left: auto;
    margin-right: auto;
    padding-left: 8px;
    padding-right: 8px;
}
div.spell_dubieties h4 {
    padding-top: 2px;
    font-family: sans-serif;
    margin-bottom: 0px;
}
```
 $\Diamond$ 

#### 22.13.9 Global statistics tables

The global statistics are presented in a series of tables which share the following styles.

```
\langle Global statistics tables 480 \rangle \equivtable.global_stats {
              background-color: #D0D0D0;
              color: #000000;
             border: 3px ridge;
             margin-left: auto;
             margin-right: auto;
             border-collapse: collapse;
         }
         table.global_stats td {
             text-align: right;
             border: 3px ridge;
             padding-left: 1em;
             padding-right: 1em;
         }
         table.global_stats td.c {
             text-align: center;
         }
         table.global_stats th.l {
             text-align: left;
             border: 3px ridge;
             padding-right: 1em;
         }
         table.global_stats th.l {
              border-right: none;
         }
         table.global_stats th.blr {
             border-left: 3px ridge;
             border-right: 3px ridge;
         }
         table.global_stats th.bl {
              border-left: 3px ridge;
         }
```

```
\Diamond
```
Fragment referenced in 473a.

# XHTML Handheld Style Sheet

The hdiet handheld.css style sheet supplies the rules used when pages are displayed on handheld devices such as personal digital assistants or mobile telephones. Because these devices typically have slow Internet connections, the size of this file should be kept as small as possible.

## 23.1 Global document properties

```
"hdiet_handheld.css" 481≡
         table.login {
              background-color: #FFFFFF;
              color: #000000;
              margin-left: 0px;
              margin-right: auto;
              border: none;
         }
         table.login td, table.login th {
              border: none;
         }
     \DiamondUses: login 121.
```
# JavaScript Utilities

The hdiet.js JavaScript program includes common utilities shared by all pages and the dynamic update facilities used by the log pages.

#### 24.1 Global definitions

The following definitions are used in various functions below. Most of these have the same names and values as constants in the Perl application.

```
"hdiet.js" 482≡
```
 $\Diamond$ 

```
var WEIGHT_KILOGRAM = 0;
var WEIGHT_STONE = 2;
var WEIGHT_ABBREVIATIONS = [ "kg", "lb", "st" ];
var CALORIES_PER_WEIGHT_UNIT = [ 7716, 3500, 3500 ];
var WEIGHT_CONVERSION = [
/* Entries for pounds and stones are identical because
   even if stones are selected, entries in log items are
   always kept in pounds.
   To: kg lb st
                                                       From */
         [ 1.0, 2.2046226, 2.2046226 ], // kg
         [0.45359237, 1.0, 1.0 ], // lb
         [0.45359237, 1.0, 1.0] ]/ st
];
var CALORIES_PER_ENERGY_UNIT = [ 1, 0.239045 ];
var ENERGY_CONVERSION = [
//
// To: cal kJ From
          \begin{bmatrix} 1.0, & 4.18331 \end{bmatrix}, // cal<br>\begin{bmatrix} 0.239045, & 1.0 \end{bmatrix} // kJ
          [0.239045, 1.0]];
```
File defined by 482, 483ab, 484ab, 485ab, 486, 487ab, 488ab, 489, 491, 492, 493b, 496, 503, 505, 506, 507, 508, 509ab, 510ab, 511ab, 512ab, 513ab, 514ab, 515, 516ab, 517, 518, 519ab, 520, 521, 522, 523, 524ab, 525, 526, 529ab, 530. Uses: CALORIES\_PER\_ENERGY\_UNIT 24, CALORIES\_PER\_WEIGHT\_UNIT 24, ENERGY\_CONVERSION 24, in 413b, var 44b, WEIGHT\_KILOGRAM 24, WEIGHT\_STONE 24.

### 24.2 Unicode text entity definitions

We define symbolic names for the following Unicode characters which are used in the program. The names are their Unicode names with spaces replaced with underscores.

"hdiet.js" 483a≡

var U\_MINUS\_SIGN = "\u2212";

 $\Diamond$ 

File defined by 482, 483ab, 484ab, 485ab, 486, 487ab, 488ab, 489, 491, 492, 493b, 496, 503, 505, 506, 507, 508, 509ab, 510ab, 511ab, 512ab, 513ab, 514ab, 515, 516ab, 517, 518, 519ab, 520, 521, 522, 523, 524ab, 525, 526, 529ab, 530. Defines: U\_MINUS\_SIGN 524b. Uses: var 44b.

# 24.3 Document load-time processing

The initialiseDocument function is called from the "onload" event handler in our HTML documents. It performs document-level initialisation and configuration functions. If the document header has defined the setCookie function, we call it here. We might want to eventually make this more general and invoke functions defined in the header as members of an array of functions, but this suffices for now.

"hdiet.js" 483b≡

```
function initialiseDocument() {
        externalLinks();
        determineTimeZoneOffset();
        if ((typeof setCookie) === (typeof Function)) {
             setCookie();
        }
    }
\Diamond
```
File defined by 482, 483ab, 484ab, 485ab, 486, 487ab, 488ab, 489, 491, 492, 493b, 496, 503, 505, 506, 507, 508, 509ab, 510ab, 511ab, 512ab, 513ab, 514ab, 515, 516ab, 517, 518, 519ab, 520, 521, 522, 523, 524ab, 525, 526, 529ab, 530.

Defines: initialiseDocument 434, 545. Uses: determineTimeZoneOffset 519a, externalLinks 518.

### 24.4 Warn if document accessed insecurely

The checkSecure function, usually called from the onload event handler of the body tag of a document, verifies that the document was loaded securely and complains if it wasn't. This warns the user who is using an HTTP connection vulnerable to sniffing when contacting the server. An inexcusable kludge disables this check when testing development builds on the Fourmilab backup server.

```
"hdiet.js" 484a≡
```

```
function checkSecure() {
        if ((!location.protocol.match(/^https:/i)) &&
             (location.hostname != "server1.fourmilab.ch")) {
            alert("Warning! This document appears to have been " +
                   "received over an insecure Internet link (http: " +
                   "as opposed to https:). It is possible the data " +
                   "you submit may be intercepted by an " +
                   "eavesdropper between your computer and The " +
                   "Hacker's Diet Online server.\n\n" +
                   "To be safe, please re-submit your query to the secure server:\n " +
                        https://www.fourmilab.ch\langle \text{ URL to invoke this program 14b } \rangle");
        }
    }
\Diamond
```
File defined by 482, 483ab, 484ab, 485ab, 486, 487ab, 488ab, 489, 491, 492, 493b, 496, 503, 505, 506, 507, 508, 509ab, 510ab, 511ab, 512ab, 513ab, 514ab, 515, 516ab, 517, 518, 519ab, 520, 521, 522, 523, 524ab, 525, 526, 529ab, 530. Defines: checkSecure 182, 185a, 186a, 197.

# 24.5 Record unsaved changes

Every time the user modifies a field in the monthly log, countChange should be called to increment unsavedChanges which, if nonzero when the user clicks on a link which departs the monthly log form, will give the user an opportunity to cancel following the link and save the changes before leaving.

```
"hdiet.js" 484b≡
         var unsavedChanges = 0;
         function countChange() {
```
 $\Diamond$ 

```
unsavedChanges++;
}
```
File defined by 482, 483ab, 484ab, 485ab, 486, 487ab, 488ab, 489, 491, 492, 493b, 496, 503, 505, 506, 507, 508, 509ab, 510ab, 511ab, 512ab, 513ab, 514ab, 515, 516ab, 517, 518, 519ab, 520, 521, 522, 523, 524ab, 525, 526, 529ab, 530. Defines: countChange 493b, 503, 505, 508, 516a, 525, unsavedChanges 216, 283, 485a. Uses: var 44b.

### 24.6 Document departure processing

The leaveDocument function should be called by any link or button in a monthly log form which leaves the document for another. This function checks whether the user has unsaved changes and allows returning to the form so that they may be saved with the "Update" button.

```
"hdiet.js" 485a≡
```

```
function leaveDocument() {
        if (unsavedChanges > 0) {
            return window.confirm("You have " + unsavedChanges +
                " unsaved change" + (unsavedChanges > 1 ? "s" : "") +
                " to this form. To discard " +
                "these changes and navigate away from this page " +
                "press OK. Otherwise, press Cancel and save your " +
                "changes before leaving this page.");
        }
   }
\triangle
```
File defined by 482, 483ab, 484ab, 485ab, 486, 487ab, 488ab, 489, 491, 492, 493b, 496, 503, 505, 506, 507, 508, 509ab, 510ab, 511ab, 512ab, 513ab, 514ab, 515, 516ab, 517, 518, 519ab, 520, 521, 522, 523, 524ab, 525, 526, 529ab, 530. Defines: leaveDocument 208, 211, 274.

Uses: save 31, 123, 151, 156b, unsavedChanges 484b.

### 24.7 Format weight to display unit

The editWeight function returns a string with its first weight argument formatted appropriate for the display unit specified by the second argument.

```
"hdiet.js" 485b≡
         var decimalCharacter = "."; // User decimal separator character
         function editWeight(weight, unit) {
               if (unit == WEIGHT_STONE) {
                  var sgn = (weight < 0) ? "-" : "";
                  weight = Math.abs(weight);
                  var stones = Math.floor(weight / 14);
                  var lbs = weight - (stones * 14);
     //alert("Stoner " + weight + " " + stones + " " + lbs);
                  return (sgn + stones.toFixed(0)) + " " +
                      ((\text{lbs} \lt 10) ? " " : "") + \text{lbs.tofixed}(1).replace(\wedge \wedge \wedge, decimalCharacter);} else {
                  return weight.toFixed(1).replace(/\./, decimalCharacter);
              }
         }
     \Diamond
```
File defined by 482, 483ab, 484ab, 485ab, 486, 487ab, 488ab, 489, 491, 492, 493b, 496, 503, 505, 506, 507, 508, 509ab, 510ab, 511ab, 512ab, 513ab, 514ab, 515, 516ab, 517, 518, 519ab, 520, 521, 522, 523, 524ab, 525, 526, 529ab, 530. Defines: editWeight 41a, 44a, 55, 93, 103b, 268, 274, 489, 490, 498, 499, 508. Uses: floor 446b, sgn 405, var 44b, WEIGHT\_STONE 24.

# 24.8 Parse weight

The parseWeight function returns the contents of a weight field as a number, If the display unit is stones and pounds, the value is returned in pounds. We accept either a comma or period as the decimal character. If the value is invalid, -1 is returned.

"hdiet.js" 486≡

```
function parseWeight(weight, unit) {
          weight = weight.\nreplace(/, /g, ".'');
          if (unit == WEIGHT_STONE) {
               var comp = weight.match(/^\s*(\d+)\s+(\d+\.?\d*)\s*$/);
               if (comp != null) {
                    return (Number(comp[1]) * 14) + Number(comp[2]);
               }
// alert("Sproink (" + weight + ")");
               \label{thm:main} \begin{array}{ll} \mbox{if (!weight.math)} \emph{(\texttt{--}x*(\d+\texttt{--}?\d*)\ss*\$/\texttt{--}) } \emph{ \textbf{1}} \end{array}return -1;
               }
               return Number(weight) * 14;
           } else {
               if (!weight.math://s*(\d+\2)\s*$\d+\2.?\d*)\s*$/)) {
                    return -1;
               }
               return Number(weight);
          }
    }
\Diamond
```
File defined by 482, 483ab, 484ab, 485ab, 486, 487ab, 488ab, 489, 491, 492, 493b, 496, 503, 505, 506, 507, 508, 509ab, 510ab, 511ab, 512ab, 513ab, 514ab, 515, 516ab, 517, 518, 519ab, 520, 521, 522, 523, 524ab, 525, 526, 529ab, 530. Defines: parseWeight 288b, 289a, 401, 402, 487a, 489, 493b, 494, 496, 498, 499, 501, 502, 507, 511a. Uses: var 44b, WEIGHT\_STONE 24.

#### 24.8.1 Parse signed weight

The parseSignedWeight works precisely like parseWeight, but the weight may be preceded by an optional sign.

"hdiet.js" 487a≡

```
function parseSignedWeight(weight, unit) {
        var sgn = 1;
        var ms = weight.match(\sqrt{s*([\1+(-)])};
        if (ms != null) {
             if (ms[1] == '-'') {
                 sgn = -1;
             }
             weight = weight.replace(/\s*[\+\-]/, "");
        }
        return parseWeight(weight, unit) * sgn;
    }
\Diamond
```
File defined by 482, 483ab, 484ab, 485ab, 486, 487ab, 488ab, 489, 491, 492, 493b, 496, 503, 505, 506, 507, 508, 509ab, 510ab, 511ab, 512ab, 513ab, 514ab, 515, 516ab, 517, 518, 519ab, 520, 521, 522, 523, 524ab, 525, 526, 529ab, 530.

Defines: parseSignedWeight 289b, 290a, 402, 507. Uses: parseWeight 401, 486, sgn 405, var 44b.

### 24.9 Trend fitting utilities

The following functions perform a linear regression fit on a set of points. The intermediate values are kept in globals and hence only one fit may be underway at a time. Since that's all we require within the document, there's no need for an object-oriented interface as in the Perl implementation on the server.

#### 24.9.1 Start fit

The fitStart function initialises the fit accumulation variables for a new linear regression fit.

```
"hdiet.js" 487b≡
         var fit_n, fit_s1, fit_s2, fit_s3, fit_s4;
         function fitStart() {
              fit_n = fit_s1 = fit_s2 = fit_s3 = fit_s4 = 0;}
     \Diamond
```
File defined by 482, 483ab, 484ab, 485ab, 486, 487ab, 488ab, 489, 491, 492, 493b, 496, 503, 505, 506, 507, 508, 509ab, 510ab, 511ab, 512ab, 513ab, 514ab, 515, 516ab, 517, 518, 519ab, 520, 521, 522, 523, 524ab, 525, 526, 529ab, 530. Defines: fitStart 501, fit\_n 488ab, fit\_s1 488ab, fit\_s2 488ab, fit\_s3 488ab, fit\_s4 488ab.

Uses: var 44b.

#### 24.9.2 Add Point

The fitAddPoint function adds a point value to the trend we're fitting.

```
"hdiet.js" 488a≡
         function fitAddPoint(value) {
             fit\_s1 += (fit_n + 1) * value;fit\_s2 += (fit_n + 1);fit_s3 += value;
             fit_s4 += (fit_n + 1) * (fit_n + 1);fit_n++;
         }
     \Diamond
```
File defined by 482, 483ab, 484ab, 485ab, 486, 487ab, 488ab, 489, 491, 492, 493b, 496, 503, 505, 506, 507, 508, 509ab, 510ab, 511ab, 512ab, 513ab, 514ab, 515, 516ab, 517, 518, 519ab, 520, 521, 522, 523, 524ab, 525, 526, 529ab, 530.

```
Defines: fitAddPoint 501.
Uses: fit_n 487b, fit_s1 487b, fit_s2 487b, fit_s3 487b, fit_s4 487b.
```
#### 24.9.3 Fit Slope

The fitSlope function fits a linear trend to the points supplied so far and returns its slope. You are free to continue adding points after returning the trend.

```
"hdiet.js" 488b≡
```

```
function fitSlope() {
//alert(fit_n + " " + fit_s1 + " " + fit_s2 + " " + fit_s3 + " " + fit_s4);
        return ((fit_s1 * fit_n) - (fit_s2 * fit_s3)) /((fit_s4 * fit_n) - (fit_s2 * fit_s2));}
\Diamond
```
File defined by 482, 483ab, 484ab, 485ab, 486, 487ab, 488ab, 489, 491, 492, 493b, 496, 503, 505, 506, 507, 508, 509ab, 510ab, 511ab, 512ab, 513ab, 514ab, 515, 516ab, 517, 518, 519ab, 520, 521, 522, 523, 524ab, 525, 526, 529ab, 530.

Defines: fitSlope 18, 20b, 28, 79, 351, 357, 501. Uses: fit\_n 487b, fit\_s1 487b, fit\_s2 487b, fit\_s3 487b, fit\_s4 487b.

## 24.10 Expand abbreviated weight entry

"hdiet.js" 489≡

We allow the user to abbreviate weight entries in the log in various ways. If this is a valid abbreviation, find the previous weight log item and expand it accordingly.

```
function expandAbbreviatedWeight(day, unit) {
         var w = document.getElementById("w" + day).value;
         w = w.\text{replace}(\wedge^k s + \wedge^* w);
         w = w.\text{replace}(\sqrt{s} + \frac{s}{n}, "");
         w = w.\text{replace}( / \sqrt{g}, ".'');
         // In stones, all abbreviations have a decimal
         if ((unit == WEGHT_STONE) \& ((w.math://d*[\\.,] \d*/))) {
              // Canonicalise weight
              if (w != '') {
                  document.getElementById("w" + day).value =
                                     editWeight(parseWeight(w, unit), unit);
              }
              return true;
         }
         if ((w == '.'') || (w == ',') || (w.match (/^(\ldots)(d+$/)) ||(w.\text{match}(\text{A}(\lceil\lambda, \cdot\rceil)\,d*)?\ ||
              ((unit == WEGHT_STONE) \&& w.math (/^d\d[.,]\d*$/))) {
              var p = 0, pd = 0;
              for (var i = day - 1; i >= 1; i--) {
                  p = document.getElementById("w" + i).value;
                  if (p.\text{match}(\text{/}\hat{\ } \backslash d)) {
                       pd = p.replace(/,/g, ".");
                       break;
                  }
              }
              if (pd \leq 0) {
                  alert("Cannot abbreviate weight. No previous weight in this month's log.");
                  return false;
              }
              if ((w == '.'') || (w == ',''))document.getElementById("w" + day).value = p;
              } else {
                  var pn = Number(pd);
                  if (unit == WEIGHT_STONE) {
                       \langle Expand abbreviated stones and pounds entry 490 \rangle} else {
                       if (w.\text{match}(\text{'}[\ldots,\text{]} \ddots) ) {
                            document.getElementById("w" + day).value =
                                 editWeight(Math.floor(pn) + Number(w), unit);
                       } else if (w.\text{match}(\wedge^{\wedge}(d([\cdot,\cdot])\dast)?\mathcal{F})) {
                            document.getElementById("w" + day).value =
                                 editWeight(((Math.floor(pn / 10)) * 10) + Number(w), unit);
                       }
//else { alert("Failed to parse (" + w + ")"); }
                  }
              }
         }
         return true;
    }
\Diamond
```
File defined by 482, 483ab, 484ab, 485ab, 486, 487ab, 488ab, 489, 491, 492, 493b, 496, 503, 505, 506, 507, 508, 509ab, 510ab, 511ab, 512ab, 513ab, 514ab, 515, 516ab, 517, 518, 519ab, 520, 521, 522, 523, 524ab, 525, 526, 529ab, 530. Defines: expandAbbreviatedWeight 493b.

Uses: editWeight 41a, 485b, floor 446b, in 413b, parseWeight 401, 486, var 44b, WEIGHT\_STONE 24.
#### 24.10.1 Expand abbreviated stones and pounds entry

When the weight unit is set to stones an abbreviation may be used to change the pounds and decimal place of the previous stone and pound display just as when the units are pounds. In addition, when the display unit is set to stones, if the previous entry has a pounds field between 10 and 13 and the user enters a single digit, decimal character, and optional decimal digit, the action taken depends on the units digit entered. If it's between 0 and 3, it replaces the last digit of the pounds in the last entry, but if the digit is 4 or greater (which is invalid in a stones and pounds display), that digit replaces the two digit pounds field in the previous entry. This reduces the scribbling required when the weight happens to fluctuate around X stones 10. In addition, when the display unit is stones, the user can enter two digits followed by the decimal character and an optional decimal digit to replace the pounds field of the last stones and pounds entry; the decimal character must be entered to distinguish the entry from one denoting an even number of stones.

 $\langle$  Expand abbreviated stones and pounds entry 490 $\rangle \equiv$ 

```
var sf = p.match(/^(\d+)\s+(\d*[\.,]?\d*)$/);
          var stones, pounds;
          if (sf != null) {
               stones = Number(sf[1]);
              pounds = Number(sf[2].replace(/, /g, ".^{\prime\prime}.^{\prime\prime}));
      //alert("Previous st=" + stones + " lbs=" + pounds);
          }
      //else { alert("Unable to parse previous stones value (" + p + ")"); }
          var nw = Number(w);if (pounds >= 10) {
               if (nw < 4) {
                   if (w.\text{match}(\text{?}[\ldots,\text{]} \text{d+\$}/)) {
                        pounds = Math.floor(pounds) + nw;// alert("gonk 5");
                   } else {
                        pounds = ((Math.float(pounds / 10)) * 10) + nw; // alert("gonk 6");}
               } else {
                   pounds = nw;// alert("gonk 2");
               }
          } else {
               if (w.\text{match}(\text{/^[},\text{]}d+\text{\#^2})) {
                   pounds = Math.floor(pounds) + nw;// alert("gonk 3");
               } else {
                   pounds = nw;// alert("gonk 4");
               }
          }
      //alert("New st=" + stones + " lbs=" + pounds);
          document.getElementById("w" + day).value = editWeight((stones * 14) + pounds, unit);
      \triangleFragment referenced in 489.
```
Uses: editWeight 41a, 485b, floor 446b, var 44b.

# 24.11 Create canvas to draw in chart image

We plot new entries in the monthly chart by overlaying a  $\langle \text{div} \rangle$  on it, which is dynamically sized and positioned to precisely overlay the chart. The following code, which is called whenever we need to plot in the chart, positions the division over the chart and creates a graphics object to draw in it. Subsequent calls simply return the existing object.

```
"hdiet.js" 491≡
         var plot;
         var plotChart;
         function getCanvas(imageID) {
             if (!plot) {
                 var canvas = document.getElementById("canvas");
                 plotChart = document.getElementById(imageID);
                 var elementChain = plotChart;
                 var offsetLeft = 0, offsetTop = 0;
                 while (elementChain) {
                     offsetLeft += elementChain.offsetLeft;
                     offsetTop += elementChain.offsetTop;
                     elementChain = elementChain.offsetParent;
                 }
                 canvas.style.width = plotChart.width + "px";
                 canvas.style.height = plotChart.height + "px";
                 canvas.style.left = offsetLeft + "px";
                 canvas.style.top = offsetTop + "px";
                 canvas.style.visibility = "visible";
                 plot = new jsGraphics(canvas);
     //alert("Create canvas");
             }
             return plot;
         }
     \Diamond
```
File defined by 482, 483ab, 484ab, 485ab, 486, 487ab, 488ab, 489, 491, 492, 493b, 496, 503, 505, 506, 507, 508, 509ab, 510ab, 511ab, 512ab, 513ab, 514ab, 515, 516ab, 517, 518, 519ab, 520, 521, 522, 523, 524ab, 525, 526, 529ab, 530. Uses: plotChart 46, var 44b.

# 24.12 Handle resize of window

This event handler is invoked when the user resizes the window. It is responsible for repositioning the canvas over the current location of the monthly chart after the resize.

```
"hdiet.js" 492≡
         function resizeEvent(e) {
             var canvas = document.getElementById("canvas");
             var chart = plotChart;
             var elementChain = plotChart;
             var offsetLeft = 0, offsetTop = 0;
             while (elementChain) {
                 offsetLeft += elementChain.offsetLeft;
                 offsetTop += elementChain.offsetTop;
                 elementChain = elementChain.offsetParent;
             }
             canvas.style.left = offsetLeft + "px";
             canvas.style.top = offsetTop + "px";
         }
         function setResizeEventHandle() {
             // For competently-implemented and standards-compliant browsers
             if (document.implementation.hasFeature("Events", "2.0")) {
                 this.addEventListener("resize", resizeEvent, false);
             // For Exploder
             } else if (document.attachEvent) {
                 this.attachEvent("onresize", resizeEvent);
             }
         }
     \Diamond
```
File defined by 482, 483ab, 484ab, 485ab, 486, 487ab, 488ab, 489, 491, 492, 493b, 496, 503, 505, 506, 507, 508, 509ab, 510ab, 511ab, 512ab, 513ab, 514ab, 515, 516ab, 517, 518, 519ab, 520, 521, 522, 523, 524ab, 525, 526, 529ab, 530. Uses: plotChart 46, var 44b.

## 24.13 Recompute after weight change

When a weight field is modified, we need to recompute the trend and variances for this and subsequent days in the log. The changeWeight function is invoked from the onchange handler in the weight fields of the monthly log form.

```
\langle Maximum Expected Weight Variance 493a\rangle \equiv0.06Fragment referenced in 494.
```

```
"hdiet.js" 493b≡
```
 $\Diamond$ 

```
function changeWeight(day) {
    var n = Number(document.getElementById("md").getAttribute("value")); // Number of days
    var t = Number(document.getElementById("t0").getAttribute("value")); // Trend carry-forward
    var unit = Number(document.getElementById("du").getAttribute("value")); // Display unit
    var height = Number(document.getElementById("hgt").getAttribute("value")); // Height in centimetres
    decimalCharacter = document.getElementById("dc").getAttribute("value");
    if (!expandAbbreviatedWeight(day, unit)) {
         document.getElementById("w" + day).value = "";
         return;
    }
    var ckw = 0;
    if (document.getElementById("w" + day).value.match(/^\s*$/)) {
         document.getElementById("w" + day).value = "";
    } else {
         var ckw = parseWeight(document.getElementById("w" + day).value, unit);
         if (kw < 0) {
             alert("Weight entry invalid.");
             resetFocus("w", day);
             return;
         }
    }
    countChange();
    \langle Find most recent trend value before this day 498 \rangle\langle Check for implausibly large change in weight 494\rangle\langle Undraw trend values starting at this day 495 \rangleplotWeightOnChart(day, unit);
    \langle Update the trend and variance for this and subsequent days 499 \rangle\langle Fit\ a\ linear\ trend\ and\ update\ weight\ and\ energy\ balance\ 501 \rangle\langle Update the mean and most recent body mass index 502\rangle}
```

```
File defined by 482, 483ab, 484ab, 485ab, 486, 487ab, 488ab, 489, 491, 492, 493b, 496, 503, 505, 506, 507, 508, 509ab, 510ab,
      511ab, 512ab, 513ab, 514ab, 515, 516ab, 517, 518, 519ab, 520, 521, 522, 523, 524ab, 525, 526, 529ab, 530.
Defines: changeWeight 38.
```
Uses: countChange 484b, expandAbbreviatedWeight 489, in 413b, parseWeight 401, 486, resetFocus 517, var 44b.

#### 24.13.1 Check for implausibly large change in weight

The following code applies heuristics which attempt to detect weight entries which are inconsistent with earlier log entries and possibly erroneous. The eccentricities of users' log-keeping habits complicate this substantially. A user who enters their weight almost every day is easy to cope with; we can simply compare the trend with the weight entry and flag it if the change exceeds the maximum seen in a large sample of data. The user who enters weight only infrequently poses more of a problem. We take the following approach. First, we test the weight against the trend as if the user were assiduous in logging weight. If that test indicates an anomaly, we then see if there is a previous weight entry in the log and, if so, apply the fraction change test against that weight as opposed to the trend (as the user has presumably already confirmed that change if it triggers the dubiety test). If no previous weight has been entered in the month, we compute the number of days so far with no weight entries and simulate a trend driven by a linear progression from the starting trend to the entered weight and use that in the plausibility test. All of this is, of course, ad hack, but then all we're trying to do is catch fat-finger errors, and any alert we flash can be dismissed by the user simply by pressing the OK button.

 $\langle$  Check for implausibly large change in weight 494 $\rangle \equiv$ 

```
if ((t > 0) && (kw > 0) && ((Math.abs(t - ckw) / t) > (Maximum Expected Weight Variance 493a)) ) {
        var deltad = -1, lastw = 0;
        for (var 1d = day - 1; 1d >= 1; 1d--) {
            if (document.getElementById("w" + ld).value != "") {
                delta = day - 1d;
                lastw = parseWeight(document.getElementById("w" + ld).value, unit);
                break;
            }
        }
        if (deltad == -1) {
            delta = day;}
//alert("deltad " + deltad + " lastw " + lastw);
        if (last w > 0) {
            if (Math.abs(lastw - ckw) > Math.abs(t - ckw)) {
                lastw = t;}
        } else {
            var simt = t;
            for (var i = 1; i < deltad; i++) {
                sint = simt + (((t + (((ckw - t) * i) / delta)) - simt) / 10);}
//alert("simt " + simt);
            lastw = simt;}
//alert("Adjusted lastw " + lastw);
        if ((Math.abs(ckw - lastw) / lastw) > \langle Maximum Expected Weight Variance 493a)) {
            if (!confirm("This weight is a " +
                (((ckw - lastw) * 100) / lastw).toFixed(1).replace(\frac{\ }{\ }, decimalCharacter) +
                "% change\u2014possibly incorrect.\n" +
                "Press OK to accept weight as entered, Cancel to correct.")) {
                resetFocus("w", day);
                return;
            }
        }
   }
♦
```
Fragment referenced in 493b.

Uses: parseWeight 401, 486, resetFocus 517, var 44b.

## 24.13.2 Undraw trend values starting at this day

 $\langle Undraw \trend \text{ values starting at this day } 495 \rangle \equiv$ 

```
/* ******
    var scaling = document.getElementById("sc").getAttribute("value").
            \texttt{match}\texttt{((`([`,]+)},({[`,]+}),({[`,]+}),({[`,]+}),({[`,]+},({[`,]+}),({[`,]+}),({[`,]+}),({[`,]+})$/);for (var i = 1; i <= 7; i++) {
        scaling[i] = Number(scaling[i]);}
    for (var d = day; d < (nd - 1); d++) {
        var tfrom = document.getElementById("T" + (d + 1)).getAttribute("value"),
            tto = document.getElementById("T" + (d + 2)).getAttribute("value");
        if (tfrom.match//^{\dagger}/d) && tto.match(/^\d/)) {
            tfrom = Number(tfrom);
            tto = Number(tto);
            var plot = getCanvas("chart");
            var px1 = scaling[1] + (scaling[2] * (d));var py1 = scaling[3] - Math.floor(((tfrom - scaling[4]) * scaling[5]) / scaling[6]);
            var px2 = scaling[1] + (scaling[2] * (d + 1));var py2 = scaling[3] - Math.float(((tto - scaling[4]) * scaling[5]) / scaling[6]);plot.setColor("#FFFF00");
            plot.drawLine(px1, py1, px2, py2);
            plot.paint();
        }
    }
****** */
\Diamond
```
Fragment referenced in 493b. Uses: floor 446b, var 44b.

#### 24.13.3 Plot weight on chart image

Using the chart scale information supplied in the hidden "sc" field, compute the pixel co-ordinates of the weight just entered in the canvas which overlays the monthly chart image and plot the weight. Since we're just providing real-time feedback, and the most common case is a user entering new weights in blank fields, we don't worry about trying to erase a previous weight entry. We could handle that by embedding hidden fields with the old value, but I'm not going to go to all that trouble unless this proves to be a genuine annoyance.

Weights which are off-scale high or low are not plotted on the chart, and blank weights or those which fail to parse are likewise ignored.

```
"hdiet.js" 496≡
```

```
function plotWeightOnChart(day, unit) {
        \langle Extract scaling information for chart 497\ranglevar dweight = parseWeight(document.getElementById("w" + day).value, unit);
        if ((dweight >= scaling[4]) && (dweight \leq (scaling[4] + scaling[6]))) {
            var plot = getCanvas("chart");
            var px = scaling[1] + (scaling[2] * (day - 1));var py = scaling[3] - Math.floor(((dweight - scaling[4]) * scaling[5]) / scaling[6]);
            var sinkerSize = 4;
            // Fill float/sinker with white or yellow, if it's flagged.
            plot.setColor(document.getElementById("f" + day).checked ? "#FFFF00" : "#FFFFFF");
            for (var j = -sinkersize; j \leq sinkersize; j++) {
                var dx = Math.abs(j) - sinkersize;plot.drawLine(px - dx, py + j, px + dx, py + j);
            }
            // Trace the outline of the float/sinker in blue
            plot.setColor("#0000FF");
            plot.drawLine(px - sinkerSize, py, px, py - sinkerSize);
            plot.drawLine(px, py - sinkerSize, px + sinkerSize, py);
            plot.drawLine(px + sinkerSize, py, px, py + sinkerSize);
            plot.drawLine(px, py + sinkerSize, px - sinkerSize, py);
            plot.paint();
       }
   }
\Diamond
```
File defined by 482, 483ab, 484ab, 485ab, 486, 487ab, 488ab, 489, 491, 492, 493b, 496, 503, 505, 506, 507, 508, 509ab, 510ab, 511ab, 512ab, 513ab, 514ab, 515, 516ab, 517, 518, 519ab, 520, 521, 522, 523, 524ab, 525, 526, 529ab, 530. Uses: floor 446b, in 413b, parseWeight 401, 486, var 44b.

### 24.13.4 Extract scaling information for chart

The scaling of day numbers, weight, and exercise rungs to the chart is given by the values passed in the hidden "sc" field. Extract these values and convert them to numbers in an array for use in subsequent plotting operations.

 $\langle$  *Extract scaling information for chart* 497 $\rangle \equiv$ 

```
var scaling = document.getElementById("sc").getAttribute("value").
                     \texttt{match}\texttt{((`([`,]+)},({[\hat{},]+}),({[\hat{},]+}),({[\hatfor (var i = 1; i <= 7; i++) {
           scaling[i] = Number(scaling[i]);
}
```
Fragment referenced in 496, 504. Uses: var 44b.

 $\Diamond$ 

#### 24.13.5 Find most recent trend value before this day

In order to update the trend of the day in which the new weight has been entered and that of subsequent days up to the last weight specified in the log, we need to find the most recent known trend value. This will be the value given with the most recent previous weight, or the trend carry-forward if this is the first day of the month. If this is the first day and there is no trend carry-forward, the trend is started at the entered weight.

 $\langle Find most recent trend value before this day 498 \rangle \equiv$ 

```
/* Find the last non-blank weight entry in the log. */
var nd = n;
while ((nd > 0) && (!document.getElementById("w" + nd).value.match(/^\d/))) {
    nd--;
}
nd = Math.max(nd, day);
/* If this is not the first day of the month, get the trend from
   the previous day's entry. */
if (\text{day} > 1) {
    var lt = document.getElementById("t" + (day - 1)).firstChild.data;
    if (lt.\text{match}(\text{}/\text{`d}\text{/})) {
        t = parseWeight(lt, unit);
    } else {
        var jt = ", j, k;
        for (j = day - 2; j >= 1; j--) {
            jt = document.getElementById("t" + j).firstChild.data;
            if (jt.\text{match}(\frac{\hat{}}{\hat{d}})) {
                 break;
            }
        }
        if (j == 0) {
            jt = document.getElementById("t0").getAttribute("value");
        }
        if (jt != "" && jt != 0) {
            t = parseWeight(jt, unit);
            for (k = j + 1; k < day; k++) {
                 replaceText("t" + k, editWeight(t, unit));
                 document.getElementById("T" + k).setAttribute("value", t.toFixed(4));
            }
        }
    }
}
/* If this is the first day of the month, use the trend
   carry-forward as the previous trend value. If no trend
   carry-forward is specified, simply use the current weight
   to start the trend. */
if (t == 0) {
    t = parseWeight(document.getElementById("w" + day).value, unit);
}
```

```
Fragment referenced in 493b.
```
 $\Diamond$ 

Uses: editWeight 41a, 485b, in 413b, max 405, parseWeight 401, 486, replaceText 524a, start 19b, var 44b.

### 24.13.6 Update the trend and variance for this and subsequent days

Starting with the weight which was changed and proceeding to the end of the monthly log, update the trend and variance columns to reflect the newly entered weight. If no previous trend was defined, we blank out trend and variance fields until we encounter the first specified weight, then use it as the starting point for the trend.

 $\langle$  Update the trend and variance for this and subsequent days 499  $\rangle \equiv$ 

```
//alert("Change weight " + day + " " + t + " (" + document.getElementById("w" + day).value + ") t = " + t);
         for (var i = day; i \le n; i++) {
              var w = document.getElementById("w" + i).value;
              if (w.\text{match}(\wedge^{\wedge} d)) {
                  if (t < 0) {
                      t = parseWeight(w, unit);
                  } else {
                      t = t + ((parseWeight(w, unit) - t) / 10);}
                  replaceText("t" + i, editWeight(t, unit));
                  updateVariance("v" + i, parseWeight(w, unit) - t);document.getElementById("T" + i).setAttribute("value", t.toFixed(4));
              } else {
                  replaceText("v" + i, "");
                  if ((i \leq nd) \&( (t > 0)) {
                      replaceText("t" + i, editWeight(t, unit));
                      document.getElementById("T" + i).setAttribute("value", t.toFixed(4));
                  } else {
                      replaceText("t" + i, "");document.getElementById("T" + i).setAttribute("value", "");
                  }
              }
         }
         \langle Plot the updated trend 500 \rangle\DiamondFragment referenced in 493b.
```
Uses: editWeight 41a, 485b, parseWeight 401, 486, replaceText 524a, updateVariance 524b, var 44b.

## 24.13.7 Plot the updated trend

```
\langle Plot the updated trend 500 \rangle \equiv
```

```
/* ******
   for (var d = day; d < (n - 1); d++) {
        var tfrom = document.getElementById("T" + (d + 1)).getAttribute("value"),
            tto = document.getElementById("T" + (d + 2)).getAttribute("value");
        if (tfrom.match//^d) && tto.match(/^\d/)) {
           tfrom = Number(tfrom);
           tto = Number(tto);
           var plot = getCanvas("chart");
           var px1 = scaling[1] + (scaling[2] * (d));var py1 = scaling[3] - Math.floor(((tfrom - scaling[4]) * scaling[5]) / scaling[6]);
           var px2 = scaling[1] + (scaling[2] * (d + 1));var py2 = scaling[3] - Math.floor(((tto - scaling[4]) * scaling[5]) / scaling[6]);
           plot.setColor("#FF0000");
           plot.drawLine(px1, py1, px2, py2);
           plot.paint();
       }
   }
****** */
\Diamond
```
Fragment referenced in 499. Uses: floor 446b, var 44b.

### 24.13.8 Fit a linear trend and update weight and energy balance

If the log contains two or more entries, fit a linear trend to it and update the weekly gain/loss and calorie balance.

 $\langle$  Fit a linear trend and update weight and energy balance 501 $\rangle \equiv$ 

```
if (nd > 1) {
        var np = 0;
        fitStart();
        for (var i = 1; i \leq nd; i++) {
            var w = document.getElementById("t" + i).firstChild.data;
            if (w.\text{match}(\wedge^{\wedge} d)) {
                var nw = parseWeight(w, unit);
                if (nw > 0) {
                     fitAddPoint(nw);
                     np++;
                }
            }
        }
        var tslope = fitSlope();
        if (np < 2) {
            tslope = 0;}
        replaceText("delta_sign", tslope > 0 ? "gain" : "loss");
        replaceText("weekly_delta", Math.abs(tslope * 7).toFixed(2).replace(/\./, decimalCharacter));
        replaceText("calorie_sign", tslope > 0 ? "excess" : "deficit");
        replaceText("daily_calories", Math.round(Math.abs(tslope) * CALORIES_PER_WEIGHT_UNIT[unit]));
    }
\Diamond
```
Fragment referenced in 493b.

Uses: CALORIES\_PER\_WEIGHT\_UNIT 24, fitAddPoint 488a, fitSlope 20b, 488b, fitStart 487b, parseWeight 401, 486, replaceText 524a, var 44b.

#### 24.13.9 Update the mean and most recent body mass index

The pseudoscientific "body mass index" is computed from the mean and final trend value in the log and the user's height in centimetres. Using the trend rather than the weight minimises psychologically jarring jitter.

```
\langle Update the mean and most recent body mass index 502\rangle \equiv
```

```
var tweight = 0, lweight = 0, nw = 0;
for (var i = 1; i <= n; i++) {
    var w = document.getElementById("w" + i).value;
    if (w.\text{match}(\wedge^{\wedge} d)) {
        lweight = parseWeight(document.getElementById("t" + i).firstChild.data, unit);
        tweight += lweight;
        nw++;}
}
if ((nw > 0) && (height > 0)) {
    tweight /= nw;
    tweight *= WEIGHT_CONVERSION[unit][WEIGHT_KILOGRAM];
    lweight *= WEIGHT_CONVERSION[unit][WEIGHT_KILOGRAM];
    height /= 100;
    height *= height;
    replaceText("mean_bmi", (tweight / height).toFixed(1).replace(/\./, decimalCharacter));
    replaceText("last_bmi", (lweight / height).toFixed(1).replace(/\./, decimalCharacter));
    document.getElementById("bmi").style.display = "inline";
} else {
    document.getElementById("bmi").style.display = "none";
}
```
Fragment referenced in 493b. Uses: parseWeight 401, 486, replaceText 524a, var 44b, WEIGHT\_KILOGRAM 24.

 $\Diamond$ 

## 24.14 Change exercise rung field

Check whether the user entered just a period in the exercise rung field. If so, copy the most recently specified exercise rung, if any. The period may be preceded and/or followed by white space. The rung value is syntax and range checked, and any fractional part is discarded. The cleaned-up value is placed in the rung field.

"hdiet.js" 503≡

 $\Diamond$ 

```
function changeRung(day) {
    if (document.getElementById("r" + day).value.math://\s*[\\.,\+\{-]\s*$/)) {
        var r = 0;
        for (var i = day - 1; i >= 1; i--) {
             r = document.getElementById("r" + i).value;
             if (r.\text{match}(\wedge^{\wedge} \langle d \rangle)) {
                 break;
             }
             r = Number(r);
        }
        if (r \le 0) {
             alert("Cannot copy rung. No previous rung in this month's log.");
             document.getElementById("r" + day).value = "";
             return;
        }
        if (document.getElementById("r" + day).value.math://s*[\+]\s*$/)) {
             r++;
        } else if (document.getElementById("r" + day).value.match(/^\s*[\-]\s*$/)) {
             r--;}
        document.getElementById("r" + day).value = r;}
    if (document.getElementById("r" + day).value.match(/^\s*$/)) {
        document.getElementById("r" + day).value = "";
    } else {
        var r = Math.floor(Number(document.getElementById("r" + day).value));
        if (i s \text{NaN}(r) || (r < 1) || (r > 48)) {
             alert("Rung value invalid. Must be integer between 1 and 48.");
             resetFocus("r", day);
        } else {
             document.getElementById("r" + day).value = r;\langle Plot exercise rung on chart image 504\rangle}
    }
    countChange();
}
```
File defined by 482, 483ab, 484ab, 485ab, 486, 487ab, 488ab, 489, 491, 492, 493b, 496, 503, 505, 506, 507, 508, 509ab, 510ab, 511ab, 512ab, 513ab, 514ab, 515, 516ab, 517, 518, 519ab, 520, 521, 522, 523, 524ab, 525, 526, 529ab, 530. Defines: changeRung 39a.

Uses: countChange 484b, floor 446b, in 413b, resetFocus 517, var 44b.

#### 24.14.1 Plot exercise rung on chart image

Using the chart scale information supplied in the hidden "sc" field, compute the pixel co-ordinates of the weight just entered in the canvas which overlays the monthly chart image and plot the rung. We simply plot the rung as a horizontal line from the current to the next day. For the most common case of no daily change in rung this is what is expected. Entry of several different rungs in one session will produce disconnected lines (which are still strictly correct) that will be connected when the changes are saved and the chart is regenerated.

This code is based on a bob-tailed version of the algorithm for plotting sparse data detailed in section [5.12.1.](#page-61-0) Here, we know that today's point is defined—we wouldn't be here plotting it otherwise—so the only question is whether yesterday's and tomorrow's points are defined.

```
\langle Plot exercise rung on chart image 504\rangle \equiv
```

```
\langle Extract scaling information for chart 497\rangleif ((r \ge 1) && (r \le \text{scaling}[7])) {
             var n = Number(document.getElementById("md").getAttribute("value")); // Days in month
             var plot = getCanvas("chart");
             plot.setColor("#0000FF");
             var cx = scaling[1] + (scaling[2] * (day - 1)),cy = scaling[3] - Math.floor(((r - 1) * scaling[5]) / scaling[7]);
             if (\text{day} == n) {
                 var lx = scaling[1] + (scaling[2] * (day - 2));if (document.getElementById("r" + (day - 1)).value != "")// Yesterday defined--plot from yesterday to today
                     var ly = scaling[3] - Math.floor(((Number(document.getElementById("r" + (day - 1)).value) - 1]
                     plot.drawLine(lx, ly, cx, cy);
                 } else {
                     // Yesterday not defined--plot a flat line from yesterday to today
                     plot.drawLine(lx, cy, cx, cy);
                 }
             } else {
                 if ((day > 1) \& (document.getElementById("r" + (day - 1)).value != "")))// Yesterday defined--plot from yesterday to today
                     var lx = scaling[1] + (scaling[2] * (day - 2)),ly = scaling[3] - Math.floor(((Number(document.getElementById("r" + (day - 1)).value) - 1]
                     plot.drawLine(lx, ly, cx, cy);
                 } else {
                     if (document.getElementById("r" + (day + 1)).value != "") {
                         // Tomorrow defined--plot from today to tomorrow
                         var nx = scaling[1] + (scaling[2] * day),ny = scaling[3] - Math.floor(((Number(document.getElementById("r" + (day + 1)).value)
                         plot.drawLine(cx, cy, nx, ny);
                     } else {
                         // Tomorrow not defined--plot a flat line from today to tomorrow
                         var nx = scaling[1] + (scaling[2] * day);plot.drawLine(cx, cy, nx, cy);
                     }
                 }
             }
             plot.paint();
         }
     \DiamondFragment referenced in 503.
Uses: floor 446b, in 413b, var 44b. 504
```
# 24.15 Change comment field

If the user enters just a period in a comment field, the most most recently entered comment will be copied into the field. The period must be the only character in the comment field. To enter a comment which is just a single period, enter a space after the period.

"hdiet.js" 505≡

 $\Diamond$ 

```
function changeComment(day) {
    if ((document.getElementById("c" + day).value == ".") ||
        (document.getElementById("c" + day).value == ",")) {
        var r = "";
        for (var i = day - 1; i > = 1; i - -) {
            r = document.getElementById("c" + i).value;
            if (!r.\text{match} (/^{\text{}}s*\$/)) {
                 break;
            }
        }
        if (r == "") {
            alert("Cannot copy comment. No previous comment in this month's log.");
            document.getElementById("c" + day).value = "";
            return;
        }
        document.getElementById("c" + day).value = r;
    }
    countChange();
}
```
File defined by 482, 483ab, 484ab, 485ab, 486, 487ab, 488ab, 489, 491, 492, 493b, 496, 503, 505, 506, 507, 508, 509ab, 510ab, 511ab, 512ab, 513ab, 514ab, 515, 516ab, 517, 518, 519ab, 520, 521, 522, 523, 524ab, 525, 526, 529ab, 530. Defines: changeComment 40a.

Uses: countChange 484b, in 413b, var 44b.

# 24.16 Diet calculator support

Functions in this section support the interactive diet calculator. We begin by defining the variables which represent the active fields in the diet calculator. They are loaded from the form fields by loadDietCalcFields() below whenever the user changes a field and we need to reflect the change in the other fields.

"hdiet.js" 506≡

```
var calc_calorie_balance, calc_energy_unit,
    calc_start_weight, calc_weight_unit,
    calc_goal_weight, calc_weight_change,
    calc_weight_week, calc_weeks, calc_months,
    calc_start_date, calc_end_date;
```
 $\triangle$ 

File defined by 482, 483ab, 484ab, 485ab, 486, 487ab, 488ab, 489, 491, 492, 493b, 496, 503, 505, 506, 507, 508, 509ab, 510ab, 511ab, 512ab, 513ab, 514ab, 515, 516ab, 517, 518, 519ab, 520, 521, 522, 523, 524ab, 525, 526, 529ab, 530.

Defines: calc\_calorie\_balance 120, 122, 123, 124a, 139, 142, 255, 275, 278b, 284, 285, 287ab, 290ab, 291a, 292, 293, 507, 508, 509b, 510a, 512b, 513ab, 515, calc\_end\_date 275, 277ab, 284, 507, 508, 515, calc\_energy\_unit, Never used, calc\_goal\_weight 120, 122, 123, 124a, 139, 142, 255, 274, 275, 279b, 284, 285, 288a, 289ab, 293, 507, 508, 511ab, 512a, calc\_months, 275, calc\_start\_date 120, 122, 123, 124a, 139, 142, 255, 275, 277ab, 284, 285, 291b, 292, 293, 507, 508, 514a, 515, calc\_start\_weight 120, 122, 123, 124a, 139, 142, 255, 274, 275, 279a, 284, 285, 288ab, 289b, 293, 507, 508, 510b, 511a, 512a, calc\_weeks 275, 281, 284, 290b, 507, 508, 513a, calc\_weight\_change, 274, 275, 508, calc\_weight\_unit, 274, 275, calc\_weight\_week 274, 275, 280b, 284, 290a, 507, 508, 512b.

Uses: calc\_months 513b, var 44b.

### 24.16.1 Load diet calculator values

Load the current values from the diet calculator fields into our working variables. The fact that we convert these values to and from the symbolic representation shown to the user in the form fields every time guarantees they are always in canonical form.

```
"hdiet.js" 507≡
         function loadDietCalcFields() {
             decimalCharacter = document.getElementById("dc").getAttribute("value");
             calc_energy_unit = document.getElementById("calc_energy_unit").selectedIndex;
             calc_calorie_balance = Number(document.getElementById("calc_calorie_balance").value.replace(/,/g, ".")) *
                 CALORIES_PER_ENERGY_UNIT[calc_energy_unit];
             calc_weight_unit = document.getElementById("calc_weight_unit").selectedIndex;
             calc_start_weight =
                 parseWeight(document.getElementById("calc_start_weight").value, calc_weight_unit);
             calc\_goal\_weight =parseWeight(document.getElementById("calc_goal_weight").value, calc_weight_unit);
             calc_weight_change = parseSignedWeight(document.getElementById("calc_weight_change").value, calc_weight
             calc_weight_week =
                 parseSignedWeight(document.getElementById("calc_weight_week").value, calc_weight_unit);
             calc_weeks = Number(document.getElementById("calc_weeks").value);
             calc_months = Number(document.getElementById("calc_months").value);
             calc_start_date = get_selected_date("from");
             calc_end_date = get_selected_date("to");
         }
     \Diamond
```
File defined by 482, 483ab, 484ab, 485ab, 486, 487ab, 488ab, 489, 491, 492, 493b, 496, 503, 505, 506, 507, 508, 509ab, 510ab, 511ab, 512ab, 513ab, 514ab, 515, 516ab, 517, 518, 519ab, 520, 521, 522, 523, 524ab, 525, 526, 529ab, 530. Defines: loadDietCalcFields 274, 509b, 510ab, 511ab, 512ab, 513ab.

Uses: calc\_calorie\_balance 506, calc\_end\_date 506, calc\_goal\_weight 506, calc\_months 513b, calc\_start\_date 506, calc\_start\_weight 506, calc\_weeks 506, 513a, calc\_weight\_week 506, CALORIES\_PER\_ENERGY\_UNIT 24,

```
get_selected_date 514b, parseSignedWeight 402, 487a, parseWeight 401, 486.
```
### 24.16.2 Recalculate diet calculator values

Recalculate derived quantities from primary quantities and update the fields in the diet calculator.

```
"hdiet.js" 508≡
         function dietCalcRecalculate() {
             calc_weight_change = calc_goal_weight - calc_start_weight;
             calc_weight_week = (calc_calorie_balance * 7) / CALORIES_PER_WEIGHT_UNIT[calc_weight_unit];
             calc_weeks = Math.round(calc_weight_change / calc_weight_week);
             calc_months = Math.round(((calc_weight_change / calc_weight_week) * 7.0) / 30.44);
             calc_end_date = calc_start_date + (calc_weeks * 7 * 24 * 60 * 60 * 1000);
             // Update the form fields with the new values
             document.getElementById("calc_calorie_balance").value = Math.round(calc_calorie_balance /
                 CALORIES_PER_ENERGY_UNIT[document.getElementById("calc_energy_unit").selectedIndex]);
             document.getElementById("calc_start_weight").value =
                 editWeight(calc_start_weight, calc_weight_unit);
             document.getElementById("calc_goal_weight").value =
                 editWeight(calc_goal_weight, calc_weight_unit);
             document.getElementById("calc_weight_change").value =
                 editWeight(calc_weight_change, calc_weight_unit);
             document.getElementById("calc_weight_week").value =
                 editWeight(calc_weight_week, calc_weight_unit);
             document.getElementById("calc_weeks").value = calc_weeks;
             document.getElementById("calc_months").value = calc_months;
             set_date_selection("from", calc_start_date);
             set_date_selection("to", calc_end_date);
             if (calc_end_date <= calc_start_date) {
                 document.getElementById("end_date").style.display = "none";
                 document.getElementById("endless_date").style.display = "inline";
             } else {
                 document.getElementById("end_date").style.display = "inline";
                 document.getElementById("endless_date").style.display = "none";
             }
             countChange();
         }
     \DiamondFile defined by 482, 483ab, 484ab, 485ab, 486, 487ab, 488ab, 489, 491, 492, 493b, 496, 503, 505, 506, 507, 508, 509ab, 510ab,
```
511ab, 512ab, 513ab, 514ab, 515, 516ab, 517, 518, 519ab, 520, 521, 522, 523, 524ab, 525, 526, 529ab, 530. Defines: dietCalcRecalculate 509b, 510ab, 511ab, 512ab, 513ab, 514a, 515. Uses: calc\_calorie\_balance 506, calc\_end\_date 506, calc\_goal\_weight 506, calc\_months 513b, calc\_start\_date 506, calc\_start\_weight 506, calc\_weeks 506, 513a, calc\_weight\_change, 506, calc\_weight\_week 506,

CALORIES\_PER\_ENERGY\_UNIT 24, CALORIES\_PER\_WEIGHT\_UNIT 24, countChange 484b, editWeight 41a, 485b, set date selection 509a.

#### 24.16.2.1 Set date selection

Set the components of a calendar date in the group of selection fields with ID which to represent the JavaScript millisecond UTC date ms.

```
"hdiet.js" 509a≡
```

```
function set_date_selection(which, ms) {
       var date = new Date(ms);
        var year = date.getUTCFullYear(),
            month = date.getUTCMonth(),
            day = date.getUTCDate();
        var i;
        for (i = 0; i < document.getElementById(which + "_y").length; i++) {
            if (year == Number(document.getElementById(which + "_y").options[i].value)) {
                document.getElementById(which + "_y").selectedIndex = i;
                i = -1;break;
            }
        }
        if (i != -1) {
//alert("Added year " + year + " to " + which + " selection");
            document.getElementById(which + "_y").options[document.getElementById(which + "_y").length] =
                new Option(year, year);
            document.getElementById(which + "_y").selectedIndex = document.getElementById(which + "_y").length
        }
        document.getElementById(which + "_m").selectedIndex = month;
        document.getElementById(which + "_d").selectedIndex = day - 1;
   }
\Diamond
```
File defined by 482, 483ab, 484ab, 485ab, 486, 487ab, 488ab, 489, 491, 492, 493b, 496, 503, 505, 506, 507, 508, 509ab, 510ab, 511ab, 512ab, 513ab, 514ab, 515, 516ab, 517, 518, 519ab, 520, 521, 522, 523, 524ab, 525, 526, 529ab, 530. Defines: set\_date\_selection 508. Uses: var 44b.

### 24.16.3 Change energy balance

Handle a change in the energy balance.

```
"hdiet.js" 509b≡
         function change_calc_calorie_balance() {
             loadDietCalcFields();
     //alert("cccb " + calc_calorie_balance);
             dietCalcRecalculate();
         }
     \Diamond
```
File defined by 482, 483ab, 484ab, 485ab, 486, 487ab, 488ab, 489, 491, 492, 493b, 496, 503, 505, 506, 507, 508, 509ab, 510ab, 511ab, 512ab, 513ab, 514ab, 515, 516ab, 517, 518, 519ab, 520, 521, 522, 523, 524ab, 525, 526, 529ab, 530.

Defines: change\_calc\_calorie\_balance 278b.

Uses: calc\_calorie\_balance 506, dietCalcRecalculate 508, loadDietCalcFields 507.

## 24.16.4 Change energy unit

Handle a change in the energy unit.

```
"hdiet.js" 510a≡
         function change_calc_energy_unit() {
             var old_calc_energy_unit = calc_energy_unit;
             loadDietCalcFields();
             calc_calorie_balance *= ENERGY_CONVERSION[old_calc_energy_unit][calc_energy_unit];
             dietCalcRecalculate();
         }
     \Diamond
```
File defined by 482, 483ab, 484ab, 485ab, 486, 487ab, 488ab, 489, 491, 492, 493b, 496, 503, 505, 506, 507, 508, 509ab, 510ab, 511ab, 512ab, 513ab, 514ab, 515, 516ab, 517, 518, 519ab, 520, 521, 522, 523, 524ab, 525, 526, 529ab, 530. Defines: change\_calc\_energy\_unit 278b.

Uses: calc\_calorie\_balance 506, dietCalcRecalculate 508, ENERGY\_CONVERSION 24, loadDietCalcFields 507, var 44b.

### 24.16.5 Change starting weight

Handle a change in the starting weight.

```
"hdiet.js" 510b≡
```
 $\Diamond$ 

```
function change_calc_start_weight() {
    loadDietCalcFields();
    if (calc_start_weight > 0) {
        dietCalcRecalculate();
    } else {
        alert("Invalid initial weight.");
        resetFocus("calc_start_weight");
    }
}
```
File defined by 482, 483ab, 484ab, 485ab, 486, 487ab, 488ab, 489, 491, 492, 493b, 496, 503, 505, 506, 507, 508, 509ab, 510ab, 511ab, 512ab, 513ab, 514ab, 515, 516ab, 517, 518, 519ab, 520, 521, 522, 523, 524ab, 525, 526, 529ab, 530. Defines: change\_calc\_start\_weight 279a.

Uses: calc\_start\_weight 506, dietCalcRecalculate 508, loadDietCalcFields 507, resetFocus 517.

### 24.16.6 Change weight unit

Handle a change in the weight unit. There is some fancy footwork below due to our parsing stones and pounds differently from sane units like kilograms or pounds. If the user has changed the units from another unit to stones, the primary weight fields will have been parsed incorrectly as a number of stones. We temporarily reinstate the former unit, re-parse the primary weight fields, convert them to stones (actually pounds), and then we're finally ready to edit them in stones and pounds format into the form fields. The lengths we'll do to get stoned!

```
"hdiet.js" 511a≡
         function change_calc_weight_unit() {
             var old_calc_weight_unit = calc_weight_unit;
             loadDietCalcFields();
             var new_calc_weight_unit = calc_weight_unit;
             calc_weight_unit = old_calc_weight_unit;
             calc_start_weight =
                 parseWeight(document.getElementById("calc_start_weight").value, calc_weight_unit);
             calc_goal_weight =
                 parseWeight(document.getElementById("calc_goal_weight").value, calc_weight_unit);
             calc_weight_unit = new_calc_weight_unit;
             calc_start_weight *= WEIGHT_CONVERSION[old_calc_weight_unit][calc_weight_unit];
             calc_goal_weight *= WEIGHT_CONVERSION[old_calc_weight_unit][calc_weight_unit];
             dietCalcRecalculate();
         }
     \triangle
```
File defined by 482, 483ab, 484ab, 485ab, 486, 487ab, 488ab, 489, 491, 492, 493b, 496, 503, 505, 506, 507, 508, 509ab, 510ab, 511ab, 512ab, 513ab, 514ab, 515, 516ab, 517, 518, 519ab, 520, 521, 522, 523, 524ab, 525, 526, 529ab, 530. Defines: change\_calc\_weight\_unit 279a.

```
Uses: calc_goal_weight 506, calc_start_weight 506, dietCalcRecalculate 508, loadDietCalcFields 507, parseWeight 401,
      486, var 44b.
```
## 24.16.7 Change goal weight

Handle a change in the goal weight.

```
"hdiet.js" 511b≡
         function change_calc_goal_weight() {
             loadDietCalcFields();
             if (calc_goal_weight > 0) {
                 dietCalcRecalculate();
             } else {
                 alert("Invalid goal weight.");
                 resetFocus("calc_goal_weight");
             }
         }
     ♦
```
File defined by 482, 483ab, 484ab, 485ab, 486, 487ab, 488ab, 489, 491, 492, 493b, 496, 503, 505, 506, 507, 508, 509ab, 510ab, 511ab, 512ab, 513ab, 514ab, 515, 516ab, 517, 518, 519ab, 520, 521, 522, 523, 524ab, 525, 526, 529ab, 530.

Defines: change\_calc\_goal\_weight 279b.

Uses: calc\_goal\_weight 506, dietCalcRecalculate 508, loadDietCalcFields 507, resetFocus 517.

## 24.16.8 Change desired weight gain/loss

Handle a change in the desired weight gain or loss. Changing this derivative field modifies the goal weight to result in the specified delta weight.

```
function change_calc_weight_change() {
        loadDietCalcFields();
        calc_goal_weight = calc_start_weight + calc_weight_change;
        dietCalcRecalculate();
    }
\Diamond
```
File defined by 482, 483ab, 484ab, 485ab, 486, 487ab, 488ab, 489, 491, 492, 493b, 496, 503, 505, 506, 507, 508, 509ab, 510ab, 511ab, 512ab, 513ab, 514ab, 515, 516ab, 517, 518, 519ab, 520, 521, 522, 523, 524ab, 525, 526, 529ab, 530.

```
Defines: change_calc_weight_change 280a.
```
"hdiet.js" 512a≡

Uses: calc\_goal\_weight 506, calc\_start\_weight 506, dietCalcRecalculate 508, loadDietCalcFields 507.

### 24.16.9 Change weekly weight gain/loss

Handle a change in the weekly weight gain/loss. Changing this derivative field adjusts the energy balance to achieve the desired weekly change.

```
"hdiet.js" 512b≡
         function change_calc_weight_week() {
             loadDietCalcFields();
             calc_calorie_balance = calc_weight_week * (CALORIES_PER_WEIGHT_UNIT[calc_weight_unit] / 7);
     //alert(calc_calorie_balance);
             dietCalcRecalculate();
         }
     \Diamond
```
File defined by 482, 483ab, 484ab, 485ab, 486, 487ab, 488ab, 489, 491, 492, 493b, 496, 503, 505, 506, 507, 508, 509ab, 510ab, 511ab, 512ab, 513ab, 514ab, 515, 516ab, 517, 518, 519ab, 520, 521, 522, 523, 524ab, 525, 526, 529ab, 530. Defines: change\_calc\_weight\_week 280b.

Uses: calc\_calorie\_balance 506, calc\_weight\_week 506, CALORIES\_PER\_WEIGHT\_UNIT 24, dietCalcRecalculate 508, loadDietCalcFields 507.

## 24.16.10 Change weeks duration

Changing the weeks to go field adjusts the energy balance to achieve the specified weight delta in the given number of weeks.

```
"hdiet.js" 513a≡
```

```
function change_calc_weeks() {
        loadDietCalcFields();
        if (calc_weeks > 0) {
            calc_calorie_balance = Math.round(((calc_weight_change / calc_weeks) *
                 (CALORIES_PER_WEIGHT_UNIT[calc_weight_unit] / 7)));
            dietCalcRecalculate();
        } else {
            alert("Weeks duration must be greater than zero.");
            resetFocus("calc_weeks");
        }
    }
\Diamond
```
File defined by 482, 483ab, 484ab, 485ab, 486, 487ab, 488ab, 489, 491, 492, 493b, 496, 503, 505, 506, 507, 508, 509ab, 510ab, 511ab, 512ab, 513ab, 514ab, 515, 516ab, 517, 518, 519ab, 520, 521, 522, 523, 524ab, 525, 526, 529ab, 530. Defines: calc\_weeks 275, 281, 284, 290b, 506, 507, 508.

```
Uses: calc_calorie_balance 506, CALORIES_PER_WEIGHT_UNIT 24, dietCalcRecalculate 508, loadDietCalcFields 507,
      resetFocus 517.
```
#### 24.16.11 Change months duration

Changing the months to go field triggers recomputation of the calorie balance needed to accomplish the current weight change in the specified number of months. We take the number of days in a month as the mean for the Gregorian calendar.

```
"hdiet.js" 513b≡
```

```
function change_calc_months() {
        loadDietCalcFields();
        if (calc_months > 0) {
            calc_calorie_balance = Math.round(((calc_weight_change / calc_months) *
                (CALORIES_PER_WEIGHT_UNIT[calc_weight_unit] / 30.44)));
            dietCalcRecalculate();
        } else {
            alert("Months duration must be greater than zero.");
            resetFocus("calc_months");
        }
   }
\Diamond
```
File defined by 482, 483ab, 484ab, 485ab, 486, 487ab, 488ab, 489, 491, 492, 493b, 496, 503, 505, 506, 507, 508, 509ab, 510ab, 511ab, 512ab, 513ab, 514ab, 515, 516ab, 517, 518, 519ab, 520, 521, 522, 523, 524ab, 525, 526, 529ab, 530.

```
Defines: calc_months 275, 281, 284, 291a, 506, 507, 508.
```
Uses: calc\_calorie\_balance 506, CALORIES\_PER\_WEIGHT\_UNIT 24, dietCalcRecalculate 508, loadDietCalcFields 507, resetFocus 517.

### 24.16.12 Change start date

The starting date is a primary field. When changed, the ending date is adjusted to reflect the current duration.

"hdiet.js" 514a≡

```
function change_from_date() {
        calc_start_date = get_selected_date("from");
        dietCalcRecalculate();
    }
    function change_from_y() {
        change_from_date();
    }
    function change_from_m() {
        change_from_date();
    }
    function change_from_d() {
        change_from_date();
    }
\Diamond
```
File defined by 482, 483ab, 484ab, 485ab, 486, 487ab, 488ab, 489, 491, 492, 493b, 496, 503, 505, 506, 507, 508, 509ab, 510ab, 511ab, 512ab, 513ab, 514ab, 515, 516ab, 517, 518, 519ab, 520, 521, 522, 523, 524ab, 525, 526, 529ab, 530. Defines: change\_from\_d 272, change\_from\_date Never used, change\_from\_m 272, change\_from\_y 272. Uses: calc\_start\_date 506, dietCalcRecalculate 508, get\_selected\_date 514b.

#### 24.16.12.1 Get selected date

Extract the components of a calendar date from the group of selection fields with ID which and return a JavaScript millisecond UTC time quantity for that date. No range checking is done; the selection field is presumed to have worried about that, and there's no serious damage a user can do by dummying up ridiculous values, since this is only used in the diet calculator.

```
"hdiet.js" 514b≡
```

```
function get_selected_date(which) {
              var year = document.getElementById(which + "_y").options[document.getElementById(which + "_y").selecte
                  month = document.getElementById(which + "_m").selectedIndex,
                  day = document.getElementById(which + "_d").selectedIndex + 1;
              return Date.UTC(year, month, day);
         }
     \DiamondFile defined by 482, 483ab, 484ab, 485ab, 486, 487ab, 488ab, 489, 491, 492, 493b, 496, 503, 505, 506, 507, 508, 509ab, 510ab,
```
511ab, 512ab, 513ab, 514ab, 515, 516ab, 517, 518, 519ab, 520, 521, 522, 523, 524ab, 525, 526, 529ab, 530. Defines: get\_selected\_date 507, 514a, 515. Uses: var 44b.

## 24.16.13 Change end date

When the ending date is changed, we adjust the energy balance to achieve the desired weight change in the interval between the start and end dates.

"hdiet.js" 515≡

 $\Diamond$ 

```
function change_to_date() {
    calc_end_date = get_selected_date("to");
    if (calc_end_date > calc_start_date) {
        calc_calorie_balance = Math.round((calc_weight_change /
            ((\text{calc\_end\_date - calc\_start\_date}) / (24 * 60 * 60 * 1000))) *CALORIES_PER_WEIGHT_UNIT[calc_weight_unit]);
    } else {
        alert("End date must be after start date.");
        resetFocus("to_y");
    }
    dietCalcRecalculate();
}
function change_to_y() {
    change_to_date();
}
function change_to_m() {
    change_to_date();
}
function change_to_d() {
    change_to_date();
}
```
File defined by 482, 483ab, 484ab, 485ab, 486, 487ab, 488ab, 489, 491, 492, 493b, 496, 503, 505, 506, 507, 508, 509ab, 510ab, 511ab, 512ab, 513ab, 514ab, 515, 516ab, 517, 518, 519ab, 520, 521, 522, 523, 524ab, 525, 526, 529ab, 530.

Defines: change\_to\_d 273, change\_to\_date Never used, change\_to\_m 273, change\_to\_y 273.

Uses: calc\_calorie\_balance 506, calc\_end\_date 506, calc\_start\_date 506, CALORIES\_PER\_WEIGHT\_UNIT 24,

dietCalcRecalculate 508, get\_selected\_date 514b, resetFocus 517, start 19b.

## 24.16.14 Change plot diet plan in chart

Note when the user changes the state of the "Plot plan in chart" checkbox. The only reason we care about this is to note that something has changed which will trigger a warning if the user is about to quit the page without saving the changes.

```
"hdiet.js" 516a≡
          function change_calc_plot_plan() {
              countChange();
          }
     \Diamond
```
File defined by 482, 483ab, 484ab, 485ab, 486, 487ab, 488ab, 489, 491, 492, 493b, 496, 503, 505, 506, 507, 508, 509ab, 510ab, 511ab, 512ab, 513ab, 514ab, 515, 516ab, 517, 518, 519ab, 520, 521, 522, 523, 524ab, 525, 526, 529ab, 530. Defines: change\_calc\_plot\_plan 283. Uses: countChange 484b.

# 24.17 Validate feedback form

"hdiet.js" 516b≡

 $\Diamond$ 

```
function validateFeedback() {
    if (document.getElementById("category").selectedIndex <= 0) {
        alert("Please choose a category for your feedback message.");
        return false;
    }
    return true;
}
```
File defined by 482, 483ab, 484ab, 485ab, 486, 487ab, 488ab, 489, 491, 492, 493b, 496, 503, 505, 506, 507, 508, 509ab, 510ab, 511ab, 512ab, 513ab, 514ab, 515, 516ab, 517, 518, 519ab, 520, 521, 522, 523, 524ab, 525, 526, 529ab, 530. Defines: validateFeedback 366.

# 24.18 Reset keyboard focus

This function resets the keyboard focus to the field with ID consisting of the fieldname concatenated with the optional day number. We make this a function because a crappy work-around is required for Firefox, and in case it breaks some other browser or eventually may be retired, it only needs to be fixed here.

```
"hdiet.js" 517≡
         function resetFocus(fieldname, day) {
              if (arguments.length < 2) {
                  day = " "}
              setTimeout("document.getElementById(\"" + fieldname + day + "\").focus()", 1);
         }
     \Diamond
```
File defined by 482, 483ab, 484ab, 485ab, 486, 487ab, 488ab, 489, 491, 492, 493b, 496, 503, 505, 506, 507, 508, 509ab, 510ab, 511ab, 512ab, 513ab, 514ab, 515, 516ab, 517, 518, 519ab, 520, 521, 522, 523, 524ab, 525, 526, 529ab, 530. Defines: resetFocus 493b, 494, 503, 510b, 511b, 513ab, 515.

# 24.19 External link window management

In Strict XHTML 1.0, the "target=" attribute of the  $\langle a \rangle$  tag is forbidden, having been deemed a matter of "presentation". . . hrrrmph! So, we run this little JavaScript hack after loading every page, which riffles through the links, checking for "rel=" attributes, which are permitted, looking for those with a prefix of "Target:". For each of these, we extract the balance of the relation specification and set it as the DOM target property of the link. The things we do to comply with that standard!

```
"hdiet.js" 518≡
         /*
             externalLinks -- Emulate "target=" in XHTML 1.0 Strict <a> tags
             http://www.sitepoint.com/article/standards-compliant-world
             Modified by John Walker to only extract and modify links with
             rel="Target:<frame>" and extract the frame name from that
             specification. */
         function externalLinks() {
             if (!document.getElementsByTagName) {
                 return;
             }
             var anchors = document.getElementsByTagName("a");
             for (var i = 0; i < anchors.length; i++) {
                 var anchor = anchors[i], target;
                 if (anchor.getAttribute("href") &&
                     anchor.getAttribute("rel") &&
                     anchor.getAttribute("rel").match(/^Target:/)) {
                     target = anchor.getAttribute("rel").match(/(^Target:)(\w+$)/);
                     anchor.target = target[2];}
             }
         }
     ◇
```
File defined by 482, 483ab, 484ab, 485ab, 486, 487ab, 488ab, 489, 491, 492, 493b, 496, 503, 505, 506, 507, 508, 509ab, 510ab, 511ab, 512ab, 513ab, 514ab, 515, 516ab, 517, 518, 519ab, 520, 521, 522, 523, 524ab, 525, 526, 529ab, 530. Defines: externalLinks 483b. Uses: in 413b, var 44b.

## 24.20 Determine local time zone offset

On the server we express all times in UTC, but the user may be accessing from any time zone, and the local time zone may vary as the user travels. If JavaScript is enabled, we determine the current offset between UTC and the local time zone (taking into account summer time), and fill this into a hidden form element named "tzoffset" if such exists. This allows request handlers to behave intelligently based on the user's time zone (for example, forbidding the entry of precognitive log entries from the future). If JavaScript is disabled, the hidden tzoffset field will be sent with its default value of "unknown".

```
"hdiet.js" 519a≡
         function determineTimeZoneOffset() {
             if (document.getElementById && document.getElementById("tzoffset")) {
                 document.getElementById("tzoffset").value = (new Date()).getTimezoneOffset();
             }
         }
     ♦
```
File defined by 482, 483ab, 484ab, 485ab, 486, 487ab, 488ab, 489, 491, 492, 493b, 496, 503, 505, 506, 507, 508, 509ab, 510ab, 511ab, 512ab, 513ab, 514ab, 515, 516ab, 517, 518, 519ab, 520, 521, 522, 523, 524ab, 525, 526, 529ab, 530. Defines: determineTimeZoneOffset 483b.

# 24.21 Express number in canonical form

Convert a the number given by the first argument to canonical form by expressing it to the number of decimal places given by the second argument and then removing trailing zeroes after the decimal point and, if the number is an integer, the decimal point as well. The optional third argument specifies the user's preferred decimal separator character; if unspecified, a period is used.

```
"hdiet.js" 519b≡
```
 $\Diamond$ 

```
function canonicalNumber(value, places, decimal) {
     var v = value.toFixed(places);
     if (arguments.length < 3) {
          \text{decimal} = \text{'.'};}
     v = v.replace(/0+$/, "");
     v = v.\text{replace}(\sqrt{3}, \frac{1}{2}, \cdots);
     v = v.\text{replace}(\wedge \ldots, \text{decimal});return v;
}
```
File defined by 482, 483ab, 484ab, 485ab, 486, 487ab, 488ab, 489, 491, 492, 493b, 496, 503, 505, 506, 507, 508, 509ab, 510ab, 511ab, 512ab, 513ab, 514ab, 515, 516ab, 517, 518, 519ab, 520, 521, 522, 523, 524ab, 525, 526, 529ab, 530. Defines: canonicalNumber 128, 146a, 147, 520, 521, 522. Uses: var 44b.

# 24.22 Height specification unit conversion

We invite the user to specify their height in order that we might compute the Body Mass Index. We allow the height to be entered either in centimetres or as feet an inches (or inches alone). The following JavaScript code is triggered when the user changes the value in one of these fields, and propagates the change to the other fields accordingly. If JavaScript is not enabled on the client side, no harm will be done: the server will independently validate the specifications and reject nonsense.

## 24.22.1 Centimetres

The user has modified the centimetres field. Sanity check the entry and update the feet and inches fields to correspond.

"hdiet.js" 520≡

```
function height_changed_cm() {
        var thisform = document.getElementById("Hdiet_newacct");
        var cm = thisform.HDiet_height_cm.value;
        cm = cm.\text{replace}(/,/,, ".");
        if (cm > 244) {
            if (!confirm("That's awfully tall (" + cm + " centimetres). Are you sure?")) {
                thisform.HDiet_height_cm.focus();
                thisform.HDiet_height_cm.select();
                return false;
            }
        }
         if (cm < 122) {
            if (!confirm("That's awfully short (" + cm + " centimetres). Are you sure?")) {
                thisform.HDiet_height_cm.focus();
                thisform.HDiet_height_cm.select();
                return false;
            }
       }
        var inches = cm / 2.54;
        thisform.HDiet_height_ft.value = Math.floor(inches / 12);
        thisform.HDiet_height_in.value =
            canonicalNumber(inches % 12, 1, thisform.decimal_character.value);
   }
\Diamond
```
File defined by 482, 483ab, 484ab, 485ab, 486, 487ab, 488ab, 489, 491, 492, 493b, 496, 503, 505, 506, 507, 508, 509ab, 510ab, 511ab, 512ab, 513ab, 514ab, 515, 516ab, 517, 518, 519ab, 520, 521, 522, 523, 524ab, 525, 526, 529ab, 530.

Defines: height\_changed\_cm 132.

Uses: canonicalNumber 146a, 519b, floor 446b, var 44b.

### 24.22.2 Feet

The user has modified the feet field. Check the value for reasonableness and update the centimetres field.

"hdiet.js" 521≡

```
function height_changed_ft() {
    var thisform = document.getElementById("Hdiet_newacct");
    var ft = thisform.HDiet_height_ft.value;
    if (t > 7) {
        if (!confirm("That's awfully tall (" + ft + " feet). Are you sure?")) {
            thisform.HDiet_height_ft.focus();
            thisform.HDiet_height_ft.select();
            return false;
        }
    }
     if (ft < 4) {
        if (!confirm("That's awfully short (" + ft + " feet). Are you sure?")) {
            thisform.HDiet_height_ft.focus();
            thisform.HDiet_height_ft.select();
            return false;
        }
    }
    var cm = ft * 2.54 * 12;
    if (thisform.HDiet_height_in.value != '') {
        cm += thisform.HDiet_height_in.value * 2.54;
    }
    thisform.HDiet_height_cm.value =
        canonicalNumber(cm, 1, thisform.decimal_character.value);;
}
```
File defined by 482, 483ab, 484ab, 485ab, 486, 487ab, 488ab, 489, 491, 492, 493b, 496, 503, 505, 506, 507, 508, 509ab, 510ab, 511ab, 512ab, 513ab, 514ab, 515, 516ab, 517, 518, 519ab, 520, 521, 522, 523, 524ab, 525, 526, 529ab, 530.

Defines: height\_changed\_ft 132.

 $\Diamond$ 

Uses: canonicalNumber 146a, 519b, var 44b.

### 24.22.3 Inches

The user has modified the inches field. If the value entered is greater than 12, we assume it is intended as a complete specification of height, so we update the feet and inches fields accordingly. The centimetres field is updated to agree with the specification given.

"hdiet.js" 522≡

 $\Diamond$ 

```
function height_changed_in() {
    var thisform = document.getElementById("Hdiet_newacct");
    var inches = thisform.HDiet_height_in.value;
    inches = inches.replace (/,/, ".");if (inches > 12) {
        if (inches > 7 * 12) {
            if (!confirm("That's awfully tall (" + inches + " inches). Are you sure?")) {
                thisform.HDiet_height_in.focus();
                thisform.HDiet_height_in.select();
                return false;
            }
        }
         if (inches \leq 4 * 12) {
            if (!confirm("That's awfully short (" + inches + " inches). Are you sure?")) {
                thisform.HDiet_height_in.focus();
                thisform.HDiet_height_in.select();
                return false;
            }
       }
        var feet = Math.floor(inches / 12);
        thisform.HDiet_height_ft.value = feet;
        inches - feet * 12;
        thisform.HDiet_height_in.value = inches;
    }
    var cm = inches * 2.54;
    if (thisform.HDiet_height_ft.value != '') {
        cm += thisform. HDiet_height_ft.value * 2.54 * 12;
    }
    thisform.HDiet_height_cm.value =
        canonicalNumber(cm, 1, thisform.decimal_character.value);
}
```
File defined by 482, 483ab, 484ab, 485ab, 486, 487ab, 488ab, 489, 491, 492, 493b, 496, 503, 505, 506, 507, 508, 509ab, 510ab, 511ab, 512ab, 513ab, 514ab, 515, 516ab, 517, 518, 519ab, 520, 521, 522, 523, 524ab, 525, 526, 529ab, 530. Defines: height\_changed\_in 132.

Uses: canonicalNumber 146a, 519b, floor 446b, var 44b.

# 24.23 Handle change to weight unit in new account creation

When creating a new account (but not when editing the settings for an existing account), these functions are called from the "onclick" event handlers of the radio buttons which select the log and display weight units. New users who do not understand the distinction between these units may accidentally set them differently simply by checking one and forgetting the other. Since almost all new accounts will want these units to be the same, if a radio button in one group is clicked and no button in the other group has been clicked, we preset it to be the same as the first one clicked. Afterward, the user is free to change either unit without it affecting the other.

```
"hdiet.js" 523≡
```
♦

```
var logunit_spec = -1, dispunit_spec = -1;
function set_logunit(t) {
    if (dispunit_spec < 0) {
        var newu = t.value;
        document.getElementById("HDiet_dunit_" +
            WEIGHT_ABBREVIATIONS[newu]).checked = true;
    }
    logunit_spec = newu;
}
function set_dispunit(t) {
    if (logunit_spec < 0) {
        var newu = t.value;
        document.getElementById("HDiet_wunit_" +
            WEIGHT_ABBREVIATIONS[newu]).checked = true;
    }
    dispunit_spec = newu;
}
```
File defined by 482, 483ab, 484ab, 485ab, 486, 487ab, 488ab, 489, 491, 492, 493b, 496, 503, 505, 506, 507, 508, 509ab, 510ab, 511ab, 512ab, 513ab, 514ab, 515, 516ab, 517, 518, 519ab, 520, 521, 522, 523, 524ab, 525, 526, 529ab, 530. Defines: set\_dispunit 127, set\_logunit 127. Uses: var 44b.

# 24.24 Replace a text node in an HTML document

The replaceText function replaces the first child of the node with the specified id with newtext. This is used to modify table items and other text fields in the monthly log, providing a spreadsheet-style dynamic update when the user modifies editable fields.

```
"hdiet.js" 524a≡
```

```
function replaceText(id, newtext) {
        var n = document.getElementById(id);
        n.replaceChild(document.createTextNode(newtext), n.firstChild);
    }
\Diamond
```
File defined by 482, 483ab, 484ab, 485ab, 486, 487ab, 488ab, 489, 491, 492, 493b, 496, 503, 505, 506, 507, 508, 509ab, 510ab, 511ab, 512ab, 513ab, 514ab, 515, 516ab, 517, 518, 519ab, 520, 521, 522, 523, 524ab, 525, 526, 529ab, 530. Defines: replaceText 498, 499, 501, 502, 525.

```
Uses: var 44b.
```
# 24.25 Update a variance field

The value newvar is placed in the variance field with id. The variance is formatted with a leading plus or Unicode minus sign, and the class of the enclosing container is set so that the text is displayed in red or green according to the sign.

```
"hdiet.js" 524b≡
```
 $\Diamond$ 

```
function updateVariance(id, newvar) {
    var n = document.getElementById(id);
    var fn = Math.abs(newvar).toFixed(1).replace(/\./, decimalCharacter);
    var svar = ((fn == 0) ? "" :
        ((newvar > 0) ? "+" : U_MINUS_SIGN) + fn;
    n.replaceChild(document.createTextNode(svar), n.firstChild);
    n.setAttribute('class', (fn == 0) ? "bk" :
        (newvar < 0) ? 'g' : 'r');
}
```
File defined by 482, 483ab, 484ab, 485ab, 486, 487ab, 488ab, 489, 491, 492, 493b, 496, 503, 505, 506, 507, 508, 509ab, 510ab, 511ab, 512ab, 513ab, 514ab, 515, 516ab, 517, 518, 519ab, 520, 521, 522, 523, 524ab, 525, 526, 529ab, 530.

Defines: updateVariance 499.

Uses: U\_MINUS\_SIGN 483a, var 44b.

# 24.26 Recompute flagged fraction

When the user checks or unchecks a flag box, this function is invoked to recompute the fraction of days flagged. If there is a weight entered for the day, we repaint it to reflect the status of the flag.

"hdiet.js" 525≡

 $\Diamond$ 

```
function updateFlag(day) {
    var unit = Number(document.getElementById("du").getAttribute("value"));
    plotWeightOnChart(day, unit);
    var ndays = document.getElementById("md").getAttribute("value");
    var i, nflagged = 0;
    for (i = 1; i \leq n \text{days}; i++) {
        if (document.getElementById("f" + i).checked) {
            nflagged++;
        }
    }
    var fracflagged = Math.round((nflagged * 100) / ndays);
    if (fracflagged > 0) {
        replaceText("percent_flagged", fracflagged + "%");
        document.getElementById("fracf").style.display = "inline";
    } else {
        document.getElementById("fracf").style.display = "none";
    }
    countChange();
}
```
File defined by 482, 483ab, 484ab, 485ab, 486, 487ab, 488ab, 489, 491, 492, 493b, 496, 503, 505, 506, 507, 508, 509ab, 510ab, 511ab, 512ab, 513ab, 514ab, 515, 516ab, 517, 518, 519ab, 520, 521, 522, 523, 524ab, 525, 526, 529ab, 530. Defines: updateFlag 39b.

Uses: countChange 484b, replaceText 524a, var 44b.
#### 24.27 Password strength estimation

As the user enters a password, we provide a subjective indication of its strength in a read-only text field to its right. The strength is given as a number from 0 to 10, 0 indicating no password at all, and 10 a password of excellent security for an application of this kind. We compute the strength by estimating the probability of guessing the password by random assembly of characters with the frequencies present in a large corpus of text. Note that we do not test for common words, idiot passwords, or those easily guessed from information available about the user. That would be nice, but we're just a humble client-side utility and can't afford large databases or extensive computation.

For Unicode characters with code points above the Latin-1 range, for which we lack statistics, we make a kludge estimate of the probability of the character's being guessed as  $(1/2^{16})(((\log_2 n) - 8)/16)$  where n is the Unicode code point for the character.

We return the inverse probability of (or, in other words, the expected number of guesses needed to determine) the password. This is expressed to the user by taking the  $log_{10}$  of the value, subtracting 9, and scoring the result as between 1 and 10.

"hdiet.js" 526≡

```
function passwordStrength(s) {
        \langle Character frequency table 528\ranglevar pprob = 1.0;
        \langle Ad hoc tests for bad passwords 527 \,\ranglefor (i = 0; i < s.length; i++) {
             var c = s.charCodeAt(i), p;
             if (c > 0xFF) {
                 p = (1.0 / 65536.0) * ((psLog2(c) - 8) / 16);} else {
                 p = characterFrequency[(c < 128) ? (c - 32) : (c - 65)];
                 if (p == 0) {
                     p = 1.0e-7;}
             }
             pprob *= p;
        }
        return 1 / pprob;
    }
    function showPasswordStrength() {
        var thisform = document.getElementById("Hdiet_newacct");
        var ps = passwordStrength(thisform.HDiet_password.value);
        thisform.HDiet_password_strength.value =
             (thisform.HDiet_password.value.length < 6) ? 0 :
        Math.round(Math.min(Math.max(psLog10(ps) - 9, 1), 10));
    }
\Diamond
```
File defined by 482, 483ab, 484ab, 485ab, 486, 487ab, 488ab, 489, 491, 492, 493b, 496, 503, 505, 506, 507, 508, 509ab, 510ab, 511ab, 512ab, 513ab, 514ab, 515, 516ab, 517, 518, 519ab, 520, 521, 522, 523, 524ab, 525, 526, 529ab, 530. Defines: passwordStrength Never used, showPasswordStrength 130.

Uses: characterFrequency 528, max 405, min 405, psLog10 529b, psLog2 529b, var 44b.

#### 24.27.1 Ad hoc tests for bad passwords

Here we check for some common cases of "idiot passwords" which naïvely might appear far more secure than they are, in fact. We handle these by deleting the characters which contribute little to the password's security and scoring it as if it were a shorter string without them.

 $\langle$  Ad hoc tests for bad passwords 527 $\rangle \equiv$ 

```
// The string "password" and other bozo classics
s = s.replace(/password|secret|qwerty|cookie|loveyou|/ig, "");
// Consecutive identical characters
s = s.\text{replace}((.)\1+/g, "$1");// Three or more characters in code point order or decending order
for (i = 0; i < s.length - 2; i++) {
    if (((s.\text{charCodeAt}(i) == (s.\text{charCodeAt}(i + 1) - 1)) &&
          (s.\text{charCodeAt}(i + 1) == (s.\text{charCodeAt}(i + 2) - 1))) ||((s.charAtCodeAt(i) == (s.charAtCodeAt(i + 1) + 1)) &(s.\text{charCodeAt}(i + 1) == (s.\text{charCodeAt}(i + 2) + 1)))) {
        s = s.substring(0, i) + s.substring(i + 1);i = 0;}
}
```
Fragment referenced in 526. Uses: in 413b.

#### 24.27.2 Character frequency table

This table, which is indexed rather curiously with the first 95 entries representing the ASCII character between space (32) and tilde (127) inclusive, and the following 96 the Latin-1 graphics between nonbreaking space  $(160)$  and " $\ddot{v}$ " inclusive, gives the empirical fraction that each character made up of a large corpus of text in a variety of human and programming languages. This is used to estimate the entropy of characters in order to determine the cryptographic strength of a password.

 $\langle$  Character frequency table 528  $\rangle \equiv$ 

```
var characterFrequency = new Array (
```
0.10696, 0.00081822, 0.0023291, 4.3716e-05, 0.00015954, 1.8698e-05, 8.4113e-05, 0.0030053, 0.00047366, 0.00047334, 5.0773e-05, 4.7613e-05, 0.0074841, 0.003832, 0.0073566, 0.0022768, 0.0006086, 0.0010785, 0.00065979, 0.00050631, 0.00045059, 0.00044005, 0.00038765, 0.00035741, 0.00034319, 0.00035236, 0.00050331, 0.0013616, 0.005661, 0.0012761, 0.0055853, 0.00077171, 0.00013994, 0.0035894, 0.0013236, 0.0019242, 0.0014263, 0.003019, 0.00099098, 0.0010051, 0.001466, 0.0034202, 0.00031154, 0.00053323, 0.0018927, 0.0016076, 0.0019353, 0.0020567, 0.0012778, 0.00019367, 0.0018611, 0.0029033, 0.0026777, 0.0010777, 0.00044205, 0.0012584, 7.0946e-05, 0.00058568, 0.00012246, 0.00020457, 0.00019619, 0.00020383, 7.005e-06, 0.00018455, 2.4702e-05, 0.065786, 0.014786, 0.027696, 0.029905, 0.097183, 0.011098, 0.016708, 0.027406, 0.062681, 0.0013139, 0.0057647, 0.04161, 0.023039, 0.058548, 0.056328, 0.020771, 0.0023996, 0.054953, 0.057549, 0.055857, 0.031333, 0.008424, 0.0082229, 0.0021771, 0.014088, 0.0025955, 0.00022901, 9.1645e-05, 0.00022885, 5.7936e-06, 0, 0.00014447, 0, 0, 0, 0, 0, 0, 0, 0, 0, 0.00022864, 0, 0, 0, 0, 6.1623e-06, 0, 0, 0, 0, 0, 0, 0, 0, 5.2669e-08, 0, 0.00022595, 0, 0, 0, 5.2406e-05, 1.4747e-06, 2.1068e-07, 1.5801e-07, 0, 1.0007e-06, 0, 0, 5.2669e-07, 8.9538e-07, 5.7568e-05, 6.847e-07, 1.5801e-07, 5.2669e-07, 1.5801e-07, 4.2136e-07, 1.5801e-07, 0, 0, 1.5801e-07, 1.5801e-07, 1.9172e-05, 0, 4.2136e-07, 0, 0, 8.9538e-07, 1.5801e-07, 1.5801e-07, 5.7936e-06, 0, 0, 0.00014258, 0.0004153, 0.00039244, 6.3467e-05, 0, 0.00017786, 0, 0, 3.5815e-05, 0.00024918, 0.0017644, 0.00013225, 3.3708e-06, 1.5801e-07, 0.0001953, 4.7455e-05, 1.4905e-05, 0, 7.5107e-05, 1.3641e-05, 0.00011571, 2.2279e-05, 0, 0.00010207, 0, 0, 3.0127e-05, 3.039e-05, 4.282e-05, 0.00026688, 0, 0, 0

```
);
```
 $\Diamond$ 

Fragment referenced in 526. Defines: characterFrequency 526. Uses: var 44b.

#### 24.28 Password match indication

Since the user enters and confirms their password in a field whose contents are not displayed by the browser, we provide a little read-only check box to the right of the "Retype password" field which indicates whether it and the "Password" field are actually the same. The will prevent, in most cases, the need for bouncing the entire form in the case of a mismatch, which forces the user (due to brower password caching security rules) to re-enter both the password and the confirmation.

```
"hdiet.js" 529a≡
         function checkPasswordMatch() {
             var thisform = document.getElementById("Hdiet_newacct");
             thisform.HDiet_password_match.checked =
                 thisform.HDiet_password.value == thisform.HDiet_rpassword.value;
         }
     ♦
```
File defined by 482, 483ab, 484ab, 485ab, 486, 487ab, 488ab, 489, 491, 492, 493b, 496, 503, 505, 506, 507, 508, 509ab, 510ab, 511ab, 512ab, 513ab, 514ab, 515, 516ab, 517, 518, 519ab, 520, 521, 522, 523, 524ab, 525, 526, 529ab, 530. Defines: checkPasswordMatch 130.

Uses: var 44b.

#### 24.29 Mathematical functions

The following functions provide useful mathematical functions absent in JavaScript such as  $log_2$  and  $log_{10}$ .

```
"hdiet.js" 529b≡
```
 $\Diamond$ 

```
function psLog2(x) {
    return Math.LOG2E * Math.log(x);
}
function psLog10(x) {
    return Math.LOG10E * Math.log(x);
}
```
File defined by 482, 483ab, 484ab, 485ab, 486, 487ab, 488ab, 489, 491, 492, 493b, 496, 503, 505, 506, 507, 508, 509ab, 510ab, 511ab, 512ab, 513ab, 514ab, 515, 516ab, 517, 518, 519ab, 520, 521, 522, 523, 524ab, 525, 526, 529ab, 530. Defines: psLog10 526, psLog2 526.

## 24.30 Debugging console support

The dump function allows easy access to the JavaScript debugging console embedded in pages under development. It is called with pairs of arguments which give the name and values to be displayed on the console.

```
"hdiet.js" 530≡
```

```
function dump()
{
    var t = "", i;for (i = 0; i < arguments.length; i += 2) {
        if (t.length > 0) {
            t := ", ";
        }
        t += arguments[i] + " = " + arguments[i + 1];
    }
    document.getElementById("debugging_console").log.value += t + "\n";
}
\Diamond
```
File defined by 482, 483ab, 484ab, 485ab, 486, 487ab, 488ab, 489, 491, 492, 493b, 496, 503, 505, 506, 507, 508, 509ab, 510ab, 511ab, 512ab, 513ab, 514ab, 515, 516ab, 517, 518, 519ab, 520, 521, 522, 523, 524ab, 525, 526, 529ab, 530. Uses: var 44b.

# Chapter 25

# XML Database Export Document Type Definition

The hackersdiet.dtd file contains the Document Type Definition (DTD) for the XML export files generated from the database. The DTD exists purely to document the format of a compliant document and permit validation; nothing in it is required to parse an XML export file (which uses non non-standard entities), which is logically, if not officially "standalone".

#### 25.1 Overall document structure

The hackersdiet element is the unique container which serves as the root of the document tree.

"hackersdiet.dtd" 532≡

```
<!-- The Hacker's Diet Online
                http://www.fourmilab.ch/hackdiet/online/
                  XML Database Document Type Definition
         This definition is cited with a:
             <!DOCTYPE hackersdiet SYSTEM
                 "http://www.fourmilab.ch/hackdiet/online/hackersdiet.dtd">
         declaration in compliant XML files.
     -->
         <!-- Root element -->
         <!ELEMENT hackersdiet
             (epoch?, account?, monthlogs?)
         \rightarrow<!ATTLIST hackersdiet
             version CDATA #REQUIRED
         >
         <!ELEMENT epoch (#PCDATA)>
         <!ELEMENT account
             (user?, preferences?, diet-plan?)
         >
         <!ATTLIST account
             version CDATA #REQUIRED
         >
         <!ELEMENT monthlogs
             (monthlog*)
         \rightarrow<!ATTLIST monthlogs
            version CDATA #REQUIRED
         >
     \DiamondFile defined by 532, 533, 534, 535, 536.
```

```
Uses: in 413b.
```
#### 25.2 User information

User information is encoded within the user element. The distinction between user information and preferences (see below) is a bit fuzzy, and both are kept in the user object in the application, but in general the user elements describes invariant properties of the user, while preferences are whims changeable at the will.

"hackersdiet.dtd" 533≡

```
<!-- User information. This element is optional but,
    if present, must be first in the file. -->
<!ELEMENT user
   (login-name?,
    first-name?,
    middle-name?,
    last-name?,
    e-mail?,
    height?,
    account-created?)
>
<!ATTLIST user
   version CDATA #REQUIRED
>
<!ELEMENT login-name (#PCDATA)>
<!ELEMENT first-name (#PCDATA)>
<!ELEMENT middle-name (#PCDATA)>
<!ELEMENT last-name (#PCDATA)>
<!ELEMENT e-mail (#PCDATA)>
<!ELEMENT height (#PCDATA)>
<!ELEMENT account-created (#PCDATA)>
```
File defined by 532, 533, 534, 535, 536. Uses: in 413b, login 121.

## 25.3 Preferences

The preferences element contains the user's choice of units and other items which can be changed at will.

"hackersdiet.dtd" 534≡

```
<!-- Preferences. This element is optional but,
    if present, must be after the user information,
    if present. -->
<!ELEMENT preferences
   (log-unit?,
    display-unit?,
    energy-unit?,
    current-rung?,
    decimal-character?)
>
<!ATTLIST preferences
   version CDATA #REQUIRED
>
<!ELEMENT log-unit (#PCDATA)>
<!ELEMENT display-unit (#PCDATA)>
<!ELEMENT energy-unit (#PCDATA)>
<!ELEMENT current-rung (#PCDATA)>
<!ELEMENT decimal-character (#PCDATA)>
```
File defined by 532, 533, 534, 535, 536.

## 25.4 Diet Plan

The diet-plan element contains the quantities established by the user in the diet calculator, and controls whether the plan is plotted in charts.

"hackersdiet.dtd" 535≡

```
<!-- Diet plan. This element is optional but,
              if present, must be after the preferences,
              if present. -->
         <!ELEMENT diet-plan
             (calorie-balance?,
             start-weight?,
             goal-weight?,
             start-date?,
             show-plan?)
         >
         <!ATTLIST diet-plan
             version CDATA #REQUIRED
         >
         <!ELEMENT calorie-balance (#PCDATA)>
         \leq! ELEMENT start-weight
         <!ELEMENT goal-weight (#PCDATA)>
         <!ELEMENT start-date (#PCDATA)>
         \leq!ELEMENT show-plan
File defined by 532, 533, 534, 535, 536.
Uses: start 19b.
```
### 25.5 Monthly Log

A monthlog container will be present for each month of the database present in the export file. This is composed of a header followed by a day element for each day of the month which gives the log entries for that day. All days are present, even if all of the fields for that day are empty.

"hackersdiet.dtd" 536≡

```
<!-- Monthly log. Any number of monthly logs may
    appear, in any order. -->
<!ELEMENT monthlog
   (properties, days)
>
<!ATTLIST monthlog
   version CDATA #REQUIRED
>
<!ELEMENT properties
   (year,
    month,
    weight-unit,
    trend-carry-forward?,
    last-modified?)
>
<!ELEMENT year (#PCDATA)>
<!ELEMENT month (#PCDATA)>
<!ELEMENT weight-unit (#PCDATA)>
<!ELEMENT trend-carry-forward (#PCDATA)>
<!ELEMENT last-modified (#PCDATA)>
<!ELEMENT days
   (day+)
>
<!ATTLIST days
   ndays CDATA #REQUIRED
>
<!ELEMENT day
   (date,
    weight,
    rung,
    flag,
    comment)
>
<!ELEMENT date (#PCDATA)>
<!ELEMENT weight (#PCDATA)>
<!ELEMENT rung (#PCDATA)>
<!ELEMENT flag (#PCDATA)>
<!ELEMENT comment (#PCDATA)>
```
File defined by 532, 533, 534, 535, 536. Uses: in 413b.

# Chapter 26

# XML Database Export Style Sheet

The hackdiet db.css file provides a style sheet which renders XML database export files in a more or less primate-readable format. This is not intended for presentation, but simply to make examination of databases easier than digging into raw XML.

#### 26.1 Overall document structure

The hackersdiet element is the unique container which serves as the root of the document tree.

```
"hackdiet_db.css" 537≡
```

```
hackersdiet {
        display: block;
        text-align: center;
    }
    hackersdiet:before {
        content: "Hacker's Diet Online Database Export";
        font-size: xx-large;
        font-family: sans-serif;
    }
    hackersdiet * {
        padding-left: 8%;
    }
\Diamond
```
File defined by 537, 538ab, 539, 540, 541, 542, 543, 544.

## 26.2 Epoch of export

```
"hackdiet_db.css" 538a≡
```

```
epoch {
        display: block;
        margin-top: 1em;
        text-align: center;
        font-family: sans-serif;
        font-weight: bolder;
        font-size: larger;
    }
    epoch:before {
        display: inline;
        content: "Epoch: ";
   }
\Diamond
```
File defined by 537, 538ab, 539, 540, 541, 542, 543, 544.

## 26.3 Account information

```
"hackdiet_db.css" 538b≡
```

```
account {
        display: block;
        margin-top: 1em;
        text-align: center;
    }
    account:before {
        content: "Account Information";
        font-family: sans-serif;
        font-weight: bolder;
        font-size: large;
   }
\Diamond
```
File defined by 537, 538ab, 539, 540, 541, 542, 543, 544.

### 26.4 User identification

```
"hackdiet_db.css" 539≡
```

```
user {
    display: block;
    margin-top: 1em;
    text-align: left;
}
user:before {
    display: block;
    content: "User:";
    font-family: sans-serif;
    font-weight: bolder;
    font-size: larger;
}
user * {
    display: block;
}
user *:before {
    font-weight: bolder;
    margin-right: 1em;
}
user login-name:before {
    content: "Account name:";
}
user first-name:before {
    content: "First name:";
}
user middle-name:before {
    content: "Middle name:";
}
user last-name:before {
    content: "Last name:";
}
user e-mail:before {
    content: "E-mail address:";
}
user height:before {
    content: "Height:";
}
user height:after {
    content: " cm";
}
user account-created:before {
    content: "Account created:";
}
```

```
File defined by 537, 538ab, 539, 540, 541, 542, 543, 544.
Uses: login 121.
                                                             539
```
#### 26.5 Preferences

```
"hackdiet_db.css" 540≡
```

```
preferences {
    display: block;
    margin-top: 1em;
    text-align: left;
}
preferences:before {
    display: block;
    content: "Preferences:";
    font-family: sans-serif;
    font-weight: bolder;
    font-size: larger;
}
preferences * {
    display: block;
}
preferences *:before {
    font-weight: bolder;
    margin-right: 1em;
}
preferences log-unit:before {
    content: "Log weight unit:";
}
preferences display-unit:before {
    content: "Display weight unit:";
}
preferences energy-unit:before {
    content: "Energy unit:";
}
preferences current-rung:before {
    content: "Current rung:";
}
preferences decimal-character:before {
    content: "Decimal character:";
}
```

```
File defined by 537, 538ab, 539, 540, 541, 542, 543, 544.
```
 $\triangle$ 

## 26.6 Diet plan

```
"hackdiet_db.css" 541≡
         diet-plan {
             display: block;
             margin-top: 1em;
             text-align: left;
         }
         diet-plan:before {
             display: block;
             content: "Diet Plan:";
             font-family: sans-serif;
             font-weight: bolder;
             font-size: larger;
         }
         diet-plan * {
             display: block;
         }
         diet-plan *:before {
             font-weight: bolder;
             margin-right: 1em;
         }
         diet-plan calorie-balance:before {
             content: "Calorie balance:";
         }
         diet-plan start-weight:before {
             content: "Starting weight:";
         }
         diet-plan goal-weight:before {
             content: "Goal weight:";
         }
         diet-plan start-date:before {
             content: "Start date:";
         }
         diet-plan show-plan:before {
             content: "Show plan in charts:";
         }
     \Diamond
```
File defined by 537, 538ab, 539, 540, 541, 542, 543, 544. Uses: in 413b, start 19b.

## 26.7 Monthly logs

The monthly logs receive the fanciest formatting—the equivalent of a table in XHTML, defined entirely in CSS. We start by generating a header for the logs from the monthlogs container in which they are enclosed.

"hackdiet\_db.css" 542≡

 $\Diamond$ 

```
monthlogs {
    display: block;
    margin-top: 1em;
    text-align: center;
}
monthlogs:before {
    content: "Monthly Logs";
    font-family: sans-serif;
    font-weight: bolder;
    font-size: large;
}
```
File defined by 537, 538ab, 539, 540, 541, 542, 543, 544.

Then, for each individual log we generate a header with a light grey background with the properties of the log labeled on separate lines.

```
"hackdiet_db.css" 543≡
```

```
monthlog {
    display: block;
    margin-top: 1em;
    text-align: left;
}
monthlog * {
    display: block;
}
monthlog *:before {
    font-weight: bolder;
    margin-right: 1em;
}
monthlog properties {
    display: block;
    background-color: #E0E0E0;
    width: 75%;
}
monthlog year:before {
    content: "Year:";
}
monthlog month:before {
    content: "Month:";
}
monthlog weight-unit:before {
    content: "Weight unit:";
}
monthlog trend-carry-forward:before {
    content: "Trend carry-forward:";
}
monthlog last-modified:before {
    content: "Last modified:";
}
monthlog last-modified {
    margin-bottom: 1ex;
}
```
File defined by 537, 538ab, 539, 540, 541, 542, 543, 544.

The entries for days of the month are enclosed in a days container, with each day defined in a day container within it. We format the items for each day in columns.

```
"hackdiet_db.css" 544≡
```

```
monthlog days {
        display: table;
   }
   monthlog day {
        display: table-row;
   }
   monthlog day * {
        display: table-cell;
   }
   monthlog day date {
        text-align: right;
        width: 2em;
   }
   monthlog day weight {
        text-align: right;
        width: 4em;
  }
   monthlog day rung {
        text-align: right;
        width: 4em;
   }
   monthlog day flag {
        text-align: right;
        width: 1em;
   }
   monthlog day comment {
        text-align: left;
        padding-left: 48px;
   }
\Diamond
```

```
File defined by 537, 538ab, 539, 540, 541, 542, 543, 544.
```
# Chapter 27

# webapp.html: Main Web Page

This is the main Web page for The Hacker's Diet Online. It contains the user documentation and the initial request form.

"webapp.html" 545≡

 $\langle$  HTML header section 546  $\rangle$ <body bgcolor="#FFFFFF" onload="initialiseDocument();"> &nbsp;<p> <div class="bodycopy"> <p> <hr> <h3><a href="/">Fourmilab Home Page</a></h3> <address> by <a href="/">John Walker</a><br />  $\langle$  Release Date 3b  $\rangle$ </address> <center> <em>This document is in the public domain.</em> <br />
/>
knbsp; </center> </div> </body>  $\langle$ /html> ◇

Uses: html 431, in 413b, initialiseDocument 483b.

## 27.1 HTML Header Section

```
\langle HTML \; header \; section \; 546 \rangle \equiv<!DOCTYPE HTML PUBLIC "-//W3C//DTD HTML 4.01 Transitional//EN">
     <html lang="en">
     <head>
     <title>The Hacker's Diet Online</title>
     <style type="text/css">
         div.bodycopy {
              margin-left: 10%;
              margin-right: 10%
         }
     </style>
     <meta name="keywords" content="hacker, hacker's, diet, online, john, walker" />
     <meta name="description" content="The Hacker's Diet Online" />
     <meta name="author" content="John Walker" />
     <meta name="robots" content="index" />
     </head>
     \DiamondFragment referenced in 545.
Uses: html 431.
```
# Chapter 28

# Makefile

This is the Makefile for Hdiet. Of course, generating the Makefile from the Nuweb invites infinite regress, since it's the Makefile which invokes nuweb to create.... But as long as we include the generated Makefile in the source distribution, all will be well, and we do that below, in the definition of the Makefile in the Nuweb. Slap! Thanks—I needed that.

Since, in the interest of preserving formatting in the LATEX code documentation, we edit this file with hardware tabs disabled, we must cope with the regrettable detail that make uses tabs as a significant character.

```
"Makefile.mkf" 548≡
```
WEBDIR =  $\langle$  Web Directory 6a  $\rangle$ CGIDIR =  $\langle CGI$  Installation Directory 6c  $\rangle$ EXEDIR =  $\langle Executable$  Installation Directory 7b  $\rangle$ WEBDIR\_PRODUCTION =  $\langle$  *Production Web Directory* 6b  $\rangle$ CGIDIR\_PRODUCTION =  $\langle$  Production CGI Installation Directory 6d  $\rangle$ EXEDIR\_PRODUCTION =  $\langle$  Production Executable Installation Directory 7c  $\rangle$ PROGRAMS = jig.pl bump duh: @echo "Please choose: check dist publish test weblint"  $\langle$  *Extract source code from Nuweb* 549 $\rangle$  $\langle$  Installation 553 $\rangle$  $\langle Source~ installation~554 \rangle$  $\langle Source\ distribution\ 550 \rangle$  $\langle$  Documentation 551 $\rangle$  $\langle$  Testing 552a)  $\langle Clean-up 552b \rangle$  $\Diamond$ 

#### 28.1 Extract source code from Nuweb

All of the source code for Hdiet, its support files, documentation, and the tools used to build it are defined in the Nuweb file hdiet.w. Processing this file with nuweb suffices to extract all the contents, so we can use the Perl source code jig.pl as a proxy for all the files generated from the Nuweb program. Any Makefile target which requires a file from the Nuweb can simply specify  $\text{jig.pl}$  as a dependency and be sure everything is up to date.

One little detail. . . since the Makefile itself is defined here, when you make a change you must first do something that processes the Nuweb ("make check" is a good choice) before the Makefile will contain the changes you made.

 $\langle$  *Extract source code from Nuweb* 549  $\rangle \equiv$ 

```
jig.pl: hdiet.w
        @echo -n 'Build '
        @./bump buildno.txt
        @date -u '+%F %R %Z' >buildtime.txt
        nuweb hdiet
        chmod 755 $(PROGRAMS)
        unexpand -a <Makefile.mkf >Makefile
\Diamond
```
Fragment referenced in 548.

#### 28.2 Source distribution

Build a source distribution archive for the current version. This process is complicated by the need to Bowdlerise the source code, removing Fourmilab-specific passwords and other security-related information. Since these are defined in the master program web, we must create a sanitised Web in a temporary directory, then re-generate everything from it. This is done in a Bowdler directory, and the results are collected into a hdiet-version.tar.gz archive in that directory. The Bowdler directory is left around, but will be deleted when the next distribution is built.

```
\langle Source\ distribution\ 550 \rangle \equiv
```

```
dist:
```

```
rm -f hdiet.tar hdiet-*.tar.gz
tar cfv hdiet.tar hdiet.w Bowdler.pl Makefile bump HDiet buildno.txt buildtime.txt wz_jsgraphics.js
rm -rf Bowdler
mkdir Bowdler
( cd Bowdler ; tar xfv ../hdiet.tar )
( cd Bowdler ; perl Bowdler.pl hdiet.w >hdiet.w1 ; mv hdiet.w1 hdiet.w )
( cd Bowdler ; make clean )
( cd Bowdler ; make check )
( cd Bowdler ; latex hdiet; nuweb hdiet ; latex hdiet )
( cd Bowdler ; make pdf )
( cd Bowdler ; tar cfvz hdiet-\langle Version 3a \rangle.tar.gz hdiet.w jig.pl Bowdler.pl \setminusHackDiet.pl HackDietBadge.pl Makefile \
        bump buildno.txt buildtime.txt \
        webapp.html hdiet.tex hdiet.pdf \
        HDiet \
        hdiet.css hdiet_handheld.css hdiet.js wz_jsgraphics.js \
        hackdiet_db.css hackersdiet.dtd )
rm -f hdiet.tar
```

```
Fragment referenced in 548.
Uses: html 431.
```
### 28.3 Documentation

```
\langle Documentation 551\rangle \equivview: jig.pl
             latex hdiet
             nuweb hdiet
             latex hdiet
              xdvi hdiet
     viewman: jig.pl
             pod2man hdiet.pl >ZZhdiet.1
              groff -X -man ZZhdiet.1
             rm -f ZZhdiet.1
     pdf: jig.pl
              sed 's///' <hdiet.tex >ZZhdiet.tex
              latex ZZhdiet
              latex ZZhdiet
             pdflatex ZZhdiet
             pdflatex ZZhdiet
             mv ZZhdiet.pdf hdiet.pdf
             rm -f ZZhdiet*
     viewpdf: pdf
              acroread hdiet.pdf
     \Diamond
```
Fragment referenced in 548.

#### 28.4 Testing

```
\langle Testing 552a\rangle \equiv
```

```
check: $(PROGRAMS)
             perl -c HackDiet.pl
             perl -c HDiet/Aggregator.pm
             perl -c HDiet/Cluster.pm
             perl -c HDiet/ClusterSync.pl
             perl -c HDiet/cookie.pm
             perl -c HDiet/hdCSV.pm
             perl -c HDiet/history.pm
             perl -c HDiet/html.pm
             perl -c HDiet/Julian.pm
             perl -c HDiet/monthlog.pm
             perl -c HDiet/pubname.pm
             perl -c HDiet/session.pm
             perl -c HDiet/trendfit.pm
             perl -c HDiet/user.pm
             perl -c HDiet/xml.pm
             perl -c Bowdler.pl
             perl -c HackDietBadge.pl
             perl -c jig.pl
             weblint webapp.html
     test: $(PROGRAMS)
             perl jig.pl --verbose --test
     weblint: jig.pl
             weblint webapp.html
     \triangleFragment referenced in 548.
Uses: html 431, Julian 445, verbose 71, xml 440.
```
# 28.5 Clean-up

The clean target deletes intermediate files but preserves files which are present in the distribution and Web page documentation. The cvsclean target deletes everything except for the Nuweb program definition and the Makefile which permits building everything which it defines.

```
\langle Clean-up 552b \rangle \equiv
```

```
clean:
              rm -f hdiet.dvi hdiet.toc hdiet.aux hdiet.log Makefile.mkf hdiet.pdf HDiet/*.pm jig.pl
     cvsclean: clean
              rm -f hdiet.pdf jig.pl *.pm hdiet.tex webapp.html
     \DiamondFragment referenced in 548.
Uses: html 431.
```
#### 28.6 Installation

Our installation targets are a tag tacky at present. Since we've become habituated to testing on the backup server, the "publish" target installs in that server. The "production" target installs on the live server, whose directory names are prefixed by "Production" in the definitions at the top of the program.

 $\langle$  Installation 553  $\rangle \equiv$ 

```
publish:
```

```
cp -p webapp.html hdiet.css hdiet_handheld.css hdiet.js hackersdiet.dtd \
              hackdiet_db.css wz_jsgraphics.js $(WEBDIR)
        cp -p HackDiet.pl $(CGIDIR)/HackDiet.NEW
        chmod 755 $(CGIDIR)/HackDiet.NEW
        mv $(CGIDIR)/HackDiet.NEW $(CGIDIR)/HackDiet
        cp -p HackDietBadge.pl $(CGIDIR)/HackDietBadge.NEW
        chmod 755 $(CGIDIR)/HackDietBadge.NEW
        mv $(CGIDIR)/HackDietBadge.NEW $(CGIDIR)/HackDietBadge
        cp -pr HDiet/* $(CGIDIR)/HDiet
        mv $(CGIDIR)/HDiet/ClusterSync.pl $(EXEDIR)/ClusterSync.NEW
        chmod 755 $(EXEDIR)/ClusterSync.NEW
       mv $(EXEDIR)/ClusterSync.NEW $(EXEDIR)/ClusterSync
production:
        cp -p webapp.html hdiet.css hdiet_handheld.css hdiet.js hackersdiet.dtd \
              hackdiet_db.css wz_jsgraphics.js $(WEBDIR_PRODUCTION)
```
mv \$(CGIDIR\_PRODUCTION)/HackDiet.NEW \$(CGIDIR\_PRODUCTION)/HackDiet cp -p HackDietBadge.pl \$(CGIDIR\_PRODUCTION)/HackDietBadge.NEW

mv \$(CGIDIR\_PRODUCTION)/HackDietBadge.NEW \$(CGIDIR\_PRODUCTION)/HackDietBadge

mv \$(EXEDIR\_PRODUCTION)/ClusterSync.NEW \$(EXEDIR\_PRODUCTION)/ClusterSync

mv \$(CGIDIR\_PRODUCTION)/HDiet/ClusterSync.pl \$(EXEDIR\_PRODUCTION)/ClusterSync.NEW

cp -p HackDiet.pl \$(CGIDIR\_PRODUCTION)/HackDiet.NEW

chmod 755 \$ (CGIDIR\_PRODUCTION) / HackDietBadge.NEW

chmod 755 \$(EXEDIR\_PRODUCTION)/ClusterSync.NEW

chmod 755 \$(CGIDIR\_PRODUCTION)/HackDiet.NEW

cp -pr HDiet/\* \$(CGIDIR\_PRODUCTION)/HDiet

Fragment referenced in 548. Uses: html 431.

 $\triangle$ 

### 28.7 Source installation

The source distribution is installed in the test server or production server download directory by the following two targets. The download directory has a subdirectory for each version, so previous versions remain accessible. New directories for versions are created automatically as required. It's up to you to perform a "make dist" before installing the distribution.

```
\langle Source\; installation\; 554 \rangle \equiv
```
pubsrc:

```
if [ ! -d \text{\$(WEBDIR)/download}/\langle Version 3a \rangle ] ; then mkdir -p \text{\$(WEBDIR)/download}/\langle Version 3a \rangle ; fi
cp -p Bowdler/hdiet-\langle Version 3a \rangle.tar.gz \$(WEBDIR)/download/\langle Version 3a \ranglecp -p Bowdler/hdiet.pdf $(WEBDIR)/download// Version 3a)
```
prodsrc:

 $\triangle$ 

```
if [ ! -d $(WEBDIR_PRODUCTION)/download/\langle Version 3a \rangle ] ; then mkdir -p $(WEBDIR_PRODUCTION)/download/\langlecp -p Bowdler/hdiet-\langle Version 3a \rangle.tar.gz \$(WEBDIR_PRODUCTION)/download/\langle Version 3a \ranglecp -p Bowdler/hdiet.pdf $(WEBDIR_PRODUCTION)/download/\\ <math>Version 3a</math>)
```
Fragment referenced in 548.

# Chapter 29

# Indices

Three indices are created automatically: an index of file names, an index of macro names, and an index of user-specified identifiers. An index entry includes the name of the entry, where it was defined, and where it was referenced.

#### 29.1 Files

"Bowdler.pl" Defined by 462.

"bump" Defined by 463. "HackDiet.pl" Defined by 173. "HackDietBadge.pl" Defined by 459. "hackdiet\_db.css" Defined by 537, 538ab, 539, 540, 541, 542, 543, 544. "hackersdiet.dtd" Defined by 532, 533, 534, 535, 536. "hdiet.css" Defined by 464, 465, 466, 467ab, 468, 469, 470ab, 471ab, 472, 473a. "hdiet.js" Defined by 482, 483ab, 484ab, 485ab, 486, 487ab, 488ab, 489, 491, 492, 493b, 496, 503, 505, 506, 507, 508, 509ab, 510ab, 511ab, 512ab, 513ab, 514ab, 515, 516ab, 517, 518, 519ab, 520, 521, 522, 523, 524ab, 525, 526, 529ab, 530. "HDiet/Aggregator.pm" Defined by 114, 115, 116. "HDiet/Cluster.pm" Defined by 415, 416, 418, 419abc, 420ab. "HDiet/ClusterSync.pl" Defined by 421a, 428, 429b, 430ab. "HDiet/cookie.pm" Defined by 154, 155, 156ab, 157ac, 158ab, 159, 160, 161, 162. "HDiet/hdCSV.pm" Defined by 15, 16, 17. "HDiet/history.pm" Defined by 75, 76, 77, 78, 79, 82, 83, 101ab, 102ab, 103ab, 104, 105, 108, 109a, 111. "HDiet/html.pm" Defined by 431. "HDiet/Julian.pm" Defined by 445. "HDiet/monthlog.pm" Defined by 23, 25, 26, 27, 28, 29, 30, 31, 32ab, 33ab, 34ab, 35a, 36, 41ab, 42ab, 43abc, 44ab, 45, 46, 56, 63, 64, 65, 66, 68, 69, 70, 71, 72, 73. "HDiet/pubname.pm" Defined by 163, 164, 165, 166, 167, 168, 169a, 170ab, 171a. "HDiet/session.pm" Defined by 148, 149, 150, 151, 152ac, 153ab. "HDiet/trendfit.pm" Defined by 18, 19ab, 20ab, 21. "HDiet/user.pm" Defined by 118, 120, 121, 122, 123, 124a, 125, 126, 127, 135ab, 136, 137, 138, 139, 140, 141, 142, 143, 145, 146ab, 147. "HDiet/xml.pm" Defined by 440, 441ab, 442ab, 443. "hdiet\_handheld.css" Defined by 481. "jig.pl" Defined by 461. "Makefile.mkf" Defined by 548. "webapp.html" Defined by 545.

#### 29.2 Macros

 $\langle$  Account management transactions 180b  $\rangle$  Referenced in 179.

 $\langle$  Activate cluster synchronisation log file if configured 423a  $\rangle$  Referenced in 421a.

 $\langle$  Ad hoc tests for bad passwords 527 $\rangle$  Referenced in 526.

 $\langle$  Add login to history database 188b  $\rangle$  Referenced in 183.  $\Delta A$ dd standard intervals to analysis list 265b  $\Delta$  Referenced in 265a.  $\langle$  Address for feedback E-mail 11f $\rangle$  Referenced in 371. Administrator object dump selection  $217$  Referenced in 216. Administrator-only functions  $194$  Referenced in 190. Allocate colours for chart  $47$  Referenced in 46, 82, 101b.  $\langle$  Append entry to transaction history log 397  $\rangle$  Referenced in 391. Append summary of records imported 240b \ Referenced in 228b. Application documentation URL 14a) Referenced in 434. Apply changes to comment  $62$  Referenced in 56. Apply changes to exercise rung  $60$  Referenced in 56. Apply changes to flag  $61$  Referenced in 56. Apply changes to weight  $57$  Referenced in 56. Apply perturbation functions to value  $107$  Referenced in 105. Assume group and user identity of cluster synchronisation process  $422a$  Referenced in 421a. Backup user account before destructive operation  $379a$  Referenced in 333, 335, 377, 382. (Backups Directory 8b) Referenced in 379a. Beta test  $4a$  Referenced in 126, 127, 181, 190, 194, 195, 306b, 307a, 322, 323. Beta test backdoor  $4b$  Referenced in 306b.  $\langle$  Beta test invitation field 129b  $\rangle$  Referenced in 127. Beta Test Invitations Directory 8a  $\rangle$  Referenced in 306b, 307a, 324. Book Directory 5e  $\rangle$  Referenced in 6ac, 7b. Book home URL  $13f$  Referenced in 14a, 434, 455. Browsing public account functions 193 heferenced in 190. Build Number 3c  $\rangle$  Referenced in 195, 371. Build table of intervals and compute date span of union  $80$  Referenced in 79. Build Time  $3d$  Referenced in 195, 371. Calculate dependent variables from primary variables  $284$  Referenced in 274, 286. Calendar Navigation Tables 478a > Referenced in 473a. Cancel used beta test invitation code  $307a$  Referenced in 305. Categories of feedback messages  $12a$  Referenced in 388b. CGI Execution Directory  $6e$  Referenced in 6f. CGI Installation Directory  $6c$  Referenced in 548. CGI Support Directory  $6f$  Referenced in 6g, 7a, 387a. Character frequency table  $528$  Referenced in 526. Characters Permissible in File Names 10d > Referenced in 145. Check for errors we deem harmless to cluster synchronisation 429a) Referenced in 428. (Check for Excel CSV record 234) Referenced in 233. Check for implausibly large change in weight  $494$  Referenced in 493b. Check for Palm/HDREAD CSV record  $238$  Referenced in 233. Check spelling in subject and message  $368$  Referenced in 367. Civil time to Julian day fraction  $449b$  Referenced in 445. Clean-up  $552b$  Referenced in 548. Close previous session if still open  $186c$  Referenced in 183, 199, 339.  $\langle$  Close this user account 380  $\rangle$  Referenced in 180a. Cluster Failed Transaction Maximum Retries 9d > Referenced in 426. Cluster Failed Transaction Retry Interval  $9c$  is Referenced in 426.  $\langle$  Cluster Member Hosts  $8f$  Referenced in 415, 421a. Cluster Synchronisation Group ID  $10c$  Referenced in 422a.  $\text{Cluster Synchronization Log File 10a}$  Referenced in 423ab. Cluster Synchronisation Process ID File 9f) Referenced in 418, 421a, 422b.  $\text{Cluster Synchronization Signal 9e}$  Referenced in 418, 421a. Cluster Synchronisation Time Interval  $9a$  Referenced in 421a. Cluster Synchronisation User ID  $10b$  Referenced in 422a. Cluster Transaction Directory 8c  $\langle$  Referenced in 416, 417, 418, 424. Cluster Transaction Retry Time Interval 9b > Referenced in 428. Command to check spelling 12b > Referenced in 368.  $\langle$  Compute diet plan extrema on chart 52  $\rangle$  Referenced in 50.

 $\langle$  Compute global statistics gain and loss extrema 352  $\rangle$  Referenced in 348. Compute global statistics trend analysis for previous user  $357$  Referenced in 355. Configure Web page status badge 241, 242, 243  $\rangle$  Referenced in 179. Confirm a persistent login is selected  $347$  Referenced in 346. Confirm a session is selected  $341$  Referenced in 339. Confirmation signature encoding suffix  $4d$  Referenced in 157c, 161, 376, 377, 382, 418, 425. Constants and conversion tables  $24$  Referenced in 23. Convert characters in a string to hexadecimal  $407$  Referenced in 391. Convert trend to weight unit in this log, if different 395a) Referenced in 394. Cookie name  $12d$  Referenced in 159, 182, 189. Create new month for synthetic data 106 \ Referenced in 105. Create new user account request  $304a$  Referenced in 183. Create the new user account  $307b$  Referenced in 305.  $\text{CSV}$  direct upload import form 226a) Referenced in 224. CSV file upload import form  $225$  Referenced in 224. CSV Format version  $4c$  Referenced in 64. Custom start and end date selection boxes  $271a$  Referenced in 270, 296. Custom trend end date  $273$  Referenced in 251a, 259a, 271a, 282a. Custom trend start date 272 } Referenced in 251a, 259a, 271a, 282a. (Cycle active log file if HUP signal received  $423b$ ) Referenced in  $421a$ . Database Directory 7d > Referenced in 7efg, 8abc, 13d, 173, 425. Decimal character selection 134a) Referenced in 127. Decode encrypted user ID  $144$  Referenced in 459, 461. Default cookie retention time  $12e$  Referenced in 155. Default parameter settings 388a > Referenced in 387a. Define chart geometry  $48a$  Referenced in 45, 46. Define historical chart geometry  $87b$  Referenced in 82. Define requests permissible whilst browsing public account 174b Referenced in 173. Define "cachebuster" argument  $212b$  Referenced in 212a, 297. (Delete a persistent login token  $346$ ) Referenced in 181. Delete entire log database  $374$  Referenced in 180a.  $\Delta$  Delete existing public name 169b  $\angle$  Referenced in 167, 169a. Determine first and last days in database  $253$  Referenced in 252, 265a, 295. Determine if failed transaction should be retried  $427$  Referenced in 424. (Determine range of dates to plot in historical chart  $298$ ) Referenced in 297. Determine scale for weight and trend plot 50, 51  $\rangle$  Referenced in 45, 46. Determine the number of days in the historical interval  $84$  Referenced in 79, 82, 105. (Determine vertical weight scaling based on extrema  $88ab$ ,  $89a$ ) Referenced in 82. Determine which monthly log to display  $209$  Referenced in 208. Diet calculator  $274$  Referenced in 179. Diet calculator form action buttons  $283$  Referenced in 274. Dispatch administrator requests  $181$  Referenced in 179. (Dispatch requests which return HTML result documents 179) Referenced in 173. Dispatch requests which return non-HTML results  $178$  Referenced in 173. Display administrator account manager 325, 326, 327, 328  $\rangle$  Referenced in 181. Display administrator global statistics  $348$  Referenced in 181. Display administrator persistent login manager 343 > Referenced in 181.  $\langle$  Display administrator session manager 336  $\rangle$  Referenced in 181.  $\langle$  Display calendar navigation page 221  $\rangle$  Referenced in 179.  $\langle$  Display CSV import request form 224  $\rangle$  Referenced in 179.  $\langle$  Display global statistics gain and loss extrema 353  $\rangle$  Referenced in 348.  $\langle$  Display global statistics log update frequency 354  $\rangle$  Referenced in 348.  $\langle$  Display global statistics mean trend change 351  $\rangle$  Referenced in 348. Display monthly  $log 208$  Referenced in 179. Display password reset request form  $198$  Referenced in 180b.  $\langle$  Display summary of cluster transaction queue 417  $\rangle$  Referenced in 416. (Display trend summary below monthly chart  $215$ ) Referenced in 208.

 $\langle$  Documentation 551  $\rangle$  Referenced in 548.

 $\langle$  Documentation in POD format 455  $\rangle$  Referenced in 173. Domain for cookies  $13a$  Referenced in 158ab. Download backup copy of all logs for user  $262$  a Referenced in 178. Download monthly log as CSV file 248b > Referenced in 178. Download monthly log as XML file  $249$  Referenced in 178. Draw axes for chart and label date axis 48b \netwith Referenced in 46.  $\langle$  Draw axes for historical chart 89b  $\rangle$  Referenced in 82. Draw caption with trend summary  $100$  Referenced in 95. Draw text in a chart  $409$  Referenced in 391. Draw title with date range  $99$   $\}$  Referenced in 95. Dump CGI environment and parsed arguments 385b > Referenced in 385a. Dump objects if requested by administrator 218 \, Referenced in 208. Dump XML database file  $232$  Not referenced. E-mail address text field  $131a$  Referenced in 127. Edit Unix time value to ISO 8601 local date and time  $406b$  Referenced in 391. Embed historical chart image in request/result page  $297$  Referenced in 295.  $\text{Emit diagnostic for undefined query } 385a$  Referenced in 179. Emit historical chart request form  $295$  Referenced in 294. Emit shrill warning about what is about to transpire  $375a$  Referenced in 374.  $E$ mit trend anlysis page 265a  $E$  Referenced in 264. Empty monthly log cache  $113b$  Referenced in 82. Encode international domain name  $410$  Referenced in 391. Encode preset values for use in HTML  $128$  Referenced in 127. Encoding for Space in File Name Characters  $10e$  Referenced in 145. Ensure month is in cache  $110$  Referenced in 108, 109a. Enumerate feedback message categories  $369$  Referenced in 366. Estimate local time at user site  $177$  Referenced in 173. Examine dates, fitting those within intervals  $81$  Referenced in 79. Executable Installation Directory 7b  $\rangle$  Referenced in 548. Execute cluster synchronisation transaction  $425$  Referenced in 424. Execute system command  $406a$  Referenced in 391. Expand abbreviated stones and pounds entry  $490$  } Referenced in 489. Expand weight entry if abbreviated  $58$  Referenced in 57. Expand weight entry in stones and pounds  $59$  } Referenced in 58. Export database as Hacker's Diet Online CSV 255 > Referenced in 252. Export database as Legacy Excel Eat Watch CSV 257) Referenced in 252. Export database as Palm Eat Watch CSV  $256$  } Referenced in 252. Export database as XML  $254$  Referenced in 252. Export log database  $250$  Referenced in 179. Extract brain-dead Internet Exploder request field 176) Referenced in 173. Extract scaling information for chart  $497$  Referenced in 496, 504. Extract source code from Nuweb  $549$  } Referenced in 548.  $\langle$  Feedback message table 479  $\rangle$  Referenced in 473a.  $\langle$  Fill cache with monthly logs in the date range 112  $\rangle$  Referenced in 79, 105.  $\langle$  Fill in trend carry-forward from most recent previous log, if required 214  $\rangle$  Referenced in 210.  $\langle$  Find diet plan extrema on historical chart 86  $\rangle$  Referenced in 82.  $\langle$  Find most recent trend value before this day 498  $\rangle$  Referenced in 493b.  $\langle$  Find weight and trend extrema in log entries to be plotted 85  $\rangle$  Referenced in 82.  $\langle$  Fit a linear trend and update weight and energy balance 501  $\rangle$  Referenced in 493b.  $\langle$  Force re-login if session terminated or invalid 197 $\rangle$  Referenced in 180a.  $\langle$  Force termination of user session 339 $\rangle$  Referenced in 181.  $\langle$  Forget all persistent logins 316  $\rangle$  Referenced in 180b.  $\sqrt{\text{Form processing action and method 14c}}$  Referenced in 125, 192, 193, 194, 196, 198, 203, 208, 223, 227, 241, 250, 258, 270, 274, 295, 304a, 310, 311, 315, 317, 322, 323, 325, 336, 343, 348, 358, 366, 374, 375b, 380.  $\langle$  From address for mail sent to users 11e  $\rangle$  Referenced in 136, 371, 372.  $\langle$  Generate array of years for diet calculator selection 277a  $\rangle$  Referenced in 274, 286.

(Generate assumed identity notification 196) Referenced in 190, 208, 221, 224, 227, 241, 244, 247, 250, 252, 258, 260, 262, 264, 274, 294, 311, 312, 313, 315, 316, 317, 320, 321, 322, 323, 325, 330, 331, 332, 334, 336, 340, 341, 342, 343, 347, 348,

358, 365, 370, 374, 377, 380, 382.  $\langle$  Generate comment column 40a  $\rangle$  Referenced in 36. Generate confirmation of database deletion 379b > Referenced in 377. Generate date column 37b > Referenced in 36. Generate destructive operation confirmation form  $376$  Referenced in 374, 380. Generate diet calculator form 278ab, 279ab, 280ab, 281, 282a  $\rangle$  Referenced in 274.  $Generate exercise rung column 39a$  Referenced in 36. Generate feedback message composition form 366 \, Referenced in 365. Generate flag column  $39b$  Referenced in 36. Generate form fields for custom chart interval  $296$  a Referenced in 295. Generate form fields for custom trend interval  $270$  i Referenced in 265a. Generate form permitting user to back up database  $375b$  Referenced in 374. Generate global statistics for open accounts  $350$  Referenced in 348. Generate hidden monthly log property fields  $213$  Referenced in 208. Generate historical chart  $303$  Referenced in 178. Generate invitation codes 323, 324  $\rangle$  Referenced in 181. Generate monthly chart  $263a$  Referenced in 178. Generate option items for chart sizes  $302c$  Referenced in 295. Generate option items for days  $302b$  Referenced in 272, 273, 361, 362. Generate option items for months  $302a$  Referenced in 272, 273, 361, 362. Generate option items for years in database  $301b$  Referenced in 272, 273. Generate paper log form for month  $261$  Referenced in 260. Generate paper log forms  $260$  Referenced in 179. Generate synthetic data as specified in form  $359$  Referenced in 358. Generate synthetic data for user account  $358$  Referenced in 181. Generate synthetic data specification form  $360$  Referenced in 358. Generate table of open sessions  $338$  Referenced in 336. Generate table of persistent logins  $345$  Referenced in 343. Generate table of public accounts  $319$  Referenced in 317. Generate table of yearly calendars  $222$  i Referenced in 221. Generate test output page  $384b$  Referenced in 179. Generate warning if JavaScript disabled in diet calculator form  $276a$  Referenced in 274. Generate weight, trend, and variance columns  $38$  Referenced in 36. Generate XHTML navigation bar 435, 436, 437) Referenced in 431.  $\langle$  Global declarations 387a $\rangle$  Referenced in 173, 461, 462. Global statistics tables  $480$  Referenced in 473a. (Global variables 388b) Referenced in 387a. (Gregorian date to Julian day number 447b) Referenced in 445. Gregorian leap year computation  $447a$  Referenced in 445. Height (for body mass index)  $132$  Referenced in 127. HTML header section 546 > Referenced in 545. Identify log where recomputation begins 393a) Referenced in 392.  $\langle$  If requested, canonicalise weight entries in log 396  $\rangle$  Referenced in 393b, 394.  $\langle$  Image and Icon Directory 7a $\rangle$  Referenced in 101b, 459.  $\langle$  Import log items from CSV database file 233  $\rangle$  Referenced in 228b. Import log items from XML database file  $230$  Referenced in 228b.  $\langle$  Import uploaded CSV log entries 227, 228ab, 229  $\rangle$  Referenced in 179.  $\langle$  Installation 553  $\rangle$  Referenced in 548.  $\langle$  JavaScript debugging console 386a $\rangle$  Not referenced.  $\langle$  Julian date constant definitions 446a $\rangle$  Referenced in 445.  $\langle$  Julian date support functions 446b  $\rangle$  Referenced in 445.  $\sqrt{\text{Julian day}}$  and fraction to old HTTP cookie time and date 453) Referenced in 445.  $\langle$  Julian day and fraction to RFC 3339 time and date 452b  $\rangle$  Referenced in 445. Julian day and fraction to RFC 822 time and date  $452a$  Referenced in 445. Julian day and fraction to Unix time  $451a$  Referenced in  $445$ .  $\langle$  Julian day fraction to civil time 450a $\rangle$  Referenced in 445.  $\langle$  Julian day to day of week 449a $\rangle$  Referenced in 445.  $\langle$  Julian day to Gregorian date 448  $\rangle$  Referenced in 445.

- $\langle$  Label date axis at the bottom 90  $\rangle$  Referenced in 89b.
- (Label date axis with year numbers only  $92$ ) Referenced in 90.
- $\langle$  Label date axis with years, months, and possibly weeks 91  $\rangle$  Referenced in 90.
- $\langle$  Label exercise rung axis if any plotted 94 $\rangle$  Referenced in 95.
- $\langle$  Label trend report for custom interval 269  $\rangle$  Referenced in 268.
- $\langle$  Label weight axis 55  $\rangle$  Referenced in 46.
- $\langle$  Label weight axis at the left 93  $\rangle$  Referenced in 95.
- $\Delta E$  Left Delimiter for Quoted File Name Characters 11a  $\Delta E$  Referenced in 145.
- $\langle$  Length of automatically generated passwords 12c  $\rangle$  Referenced in 199.
- $\langle$  List publicly-visible accounts 317  $\rangle$  Referenced in 179.
- $\langle$  Load first log into memory 393b  $\rangle$  Referenced in 392.
- (Load or create monthly log containing imported record  $236$ ) Referenced in  $231, 234, 238$ .
- $\langle$  Local time zone offset field 390b $\rangle$  Referenced in 125, 193, 198, 203, 208, 223, 225, 226a, 227, 241, 250, 258, 270, 274, 295, 304a, 310, 311, 315, 317, 322, 323, 325, 336, 343, 348, 358, 366, 374, 375b, 380.
- $\langle$  Log changes to account settings 314  $\rangle$  Referenced in 313.
- $\langle$  Log failed login attempt in system log 185c  $\rangle$  Referenced in 185a, 186a.
- $\langle$  Log out user: end session 204 $\rangle$  Referenced in 180a.
- $\langle$  Login-related transactions 180a $\rangle$  Referenced in 179.
- $\langle$  Look up public account and verify it exists 321  $\rangle$  Referenced in 320.
- $\langle$  Main account dispatch page 190  $\rangle$  Referenced in 180b.
- $\langle$  Master encryption key 5a  $\rangle$  Referenced in 143, 144.
- $\langle$  Maximum Expected Weight Variance 493a $\rangle$  Referenced in 494.
- $Maximum$  File Length 8e  $R$  Referenced in 145.
- $Maximum$  line length in feedback E-mail messages  $11g$  Referenced in 368, 373.
- h Maximum Text Input Field Length 11c \, Referenced in 40a, 126, 129ab, 130, 131ab, 198, 328, 336, 343, 376.
- MIME Content-type specification  $390a$  Referenced in 173, 207, 252, 262.
- Minimum, Maximum, and Sign functions 405) Referenced in 23, 75, 391.
- Modify user account request  $311$  Referenced in 180b.
- Monthly log control panel  $216$  Referenced in 208.
- $\langle$  Monthly log table 475  $\rangle$  Referenced in 473a.
- (Monthly log title and navigation buttons  $211$ ) Referenced in 208.
- $\text{Monthly Log Weight Range in Kilograms } 5b$  Referenced in 5c, 50.
- $\langle$  Monthly Log Weight Range in Pounds 5c  $\rangle$  Referenced in 50.
- $\langle$  Navigation bar table 477  $\rangle$  Referenced in 473a.
- $\langle$  New monthly log creation form 223  $\rangle$  Referenced in 221.
- Obtain list of open accounts  $329$  Referenced in 327.
- $\langle$  Obtain list of open sessions 337  $\rangle$  Referenced in 336, 339.
- (Obtain list of persistent login tokens  $344$ ) Referenced in 316, 343, 346.
- Obtain list of public accounts  $318$  Referenced in 317.
- Obtain list of years  $109b$  Referenced in 108, 109a.
- Obtain trend carry-forward for Excel CSV  $67$  } Referenced in 66.
- Open new session and link to user directory  $187$  Referenced in 183.
- Options documentation 456abc, 457ab  $\rangle$  Referenced in 455.
- Output table rows for each interval analysed  $268$  Referenced in 267.
- (Output trend analysis report for intervals evaluated  $267$ ) Referenced in 265a.
- Override diet calculator primary fields from form fields  $285$  areferenced in 275.
- Page title table 473b > Referenced in 473a.
- $\langle$  Parse CGI arguments 412  $\rangle$  Referenced in 391.
- $\langle$  Parse Excel CSV date field 235  $\rangle$  Referenced in 234.
- $\langle$  Parse signed weight value 402  $\rangle$  Referenced in 391.
- $\langle$  Parse weight value 401  $\rangle$  Referenced in 391.
- $\langle$  Password and password confirmation fields 130  $\rangle$  Referenced in 127.
- $\langle$  Path for cookies 13b $\rangle$  Referenced in 158ab.
- Path to Invoke Sendmail  $11d$  Referenced in 136, 371, 372.
- $\langle$  Perform static update of diet calculator 286  $\rangle$  Referenced in 274.
- $\langle$  Perl directory 8d  $\rangle$  Referenced in 15, 18, 23, 75, 114, 118, 148, 154, 163, 173, 415, 421a, 431, 440, 445, 459, 461, 462.
- (Perl language modes 387b) Referenced in 15, 18, 23, 75, 114, 118, 148, 154, 163, 387a, 415, 421a, 431, 440, 445, 459.
- $\langle$  Persistent login manager table 478b  $\rangle$  Referenced in 473a.

 $\langle$  Plot exercise rung information 49  $\rangle$  Referenced in 46. Plot exercise rung on chart image  $504$  Referenced in 503.  $\langle$  Plot multiple days per pixel 98  $\rangle$  Referenced in 95.  $\langle$  Plot multiple pixels per day 96  $\rangle$  Referenced in 95.  $\langle$  Plot the diet plan if defined and requested 53a  $\rangle$  Referenced in 46.  $\langle$  Plot the diet plan on historical chart 87a  $\rangle$  Referenced in 82.  $\langle$  Plot the updated trend 500  $\rangle$  Referenced in 499.  $\langle$  Plot weight and rung data on historical chart 95  $\rangle$  Referenced in 82.  $\langle$  Plot weight entries as floats and sinkers 54  $\rangle$  Referenced in 46.  $\langle$  Plot weight entry as float or sinker 97  $\rangle$  Referenced in 96. Plot weight trend line on chart  $53b$  Referenced in 46.  $\langle$  Preset diet calculator start and end dates 277b  $\rangle$  Referenced in 274. Print command line help information  $404$  Referenced in 391. Process administrator account delete 334, 335 > Referenced in 181. Process administrator database purge 332, 333 } Referenced in 181. Process command line options  $389a$  Referenced in 173.  $\langle$  Process custom interval specification, if any 266  $\rangle$  Referenced in 252, 265a, 295.  $P$ rocess database delete 377  $\rangle$  Referenced in 180a.  $\langle$  Process database export 252 $\rangle$  Referenced in 178.  $\langle$  Process new user account request 305  $\rangle$  Referenced in 180b.  $\langle$  Process queued cluster synchronisation transactions 424  $\rangle$  Referenced in 421a.  $\langle$  Process user account close 382  $\rangle$  Referenced in 180a.  $\text{Process}$  user account modification 313  $\text{Reference}$  in 180b.  $\text{Process XML daily log entry } 231$  Referenced in 230.  $\langle$  Production Book Directory 5f $\rangle$  Referenced in 6bd, 7c. Production CGI Installation Directory 6d > Referenced in 548. Production Executable Installation Directory 7c  $\rangle$  Referenced in 548. Production Web Directory 6b > Referenced in 548. Prohibit password reset on read-only account 201 > Referenced in 199.  $\langle$  Propagate handheld setting to subsequent forms 304b  $\rangle$  Referenced in 198, 203, 304a, 310.  $\langle$  Propagate trend through user's monthly logs 392  $\rangle$  Referenced in 391. Propagate trend to next  $log 394$  Referenced in 392. Provide administrator access to user account  $330$  Referenced in 181. Provide browse access to public account  $320$  Referenced in 179.  $\langle$  Public Name Directory 7g  $\rangle$  Referenced in 165, 166, 167, 168, 169b, 318.  $\text{Public name settings } 134b \text{ }$  Referenced in 127. Quit browsing another account  $248a$  Referenced in 179. Quote text for inclusion in HTML 439  $\rangle$  Referenced in 431. Read line from persistent object file  $413b$  Referenced in 35a, 124a, 152a, 157a, 171a, 399a, 421a. Read log if in database or create blank log if it's not 210) Referenced in 208, 219, 248b, 249, 263a. Recalculate trend carry-forward for all logs for a user  $247$  i Referenced in 179. Receive log records from the aggregator for global statistics 355 Referenced in 348. Recover from failure of a cluster synchronisation transaction  $426$  Referenced in  $424$ . Reject account close for confirmation code mismatch 383b > Referenced in 382. Reject account close for user name or password mismatch  $383a$  Referenced in 382. Reject account close if logs remain in the database  $384a$  Referenced in 382. Reject deletion request when confirmation code fails to match 378b) Referenced in 377. (Reject deletion request when user name and password fail to match  $378a$ ) Referenced in 377. Reject login: Incorrect password 186a > Referenced in 184.  $Reject login: Unknown user name 185a$  Referenced in 183, 184, 199. Reject request if logs remain in database  $381a$  Referenced in 380. Reject setting query or change from cookie-based login  $312$  i Referenced in 311. Release Date  $3b$  Referenced in 389a, 404, 455, 545. Remember Me Directory  $13d$  Referenced in 159, 160, 316, 344, 346. Report errors in account modification request and re-issue form 315) Referenced in 313.  $\langle$  Report errors in new account request and re-issue form 310  $\rangle$  Referenced in 305, 307b. Report warnings from static diet calculator update 276b > Referenced in 274.  $\langle$  Request historical chart 294 $\rangle$  Referenced in 179.
$\langle$  Request invitation codes 322  $\rangle$  Referenced in 181.

- (Request log records from the aggregator and compute global statistics  $349$ ) Referenced in 348.
- $\langle$  Request paper log forms 258  $\rangle$  Referenced in 179.
- $\langle$  Reset a user's password 199 $\rangle$  Referenced in 180b.
- $\langle$  Retrieve active session information 205  $\rangle$  Referenced in 190, 204, 208, 219, 221, 224, 227, 241, 244, 247, 248ab, 249, 250, 252, 254, 255, 256, 257, 258, 260, 262, 263a, 264, 274, 293, 294, 303, 311, 313, 316, 317, 320, 322, 323, 325, 330, 332, 334, 336, 339, 343, 346, 348, 358, 365, 370, 374, 377, 380, 382, 385a.
- $\langle$  Retrieve user account information 206 $\rangle$  Referenced in 190, 208, 219, 221, 224, 227, 241, 244, 247, 248ab, 249, 250, 252, 254, 255, 256, 257, 258, 260, 262, 263a, 264, 274, 293, 294, 303, 311, 313, 316, 317, 320, 322, 323, 325, 330, 332, 334, 336, 339, 343, 346, 348, 358, 365, 370, 374, 377, 380, 382.
- $\langle$  Return log items for aggregation from this user 117 $\rangle$  Referenced in 116.
- $\langle$  Return login request form 182 $\rangle$  Referenced in 180a.
- Return password reset confirmation page  $203$  Referenced in 199.
- Return time of user's last transaction  $399a$  Referenced in 391.
- Right Delimiter for Quoted File Name Characters 11b > Referenced in 145.
- Sanity check year and month specification  $207$  Referenced in 210, 247, 263a.
- $\text{Save diet calculator settings } 293 \text{ }$  Referenced in 179.
- Save process ID of cluster synchronisation job  $422b$  Referenced in 421a.
- $\text{Selection of months for paper logs } 259a \text{ }$  Referenced in 258.
- $\text{/Selection of months to export from database } 251a \text{)}$  Referenced in 250.
- $\mathrm{Send}$  a feedback message 365  $\mathrm{Referenced}$  in 179.
- Send a message from the feedback form  $370$  Referenced in 179.
- Send copy to the submitter  $372$  Referenced in 370.
- $\mathrm{Send}$  E-mail confirming password reset 202  $\mathrm{Referenced}$  in 199.
- Send mail to feedback address  $371$  Referenced in 370.
- Session Directory 7e \ Referenced in 186c, 187, 204, 205, 248a, 320, 330, 337, 338, 339, 342, 382, 400.
- Set cookies with JavaScript  $13c$  Referenced in 189.
- Set handler for termination signals  $174a$  Referenced in 173.
- Set monthly log entry from Excel CSV record 237) Referenced in 234.
- (Set monthly log entry from Palm CSV record 239) Referenced in 238.
- Set monthly log property variables  $212a$  Referenced in 208.
- Set primary diet calculator fields from user object  $275$  Referenced in 274.
- $\text{Set variables to default to previous request settings } 299, 300, 301a \text{ } \text{Reference in } 250, 258, 260, 265a, 274, 295.$
- $\langle$  Show build number and date 195  $\rangle$  Referenced in 190.
- $\langle$  Show feedback message in reply page 373  $\rangle$  Referenced in 367, 370.
- $\text{Show preview of message being composed } 367$  Referenced in 365.
- Show user name and account being browsed  $191a$  Referenced in 190.
- $\langle$  Sign in and account management tables 474  $\rangle$  Referenced in 473a.
- Site home URL 13e  $\langle$  Referenced in 13f, 202, 246, 434, 455.
- Source distribution  $550$  Referenced in 548.
- Source installation  $554$  Referenced in 548.
- Specify Content-type for PNG image  $263b$  Referenced in 263a, 303.
- (Standard navigation bar functions 191b) Referenced in 190.
- $\langle$  Static change to daily balance 287b  $\rangle$  Referenced in 286.
- $\langle$  Static change to desired weight change 289b  $\rangle$  Referenced in 286.
- Static change to diet duration in months  $291a$  Referenced in 286.
- $\text{Static change to diet duration in weeks } 290b \text{ }$  Referenced in 286.
- $\langle$  Static change to end date 292  $\rangle$  Referenced in 286.
- $\langle$  Static change to energy unit 287a $\rangle$  Referenced in 286.
- $\langle$  Static change to goal weight 289a $\rangle$  Referenced in 286.
- $\langle$  Static change to initial weight 288b  $\rangle$  Referenced in 286.
- $\langle$  Static change to start date 291b  $\rangle$  Referenced in 286.
- Static change to weight change per week  $290a$  Referenced in 286.
- Static change to weight unit 288a) Referenced in 286.
- Store settings for user account  $308$  Referenced in 307b, 313.
- $\langle$  Supply default values for undefined variables 413a  $\rangle$  Referenced in 391.
- $\langle$  Synthetic data end date 362  $\rangle$  Referenced in 360.
- $\langle$  Synthetic data field selection 363a $\rangle$  Referenced in 360.
- $\langle$  Synthetic data start and end values 363b  $\rangle$  Referenced in 360.
- Synthetic data start date  $361$  Referenced in 360.
- Table of perturbation functions  $364$  Referenced in 360.
- Template 386b > Not referenced.
- Test domain valid for E-mail  $411$  Referenced in 391.
- Test if month is the current month  $408$  Referenced in 391.
- $\langle$  Test whether user has a session active 400  $\rangle$  Referenced in 391.
- Testing  $552a$  Referenced in 548.
- Trend analysis  $264$  Referenced in 179.
- Trend analysis table  $476$  Referenced in  $473a$ .
- TrueType Font Directory  $6g$  Referenced in 90, 409.
- Undraw trend values starting at this day  $495$  Referenced in 493b.
- Unix time to civil date and time  $451b$  Referenced in 445.
- Unix time to Julian day and fraction  $450b$  Referenced in  $445$ .
- Update global statistics overall trend analysis  $356$  Referenced in 355.
- Update last login and transaction time  $188a$  Referenced in 183.
- $\langle$  Update monthly log 219  $\rangle$  Referenced in 179.
- Update persistent login state  $189$  Referenced in 183.
- $\langle$  Update the mean and most recent body mass index 502  $\rangle$  Referenced in 493b.
- $\langle$  Update the trend and variance for this and subsequent days 499  $\rangle$  Referenced in 493b.
- $\langle$  Update time of user's last transaction 398  $\rangle$  Referenced in 391.
- $\langle$  Update user account information 309  $\rangle$  Referenced in 199, 244, 293, 307b, 313.
- $\langle$  Update Web page badge 220b  $\rangle$  Referenced in 220a, 244.
- $\langle$  Update Web page status badge 244, 245, 246  $\rangle$  Referenced in 179.
- $\langle$  URL to invoke this program 14b  $\rangle$  Referenced in 14c, 126, 190, 191b, 192, 193, 194, 200, 201, 202, 207, 208, 211, 222, 224, 225, 226a, 246, 247, 252, 262, 264, 297, 313, 315, 320, 321, 330, 331, 332, 333, 334, 335, 340, 341, 342, 347, 370, 377, 378ab, 379b, 381a, 382, 383ab, 384a, 385a, 435, 484a.
- $\langle$  User login name text field 129a $\rangle$  Referenced in 127.
- $\langle$  User's full name optional text fields 131b $\rangle$  Referenced in 127.

h Users Directory 7fi Referenced in 85, 110, 112, 113a, 116, 117, 140, 141, 183, 184, 186c, 187, 188a, 199, 204, 206, 210, 214, 220ab, 236, 240a, 244, 254, 255, 256, 257, 262, 306a, 307b, 309, 319, 327, 329, 330, 333, 335, 368, 377, 382, 392, 393b, 394, 395b, 397, 398, 399a, 400, 459, 461.

- $\langle$  Utility functions 391  $\rangle$  Referenced in 173, 461.
- $\langle$  Utility functions for regular session 192 $\rangle$  Referenced in 190.
- $\langle$  Validate administrator password 340  $\rangle$  Referenced in 332, 334, 339, 346.
- $\langle$  Validate beta test invitation code 306b  $\rangle$  Referenced in 305.
- $\langle$  Validate E-mail address agrees with specification in reset request 200  $\rangle$  Referenced in 199.
- $\langle$  Validate option specifications 389b  $\rangle$  Referenced in 173.
- Validate specified session  $342$  Referenced in 339.
- Validate user login request 183 > Referenced in 180a.
- Validate user name and password  $184$  Referenced in 183.
- Validate user name for new account  $306a$  Referenced in 305.
- $\langle$  Verify that user has administrator privilege 331 \ Referenced in 322, 323, 325, 330, 332, 334, 336, 339, 343, 346, 348, 358.
- $\langle$  Version 3a $\rangle$  Referenced in 389a, 404, 455, 550, 554.
- $\langle$  Warn user about consequences of closing account 381b  $\rangle$  Referenced in 380.
- $\langle$  Web Directory 6a  $\rangle$  Referenced in 548.
- $\langle$  Web Document Home 5d  $\rangle$  Referenced in 173, 208, 246, 468.
- $\langle$  Weight and energy unit radio buttons 133  $\rangle$  Referenced in 127.
- $\langle$  Wrap long lines onto multiple lines 403  $\rangle$  Referenced in 391.
- $\langle$  Write back all items in the cache 113a  $\rangle$  Referenced in 105.
- $\langle$  Write back logs modified by database import 240a) Referenced in 228b.
- $\langle$  Write HTML table footer 40b  $\rangle$  Referenced in 36.
- $\langle$  Write HTML table header 37a $\rangle$  Referenced in 36.
- Write modified log back to database  $395b$  Referenced in 393b, 394.
- (Write updated log item back to database  $220a$ ) Referenced in 219.
- $\langle$  Write XHTML epilogue 438  $\rangle$  Referenced in 431.
- $\langle$  Write XHTML prologue 432, 433, 434  $\rangle$  Referenced in 431.

## 29.3 Identifiers

Sections which define identifiers are underlined.

\$chartSizes: 301a, 302c, 388b. \$feedback\_categories: 367, 370, 388b. \$monthNames: 208, 211, 222, 388b. \$testmode: 388b, 389a. \$verbose: 388b, 389a, 406a, 421a, 423b, 425, 426, 429b. addPoint: 18, 20a, 28, 77, 81, 351, 356. analyseTrend: 79, 80, 100, 102b, 215, 267. append\_history: 186ac, 188b, 199, 200, 204, 220a, 229, 246, 247, 293, 314, 316, 331, 333, 339, 340, 346, 370, 377, 397. assignPublicName: 167, 308. bnd: 39a, 43a, 64, 65, 66, 68. bodyMassIndex: 29, 212a. calc\_calorie\_balance: 120, 122, 123, 124a, 139, 142, 255, 275, 278b, 284, 285, 287ab, 290ab, 291a, 292, 293, 506, 507, 508, 509b, 510a, 512b, 513ab, 515. calc\_end\_date: 275, 277ab, 284, 506, 507, 508, 515. calc\_energy\_unit,: 506. calc\_goal\_weight: 120, 122, 123, 124a, 139, 142, 255, 274, 275, 279b, 284, 285, 288a, 289ab, 293, 506, 507, 508, 511ab, 512a. calc\_months: 275, 281, 284, 291a, 506, 507, 508, 513b. calc\_months,: 275, 506. calc\_start\_date: 120, 122, 123, 124a, 139, 142, 255, 275, 277ab, 284, 285, 291b, 292, 293, 506, 507, 508, 514a, 515. calc\_start\_weight: 120, 122, 123, 124a, 139, 142, 255, 274, 275, 279a, 284, 285, 288ab, 289b, 293, 506, 507, 508, 510b, 511a, 512a. calc\_weeks: 275, 281, 284, 290b, 506, 507, 508, 513a. calc\_weight\_change,: 274, 275, 506, 508. calc\_weight\_unit,: 274, 275, 506. calc\_weight\_week: 274, 275, 280b, 284, 290a, 506, 507, 508, 512b. CALORIES\_PER\_ENERGY\_UNIT: 24, 100, 102b, 215, 268, 351, 352, 482, 507, 508. CALORIES\_PER\_WEIGHT\_UNIT: 23, 24, 100, 102b, 142, 215, 268, 284, 290ab, 291a, 292, 351, 352, 482, 501, 508, 512b, 513ab, 515. canonicalNumber: 128, 146a, 147, 519b, 520, 521, 522. canonicalWeight: 41b, 42a, 396. changeComment: 40a, 505. changeRung: 39a, 503. changeWeight: 38, 493b. change\_calc\_calorie\_balance: 278b, 509b. change\_calc\_energy\_unit: 278b, 510a. change\_calc\_goal\_weight: 279b, 511b. change\_calc\_plot\_plan: 283, 516a. change\_calc\_start\_weight: 279a, 510b. change\_calc\_weight\_change: 280a, 512a. change\_calc\_weight\_unit: 279a, 511a. change\_calc\_weight\_week: 280b, 512b. change\_from\_d: 272, 514a. change\_from\_date:  $\underline{514a}$ . change\_from\_m:  $272, 514a$ . change\_from\_y:  $272, \frac{514a}{.}$ change\_to\_d: 273, 515. change\_to\_date: 515. change\_to\_m: 273, 515. change\_to\_y: 273, 515. characterFrequency: 526, 528. checkCookieSignature: 154, 160, 161. checkPasswordMatch: 130, 529a. checkSecure: 182, 185a, 186a, 197, 484a.

civil\_time\_to\_jd: 445, 449b. computeChartScale: 45, 212a. computeTrend: 28, 33b, 215, 394. convertWeight:  $41b$ , 57. countChange: 484b, 493b, 503, 505, 508, 516a, 525. decodeComments: 35a, 73. decodeEncryptedUserID: 144, 459, 461. deletePublicName: 169a, 308. describe: 27, 105, 122, 150, 156a, 170a, 218, 316, 461. determineTimeZoneOffset: 483b, 519a. dietCalcRecalculate: 508, 509b, 510ab, 511ab, 512ab, 513ab, 514a, 515. dietPlanLimits: 142, 212a, 263a, 303. dnz: 31, 42b, 46, 49, 50, 54. do\_command: 113a, 220b, 335, 379a, 382, 392, 406a. drawBadgeImage: 101a, 113a, 220b, 392, 461. drawChart: 80, 82, 84, 303. drawText: 48b, 49, 55, 91, 92, 93, 94, 99, 100, 103ab, 104, 409. editWeight: 41a, 44a, 55, 93, 103b, 268, 274, 485b, 489, 490, 498, 499, 508. encodeComments: 31, 72. encodeCSV: 15, 17, 64, 255. encodeDomainName:  $305, 313, 410$ . ENERGY\_CALORIE: 23, 24, 120, 275, 284, 290a, 292, 293. ENERGY\_CONVERSION: 23, 24, 275, 284, 287a, 290a, 292, 293, 482, 510a. ENERGY\_KILOJOULE: 23, 24. ENERGY\_UNITS: 24, 100, 122, 138, 215, 255, 267. enumerateMonths: 108, 109a, 140, 214, 222, 251a, 254, 255, 256, 257, 271a, 319, 327, 333, 335, 374, 377, 380, 382, 392. enumerateYears: 109b, 141, 221, 250, 264, 277a, 294. etime: 406b. expandAbbreviatedWeight:  $489, 493b$ . expireCookie: 158b, 189. exportCSV: 64, 248b, 255. exportDietPlanXML: 139, 254. exportExcelCSV: 66, 257. exportHDReadCSV: 65, 256. exportPreferencesXML: 138, 254. exportUserInformationXML: 137, 254. exportXML: 68, 249, 254. externalLinks: 483b, 518. findPublicName: 168, 206, 321. firstDay: 102a, 109a, 215, 253. firstDayOfInterval: 102b, 111, 215, 265b, 269, 298. fitAddPoint:  $488a, 501$ . fitSlope: 18, 20b, 28, 79, 351, 357, 488b, 501. fitStart: 487b, 501. fit\_n: 487b, 488ab. fit\_s1: 487b, 488ab. fit\_s2: 487b, 488ab. fit\_s3: 487b, 488ab. fit\_s4: 487b, 488ab. fixo: 38, 43c. floor: 446b, 447b, 448, 450a, 485b, 489, 490, 495, 496, 500, 503, 504, 520, 522. fractionFlagged: 30, 212a. generateCookie: 158a, 159. generateCookieID: 155, 162. generateEncryptedUserID:  $143, 245, 461$ . generateRandomName: 165, 166, 167. generateSessionID: 149, 153b.

- generateUniqueName: 165, 166.
- generateXMLepilogue: 249, 254, 440, 441b.
- generateXMLprologue: 249, 254, 440, 441a.

generate\_XHTML\_navigation\_bar: 190, 208, 221, 224, 227, 241, 244, 247, 250, 252, 258, 262, 264, 274, 294, 311, 312, 313, 315, 316, 317, 320, 321, 322, 323, 325, 330, 331, 332, 334, 336, 340, 341, 342, 343, 347, 348, 358, 365, 370, 374, 377, 380, 382, 431, 435.

- getDays: 77, 81, 96, 98.
- get\_selected\_date: 507, 514a, 514b, 515.
- GREGORIAN\_EPOCH: 445, 446a, 447b, 448.
- gregorian\_to\_jd: 36, 52, 66, 80, 84, 90, 91, 92, 102ab, 111, 117, 158b, 215, 253, 260, 261, 265b, 266, 269, 291b, 292, 293, 298, 349, 408, 445, 447b, 448.
- height\_changed\_cm: 132, 520.
- height\_changed\_ft: 132, 521.
- height\_changed\_in: 132, 522.
- html: 14a, 23, 118, 387a, 390a, 431, 433, 438, 545, 546, 550, 552ab, 553.
- importCSV: 63, 239.
- in: 16, 17, 24, 27, 32ab, 33ab, 34ab, 35a, 54, 75, 94, 95, 97, 124a, 152a, 153a, 157a, 168, 171a, 173, 198, 201, 209, 224, 226a, 245, 261, 276b, 277a, 283, 286, 290b, 291a, 305, 310, 311, 312, 313, 315, 316, 317, 325, 335, 339, 348, 350, 351, 374, 376, 378b, 380, 381ab, 383b, 384a, 389a, 399a, 412, 413b, 415, 425, 430a, 455, 463, 482, 489, 493b, 496, 498, 503, 504, 505, 518, 527, 532, 533, 536, 541, 545.
- initialiseDocument: 434, 483b, 545.
- isCurrentMonth: 408.
- is\_user\_session\_open: 333, 335, 400.
- J1970: 445, 446a, 450b, 451a.
- jd\_to\_civil\_time: 445, 450a, 451b, 452ab, 453.
- jd\_to\_gregorian: 52, 77, 84, 105, 111, 116, 259a, 277ab, 349, 445, 448, 451b, 452ab, 453.
- jd\_to\_old\_cookie\_date: 158ab, 445, 453.
- jd\_to\_RFC\_3339\_date: 355, 445, 452b.
- jd\_to\_RFC\_822\_date: 445, 452a.
- jd\_to\_unix\_time: 285, 291b, 292, 293, 445, 451a.
- $jd\_to\_weekday: 36, 66, 261, 445, \underline{449a}, 453.$
- Julian: 23, 52, 75, 114, 118, 154, 261, 387a, 408, 445, 446a, 552a.
- lastDay: 102a, 108, 215, 253, 275.
- last\_transaction\_time: 319, 329, 399a.
- leap\_gregorian: 445, 447a, 447b, 448.
- leaveDocument: 208, 211, 274, 485a.
- load: 32a, 32b, 33ab, 34ab, 85, 101b, 110, 112, 117, 124a, 152a, 157a, 160, 168, 171a, 183, 184, 199, 205, 206, 210, 214, 236, 254, 255, 256, 257, 318, 319, 327, 329, 333, 335, 337, 338, 344, 393b, 394, 461.
- loadDietCalcFields: 274, 507, 509b, 510ab, 511ab, 512ab, 513ab.
- load\_active\_session: 148, 153a, 186c, 400.
- localiseDecimal: 100, 146b, 147, 215.
- localiseNumber: 128, 147.
- login: 121, 122, 126, 127, 137, 150, 151, 153b, 159, 162, 170a, 180a, 183, 188a, 198, 199, 200, 201, 203, 204, 278a, 304a, 307b, 310, 344, 347, 376, 474, 481, 533, 539.
- login\_form: 125, 182, 185a, 186a, 197.
- max: 19b, 20a, 21, 50, 52, 85, 86, 277a, 297, 323, 405, 498, 526.
- min: 19b, 20a, 21, 50, 52, 85, 86, 91, 209, 223, 262, 297, 323, 405, 406b, 425, 426, 449b, 526.
- minMaxMean: 21, 79.
- mod: 446b, 448.
- monthdays: 27, 28, 29, 30, 31, 33b, 36, 46, 48ab, 49, 50, 52, 53a, 54, 56, 63, 64, 65, 66, 67, 68, 69, 72, 85, 108, 109a, 111, 117, 212a, 214, 261, 393b, 394, 396.
- ndb: 413a.
- ndz: 413a.
- new\_account\_form: 127, 304a, 310, 311, 315.
- nextMonth: 70, 85, 112, 211.
- parseCSV: 15, 16, 63.
- parseSignedWeight: 289b, 290a, 402, 487a, 507.
- parseWeight: 288b, 289a, 401, 402, 486, 487a, 489, 493b, 494, 496, 498, 499, 501, 502, 507, 511a.

parse\_cgi\_arguments: 173, 412. passwordStrength: 526. plotChart: 46, 263a, 491, 492. previousMonth: 70, 111, 211. print\_command\_line\_help: 173, 389a, 404. propagate\_trend: 220a, 247, 359, 392. psLog10: 526, 529b. psLog2: 526, 529b. quoteHTML: 40a, 125, 128, 134b, 190, 191a, 196, 198, 200, 201, 203, 207, 212a, 218, 221, 231, 233, 305, 313, 319, 321, 324, 327, 330, 333, 335, 338, 339, 345, 352, 366, 368, 373, 380, 431, 439. quoteHTMLFile: 218, 431, 439. quoteUserName: 116, 118, 140, 141, 143, 145, 166, 167, 168, 169b, 183, 184, 199, 205, 206, 306a, 317, 319, 320, 330, 333, 335, 339, 346, 392, 400, 461. quoteXML: 137, 138, 440, 442a, 442b. replaceText: 498, 499, 501, 502, 524a, 525. resetFocus: 493b, 494, 503, 510b, 511b, 513ab, 515, 517. resetPassword:  $135a$ ,  $135b$ , 199. retrieve: 116, 349. Round: 51, 405, 446b. RUNG\_MAX: 24, 45, 49, 60, 83. save: 31, 113a, 123, 151, 156b, 159, 167, 170b, 187, 220a, 240a, 248a, 309, 320, 330, 395b, 485a. save\_active\_session: 152c, 187. sendMail: 136, 202. set\_date\_selection: 508, 509a. set\_dispunit: 127, 523. set\_logunit: 127, 523. sgn: 41a, 54, 97, 142, 402, 405, 485b, 487a. showPasswordStrength: 130, 526. signCookie: 157c, 158a. start: 18, 19a, 19b, 52, 80, 84, 86, 139, 260, 266, 275, 277b, 292, 297, 303, 408, 498, 515, 535, 541. storeCookie: 154, 159, 189. syntheticData: 105, 107, 359. testCookiePresent: 154, 160, 182, 189. textXML: 68, 440, 442b. timeXML: 68, 137, 139, 254, 255, 379a, 440, 443. toHex: 407. toHTML: 36, 208. unix\_time\_to\_civil\_date\_time: 177, 207, 209, 223, 231, 234, 238, 262, 445, 451b. unix\_time\_to\_jd: 142, 158a, 259a, 277ab, 349, 408, 445, 450b, 451b. unsavedChanges: 216, 283, 484b, 485a. updateFlag: 39b, 525. updateFromCGI: 56, 219. updateVariance: 499, 524b. update\_last\_transaction: 188a, 220a, 221, 224, 229, 246, 247, 262, 263a, 264, 274, 293, 294, 303, 311, 312, 313, 316, 398. U\_MINUS\_SIGN: 483a, 524b. validateFeedback: 366, 516b. validMailDomain: 305, 313, 411. var: 38, 44b, 430b, 482, 483a, 484b, 485b, 486, 487ab, 489, 490, 491, 492, 493b, 494, 495, 496, 497, 498, 499, 500, 501, 502, 503, 504, 505, 506, 509a, 510a, 511a, 514b, 518, 519b, 520, 521, 522, 523, 524ab, 525, 526, 528, 529a, 530. verbose: 25, 26, 71, 388b, 389a, 404, 406a, 421a, 423b, 425, 426, 429b, 457a, 552a. WEEKDAY\_NAMES: 23, 37b, 66, 75, 261, 445, 446a, 453. WEIGHT\_KILOGRAM: 23, 24, 25, 29, 50, 52, 85, 86, 120, 142, 230, 234, 238, 275, 293, 482, 502. WEIGHT\_POUND: 23, 24, 103b, 230, 234. WEIGHT\_STONE: 23, 24, 41a, 48a, 51, 57, 58, 87b, 103b, 230, 234, 238, 285, 293, 401, 482, 485b, 486, 489. WEIGHT\_UNITS: 24, 27, 65, 66, 68, 122, 138, 255. wgt: 38, 44a.

wrapText: 368, 373, 403.

write\_XHTML\_epilogue: 182, 185a, 186a, 190, 197, 198, 200, 201, 203, 207, 208, 221, 224, 228b, 243, 246, 247, 250, 252, 258, 260, 262, 264, 274, 294, 304a, 310, 311, 312, 313, 315, 316, 317, 320, 321, 322, 324, 328, 330, 331, 332, 333, 334, 335, 336, 340, 341, 342, 343, 347, 348, 358, 365, 370, 374, 377, 380, 382, 385a, 431, 438.

write\_XHTML\_prologue: 182, 185a, 186a, 190, 197, 198, 200, 201, 203, 207, 208, 221, 224, 227, 241, 244, 247, 250, 252, 258, 260, 262, 264, 274, 294, 304a, 310, 311, 312, 313, 315, 316, 317, 320, 321, 322, 323, 325, 330, 331, 332, 334, 336, 340, 341, 342, 343, 347, 348, 358, 365, 370, 374, 377, 380, 382, 385a, 431, 432.

xml: 23, 118, 228b, 249, 250, 252, 254, 375b, 387a, 433, 440, 441a, 552a.

znd: 36, 38, 43b, 57, 60, 61, 64, 65, 66, 67.

## Chapter 30

# Feature Requests

## 2007 April 30

Add items to the Diet Calculator to display the "band" and the "brick wall" limits around the goal weight. (Suggested by Rob Campbell.)

#### 2007 May 2

Custom colour selection for chart components. (Suggested by Bruce Lokeinsky.)

#### 2007 May 4

In the current day's log, only display days up to and including the current day. (Suggested by Bruce Lokeinsky.)

#### 2007 May 19

Check boxes in the Chart Workshop to select which components are charted.

Perhaps it would make sense (in particular in conjunction with the cookies for "remember me") to define an alias on the HTTP server so that the application could be accessed with a URL like http://www.fourmilab.ch/hdo instead of all of the cgi-bin rigmarole.

Option to suppress monthly header records in CSV data exports. (Suggested by Robert Ewing.)

Ability to configure user-defined numeric and string fields to be added to the monthly log form. These fields will be exported, and numeric fields may be plotted in charts.

## Chapter 31

# Development Log

## 2006 January 21

Created Nuweb hdiet.w.

#### 2006 March 19

Added a hdiet.js target for the common JavaScript support and included the externalLinks() function to handle window targets in XHTML 1.0 Strict compliant documents.

Implemented a trendfit module to perform linear regression trend fitting and used it within the monthlog::computeTrend method, which now returns the slope of the fit trend.

Added a monthlog::fractionFlagged method which returns the fraction (between 0 and 1) of days in a month which are flagged.

Added a line above the log summarising the weekly gain/loss, daily calorie excess/deficit, and percent of days flagged. The latter is shown only if at least one day is flagged.

Added a title showing the month and year of the log, nicely styled as in the hdread output.

#### 2006 April 4

Completed the first cut implementation of chart generation from monthly logs with the monthlog::plotChart method.

## 2006 April 5

Cleaned up the monthlog::toHTML method, breaking the monolithic per-day loop up into scraps which generate each column (or column group) of the table.

#### 2006 April 6

Implemented the monthlog::save method, which saves a monthly log item in a compact format that preserves all archival information.

Implemented the monthlog::load method, which loads a log in the format written by save.

Implemented the initial version of the user module, which manages user accounts. The quoteUserName function handles the problem of turning arbitrary UTF-8 user login names into file names acceptable for a Unix file system. We assume the underlying file system distinguishes upper and lower case letters, but do not require it to handle Latin-1 or Unicode characters. The user name transformation is reversible, but we do not presently rely on this.

## 2006 April 7

Implemented the initial version of the session object. This object contains information for an active session (logged-in user). The generateSessionID function creates a unique session ID from a UTF-8 login name by appending 16 pseudorandom bytes and then forming the SHA1 signature of the value. The session ID is embedded in documents sent back and forth to the user over the course of the session.

## 2006 May 21

Changed the code which writes the test.html document to create a UTF-8 document. This will permit arbitrary Unicode in text fields. The charset declaration in the document header was changed accordingly.

If the monthly log contains editable fields, monthlog::toHTML now wraps the log in a form and generates "Update" and "Reset" buttons at the end of the table which allow submitting the form to the server or resetting all fields to their original values.

## 2006 May 22

Added code to the test jig to bulk convert all the CSV month databases in a directory created with hdread into monthlog::save files in another directory (both hard-coded for the moment—this is the test jig!). The log unit, last modification time, and trend carry-forward are parsed from the "StartTrend" line in the CSV files. Something like this may eventually find its way into the online application, but for the nonce it's a handy way to populate test databases prior to any data import facility's existing in the online edition.

Added a new "administrator" field to the user object which indicates whether the user has administrative privileges. At the moment this is a simple 1 or 0 Boolean, but it could be extended to a numeric privilege level should the need arise.

## 2006 May 23

Added save and load methods to the session object to save and restore sessions to the active session database directory.

Added fields to support the diet calculator, current exercise rung persistence, and energy unit selection to the user object. Removed the last login field, as we'll keep this in a separate file in the user directory to avoid the risk of rewriting the user database item for every session.

#### 2006 May 26

Integrated the new uniform HTML title into a subroutine that all HTML generation may now call: write\_XHTML\_prologue. This routine takes arguments which specify the file handle to which the prologue should be written, the base URL for links back to the site, and the specific page subtitle to be included in the page title.

Modified the test CGI log generator to use the new prologue generator in order to test it.

To make things symmetrical, added a write\_XHTML\_epilogue, taking file handle and base URL arguments, which generates the standard HTML file epilogue.

## 2006 May 27

Created a new package, html to contain common subroutines used to generate HTML in other packages. The first member function is quoteHTML. formerly in monthlog.

Added a new new account form method to the user object. This generates the form the user fills in to create a new account. Fields are filled in with values stored in the parent user object, permitting defaults to be pre-specified simply by setting the appropriate fields.

Moved the write XHTML prologue and write XHTML epilogue to the html object so other packages can use them, should that eventually make sense. They were already entirely free of references to context in the main program.

## 2006 May 28

Modified quoteUserName in the user object to handle user names which, when quoted, exceed the host system's maximum file name length. If the quoted name is too long, it is truncated to the maximum length less 40 characters and the 40 hexadecimal character SHA1 digest of the entire name is appended to the end.

Added save and load methods to the user object which save and restore user information in an already open text file.

## 2006 May 29

Added save\_active\_session and load\_active\_session methods to the session object to save and restore the active session file which, kept in the user directory, provides a back-link to the current session when a user is logged in. Note that while save active session is a method of session, load active session is simply a subroutine which reads an active session file and returns its ID.

## 2006 June 2

Moved the current test page generation in the CGI request processing to a separate section to clean up the main loop for addition of the actual query dispatching logic.

## 2006 June 3

Added logic to create the session, back-link from the user directory to the session, last login indication, and last transaction time when a new login is validated. If a session is already open for this user, it is automatically closed.

Added a corresponding logout mechanism which cleans up all the active session information.

#### 2006 June 4

Added a "chart" query to generate a monthly chart. This involved shuffling some code in the main loop, since the chart must be generated before we send the usual "Content-type: text/html and set STDOUT to UTF-8.

Added an image tag to the monthly log output to embed the chart for that month into the log document. Fixed a few XHTML validation nits introduced in yesterday's additions to the log document.

Swatted another swarm of bugs in parse\_cgi\_arguments, which I shall surely still be fixing when the protons in my body are rent asunder by the Big Rip. This time it had to do with UTF-8 arguments which are bytewise encoded with "%XX" escapes, which must be decoded back to the binary codes, and the resulting string then converted to the native wide character encoding with Encode::decode utf8. Failure to do this broke the new code to apply user changes in UTF-8 comment fields. I modified the code so that it should support UTF-8 in both argument names and values, but anybody who indulges in UTF-8 argument names entirely deserves whatever surprises may lurk there. I also fixed an eccentric and ill-considered attempt to escape quotes in CGI arguments. This shouldn't be necessary, as they should already be encoded as hex.

Completed the initial implementation of the monthlog::updateFromCGI method, which applies changes made by a user in a form containing a monthly log table in the format written by monthlog::toHTML. The handling of omitted fields, canonical value comparison, and deletion of existing fields is rather intricate, and I'm sure some problems remain to be discovered, but detailed testing will remain difficult until we actually apply the changes to the log, which will be implemented in the near future. The code *does not* presently handle unit conversion when the log and display units are different; this isn't a big thing, but I'll defer it until enough of the related infrastructure is in place that it isn't hideously painful to test.

Broke up the CSS definition into logical pieces. Documentation is still sketchy, and all the table styles are still in one big messy box.

#### 2006 June 5

Implemented proper handling for the case where the user submits an invalid session ID (usually due to a session having timed out or the user's having logged out from another window). The login page is re-issued along with a diagnostic indicating that the session has been terminated. This is complicated by the fact that the code which validates the session ID may be called from request handlers such as those which generate charts, which are invoked before we've output the "Content-type" for an HTML result, as the login page expects. A little state variable directs traffic to avoid collision in this circumstance.

Added convertWeight and canonicalWeight functions in the monthlog object to transform weight values from one unit to another and express weight values in canonical form.

Implemented a propagate trend function which propagates the trend carry-forward from a specified month's log (or throughout the database if no month is specified), and a new "update\_trend" request which uses this function to recompute all the trend carry-forwards in the database for a user.

## 2006 June 6

Modified propagate\_trend to correctly handle the case where logs in the database use different weight units. The trend is now properly converted to the weight unit used in each log before being saved in the log.

Added the ability to re-canonicalise weight entries in logs when processing them with propagate trend. Note that the first log processed, which is not usually modified by trend propagation, will be updated if weight canonicalisation is requested.

Added the ability to specify the first month of the logs for trend propagation with an "m" argument in the "update trend" request and force re-canonicalisation of weight entries with a "canon" argument.

Fixed the "log" request to force the "m" argument to "now" if no such argument is specified. Since the case of returning to the current month's log is so common, this allows abbreviating the request in URLs for this destination.

Replaced the code scattered all over the place which appended records to the user history log with calls to a new subroutine, append history, which permits the caller to append optional fields to the standard contents of the log item. This provides a handy place to document the format of the log items.

Made update last transaction, which updates the time of the last transaction processed for a user, into a subroutine which can be called from any code which knows the file name encoded user name.

Completed the initial implementation of the "update log" transaction. This now writes the modified log back to the database if any changes were made, appends a history item recording the month changes and the number of changes made by column, updates the last transaction time, and, if any weight entries were changed and this is not the current month, propagates trend changes to subsequent months. The user is returned to the log page following the updates so that they can be reviewed.

## 2006 June 7

Laid in infrastructure for new account creation: handling of the "new account" request, validation of the request arguments, and re-issuing of the request form with valid arguments pre-specified in case of error. We currently validate that the account name does not already exist, but do not actually create the new account; this will be deferred until we decide on how account creation will be validated.

Integrated the CPAN IDNA::Punycode module (version 0.03) in our HDiet library, redesignating the module HDiet::Util::IDNA::Punycode. This module is sufficiently obscure that few potential users of this code will have it installed, and it's hard to justify the bother of installing it server-wide for a single, rather obscure, application.

## 2006 June 8

Added a new encodeDomainName function which transforms a fully qualified domain name piecewise to its RFC 3490 "punycode" representation (if the argument is a numeric IP address or pure ASCII name, no change is made and no harm is done). This is now used in verification of the domain name specified in the user's E-mail address, permitting the use of international domain names in this field.

Cleaned up user:quoteUserName to make all the testing for permissible characters, special case quoting of spaces, and delimiters for characters quoted as hexadecimal global macros defined at the start of the program. This allows the administrator to make their own trade-off between easy-to-type user directory names versus those which resemble what the user actually types to log in.

Broke up the user::new\_account\_form method, which had grown to unwieldy length by literate programming standards, into functional chunks. It is really cool to be able to specify pieces of a Perl "here" document with Nuweb!

## 2006 June 9

Added fields to the new account creation form (user::new\_account\_form) which invite the user to specify their height (in either centimetres, feet and inches, or just inches). This will be used for Body Mass Index computations. JavaScript validation of the fields propagates changes in one set of units to another, but ultimately it's up to the server to deal with whatever nonsense is entered.

Added a monthlog::bodyMassIndex method to compute the notorious BMI value. It called with an argument from the user object which gives the user's height in centimetres and an optional second argument which selects either the mean for the month (zero, or omitted), the most recent value (negative), or a specific day given by number.

## 2006 June 10

Changed the name of the user account information (.hdu) file from that of the file name encoded user name to the constant UserAccount.hdu. Since these files exist with the user's directory, there is no need for their names to also encode the user name, and it's just one more fussy thing to enter when the administrator wants to poke around in the file structure.

Implemented the "backup" request, which allows the user to download a Zipped archive containing all their monthly logs. This is done by invoking the "zip" program via the system function, directing the output to standard output. The default file name is "hackdiet\_log\_backup\_YYYY-MM-DD.zip", based on the current date in UTC.

Fixed a bug where the generation of a monthly chart by the "chart" request erroneously had the HTML for an undefined request appended to the end of the PNG file. All binary result handlers should exit(0) upon successful completion to avoid falling into the regular HTML request dispatcher.

Added a monthlog::exportCSV method to export a monthly log in a format essentially compatible with hdread (the only difference is that Unicode characters, which hdread doesn't handle, are encoded as Perllike escapes as defined by our hdCSV package). This is used by a new "csvout" request which replies with the monthly log given by the "m" CGI argument encoded as CSV. Note that the CSV is log is returned with a charset of "iso-8859-1", as Latin-1 graphics characters are not quoted in our CSV output, but all characters not present in Latin-1 are quoted.

## 2006 June 11

Added code to create a new account when everything validates in the new account request form. This drops the user back to the login form for the newly-created account, which I twiddled so the user name for the new account is pre-entered in the field in the login form. The password must, of course, be re-specified.

Implemented the user::sendMail method which will be used to send mail to users for validation, confirmation, and password recovery.

Added a password strength indicator to the new account creation form. If JavaScript is enabled, the user will be given a sense of how difficult their password is to guess on a scale of 1 to 10.

Added a read-only checkbox on the new account creation form which shows, keystroke by keystroke, whether the password and password confirmation fields agree.

Integrated support for the JavaScript debugging console. The master JavaScript file now supports the dump

function, and the console can be included in any HTML document by a reference to the "JavaScript" debugging console" macro.

## 2006 June 14

Amazing, how the days are devoured by locusts, isn't it? Well, I'm back for a few minutes at least until the next exogenous interrupt for some triviality born of incompetence, to report the implementation of a new determineTimeZoneOffset function in the client-side JavaScript which figures out the current offset between the client's time zone and UTC (taking into account summer time and other collectivist horrors, as long as the client machine is apprised of them), and plugs the result, in minutes, into a hidden "tzoffset" form field, if present. This will allow server-side code to behave intelligently based upon the user's local time (for example, not allowing entry into fields in the future, or displaying logs in the user's future light cone). This function is invoked from a new initialiseDocument function, which is now executed by the "onload" event handler in our standard HTML prologue. The externalLinks function, which patches the target of links designated external in their "rel=" attribute, is also invoked by this function.

## 2006 June 15

Implemented the infrastructure for password expiration. There is now a new password expires field in the user object which specifies the UNIX time after which the user's password must be changed in the next login transaction. If zero, the password is immortal and need never be changed. The expiration time is saved and restored in the account information record, but is never actually set nonzero, nor does any code enforce it at present.

## 2007 February 9

Added a resetPassword method to the user object. It generates a new password of the number of characters specified by the argument, stores it in the user structure and returns it to the caller. The password expiration date is not changed.

## 2007 February 10

Added a "Welcome" page displayed when the user logs in from all of the major account functions are linked.

Implemented a rough cut of password reset to test the underlying mechanisms. Error reporting is still needed, as well as validation of the E-mail address before performing the reset.

Added a task to the welcome page which permits downloading a zipped backup of a user's database.

Added an "Edit account settings" task; this is presently just a skeleton which does not actually modify the account settings.

## 2007 February 11

Changed all references to the URL used to invoke the CGI program to references to a new "URL to invoke this program" macro.

Rewrote parse cgi arguments to use the CGI Perl module, which allows us to support file uploads for CSV import. If a file is uploaded using the special field name "file upload", the resulting temporary file is loaded into a "file" key in the CGI argument hash.

## 2007 February 13

Integrated a pure Perl Text::CSV module into the build, installing the module in HDiet/Text/CSV.pm. I made several changes to the version 0.01 module I downloaded from CPAN. Mechanically, I modified it to run from our private module subdirectory. Substantively, I changed it so that ISO graphic characters are acceptable within text fields; this is required for compatibility with CSV files written by Excel and Palm files exported by HDREAD. At the moment the module remains named HDiet::Text::CSV; I intend to change it to something like CSV Hdiet to avoid confusion if somebody has the standard module installed earlier on their path.

Added debug code to the CSV import request handler which simply lists the input lines and the fields parsed from them. This will be an option for an import in any case.

## 2007 February 14

Created a custom version of the CGI.pm module which is included using:

```
use lib "/server/bin/httpd/cgi-bin/HDiet/Cgi";
use CGI;
```
This version wraps a use bytes; around the writing of uploaded file data to a temporary file to avoid warnings due to the presence of what appear to be UTF-8 characters in the uploaded data.

## 2007 February 15

Implemented a first cut of CSV import of Excel files. The XHTML output is ratty; there isn't any way to control listing options; and I haven't tested it in numerous cases of overwriting the online database, but it works in the basic import case. The code needs to be broken out into functional sections, but I'll defer this until I integrate Palm CSV import, which will share substantial parts of this code.

## 2007 March 2

Defined a "CSV Format version" macro, initially set to "1.0", which defines the format version of CSV files we export. This is appended as the last field of the "StartTrend" record in a CSV monthly log export. The presence of this field can be used to distinguish a CSV log we have exported from one generated by hdread when importing CSV records.

## 2007 March 3

Added import of HDREAD and CSV database dumped from this application. We automatically detect if it's our own export by the presence of the CSV version number on the "StartTrend" record . If the record is one of ours, the importCSV method in the monthly log is used to import the record. Otherwise, it is parsed with the Excel quoting syntax used by HDREAD.

## 2007 March 4

Implemented a replaceText function in hdiet.js which replaces the text wrapped in a container specified by ID with

Modified the var function to generate an HTML  $\&$ minus; entity for negative variances.

Added an updateVariance function which fills in a new value in a variance field specified by its ID. The variance is formatted with a leading plus or minus sign and the class is set so the variance displays in the colour corresponding to its sign.

Wrapped "span" tags around the statistics at the top of the monthly log. This will allow the values to be replaced when the monthly log is recomputed locally after a change to a field.

## 2007 March 5

Added an updateFlag function which is called from the onclick event of the flag checkboxes. It scans all of the flag boxes and updates the percent checked text item in the summary at the top of the log form.

Implemented a "leaveDocument" function which is invoked from the onclick handler of any link in the Monthly Log form which departs for another page. The function checks whether there are any unsaved changes in the form and if so gives the user a chance to cancel the departure and save the changes. Any user input field should call "countChange()" in its onchange or onclick handler to indicate an unsaved change has been made.

## 2007 March 6

Added an optional second argument to the user::new\_account\_form method which selects a form suitable for editing an existing account. The user name, which cannot be changed in an editing operation, appears as a static table field instead of a text input box.

The var function, used to generate a variance item in a monthly log form, referenced an undefined variable if called for a day with no weight specified—fixed.

Added an optional third argument to the wgt function which, if nonzero, generates an  $\&n$ nbsp; place-holder for blank values. This is used when generating blank trend fields in monthly logs to permit them to be filled in when a weight is entered.

When a monthly log does not contain a trend carry-forward and the JavaScript update code uses the first nonblank weight in the log as the start trend, the code which retrieves the trend failed to convert the text field into a number—fixed.

Variance fields in the monthly log used a class specification to set the colour of the text, but this also affected the colour of the borders of the table cell. I moved the class to a span item which encloses the variance, and moved the id of the field so that the JavaScript code will reference the span as the enclosing container.

Added a type 7 history record for CSV importation which includes the overwrite flag, a summary of lines imported, skipped as not log items, skipped to avoid overwriting, rejected due to parse errors and, for each month modified, the year and month and number of entries imported into it.

Added a "Cancel" button to the Edit Account form which takes the user back to the main account page without applying the changes in the form.

Added a "Back to account page" link to the Undefined Query diagnostic page. This is just a convenience for use in development work, as this page should never be displayed in production.

Implemented the "Modify Account Settings" transaction handler. Most of the code is re-used from the "Create New Account" transaction. I removed some legacy kludge code which kept changes to the height field from being applied properly.

Added enumerateMonths and enumerateYears methods to the user object. The former returns the months and years in a user's database, or just the year specified if called with a year argument. The latter returns the years in the user's database as a list of numbers. These will be used to implement the calendar navigation page which provides random access to monthly logs.

## 2007 March 7

The code in changeWeight which used the first weight in the log as the start trend if none was specified didn't work when first weight had been specified in this editing session because it looked at the value attribute instead of the dynamically updated value field representing the contents of the text field.

Implemented the calendar transaction which generates a page with calendar-style links to all monthly logs in the database. This page should be extended so that missing months are linked to a query which invites the user to create a new log for the month, and include a form which permits creation of a log for an arbitrary month outside the bounds of the database.

## 2007 March 8

Because the year and month specification passed to many transactions with the "m" argument is used directly as a file name, it must be sanity checked to prevent abuse. I added code to do this, which validates not only the syntax but semantics of the year and month specified.

Added code to the password reset transaction which confirms that the E-mail address specified in the reset request matches that registered for the account. The E-mail address is used as an additional credential for the user to avoid malicious password resets.

Since the login mechanism seems to be behaving reasonably well, I changed the handlers for invalid user name and password over to production mode, in which we do not indicate whether the user name or password failed for an invalid login attempt, but rather issue an identical message for failure of either.

Added calls to update\_last\_transaction for all the transactions added in the last few days. This will need to be reviewed for completeness when the transaction set is finally complete.

Added a history record of type 10 to record login attempts with an invalid password.

Added a little form at the bottom of the calendar navigation page which allows the user to create (or display, if it already exists) a log for any year and month from 1985 to the present. This allows the user to enter historical data in logs not linked to the calendars without the need to start from an existing log and navigate forward or backward to the desired new month.

Added a "Back to account page" link to the CSV Import form. I also corrected a duplicate and unnecessary id specification in this page.

Added a new histchart.pm module to all the requisite places. This module will generate historical charts for a given user and date span.

## 2007 March 10

Our max() amd min() functions were flawed because they used the truth value of a shift() of the argument list to detect the end of arguments, and thus stopped before processing an argument which was numerically zero. I changed the loop to test whether the argument was defined. This fixed the scaling problem in monthly charts where the first weight or scale could fall outside the plotted range.

## 2007 March 12

Implemented a drawText() function in the main program which uses the GD::stringFT method to draw text in a TrueType font with arbitrary alignment within an open image. The font files are kept in a HDiet/Fonts directory in the CGI installation tree.

Converted plotting of weight and exercise rung scales to use the new drawText() function, adjusting the right margin to compensate for the change in width of the rungs in the "Times" proportional font we're using at the moment.

Plotting of historical charts with a display unit different from the log unit of one or more months in the database failed because while weight and data were transformed to the display unit before plotting, computation of extrema for scaling neglected to do this; fixed.

Updated HTML page and chart generation in monthlog to support the display unit specification in the user account and to use drawText() to plot axis labels in a proportional font, properly aligned. I changed the default display for stones and pounds display units to include tenths of pounds, which were omitted on the Palm for lack of display space. Here, we can afford it.

Added an automatic adjustment of the left margin size when the display unit is stones to allow the longer stones and pounds to fit. The same fix was applied to the scaling of historical charts.

Fixed several errors in the handling of pounds and stones in monthly chart generation. I'm sure that more remain, but at least it doesn't obviously fall on its face when you select that display unit.

## 2007 March 14

Pretty much finished the first cut of the historical charting module (histchart.pm). A great deal of cleanup, limit testing, and æsthetic refinements remain to be done, but I'll defer that until I've implemented the "Historical Chart Workshop" request page which generates requests for these images, as it's much easier to test when you don't have to hard-code the chart arguments into the program!

Fixed a number of section hierarchy problems which had crept in due to code being indiscriminately moved around without adjusting the hierarchy level of the documentation.

## 2007 March 15

Trend carry-forward re-calculation in propagate\_trend() was messed up. First of all, the code which is supposed to handle changes in the log unit from month to month accidentally and unconditionally clobbered the carry-forward from the previous month and, in addition forgot to update the unit in the last log processed.

Modified propagate\_trend() to use the user::enumerateMonths method to prepare the list of months instead of doing it itself by scanning the directory.

Replaced the hard-coded path name on the "use lib" declaration at the top of the main program with a reference to the "CGI Support Directory" macro.

Added a "Trend Recalculation Complete" confirmation message and link back to the account page on the trend repropagation results page, which was previously blank.

Reorganised the account menu into sections, separated by a new "skip" class for list items.

The monthlog::computeTrend method miscomputed the first trend entry for a month, just plugging in the trend carry-forward rather than adjusting it based on the the first day's weight entry as for all other days; fixed.

#### 2007 March 16

Implemented a rudimentary "Historical Chart Workshop" to drive historical chart generation. At the moment it only supports custom date requests, has a crudely thrown-together format for the request form, and minimal error checking. But it's enough to exercise the custom chart plotting code without hard-coded request arguments, and it can be incrementally matured into the real thing.

Modified the "Historical charts" item on the account page to go to the new charting workshop instead of a hard-coded PNG graphic request.

Eliminated unused definitions of weight and energy unit in user::login\_form().

Included our time zone offset field in all forms by means of a new "Local time zone offset field" macro, guaranteeing that it's uniformly specified everywhere.

Added computation of trend slope and flagged percentage to trendfit and included a caption at the bottom of historical charts with the resulting analysis. This required increasing the bottom margin by a line and a half to fit.

The decision as to whether display months as single letters or drop months entirely in favour of just years was too coarse because the label increment was forced to an integer. I changed the test to use the original floating point value before truncating it for pixel positioning.

The decision whether to plot years in year-only historical chart date axes was broken because the code failed to reset the \$single flag which had been set earlier trying to fit in month labels—fixed.

Added a title to historical charts giving the date range plotted.

Added a separate pair of radio buttons in the New/Modify Account Settings form so that the log and display units can be set independently. This capability was present from the outset on the Palm version but missing so far here, although we did support monthly logs with a different unit than the current display unit. The code needs to be reviewed to make sure that new logs are always created with the current log unit from the user account properties.

Well, yes... there were a few places where we could create a new log and fail to set the log unit from the use preferences. I think I've found them all now, but this deserves another look when we get closer to production.

CSV import was not converting from units in the CSV file to log units. This was a known problem—I just got around to adding the logic for this. It has yet to be tested.

Added two new fields to the user object to handle public accounts. The public\_name field is a string giving the name under which the user account appears to the public, and public\_since is the UNIX time at which the account was made public. Since this will become a matter of prestige, and gets reset if a user makes the

account private and then sets it public again, this is an incentive for users to make their data public early and keep it so.

Added an indication to the "Modify Account Settings" form if the account has administrator privilege: the text "(Administrator)" in green type follows the account name in the static "User Name" field if the account is privileged.

## 2007 March 17

Renamed the "histchart" module and object "history" to reflect its broadening of scope to handle trend analysis as well as chart plotting.

Modified history::drawChart so that it reinitialises and cleans up after itself so that it can be called any number of times from a given instantiation of a history object.

Changed the history object so that the user object whose history is being analysed and the name of the directory containing that user's logs are supplied as arguments to the constructor rather than to the drawChart method. This makes more sense as we add methods for other kinds of historical analysis such as long-term trend computation.

Eliminated great snowdrifts of commented-out, disabled, or otherwise obsolete code from the test jig. Most of these were module tests which would no longer work due to changes made of late, and kept popping up annoyingly in searches for references to method invocations.

Added proper navigation buttons to the monthly log form, at either side of the year and month in the title; removed the obsolete previous and next month links at the bottom.

Removed a redundant "tzoffset" field in the monthly log form.

Added previousMonth and nextMonth methods to monthlog which return the previous and next month as a list of year and month. If the caller cares about whether such a log exists in the user's database, that must be determined separately. These methods can also be called as functions from the package with two arguments giving the month and year independent of any monthlog object.

Tuned the decision as to whether plot daily weights with floats and sinkers in historical charts empirically to plot them if pixels per day are greater then 1.5 times the \$sinkerSize.

Added firstDay and lastDay methods to the history object. These return a list containing the year, month, and day of the first and last entries in the database with a non-void weight entry.

## 2007 March 18

Added cross-reference symbol definitions for functions and key variables in the JavaScript code.

Implemented a more or less working Trend Analysis page which uses the history object to produce standard analyses for five intervals between one week and one year ending with the most recent log entry, and allows the user to specify a custom interval for trend analysis.

## 2007 March 19

Added support for the standard historical chart intervals specified by the radio buttons, and set the historical chart to default to the last quarter if no duration is specified.

Ported the code which handles out-of-range and backwards custom interval specifications from the trend analysis handler to the historical chart generator. Note that the actual PNG chart graphics generator currently accepts whatever "start" and does little or no format or range checking on them. If somebody makes up a URL with idiotic arguments, it is quite likely they'll crash the program and get a 500 for their effort, but since chart generation is read-only with respect to the database, they can't damage anything. Still, this should be bulletproofed as a matter of general principle, but I'll defer this until I'm happy with the code for the same purpose in the main request form processing, at which point I can simply use it in the graphic generation argument processing as well.

Changed the default page after sign in back to the current monthly log. Now that we're improving navigation, that's the logical starting point for most people.

Changed the left margin of the default body page in the CSS to 10%. Since most of our presentations are tabular, this makes more sense and leaves more space for lengthy comments in monthly logs.

Fixed several XHTML validation errors which had crept into the monthly log page.

Implemented the random-access navigation bar and added it to all of the pages displayed while a session is active.

Reworked outbound links to the site home and book home pages, defining macros for both URLs. These are now fully qualified URLs including the HTTP protocol, which will "break out" of HTTPS when leaving the application, avoiding unnecessary encryption of static content on the site.

Removed page bottom links made obsolete by the navigation bar.

When a monthly log was displayed in a display unit different from the log unit, the "t0" trend carry-forward value was still given in the log unit. I added conversion to the display unit.

Added abbreviated weight entry to the JavaScript code. In the process, I discovered a whole swarm of bugs in editWeight—almost one per line of code. I think they're all fixed now.

Added support for pounds and stones in the changeWeight JavaScript function. It now uses a new parseWeight function to extract numerical values in pounds or kilograms from weight and trend fields, automatically converting stones and pounds into pounds. In addition, I fixed the completely bogus way it chose trend from which to update from the change to the end of the log. It will now start with the previous day's entry unless the change was to the first day in the log, in which case it uses the trend carry-forward or, if that is not known, the new weight itself.

Added copying of the most recent rung and comment fields in a monthly log by entering a period in a blank field. Weight, rung, and comment copying all display an alert if the user enters a period and the monthly log contains no nonblank previous field to copy.

## 2007 March 20

Added the framework for "administrator-only" transactions. The account page now has a section which is generated only for users with administrative privilege. A separate section in the transaction dispatcher is reserved for such requests, and a macro, "Verify that user has administrator privilege", which may be called any time after the session and user information are obtained, handles everything associated with checking for administrator privilege and blowing away a user without it who dares to make a forbidden request. All such events are logged in the user's history file.

Added administrative transactions to generate invitation codes for the beta test period. These codes are random passwords kept as files in an "Invitations" directory within the database tree.

Implemented invitation codes for user account creation. The invitation code is deleted only after the new user account has been successfully created.

Removed a large number of exported functions from our object-oriented modules which were never called as unqualified functions from elsewhere. As long as a function is used exclusively as a method to an instantiated object, there is no reason it need be exported.

Automatic weight axis scaling for historical charts was messed up due to a typo in the definition of the "factors" array—fixed.

Completed the initial implementation of public names, including the ability to request a public name at account creation time or thereafter from the settings page, and for a user to either cancel the public name or request a new pseudonym. All of these operations are logged in the account history.

## 2007 March 21

CGI arguments passed through the environment with GET were not being decoded from UTF-8 and were

consequently garbled. What I think is going on is that when using POST. our setting the discipline of STDIN to ":utf8" suffices to guarantee that the strings are properly decoded. When they are passed through the environment, however, this does not happen. I hammered a loop into parse<sub>cgi\_arguments</sub> to manually call decode\_utf8 on each argument value. This may break POST by causing double decoding—I have not yet tried this. It may suffice to do this in one whack on the %ENV{QUERY\_STRING} after it is decoded from HTTP encoding. (This would permit UTF8 in argument names as well, but we won't do this in any case.) This would have to be put into the CGI module, as I don't think there's a way to splice the decoding in the middle.

The so-called "first\_login" field in the user object was never being set. I changed it to account\_created and added code to set it to the time the new account was added, which is more significant than the first login anyway. If the user never logs in, this will be apparent from the LastLogin.hdl file in the user directory anyway.

Added a very rudimentary monthlog::exportXML with a line to link to it from the monthly log. This will allow pilot testing XML encoding before we dig it deeper into the program. The export method takes an argument in addition to the file handle which determines whether it emits characters with code points of 128 and above as UTF-8 or encodes them as XML numeric (hexadecimal) entities. If the latter is chosen, the file will be bigger if it contains non-ASCII characters, but can be edited without a UTF-8 aware editor. Note that non-ASCII characters can occur only in comment fields of logs.

Consolidated the various XML generation utilities in a new  $xm$ ,  $pm$ ,  $pm$  package which is used by the other packages which have need of XML escaping, etc.

Integrated the XML Document Type Definition (hackdiet.dtd) into the main program web and added it to the publish target in the Makefile so it's automatically installed in the static Web directory whence exported XML databases reference it.

Added account menu items for deleting all logs in the database and deleting the user account. Neither of these are implemented yet. Both of these items will require the user to enter their user name and password to confirm the operation. In addition, the account cannot be deleted unless the database is first cleared.

Implemented the first cut of the database export form. This will eventually allow you to specify a range of months to export and the export format. At the moment it always exports the entire database in XML.

## 2007 March 22

Added methods to the user object to export user information, preferences, and the diet plan parameters to a complete database dump in XML format.

I was a little too enthusiastic about removing module exports of object methods: :session::load\_active\_session is called as a function at login time without reference to a session object, and hence must be exported.

Added logic to the trend analysis and database export forms which presets the year and month of the from and to dates to the first and last month in the database respectively. In the case of the trend analysis, this presetting is done only when the form is first displayed. If it is being displayed pursuant to the "Update" button being pressed on an earlier Trend Analysis form, the custom start and end dates of that form will be preserved.

Hammered on changeWeight in the JavaScript code until it seems to behave properly in all the cases of entering data after one or more skipped days. The trend is propagated down without change from the last known day (or the carry-forward if this is the first non-blank entry in the log), but blank entries from the last non-blank to the end of the month are not given a trend value.

Implemented month range output in the "Export Log Database" transaction. This reuses the range definition code from the trend analysis transaction, rather messily and inefficiently—I'll clean it up once all the range processing transactions are in place and it's possible to review what can be factored out without lots of wires hanging loose..

## 2007 March 23

Implemented database export (including ranges) in our extended CSV format. Multiple months are simply concantenated in the CSV file, which allows the import code to note changes in the log unit from the header lines before each month's log entries.

Integrated the skeleton XML::LibXML parser and added code to the import handle to automatically distinguish XML from CSV imports. At the moment the XML file is simply dumped to the CSV listing stream, but it does demonstrate that all is well with detection and parsing.

If the user wished to export a single month from the "Export Log Database" transaction, nothing would be exported because having the same start and end month and year was considered a null interval. I set the (otherwise ignored) start and end days to 1 and 31 respectively so that specifying the same start and end month would not be considered a null request.

After further reflection, induced by trying to develop a CSS style sheet which would render an XML database export in some reasonable fashion, I introduced some more hierarchical structure in the XML export format. The will provide opportunities for the CSS to intervene as the output is being rendered into primate-readable form.

Added a "Z" to the UTC date and time items generated for XML database exports to comply fully with RFC 3339.

Integrated the hackdiet db.css style sheet into the main program Web.

## 2007 March 24

Added code to obtain the last trend value from the most recent previous log in the database and fill it in to the trend carry-forward when creating a new log or loading a log which, for whatever reason, has a trend carry-forward of zero.

Changed the display of trend values in the monthly log to omit trends for days after the last specified weight to the end of the log. This is consistent with the behaviour of the JavaScript code for live updates to the log.

Installed Walter Zorn's wz\_jsgraphics.js package in the main directory and added code to the Makefile to install it in the production directory.

Added a canvas division to the monthly log XHTML and code to the JavaScript module to position and size the canvas to overlap the chart and create a plot object to draw into it.

Added a resize event handler to the monthly log document which repositions the canvas over the new location of the monthly chart.

Added records to the full database CSV export format which encode all of the fields from the user object which are included in the account element of an XML export. This will permit the full restoration of an account, including user preferences, from a CSV export as well as one in XML format.

## 2007 March 25

Automatic scaling of monthly and historical charts did not include the trend carry-forward in the computation of weight scale extrema, with the result that if the starting trend was the extreme value for the month, it would be off-scale. I added the starting trend to the computation, and also fixed a bug in historical chart scaling which failed to include the trend maximum in the maximum weight calculation.

Trend plotting on historical charts with multiple pixels per day did not handle missing weight entries. I changed it to plot the trend from the first entered weight to the end of the chart. I may add plotting of the imputed trend from the first specified day to the first entered weight.

Implemented the "Delete All Logs" and "Delete User Account" transactions. Both of these transactions back up the user account (if "Backup Directory" is non-null) before destroying user information.

## 2007 March 26

Installed a back-door password which allows creation of new accounts in beta test mode without using up an invitation. Naturally, I'll remember to disable this before putting the beta test version into production.

Added an "epoch" item to XML and CSV full database backups which gives (in xmlTIME syntax), the date at time at which the backup was made. I added appropriate language to the XML DTD and style sheet to support this new field.

Added a toHex() utility function which converts an arbitrary Unicode string argument to space-separated hexadecimal character codes. This is handy when debugging problems with non-printing characters.

When a user pastes exported CSV values in the direct import box, the browser is sometimes confused by the DOS end of line sequences and sees extra blank lines. I added code to keep these lines from confusing CSV import—they are now simply discarded as "parsing errors".

Re-worded the database import page to handle both CSV and XML import formats.

Implemented XML format import. A listing of synthetic records parsed from the XML is output if listing is enabled.

Added a field to the history record for import which indicates the format: Excel, HDRead, or XML.

Added a monthlog::computeChartScale method which replicates the process by which plotChart autoscales the chart and returns a string containing all the relevant scale factors which can be embedded in the monthly log document whence the JavaScript code can use it to plot new log entries on the chart. The items in the string correspond to the following variables in the program:

```
$bX
$pixelsPerDay
$bY
$weightMin
($extentY - ($bottomMargin + $topMargin))
($weightMax - $weightMin)
48
```
The "48" value is the maximum rung, and included so the plotting code need not hard-code it.

Implemented the first installment of the administrator user account manager. At the moment, it simply lists the accounts and selected properties from their user objects and monthly log database collection. Eventually buttons for each account will permit purging databases, deleting accounts, or assuming an account's identity for poking around. Dangerous commands will require confirmation by entering the administrator password in a field at the bottom of the page.

Added support for assumed identities by the administrator. The account administration page contains a radio button for each account. By choosing the account and pressing the "Access" button (which does not require password confirmation), the chosen account is set as the effective\_name of the administrator's session. Afterward, accesses from the session will go to the chosen user's database, until the administrator clicks the "Exit" button in the "Administrator accessing" notification shown on all pages while access to another account is underway.

#### 2007 March 27

Added the initial implementation of real-time display of entered weights in the chart. Weights are plotted as usual, with the colour indicating the state of the flag, and are updated if the flag is checked or unchecked.

Checking flags in a log in which no days were previously flagged encountered a JavaScript error because the fraction flagged text was not generated. I changed the log document generation to always include the fraction flagged text but disable its being displayed if no days are flagged. The updateFlag() function sets the text visible if one or more flags is checked.

Added a test to the password strength estimator for bozo passwords of "password" and the like (caseinsensitive).

Implemented export of logs in Palm hdread and legacy Excel CSV formats. Both of these export styles encode any Unicode characters present in comments as XML/XHTML hexadecimal character entities to prevent losing information. This transformation is not reversed on import—these formats are intended only for transmitting data to these pre-existing applications. If the user is concerned with preserving everything, they should use our native CSV or XML export formats.

## 2007 March 28

Hacked in the crudest rough approximation to user browse access to public accounts. At the moment this just fake up unrestricted administrator alias access—all of the logic for genuinely restricted access has yet to be implemented.

Added a restrictive sanity check for the syntax of session identifiers to prevent attempts to escape from our file tree.

Modified the character set used to generate reset passwords and dangerous operation confirmation codes to exclude easily-confused characters such as "0011i".

Added logic to the Utilities page to eliminate items from the menu which aren't permitted when browsing a public account. The heading is modified to indicate the user's real identity and that of the public account they're browsing, and extra menu items are included to quit browsing or select a different account to browse.

Added an optional argument to the navigation bar which allows disabling the "Settings" item whilst browsing a public account. The user isn't permitted to change the settings, so there's no reason to provide a link to something which won't work. This is presently specified on all references to the navigation bar, but may be removed eventually on those which can never be accessed while browsing a public account.

Added "title" attributes to the items in the navigation bar to explain in more detail what they do.

Implemented a new argument to the monthlog::toHTML method which informs it we're generating a log for somebody browsing a public account. The log entries are all set to static regardless of the editable days specified and the comment field is excluded from the table.

Implemented the restriction on transactions available when browsing a public account. There is an explicit list of permitted transactions in a hash which is checked when the session parameters are loaded and the request aborted immediately (killing the program) if the user is marked as browsing and the transaction is not permitted. We might defer this check until the user information is retrieved, which would allow logging it in the user's history, but the message in the HTTP error log is probably sufficient to see if somebody is probing our defences.

Live updating of monthly charts was imprecise because it used the displayed weight and trend values, which are rounded to one decimal place, while the CGI-generated chart uses the full precision value. I added hidden fields named "Tn" and "Wn" which provide these values to four decimal places for use by the live update code. I will change the CGI chart generation code to also round to four decimals before plotting so that the values should agree.

## 2007 March 29

Implemented the beginnings of a session manager. At the moment it just displays information from the session file. It includes a button to select a session to, for example, force close it, but the button presently generates an unimplemented transaction.

Shuffled the order of the code in the historical chart request form generator so that the "Custom" date fields are preset to the first and last dates in the database if not previously set, as already done by the trend analysis page. In addition, I was able to re-use some of the form generation code for the trend analysis page and eliminate code specific to the chart page.

Made the commonly-used code which determines the first and last days in the database into a macro which is used in database export, trend analysis, and historical chart generation.

Added <label> tags to the account creation/modification form to assist in navigation by non-graphical browsers and text to speech programs.

Added label and tabindex items to the sign in form to improve navigation.

When plotting a chart for which we have no information whatsoever about the scale (no trend carry-forward and no monthly log entries—as is the case for a brand new user), we now set the scale to encompass the 5th through 95th percentile of adult human weight including both males and females. A scale showing this range is plotted even if the chart contains no weight entries. This provides a first-cut framework for live plotting of the initial chart entries by a user.

Added syntax and sanity checking of exercise rung values. The value is checked regardless of whether it was entered explicitly or copied from the previous value.

Added "+" and "-" short-cuts for the rung field which enter a value one greater or less than the previously non-blank rung.

Added sanity checking for weight entries. If a newly entered weight differs by more than 6% from the current trend, pop up a confirmation box which alerts the user to the possible error and provides an option to return to the field to correct it. An analysis of more than 18 years of my own data shows a maximum daily variance of 4.6%, so the threshold of  $6\%$  is quite conservative and unlikely to generate false alarms.

There is a bug in Mozilla Firefox which breaks setting of the keyboard focus to an input field. A known work-around is to execute the focus() method after a one millisecond delay. I implemented this, wrapping it in a new resetFocus function so it can be made browser-dependent and tweaks as further discoveries may require. This doesn't seem to bother Opera, but I have not yet tested it with Exploder.

## 2007 March 30

Hammered in a little gimmick which provides the administrator a box at the bottom of the monthly log form which, if checked, dumps the log database record with the monthlog: :describe record. This is just intended to help debug live update, where it's really nice to be able see what actually came from the database. It is not safe in the general case, since the describe method does not perform XHTML quoting on comment fields, etc. If it proves sufficiently useful to leave around, I'll have to add an argument which causes it to do that.

Changed the "darwin" style for buttons that do hazardous things to use a "background" style instead of the more appropriate "background-image". Why? Because brain-dead Exploder (both 6 and 7) blithely ignores the latter if in "Windows XP Style" (whatever that is). See Microsoft Krap Bulletin 322240 for details.

Implemented logic in transaction processing to detect when no "q" CGI argument is specified and, if that be the case, to parse any argument whose name field contains an equal sign into a name and value pair, which are stored in *\**CGIargs}. This allows us to work around the idiot Exploder bug in which the *content* of a <button> tag is sent, as opposed to its value. By using an <input type="submit"> tag instead, and specifying the transaction in the name field as, for example, "q=account" we can dodge that bullet.

## 2007 March 31

Converted all the  $\text{subto}$  tags to use the work-around described above. Until more complete testing is completed, especially on Exploder 6 and 7, I've left the original button tags in, commented out.

## 2007 April 1

Roughed in the beginnings of the diet calculator. The basic form and the code which initialises the fields from the user structure is present, but calculation of most derivative quantities and all of the update handling code have yet to be done.

I wish this were an April Fool's joke, but for some reason uploading large CSV files takes absolutely forever and the CSV process runs afoul of the Apache timeout. This has nothing to do with this application—I can reproduce it sending the upload to EchoCGI, and it has nothing to do with the firewall since I can reproduce it from Lynx running directly on Server0. A 161 Kb text file times out even after I increased the timeout on Server0 to 300 seconds. At the moment I have no idea whatsoever what's going on. Until this is resolved, we'll simply have to warn people to upload bulk CSV jobs in smaller chunks. The problem occurs regardless of whether the information is sent via a file upload or pasted into a <textbox>, so it appears absolutely generic to the HTTP transfer.

## 2007 April 2

Added calculation of all derivative quantities from the primary parameters (those saved in the user object) for the diet calculator.

Further investigation of the problem importing large CSV files led me down a well-lit blind alley when I discovered that a CGI program which reads and echoes its POST input on standard input will hang up precisely as my testing with EchoCGI revealed. However, even when we're echoing CGI input, we don't do this—we read the entire imported input and then process it. Turning off the echo of the CGI input (which I made a checkbox option, as it was always intended to be) didn't help: the result was nothing imported and an undefined variable reference, which turned out to be the CGI file parameter. Remember back on March 21 when I put in that fix to decode\_utf8 the GET arguments and worried that it might break POST? Well, it did, and the full CSV export I was testing was the first case which ran into that particular trap. If the file imported includes characters with the high bit set which look like UTF-sequences but aren't, the decode process returns undef, which results in the null import. For the moment, I put in a special case to skip the decoding of the file argument. This is all going to have to be reviewed when we go to POST submission for all forms, which should probably be done sooner rather than later.

Removed the "Download monthly log" in CSV and XML links from the bottom of the monthly log page. This is a sufficiently rare operation that the user doesn't need to see it on every update to the log, and that and more can be done from the export page when required.

Added onchange= items to all fields of the diet calculator to allow the JavaScript to update dependent fields. I added a second macro argument to the "Custom trend start date" and "Custom trend end date" macros which cause them to include onchange= attributes for each of the date component selection fields they generate.

## 2007 April 3

Implemented the administrative function to force close a user session, which automatically cleans up the case where, for some reason, an active session points to a user whose ActiveSession.hda file points back to a different session. This is the first full-fledged administrative command requiring password confirmation, so it involved putting in place much of the infrastructure which other session and user administrative commands will use.

Restored plotting of weight in multiple day per pixel historical charts. The weight is plotted in dark grey, before the trend is plotted in red, so it acts as an envelope for the trend.

Similarly, added plotting of weight to multiple pixel per day historical charts which are too dense to plot weight as floats and sinkers. This provides a smooth transition from multiple days per pixel to multiple pixels per day without the former "format speed bump".

Implemented administrator deletion of a user account in the Account Manager. As with a user-requested close of an account, the administrator cannot delete an account unless any active session has been closed and all logs have been purged.

Made the "salt" for encoding the confirmation codes for destructive operations a macro, permitting it to be easily changed to a non-public value when putting the code into production.

Added a check to the close user account transaction to confirm that there are no user logs at the time of the actual close. This protects against a user manufacturing a confirmed close transaction, bypassing the usual request form, or saving a confirmed close transaction and replaying it after new logs have been created.

## 2007 April 4

Implement administrator log purge. The logs are backed up before being purged and a type 14 history record is appended indicating the number of monthly logs deleted.

Added a new is\_user\_session\_open utility function which administrative operations call to determine whether an active session should prevent them from proceeding. The function not only checks for the presence of an active session file in the user directory, but validates that a session file in the Sessions directory with the same ID points to the user. If the session is orphaned (active in the user directory, but no session in the Sessions directory), it is automatically cleaned up and reported as closed.

## 2007 April 4

Added JavaScript parsing for all of the fields in the diet calculator except for the start and end dates. A new parseSignedWeight function is used to handle weights which may have a sign prefix.

## 2007 April 6

Memo to file: JavaScript (at least on Mozilla Firefox 2.0) does not detect duplicate definitions of a function. No error message will be issued, and only one will be called; you can make changes to the other until you're blue in the face and have no idea why they don't affect the result.

Added diet calculator update from all primary fields, and handling of retrieval of dates from selection fields and setting selection fields from JavaScript UTC millisecond time values. Back-calculation from modifications of dependent fields has yet to be added, and the whole thing needs extensive testing. Note that we have no code as yet to save the primary values in the user object.

Moved the hidden "du" and "eu" (display and energy unit) fields in the diet calculator down into the paragraph with the buttons to avoid a validation error and fixed a bad ID specification for "eu".

Added the "No JavaScript" warning to the diet calculator page, along with an "Update" button to submit the form for recalculation. Both of these items are displayed only if JavaScript is absent or disabled.

Added label tags to fields in the diet calculator form for which they make sense. I'm not sure how to handle labelling a composite field such as the start and end dates which consists of multiple input fields. At the moment, I simply made the labels point to the first field in the sequence, and hope the user can figure out to tab to the subsequent controls.

Changed the background colour of the sign in, account management, and diet calculator tables to conform with our general blue theme.

Added the ability to specify a buffer zone around the weight extrema when auto-scaling a monthly log chart so as to leave room for new entries plotted live. At the moment this is set to  $1 \text{ kg} / 2 \text{ lb}$ ; we'll adjust it based on experience. The size of the zone is set by the "Monthly Log Weight Range" configuration parameters.

Implemented the countChange() mechanism to keep track of changes in the diet calculator and warn if the user is about to navigate away from the page with unsaved changes. The "Reset" button clears the change count as well as restoring all fields to their original values.

Added an alternative span to the "End date" field which displays "Never" if the end date is computed to be before the start date. This indicates that the user has the daily balance set in the wrong direction with regard to the initial and goal weights.

## 2007 April 7

Implemented saving diet calculator values in the user object. The "Save" button updates the user account record and re-displays the diet calculator with the updated values.

Converted form processing action from "get" to "post" to wring out any UTF-8 or other bugs in that mode.

Implemented a well-defined algorithm for plotting sparse data as line graphs, as defined in section [5.12.1.](#page-61-0) Used this algorithm initially to plot exercise rungs in monthly log charts, which should improve consistency with live plotting of data being entered.

Used the new sparse data plotting algorithm for live plotting of exercise rung inputs. The algorithm translates into code a little differently since we know the current day is defined (otherwise we wouldn't be plotting it), but the effect is the same. Entering rung data out of order may result in a messy plot, but all will be cleaned up when the log page is updated.

Monthly log charts displayed for months not yet in the database defaulted to the human species range rather than scaling around the trend carry-forward because the chart plotting code free-lanced its own log reading routine rather than using the "Read log if in database or create blank log if it's not" macro which fills in the trend carry-forward from the most recent previous log in the database—fixed.

## 2007 April 8

Modified changing energy and weight units in the diet calculator to work in a much more sensible fashion. When you change units, the affected fields are converted to the equivalent values in the new units, resulting in no changes other than those due to round-off in the calculator solution. The whole idea of changing units in the calculator is somewhat dubious, but implemented because a user may want to try out solutions in comfortable units from childhood and those learned as an adult. In any case, this feature smoked out a number of bugs in the handling of stones, including totally bogus editing of negative values in stones.

Added column headings to the "Browse Public Accounts" form. The fields in this form should mostly be centred, but I deferred that for the moment until we're sure the current set is complete.

The monthlog::editWeight function mis-handled negative weights in stones and pounds mode. I fixed this, and changed the output in all units to use the XHTML **&minus**; entity for the minus sign on negative quantities.

Fixed a zero-based/one-based bug in saving the diet calculator settings which caused the start and end dates to walk forward one month and one day every time they were saved.

Calculation of the rate of weight change failed on initial display of the diet calculator when the energy unit was set to kJ—fixed.

After further reflection, I decided to modify the diet calculator to always keep the primary quantities saved in the user structure in terms of calories and kilograms, and convert to whatever energy and display weight unit the user has set when they are loaded, converting back when they are updated. This requires care to prevent rounding problems, but avoids all difficulties with the user changing units which make the saved diet calculator settings meaningless.

## 2007 April 9

Implemented plotting the diet plan in monthly charts. The plan is plotted as a dashed yellow line.

Implemented plotting the diet plan in historical charts. Verified that it plots correctly with units set to kilograms, pounds, and stones.

## 2007 April 10

Backed out the gimmick in monthlog::editWeight which replaced "-" with "−". The latter looks nice, but JavaScript doesn't understand how to parse numbers with a leading Unicode minus sign.

## 2007 April 12

Legacy Excel CSV exports were missing the carriage return line terminator on the column heading lines fixed.

## 2007 April 13

Added logic to the "Update" button handler to detect if more than one field has been changed and issue a warning that this may result in infelicitous results.

## 2007 April 15

More whacking away at handling static updates to the diet calculator. Fixed a number of lost-throughdistraction problems with weight and energy unit storage in the user object vs. their display values in the diet calculator form. Many bugs have been fixed, but much remains to be done.

## 2007 April 16

Fixed a rounding error when parsing the diet duration in weeks in a static update to the diet calculator—it no longer "creeps" upward.

Parsing of the existing start date in a static update of the diet calculator was completely bogus—fixed.

At this point I am now ready to assert that diet calculator static (no JavaScript) updates are correct. Much more testing is required to justify this triumph of confidence over confirmation but, hey, I haven't found any bugs in my five or ten minutes of testing so far!

Turned off, for the nonce, debugging output from static diet calculator updates. It'd still all in the code, commented out, and can be re-enabled as required when arthropods exsquiggle from the cracks in our crystalline code.

## 2007 April 17

Added code to log failed login attempts with Sys::Syslog in a format which will cause Gardol to treat them like failed FTP logins and eventually block the sending IP address after too many consecutive failures.

## 2007 April 18

Implemented static dittoing of rung and comment fields in monthly logs and dittoing and abbreviated entry for weight fields for user without JavaScript. All of the logic is implemented in the monthlog::updateFromCGI method and simply ignores the entry if no previous entry can be found.

Bashed in a rough but usable feedback page so beta testers can send feedback without running the gauntlet of the regular feedback form. I may not be able to resist the temptation to spiff this up with JavaScript, a preview button, etc. but on the other hand I may.

## 2007 April 20

The quoteHTML function did not work on arguments which contained more than one line of text—fixed.

Added an echo of the message sent to the feedback confirmation page.

## 2007 April 21

Added a checkbox to the Send Feedback form which causes a copy to be sent to the user who submitted it.

Corrected a validation error in the feedback form due to an extraneous table row tag.

Dern tootin' I couldn't resist putting in a preview feature for the feedback form. I can hardly gripe about badly composed messages if I don't let folks see how they're going to look. I also put in a little JavaScript validator which natters if the user has not chosen a message category before pressing the "Preview" or "Send Feedback" buttons. The categories have been moved up from being embedded in the feedback form to the feedback configuration section so it's easy to find them when the time comes to revise them.

Added a type 16 history log item for the sending of a feedback message, including the category as text.

## 2007 April 22

Added a "production target to the Makefile to install the application in the production server directory. This uses variants of the various directory definitions with a "Production" prefix.

Fixed unequal separation between the previous and next month buttons and the month and year heading in the monthly log form.

Deleted all of the commented out "button, button" tags remaining from the fix for the Exploder button problem. See the third paragraph under March 30th above for details.

Added a Bowdler.pl program to bowdlerise the source code before publication and distribution. All sensitive information (for example passwords, "salt" for encryption, etc.) are changed to innocuous strings. The program is, of course, able to bowdlerise itself, becoming the identity transform.

Implemented the history::syntheticData method, which fills a field in a specified date range with synthetic data specified by exquisiteky subtle arguments. This is presently crudely invoked from a no-parameters item in the administrator account page; this will be replaced by a form with all parameters variable in due course.

## 2007 April 23

Implemented a "checkSecure" JavaScript function which validates that the current page has been invoked with an "https:" URL and, if not, pops up an alert warning the user of the possible security risk. This is currently used only on the login pages; it may be extended to other pages if a justification for such paranoia can be ginned up. The check is brutally suppressed when testing development versions on Server0.

## 2007 April 24

Removed the explicit "http:" on the URLs used to reference the logo images in the heading of CGI result pages. When the application is invoked from an "https:" URL, Exploder complains about "mixed secure and insecure data" if any content on the page is included with a non-HTTPS URL.

A nonzero variance less than 0.1 units would display as "0.0" or "−0.0" in red or green. I modified it so that any variance which shows as 0.0 will always appear in blank. Further, variances were not right justified in the monthly log column, so variances without a sign did not line up properly; they're right justified now.

The synthetic data generator fell flat on its face when attempting to generate data for a month not already present in the database. I added logic to create new months not present in the cache as data generation proceeds.

## 2007 April 25

Implemented read-only logins to demonstration accounts. An account must be marked as read-only in the user object to be accessed this way. If so marked, users can log in with a blank password, creating a nonexclusive read-only session. All operations which modify the database are silently ignored when logged in read-only, allowing the visitor to go through the motions without actually changing anything.

Added column headings to the administrator account manager table.

Brain damaged Exploder does not understand a link wrapped around an input button—it lets you press the button but does precisely nothing. I converted the "Exit" buttons in the administrator and public user browse notifications to little forms wrapped around input items which Exploder appears able to comprehend.

The XML DTD and stylesheet specifications require an absolute URL, which was broken by our going to relative URLs in the interest of transparent support for HTTPS. I added explicit, fully qualified, URLs for these items.

## 2007 April 26

The trend analysis form labeled both the starting and ending custom dates as "From"—fixed.

## 2007 April 29

The exercise rung field was missing from Excel CSV export files—fixed.

Added display of the user's real name to the "Send Feedback" form. It is displayed in the form used by most E-mail clients, with the full name first and the E-mail address in angle brackets.

Added body mass calculation and display to historical charts. As with monthly charts, the body mass index is calculated only if the height is specified.

The diet calculator could not be displayed when browsing a public account because I forgot to explicitly allow the transaction in %browsing\_user\_requests. I added it, along with logic to remove the action buttons from the diet calculator when displayed by a browsing user. (They wouldn't do any harm due to the transaction filtering, but there's no reason to confuse the user by showing them.)

Announced the opening of the [beta test](http://www.fourmilab.ch/fourmilog/archives/2007-04/000833.html) program.

## 2007 April 30

An undefined variable warning was issued the first time the feedback form was displayed due to a typo in the test for whether a category was already specified—fixed.

Added a "Browser" header line to feedback E-mail sent to the feedback address (but not the copy sent back to the user, to avoid confusion). Since we're likely to get reports of browser-specific problems, this identifies the browser (from the "HTTP\_USER\_AGENT" environment variable, if present) in case the sender omits this detail.

Plotting of a "flat-line" diet plan in a monthly log failed to convert the kilogram quantity from the user object into the display unit for the chart—fixed. (Reported by Rob Campbell.)

Further, when the log and display unit differed, the trend carry-forward (which is kept in the log unit) was not converted to the display unit, resulting in a vertical scale which squashed the actual data into a small part of the vertical extent—fixed.

Changed the link on "The Hacker's Diet Online" in the centre of the title to point to the Online documentation, not the main page for the book, which is already linked to the title page logo in the right part of the title. (Reported by Rob Campbell.)

When displaying a log for other than the current month, the "Log" item in the navigation bar was highlighted and disabled, which prevented it from being clicked to display the current month. I added logic to test whether the current month is displayed (this, as the handling of the "now" month specification, is presently based on UTC and needs to be reviewed with regard to tzoffset). If the month displayed is not the current month, the "Log" item may now be clicked to jump to the current month. (Reported by Rob Campbell.)

## 2007 May 1

Added display of both the log and display weight unit to the Account Manager form. The "Weight" column now shows "log/display".

Added a little JavaScript glue to make it less likely new users will accidentally set the log and display units to different values. When setting the log or display weight unit in the new account form (but not the edit settings form for an existing account), checking a radio button in either group will set the corresponding button in the other group unless it has already been explicitly set.

Added a dynamically updated build number and build time and date to the Makefile, which is included in the "Utilities" page in Beta Test mode and always in feedback messages. This identified the version to the tester and the version which sent a feedback report.

## 2007 May 2

The get\_selected\_date JavaScript function ran afoul of another eccentricity of "Internet Exploder" (both 6 and 7). All reasonable browsers interpret the value field of an Option object within a selection field as the value which will be sent to the server when the value is selected, regardless of whether it was specified as the text within the option tag or as a value= attribute within the tag itself. But not Exploder—if you specify the value by the text within the tags, the value property is blank; you have to use the text property to obtain the value. This resulted in changes to the diet calculator causing the year within the start and end dates to warp back to 1900. I modified the function to use the text property (which, thankfully, also works in Firefox and Opera. (Reported by Robert Ewing.)

Changed the background of the monthly and historical charts to "rgb(160, 160, 160)" to make the green float/sinker lines stand out better against the background. (Reported by Bruce Lokeinsky.)

The check for whether the domain name in an E-mail address was valid tested whether the domain could be resolved to an A record, which caused mail-relay-only domains, which have one or more MX record but no A records, to fail. I created a new validMailDomain function which uses dig to query the domain for MX records, filters the result, and returns Boolean true if the domain has one or more valid MX records. The validation of E-mail addresses in both new account creation and modification of an existing account now call this function to verify domain in the E-mail address. (Reported by Joshua Carpoff.)

If a transaction request which assumes an active session was sent with no session identifier at all, a harmless "uninitialised variable" warning was issued. I fixed it to set the session ID to the null string in this case. The invalid session warning will continue to appear in the HTTP error log, but the Perl warnings which preceded it have now been banished.

The state of the "Send me a copy of the feedback message" check box was lost when a preview of a feedback message in progress was displayed. I fixed it to preserve the state and check the button if it was checked in the sending transaction. (Reported by Robert Ewing.)

Added the user's full name (if entered) to the feedback message sent to the designated feedback address. This allows giving credit for feedback message without looking up the user's full name in the Account Manager page.

## 2007 May 3

Added a message to the sign in page, conditional on "Beta Test", that provides a link to the development Web log.

Fixed an error in displaying the user name in a feedback message which caused it to be concatenated with the "From" line.

The Opera browser and some intermediate Web cache servers appear to ignore our specification of an HTTP header item of "Cache-Control: private" for all dynamically-generated documents. In particular the "stateless" chart images embedded in the monthly log and chart workshop pages, purely on the basis that the URL is identical, are served an obsolete image from the cache rather than requesting an image from the server which would reflect changes to the database made of late. OK, you want a different URL? Here's a different URL! On all of the embedded image URLs, I have added a "cachebuster" argument which is a pseudorandom value with no function other than ensuring each image request URL is unique. This definitely fixes the cache problem with Opera, which was consistently reproducible; we'll have to see it if is equally successful with other rogue caches which ignore the Cache-Control directive. (Reported by Robert Ewing.)

## 2007 May 4

If the calorie balance and desired weight change in the diet calculator page had different signs, the "End date" in the form would display "Never" in the JavaScript code, but if the user pressed the "Save" button, it would inanely show an end date before the start date. I added code to the diet calculator form generation to preset the display modes of the "End date" based on whether it is before or after the start date. Moving the mouse over a "Never" end date will open a date entry field—you still should be able to adjust the calorie balance to achieve a goal date even if the previous specification went in the wrong direction. (Reported by Robert Ewing.)

The initial chart displayed by the Chart Workshop was  $800 \times 600$  pixels but the default selection for the "Chart size" item was  $640 \times 480$ , so if you just pressed the "Update" button without changing any of the selections, the chart displayed would shrink. Even more jarring, in a  $800 \times 600$  chart with the default interval of one quarter, daily weights can be plotted as floats and sinkers, but at  $640 \times 480$  they don't fit, so the grey line format is used. I changed the initial selection to  $800 \times 600$  to agree with the default on initial display of the page.

If a user entered a weight entry on a monthly log in which there was no trend-carry forward (i.e. the first log in the database), which thus defined the trend as starting with the first weight entered, then entered subsequent weights, and finally went back and deleted the first weight in the log, the trend was not redefined as starting with what has then become the first weight in the log. This problem refers exclusively to the JavaScript live update code—once the log was saved in the database, the trend would be computed and displayed correctly. I modified the trend re-propagation code in the changeWeight function to "propagate" a blank trend downward until the first nonblank weight is encountered, then define the trend as starting at that value. (Reported by Robert Ewing.)

When importing Excel CSV records, records which were not imported because they would overwrite records already in the database (when the "Overwrite" box is not checked) were handled as if they didn't parse and were passed down the chain to the Palm and native CSV import parsers. I added a flag to indicate a record was rejected due to a conflict with preexisting data which prevents this from happening.

## 2007 May 5

Excel CSV records with a blank or zero specification for the Flag field resulted in an "Argument "" isn't numeric" warning because missing values were set to the null string instead of undef—fixed.

Unified the cached log retrieval code in Excel CSV, Palm/hdread CSV, and XML import.

Commented out the "Barfel" and "Garfel" debug code in CSV and XML import parsers.

Uploading of CSV files with embedded ISO 8859-1 characters failed because standard input was put into UTF-8 mode prior to reading the POST data for the transaction request. I modified the CGI argument processor to check for the string "enc=raw" in the QUERY\_STRING argument. If present, the POST arguments are read in "raw" mode, bypassing the UTF-8 input decoder. Note that one can specify a query string on a URL even if it is a form submission with multipart arguments in POST format.

Integrated the bump utility, used to increment the build number each time hdiet.w is extracted, into the main program web.

## 2007 May 6

Fixed a misplaced colon in the "Read only" item in the session::describe method.

Added check boxes to the bottom of the monthly log in administrator mode to dump the user and session objects as well as the monthlog object.

Added the ability for the administrator to dump objects from the monthly log form when accessing another user's account as well as within the administrator's own account.

Performed HTML quoting on the object dumps performed from the monthly log form. Added a "unicode-bidi: bidi-override;" CSS style specification to the <pre> block which encloses the object dumps so that right to left text does not befuddle the browser's layout of the object dump. A new html::quoteHTMLFile function is used to quote the object dumps, which are written to intermediate temporary files.

Improved formatting of the describe method output for the monthlog and user objects. These previously had some long lines which are now wrapped.

## 2007 May 7

A user who entered monthly log data infrequently could receive a warning from the JavaScript code, which considered a difference of  $\pm 6\%$  between the weight entry and the current trend value indicative of a possible error in the weight. With infrequently entered weights, the trend update falls behind, which can lead to warnings for legitimate weight entries. Now, the first thing to note here is that this is just a warning—the user can accept the entered weight value simply by clicking "OK". Secondly, The Hacker's Diet encourages readers to record their weight daily if possible, not at infrequent intervals, because the more frequent the weight measurements, the more closely the trend will reflect the actual smoothed weight. I modified the plausibility check for weight entries in hdiet.js to first test for a discrepancy between the entry and the trend as before. If this indicates a possible error, we now look for a previous weight entry in this month and, if one is present, use that instead of the trend to compute the variance (since a previous weight entry can be presumed to either be in range or to have been previously confirmed as correct by the user). If no previous entry has been made for this month, we extrapolate the trend as having been evolved by a linear change from the trend at the start of the month to the weight entered, then compare the weight entered against that simulated trend value. (Reported by Lorenzo Emilitri.)

## 2007 May 8

If the diet plan was outside the date range plotted in an historical chart and consequently reported −1 for the plan weight, it was still used to scale the weight axis in historical charts, squashing all of the weight entries toward the top of the chart. I modified the automatic scaling in history::drawChart to ignore these out of domain values and only include diet calculator values in the scale computation if they actually contribute data to be plotted in the chart. (Reported by Lorenzo Emilitri.)

## 2007 May 9

Deleted numerous long-commented-out diagnostic messages to STDERR.

Calculation of trend analysis for the caption of historical charts was incorrect for periods with sparse weight entries. Instead of replicating the trend for days without weight entries as history::analyseTrend does, the chart generator only released trend values to addPoint for days which had weight entries. Since the trend fitter assumes continuous data points, this resulted in a gross overestimate of the slope of the data, resulting in inflated weight and energy balance values in the chart caption. I modified the history::getDays function to fill in trend values for days with no weight entry as analyseTrend does. Values in chart captions now agree with those calculated by the trend analysis page for equivalent intervals. (Reported by Lorenzo Emilitri.)

Added code to process the HDiet\_tzoffset variable set by the JavaScript code to the user's local timezone offset with GMT. This code sets variables at the transaction global level which contain the local time (in Unix time format), and the civil wall clock time at the user's site. All direct links between pages now propagate this variable along with the session ID, so that any page which requires it should have access to this value. Note that if the user does not have JavaScript enabled or the has a ridiculous time zone setting, HDiet\_tzoffset will be set to "unknown" and the local time variables will be set to UTC.

Changed all instances in which a UTC date was used to decide what to display (for example, the current month's log immediately after a sign in) to use the date in the user's time zone as determined above. This fixes the problem where, for example, a log is displayed for the the first day of a month while, in the user's time zone, it is still the last day of the previous month. (Reported by Robert Ewing.)

## 2007 May 10

The countChange() and leaveDocument() functions in the JavaScript code which warn a user about to navigate away from a monthly log page with unsaved changes continued to issue the warning if the user had reversed all the changes with the "Reset" button. I added an "onclick" event handler to the reset button which resets the unsavedChanges count to zero.

Created an icon for the dynamically generated pages in a new winicon directory and added a link reference to it in the standard XHTML header.

Changed the main Fourmilab logo in the page title from a GIF image to the PNG used on the site home page.

## 2007 May 11

Added computation of the trend minimum, maximum, and mean values to the trendfit object, and display of these quantities for each of the intervals in the Trend Analysis page. (Suggested by Rob Campbell.)

The selection fields for custom intervals in the Trend Analysis and Chart Workshop pages were preset to the first and last month in the database, but the day in these items was always set to 1. I modified them to show the first and last days in the respective months. I also unified the code which generates these fields for the trend and chart pages; it was almost identical before and is now common.

## 2007 May 12

The JavaScript updateVariance function, which updates the variance field when a weight entry is changed, had two problems. First, it did not round the variance to the usual one decimal place before deciding whether it was positive, negative, or zero; consequently, it could consider a value which displayed as "0.0" as signed and prefix a sign to the number. Second, if the variance was zero, it was displayed in red as opposed to black, as the CGI form generation does. Live variance updates from the JavaScript code are supposed to display in colour according to their sign. This works in competently implemented browsers such as Firefox and Opera, but not in Exploder. So far, I have not found any work-around to fix this, so, at the moment, live updates to the variance will always display in black in that regrettable browser.

A blank (as opposed to null) flag field in an Excel-format CSV import resulted in an "Argument isn't numeric" warning. I modified the Excel CSV import code to treat all-blank flag fields as if they were explicitly set to zero.

## 2007 May 18

Signs on variance items updated by the JavaScript code were always positive for nonzero numbers because the sign editing code tested the absolute value of the variance instead of the original signed quantity—fixed. (Reported by Robert Ewing.)

## 2007 May 23

Integrated the CPAN Digest::Crc32 module as HDiet:::Digest::Crc32, providing access to it without the need to install it on the host server. This will be used for validity checking of cookies.

## 2007 May 30

Added a summary line to the administrator account manager page which shows the total number of accounts, how many of those accounts grant public access, and what percent of accounts allow public access.

## 2007 May 31

The expandAbbreviatedWeight JavaScript function failed with entries containing leading or trailing spaces because the pattern matches which were intended to elide them never stored the result back into the string variable—fixed.

Added logic to the JavaScript code to accept either a comma or period as the decimal character in all contexts where decimal numbers are permitted: weight entries in monthly logs, height in centimetres or inches in the account settings page, and weight items in the diet calculator.

Modified monthlog::updateFromCGI to accept either comma or period as the decimal character in monthly log weight entries.

Modified the parseWeight subroutine to accept either comma or period as the decimal character. This allows either decimal character to be used in static updates to the diet calculator when JavaScript is disabled.

Added code to the parsing of height in centimetres and inches in CGI account settings to accept either a comma or period as the decimal point character. This handles account setting changes when JavaScript is disabled.

## 2007 June 1

Replaced the four separate instances of the in function in the persistent objects with calls on a new "Read line from persistent object file" macro, which generates a custom in function for the object, taking its name as a macro argument (for error messages). The new in function has an optional second argument which supplies the default value to be returned if end of file is encountered when attempting to read the field from the stored object. If no second argument is given, the function will abort on end of file, as before.

Added a decimal\_character field to the user object. This is set to "." or "," as the user's preference for the decimal separator character. A new localiseNumber method within the user object edits a number in the same fashion as the canonicalNumber function, but uses the user's preferred decimal character if the value contains decimal digits.

Modified the canonicalNumber function in the JavaScript code to accept an optional third argument which specifies the user's preferred decimal separator character. The separator is passed to the JavaScript code by a new decimal\_character hidden field in the account settings form, and used by the dynamic update code for the centimetre and inch fields in the Height settings item to display decimal values with the configured separator.

Modified the JavaScript expandAbbreviatedWeight function to handle abbreviated entries with commas as well as periods as decimal characters. A comma can be used in any context where a period was used before, including by itself to copy the previous entry.

Added a hidden decimalCharacter argument to the JavaScript editWeight and updateVariance functions. The variable is set from a hidden form field "dc", which is passed to forms which need to edit decimal numbers (presently the Monthly Log and Diet Calculator pages).

When JavaScript was disabled, using more than one exercise rung abbreviation in a row caused all but the first to be set to 1 because the abbreviation was not stored back into the CGI arguments hash—fixed.

The exercise rung increment and decrement shortcuts (entering a plus or minus sign in the rung field to specify a rung one greater or less than the most recent entry) did not work when JavaScript was disabled—fixed.

Copying more than one previous comment in a monthly log when JavaScript was disabled failed for all but the first copied item—fixed.

Added a test to validMailDomain to handle domains with no MX record but which have a valid A record. This copes with ill-configured sites which run a mail exchanger but do not have an MX record pointing to itself.

At this point, comma should be accepted as an alternative decimal separator character to period in all contexts in which numbers with decimal places are entered, and the "Decimal character" setting should affect the editing of all numbers displayed on user pages. The closes the feature request by Jens Peter Bork for this item. Note that numbers in exported CSV and XML files always use period as decimal separator, and files imported must be in this format.

## 2007 June 5

Added a new handheld field to the session object. This will be set if the user specifies that the session is being conducted from a handheld device such as a PDA or mobile telephone.

Added columns to the Session Manager form to indicate whether a session is read-only or from a handheld device.

## 2007 June 10

Importing Excel CSV records with four-digit year fields failed because the test for two-digit years greater than 88 failed to also verify that the year was less than 100. Consequently a year of, say, 2006 would be deemed a specification of year 3906, which would be rejected by the sanity check. I rewrote the test for two-digit years and, in the process, simplified the code. I also made the Excel CSV diagnostic code, which previously had to be commented on or off, conditional on a new  $cscelCSV$  variable, so simply changing this variable enables or disables all of the diagnostic output. (Reported by Jennie Koffman.)

## 2007 June 11

Added a "Handheld device" check box to the login form which, if checked, opens a session with the handheld attribute in the session object set. The state of this box is not in any way persistent across failed login attempt or other misadventures—this can be tweaked as the handheld support matures. It should be integrated with our "handheld=y" query string plans for direct access to a special handheld login form.
If handheld mode is set, the chart in the monthly log defaults to  $320 \times 240$  pixels as opposed to twice that in each dimension for a regular desktop display.

### 2007 June 12

Implemented a "handheld=y" query string option on the login page. If this is set, the "Handheld device" checkbox is preset and the login form will be reformatted for a small handheld screen. Either this special string (intended to be set in a stored URL) or the HDiet\_handheld form variable will trigger this mode, so it will persist on subsequent forms for failed login attempts.

Added a \$handheld argument to write\_XHTML\_prologue which generates a streamlined prologue and links to the lightweight hdiet\_handheld.css style sheet instead of the massive style sheet for regular screen presentation.

### 2007 June 13

If the historical chart size was set to  $320 \times 200$  the actual chart would be  $320 \times 320$  due to an incorrect test in the chart size sanity check—fixed.

When the width of an historical chart was set to less than 480 pixels, the first line of the caption was truncated. I added an abbreviated caption which is generated in this case. The body mass index caption barely fits, but there's no reason to abbreviate further unless we allow charts less than 320 pixels wide.

Changed the smallest historical chart size to  $320 \times 240$ . With the caption at the bottom, this leaves more room for the actual chart.

### 2007 June 15

Added a "Remember me" checkbox to the login form. This is persistent across failed login attempts.

Fixed permissions on HDiet/Digest/Crc32.pm which caused it not to be found when installed on the server.

Added a cookie field to the session object to record if this session was initiated by a cookie login. The status of this field is shown in a new column in the Session Manager.

Added a jd\_to\_old\_cookie\_date function to the Julian package which converts a Julian day to the eccentric date and time format used in old-style HTTP cookies. I also added an export for the jd\_to\_RFC\_3339\_date function which has been accidentally omitted.

#### 2007 June 16

Added an option to the Monthly Log form when viewed with administrative privilege to dump the CGI arguments and environment string used to invoke the form.

#### 2007 June 18

Added fields to the login history record to indicate whether the session is on a handheld device and if the login was done via a cookie.

The initial implementation of "Remember me" is now in place. The sign in form now includes a checkbox which selects "Remember me" mode, which (unless the user is logging into a read-only account), drops a cookie in the user's browser and stores a corresponding token in the "RememberMe" directory which records the user name, time of creation, and time of expiry. When about to display the sign in form, we check whether the browser sent a persistent login cookie. If so, and a token is stored with its code, we automatically sign in the user and proceed to the monthly log page without the need to enter a user name or password. When a sign in via cookie is performed, the cookie used is revoked and a new cookie is assigned. Thus, only the most recently cookie is valid; a previously intercepted and stored cookie is useless.

A sign out takes the user to a sign in page via a special "newlogin" transaction which bypasses the automatic cookie login. This allows the user to uncheck "Remember me" and revoke the cookie (for this browser).

When logged in via a cookie, the "Settings" page is inaccessible. This keeps a user who somehow manages to hijack a cookie from changing the user's password or disclosing identity information. A user who has logged in with a cookie can log out, log back in with their user name and password, and then access the settings page.

A new "Forget persistent logins" item in the Utilities page permits a user to delete all stored "Remember me" tokens. This will invalidate all cookies stored in browsers for this user.

A new administrator "Manage persistent logins" page shows all persistent login tokens. The administrator can delete any persistent login token by checking it and pressing the "Delete" button, specifying the administrator's password.

### 2007 June 20

Revised the dist target in the Makefile to Bowdlerise the source distribution and rebuild all derivative files from it. The PDF is now properly generated after running LAT<sub>EX</sub> to build the cross-references for the Bowdlerisied edition. We still need to verify that the complete application can be rebuilt in all circumstances from the files in the source distribution.

### 2007 June 21

Made display of the build number not conditional upon beta test mode. The item is sufficiently unobtrusive at the bottom of the utilities menu page and useful to knowledgeable folks checking for changes that it's worth leaving on in production.

### 2007 June 22

The monthlog::updateFromCGI method referenced undefined rung CGI variables when called from a form in which some or all of the rung fields were non-edit fields (as in a read-only or printer-friendly log page)—fixed.

Added "Printer friendly" and "Monochrome" checkboxes to the monthly log page. These set "print" and "mono" CGI arguments which are propagated to navigation links and the embedded chart. These choose CSS classes which re-format the monthly log for a printer and, if set, monochrome output. In printer friendly mode, the monthly log table is a non-editable static table with collapsed borders.

#### 2007 June 23

Modified sorting of items in the administrator account, session, and persistent login manager forms to be case-insensitive (or at least follow the order which the Perl lc() function produces).

The monthlog::updateFromCGI method would clear existing flag and comment items when processing a log in which the edit fields were not defined (for example, one with protected days or a printer-friendly table). I modified the code to skip all updates if the day's rung or comment field was not defined in the CGI arguments.

Added "Printer friendly" and "Monochrome" checkboxes to the Chart Workshop and passed them on to history::drawChart to apply those modes to the historical chart.

Wrapped the "Custom" radio button in the Chart Workshop and Trend Analysis pages in a  $\epsilon$ label tag with its label. This allows clicking the label as well as the button and assists non-visual browsers in identifying the control.

Added <label> tags to the radio buttons in the Export Log Database form.

Added <label> wrappers to the administrator object dump checkboxes at the bottom of the Monthly Log form.

#### 2007 June 25

Replaced the two separate instances of generation of the "cachebuster" argument for embedded monthly log and historical charts with a common macro and added documentation as to why it is needed.

#### 2007 June 28

Made the feedback form not conditional upon beta test (but left the test in the code, commented out). We'll leave the feedback form in for the nonce as we transition from beta to production.

Built a test version with beta test set to zero.

Changed working version number to 1.0 for production release.

#### 2007 June 30

A Palm Eat Watch CSV record which included leading or trailing spaces in the Date, Weight, Rung, or Flag fields would be ignored or, in the case of the Flag field, interpreted incorrectly. I added code to discard all white space in these fields, as none should be present. (Reported by Reed Lipman.)

### 2007 July 1

Added code to disallow browsing of publicly-visible account by users logged into read-only demonstration accounts. This restricts access to public accounts to those users who have gone to the trouble of creating an account of their own. This is enforced not only by removing the "Browse public user accounts" item from the Utilities menu for read-only accounts, but also aborting transactions ginned up from a read-only login with the transaction codes for public account access.

### 2007 July 2

When creating a new monthly log, the code which fills in the trend carry-forward from the last trend value in the most recent existing log failed to convert the trend value from the log unit of that log to the log unit of the new one. This resulted in wild variances if a user changed the log unit and then entered data in a new log. I added unit conversion for this case, which was already handled correctly for the case of complete recalculation of trend carry-forwards (and hence can be used to correct any existing problems due to this bug). (Reported by Eric Carr.)

History records for CSV/XML import transactions were not being generated because the test for a read-only session was backwards—fixed.

#### 2007 July 21

Completed implementation and began production test of cluster file system synchronisation support for server farm architectures such as Fourmilab's. Cluster support is implemented in the new Cluster module, through functions such as clusterCopy, clusterDelete, clusterMkdir, etc. When a database file or directory is modified, immediately after the modification is made, (for example, after the close() when writing back a file), the corresponding cluster function is called with the full path name of the modified file. This then calls enqueueClusterTransaction with the specified operation and path name, which creates one or more synchronisation transaction files in the ClusterSync directory, within subdirectories bearing the names of the servers defined in "Cluster Member Hosts". (Transactions are never queued for the server executing the transaction, nor for servers named as cluster members for which no server subdirectory exists. This allows you to have identical directory structures on all servers, or to exercise fine-grained control over which servers are updated automaticallly [for example, if you wish to reserve one server for testing new releases and not have changes made on it propagated back to the production server]).

Synchronisation transaction files are named with the current date and time to the microsecond, a journal sequence number which is incremented for each transaction generated during a given execution of the CGI application (to preserve transaction order in case the time does not advance between two consecutive transactions), and for easy examination of the synchronisation directory, the operation and path name, the latter with slashes translated to underscores. The contents of the transaction file is a version number, the operation, and the full path name.

Actual synchronisation is accomplished by a separate, stand-alone program, ClusterSync.pl, which runs under group and user apache, which is the owner of the ClusterSync transaction directory and its contents. This program is started automatically from the init script and runs as a daemon, saving its process ID in a ClusterSync.pid file in the ClusterSync directory.

When a synchronisation transaction is queued, the CGI program sends a SIGUSR1 signal to the ClusterSync.pl process, which then traverses the server subdirectories, sorting the transactions into time and journal number order, and attempts to perform the operations they request. Synchronisation operations are performed by executing scp and ssh commands directed at the designated cluster host, which must be configured to permit public key access by user apache without a password. If the synchronisation operation fails with a status indicating that the destination host is down or unreachable, the host is placed in a %failed\_hosts hash with a timeout value of ten minutes from the time of failure. Synchronisation operations for that host will not be attempted until the timeout has expired, which prevents flailing away in vain trying to contact a down host over and over, possibly delaying synchronisation of other cluster members which are accessible. In the absence of a signal indicating newly-queued transactions, ClusterSync.pl sweeps the transaction directory every five minutes to check for transactions queued for failed hosts which should now be retried due to expiry of the timeout.

All of the directory names, signal, and timeout values given above are specified by items in the "Host System Properties" section of the configuration; I have given the default settings, which should be suitable in most circumstances.

You can check whether two cluster hosts are synchronised by logging into one host, say server1, and then running a command like:

```
rdist -overify -P /usr/bin/ssh -c /server/pub/hackdiet \
    server0:/server/pub/hackdiet
```
This will report any discrepancies between the database directory trees on the two servers. If the servers are synchronised, you should see only a "need to update" message for the ClusterSync/ClusterSync.pid, plus any synchronisation transactions queued for failed servers awaiting retry. This operation is non-destructive and requires only read access to the database directory.

## 2007 July 22

Added date and time to the first line of the log items written to standard output by ClusterSync.pl when \$verbose is set and set standard output to "autoflush" mode so log items are written immediately regardless of redirection.

Added configuration parameters which allow ClusterSync.pl, if started as super-user, to change to a designated group and user identity. Running a Perl program under an assumed identity turns on the "taint" mechanism, so input from the transaction directory and the files within it is sanitised before being used in potentially dangerous ways (even though it should, in fact, only be coming from the CGI application, never the "outside").

#### 2007 July 23

Added much more stringent validation to ClusterSync.pl transaction processing. Every file name submitted must begin with the "Database Directory" path name, and may not contain abusive (shell-interpreted) characters or sequences such as "..". In addition, all input from transaction files is single quoted when used on system() commands to prevent attack by overlooked shell escapes. Finally, an invalid transaction type in a transaction file causes an immediate abort. Now, since we're basically using the transaction directory as an interprocess communication channel, this might be deemed paranoia, but "you can't be too careful". Besides, one can imagine an attack where somebody manages to hijack another CGI application and trick it into adding bogus transactions to the directory which cause ClusterSync to do its dirty work for it.

Added an SHA1 signature as an additional line in cluster synchronisation transaction files. This signature incorporates the content of the transaction as well as our site-secret "Confirmation signature encoding suffix", without which it is unlikely in the extreme an attacker will be able to spoof transactions. Signature failure crashes ClusterSync, alerting the administrator that something untoward is underway and thwarting an attacker who contemplates a brute-force search for the suffix.

### 2007 July 24

If a log had an unspecified trend carry-forward and the previous log in the database was present but had no weight entries whatsoever, "Fill in trend carry-forward from most recent previous log, if required" would hang in a CPU loop due to a backwards-coded loop termination test. If there were any log entries, the loop would bail out due to a last, but for an empty log the termination when the beginning of the log was reached would never occur and the program would crash when the CGI time limit expired. I corrected the loop termination test and verified that the hang no longer occurs for a blank previous log. (Reported by Andres Kievsky.)

Added a handler for the INT signal which, when received, prints a stack trace to STDERR (which will thus appear in the HTTP server error log) and terminates. This simplifies the task of debugging CPU hang or other problems which lead to a CGI program timeout and the resulting 500 response to the requester.

The "Julian date constant definitions" macro had an incorrect name. Its name had accidentally been left the same as the support functions macro, which worked fine since the references to the two macros are consecutive. I corrected the name to get rid of a harmless warning message.

Modified the Makefile publish and production targets to install the cluster synchronisation program as an executable named ClusterSync in the servern/bin/hackdiet directory. This allows it to work without modification with our standard /server/init mechanism, in particular a new /server/init/hackdiet script which starts and stops the cluster synchronisation process.

Moved the process ID file for the cluster synchronisation process to /server/run/ClusterSync/ClusterSync.pid to conform with our standard structure in the /server partition.

Implemented a proper log file for ClusterSync.pl. The full path name for the log file is configured with "Cluster Synchronisation Log File". If the null string, logging is disabled. Otherwise, the specified file is opened for appending, and items are appended for each transaction. When logging is active, the program listens for the HUP signal and, upon receiving it, closes and re-opens the log file to permit it to be rotated by renaming it and then sending the signal. The format of the log file identical to the information written to STDOUT when \$verbose is nonzero. The default location for the log file is /server/log/hackdiet/ClusterSync.log.

#### 2007 July 25

Replaced all of the parallel calls in ClusterSync.pl to write output to standard output in verbose mode and to the log file when logging with calls on a new logmsg function which writes its arguments to the appropriate destinations according to the global option variables.

If the start or end date of a diet plan in the diet calculator were outside the union of the range of years in the database and the current year plus one, the start and/or end year of the diet plan would not be included in the start and end date selection boxes, resulting in an incorrect date appearing in the form. This most often manifested itself when a long-term diet extends past the end of the year after the present. I added logic to make sure that the range of years included in the start and end date boxes includes the least of the current year and the first year of the diet plan minus one and the greatest of the next year and the last year of the diet plan plus one. (Reported by Jim Hollcraft.)

## 2007 July 27

Commented out the etime() utility function which is presently used nowhere.

Wrapped the checkboxes and labels for the "Allow overwrite" and "List imported records" options in the Import CSV/XML page and the "Plot plan in chart" item in the Diet Calculator with <label> containers so that the labels as well as the checkboxes can be clicked.

Arghhh! Perl 5.8 relies upon the underlying C library's gmtime function for the Perl gmtime function. This means that on a 32-bit platform the Perl function is limited to dates between the start of 1970 and

"doomsday", 2038-01-19. (I understand that this problem does not exist on native 64-bit platforms and will be fixed in Perl 6.) Even though we have some time to go until the tick of doom, it is easily possible to generate dates beyond 2038 by entering small calorie balance values in the diet calculator. I added a new Julian::unix\_time\_to\_civil\_date\_time function which uses the Julian day functions to convert a Unix time() value to a list of year, month, day of month, hour, minute, seconds (actual values, not the crazy offsets returned by gmtime, so this is not a drop-in replacement). I replaced all references to gmtime in the program to calls on unix\_time\_to\_civil\_date\_time, which corrects the original problem reported in the diet calculator. There are a few calls on localtime left in the code, but these are all in describe methods for various objects (used only for administrator debugging output, and all representing times close to the present) and in the generation of log entries, which are also obviously in the present. Since these won't break for more than thirty years, it's likely we'll be on a version of Perl with the truncation fixed before then or, failing that, there's plenty of time to fix them before the dawn of the dreaded day. (Reported by Jim Hollcraft.)

The JavaScript live update for the diet calculator rounded the diet duration in weeks differently from the Perl code: JavaScript truncated to the next lower integer, while Perl rounded to the nearest integer. This could result in a one-week discrepancy in diet duration between the value shown immediately and that which appeared after the user saved the diet calculator results. I modified the JavaScript code to round the same way as the Perl code does. (Reported by Jim Hollcraft.)

## 2007 July 28

Import of an XML database set the weight unit of the log only from the log-unit in the preferences, and did not allow the weight-unit in an individual monthly log (which might be different) to override the default. I added code to set the unit for a given month from its own weight-unit. Note that logs created in the process of importing CSV or XML data are always created using the user's current log unit setting; the log unit in the data imported is used to convert weight values (if necessary) from the unit in the imported log.

The synthetic listing generated for log items imported from an XML file did not show decimal places due to an incorrect format code in the sprintf which generated the output. (The records were imported correctly; only the listing was affected.) I fixed the format code.

Added a new <decimal-character> container to the preferences section of the XML output format whose content is the user's choice for decimal separator character (period or comma). Note that regardless of this setting, decimal numbers within the XML file itself always use period as the decimal separator. Appropriate declarations for this item were added to the XML Document Type Definition and CSS style sheet of this DOCTYPE.

Added a sixth field at the end of the "Preferences" header item in our native CSV export for the decimal character. Natually, this field will be quoted if the decimal character is set to comma.

When parsing the first ("Epoch") line of a native CSV database import, two warning messages would be generated because this record contains only two fields, while the code which deletes embedded blanks for log entry records assumed all records to have four fields or more. I made each of these statements conditional upon the field's being defined.

#### 2007 August 11

Completed the initial implementation of the Aggregator object, which allows retrieval of log items in a specified date range across all accounts, public accounts only, or a list of specific accounts. This will be used for application-wide statistics of various sorts.

#### 2007 August 14

Added a "Global Statistics" report available for administrator logins. The report summarises, for all accounts and public accounts only, the number of open accounts, active and inactive accounts (with an active account defined as one in a weight log entry has been made in the last 30 days), the mean weight gain or loss across all active accounts, users with the fastest rate of weight loss and gain, and a histogram of the frequency with which users update their weight logs.

### 2007 August 16

The monthlog::updateFromCGI method failed to clear flag fields which the user had once checked and then subsequently unchecked. This was because the browser does not send CGI arguments for checkbox fields which are not checked, and the code was assuming these fields would be sent, but with a null value. I added code which tests, if a flag field is not defined in the CGI arguments, whether the database field for the flag is set and, if so, turns it off. (Reported by Michael Kiesel.)

### 2007 August 17

The diet calculator update code invoked when the user presses the "Save" button did not handle values in the Initial and Goal weight fields with comma as the decimal character—fixed.

The diet calculator update code failed to round decimal values specified in the Daily balance field to integral values of calories or kilojoules, and also did not accept comma as the decimal character—fixed.

Although daily energy balance figures in the diet calculator are intended to be integral values of calories or kilojoules, we do, in fact, allow the user to specify decimal values, which are rounded to integers when displayed. The JavaScript live update code accepted decimal values in this field but did not accept entries with a comma as the decimal character, parsing them as a NaN and wrecking all of the derived values. I added code to accept energy balance values with comma as the decimal character.

The diet calculator static update performed when JavaScript is disabled did not regenerate the table of years used in the selection boxes for Start and End dates. As a consequence, if the user adjusted the calorie balance or other parameters which caused the end date to extend to a year beyond the previous end year plus one, no year would be selected in the End date box, defaulting to the first year in the list. I added a call to "Generate array of years for diet calculator selection" at the completion of a static update in which one or more fields were changed.

## 2007 August 19

Updated documentation for history::analyseTrend to reflect the addition of minimum, maximum, and mean values to the list of slopes returned.

## 2007 August 21

Completed implementation of "Web badges", which allow users to display their most recent weight log entry and the energy balance and rate of gain/loss for a specified trend interval. A new badge configuration page, accessible from the main utility menu, allows enabling the badge and selecting the trend interval, which is kept in a new badge\_trend field in the user object. When this field is nonzero, any operation which modifies a log entry calls history::drawBadgeImage to update the BadgeImage.png file in the user's directory. (This file is swapped into place with a  $m$  command to avoid race conditions if it is being retrieved at the time an update is in progress.)

The badge configuration page takes the user to a confirmation page which, if badge generation is enabled, shows XHTML code the user can copy and paste into a Web page to display the badge. This code invokes a new stand-alone lightweight CGI program named HackDietBadge, which is called with an opaque argument which is the user file name of the owner of the badge salted and encrypted with the application's master key using AES in CBC mode. The HackDietBadge program is separate so as to avoid having to load the full application and all of the modules it requires just to display a badge image on a Web page which may be hit far more frequently than full-fledged application transactions. The HackDietBadge program decrypts and validates the argument and, if all is well, copies the badge image for the specified user to standard output hacing specified a Content-type of image/png. If the argument is in error, or the specified user has disabled badge generation, a canned "Invalid request" image is returned instead.

Badge generation mis-handled the case where the log unit and display unit were set differently—fixed.

Eliminated a redundant ampersand in the URL submitted when the "Configure Web page badge image" item is clicked in the Utilities menu.

Deleted a redundant definition of the array of labels for trend analysis durations in the update\_badge transaction handler.

Added validation of term duration specifications in the update\_badge transaction handler. If a user cobbles up a URL with a bogus badge\_term argument, it will be silently converted into a disable badge selection.

Added newly-referenced CPAN modules to the list of library modules we require in the documentation. Each is linked to its documentation on the CPAN site.

Modified the publish and production targets in the Makefile to install the executable Perl components (HackDiet, HackDietBadge, and ClusterSync) by copying them to the destination directories with an extension of .NEW and then renaming them to the destination name. This avoids the possible race condition when a request arrives while the file is being copied to the server and the CGI process attempts to read the Perl program before it has been entirely copied. Note that we still have a potential race condition for the modules in HDiet, but as these files are much smaller, the odds of encountering it are much less than with the large main program. I will eventually change these to install with a copy and move strategy as well, but that will require more work since they are installed with a recursive copy rather than a simple file copy.

### 2007 August 31

If a user makes log entries in a month in the future (for example, to add "to do" items in the comment field), the future month would be assigned a trend carry-forward at the time it was created, but the carry-forward would not be updated when weight entries were made in the current month because trend propagation was triggered only for entries in months prior to the "current month" in the user's time zone. This was an example of the sinfulness of premature optimisation—compared to the cost of updating the chart for an entry in a monthly log, checking the user directory for subsequent months, even if in the future, to which the trend should be propagated is negligible. I removed the unwarranted "optimisation" from "Write updated log item back to database", causing a check for trend propagation to be performed for all weight changes in monthly logs. (Reported by Anna E. Sage.)

#### 2007 September 4

The ClusterSync.pl program could go into an infinite loop if given a transaction which requested the deletion of a file which was not present on the destination cluster host. This situation could occur due to race conditions in which a RememberMe file was created and replaced almost instantaneously. I added code which detects this case and considers the deletion transaction as having been completed successfully if the file is found not to exist on the destination host. The error handling has been restructured to allow other such special cases to be handled should they arise.

Corrected the description of the global statistics table section in the hdiet.css style sheet and removed a reference to a nonexistent macro for synthetic data generation style definitions.

## 2007 September 5

Added a line to the Open Accounts summary in the Global Statistics page which shows the number of accounts which have Web badge generation enabled.

Propagation from an initial month in the database with no weight entries to subsequent months would reference an undefined trend value for the month. I added code to set the trend carry-forward to zero in this case, as a trend of zero is our indication that no trend carry-forward exists. Since the undefined trend value would be treated as zero, this caused no problems but produced a warning message in the error log.

Global statistics computation became confused when presented with a user account which had a database entry for the first month in the statistics computation interval (currently 30 days), but in which the first weight entry was after the start of the interval. The code which computes the user's trend slope would pass undefined trend items to the fitter, generating a snowdrift of (otherwise harmless) warning messages. I added a test for undefined trend values returned by the aggregator, which causes the coverage of such users' logs to be deemed incomplete and thus excluded from the summary trend analysis.

## 2007 September 17

Cluster synchronisation transaction files were written in UTF-8, but ClusterSync.pl failed to open them in this mode. This caused file names which contained ISO-8859 characters above the 7 bit ASCII range which we do not escape to be misinterpreted when the transaction was read, resulting in a signature verification failure for the transaction. I added a ":utf8" specification to the open of the transaction file so it will be read correctly. I also set STDOUT to UTF-8 mode so that error messages are printed in that mode. The log file remains in ISO-8859 mode, as that will handle all characters which we do not escape.

Cluster synchronisation could loop with a failed copy transaction when, while processing a backlog of synchronisation transactions, a copy transaction for a session (.hds), active session (.hda), or remember me (.hdr) file was executed after the file in question had been deleted at the close of the session. I added code, similar to the September 4 fix for deletion transactions, which considers copy transactions which fail due to nonexistence of the source file as having completed normally.

### 2007 November 13

If a user created one or more non-void monthly logs with no weight entries (for example, containing only exercise rung and/or comment fields), the administrator global statistics report would fail with a division by zero when it attempted to compute the "coverage" of the time period by weight log entries. I modified receive\_aggregated\_statistics\_records to ignore returned records with undefined weight fields, as only such records are relevant to the global statistics.

### 2007 November 17

If an Excel-format CSV record contained a space before a single-digit exercise rung field, the record would be skipped as not parsable. I modified the test pattern to allow leading (but not trailing) spaces. Records of this type are created by the Palm HDread program when a day has an exercise rung between 1 and 9 and the -o option is used to generate Excel-format CSV. (Reported by Omer Ay.)

Historical chart generation with multiple days per pixel could report different values for the trend analysis and flag fraction in the caption depending upon the chart size (and hence the number of days aggregated into each horizontal pixel). This was because getDays is not guaranteed to examine every day in the interval, particularly in the case of long intervals and small charts. I added code to drawChart in history.pm to call analyseTrend for the entire interval to perform the analysis and use the values it computes for the caption, instead of those computed on the fly by getDays which may depend upon the chart scale. (Reported by Jim Hollcraft.)

## 2008 January 10

Completed the implementation of a facility for generating and printing paper log forms for people who wish to log offline and then transcribe the data to the application later. A new "Print paper log forms" item on the Utilities menu displays a form which allows the user to select the first and last month and year (the form is preset to the default of all months in the current year). The current, previous, and next years may be selected. (If the user sets the end date before the start date, they are silently swapped.) When the "Generate" button is pressed, a new window opens with the log document in it, and after a one second delay to allow the page to render, a print command is queued (these features require JavaScript to function; if it is absent, the log document opens in the same window as the request form and the user must print it manually and return to the application with the "Back" button). A paged media style sheet is used to insert page breaks so that each monthly log prints on its own page.

#### 2008 March 9

Added code to set automatic buffer flush for the ClusterSync log file when it is initially opened and cycled after receipt of the HUP signal. This allows those who monitor the log file with, for example, tail -f to see the complete log item for a transaction without waiting for the buffer to be flushed.

When the cluster synchronisation log file was cycled after receipt of a HUP signal, the cycling was erroneously performed both in the signal processing code and in the main loop code which responds to the signal. I removed the file cycling from the signal handler, where it is vulnerable to race conditions within Perl and the underlying C library.

Implemented recovery from transient and permanent cluster synchronisation transaction failures. Previously, if any error occurred reading, verifying, or executing a cluster synchronisation transaction, the ClusterSync.pl program would crash, suspending cluster synchronisation until it was restarted. Unfortunately, there were a number of circumstances in which such errors could occur, the most common being cases where a race condition between queueing the transaction and ClusterSync's processing of it caused an incomplete file to be read (transient), and those where a crash of the process queueing the transaction caused an incomplete file to be written to the transaction directory (persistent).

When a cluster sync transaction fails, for whatever reason, it is placed into a failed transaction hash whose key is the transaction file name and whose value is an array containing the number of times the transaction has been tried and the next time the transaction should be retried. On subsequent passes through the transaction directory, failed transactions are skipped unless their retry time has arrived, whereupon they are retried and, if they fail, their try count is incremented and the next attempt count updated.

If the transaction eventually succeeds, it is closed out normally and removed from the failed transaction hash. If the transaction fails again, its try count is increment and if it has reached the limit, the transaction is deleted from the transaction directory and the failed transaction hash. Failure to delete the transaction from the transaction directory remains fatal to the ClusterSync program.

The intervals between retries of a failed transaction and the number of failures which cause a transaction to be abandoned are set by configuration parameters.

#### 2008 March 10

Modified the cluster synchronisation log file generation to skip the "Results:" line if the command produced no output.

#### 2008 June 3

It was possible by using quoted fields to import a native mode CSV file whose exercise rung field included embedded spaces. This would cause a native database file to be written which, when monthlog::load attempted to load it, would cause the parser to abort. I added code to monthlog::importCSV to delete any spaces in an exercise rung field.

To cope with existing database entries with spaces in exercise rung fields, I added code to monthlog::load to delete all spaces from the record. An entire database can be cleaned up by performing a trend recalculation. (Reported by Tom Gunter.)

## 2009 January 15

Updated configuration to accommodate the switch from Server1 to Server0 as the primary production server. We now install test versions on Server1 and production versions on Server0, and permit non-https logins to Server1 without the security warning.

A change in the handling of the decode\_utf8 function between Perl 5.8.5 and 5.8.8 broke decoding of CGI arguments containing ISO-8859 and Unicode characters when received as POST arguments. Whereas before we needed to read POST arguments with ":utf8", now it appears we need to use ":raw" unconditionally. How much would you like to bet we'll be changing this back somewhere down the road?

Added a "Month" option for Web badge generation. This is something intended from the start, but omitted due to scatterbrained developer. (Reported by Kees Huyser.)

#### 2009 February 8

Due to race conditions (for example, processing cluster synchronisation transactions while a global server synchronisation is underway), it is possible for an moral metally contributed in the directory in question already exists or has already been removed. To avoid a possible loop retrying such transactions, I added tests for these cases which deem the transaction successful if its intended effect has already taken place.

### 2009 March 7

When displaying the current (or most recent) monthly log, the trend analysis displayed beneath the chart was based on the data plotted in the chart. At the start of a month, when there were only a few data points, this could result in day-to-day instability in the trend analysis. I added code to test whether the most recent log is being displayed and, if so, a trend for the last seven days is computed using a history object, even if that requires retrieving days from the previous month. This also ensures that the trend reported on the monthly log page will always be identical to that shown for the last week in the Trend Analysis page.

If only one weight was present in the most recent log and no entries existed in the previous month's log for the preceding week, the trendfit::fitSlope() method would divide by zero because there were insufficient points to fit a linear trend. I added code to the method which reports a zero trend slope when insufficient points are available to fit a slope. Note that while this was discovered testing the new method of computing the trend for the current month, the bug was present prior to the change.

## 2009 April 18

Added Server2 to the list of cluster member hosts.

#### 2009 August 8

With more than 2500 public accounts, it takes almost forever for the list of public accounts to load. This is very irritating to people who regularly check on their friends' progress. What I'd like to do is add the ability, when viewing a public account, to check a box to make it (or remove it from being) a "friend". In the Utilities page, a drop-down list of friends will be displayed, from which you can select a public account to access with a single click. To address the immediate problem, until I manage to put all of this machinery in place, I've added a simple text box and "View" button below the "Browse public user accounts" item in the Utilities menu. The user can simply enter the name of the public account in the text field and press the button to go directly to the account. This isn't as convenient as a list of friends, but it's a lot better than waiting for the monster form to load. The direct name access form is also included in the Utilities page displayed when viewing a public account, allowing direct transfer from one public account to another.

## 2010 March 31

The error messages generated when the administrator attempts to purge the logs or delete a nonexistent account name were missing a space before the name of the account—fixed.

If the administrator attempted to access (view) a nonexistent account, the application would exit with an error and yield a blank screen. With the original account manager, this could happen only if the user deleted the account between the time the list was displayed and when the administrator attempted access, but with the direct access facility, the error would occur whenever the administrator entered an invalid account. I added an explicit error message for this circumstance which includes the invalid account name.

To expedite display of public accounts, I added a drop-down box to the "Browse public user accounts" item on the Utilities page which allows the user to select active, inactive, or all accounts with active the default. An active account is defined as one with a transaction within the last 30 days. In addition, the user can switch between the display of active, inactive, or all public accounts on the Browse Public Accounts page.

Under Administrator Functions on the Utilities page, the administrator may choose, when managing user accounts, to display active, inactive, or all user accounts (as for public accounts, active means a transaction within the last 30 days), and may switch selections from the Account Manager page. In addition, the administrator can access a user account directly by name to view, purge logs, or delete. For the latter two functions, the administrator password must be entered as a confirmation before the button is pressed.

When enumerating public accounts for the browse public accounts page, or all user accounts, open sessions, or persistent login tokens for the administrator, we unnecessarily sorted the names of the files in the respective directories before retrieving them into the hash used to build the displayed table. Since the table generation code sorts the hash keys, there is no need to sort the file names, which can be very time consuming when these directories get large. If these directories get very much larger, it may make sense to read them serially and perform the grep() on them within the loop rather than bringing the directory into memory and using the grep() function as presently done.

The cookie::storeCookie and cookie:testCookiePresent methods failed to set UTF-8 mode when reading and writing the cookie token file for persistent logins. This caused warning messages when sorting cookie user names in the administrator Persistent Login Manager page. This change will force all users with non-ASCII login names to log back in, as their cookies will not match those stored with the incorrect file encoding. As it happens, there were only two such and both were inactive accounts, so I just purged the persistent logins for them myself.

# 2011 July 27

When generating a "printer friendly" monthly log display, values in the "Flag" column were not encoded as hidden items in the result page. If the user then did an update from this page, all checked flags would be lost. I added code to embed hidden items for checked flags, which will propagate them back on an update. Note that due to the way we integrate the rung and flag fields on updates there is no need to embed their values as hidden fields. It's only due to the odd design of HTML/CGI which doesn't allow you distinguish the absence of an editable field from a check box not checked that we require this work-around. (Reported by user "rhittom".)

## 2013 September 11

If a user managed to create a diet plan in the Diet Calculator with an energy balance of zero, user::dietPlanLimits would divide by zero when attempting to calculate the end date of the diet plan. I modified the code to allow an energy balance of zero, permitting specification of a maintenance weight with a start date and an indeterminate end date. (Reported by user "obrienjay".)

## 2017 October 5

Now that we're hosted on AWS, it isn't possible to directly install development and production versions on local server farm directories mounted with NFS. I changed the definitions of "Book Directory", "CGI Installation Directory", and "Executable Installation Directory" to point to directories within a DEVELOPMENT directory within our build tree. The "publish" target in the Makefile will place files there.

Updated the definition of "Cluster Member Hosts" to be void, since we no longer run ClusterSync on the AWS hosts and don't want to clutter up the file system with an ever-growing cluster transaction file. This had already been applied as a patch to Cluster.pm on the AWS server, so this change brings the code generated from hdiet.w into sync with the production version.

In HDiet/Cgi/CGI.pm, removed a test of defined() on an array which generates warnings on recent versions of Perl. This had already been patched on the AWS server, and is now integrated into our build directory.

Fixed a regular expression in hdCSV.pm which was generating warnings whenever it was included. In the latest versions of Perl, braces within regular expressions must be escaped with a backslash.

Rebuilt everything with Nuweb 1.58, the current release. No changes were required to hdiet.w.

Added a new Collect Hackdiet shell script which, when run on the AWS server, collects all of the components of the program installed in various places into an INSTALLED.tar.xz archive which can be downloaded and unpacked for comparison with a new build. The structure of the archive is identical to that created by a make publish to the DEVELOPMENT directory.

Creation of the PDF file of the primate-readable version of the program failed because the usepackage of hyperref included the pdftex option, which has now been removed. I removed the option and the PDF now builds properly.

### 2017 October 6

The pubsrc and prodsrc targets in the Makefile would fail if the download directory didn't exist in the target directory or the subdirectory for the version number didn't exist. I changed the mkdir to use the p option to automatically create the parent directories if they didn't already exist.

### 2018 June 22

Starting with Google Chrome version 65, the ability to set cookies by using the HTML "<meta http-equiv="Set-Cookie" mechanism no longer works—it is ignored and results in a deprecation warning and "Blocked setting . . . cookie" error message on the debug console. I have no idea what motivated the pointy-heads to do this, but given the present market share of this browser there's no alternative but to bend to the will of our Silicon Valley overlords. (Reported by Sebastian Krause.)

I added a new configuration parameter, "Set cookies with JavaScript" which, if set, causes the "HDiet" cookie for persistent logins to be set by a Javascript "document.cookie =" assignment rather than the HTML meta tag. In "Update persistent login state", which is called when generating the header of HTML result documents, if this parameter is true, a JavaScript function definition, setCookie, is pushed onto a new array, @headerScripts, instead of pushing the meta tag onto the @HTTP header array.

In "Write XHTML prologue", if any lines have been pushed onto @headerScripts, they are transcribed into the document header wrapped by an in-line  $\langle \text{script} \rangle$  container.

In hdiet.js function initialiseDocument(), if the setCookie() function is defined, it is called to set document.cookie. If the function is not defined, no harm is done and no error or warning message is issued (this not only handles the case where "Remember me" is not set, but also allows the new version of the JavaScript file to be used with existing code that uses the meta tag).

## 2018 June 23

Confirmed that the INSTALLED subdirectory in the development tree is identical to the version in production on the AWS server.

Note: if you do a "make clean" and then run "make pdf" without ever having run "make view", most of the cross-references in the PDF file will be question marks. I think this is because the pdf target fails to re-run "nuweb hdiet" after the first run of latex. For the moment, I'll just remember to view before building the PDF.

Backed up the following in-production files with a suffix of 2018-06-23.

```
~/cgi/HackDiet
~/cgi/HDiet/html.pm
~/web/hackdiet/online/hdiet.js
```
Validated the XHTML with the new JavaScript cookie setting code. It passed.

Installed the new code into production. After flushing the browser cache so the new JavaScript will be used, it seems to work.